**IBM solidDB IBM solidDB Universal Cache**  $V6.5$ 

# 管理员指南

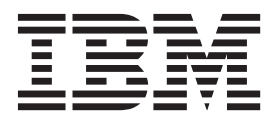

S151-1280-01

#### - 声明:

在使用本资料及其支持的产品之前, 请阅读第301页的"声明"中的信息。

#### 第一版,第一修订版

此版本应用于IBM solidDB V6R5 (产品编号 5724-V17) 和IBM solidDB Universal Cache V6R5 (产品编号 5724-W91) 及所有后续发行版和修订版,直到在新版本中另有声明为止。

# 目录

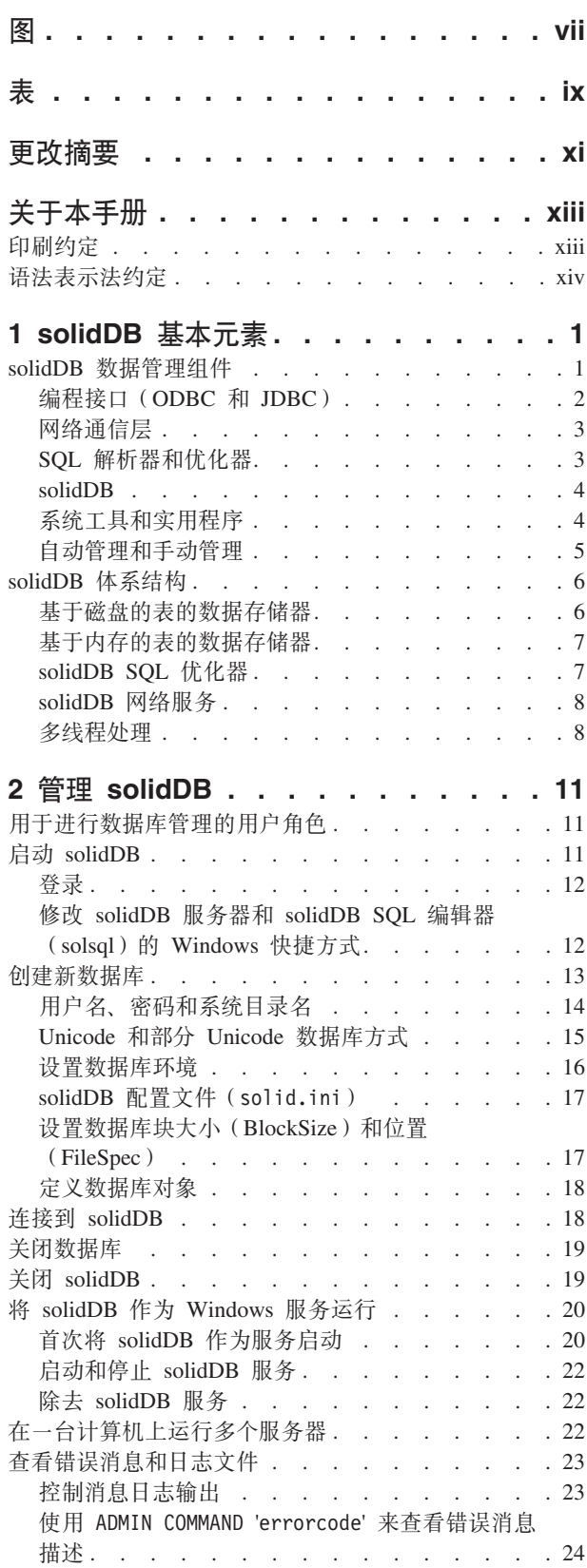

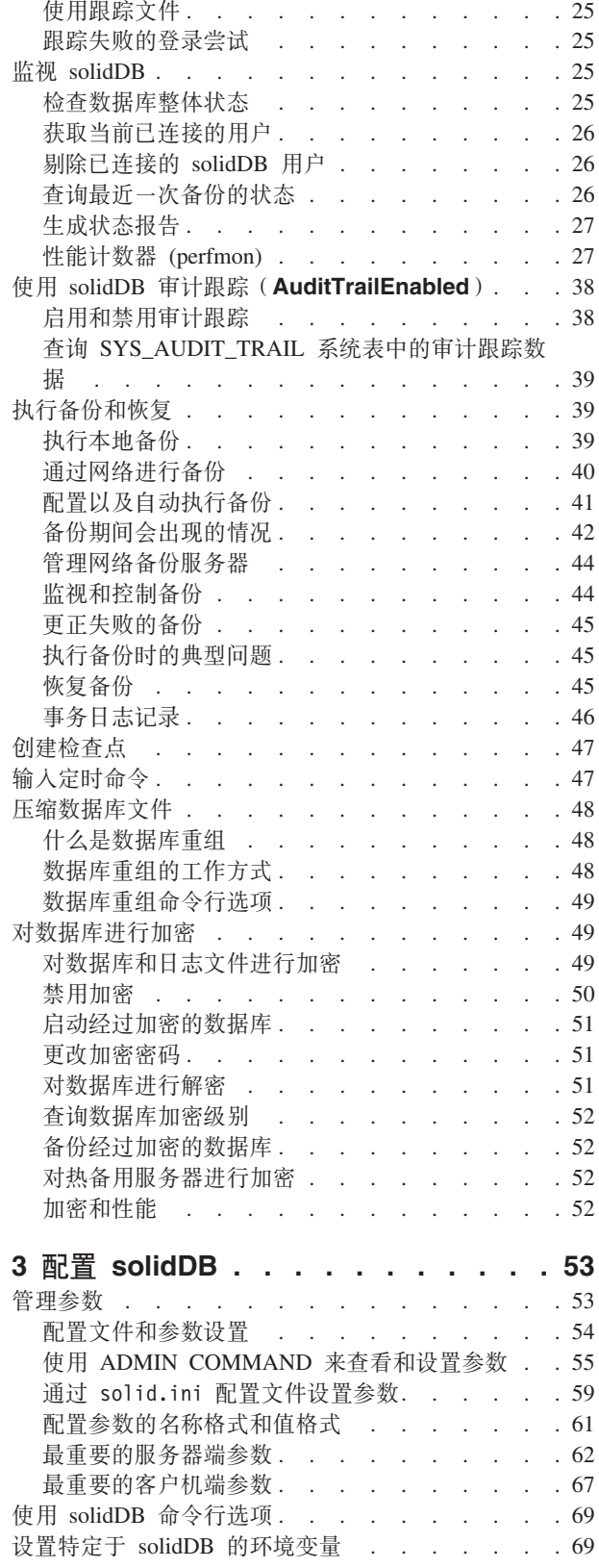

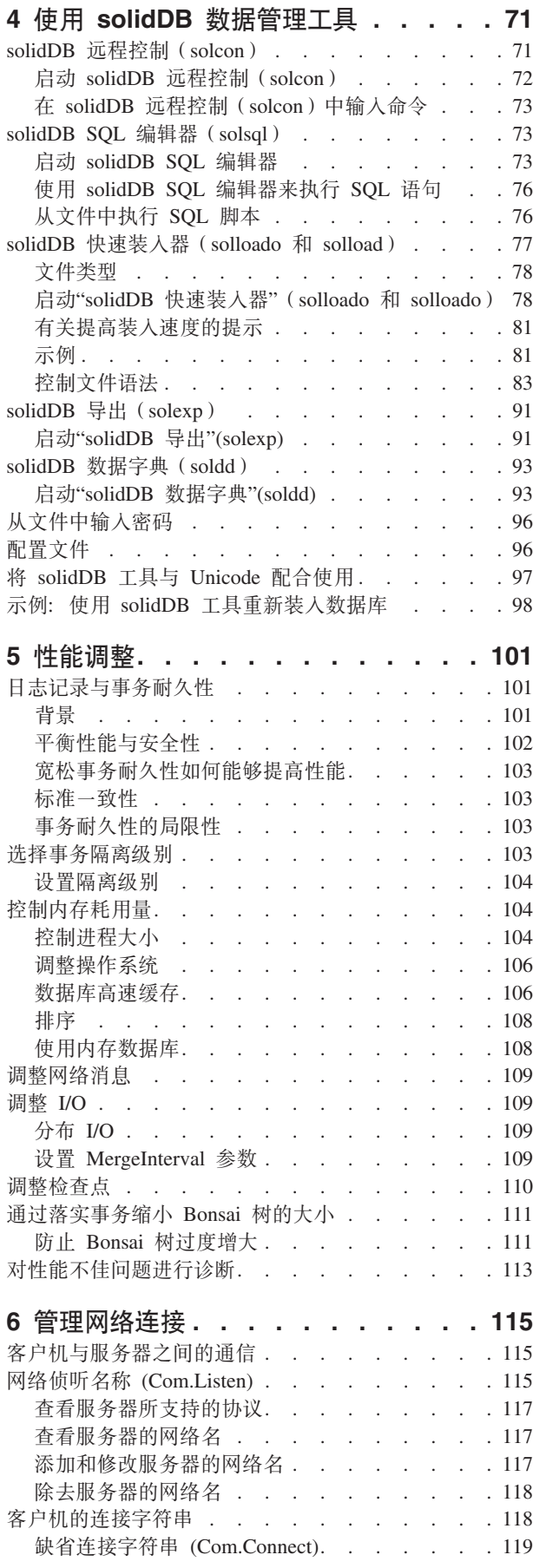

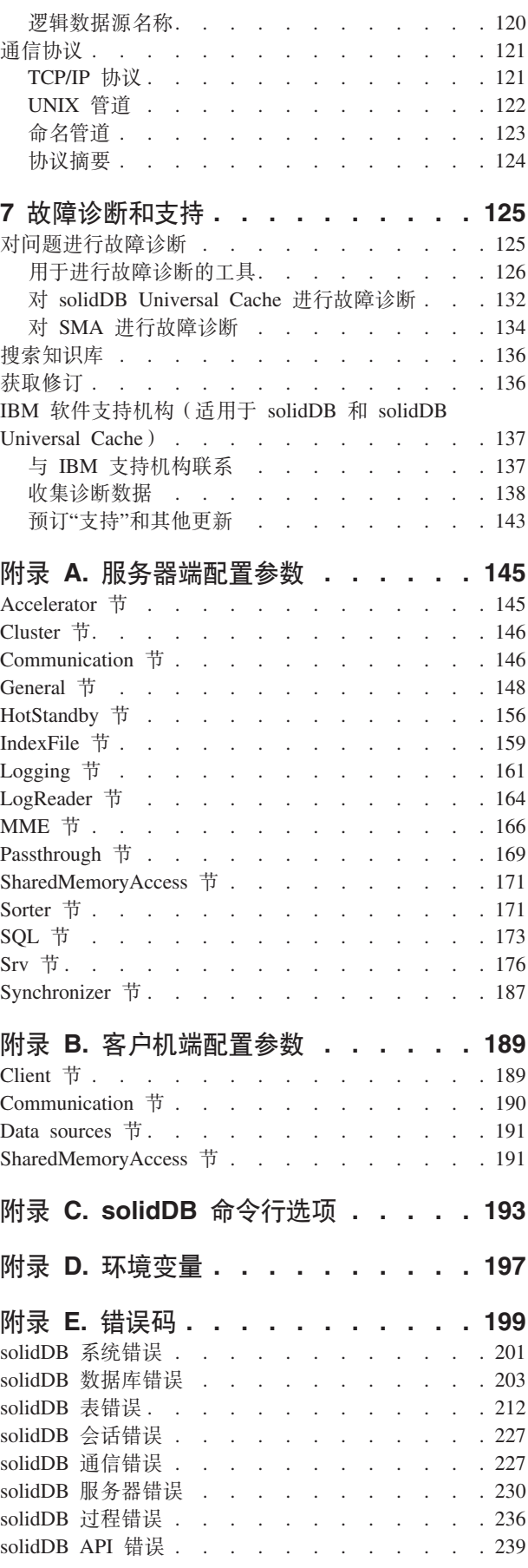

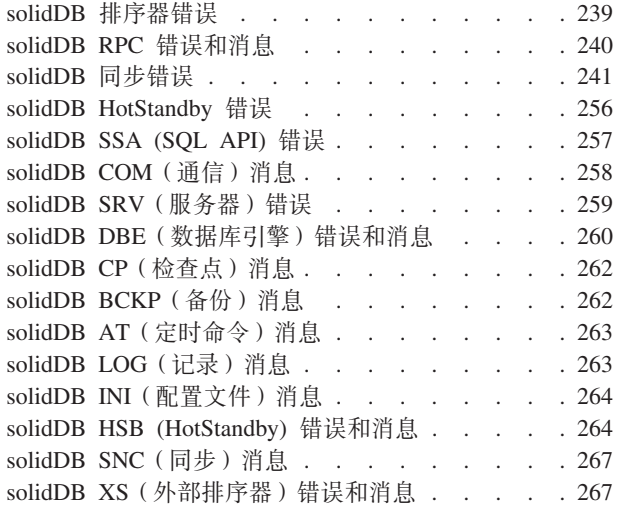

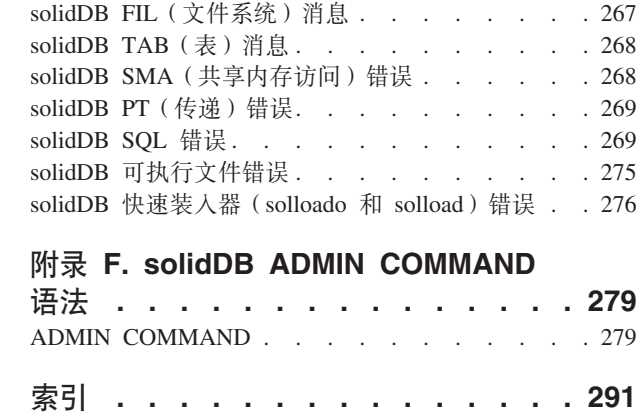

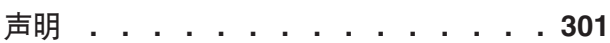

<span id="page-6-0"></span>图

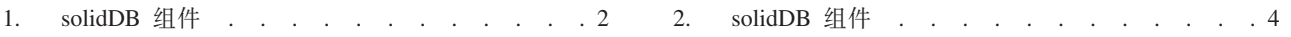

# <span id="page-8-0"></span>表

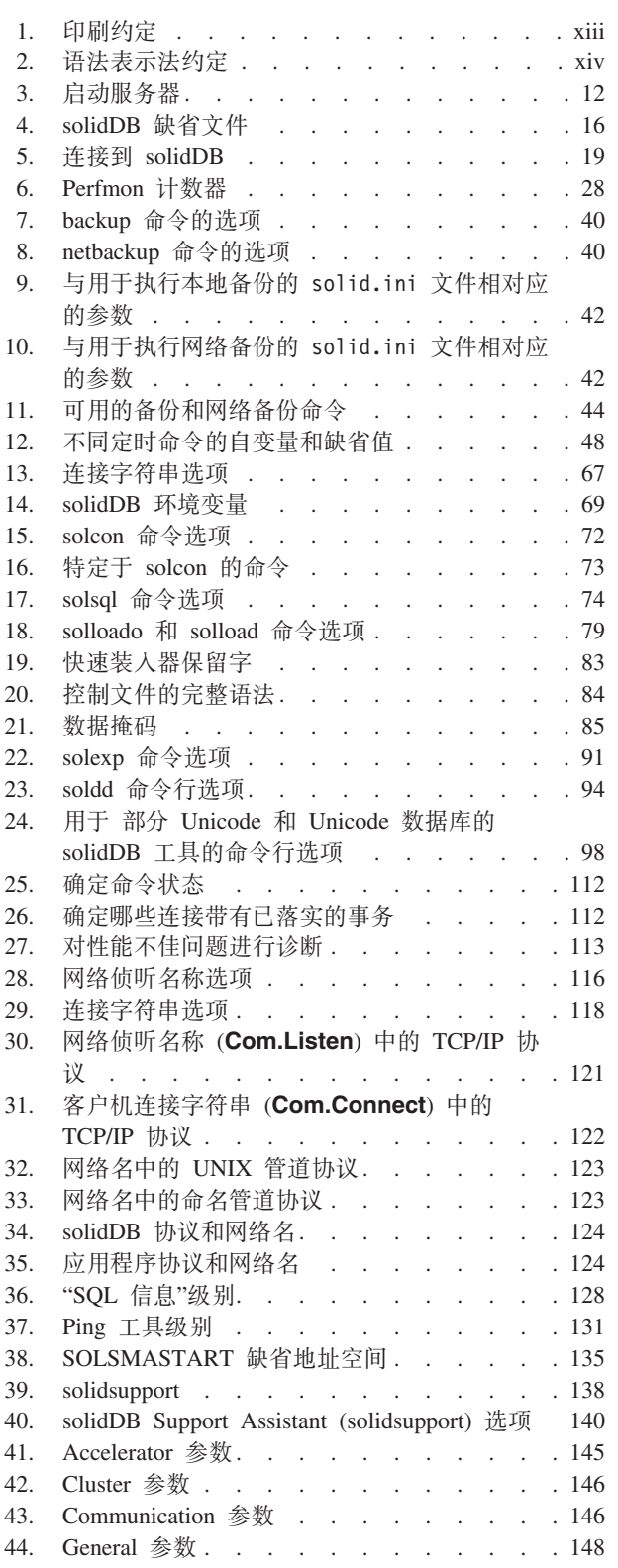

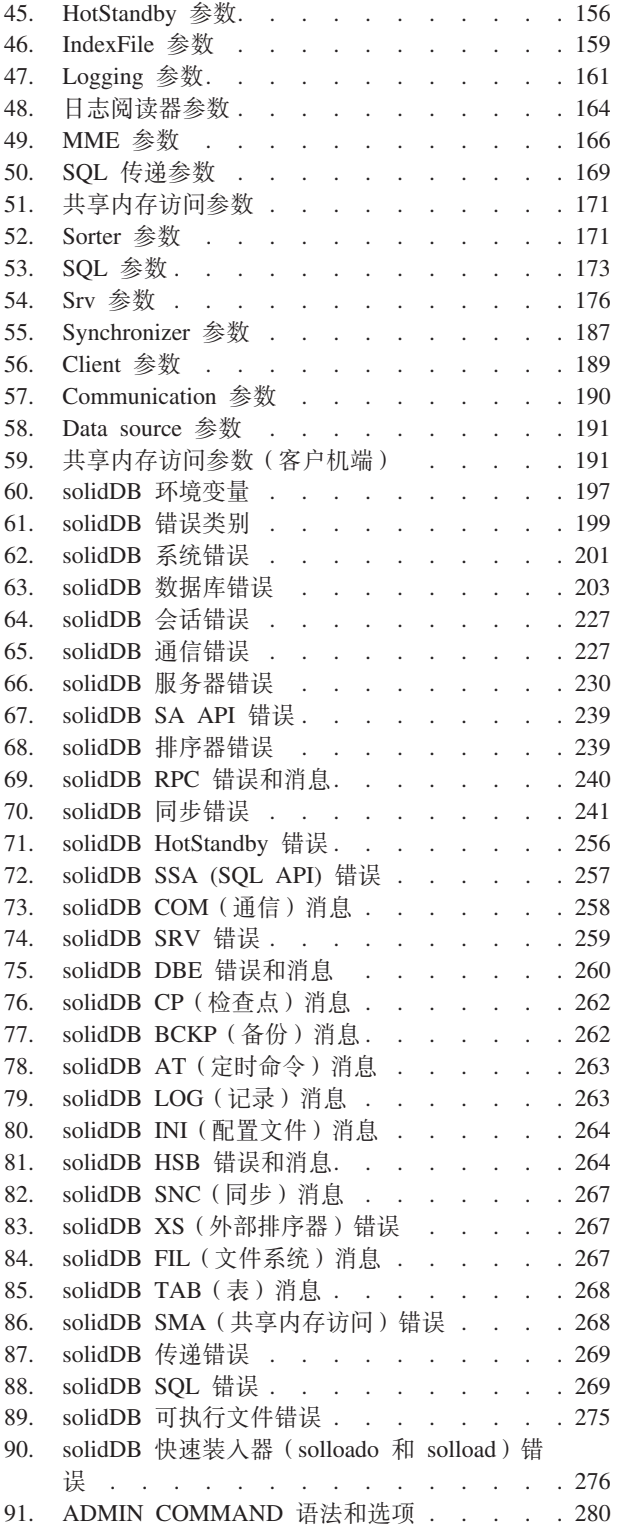

## <span id="page-10-0"></span>**更改摘要**

#### **R Tb**  $\overline{0}$  **D1** 的更改

- 在 [TCP/IP](#page-134-1) 协议一节中添加了有关 TCP/IPv6 协议的信息。
- 在服务器端配置参数一节中增加了新参数:
	- **MME.MaxTransactionSize**
	- **MME.MemoryPoolScope**
	- **Passthrough.ComplexNumNonindexedConstr**
	- **Passthrough.ComplexNumOrderedRows**
	- **Passthrough.ComplexNumTables**
- 在 [perfmon](#page-41-1) 计数器的完整列表一节中增加了新的性能计数器:

Passthrough complex by num non indexed constraints Passthrough complex by num ordered rows Passthrough complex by num tables

- 在服务器端配置参数一节中添加了有关 IndexFile.DirectIO 和 Logging.DirectIO 参 数支持的信息: 这些参数在 Windows® 环境中无效; 在 Windows 环境中, 数据库文 件始终使用"直接 I/O"。
- [solidDB®](#page-90-1) 快速装入器 (solloado 和 solload) 一节中的 solidDB 快速装入器 (solloado 和 solload)更新
	- 已增加新的基于 ODBC 的 solloado。
	- 在 DATE. TIME 和 [TIMESTAMP](#page-98-1) 一节中为 DATE 和 TIMESTAMP 掩码增加 的新月份格式 B(以英文表示的三个字母组成的缩写, 例如, 01-DEC-2010)。
- 增加新的一节故障诊断和支持, 其中包括有关修订包 2 中引入的 [solidDB Support](#page-151-1) [Assistant](#page-151-1) 的详细信息。
- 在 [Srv](#page-189-1) 节一节中增加了新参数:
	- **Srv.StackTraceEnabled**
- 在客户机端配置参数一节中增加了新参数:
	- **SharedMemoryAccess.SignalHandler**
	- **SharedMemoryAccess.Signals**
- 在 [perfmon](#page-41-1) 计数器的完整列表一节中增加了新的性能计数器:

Log availq items – Number of records added to available items queue Time sec – Printout time of this pmon in seconds

• 在错误代码一节中增加了新的错误代码

21330,Communication,Error,Failed to accept a new client connection, too many open files 30805,XS,Message,Maximum number of files for external sorting reached

- 在进行网络复制一节中,增加了缺少的用于 ADMIN COMMAND 'netbackup' 的选项 -I 和 -i。
- 已将连接(读)超时的出厂值从 60 000 毫秒更正为 0 (无限); 在客户机的连接字 符串和 [Communication](#page-203-1) 节这几节中已更新客户机端参数 Com.ClientReadTimeout 和 **Com.Connect** 选项 -rmilliseconds.
- 已更新 [SQL](#page-186-1) 节一节: 在 Unicode 数据库中, SQL.CharPadding=yes 参数设置不 生效; 始终废弃 CHAR 值中的空白字符。
- 在启动[{IDEP206A:](#page-86-1) 找不到文件。} SQL 编辑器一节中,增加了缺少的 solidDB SQL 编辑器 (solsql) 启动选项 -S <schema name> 和 -C <catalog name>.
- 在 [Accelerator](#page-158-2) 节中增加了新参数 Accelerator.ReturnListenErrors.
- 在 [Passthrough](#page-182-1) 节中增加了新参数 Passthrough.Force32bitODBCHandles。
- 已更新 [perfmon](#page-41-1) 计数器的完整列表一节。
- 在服务器端配置参数一节中增加了缺少的参数:
	- General.UseEncryption (临时修订 01)
	- **SQL.SQLInfo**
	- **MME.MaxBytesCachedInPrivateMemoryPool**
- 在 [General](#page-161-1) 节中,已将参数 G**eneral.LockHashSize** 的出厂值从 1000 更改为 1000000 (临时修订 01)。
- 已将错误代码一节更新为与 ADMIN COMMAND 'errorcode all' 输出对应。在下列各 节中,已增加先前未记录的消息:
	- - [API](#page-252-1) 错误
	- AT (定时命令) 消息
	- – [BCKP](#page-275-1) (备份) 消息
	- - [COM](#page-271-1) (通信) 消息
	- CP (检查点) 消息
	- - [DBE](#page-273-1) (数据库引擎)错误和消息
	- FIL (文件系统) 消息
	- - [HSB \(HotStandby\)](#page-277-1) 错误和消息
	- INI (配置文件) 消息
	- – [LOG](#page-276-2) (记录) 消息
	- RPC 错误和消息
	- - [SMA](#page-281-1) (共享内存访问)错误
	- **- [SNC](#page-280-2)**(同步)消息
	- - [SRV](#page-272-1) (服务器)错误
	- - [TAB](#page-281-2) (表) 消息
	- XS (外部排序器)错误和消息
- 增加了新的一节: 使用 [ADMIN COMMAND 'errorcode'](#page-37-1) 来查看错误消息描述
- 在 [Unicode](#page-28-1) 和部分 Unicode 数据库方式一节中增加了有关"以 Unicode 方式创建数 据库"的信息。
- 在 [HotStandby](#page-169-1) 节一节中,已更正参数 H**otStandby.TCConnect** 的出厂缺省值;不 存在出厂值。
- 在 [perfmon](#page-41-1) 计数器的完整列表一节中更新了性能计数器的列表。
- 已更新对数据库进行加密一节; 增加了有关如何禁用加密的信息。

# <span id="page-12-0"></span>关于本手册

IBM® solidDB 是通用的数据库管理系统, 从小型的嵌入式系统到大规模系统都适用。 您可以使用各种功能性 solidDB 组件来服务于特殊需求。此类组件包括:

- 内存数据库
- 高度可用的热备用配置
- 高级异步复制
- 用于将应用程序直接与服务器代码链接的库

上述所有组件都是正交的, 即, 它们可以在其他组件存在的情况下使用。solidDB 的管 理员可以使用各种配置选项和工具以最合适的方式设置产品。

本指南描述如何设置、监视、管理和优化本产品的基本数据库服务器功能。相关手册 提供了有关配置特定 solidDB 组件的更多详细信息。

本指南假定读者掌握一般的数据库管理系统(DBMS)知识并熟悉 SQL。

# 印刷约定

solidDB 文档使用下列印刷约定:

表 1. 印刷约定

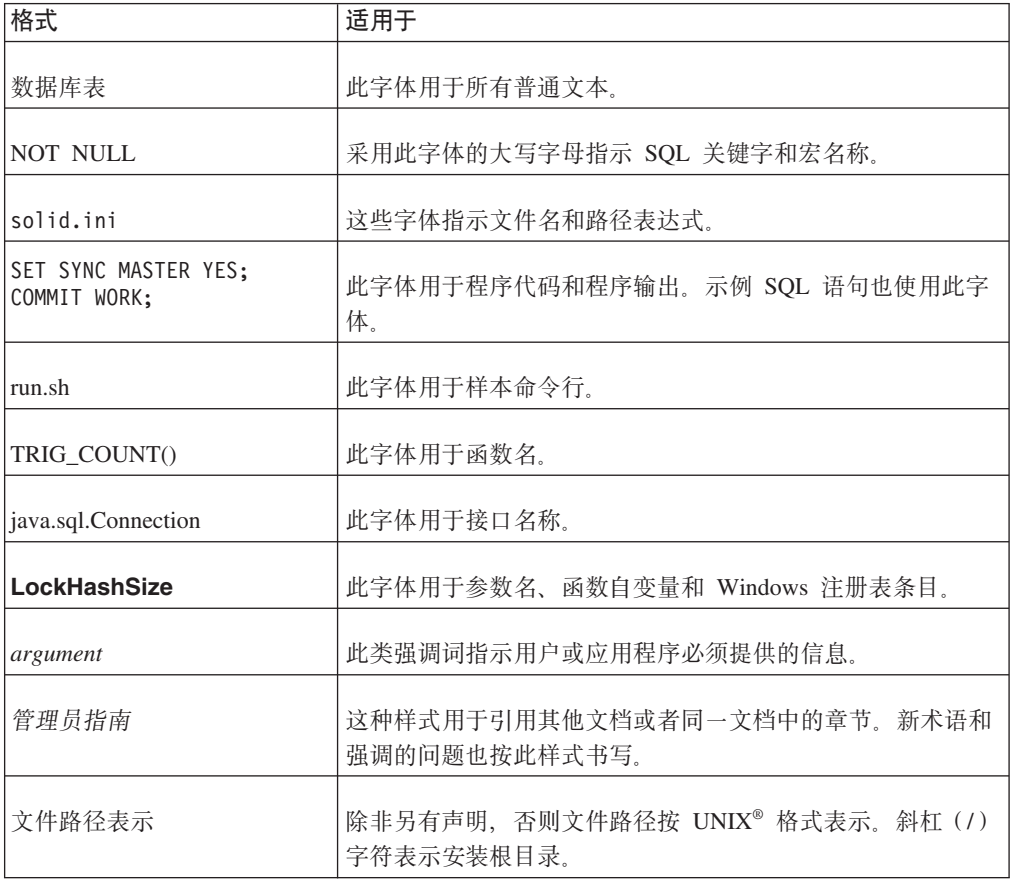

<span id="page-13-0"></span>表 1. 印刷约定 (续)

| 格式   | 适用于                                                                                                    |
|------|----------------------------------------------------------------------------------------------------|
| 操作系统 | 如果文档包含有关操作系统之间的差别的内容,那么首先提到<br>的是 UNIX 格式、Microsoft® Windows 格式位于 UNIX 格式<br>之后并括在括号中。其他操作系统将单独列出。对于不同的操<br>作系统还可能有不同的章节进行描述。 |

# 语法表示法约定

solidDB 文档使用下列语法表示法约定:

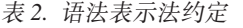

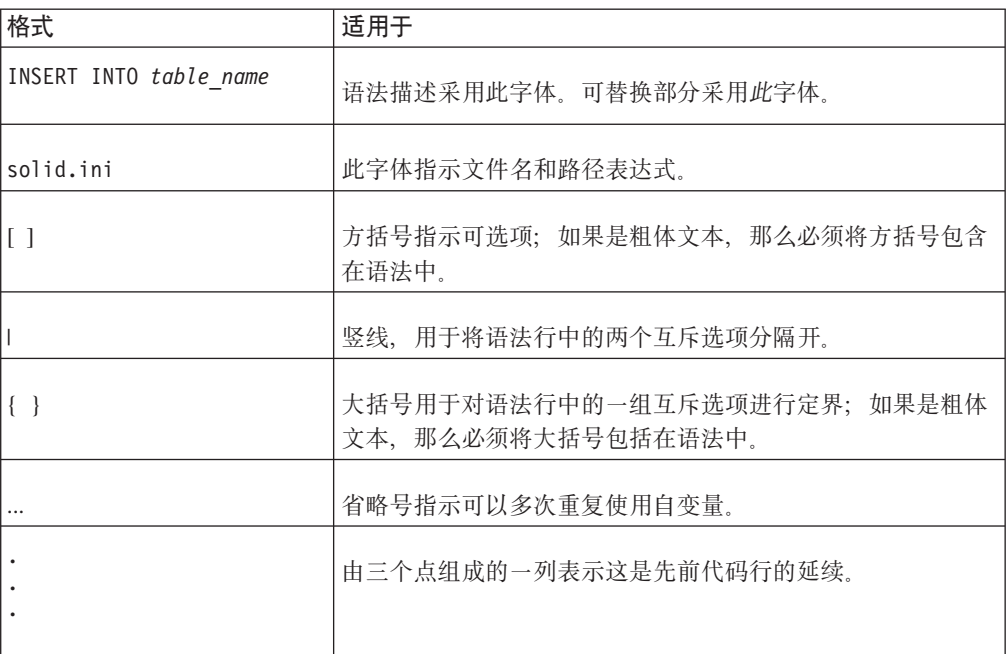

# <span id="page-14-0"></span>1 solidDB 基本元素

solidDB 的核心是关系数据库服务器。此数据库服务器接受以 SQL 语言编写的查询。 通常, 这些 SQL 查询由客户机应用程序提交, 后者将 SQL 语句发送到服务器并接收 服务器返回的结果集。

并且, solidDB 还提供了同步功能, 以允许将一个 solidDB 中已更新的数据发送到一个 或多个其他 solidDB。

solidDB 还允许采用热备用配置运行一对 solidDB, 并允许将客户机应用程序直接链接到 数据库服务器例程以便提高性能以及更紧密地控制服务器。这些功能称为"热备用"和 共享内存访问(SMA)或链接库访问(LLA)。

以下各节描述了底层组件和进程、它们使 solidDB 成为当今复杂分布式系统环境中理想 的分布式数据管理解决方案。这些章节提供了在网络环境中管理和维护 solidDB 所必需 的背景信息。

### **solidDB }]\mi~**

下图显示了 solidDB 数据管理组件, 随后的章节对它们进行描述。

<span id="page-15-0"></span>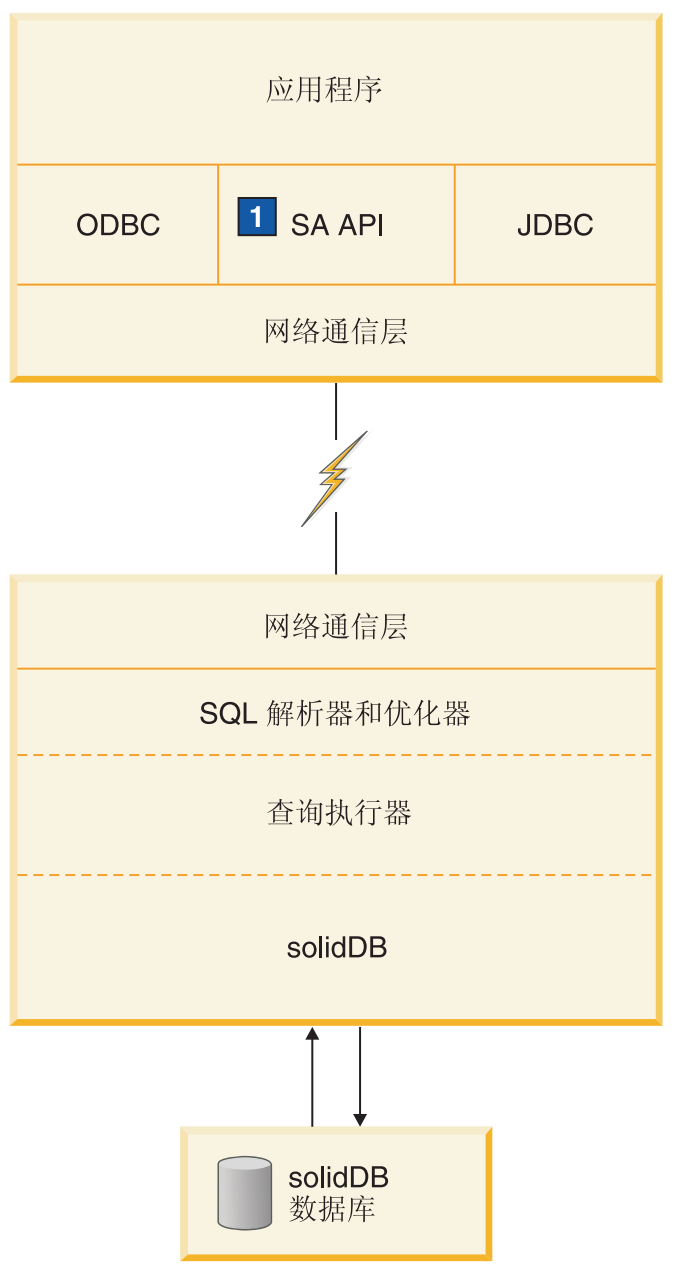

1. SA API 是 solidDB 自己的 API, 与共享内存访问 (SMA)或链接库访问 (LLA)库配合使用。有关详细信息, 请参 阅《IBM solidDB 共享内存访问和链接库访问用户指南》。

图 1. solidDB 组件

### $A$  编程接口 (ODBC 和 JDBC)

要向数据库服务器提交查询(即 SQL 语句), 客户机必须能够与此数据库服务器进行 通信。与许多其他数据库服务器相同, solidDB 也使用"驱动程序"来支持此通信。客户机 应用程序调用驱动程序中的函数,然后由驱动程序处理与服务器进行通信和其他具体 事务。例如, 您可以编写将调用 ODBC 驱动程序中的函数的 C 语言程序, 也可以编写 将调用 JDBC 驱动程序中的函数的 Java™ 程序。

### <span id="page-16-0"></span>**ODBC**

solidDB ODBC 驱动程序符合 Microsoft ODBC 3.51 API 标准。solidDB ODBC 驱动 程序支持的函数可通过 solidDB ODBC API 进行访问, 该 API 是 solidDB 数据库的 调用级接口 (CLI) 并与 ANSI X3H2 SQL CLI 一致。

有关 solidDB ODBC 驱动程序的更多详细信息, 请参阅 IBM solidDB Programmer  $Guide$ <sub>s</sub>

#### **JDBC**

solidDB JDBC 驱动程序允许 Java 应用程序使用 JDBC 来访问数据库。solidDB JDBC 驱动程序实现了 JDBC 2.0 规范中的大部分内容。

有关 solidDB JDBC 驱动程序的更多详细信息, 请参阅 IBM solidDB Programmer  $Guide$ <sub>s</sub>

#### **(PSZ**

solidDB 还提供了两个专有接口 solidDB 应用程序编程接口 (SA API) 和 solidDB 服 务器控制 API (SSC API)。例如, 这些接口允许 C 程序直接调用数据库服务器中的 函数。这些专有接口配备了 solidDB 共享内存访问(SMA)和链接库访问(LLA)库。

有关 solidDB 专有编程接口的更多详细信息, 请参阅 《IBM solidDB 共享内存访问和 链接库访问用户指南》和 IBM solidDB Programmer Guide.

### **xg(Ec**

solidDB 能够在所有主流类型的网络中运行并支持所有主流通信协议(例如 TCP/ IP)。 开发者可以创建用于不同种类计算环境的分布式应用程序。有关网络通信的更多 详细信息, 请参阅第[115](#page-128-0) 页的6 章, 『管理网络连接』。

### **SQL** 解析器和优化器

solidDB 使用基于 SQL 标准 ANSI X3H2 和 IEC/ISO 9075 的 SQL 语法。它全面支 持 SQL-89 二级标准以及 SQL-92 入门级标准。此外, 还支持完整 SQL-92 和 SQL-99 标准的许多特性,solidDB 提供了一个基于开销的高级优化器,后者确保更为复杂的查 询也能够高效地运行。此优化器自动维护有关表大小、表中行数、可用索引以及索引 值统计分布情况的信息。

有关 [solidDB SQL](#page-20-0) 优化器的更多详细信息, 请参阅第7页的 『solidDB SQL 优化器』 一节。

### **E/wa>**

优化器提示(这是对 SOL 的扩展)是通过查询语句中嵌入的伪注释指定的伪指令。优 化器将检测这些伪指令或提示,并相应地使它的查询执行方案以此为基础。优化器提 示允许根据数据、查询类型和数据库的各种情况对应用程序进行优化。它们不仅提供 了偶然发生的查询性能问题的解决方案,还将响应时间控制权从系统移交给用户。

有关优化器提示的更多详细信息, 请参阅《IBM solidDB SOL 指南》。

### <span id="page-17-0"></span>**solidDB**

solidDB 将处理通过 solidDB SQL 提交的数据请求。图 2 所示的 solidDB 服务器将数 据存储在数据库中并从该数据库中检索数据。

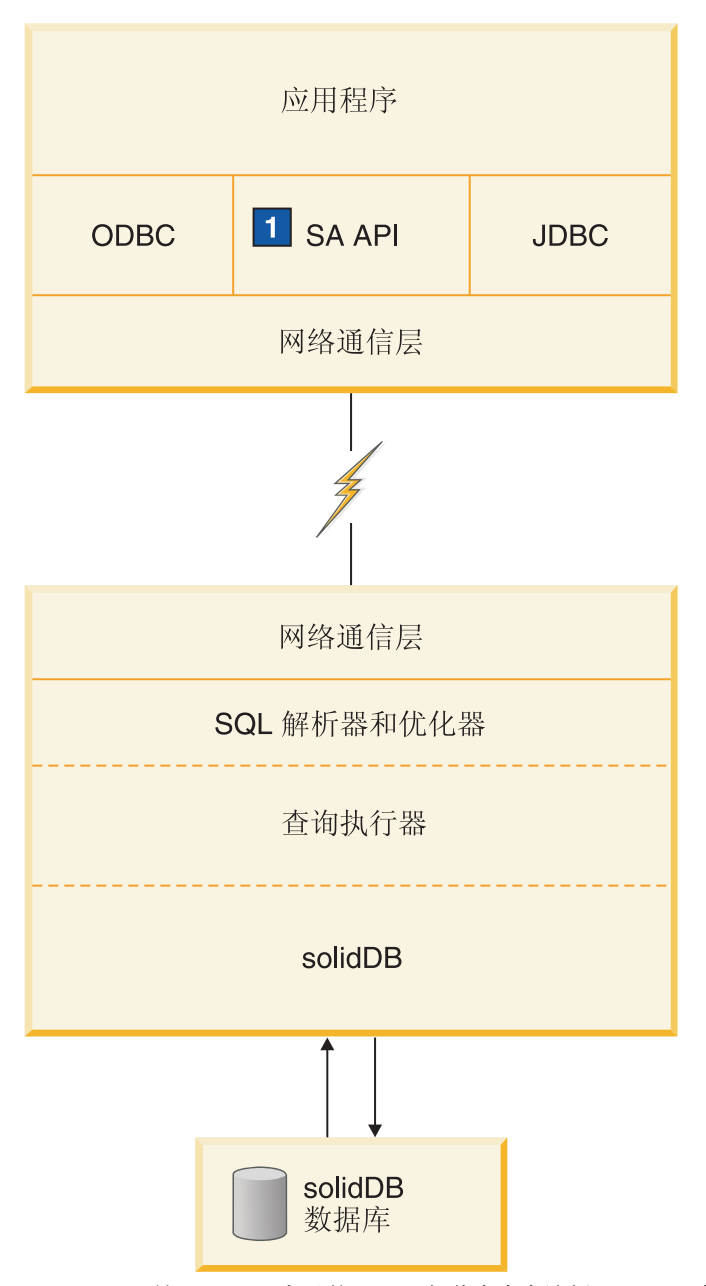

1. SA API 是 solidDB 自己的 API, 与共享内存访问 (SMA) 或链接库访问 (LLA)库配合使用。有关详细信息, 请参 阅《IBM solidDB 共享内存访问和链接库访问用户指南》。

图 2. solidDB 组件

## **53\$\_M5CLr**

solidDB 包括一套用于进行数据管理的工具。

### <span id="page-18-0"></span>**XF(\$\_:solidDB SQL `-w(solsql)M solidDB 6LXF (solcon)**

- "solidDB SQL 编辑器"(solsql) 是一个控制台工具, 用于在命令提示符处或通过执行 包含 SQL 语句的脚本文件来发出 SQL 语句和 solidDB ADMIN COMMAND。
- "solidDB 远程控制"(solcon) 是一个用于管理的控制台工具; 具有管理员权限的用户可 以在命令提示符处或通过执行包含命令的脚本文件来发出 ADMIN COMMAND。利 用 solcon, ADMIN COMMAND 可作为 solcon 启动命令行的一部分发出。

### 用于导出和装入数据的工具

solidDB 提供了以下用于导出和装入数据的工具:

- "solidDB 快速装入器"(solloado 或 solload)将数据从外部文件装入到 solidDB 数据 库中。
- "solidDB 导出"(solexp) 将数据从 solidDB 数据库导出到文件中。它还会创建"solidDB 快速装入器"(solloado 或 solload)用于执行数据装入操作的控制文件。
- "solidDB 数据字典"(soldd) 导出数据库的数据字典。它会生成一个 SOL 脚本、该脚 本包含描述数据库结构的数据定义语句。

### **自动管理和手动管理**

solidDB 设计成以无人照看方式持续操作, 并且部署简便。它只要求您执行最少量的维 护工作。管理操作(其中包括备份)可以通过 SOL 扩展以编程方式执行, 这些扩展可 以自动运行, 也可以在管理员的请求下运行。

必要时, 您也可以手动管理 solidDB。

solidDB 提供了下列用于执行手动管理的工具和方法:

v **ADMIN COMMAND**

要执行管理任务、您可以在 solidDB SOL 编辑器 (solsql) 中发出 solidDB SOL 自 己的 ADMIN COMMAND。要获取完整的命令列表、请参阅 第 [279](#page-292-0) 页的附录 F, 『[solidDB ADMIN COMMAND](#page-292-0) 语法』。

v **solidDB ~qwXF API(SSC API)**

如果您正在使用具有链接库访问功能的 solidDB, 那么 solidDB 服务器控制 API (SSC API)将使用户应用程序能够通过程序控制任务的执行。SSC API 函数可用于对数据 库备份、数据库检查点和 Bonsai 树合并之类的任务指定优先级。所指定的优先级确 定任务执行后的运行顺序。有关详细信息、请参阅《IBM solidDB 共享内存访问和链 接库访问用户指南》。

v **solidDB 6LXF(solcon)**

"solidDB 远程控制"(solcon)允许您在不使用 ADMIN COMMAND 语法的情况下 输入管理命令。有关详细信息, 请参阅第 71 页的 『[solidDB](#page-84-0) 远程控制 (solcon) 』。

### <span id="page-19-0"></span>**solidDB** 体系结构

本节提供概念性信息,这些信息有助于您了解如何配置 solidDB 以满足应用程序和平台 的需求。本节侧重于阐述下列各项:

- 数据存储器
	- 主存储树
	- Bonsai 树多版本控制和并行控制
- 动态 SQL 优化
- 网络服务
- 多线程处理

### 基于磁盘的表的数据存储器

用于存储基于磁盘的表 (D 表) 的主数据结构是一种 B 树变体。服务器使用这些结构 中的两种;"主存储树"存放永久数据, 称为"Bonsai 树"的差别索引树临时存储"新"数据, 直到该数据可以移至主存储树为止。

负责存储 D 表的服务器内部部件称为"基于磁盘的引擎"(DBE)。

#### 主存储树

主存储树包含服务器中的所有数据、其中包括表和索引。在内部、服务器将所有数据 都存储在"索引"中 - 没有单独的表。每个索引都包含完整的主键(即,一行中的所有 数据)或辅键(SQL 将此称为"索引"- 仅仅是包含在 SQL 索引中的列值)。除二进 制大对象(BLOB)和其他长列值以外,数据行没有单独的存储方法。

所有索引都存储在单一的树中,该树称为主存储树。在该树中,索引通过系统定义的 索引标识相互分隔、此标识将插入到每个键值前面。这种机制将索引树分为多个逻辑 索引子树, 其中, 一个索引的键值相互集群到一起。有关数据集群和主键索引的详细 信息, 请参阅《IBM solidDB SQL 指南》中有关主键索引的讨论。

#### **solidDB Bonsai** 树多版本控制和并行控制

Bonsai 树是小型的活动"索引"(数据存储树), 它在中央内存中高效地存储新数据(删 除、插人和更新),同时维护多版本信息。在 Bonsai 树中,同一行的多个版本(旧版 本和新版本)可以共存。旧数据和新数据都用于并行控制以及确保所有事务的读级别 一致,而不会造成任何锁定开销。借助 Bonsai 树,可以显著减少进行并行控制所需的  $\lambda$   $\perp$ .

事务启动时,它被赋予连续的事务启动号(TSN)。TSN 用作事务的"读级别";所有在 此之后从其他连接插入到数据库的键值对于当前事务中执行的搜索而言都不可视。这 将提供一致的索引读级别,就像读操作在该事务启动时以原子方式执行一样。这样, 就可以确保读操作面向一致的数据视图进行,而不需要执行开销较高的锁定操作。

旧版本的行(以及那些行的新版本)将存储在 Bonsai 树中,只要存在需要查看那些旧 版本的事务, 就一直保持这种状态。在所有引用旧版本的事务完成后, 将从 Bonsai 树 中废弃"旧"版本的数据,并且新落实的数据将从 Bonsai 树移至主存储树。预先排序的键 值将通过与常规数据库操作并行的后台操作进行合并。这将显著优化 I/O 并实现负载均 衡。在合并期间、将以物理方式除去已删除的键值。

### <span id="page-20-0"></span>素引压缩

在 Bonsai 树和存储树中,使用两种方法来存储键值。首先,仅保存导致一个键值与先 前键值有所区别的信息。即, 对键值进行"前缀压缩"。其次, 在索引树的较高层, 从 末尾开始截断键值边界; 即, 对它们进行后缀压缩。

### 基于内存的表的数据存储器

solidDB 允许创建驻留在内存中的表, 即 M 表。 M 表的优点在于性能。M 表在耐久 性和可恢复性方面的属性与基于磁盘的传统表 (D 表) 相同。 唯一的区别在于, 主存 储器的位置不同。M 表主要存储在主存储器中、这表示内存数据库越大、它在主存储器 中占用的空间越大。除实际数据以外, M 表的索引也在主存储器中构建。solidDB 使用 称为"试探"的主存储器优化索引技术来实现索引。 要评估存储 M 表及其索引所需的内 存量, 请参阅《IBM solidDB 内存数据库用户指南》。

负责存储 M 表的服务器内部部件称为主存储器引擎(MME)。

### **solidDB SQL E/w**

solidDB SQL 优化器是基于开销的优化器, 用于确保 SQL 语句高效地执行。此优化器 与基于规则的优化器使用相同的技术、即、依靠一组预先编排的规则来确定通往结果 的最短路径。例如, SQL 优化器将考虑索引是否存在、索引是否唯一以及索引是基于单 一表列还是一组表列。但是、与基于规则的优化器不同、此优化器中基于开销的功能 能够根据数据库的实际内容(例如, 行数以及各个列的值分布情况)进行调节。

solidDB 自动维护有关实际数据的统计信息、从而确保性能最佳。即使数据的数量和内 容有所变化, 此优化器也仍能够确定通往数据的最有效路径。

### **i/&m**

查询处理分为多个小型的步骤执行, 以确保一项耗时的操作不会阻塞另一应用程序的 请求。查询通过一个包含下列阶段的序列进行处理:

- 语法分析
- 创建执行图
- 处理执行图

### 语法分析

将对 SQL 查询进行分析, 并且服务器将生成语法或语法错误的解析树。解析语句时, 将把执行该语句所必需的信息装入到语句高速缓存。只要语句高速缓存包含一个语句 的执行信息, 该语句就可以反复执行, 而不必进行重新优化。

### **4(4P<**

将根据查询解析树创建具有下列特性的执行图。

- 复杂语句被编写成统一并且更简单的格式。
- 如果能够提高性能, 那么将把 OR 条件转换为 UNION 子句。(有关 OR 与 UNION 的更多详细信息, 请参阅 《IBM solidDB SOL 指南》中有关 CONVERTORSTOUNIONS 的讨论。)
- 执行智能连接约束传递,以便生成能够缩短连接过程执行时间的中间连接结果。

有关执行方案中每个操作或单元的详细信息,请参阅《IBM solidDB SQL 指南》中有关 EXPLAIN PLAN FOR 语句的讨论。

### <span id="page-21-0"></span>处理执行图

对执行图进行的处理分为三个连续的阶段执行:

• 类型评估阶段

根据底层的表和视图定义来推断结果集的列数据类型。

• 估算评估阶段

评估检索前几行以及检索整个结果集的开销、并根据与该语句绑定的参数值来动态 地选择适当的搜索策略。

SQL 优化器使开销估算基于有关键值分布情况、表大小和其他动态统计数据的自动维 护信息。您不需要以手动方式更新索引直方图或任何其他估算信息。

• 行检索阶段

检索查询的结果行并将其返回到客户机应用程序。

### solidDB 网络服务

solidDB 网络服务基于远程过程调用 (RPC) 范例, 后者使通信接口简单易用。 当客户 机向服务器发送请求时,它就像是调用本地函数一样操作。网络服务以不可视方式将 该请求及其参数传递到服务器、在该服务器上、RPC 服务器将调用实际的服务函数。该 服务函数完成后, 返回参数将被发送回到调用应用程序。

在分布式系统中,可能会有多个应用程序同时请求服务器执行多项操作。为了达到最 大并行性, solidDB 网络服务将使用可用的操作系统线程来提供无缝的多用户支持。在 单线程操作系统上, 网络服务通过广泛使用异步操作来最大程度地提高性能。

#### 通信会话层

solidDB 通信协议 DLL (或静态库)提供了每种协议的标准内部接口。通信会话层的最 低层部件作为包装器工作, 它负责选择与给定地址信息相关的正确协议 DLL 或库。在 此之后, 会话的实际协议信息处于隐藏状态。

solidDB 可以同时侦听多种协议。

### 多线程处理

solidDB 的多线程体系结构支持在应用程序中高效地共享处理器。 线程是可分派的代码 块、它仅仅拥有堆栈、寄存器(在线程执行期间)及其优先级。它与进程中的所有其 他活动线程共享所有其他内容。与创建进程相比,创建线程的系统开销要低得多(进 程由代码、数据以及打开的文件和打开的队列之类的其他资源组成)。

线程作为调用程序的组成部分装入到内存中; 因此, 调用线程时不必访问磁盘。线程 可以使用全局变量、事件和信号进行通信。

如果操作系统支持不同处理器之间的对称多线程技术,那么 solidDB 会自动利用多个处 理器。

#### 线程类型

solidDB 线程技术系统由通用线程和专用线程组成。

通用线程

通用线程执行服务器的任务系统中的任务。它们执行的任务包括为用户请求提供服 务、创建备份、执行定时命令、合并索引以及创建检查点(将一致的数据存储到磁 盘)。

通用线程从任务系统中获取任务,执行任务步骤直至完成,然后切换到任务系统中的 另一个任务。任务系统以循环方式工作,从而在不同线程之间均匀地分发客户机操 作。

您可以在 solid.ini 配置文件中设置通用线程的数目。

专用线程

专用线程供特定操作专用。在服务器中,可能存在下列专用线程:

• I/O 管理器线程

此线程用于进行智能磁盘 I/O 优化以及负载均衡。所有 I/O 请求都通过 I/O 管理器, 后者确定是将每个 I/O 请求传递到高速缓存还是在其他 I/O 请求之间对其进行安排。 I/O 请求按它们的逻辑文件地址排序。进行排序有助于优化文件 I/O, 这是因为, 在 磁盘上访问的文件地址距离相近,这将缩短磁盘读取头的移动距离。

• 通信读线程

应用程序始终连接到运行于选择器线程中的侦听器会话。建立连接后、可以为每个 客户机创建专用的读线程。

• 每种协议一个通信选择线程(称为选择器线程)

通常, 每种协议有一个通信选择器线程。每个运行中的选择器线程都将传入请求写 人公共消息队列。

• 通信服务器线程(也称为 RPC 服务器主线程)

此线程从公共消息队列中读取请求并通过调用所请求的服务函数为应用程序提供服 务。

## <span id="page-24-0"></span>**2 \m solidDB**

本节描述如何维护所安装的 solidDB。本节阐述的管理任务包括:

- 执行基本的 solidDB 操作, 例如启动和停止服务器
- 备份服务器
- 对数据库进行加密

**要点**: 如果您正在使用具有共享内存访问(SMA)或链接库访问(LLA)功能的 solidDB, 那么与标准 solidDB 相比, 在管理方面有一些差别。必要时, 本章将引用 《 《IBM solidDB 共享内存访问和链接库访问用户指南》》以提供特定于 SMA 或 LLA 的信息。

### **CZxP}]b\mDC'G+**

solidDB 句含下列用于进行管理和维护工作的角色:

• SYS ADMIN ROLE

这是数据库管理员角色、此角色对所有表、索引和用户拥有特权、并且有权使用 "solidDB 远程控制"(solcon)。这也是数据库创建者的角色。

• SYS CONSOLE ROLE

此角色有权使用"solidDB 远程控制", 但不具有其他管理特权。

• SYS\_SYNC\_ADMIN\_ROLE

这是用于执行与同步功能相关的管理操作(例如删除消息)的管理角色。("消息" 用于在主数据库与其副本之间来回传递信息。例如, 除非使用同步刷新方式, 否则 要刷新主数据库发布中的数据, 副本数据库需发送 REFRESH 消息。)任何具有此访 问权的人员都将自动被授予所有授权角色。此角色自动包括 SYS\_SYNC\_REGISTER\_ROLE.

• SYS SYNC REGISTER ROLE

此角色仅用于向主数据库注册或注销副本数据库。

您可以使用 GRANT ROLE 语句来定义这些角色。有关详细信息, 请参阅《IBM solidDB *SOL* 指南》中的『管理用户特权和角色』。

### **t/ solidDB**

通过在命令提示符处发出命令 solid [options], 或在 Windows 环境中, 通过使用**开** 始 → 程序 → IBM solidDB 菜单路径, 可启动 solidDB。

用于启动 solidDB 的语法如下:

solid [options]

对于 options, 请参阅 第193 页的附录 C, 『[solidDB](#page-206-0) 命令行选项』。

要启动 solidDB, 有效许可证文件必须位于工作目录中或位于使用 SOLIDDIR 环境变量 指定的位置中。

<span id="page-25-0"></span>表 3. 启动服务器

| 操作系统                      | 要启动服务器                                                  |
|---------------------------|---------------------------------------------------------|
| Linux <sup>®</sup> 和 UNIX | 在工作目录中,在命令提示符处输入命令 solid [options]。                     |
|                           | 第一次启动服务器时,请使用命令行选项 -f 以强制服务器在前台运行:                      |
|                           | solid -f                                                |
| Windows                   | • 通过开始 → 程序 → IBM solidDB菜单路径单击标有启动 IBM solidDB 服务器的图标。 |
|                           | • 在工作目录中,在命令提示符处输人命令 solid [options]。                   |
|                           | 要启动服务器以使其在后台运行,请输入命令 start solid。                       |

当 solidDB 启动时, 它将检查数据库是否已存在。服务器将先查找 solid.ini 配置文 件并读取 FileSpec 参数的值。然后, 服务器将检查是否存在具有 FileSpec 参数所指 定名称和路径的数据库文件。如果找到数据库文件, 那么 solidDB 将自动打开该数据 库。如果找不到数据库、那么服务器会创建新数据库。

#### **":**

本节的内容仅适用于标准 solidDB。如果您正在使用具有共享内存访问 (SMA)或链接 库访问(LLA)功能的 solidDB, 请参阅《《IBM solidDB 共享内存访问和链接库访问 用户指南》》以了解有关如何启动 solidDB SMA 或 LLA 服务器的指示信息。

#### 相关参考

第193 页的附录 C, I [solidDB](#page-206-0) 命令行选项 』

#### **相关信息**

第63页的 『FileSpec [1...n] 参数 』

### **登录**

solidDB 数据库要求用户使用他们的用户名和密码来登录到数据库。

如果您尝试使用不正确的用户名和/或密码登录 4 次, 那么系统将阻塞您的 IP 地址并 且时间最长可达 60 秒。此功能无法进行配置或关闭。

### **B B SolidDB** 服务器和 solidDB SQL 编辑器 (solsql) 的 **Windows l]==**

缺省情况下, 开始 → 程序 → IBM solidDB菜单路径中的启动 IBM solidDB 服务器和 solsql SQL 编辑器图标可以启动 eval kit\standalone 目录中的程序。要更改缺省设 置,请修改快捷方式的**属性**。

### *M***@**  $\mathbb{R}$  **BM** solidDB 服务器快捷方式

通过修改启动 IBM solidDB 服务器快捷方式的属性、您可以指定启动 solidDB 时使用 的工作目录、登录数据和系统目录名称以及其他命令行选项。

- 1. 右键单击启动 IBM solidDB 服务器图标。
- 2. 洗择属性, 然后选择快捷方式选项卡。
- <span id="page-26-0"></span>3. 要更改登录数据和目录名称(或其他启动选项), 请修改目标字段中提供的命令行 洗项:
	- - C 系统目录名称
	- - P 密码
	- -U 用户名

例如:

″C:\Program Files\IBM\solidDB\solidDB6.5\bin\solid.exe″ -C mycatalog -P mypassword -U myname

要获得可用的 [solidDB](#page-206-0) 启动选项列表, 请参阅 第 193 页的附录 C, I solidDB 命令 行洗项』一节。

4. 要更改工作目录, 请修改**起始位置**字段中的目录路径。

例如:

″C:\Program Files\IBM\solidDB\solidDB6.5\eval\_kit\mytest\″

#### $\frac{1}{2}$  Solsql SQL 编辑器快捷方式

通过修改 solsql SQL 编辑器快捷方式的属性, 您可以指定 solidDB SQL 编辑器 (solsql)连接至的 solidDB 服务器的连接信息和登录数据。

- 1. 右键单击 solsql SQL 编辑器图标。
- 2. 选择属性, 然后选择快捷方式选项卡。
- 3. 要更改连接信息和登录数据, 请修改目标字段中提供的服务器名称、用户名和密 码。

例如:

″C:\Program Files\IBM\solidDB\solidDB6.5\bin\solsql.exe″ ″tcp 2315″ myname mypassword

此外, 您还可以在目标字段中指定启动选项。要获得可用的 solsql 启动选项列表, 请参阅第73页的『启动 [solidDB SQL](#page-86-0) 编辑器』一节。

### **4(B}]b**

solidDB 数据库是在 solidDB 服务器启动时创建的。

当 solidDB 启动时, 它将检查数据库是否已存在。如果数据库不存在, 那么 solidDB 将 提示您创建新的数据库。

- 在 Windows 环境中, 一个对话窗口会提示您输入数据库管理员的用户名、密码和缺 省(系统)目录的名称。
- 在 Linux 和 UNIX 环境中, 将显示以下消息: 数据库不存在。要创建新数据库吗 (y/n)?

如果回答"Yes", 那么 solidDB 会提示您输入数据库管理员的用户名、密码和缺省(系 统)目录的名称。

接受数据库管理员的用户名和密码之后,solidDB 将创建新数据库。

<span id="page-27-0"></span>缺省情况下, 数据库将被创建成 solidDB 工作目录中的一个文件 (solid.db)。

只包含系统表和视图的空数据库大约占用 4 兆字节的磁盘空间。 创建数据库所需的时 间取决于您所使用的硬件平台。如果您有一个非常小的数据库(小于 4 兆字节), 并且 希望确保使用的磁盘空间量小于 4 兆字节, 那么请将 solid.ini 配置文件中 IndexFile.ExtendIncrement 参数的值设置为小于 500 (缺省值)。第145 页的附录 A, 『服务器端配置参数』对此参数和其他参数作了讨论。

创建数据库完成后, solidDB 将开始在网络中侦听客户机连接请求。在 Windows 环境 中, 将显示 solidDB 图标, 但在大多数环境中, solidDB 作为守护进程以不可视方式在 后台运行。

### 用户名、密码和系统目录名

创建 solidDB 数据库时, 将会创建数据库系统管理员帐户; 数据库的创建者具有 SYS\_ADMIN\_ROLE 用户角色。创建数据库时, 还会创建系统目录名, 并且以后不能更 改系统目录名。

要点: 您必须记住用户名和密码,以便能够连接到 solidDB。没有缺省用户名; 您创建 数据库时输入的管理员用户名是唯一可用于连接到新数据库的用户名。

要点: 用户名、密码和系统目录名中的小写字符将会转换为大写。

#### 用户名

- 最小长度: 2 个字符。
- 最大长度: 80 个字符。
- · 用户名必须以字母或下划线开头。可以使用小写字母 a 到 z、大写字母 A 到 Z、下 划线字符"\_"以及数字 0 到 9。

#### 密码

- 最小长度: 3 个字符。
- 最大长度: 80 个字符。
- · 密码可以使用任何字母、下划线或数字开头。可以使用小写字母 a 到 z、大写字母 A 到 Z、下划线字符"\_"以及数字 0 到 9。
- 不能在密码中使用双引号 (") 字符。强烈建议您不要使用撇号 (') 、分号 (;) 或 空格(" "),这是因为某些工具在密码中不接受这些字符。
- 如果您计划使用 solcon, 那么请不要创建包含非 ASCII 字符的密码, 这是因为 solcon 不会对任何输入执行 UTF-8 转换。
- 此外,您还可以从文件输入密码。有关更多信息,请参阅第 96 页的 『 从文件中输入 密码!。

#### 系统目录

- 最小长度: 1 个字符。
- 最大长度: 39 个字符。
- 系统目录名不能包含空格。

用于数据库对象层次结构的 solidDB 语法如下所示:

catalog\_name.schema\_name.database\_object

<span id="page-28-0"></span>缺省模式名与用户名相同。

当在 solidDB 中创建对象时, 如果不指定目录和模式名, 那么服务器将使用对象创建者 的系统目录和用户名来确定要使用的对象。

有关 solidDB 目录和模式的详细信息, 请参阅《IBM solidDB SQL 指南》中的 『 管理 数据库对象 』 一节。

### **Unicode M?V Unicode }]b==**

<span id="page-28-1"></span>从 V6.5 开始, 可通过以下两种方式创建 solidDB 数据库: Unicode 方式或部分 Unicode 方式 (缺省值)。此数据库方式基于 solidDB 服务器中字符数据类型 (CHAR 和 VARCHAR 等) 的编码。宽位字符数据类型(WCHAR 和 WVARCHAR 等) 是通过这 两种方式讲行 Unicode 编码的。

• Unicode 方式

在 Unicode 方式下, 字符数据类型的内部表示法为 UTF-8。

宽位字符数据类型的内部表示法为 UTF-16。

• 部分 Unicode 方式

在部分 Unicode 方式下,字符数据类型的内部表示法不会使用任何特定的编码: 而是 将数据存储在字节字符串中、同时假定用户应用程序知道此情况并在必要时处理该 转换。

宽位字符数据类型的内部表示法为 UTF-16。

通过 solidDB V6.3 或更低版本创建的数据库为部分 Unicode 类型。

要点: 6.5 中的缺省数据库方式为部分 Unicode。

#### **4( Unicode }]b**

solidDB 数据库方式是通过参数 General.InternalCharEncoding 控制的。

• Unicode 方式: General.InternalCharEncoding=UTF8

当 InternalCharEncoding 设置为"UTF8"时, 字符数据类型的内部表示法为 UTF-8。 会在 solidDB 服务器与应用程序之间转换字符数据类型和宽位字符数据类型。

• 部分 Unicode 方式: General.InternalCharEncoding=Raw

当 InternalCharEncoding 设置为"Raw"时, 字符数据类型的内部表示法不会使用任 何特定的编码; 而是将数据存储在字节字符串中, 同时假定用户应用程序知道此情 况并在必要时已处理该转换。会在 solidDB 服务器与应用程序之间转换宽位字符数据 类型。

通过 solidDB V6.3 或更低版本创建的数据库为部分 Unicode 类型。

要点: 创建数据库时, 必须定义数据库方式, 并且以后不能对数据库方式进行更改。

如果数据库已在其中一种方式下存在,并且该数据库方式与参数的值相矛盾,那么服 务器启动失败, 并且以下错误消息会出现在 solerr.out 中:

参数 General.InternalCharEncoding 与现有数据库方式相矛盾

### <span id="page-29-0"></span>设置数据库环境

缺省情况下, solidDB 数据库文件、日志、消息和跟踪文件是在 solidDB 工作目录中创 建的。对于生产环境,例如,您可能想设置数据库文件、备份文件和日志文件位于不 同的磁盘上的环境。

### 缺省工作目录设置

工作目录是这样的一个目录: 包含与运行特定 solidDB 实例相关的文件。

下表显示了最常用的 solidDB 文件、该文件的出厂值位置以及修改位置的方式。

表 4. solidDB 缺省文件

| 文件                   | 出厂值位置       | 修改方式                                       |
|----------------------|-------------|--------------------------------------------|
| 许可证文件 (solid.lic、    | 工作目录        | 在 SOLIDDIR 环境变量中定义路径                       |
| soliduc.lic<br>或     |             |                                            |
| $solideval$ . $lic)$ |             |                                            |
| solid.ini 配置文件       | 工作目录        | 在 SOLIDDIR 环境变量中定义路径                       |
| 数据库文件(solid.db)      | 工作目录        | 使用IndexFile.FileSpec 参数定义                  |
| 事务日志文件               | 工作目录        | 使用 Logging.LogDir 参数定义位置                   |
| $(sol####*.log)$     |             | 或者                                         |
|                      |             |                                            |
|                      |             | 使用 Logging.FileNameTemplate 参数定义位          |
|                      |             | 置和文件名                                      |
|                      |             | 注: 如果指定用于日志文件的目录, 那么在启                     |
|                      |             | 动 solidDB 之前, 该目录必须存在: solidDB 不<br>能创建目录。 |
| 消息文件 (solmsg.out)    | 工作目录        | 不能更改位置和名称; 始终在工作目录中输出                      |
|                      |             | solmsg.out 文件。                             |
| 错误文件 (solerror.out)  | 工作目录        | 不能更改位置和名称; 始终在工作目录中输出                      |
|                      |             | solerror.out 文件。                           |
| 跟踪文件(soltrace.out)   | 工作目录        | 使用 Com.TraceFile 参数定义                      |
| 备份文件s                | <工作目录       | 使用 General.BackupDirectory 参数定义            |
|                      | $>$ /backup | 注: 备份 solidDB 之前, 用于备份文件的目录必               |
|                      |             | 须存在: solidDB 不能创建目录。                       |

### 关于生产环境的建议

- 如果不想在生产环境节点上运行安装程序,那么在独立的节点上安装 solidDB,然后 将可执行文件、库和驱动程序手动复制到生产节点(如果适用于您的安装的话)。
- 为了防止在发生磁盘故障时丢失数据、请将数据库文件和事务日志文件存储在不同 的物理驱动器上。这还将提供最佳性能、特别是在执行数据库检查点期间同时对数 据库文件和事务日志文件进行写操作时。
- 将本地磁盘 (而不是网络磁盘) 用于存储数据库文件和日志文件。

对于 solidDB HotStandby 设置, 这特别重要。对于带有不共享任何内容的体系结构 的环境, 会将 HotStandby 配置作为目标, 并且这最好通过使主数据库与辅助数据库 位于不同节点(每个都使用本地磁盘)上来完成。网络磁盘具有作为系统中逻辑/物 理单故障点的风险。

#### <span id="page-30-0"></span>相关概念

第23页的『查看错误消息和日志文件』 缺省情况下, solidDB 会在 solidDB 工作目录内的 solmsq.out 和 solerror.out 日 志文件中输出错误和消息。要查看单条或所有错误消息的描述, 请使用 ADMIN COMMAND 'errorcode'

#### 相关信息

第54页的『配置文件和参数设置』 存在两个不同的 solid.ini 配置文件, 一个用于服务器, 另一个用于 ODBC 客户 机。这两个配置文件都不是必需的。如果没有配置文件,那么将使用出厂值。 第62页的『管理数据库文件和高速缓存(IndexFile 节)』 第39页的『执行备份和恢复』 第22页的『在一台计算机上运行多个服务器』

### solidDB 配置文件 (solid.ini)

启动 solidDB 时, 它将从 solid.ini 配置文件中读取配置参数。

solid.ini 文件指定可以帮助您定制和优化 solidDB 数据库服务器的参数。例如, solid.ini 文件中的 FileSpec 参数指定服务器用于存储用户数据的数据文件的目录和文 件名。另一个参数指定数据库的块大小。块大小将影响性能、并且还将限制最大记录 大小。下一节将对 FileSpec 和 BlockSize 参数讲行描述。

您可以在第145页的附录 A, 『服务器端配置参数』中找到所有参数的完整描述、有关 solid.ini 文件的正确格式的详细信息以及有关指定 solid.ini 配置参数的指示信息。 有关设置参数的更多详细信息, 请参阅第53页的3章, 『配置 solidDB』。

### 设置数据库块大小(BlockSize)和位置(FileSpec)

solidDB 数据库文件的缺省块大小为 16 KB。块大小定义为 2 KB 的倍数。最小块大 小是 2 KB, 最大值是 64 KB, 数据库的最大大小是 64 TB,

块大小通过参数 Indexfile.BlockSize 进行设置。如果要让 solidDB 创建具有另一块大 小的数据库,那么必须先设置新的常量值,然后再创建新数据库。如果存在现有的数 据库、那么务必将旧数据库(.db)和日志文件(.log)移至另一个目录: 下次启动 solidDB 时, 将创建新数据库。

要修改新数据库的常量值, 请在 solid.ini 文件中添加下列各行(提供以字节计的大 小):

[Indexfile] BlockSize=size\_in\_bytes

正如所有与大小相关的参数一样、大小单位是 1 字节。还可以使用单位符号 K 和 M (分别代表 KB 和 MB)。

在保存文件并启动 solidDB 之后, 它将创建具有 solid.ini 文件中的新常量值的数据 库。

同样, 您也可以通过修改 FileSpec 参数来定义下列各项:

• 数据库文件的位置(缺省位置是 solidDB 目录中的 solid.db)

<span id="page-31-0"></span>• 数据库文件可以达到的最大大小(以字节计, 缺省值是 2147483647, 即 2 G - 1 个 字节)。最大文件大小是 (4 G - 1)\*块大小。使用缺省块大小 16 KB 时, 最大文件 大小为 64 TB - 1。

您还可以使用 FileSpec 参数将数据库文件划分为多个文件并存储在多个磁盘上。如果 您想创建大型的物理数据库,那么可能必须这样做。

有关使用 FileSpec 参数配置数据库文件位置和大小的详细信息, 请参阅第 62 页的 『 管 理数据库文件和高速缓存 (IndexFile 节) 』。

### 定义数据库对象

solidDB 数据库对象包括目录、模式、表、视图、索引、存储过程、触发器和序列。缺 省情况下、数据库对象名由对象所有者的用户标识以及系统目录名限定、后者由您第 一次创建数据库时或者将旧数据库转换为新格式时指定。您还可以指定通过模式名对 数据库对象进行限定。有关详细信息,请参阅《《IBM solidDB SQL 指南》》中的『管 理数据库对象』一节。

实际上, solidDB 所支持的表、行和索引的数目不受限制。字符串和二进制数据以可变 长度格式存储。此功能可以节省磁盘空间。这还使得开发者的编程工作更为简单,原 因是字符串或二进制字段的长度不必固定。单一列值的最大大小是 2G-1 字节。

通过配置 MaxBlobExpressionSize 参数, 可以设置字符串函数中使用的 LONG VARCHAR (或 CLOB) 列的最大大小。(此大小可以采用千字节 (K) 或兆字节 (M) 为单位指定。) 缺省情况下, 此大小为 1MB (1 兆字节)。

为了提高效率、solidDB 可以将 BLOB 数据存储在表外部、当对象、图像、视频、图形 或数字化声音之类的 BLOB (二进制大对象) 大于特定大小时, solidDB 将自动检测到 这种情况并将那些对象存储到一个特殊文件区域,该区域的块大小已针对大型文件进 行优化。您不需要执行管理操作。有关更多信息,请参阅《《IBM solidDB SQL 指 南》》的『附录: 数据类型』中的 BLOB 和 CLOB 一节。

### 连接到 solidDB

启动 solidDB 之后, 您可以使用 solidDB 电传打字工具, solidDB SQL 编辑器 (solsql) 或 solidDB 远程控制 (solcon) 从工作站连接到服务器, 从而测试配置。

注: 本节的内容仅适用于标准 solidDB。如果您正在使用具有共享内存访问或链接库访 问功能的 solidDB, 请参阅《《IBM solidDB 共享内存访问和链接库访问用户指南》》 以了解有关如何连接到 SMA 或 LLA 服务器的指示信息。

要连接到 solidDB, 请执行下列操作:

1. 查看数据库目录中的 solmsg.out 文件, 了解可用于连接到 solidDB 的有效网络名。

下列消息将指示可以使用的名称。

Listening of 'tcp hobbes 1313' started.

2. 启动下列其中一个应用程序, 并指定服务器的网络名作为命令行参数:

<span id="page-32-0"></span>表 5. 连接到 solidDB

| 工具                       | 命令                                            |
|--------------------------|-----------------------------------------------|
| solidDB 远程控制(solcon)     | solcon "networkname" [userid [password]]      |
|                          | 例如:                                           |
|                          | solcon "tcp hobbes 1313"                      |
|                          | 如果未在命令行中指定数据库管理员的用户名和密码,那么 solcon 将提示您输入这些内容。 |
| solidDB SQL 编辑器 (solsql) | solsgl "networkname" [userid [password]]      |
|                          | 例如:                                           |
|                          | solsgl "tcp hobbes 1313"                      |
|                          | 如果未在命令行中指定数据库管理员的用户名和密码,那么 solsql 将提示您输入这些内容。 |

不久之后, 您将看到一条消息指示已经与服务器建立连接。

有关 solidDB SQL 编辑器 (solsql)或 solidDB 远程控制 (solcon)的更多详细信息, 请参阅 第 71 页的4 章, 『使用 [solidDB](#page-84-0) 数据管理工具』。

### 关闭数据库

您可以关闭数据库, 这意味着不允许对该数据库建立新连接。要完成此任务, 请在 solidDB SQL 编辑器 (solsql) 中发出以下命令:

ADMIN COMMAND 'close';

当您想要防止用户连接到数据库时, 可以使用 close 命令。例如, 在关闭 solidDB 时, 必须防止新用户连接到数据库。在关闭过程中, 请使用 close 命令。要了解关闭数据库 的过程, 请参阅 『关闭 solidDB』。

关闭数据库后, 将只接受来自"solidDB 远程控制"的连接。关闭数据库并不会影响现有的 用户连接。关闭数据库后,将不接受任何新连接(客户机将接收到 solidDB 错误消息  $14506$ ).

要撤销 close 命令的效果, 请使用以下命令:

ADMIN COMMAND 'open';

### **XU solidDB**

#### 注:

本节的内容仅适用于标准 solidDB。如果您正在使用具有共享内存访问 (SMA)或链接 库访问(LLA)功能的 solidDB, 请参阅《《IBM solidDB 共享内存访问和链接库访问 用户指南》》以了解有关如何停止 solidDB SMA 或 LLA 服务器的指示信息。

您可以通过下列方法来关闭 solidDB:

- 从 solidDB 远程控制 (solcon)或 solidDB SOL 编辑器 (solsql)之类的应用程序中 以编程方式完成操作。为此,请执行下列步骤。
	- 1. 为了防止与 solidDB 建立新连接, 请通过输入以下命令来关闭数据库:

<span id="page-33-0"></span>close

注意, 可以通过输入以下命令来撤销以上命令的效果:

open

2. 通过输入以下命令, 使 solidDB 的所有用户退出(当前连接除外):

throwout all

注意, 此命令不会等待已打开的事务完成; 它将中止并回滚所有已打开的事务。 3. 通过输入以下命令, 停止 solidDB:

shutdown

注: 使用 solidDB SQL 编辑器来执行上面的步骤 1-3 时, 请输入完整的 SQL 语法, ADMIN COMMAND '<command\_name>'

例如:

ADMIN COMMAND 'close'

- 使用包含上述所有项的 ADMIN COMMAND 'shutdown force" 命令。
- 在 Microsoft Windows 环境中, 右键单击服务器图标, 然后从显示的菜单中选择关闭。
- 通过 Windows 系统服务,使用"net stop"命令以远程方式完成操作。注意,您还可以 使用"net start"命令以远程方式启动 solidDB。

这些关闭机制中的每种机制都将启动同一个例程,该例程将缓存的所有数据写入数据 库文件, 释放高速缓存内存并最终终止服务器程序。关闭服务器的过程可能需要一小 段时间, 这是因为, 服务器必须将缓存的所有数据从主内存写入磁盘。

### 将 solidDB 作为 Windows 服务运行

可以将 solidDB 作为 Windows 中的服务运行。首次要将 solidDB 作为服务运行时, 必 须安装该服务,即允许 Windows 将 solidDB 作为服务运行。之后,您可以通过 Windows 的"服务"对话或命令提示符启动和停止服务, 也可以使用 solidDB 命令行选项除 去服务。

### **首次将 solidDB** 作为服务启动

首次要将 solidDB 作为服务运行时, 必须先安装该服务, 然后使用 Windows 的"服务 "对话或命令提示符启动该服务。

### 开始之前

- 如果您之前还未创建数据库,那么必须通过首次将该服务器作为前台进程启动来创 建数据库。这是因为当 solidDB 作为服务运行时, 它不会与屏幕交互并且无法创建新 数据库,您可以从命令行使用命令 solid 将该服务器作为前台进程启动,也可以使用 程序菜单中的启动 IBM solidDB 图标。
- 要作为服务运行的 solidDB 不能位于网络驱动器中。

### **}L**

#### 1. 允许 (安装) Windows 将 solidDB 作为服务运行。

在命令提示符中,发出以下命令:

solid -s"install,<name>,<fullexepath> -c<working directory>[,autostart]"

其中:

<name> 是服务名称

<fullexepath> 是 solid.exe 的完整路径

<working directory> 是 solidDB 工作目录 (solid.ini 和许可证文件所在的位置) 的完整路径

[autostart] 是可选参数,用于将服务的启动类型设置为自动、即、当 Windows 启 动时, solidDB 将自动作为服务运行。

#### 注:

无论 [autostart] 参数的值如何, 安装时不会自动启动该服务, 首次启动时, 必须 在 Windows 的"服务"对话或命令提示符中手动启动该服务。(请参阅下面的步骤  $2, )$ 

**>} 1**

当 solidDB 已安装到目录 C:\soliddb 并且工作目录是 C:\soliddb 时,以下命令 安装名为 SOLID 的服务(启动类型为手动)。

solid -s"install,SOLID,C:\soliddb\bin\solid.exe -cC:\soliddb"

#### **>} 2**

当 solidDB 已安装到目录 C:\soliddb 并且工作目录是 C:\soliddb 时, 以下命令 安装名为 SOLID 的服务 (启动类型为自动)。下次 Windows 启动时, solidDB 将 自动作为服务运行。

solid -s"install,SOLID,C:\soliddb\bin\solid.exe -cC:\soliddb,autostart"

#### 提示:

或者、您也可以使用 Windows 的命令行实用程序 sc.exe 创建该服务。在那种情况 下, 要以服务方式启动 solidDB, 您必须在命令中包括 solidDB -sstart 命令行选 项。例如:

sc create SOLID binPath= "c:\soliddb\bin\solid.exe -cC:\soliddb -sstart"

需要 -sstart 命令行选项来除去 solidDB 服务器与用户之间基于 GUI 的交互。作 为 Windows 服务运行的程序无法使用那些交互。

#### 2. **Z Windows D"~q"T0r|na>{PV/t/~q#**

- 可以通过控制面板访问 Windows 的"服务"对话:控制面板 → 管理工具 → 服务。
- 在命令提示符中, 发出以下命令:

sc start <name>

### <span id="page-35-0"></span>结果

作为 Windows 服务运行时, solidDB 会将警告和错误消息记录到 Windows 事件日志。 可以在 Windows 中使用事件查看器查看这些消息 (可以通过控制面板访问事件查看 器): 控制面板 → 管理工具 → 事件查看器。消息还将记录到 solmsg.out 文件。

### **t/M#9 solidDB ~q**

可以使用 Windows 的"服务"对话或命令提示符启动和停止 solidDB 服务。

#### **}L**

- 可以通过控制面板访问"服务"对话: 控制面板 → 管理工具 → 服务。
- 在命令提示符中,
	- 发出以下命令以启动该服务:
		- sc start <name>
	- 发出以下命令以停止该服务:

sc stop <name>

其中 <name> 是您要启动或停止的服务的名称。

### $\frac{1}{2}$  **k** solidDB 服务

可以使用 solidDB 命令行选项除去 solidDB 服务。

#### **}L**

- 1. 在 Windows 的"服务"对话或命令提示符中停止服务。
	- 可以通过控制面板访问 Windows 的"服务"对话: 控制面板 → 管理工具 → 服务。
	- 在命令提示符中, 发出以下命令:

sc stop <name>

其中 <名称> 是您要停止的服务的名称。

 $2.$  除去 solidDB 服务。

在命令提示符中,发出以下命令:

solid -s"remove,<名称>"

#### **>}**

以下命令除去名为 SOLID 的服务。 solid -s"remove,SOLID"

### **Z;(FczOKP`v~qw**

在某些情况下, 您可能想在一台计算机上运行两个或更多个数据库。例如, 您可能需 要一种在同一台计算机上运行生产数据库和测试数据库的配置。

solidDB 使用工作目录的概念。工作目录通常包含与运行特定 solidDB 实例相关的文件:

- 许可证文件
- solid.ini 配置文件
- 数据库文件
- 事务日志文件
- 消息和跟踪文件

如果您要在一台计算机上同时运行多个服务器, 那么必须为每个 solidDB 实例设置单独 的工作目录。

要在一台计算机上运行多个服务器:

• 在各自的工作目录中启动每个 solidDB 服务器进程,

或者

• 使用命令行选项 -c directory\_name 来进入工作目录。

要避免发生网络冲突, 请在 solid.ini 配置文件中对每个服务器使用不同的网络侦听 名。

示例:

要启动两个 solidDB 服务器实例:

- 1. 创建两个工作目录。例如:
	- $\cdot$  C:\solid1
	- $\cdot$  C:\solid2
- 2. 将许可证文件复制到两个目录。
- 3. 在每个工作目录中, 创建 solid.ini 配置文件并指定不同的侦听名。

例如:

solid1:

 $[Com]$ Listen=tcpip 2315

solid2:

 $[Com]$ Listen=tcpip 2316

- 4. 在 solidDB 安装根目录中:
	- a. 使用以下命令启动第一个 solidDB 服务器实例: bin\solid -c C:\solid1
	- b. 使用以下命令启动第二个 solidDB 服务器实例: bin\solid -c C:\solid2

# 查看错误消息和日志文件

缺省情况下, solidDB 会在 solidDB 工作目录内的 solmsg.out 和 solerror.out 日志 文件中输出错误和消息。要查看单条或所有错误消息的描述,请使用 ADMIN COMMAND 'errorcode'

# 控制消息日志输出

如果要通过编程处理消息文件, 使带由 8 个字符组成的唯一代码的消息能够输出。还可 禁用"生成消息日志文件"。

solidDB 将维护下列消息日志文件:

- · solmsq.out 诸如连接、断开连接、检查点、备份以及失败的登录等常规参考事件的 日志文件
- solerror.out 针对致命错误 (通常导致服务器崩溃) 的日志文件

此外, solidDB 还可生成跟踪文件 (soltrace.out) 以便进行故障诊断。

可通过文本编辑器查看消息日志文件。

消息日志文件大小是通过 Srv.MessageLogSize 参数控制的。当达到消息日志文件的 最大大小时, 会将当前的 solxxx.out 文件重命名为 solxxx.bak, 并且启动新的 solxxx.out 文件。要避免下次达到消息日志文件的最大大小时覆盖备份 solxxx.bak 消 息日志的内容, 请使用 Srv.KeepAllOutFiles 参数来启用要通过增量方式命名的日志文 件.

### 启用消息日志中的消息代码

每条错误和状态消息都通过由 8 个字符组成的唯一代码标识。如果通过程序来处理消息 文件,并且消息文件包含消息码,那么可以更方便地解析消息。要启用消息代码输 出, 请将 Srv.PrintMsgCode 设置为"yes"(缺省值为"no")。

### 禁用消息日志生成

要禁用 solmsg.out 以及 solerror.out 日志文件的生成, 请将 Srv.DisableOutput 参 数设置为"yes"(缺省值为"no")。

要点: 禁用日志文件生成会使对问题进行诊断很困难。关闭消息日志记录功能将提高 性能并降低磁盘空间使用量; 但是, 在大多数情况下, 性能改善幅度微忽其微。此选 项仅在罕见的情况下有用, 例如 I/O 成本"高昂"(某些使用闪存的系统中的情况), 或 者系统的数据存储空间极为有限并且消息日志文件如不删除将一直累积。

### 使用 ADMIN COMMAND 'errorcode' 来查看错误消息描述

每条错误和状态消息都是通过唯一编号来标识的, 可将该唯一编号与 ADMIN COMMAND 'errorcode' 配合使用以杳看错误描述。

命令 ADMIN COMMAND 'errorcode <error number>' 显示给定错误消息的描述。

例如:

ADMIN COMMAND 'errorcode 14706'; RC TEXT 0 代码: SRV ERR HSBINVALIDREADTHREADMODE (14706) 0 类: 服务器 0 类型: 错误 0 文本: 用于 HotStandby 的读取线程方式无效, 仅支持方式 2。 访存了 4 行。

命令 ADMIN COMMAND 'errorcode all' 采用"逗号分隔值"(CSV) 格式显示所有错误消息 的描述。

在第199页的附录 E, 『错误码』中, 也提供了错误代码及其描述。

# **9CzYD~**

跟踪文件 (soltrace.out) 主要用于对异常事件进行故障诊断。

在服务器日常操作期间、并非必须执行监视跟踪文件这一操作。有关跟踪文件以及如 何使用它们的更多详细信息, 请参阅第[129](#page-142-0)页的『网络跟踪工具』。

# 跟踪失败的登录尝试

登录失败时, 将记录有关该尝试的信息以确保安全。

失败的尝试将始终:

- 引起 SYS\_EVENT\_ILL\_LOGIN 事件, 并且
- 将消息同时打印到 solmsg.out 和 solerror.out。

例如, 消息包含进行该尝试的 IP 地址和用户名。消息的语法如下所示:

*timestamp* [*message code*] User *username* tried to connect from {*hostname* | unnamed host} with an illegal username or password. [SOLAPPINFO is *solappinfo value*.]

示例:

Thu May 12 17:55:17 2005 12.05 17:55:17 User 'FOO' tried to connect from localhost.localdomain (127.0.0.1) with an illegal username or password.

<u>注:</u> 仅当在 solid.ini 中启用了消息代码打印 (**Srv.PrintMsgCode=yes**) 时, 才会 包括消息代码。

注: 只有在客户计算机上设置了相应环境变量的情况下, 才会包括 SOLAPPINFO 部分。

# 监视 solidDB

下列各节描述用于查询 solidDB 数据库状态的方法。

## **li}]b{e4,**

您可以在 solidDB SQL 编辑器 (solsql)中使用以下命令来检索一般服务器状态:

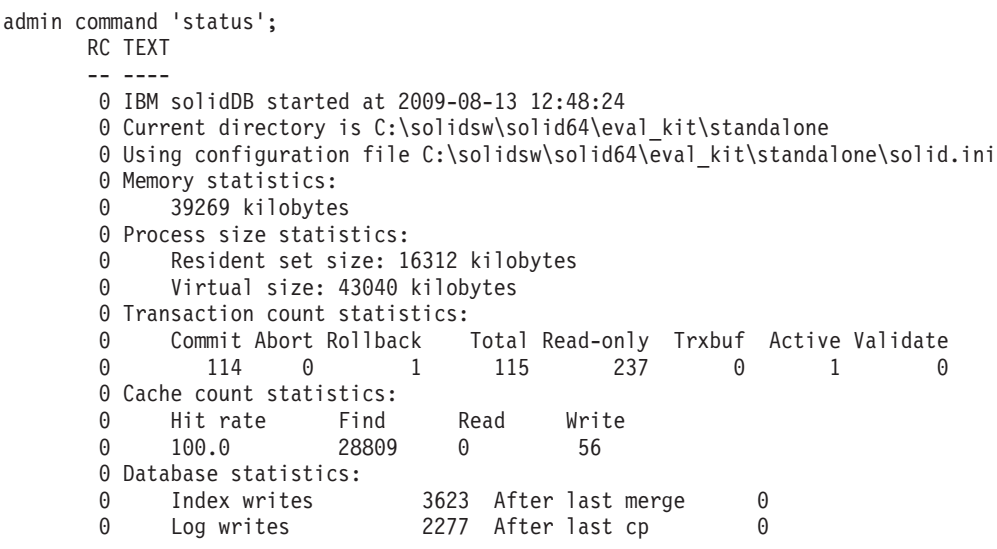

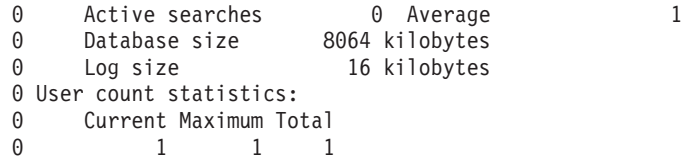

结果集字段的描述如下:

- 内存统计信息显示 solidDB 从操作系统中分配的内存量。此数量不包括可执行文件本 身的大小。
- 事务计数统计信息显示自从启动后不同事务操作的数目。
- 高速缓存计数统计信息显示自从启动后的高速缓存命中率以及高速缓存操作数。通 常, 高速缓存命中率应该高于 95%。如果低于 95%, 那么请考虑增大高速缓存大小。
- 数据库统计信息显示自从启动后的许多最重要数据库操作。在这里,Index writes -After last merge 是一项重要的指标。此指标揭示 solidDB 的多版本存储树 (称为 "Bonsai 树")的大小。此值越小, 服务器性能越好。较大的值表明引擎中存在长时间 运行的活动事务。注意、过大的 Bonsai 树将导致性能下降。有关减小 Bonsai 树大 小的详细信息, 请参阅第111 页的 『 通过落实事务缩小 [Bonsai](#page-124-0) 树的大小 』。
- 用户计数统计信息显示并发用户的当前数目和最大数目。

# **q!10Q,SDC'**

您还可以通过在 solidDB SQL 编辑器 (solsql)中输入以下命令来获取已连接用户的列 表:

ADMIN COMMAND 'userlist';

此命令将提供以下类型的结果集:

RC TEXT

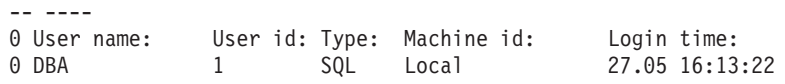

# **^}Q,SD solidDB C'**

要断开单一用户与服务器的连接、请在 solidDB SOL 编辑器 (solsql)中输入以下命令: ADMIN COMMAND 'throwout user id';

注意, 此命令剔除用户连接; 这并不会中断热备用主服务器与热备用辅助服务器之间 的连接。

# **i/n|;N8]D4,**

要获取最近运行的本地备份的状态, 请在 solsql 中输入以下命令:

ADMIN COMMAND 'status backup';

要获取最近运行的网络备份的状态,请输入以下命令:

ADMIN COMMAND 'status netbackup″

如果上一次备份成功, 那么结果集如下所示:

RC TEXT -- ---- 0 SUCCESS

如果上次备份失败, 那么 RC 列将返回错误码。文本为"ACTIVE"的返回码 14003 表明 该备份当前正在运行。

## **zI4,(f**

要创建有关 solidDB 的当前状态的报告, 请在 solidDB SQL 编辑器 (solsql)中输入以 下命令:

ADMIN COMMAND 'report *report\_filename*'

此报告主要供 solidDB 内部使用,这是因为,它包含的信息要求您非常详细地理解 solidDB 的内部信息。有时, 我们会请最终用户生成此报告以便进行故障诊断。

# **T\F}w (perfmon)**

可以通过 ADMIN COMMAND 'perfmon' 获取有关各种数据库操作和性能的信息。

ADMIN COMMAND 'perfmon' 命令返回所有 solidDB 性能计数器 (称为 perfmons 或 pmons)的结果集。在第28 页的『[perfmon](#page-41-0) 计数器的完整列表』中列示并描述了所有这 些计数器。

ADMIN COMMAND 'perfmon'; RC TEXT

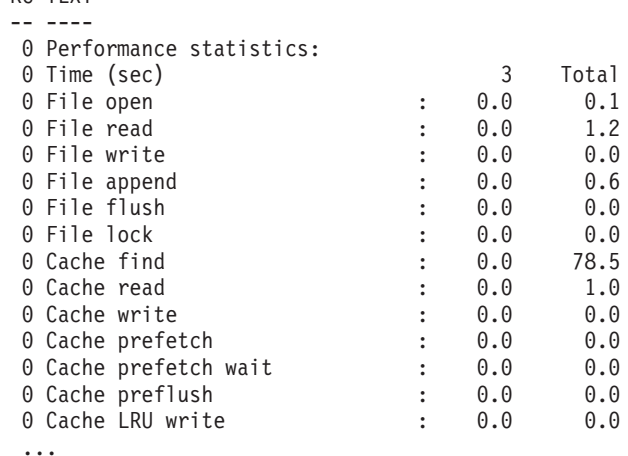

每列都代表性能信息的一个快照,该快照反映了最近几分钟的性能情况。第一列显示 几秒钟内的平均性能信息。Total 列显示自从 solidDB 启动后的平均信息。

大部分数值都是每秒事件数。那些无法表示为每秒事件数的数值(例如数据库大小) 以绝对值表示。

此命令的语法还允许您指定输出选项。有关这些选项的详细信息,请参阅第[279](#page-292-0) 页的 附录 F, I [solidDB ADMIN COMMAND](#page-292-0) 语法 I 中的 perfmon 选项。

通过提供计数器名称的前缀列表,可以对输出进行限制。例如,ADMIN COMMAND 'perfmon db' 返回以"db"开头的所有 pmon 计数器:

ADMIN COMMAND 'perfmon db'; RC TEXT -- ---- 0 Performance statistics:

<span id="page-41-0"></span>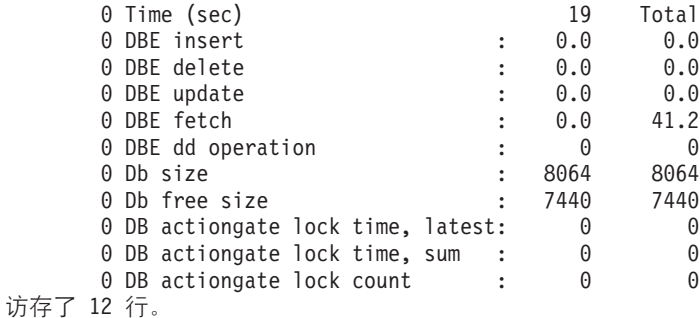

## **zI,xDT\`S(f**

命令 ADMIN COMMAND 'perfmon diff' 允许您开始和停止将连续的性能计数器报告生成 到文件。

要启动监视:

ADMIN COMMAND 'perfmon diff start *filename interval*'

例如, 要开始记录所有计数器, 并且时间间隔为 1 秒:

ADMIN COMMAND 'pmon diff start counter\_log.csv 1000'

这将把计数器数据记录到一个逗号分隔的值(CSV)文件,该文件以一行计数器名称 开头, 并且每个采样时间都有一行数据。

要停止监视:

ADMIN COMMAND 'pmon diff stop'

## **perfmon** 计数器的完整列表

计数器按照它们在 ADMIN COMMAND 'pmon' 输出中的出现顺序列示。

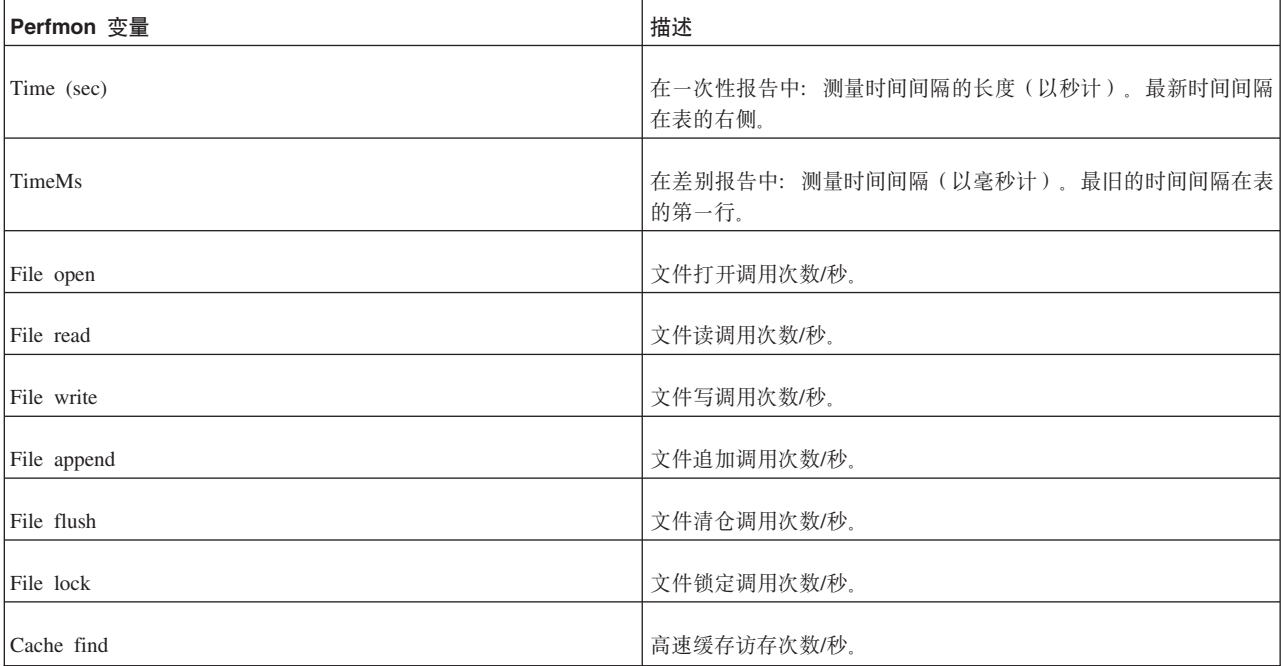

表 6. Perfmon 计数器

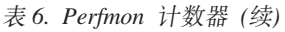

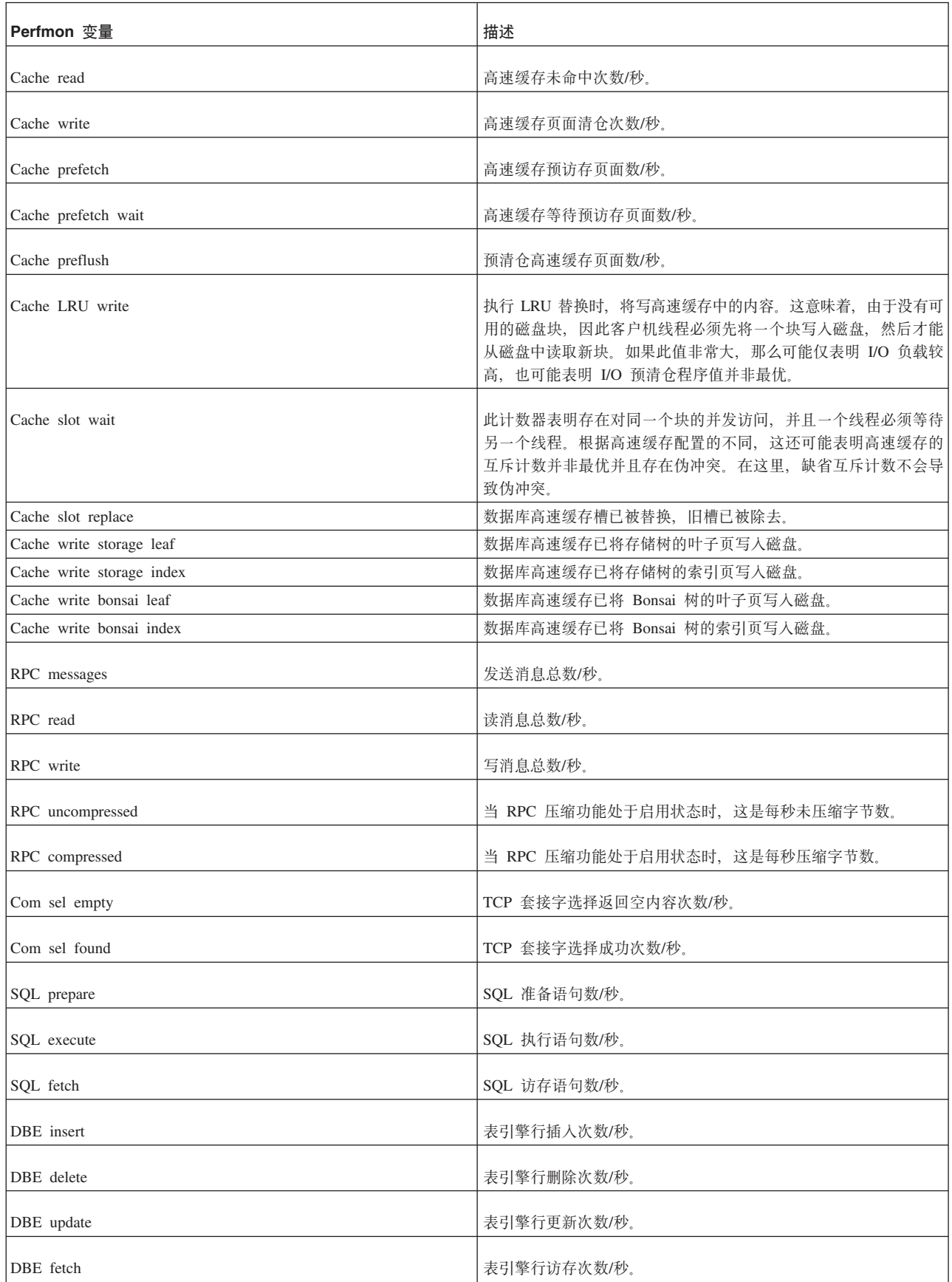

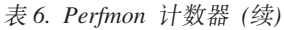

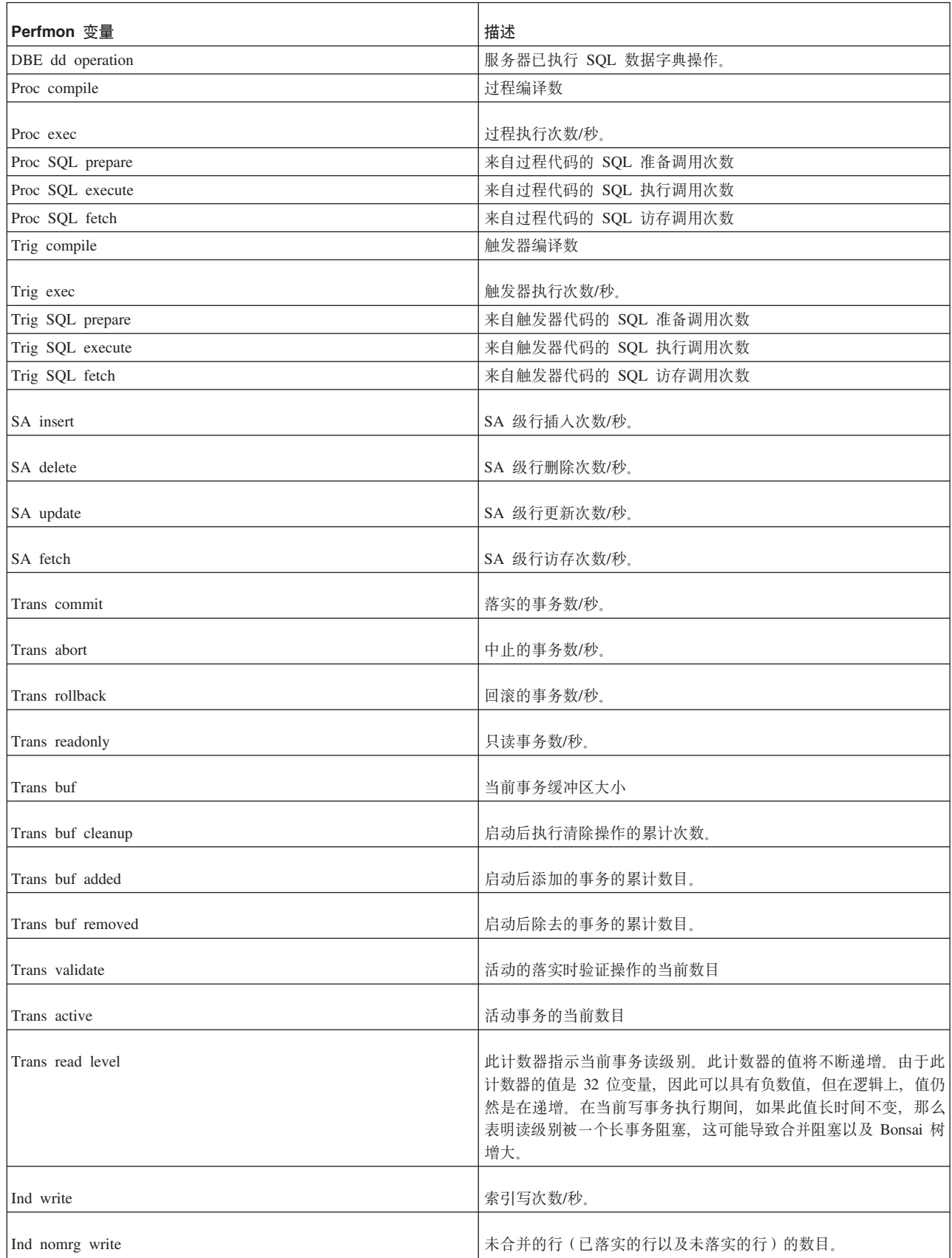

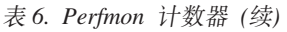

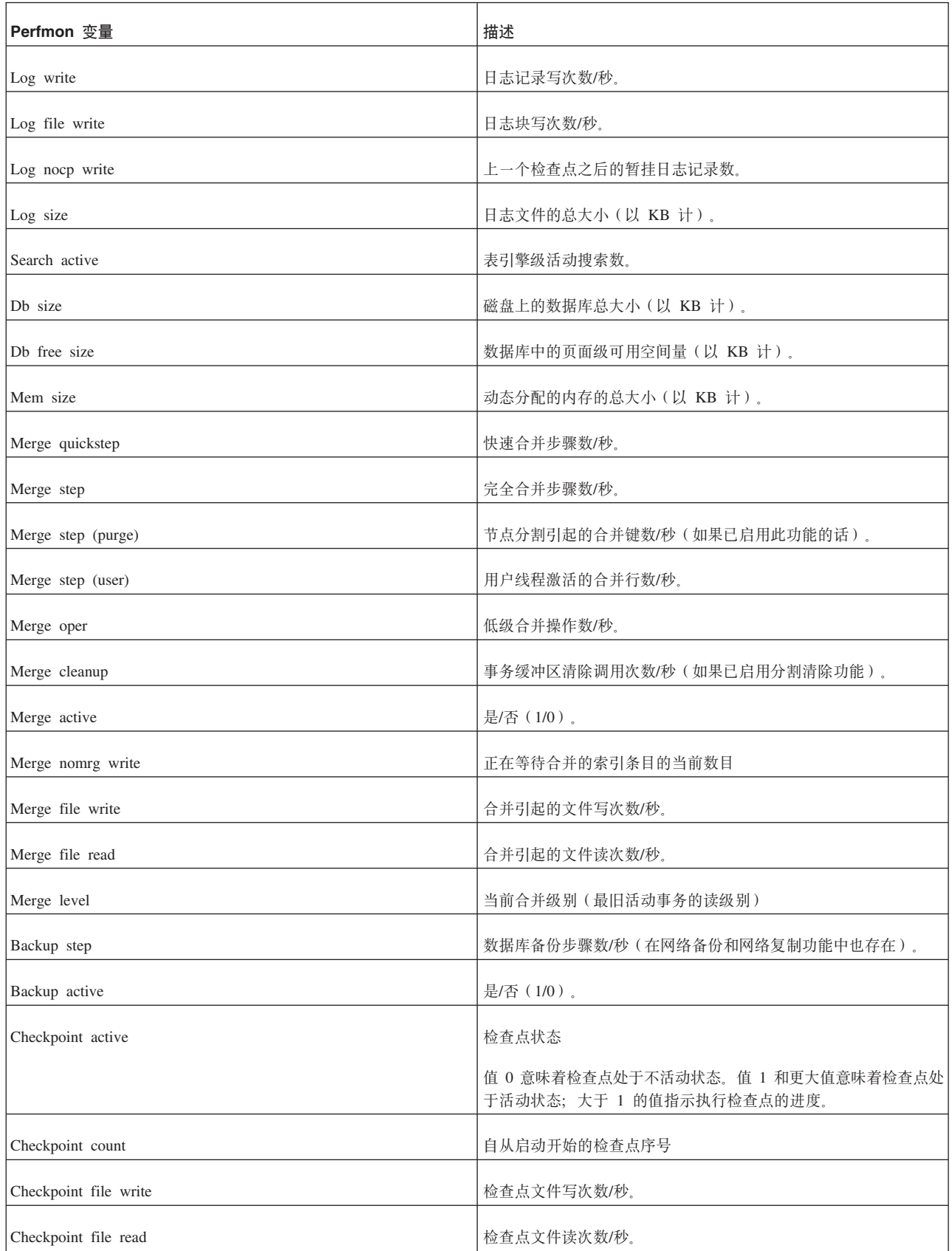

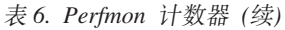

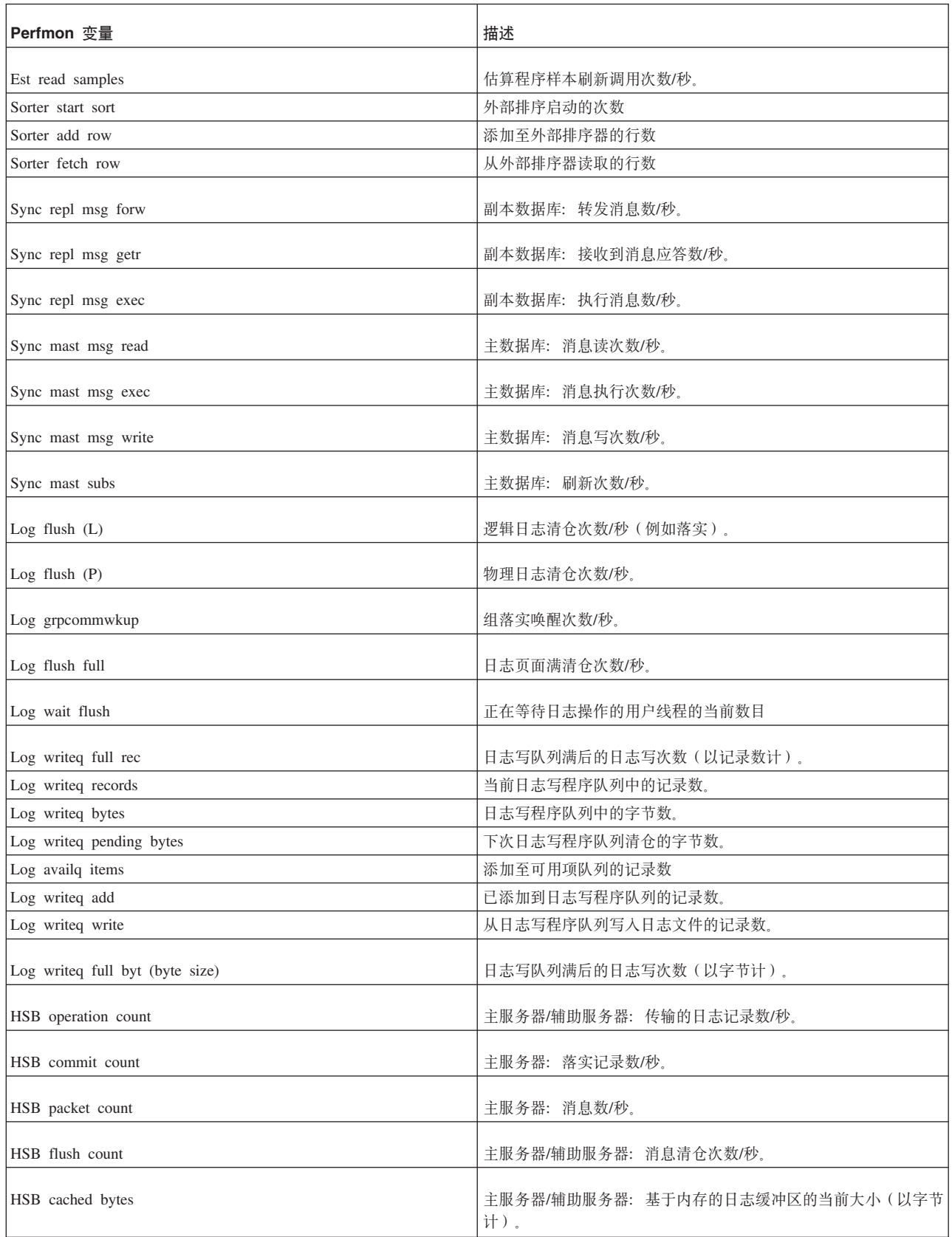

表 6. Perfmon 计数器 (续)

| Perfmon 变量           | 描述                                                                                                    |  |
|----------------------|----------------------------------------------------------------------------------------------------|--|
| HSB cached ops       | 主服务器/辅助服务器: 基于内存的日志缓冲区的当前大小(以操作<br>数(日志记录数)计)。                                                                                                    |  |
| HSB flusher bytes    | 以辅助服务器为目标的发送队列中的 HSB 日志字节数。                                                                                                    |  |
| HSB notsent bytes    | HSB 日志中已积累(例如, 在同步复制期间积累)并且尚未发送到<br>辅助服务器的字节数。                                                                                                    |  |
| HSB grouped acks     | 辅助服务器: 应答组(物理应答)的当前数目。                                                                                                    |  |
| HSB state            | 当前 HSB 状态的名称。                                                                                                    |  |
| HSB wait cpmes       | 是/否(1/0); 主服务器: 正在等待来自辅助服务器的检查点应<br>答。                                                                                                    |  |
| HSB secondary queues | 辅助服务器: 暂挂处理的队列的当前数目。                                                                                                    |  |
| HSB log reqcount     | HSB 日志写请求数/秒。                                                                                                    |  |
| HSB log waitct       | HSB 日志等待写请求数/秒。                                                                                                    |  |
| HSB log freespc      | HSB: 在协议窗口中有空间的日志操作数。                                                                                                    |  |
| HSB catchup reqcnt   | HSB: 同步复制功能的日志写请求数/秒。                                                                                                    |  |
| HSB catchup waitent  | HSB: 同步复制功能的日志等待写请求数/秒。                                                                                                    |  |
| HSB catchup freespc  | HSB: 在协议窗口中有空间的同步复制功能日志操作数。                                                                                                    |  |
| HSB alone freespc    | 主服务器: (PRIMARY ALONE 方式) 在事务日志中有空间的字节<br>数。                                                                                                    |  |
| Tabcur create        | 内部表游标调用次数                                                                                                    |  |
| Tabcur reset full    | 表游标中完全约束重置调用次数                                                                                                    |  |
| Tabcur reset smpl    | 表游标中简单约束重置调用次数                                                                                                    |  |
| Tabcur estimate      | 表游标中开销估算调用次数                                                                                                    |  |
| Thread count         | 当前线程数                                                                                                    |  |
| Trans wait readlyl   | 落实时读级别的等待次数/秒。                                                                                                    |  |
|                      | Trans wait readlvl 是一个计数器, 每次事务需要等待全局读级别变<br>为足够高以便该事务更改在落实时可视(对于其他内容)时,该计<br>数器都会加一。在常规负载情况下, 这是瞬时的, 并且不需要等<br>待。在高负载情况下,可能需要很短的等待循环。<br>此计数器的值从不减少。30 秒 pmon 时间间隔内较小的增量 ( 单个 |  |
|                      | 数字)仅是服务器中短期出现高负载情况的指示。                                                                                                    |  |
| Lock ok              | 成功锁定请求数/秒。                                                                                                    |  |
| Lock timeout         | 锁定超时次数/秒。                                                                                                    |  |
| Lock deadlock        | 死锁数/秒。                                                                                                    |  |

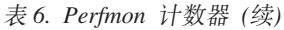

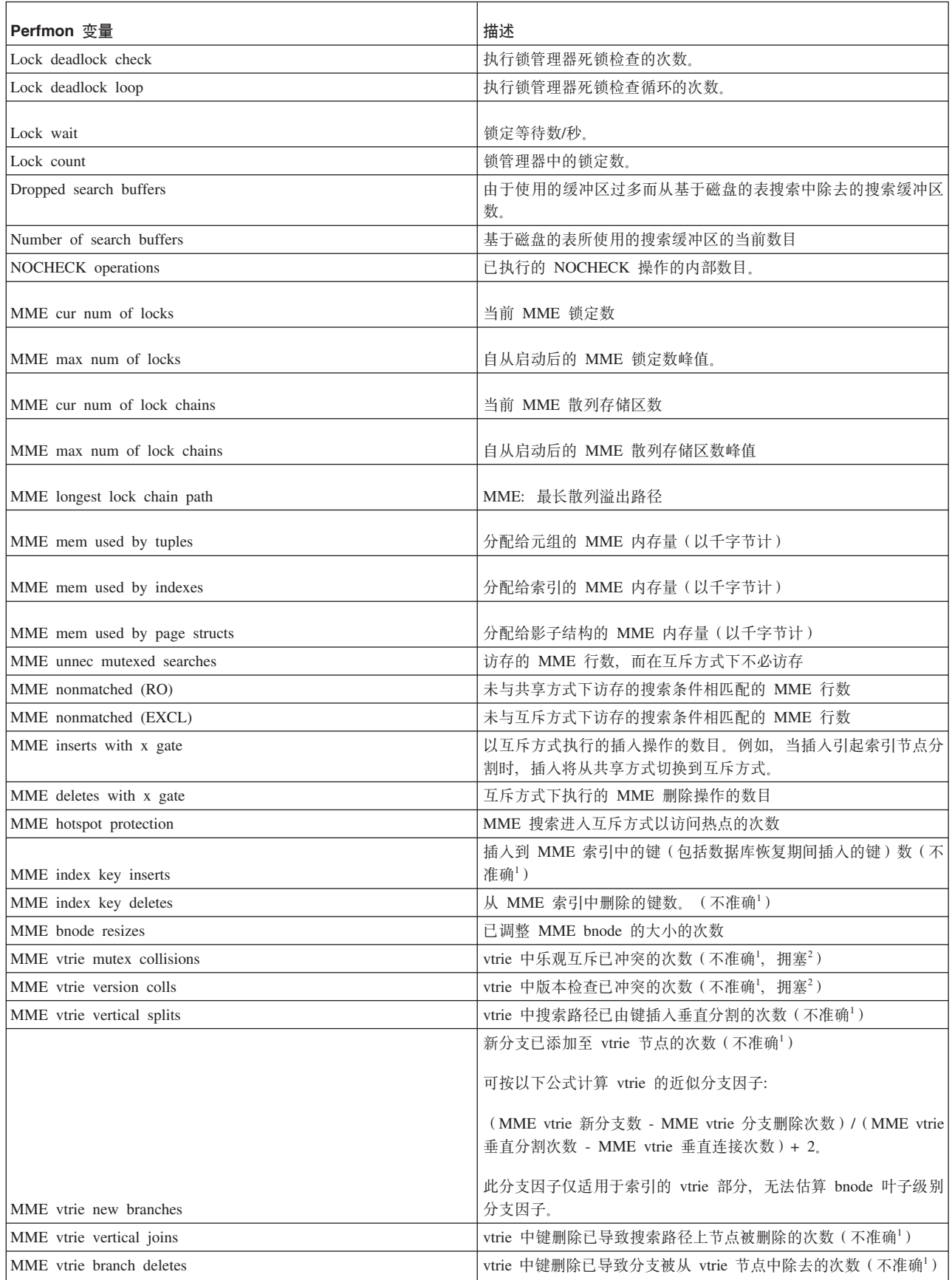

### 表 6. Perfmon 计数器 (续)

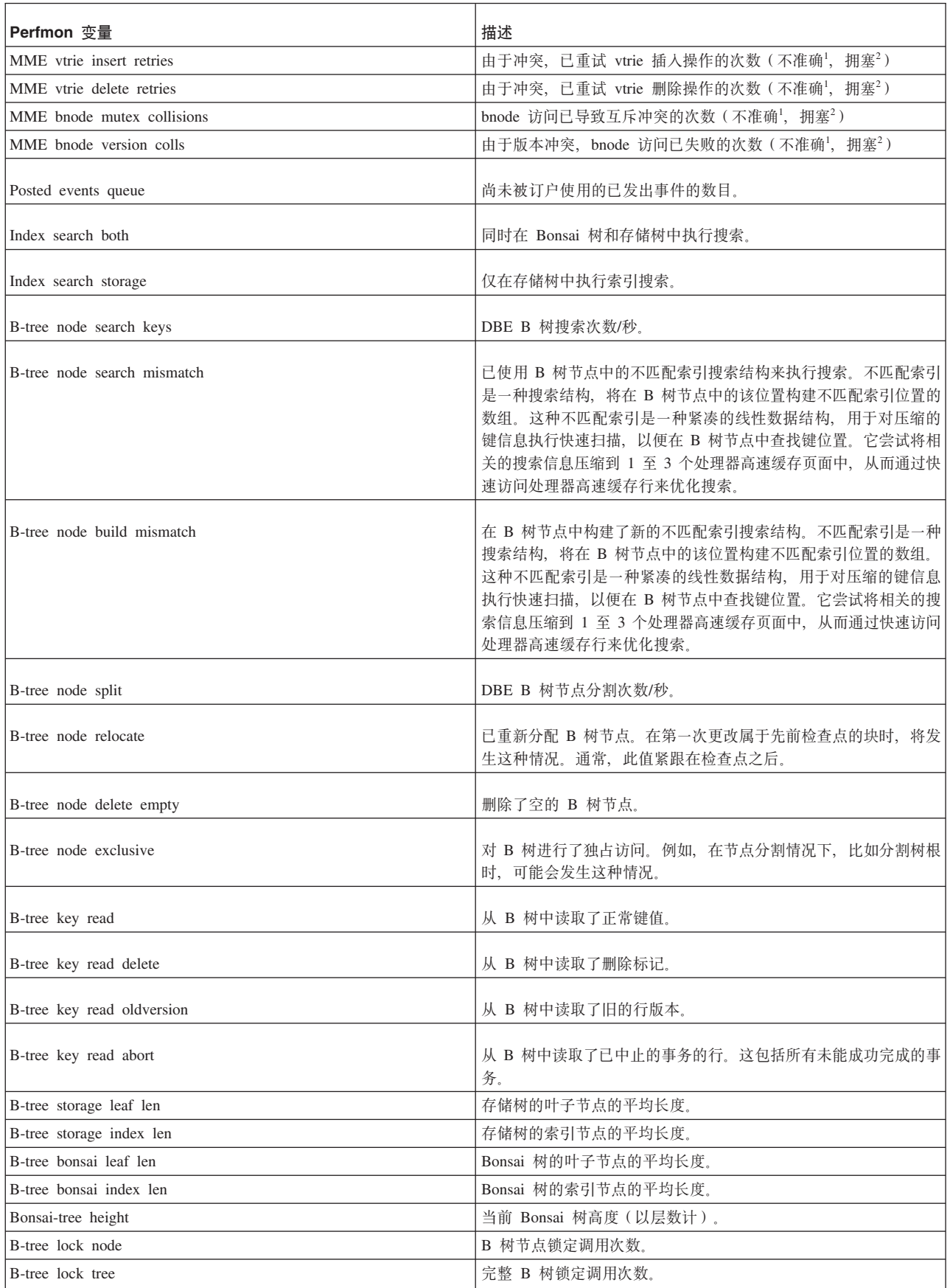

### 表 6. Perfmon 计数器 (续)

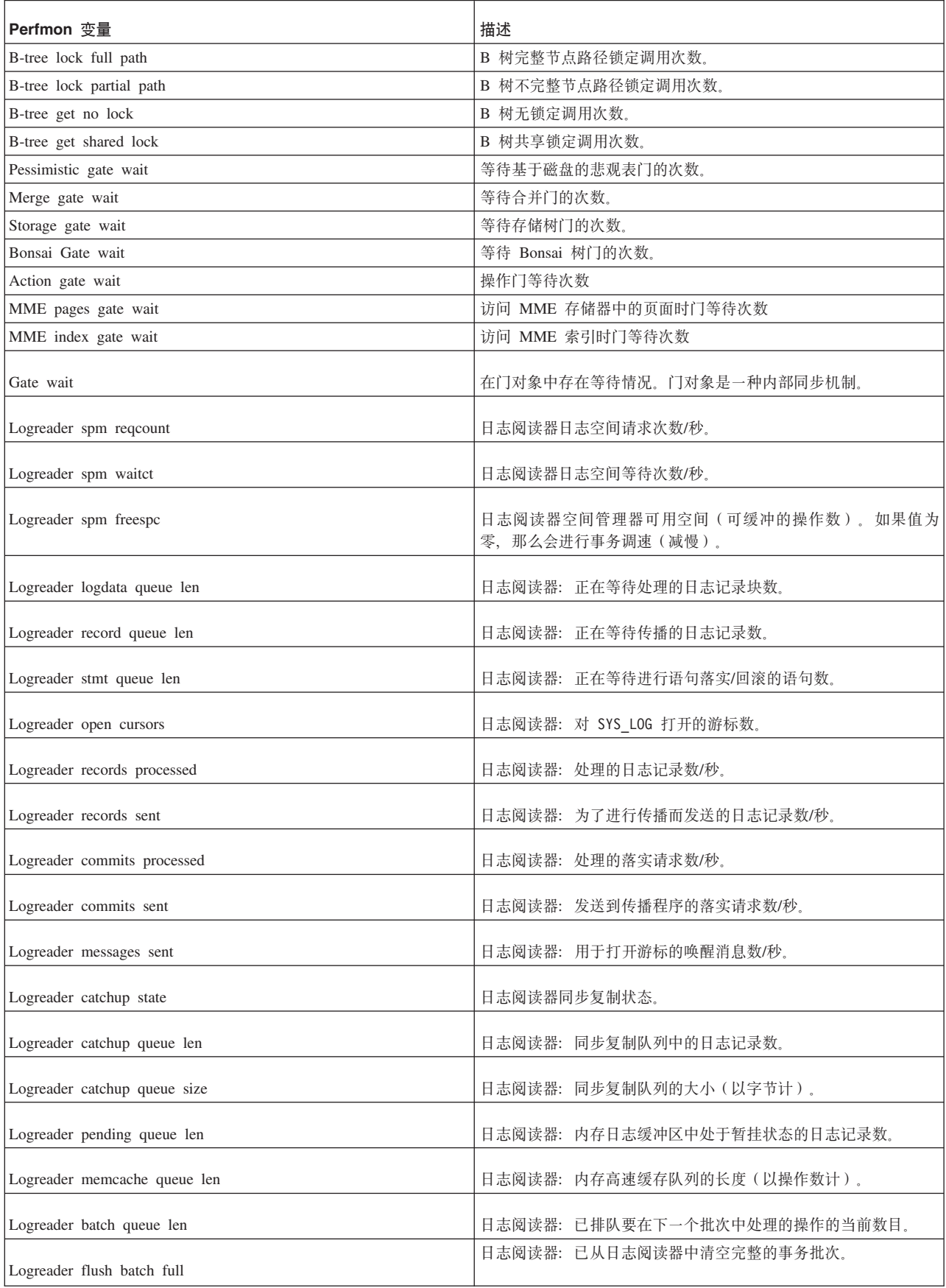

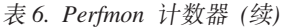

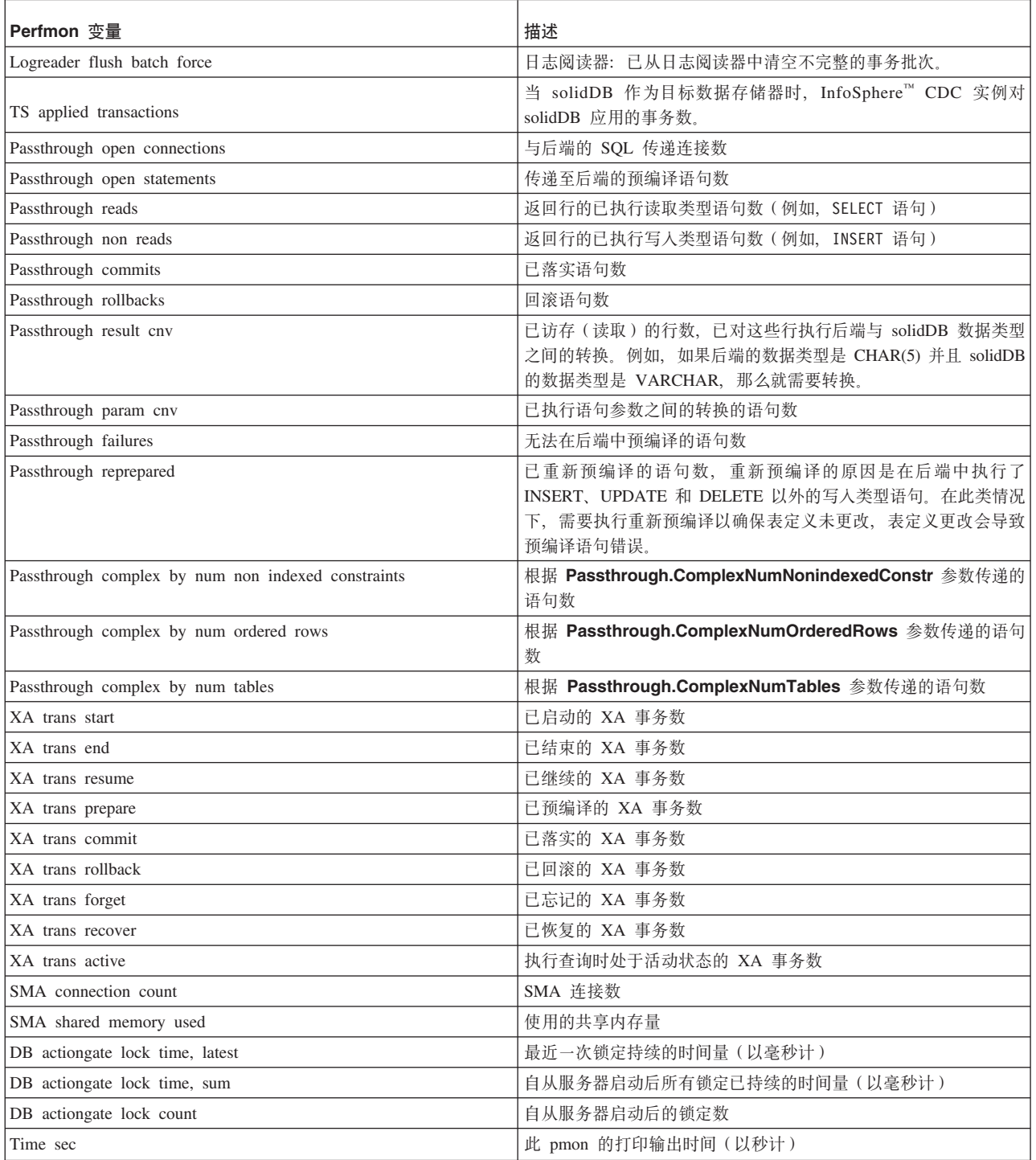

 $^{-1}$  标记为不准确的计数器不准确, 因为由于性能原因, 未对它们进行互斥保护。

 $^2$  在标记为拥塞的计数器中, 大幅增长意味着, 当若干线程正在同时对数据库的相同部 分进行更新时,并行访问中存在拥塞情况。

# 使用 solidDB 审计跟踪 (AuditTrailEnabled)

solidDB 审计跟踪功能允许持久跟踪 solidDB 数据库中的用户和模式更改。审计跟踪通 过 Sql.AuditTrailEnabled 参数进行控制。启用审计跟踪时,会将有关数据库活动的信 息写入 SYS AUDIT TRAIL 系统表。具有管理员权限的用户可以使用常规 SOL 语法 来查询 SYS AUDIT TRAIL 系统表。

启用审计跟踪时,系统将记录下列数据库活动:

- 用户和登录信息中的更改
- 模式和目录中的更改
- 审计跟踪的状态 (已启用/已禁用/删除)

将在服务器每次启动时写入审计跟踪的状态。可以使用此状态消息来检查何时收集了 审计跟踪数据以及何时在禁用审计跟踪的情况下启动了服务器。如果稍后禁用了审计 功能, 那么下次启动时, 系统将写入一条状态消息来指示已禁用审计跟踪。

## 用户访问

仅管理员(SYS\_ADMIN\_ROLE)可以查询 SYS\_AUDIT\_TRAIL 系统表。管理员还可 以从该表删除数据: 除非 DELETE 语句未影响任何行, 否则将审计 DELETE 语句。

## 审计跟踪和高可用性

在高可用性设置中,仅主服务器才能写人审计跟踪。然而,必须在两个服务器中同时 启用审计跟踪。这是因为每个服务器都是按照自己的 solid.ini 文件中的配置设置来记 录数据库活动。如果发生转换(旧的主服务器具有 SQL.AuditTrailEnabled=yes), 那 么新的主服务器仅在其 Sal.AuditTrailEnabled 参数在上次启动时设置为"ves"的情况下 才会继续记录更改。新的主服务器的状态将作为状态消息(AUDIT TRAIL ENABLED (HSB)或 AUDIT TRAIL DISABLED (HSB)) 存储在系统表中。

## 启用和禁用审计跟踪

审计跟踪通过 Sql.AuditTrailEnabled 参数进行控制。Sql.AuditTrailEnabled 参数的 访问方式是 RO(只读)。

#### 过程

- 启用审计跟踪
	- 1. 在 solid.ini 配置文件中将 Sql.AuditTrailEnabled 参数设置为"yes"。

**TSOLT** AuditTrailEnabled=yes

2. 重新启动 solidDB。

结果启动时, 系统将一条状态消息写入 SYS AUDIT TRAIL 系统表以指示启用了审 计跟踪。数据库活动中的更改将记录在 SYS AUDIT TRAIL 系统表中、直到禁用审 计跟踪为止。

- 禁用审计跟踪
	- 1. 在 solid.ini 配置文件中将 Sql.AuditTrailEnabled 参数设置为"no"。
	- 2. 重新启动 solidDB。

结果启动时, 系统将一条状态消息写入 SYS\_AUDIT\_TRAIL 系统表以指示禁用了审 计跟踪。数据库活动中的更改不会记录在 SYS\_AUDIT\_TRAIL 系统表中, 直到再次 启用审计跟踪为止。

# **i/ SYS\_AUDIT\_TRAIL 53mPDsFzY}]**

具有管理员权限的用户可以使用常规 SQL 语法来查询 SYS\_AUDIT\_TRAIL 表。

**}L**

#### • 示例: 查看 SYS AUDIT TRAIL 系统表

SELECT CREATIME, LOGIN USER, SQLSTR FROM sys audit trail

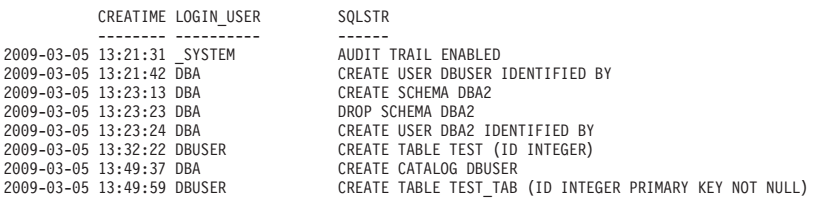

#### v **>}:i/ CREATE USER Yw**

SELECT CREATIME, LOGIN\_USER, SQLSTR FROM sys\_audit\_trail WHERE type='CREATE USER'"

CREATIME LOGIN\_USER SQLSTR -------- ---------- ------

2009-03-05 13:21:42 DBA CREATE USER DBUSER IDENTIFIED BY CREATE USER DBA2 IDENTIFIED BY

# **执行备份和恢复**

备份用于保护数据库文件中存储的信息。如果数据库文件损坏或者由于系统故障而丢 失, 那么可以根据备份文件来恢复数据库。要确保数据即使在系统发生故障时亦安全 无忧,您应该定期备份主数据库,有可能时还应备份副本数据库。

solidDB 主存储器引擎支持本地备份以及通过网络进行备份(即网络备份)。

- 本地备份将生成当前逻辑数据库(可能由多个文件组成)的副本,即一个数据库文 件.
- 网络备份执行相同本地备份,但不同之处在于,它通过网络将备份数据库发送到网 络备份服务器。

下面各节描述如何备份 solidDB 内存数据库以及从系统故障恢复。此外,还提供了用于 配置、管理和监视备份操作的方法。

要了解有关备份和恢复主数据库以及副本数据库的准则, 请参阅 IBM solidDB Advanced  $Replication$  *User Guide*,

# **执行本地备份**

可以通过在 solsql 中输入以下命令来启动本地备份: ADMIN COMMAND 'backup [-s] [dir *backup dir*]'

backup 命令的可用洗项包括:

表 7. backup 命令的选项

| 选项  | 描述                                                                                |
|-----|-----------------------------------------------------------------------------------|
| -S  | 同步执行。命令调用将在备份完成时返回或者由于出错而返回。                                                      |
| dir | backup dir 是路径表达式, 用于确定本地文件系统中的备份目录。                                              |
|     | 如果省略备份目录, 那么必须在 solid.ini 配置文件中指定此目<br>录.                                         |
|     | 如果指定的备份目录不存在, 那么将发生 solidDB 数据库错误<br>10030。有关此错误的更多信息, 请参阅第 199 页的附录 E, 『错误<br>码! |

可以通过在配置文件的 [General] 节中设置参数 BackupDirectory 来提前设置备份目录。 要获取可用配置参数的完整列表, 请参阅第 [145](#page-158-0) 页的附录 A, 『服务器端配置参数』。

#### **"b:**

如果将两个数据库复制到同一个目录, 那么前一个数据库将被后一个数据库覆盖。 backup dir 必须至少对每个数据库不同。并且, 虽然可以将数据库文件存储到源服务器 上的不同目录和分区,但它们将全都被复制到同一个备份目录。所以,名称相同的数 据库文件在备份目录中将发生冲突。因此,对于名称相同的文件而言,只有最后备份 **DGvD~Z8]?<PEP8]1>#**

# **(}xgxP8]**

您可以将网络备份命令发送到任何运行 solidDB 服务器的主机。扮演备份接收方角色的 服务器被称为"网络备份服务器"。

## **4Pxg8]**

通过以下命令启动网络备份 (netbackup):

ADMIN COMMAND 'netbackup [*options*] [DELETE\_LOGS | KEEP\_LOGS] [connect *connect str*] [dir *backup dir*]'

其中:

• options 可以是:

表 8. netbackup 命令的选项

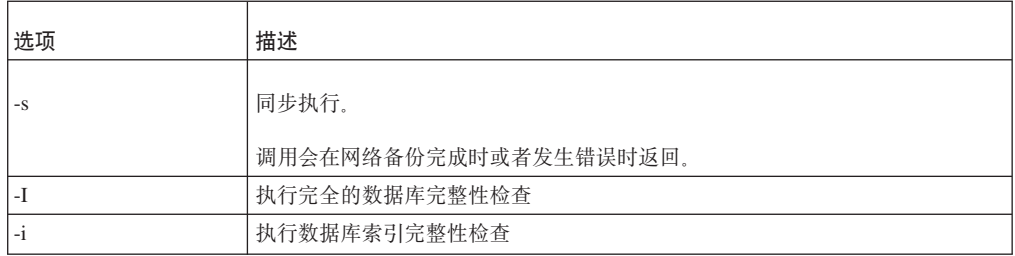

• DELETE\_LOGS | KEEP\_LOGS 定义是删除备份日志还是将其保留在源服务器中。缺省值 为 DELETE LOGS。

**":**

– DELETE LOGS 称为完全备份

- KEEP\_LOGS 称为副本备份。使用 KEEP\_LOGS 相当于将 **General.NetbackupDeleteLog** 参数设置为"no"。
- connect connect str 指定与网络备份服务器的连接。如果省略 connect str, 那么必 须在 solid.ini 配置文件中指定此字符串。要了解完整的连接字符串语法, 请参阅第 67 页的 『 连接字符串的格式 』。
- · dir backup dir 定义网络备份服务器中的备份目录。此路径可以是绝对路径、也可以 相对于 netbackup 根目录。

要点: 如果将两个数据库复制到同一个目录, 那么前一个数据库将被后一个数据库覆 盖。例如, backup dir 永远不应该指向网络备份服务器的根目录。

**":**

- 在 Srv.At 配置参数中, 不支持 ADMIN COMMAND 'netbackup' 命令。
- ADMIN COMMAND 'status netbackup' 与 ADMIN COMMAND 'status backup' 等同; 它 既对本地备份也对网络备份进行报告。
- ADMIN COMMAND 'netbackuplist' 与 ADMIN COMMAND 'backuplist' 等同; 它既对本 地备份也对网络备份进行报告。

## 普通的和复杂的网络备份目录结构

网络备份服务器将发送给它的所有数据库文件视为一个逻辑数据库, 尽管源数据库可 能由多个存储在不同目录以及不同永久存储设备上的文件组成。缺省情况下,网络备 份功能将源数据库的所有文件复制到单一目录, 即, 用户指定的网络备份目录。

但是, 也可以明确指定目录, 备份文件的名称和大小将存储到网络备份服务器的文件 系统中。要完成此任务, 请在网络备份目录中创建 backup.ini 网络备份配置文件。网 络备份配置文件遵循 solidDB 配置文件中 [IndexFile] 节的语法。因此, 除包含节名 以外, 它还包含多个有关文件名和大小的指定值。正式语法如下所示:

[IndexFile]

FileSpec\_[1...N]=[*path/*]*file name* [*maximum file size*]

使用此类 backup.ini 文件的网络备份服务器将传人数据库作为整体进行接收,然后根 据 backup.ini 文件中的指定将该数据库分割成 N 个独立部件并将各个部件存储为文 件。

### 提示:

保留源服务器的目录结构的一种简单方法是, 复制源服务器的 solid.ini 并将其重命名 为 backup.ini, 然后将其移至网络备份服务器中的备份目录。网络备份服务器将只读取 [IndexFile] 节中的 FileSpec [1...N] 指定值, 创建类似的目录结构并将备份文件与其原始 属性一起存储到网络备份服务器。

# **dCT0T/4P8]**

对于本地备份和网络备份,可以在数据库配置文件中事先设置除同步执行设置 -s 以外 的所有可选设置。由于配置参数的名称和语法与 ADMIN COMMAND 选项不同, 因此 下表列示了参数与选项之间的相应配对关系。

用于执行本地备份的相应 ADMIN COMMAND 选项和配置参数

#### 表 9. 与用于执行本地备份的 solid.ini 文件相对应的参数

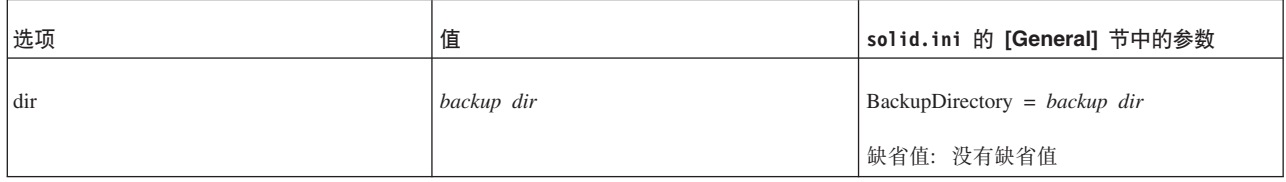

#### 用于执行网络备份的相应 ADMIN COMMAND 选项和配置参数

#### 表 10. 与用于执行网络备份的 solid.ini 文件相对应的参数

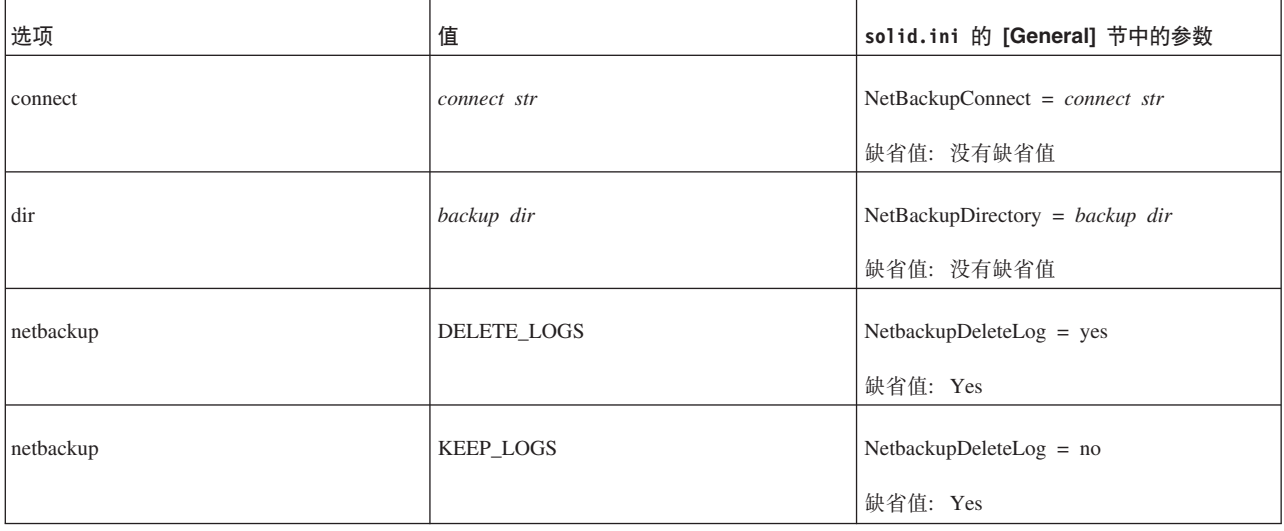

要获取配置参数和 ADMIN COMMAND 选项的完整列表、请分别参阅第 145 页的附录 A, 『服务器端配置参数』和 第279页的附录 F, 『solidDB ADMIN COMMAND 语 法儿。

注: 在 ADMIN COMMAND 命令中输入的选项将覆盖 solid.ini 数据库配置文件中 指定的相应参数。

通过使用定时命令, 可以自动创建备份。有关详细信息, 请参阅第47页的"输入定时 命令』。

# 备份期间会出现的情况

本地备份和网络备份操作都会将必需的文件复制到用户指定的备份目录、从而创建独 立而本身一致的数据库映像。

每个备份都将一个检查点作为它的第一项操作。这将确保可能的恢复尽可能以新备份 开始。这样、就可以最大程度地缩短恢复过程中速度较慢的前滚部分。缺省情况下、 将把下列文件复制到指定的备份目录:

- 数据库文件; 这些文件包含要创建检查点的数据库本身
- 日志文件; 这些文件包含创建备份时处于活动状态的事务所作的更改
- solmsg.out 数据库消息文件 (这是为了便于诊断问题 在恢复期间, 消息文件不是 必需的)

· solid.ini 配置文件; 缺省情况下还将复制此文件, 这是因为, 发生磁盘崩溃时, 原 始副本可能会被破坏(在恢复期间, 配置文件不是必需的)

不会自动复制 solid.lic 许可证文件。

注: 数据库文件的名称及其最大大小由 solid.ini 配置文件中 [IndexFile] 节的 FileSpec[1...N] 参数指定。日志文件的名称和位置由配置文件的 [Logging] 节指定。

将日志文件复制到备份目录后,通常会从源服务器中将其删除,这是因为它们已没有 用。这是缺省备份过程、此过程称为完全备份。

但是, 您可以将更新事务在一段时间内生成的所有日志文件都保留在数据库服务器目 录中。例如、保留所有日志文件虽然耗费空间、但却使您能够在仅使用日志文件的情 况下通过重新执行所有更新来确保数据库最新。此备份类型被称为副本备份。

注: 如果要使用副本备份功能, 即, 保留完整的日志文件历史记录, 那么还必须确保不 要在检查点末尾删除日志文件。为此,请确保 solid.ini 配置文件中的 [General] 节 未包含 CheckpointDeleteLog=yes 这一行。

#### 本地备份

执行本地备份时, 将把数据库和日志文件从数据库目录复制到可以从同一机器访问的 用户指定备份目录。

如果该备份目录已包含同名的文件,那么它们将被覆盖。如果指定的备份目录不存 在, 那么备份操作将失败, 并且调用将返回错误。

注意:

请确保备份目录和数据库目录与数据库文件在不同的物理设备以及不同的文件系统 中。如果一个磁盘驱动器损坏,那么将丢失数据库文件或备份文件,但不会同时丢失 这两者。同样,即使一个文件系统发生故障,备份文件或数据库文件也不会受影响。

#### 网络备份

"网络备份"是用于在某个远程位置存储整个数据库的工具。此任务通过 solidDB 网络备 份服务器完成、后者的功能是通过网络接收备份。一个网络备份服务器可以同时为多 个备份源服务器提供服务。

与本地备份类似,文件将被写入网络备份服务器中由用户指定的目录。如果目标网络 备份目录包含同名的文件, 那么它们将被覆盖。与本地备份不同, 如果指定的远程目 录不存在、那么将自动创建该目录。

solidDB 网络备份服务器要求网络备份的调用者具有管理员特权。特权不足的用户可以 通过使用由管理员创建的存储过程来执行网络备份。在这种情况下, 必须授权该用户 执行该过程。

可以在不同版本的服务器之间执行网络备份、但它们在网络备份方面必须兼容。按照 原则,新版本的网络备份服务器能够为旧版本的源服务器提供服务,在其他情况下, 接收到网络备份请求时将检查协议版本并返回"不兼容"错误。

# 管理网络备份服务器

从 V4.5 开始、每个 solidDB 数据库服务器还充当网络备份服务器。但是、您必须在 solid.ini 配置文件的 [Srv] 节中设置一个配置参数: NetBackupRootDir=*netbackup root path*

此路径相对于工作目录, 并且缺省值是工作目录。

您可以通过执行正常关闭序列以及常规 close 和 shutdown 命令来关闭网络备份服务器。

1. ADMIN COMMAND 'close'

不接受新的网络备份请求。

2. ADMIN COMMAND 'throwout all'

中止进行中的备份操作。

3. ADMIN COMMAND 'shutdown″

关闭服务器。

# 监视和控制备份

solidDB 提供了一组用于监视和控制备份的命令。您还可以在 solsql 中使用 ADMIN COMMAND 语法来控制备份。

## **4~qwKD>X8]Mxg8]**

通过在 solsql 中使用 ADMIN COMMAND -SQL 扩展, 您可以查询和控制备份过程。 语法如下所示:

ADMIN COMMAND '*command*'

其中, command 可以是下表中的任何命令。

表 11. 可用的备份和网络备份命令

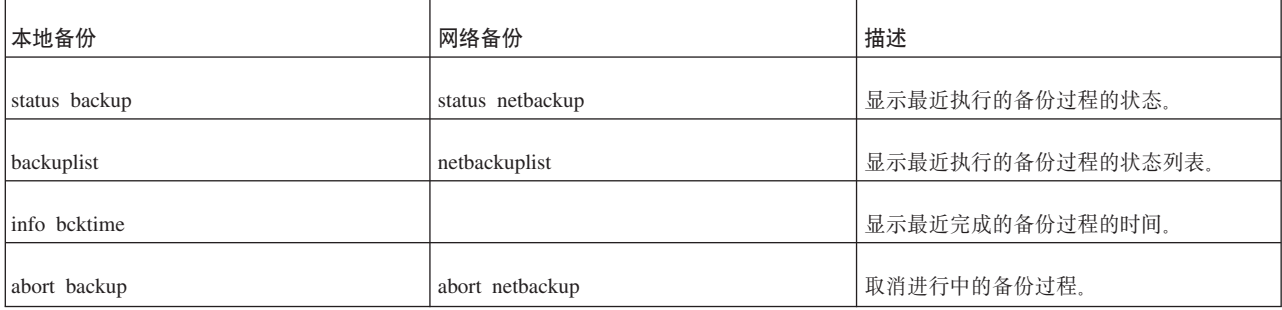

## **i/yPQjID8]}L0dI&4,DPm**

要查询所有已完成的备份及其成功状态的列表,请使用以下命令:

ADMIN COMMAND 'backuplist'

#### 中止活动的网络备份操作

要中止活动的网络备份操作,请使用以下命令:

ADMIN COMMAND 'abort netbackup'

## **|}'\D8]**

当 solidDB 执行备份 (本地备份或网络备份)时, 命令 ADMIN COMMAND 'status [backup | netbackup]'

将返回值"ACTIVE"。缺省选项是 backup。一旦完成备份, 此命令就将返回 "OK"或"FAILED"。

如果备份失败, 那么您可以在数据库目录中的 solmsg.out 文件中找到描述失败原因的 错误消息。请更正错误原因, 然后再次尝试。

## **4P8]1DdMJb**

备份介质的磁盘空间不足。创建备份时、将需要与所备份数据库相同的磁盘空间量。 因此,请确保备份存储设备有足够的磁盘空间。

备份目录的路径无效。您输入的备份目录在服务器操作系统中必须是有效的路径名。 例如,如果服务器运行 UNIX 操作系统,那么路径分隔符必须是斜杠,而不能是反斜 杠。

本地备份目录不存在。指定不存在的备份目录将导致服务器打印错误消息,并且备份 操作将失败。如果定期执行备份操作,那么可以通过 solmsq.out 文件来确保备份成功。

本地备份目录与数据库的目录相同。由于备份操作将把数据库文件复制到目标目录并 保留其原始名称, 因此使用相同的源和目标目录将导致文件共享冲突。

solidDB 网络备份服务器在指定的位置不存在。在未正确设置 solidDB 网络备份服务器 的情况下尝试启动网络备份将导致网络备份操作失败。

# **V48]**

通过按照以下指示信息执行操作,可以将数据库恢复到创建备份时它所处的状态。此 外,通过使用创建备份后生成的日志文件,还可以将备份数据库更新到当前状态。那 些日志文件包含有关上次执行备份后插入或更新的数据的信息。

### 准备网络备份文件以进行恢复

在可以根据远程备份文件来恢复数据库之前,可能必须执行两个预备步骤。

- 1. 如果未使用 backup.ini, 那么必须从 solid.db 文件恢复数据库文件的原始名称和 大小。
- 2. 必须将所有备份文件复制到执行恢复的节点。

除这些步骤以外, 恢复网络备份与恢复本地备份类似。

### **V4\*ON8]D4,**

1. 如果 solidDB 正在运行, 那么将其关闭。

- 2. 删除日志文件目录中的所有日志文件。缺省日志文件名是 so100001.1og 和 so100002.1og, 等等。
- 3. 将数据库文件从备份目录复制到数据库文件目录。
- 4. 启动 solidDB。

因为不存在任何日志文件, 所以此方法不会执行任何恢复操作。

## 将数据库从备份状态刷新到当前状态

- 1. 如果 solidDB 正在运行, 那么将其关闭。
- 2. 将数据库文件从备份目录复制到数据库目录。
- 3. 将日志文件从备份目录复制到日志目录。如果这两个目录中存在相同的日志文件、 那么请不要用旧备份日志文件来覆盖新日志文件。
- 4. 启动 solidDB。

solidDB 将自动使用日志文件来执行前滚恢复。

## 从异常关闭中恢复

如果服务器已异常关闭、即、如果它不是使用先前描述的过程关闭的、那么 solidDB 在 下次启动期间将自动使用日志文件来执行前滚恢复。您不需要执行管理过程来启动恢 复操作。

# 事务日志记录

事务日志记录功能确保系统发生故障时不会丢失任何已落实的操作。在服务器中执行 操作时、该操作还将被保存到事务日志文件。该日志文件用于在服务器异常关闭后执 行恢复。

共有两种不同的日志记录方式:

• 往返方法

此方法使用日志文件中最近分配的两个磁盘块来写同一个不完整逻辑磁盘块的两个 最新版本。往返方法在这两个块之间进行切换、直到一个块变满为止。

• 覆盖方法

此方法在每次执行落实时重写不完整的块,直到它变满为止。如果能够承受最后一 个日志文件磁盘块中的数据丢失这种情况、那么可以使用此方法。

solidDB 允许您决定是否要使用日志记录功能。如果使用日志记录功能、那么可以将异 常关闭的数据库恢复到它们在故障发生时所处的状态。如果禁用日志记录功能, 那么 只能将数据库恢复到备份状态。缺省情况下,事务日志记录功能处于启用状态。如果 不需要执行完全事务恢复操作、那么可以将日志记录功能禁用。要完成此任务、请将 [Logging] 节中的 LogEnabled 参数设置为"no"。

日志记录操作可以采用同步方式或异步方式进行,这取决于事务耐久性设置。有关事 务耐久性的更多信息、请参阅第101页的5章、『性能调整』中的"日志记录与事务耐久 性"子节。

# <span id="page-60-0"></span>**4(lic**

检查点用于更新磁盘上的数据库文件。具体而言、检查点将数据库服务器的内存高速 缓存中的页面复制到磁盘驱动器上的数据库文件。服务器按照在事务方面一致的方式 执行复制: 换而言之, 它仅复制已落实的事务的结果。因此, 数据库文件中的所有数 据都是已完成的事务所落实的数据。即使服务器在两个检查点之间发生故障, 磁盘驱 动器也将包含该数据的一致而有效的快照(尽管不一定是最新快照)。

在检查点之间、服务器将已落实的事务写入事务日志。如果服务器发生故障、那么您 可以根据此事务日志来恢复任何在上一个检查点之后落实的事务。系统崩溃后,数据 库将开始根据最新检查点恢复事务。

在概念上,您可以将检查点想像成对磁盘上数据库文件执行的主要写操作。服务器不 会将每个 INSERT/UPDATE/DELETE 语句的结果 ( 甚至每个事务的结果 ) 在该结果出 现时写入磁盘;而是,服务器将已落实的事务作为内存中经过更新的页面进行累积, 并且只在检查点期间将它们写入磁盘。(服务器还可以在服务器高速缓存溢出时将数 据库文件的其中一部分用作交换空间。在这种情况下, 服务器还将写数据库文件。)

在数据库操作之前以及之后, 您可能想以手动方式创建检查点。要通过程序完成此任 务, 请在应用程序中发出以下 SQL 命令:

#### ADMIN COMMAND 'makecp'

(创建检查点)。此外, 还可以使用定时执行的命令来强制创建检查点。有关详细信 息, 请参阅 『 输入定时命令』。

solidDB 有一个自动检查点创建守护程序, 后者将在日志文件被写特定次数后创建检查 点。有关控制检査点频率的更多信息,请参阅第 [110](#page-123-0) 页的『调整检査点』。

检查点也适用于永久内存表,而不仅仅适用于基于磁盘的表。

注:

在数据库中,每次只能有一个检查点。成功创建新检查点之后,旧检查点将被自动擦 除。如果服务器进程在检查点创建过程中终止, 那么将使用先前检查点来执行恢复。

检查点可能要求执行大量的 I/O 操作、因此在检查点发生期间、服务器的灵敏度可能会 受影响。有关更多详细信息, 请参阅第[110](#page-123-0) 页的 『 调整检查点 』。

# **输入定时命令**

solidDB 包含允许您自动执行管理任务的内置计时器。可以使用定时命令来执行操作系 统命令,可以创建备份、检查点和数据库状态报告,并可以打开和关闭数据库以及断 开用户的连接并关闭服务器。

要输入定时命令, 请编辑 solid.ini 文件的 [Srv] 节中 At 参数。语法为:

At = At string *At\_string* ::= *timed\_command* [, *timed\_command*] *timed\_command* ::= [ *day* ] *HH:MM* command argument  $day::=$  sun | mon | tue | wed | thu | fri | sat

如果未指定日期, 那么该命令将每天执行一次。

示例:

[Srv]

At = 20:30 makecp, 21:00 backup, sun 23:00 shutdown

注: 使用的格式为 HH:MM (24 小时格式)。

下表包含有效的命令及其自变量的列表。

表 12. 不同定时命令的自变量和缺省值

| 命令       | 自变量                       | 缺省值            |
|----------|---------------------------|----------------|
| backup   | 备份目录                      | 配置文件中设置的缺省备份目录 |
| throwout | 用户名或 all                  | 没有缺省值, 自变量是必需的 |
| makecp   | 没有自变量                     | 没有缺省值          |
| shutdown | 没有自变量                     | 没有缺省值          |
| report   | 报告文件名                     | 没有缺省值, 自变量是必需的 |
| system   | 操作系统命令                    | 没有缺省值          |
|          | 例如, 在 Linux 环境中:          |                |
|          | cp solmsg.out solmsg2.out |                |
| open     | 没有自变量                     | 没有缺省值          |
| close    | 没有自变量                     | 没有缺省值          |

# 压缩数据库文件

# 什么是数据库重组

solidDB 服务器能够随着数据库的增大而分配新的磁盘页面。但是、它不会释放数据库 文件中先前分配的空间、即使不再需要该空间亦如此。而是、它维护未使用的页面的 列表以供将来使用。但是, 在某些应用程序中, 在数据库空间使用量方面可能会出现 短暂的峰值,从而导致分配大量磁盘空间。如果这种峰值情况很罕见,那么可能有需 要将未使用的空间返回到文件系统。数据库文件重组功能的用途即如此。

# **}]bXiD\$w==**

当前实现允许以脱机方式在页面级执行数据库文件压缩。"脱机"意味着所压缩的数据 库文件不能供服务器使用。"页面级"意味着仅从文件中发现并除去空页面。不执行页 面间压缩, 即, 不在页面之间移动数据。

注意, 使用此功能时, 重组操作不可恢复。如果运行重组期间发生故障, 那么以后既 无法恢复此运行也无法恢复数据库文件。为了预防此类故障、请在启动重组操作前创 建数据库备份。

## 数据库重组命令行选项

有两个命令行选项可用于数据库重组: 可用因子报告和重组。

可用因子报告

solid -x infodbfreefactor

infodbfreefactor 洗项输出一个报告、以报告数据库中的可用页面数、可用空间量(以 千字节计)以及可用空间所占百分比值。将报告打印到 ssdebug.log 和控制台之后, solidDB 进程将返回成功返回值。

重组

solid -x reorganize

reorganize 选项调用数据库重组操作。此操作将页面移至数据库文件中任何未使用的 槽。页面重定位完成后,未使用的空间将被释放回到文件系统;即,文件被截断,创 建新检查点, solidDB 进程终止并返回成功返回码。所运行的重组的报告将被写入 ssdebug.log 文件。

有关其他通过命令行选项调用的实用程序的信息, 请参阅第193页的附录 C, 『solidDB 命令行选项』。

# 对数据库进行加密

缺省情况下, solidDB 始终使用 DES 算法对密码进行加密。如果还要对数据库文件和 日志文件进行加密, 那么需要使用 solidDB 命令行选项来创建经过加密的数据库。还可 以禁止对密码进行加密。

solidDB 附带交付的 DES 算法基于使用 56 位密钥的对称密钥算法。要保护对称加密 密钥、在创建、启动或解密经过加密的数据库时必须指定启动密码。

solidDB DES 算法是一种弱 DES 算法, 建议不要将它用于需要强安全性的应用程序。

# 对数据库和日志文件进行加密

使用命令行选项 -E 和 -x keypwdfile:<filename> 对整个数据库 (数据库和日志文件) 进行加密。

### 关于此任务

- -E 选项将调用数据库加密功能。可在创建新数据库或启动现有数据库时对数据库进行 加密。
- -x keypwdfile:<filename> 选项从文件中提供加密密码。

加密密码是保护对称加密密钥(存储在数据库文件的未经加密的头页中)所必需 的。

如果指定了-E, 那么加密密码是必需的。密码的最小长度为三个字符。如果您选择指 定空密码、那么加密密钥处于未受保护状态。

注: 此外, 选项 -S 可用作启动命令的一部分提供密码。但在大多数系统上, 这样做 并不安全。例如, 在 UNIX 系统中, 可在 ps 命令输出中看到密码。-S 选项仅适用 于调试或评估。

## **}L**

• 创建经过加密的新数据库

要创建经过加密的数据库, 请在 solidDB 启动命令中包括 -E 和 -x keypwdfile:<filename> 选项。

例如:

solid -C mycatalog -U admin -P admin -E -x keypwdfile:pwd.txt

• 对现有数据库进行加密

要对现有数据库进行加密, 请在 solidDB 启动命令中包括 -E 和 -x keypwdfile:<filename> 洗项。

例如:

solid -U admin -P admin -E -x keypwdfile:pwd.txt

# 禁用加密

可通过服务器端或客户机端参数来禁用密码的缺省加密, 也可在连接时使用"ODBC 连接 信息"设置或非标准 JDBC 连接属性来禁用密码的缺省加密。

缺省情况下, solidDB 始终使用 DES 算法对密码进行加密。缺省情况下, 不对数据库 和日志文件进行加密。

如果要在不进行任何加密的情况下创建数据库、请通过使用下面所述的参数设置或连 接属性来禁用密码的加密。

禁用密码的加密还会禁用数据库和日志文件的加密(如果已使用)。

### $R$  经器端参数设置

要在 solidDB 服务器中禁用加密, 请将服务器端参数 General.UseEncryption 设置为 " $No$ "

[General] UseEncryption=No

缺省设置为"Yes"。

#### **M'zKN}hC**

要禁用针对特定 ODBC 客户机连接的加密, 请将客户机端参数 Client.UseEncryption 设置为"No"。

[Client] UseEncryption=No

缺省设置为"Yes"。

或者, 使用连接字符串选项 USE\_ENCRYPTION=NO 来禁用加密。

### **ODBC** 连接信息选项

在 ODBC 环境中, 可通过将选项 USE\_ENCRYPTION=NO 包括在 ODBC 连接信息字 符串中来禁用加密.

必须在服务器连接字符串前面提供该选项, 例如: USE\_ENCRYPTION=NO tcp 1964

缺省值为 USE\_ENCRYPTION=YES。

### **JDBC** 连接属性

在 JDBC 环境中, 可通过将非标准 JDBC 连接属性"solid\_use\_encryption"设置为"NO" 来禁用加密。

# **t/-}S\D}]b**

要启动经过加密的数据库, 必须在启动时提供加密密码。如果不在启动命令中包括密 码, 那么服务器会提示您输入密码。

### **}L**

使用以下命令启动 solidDB:

solid -x keypwdfile:<filename>

例如:

solid -x keypwdfile:pwd.txt

此外, 可以使用 -S 命令行选项提供密码:

solid -S <password>

# 更改加密密码

要更改加密密钥的密码, 必须使用选项 -E 以及指定旧密码和新密码的选项来启动 solidDB#

## **}L**

**|DS\\k** 要更改加密密码, 请使用以下命令语法来启动 solidDB: solid -E -x keypwdfile:<old key filename> -x keypwdfile:<new key filename>

例如:

solid -E -x keypwdfile:pwd.txt -x keypwdfile:newpdw.txt

此外, 您还可以使用 -S 选项在命令行中指定新密码和旧密码

solid -E -S <old password> -S <new password>

# **T}]bxPb\**

可以使用选项 -x decrypt 来对数据库进行解密。还需要提供加密密码。

### **}L**

#### **T}]bxPb\**

要对数据库进行解密, 请使用以下命令语法启动 solidDB: solid -x decrypt -x keypwdfile:< filename>

例如:

solid -x decrypt -x keypwdfile:pwd.txt

## **i/}]bS\6p**

可以使用 DATABASE\_ENCRYPTION\_LEVEL() 函数来检查数据库加密级别。此功能可 能很有用; 例如, 如果您的系统不允许在未经加密的文件中存储数据, 那么您需要注 册新的副本。

### **}L**

使用 DATABASE\_ENCRYPTION\_LEVEL() 函数。 该函数具有以下返回值:

- $0 \overline{x}$ 加密
- 1 已加密, 密钥未受保护 (空密码)
- 2 已加密, 密钥受另一个启动密码保护

# **8]-}S\D}]b**

数据库备份和网络备份使用同一个加密密钥和密码来创建经过加密的数据库副本。

## **TH8C~qwxPS\**

在高可用性(热备用)配置中, 主服务器和辅助服务器必须使用相同的加密方法和加 密密钥。

首先对主数据库进行加密, 然后对其执行复制或网络复制。

热备用流量并非通过数据库文件加密功能进行加密。要保护 HSB 流量、需要使用其他 安全性方法。执行 HSB 复制或网络复制时, 会以加密形式传输数据库文件和日志, 以 避免对这些文件进行冗余的加密/解密。

## <u>加密和性能</u>

使用经过加密的数据库会影响执行读写操作时的数据库服务器性能。

- 1. 对于读取类型操作, 性能影响主要由高速缓存命中率确定, 如果高速缓存命中率较 高,那么表明影响并不显著。
- 2. 对于插入和更新操作, 服务器会对日志文件(如果使用了日志文件的话) 进行加密 和解密、在这种情况下、性能影响可能比较明显。

# **3 dC solidDB**

各种 solidDB 配置选项帮助您满足环境、性能和操作需要。

大多数 solidDB 配置设置是使用配置参数定义的。存在两个 solid.ini 配置文件, 一 个用于服务器, 另一个用于 ODBC 客户机。这两个配置文件都不是必需的。如果没有 配置文件, 那么将使用出厂值。此外, 并非所有参数都需要出现在 solid.ini 文件中; 如果某个参数未出现在 solid.ini 文件中, 或如果未设置特定参数的值, 那么会使用出 厂值。

通常, 出厂值提供了良好的性能和可操作性, 但是在某些情况下, 修改某些参数值可 提高性能。还可能需要设置配置参数以启用或禁用某个功能。

通过手动编辑 solid.ini 配置文件, 或在大多数情况下通过使用 ADMIN COM-MAND, 可设置配置参数值。

通过使用 SQL 命令 SET 或 SET TRANSACTION, 或者通过使用 ODBC 连接属性 (attribute) 或 JDBC 连接属性 (property) 定义每个连接的设置, 还可对每个会话或每个事 务覆盖某些参数设置。优先顺序层次结构如下(从高优先顺序到低优先顺序):

- SET TRANSACTION: 事务级别设置
- SET: 会话级别设置
- ODBC 连接属性 (attribute) 和 JDBC 连接属性 (property)
- 由 solid.ini 配置文件中的值指定的参数设置
- 参数的出厂值

此外, 可通过下列选项来控制某些 solidDB 服务器操作:

- solidDB 命令行选项 (在 solidDB 启动时)
- 环境变量
- ODBC 客户机连接字符串自变量
- **相关参考**

第193 页的附录 C, I [solidDB](#page-206-0) 命令行选项 J

#### **相关信息**

第 [145](#page-158-0) 页的附录 A, 『服务器端配置参数』

- 第189 页的附录 B, 『客户机端配置参数』
- 客户机端配置参数存储在 solid.ini 配置文件中, 在客户机启动时读取。

## **管理参数**

可使用 ADMIN COMMAND 或通过编辑 solid.ini 配置文件来查看和修改服务器端 配置参数。只能通过使用 solid.ini 文件来查看和修改客户机端配置参数。

# 配置文件和参数设置

存在两个不同的 solid.ini 配置文件, 一个用于服务器, 另一个用于 ODBC 客户机。 这两个配置文件都不是必需的。如果没有配置文件,那么将使用出厂值。

- 服务器端 solid.ini 用作服务器的主配置文件。
- 客户机端 solid.ini 文件与 solidDB ODBC 客户机 (驱动程序) 配合使用。客户机 端 solid.ini 文件还可与 solidDB 数据管理工具配合使用, 例如, 用于定义逻辑数 据源名称。

注: 在 solidDB 文档中, solid.ini 通常指的是服务器端 solid.ini 文件。

当 solidDB (或 ODBC 客户机) 启动时, 它会尝试首先从由 SOLIDDIR 环境变量设置 的目录中打开 solid.ini。如果在此变量指定的路径中找不到此文件, 那么服务器或客 户机端将尝试从当前工作目录中打开此文件。当前工作目录通常就是您从其中启动 solidDB 服务器或者客户机应用程序的目录。还可通过在 solidDB 启动时使用 -c 命令 行选项来指定另一个工作目录。

如果在 solid.ini 文件中未设置特定参数的值, 那么 solidDB 将使用此参数的出厂值。 出厂值可能取决于您使用的操作系统。

配置参数是按参数名称/值对的形式定义的。这些参数按照节类别进行分组。每个节类 别都以一个用方括号括起来的节名开头, 例如:

 $[Com]$ 

[Com] 这一节列示通信信息。节名称不区分大小写。节名称 [COM]、[Com] 和 [com] 等 价。

提示: 在文档中, 参数通常是采用格式 section.parameter (例如, Logging.LogEnabled)引用的。

#### 示例

下面是服务器端 solid.ini 配置文件的一个样本节:

[IndexFile] FileSpec 1=C:\soldb\solid1.db 1000M  $CacheSize=64M$ 

### 样本 solid.ini 文件

solidDB 安装目录中的 samples 目录包含用于不同用例的样本。对于每个用例,每个样 本都包含带有相关设置的 solid.ini 文件; 当配置环境时, 可使用样本 solid.ini 文 件作为参考。

提示: 如果 solidDB 服务器和客户机在同一机器上运行, 并且使用同一工作目录, 那么 单个 solid.ini 配置文件可同时作为服务器端和客户机端配置文件。例如, solidDB installation directory\eval kit\standalone 目录中的 solid.ini 配置文 件包含服务器端 Com.Listen 和客户机端 Com.Data Sources 参数设置。

### 相关概念

第120页的『逻辑数据源名称』

solidDB 工具和客户机库支持逻辑数据源名称。逻辑数据源名称可用于对数据库提供 描述性名称。

### 相关信息

第145 页的附录 A, 『服务器端配置参数』

第189页的附录 B, 『客户机端配置参数』

客户机端配置参数存储在 solid.ini 配置文件中, 在客户机启动时读取。

## 使用 ADMIN COMMAND 来查看和设置参数

可通过 ADMIN COMMAND 更改大多数服务器端参数, 而不需要重新启动 solidDB 服 务器。所有参数都可通过 ADMIN COMMAND 访问、即使它们不在 solid.ini 配置 文件中。

#### 查看参数

可按所有参数、某节中的所有参数或一次单个参数来查看参数设置。

### 关于此任务

用于查看参数的语法如下:

ADMIN COMMAND 'parameter [-r] [section name[.parameter name]]';

其中:

- · r 指定仅显示当前值
- section\_name 是此参数在 solid.ini 中所属类别的名称

#### 过程

```
• 要查看所有参数, 请使用以下命令:
  ADMIN COMMAND 'parameter';
  RC TEXT
        0 Accelerator ImplicitStart Yes Yes Yes
         0 Accelerator ReturnListenErrors No No No
         0 Com Listen tcpip 2315, tcpip 2315, tcpip 1964
         0 Com MaxPhysMsgLen 8192 8192 8192
         0 Com RConnectLifetime 60 60 60
         0 Com RConnectPoolSize 10 10 10
         0 Com RConnectRPCTimeout 0 0 0
         0 Com ReadBufSize 2048 2048 2048
         0 Com SocketLinger Yes Yes Yes
         0 Com SocketLingerTime 0 0 0
  访存了 192 行。
• 要杳看单个参数、请将节名称以及参数名称包括在命令中。例如:
  admin command 'parameter logging.durabilitylevel';
     RC TEXT
     0 Logging DurabilityLevel 3 2 2
  访存了 1 行。
• 要查看某节中的所有参数, 请将节名称包括在命令中。例如:
```
admin command 'parameter logging'; RC TEXT -- ---- 0 Logging BlockSize 16384 16384 16384 0 Logging DigitTemplateChar  $# #$ 0 Logging DurabilityLevel 1 1 1 0 Logging FileFlush Yes Yes Yes 0 Logging FileNameTemplate sol#####.log sol#####.log sol#####.log 0 Logging LogDir logs logs 0 Logging LogEnabled Yes Yes Yes 0 Logging LogWriteMode 2 2 2 0 Logging MinSplitSize 10485760 10485760 10485760 0 Logging RelaxedMaxDelay 5000 5000 5000 0 Logging SyncWrite No No No

访存了 11 行。

## 结果

输出按以下顺序显示三个值:

- 当前值
- 服务器启动时使用的启动值
- 产品中预先设置的出厂值

要仅显示当前值, 请使用 -r 选项。例如:

```
admin command 'parameter -r logging';
      RC TEXT
       -- ----
       0 Logging BlockSize 16384
       0 Logging DigitTemplateChar #
       0 Logging DurabilityLevel 1
       0 Logging FileFlush Yes
       0 Logging FileNameTemplate sol#####.log
       0 Logging LogDir logs
       0 Logging LogEnabled Yes
       0 Logging LogWriteMode 2
       0 Logging MinSplitSize 10485760
       0 Logging RelaxedMaxDelay 5000
       0 Logging SyncWrite No
```
访存了 11 行。

### **i4X(N}Dhv**

您可以查看特定参数的详细描述,其中包括有效参数类型和访问方式。

注: 参数支持可能在不同平台之间有所变化。

要查看某个参数的描述, 请使用 solidDB SQL 编辑器 (电传打字工具) 输入以下命令: ADMIN COMMAND 'describe parameter [section name[.parameter name]] ';

单个参数的结果集如下所示:

```
admin command 'describe parameter logging.durabilitylevel';
   RC TEXT
    -- ----
   0 DurabilityLevel
   0 Default transaction durability level
   0 LONG
   0 RW
    0 2
   0 3
    0 2
7 rows fetched.
```
结果集的各行分别是:

- 参数名是参数的名称, 例如 CacheSize。
- 此参数的描述
- 数据类型
- 访问方式、可以是下列其中一项:
	- RO: 只读, 不能动态地更改值
	- RW: 读/写, 可以动态地更改值, 并且更改将立即生效
	- RW/启动: 可以动态地更改值, 但是所作的更改直到服务器下次启动后才会生效
	- RW/创建: 可以动态地更改值, 但是所作的更改直到您创建新数据库时才会生效
- 启动值显示参数的启动值
- 当前值显示参数的当前值
- 出厂值显示产品中预先设置的值

### **设置参数值**

可以通过 ADMIN COMMAND 'parameter' 来更改大部分参数。根据参数的访问方式, 更改 可能会也可能不会立即应用。

命令的语法如下:

ADMIN COMMAND 'parameter *param\_name* = *value* [temporary]'

- param\_name 和 value 遵循第[61](#page-74-0) 页的 I 配置参数的名称格式和值格式 I 中指定的规 则。
	- *param\_name 必*须包含由句点字符分隔的节名和参数名。

例如, 要将 [Logging] 节中 DurabilityLevel 参数的值设置为"1", 请发出以下命 令:

ADMIN COMMAND 'parameter Logging.DurabilityLevel=1';

- value 必须为有效值, 或:

如果未指定任何值, 那么会将此参数设置为出厂值(或者取消设置值)。

如果指定带有星号(\*)的参数值, 那么此参数将设置为它的出厂值。

- 可以在等号两边添加空格。例如: ADMIN COMMAND 'parameter com.trace = yes'
- 当设置了 temporary 时, 不会将已更改值存储在 solid.ini 文件中。
- 使用 ADMIN 命令来更改参数的值时, 该更改可能会也可能不会立即被应用, 并且可 能会也可能不会在服务器下次启动时被应用。
	- 如果将参数值写入 solid.ini 文件, 那么它将在服务器下次启动后生效。
	- 如果使用了 temporary 选项, 那么该值将影响服务器的当前行为, 但不会在服务 器重新启动后对其产生影响。
	- 在某些情况下, 对参数所作的更改可能立即生效, 并会将该参数写人 solid.ini 文 件、以便在服务器下次启动后也应用该参数。这取决于该参数的访问方式。

命令将返回新值作为结果集。如果此参数的访问方式为 RO (只读),或者输入的值无 效, 那么 ADMIN COMMAND 语句将返回一个错误。

注: 参数管理操作并不是事务的一部分, 无法回滚。

#### 相关信息

『对参数所作修改的访问方式和持久性』 参数的访问方式定义是否可通过 ADMIN COMMAND 动态更改该参数以及此更改何 时生效。

### 对参数所作修改的访问方式和持久性

参数的访问方式定义是否可通过 ADMIN COMMAND 动态更改该参数以及此更改何时 生效。

可能的访问方式如下:

- · RO (只读): 不能更改值; 当前值始终与启动值相同。
- RW: 可以通过 ADMIN COMMAND 更改值, 并且此更改会立即生效。
- RW/启动: 可以通过 ADMIN COMMAND 更改值, 并且此更改会在服务器下次启动 后生效。
- RW/创建: 可以通过 ADMIN COMMAND 更改值, 并且此更改会在创建新数据库时 应用。

对具有 RW\* 访问方式的参数所作的所有更改都存储在 solid.ini 文件的下一个检查 点。这不适用于通过 temporary 选项设置的值。

### 保存参数

还可使用以下命令来请求立即存储已更改值: ADMIN COMMAND 'save parameters [ini file name]';

如果未指定 ini file name, 那么会重新写入当前 solid.ini 文件。如果指定了 ini\_file\_name, 会将完整的配置文件写入新位置。这样可以很方便地保存配置文件检查 点以供将来使用。

### 示例: 只读 (RO) 参数 IndexFile.BlockSize

IndexFile.BlockSize 参数的访问方式是 RO。此参数是在创建数据库时设置的, 以后 不能修改。

如果您要使用其他常量值,那么必须创建新的数据库。在创建新的数据库之前,请通 过编辑 solid.ini 文件来设置新的参数常量值。

以下示例将通过向 solid.ini 文件中添加下列各行为索引文件设置新的块大小:

[IndexFile]  $\overline{B}$ locksize = 4096

编辑并保存 solid.ini 文件之后, 请移动或删除旧的数据库和日志文件, 然后启动 solidDB.

提示: 可以在启动服务器时更改日志块大小。
# 通过 solid.ini 配置文件设置参数

当 solidDB 服务器 (或 ODBC 客户机) 启动时, 它会尝试打开配置文件 solid.ini。 如果该文件不存在,那么会使用参数的出厂值。如果该文件存在,但在 solid.ini 文件 中未设置特定参数的值,那么会使用该参数的出厂值。出厂值取决于您使用的操作系 统。

缺省情况下, 服务器在当前工作目录中查找 solid.ini 文件, 该目录通常是您从中启动 服务器的目录。

可通过下列方法来指定另一个目录用作当前工作目录:

- 使用 -c solidDB 命令行选项。
- 设置 SOLIDDIR 环境变量, 以指定 solid.ini 文件的位置。

当搜索 solid.ini 文件时, solidDB 使用以下优先顺序(从高到低):

- SOLIDDIR 环境变量指定的位置(如果已设置)
- 当前工作目录

#### 相关参考

第193页的附录 C, 『solidDB 命令行选项』

solid.ini 文件的格式化规则 配置文件 solid.ini 是包含换行符的 ASCII 文件。

solid.ini 配置文件分为多个节。每一节都包含一个或多个关系不密切的参数。每一节 都具有名称, 并且该名称由方括号定界, 例如: **TSOLT** 

每一节都包含参数。参数按以下格式指定:

param\_name=param\_value

例如:

Listen=tcp 127.123.45.156 1313 DurabilityLevel=2

允许等号两旁存在空格, 但这些空格不是必需的。下面这两行等同:

DurabilityLevel=2 DurabilityLevel =  $2$ 

如果省略参数值、那么服务器将使用出厂值。例如:

; Use the factory value DurabilityLevel=

如果省略参数值和等号, 那么您将接收到错误消息。

每个参数都必须位于节头后面。如果将一个参数放在任何节头之前,那么您将接收到 错误消息, 该消息指出名为"<no section>"的节包含无法识别的条目。

节名可以重复。例如:

[Index] BlockSize=2048 [Com] ... [Index] CacheSize=8m

但是, 重复节名将使用户更难以确保文件最新并且一致, 因此建议您避免节名重复。

参数名也可以重复(您不会接收到警告消息),但强烈建议您避免这种情况。参数在 文件中的最后一次出现具有优先权。

solid.ini 文件可以包含必须以分号开头的注释。

; This is a valid comment.

注释与参数可以在同一行。

DurabilityLevel=2 ; This is also a valid comment.

以下是 solid.ini 文件中部分内容的简单示例, 此部分内容包含节标题、参数和注释:

[Logging]

; Use "relaxed logging", which improves performance but may ; risk losing the last few transactions during a failure. DurabilityLevel=1

[Com] ...

在某些情况下, 两个或多个节包含同名的参数。因此, 您必须仔细地将每个参数置于 正确的节中。

大多数节和参数是可选的。您不需要对每个节中的每个参数指定值、实际上、可以将 整个节省略。如果省略某个参数,那么服务器将使用出厂值。在本附录的随后部分, 我们将列示每个节、每个参数名、该参数的出厂值以及该参数的用途描述和有效值范 闱.

服务器将检查 solid.ini 文件中的每个条目。如果该条目不是注释,那么服务器将检查 节名与参数名的组合是否有效。如果文件包含无效的条目, 那么服务器将在 solmsg.out 文件中输出错误消息;如果服务器作为前台进程运行,那么该消息还将显示在控制台 上。该消息将类似于下列其中一项:

1. 警告: INI 文件包含无法识别的条目: "<section>.<parameter>"。

如果条目的格式正确, 但它们没有预定义的节名和参数名, 那么您将看到此消息。 例如, 如果 solid.ini 文件包含类似于以下的内容, 那么您将接收到此消息:

; This has a valid section name, but an invalid parameter name. [Logging] NoSuchParam=NoSuchValue

This has an invalid section name. [NoSuchSectionName]

第一个错误的消息将类似于:

警告: INI 文件包含无法识别的条目"Logging.NoSuchParam"。

2. 警告: INI 文件包含不合法的条目: <whole illegal line>

如果未能将某一行识别为节头、参数名、注释或空行、那么服务器将显示此消息。 如果条目的格式不正确, 那么您将看到此消息。例如, 如果 solid.ini 文件包含类 似于以下的内容, 那么您将看到此消息:

; This text was intended to be a comment but we forgot to precede part of it with a semicolon.

3. 警告: "<inifilename>"包含 1 个无法识别或不合法的条目

或者

警告: "<inifilename>"包含 <number> 个无法识别或不合法的条目。

在服务器处理 solid.ini 文件完成后, 它将列示所检测到的错误总数。

4. 警告: 使用了未注册的参数 <section>.<parameter>。

如果发生此错误, 那么表明服务器本身可能存在问题。如果您看到此错误, 请向 IBM 公司报告。

注意、当您使用无效的参数值时、服务器不一定会显示错误消息。服务器可能仅仅是 使用出厂值, 而不发出错误消息。

仅当服务器启动时,才会检查 solid.ini 参数文件。如果您在服务器启动后编辑此文 件、那么服务器直到下次启动后才会检测到您所作的更改。

**"b:**

**g{zT solid.ini D~xP|D,"R9C ADMIN COMMAND T~qwPDN** 数进行更改,那么行为不可预测。当服务器处于运行状态时,您可以安全地更改 **solid.ini D~r\_9C ADMIN COMMAND 4|D~qw5,+;&CZ~qwD**  $\blacksquare$  次运行期间同时进行这两种更改。

#### 规则的摘要如下:

• 节名的格式为

[section-name]

- 同一个节名可以使用多次(但是, 建议您避免这种情况)。
- 每个参数都单独占用一行。
- 文件中的条目可以带有前导空格。
- 如果第一个非空格字符是注释字符, 那么整一行都将被忽略 (即, 它被视为注释 行)。
- 注释字符是分号(;)。
- 注释可以跟在同一行中的其他条目之后。
- 未包含任何字符或者只包含空白字符的行将被忽略。

# **dCN}D{Fq=M5q=**

无论是通过 solid.ini 文件还是 ADMIN COMMAND 来设置配置参数, 这些参数的 名称规则和值规则都相同:

- 节名和参数名不区分大小写。
- 字符串值不区分大小写。
- 在大多数情况下,单位不区分大小写。例如,要指定单位以兆字节计,可以使用下 列任何一项: m、M、MB、mb、Mb 或 mB。某些单位(例如时间单位"s"(秒)和 "ms"(毫秒))区分大小写, 这些情况已记录在文档中。
- 一般参数值设置的语法如下所示: param name [space characters] = [space characters] value literal

值的语法为:

value literal [space characters] unit of measure

其中:

param name 是参数名。在 ADMIN COMMAND 中使用此语法时, 名称应该是完整 参数名, 即包含节名, 例如 Logging.DurabilityLevel, 在 solid.ini 文件中使用此 语法时,它不应包含节名,这是因为参数应该已列示在相应的节头之后。

value\_literal 是要赋予参数的值。这通常是字面值, 例如数字 12 或者字符串"tcp MyServer2 1315"。如果未指定值, 那么该参数将被设置为它的启动值。如果指定带有 星号(\*)的参数值, 那么此参数将设置为它的出厂值。注意, 如果在 ADMIN COM-MAND 中使用字符串字面值,那么通常应该将它们括在双引号中。

unit\_of\_measure 是计量单位, 例如 MB 表示兆字节, ms 表示毫秒。

[space characters] 表示空格(如果允许使用空格但并非必须使用空格的话)。等号两 旁的空格是可选的。值与计量单位之间的空格是可选的。

例如, 允许的格式包括:

CacheSize=32M cachesize=32m CacheSize =  $32$  m 等等

# 最重要的服务器端参数

本节描述最重要的 solidDB 服务器端参数及其缺省设置。

# 定义网络名 (Com 节)

服务器启动时, 它开始使用网络名来侦听一种或多种协议(网络名用于区分该服务器 与网络中的其他部分)。客户机应用程序使用类似的网络名(连接字符串)来指定要 使用的协议以及要连接的服务器。

网络名是使用 [Com] 节中 Listen 参数定义的、例如:  $Com<sub>1</sub>$ Listen = tcpip localhost 1313

缺省值视操作系统而定。请参阅第115 页的6 章, 『管理网络连接』, 以获取有关参数 格式的详细信息。

### 管理数据库文件和高速缓存(IndexFile 节)

在 solidDB 中、数据和索引存储在同一个文件中。术语"索引文件"与术语"数据库文件" 是同义词。在 solid.ini 文件中, [IndexFile] 节包含的参数指定用于存储数据库的文件 的名称和位置。solid.ini 的 [IndexFile] 节还控制与高速缓存相关的参数。

*FileSpec\_[1...n]* 参数: FileSpec 参数描述索引文件(数据库文件)的位置和最大大 小。要定义位置和最大大小, FileSpec 参数将接受下面这三个自变量:

- 数据库文件名
- 最大文件大小
- 设备号(可选)

[IndexFile] FileSpec\_1=SOLID.DB 2000M

此参数的缺省值是:

solid.db 2147483647

(相当于以字节表示的 2 GB-1)

大小单位是 1 字节。您可以使用 K 和 M 单位符号来分别表示千字节和兆字节。最大 文件大小是 (4G-1)\*块大小。使用缺省块大小 8 KB 时,最大文件大小为 32 TB - 1。

FileSpec 参数还可以用于将数据库文件划分为多个文件并存储在多个磁盘上。要将数据 库划分为多个文件, 请指定由数字 2 标识的另一个 FileSpec 参数。索引文件在大小 超出第一个 FileSpec 参数所指定的最大值时, 将被写入第二个文件。

在以下示例中, 参数在数据库文件大小超出 1 GB (1073741824 字节) 之后将其分割到 磁盘 C:、D: 和 E:。此示例未使用可选的设备号。

[IndexFile] FileSpec\_1=C:\soldb\solid.1 1000M FileSpec\_2=D:\soldb\solid.2 1000M FileSpec\_3=E:\soldb\solid.3 1000M

**":**

输入的索引文件位置在服务器的操作系统中必须是有效的路径名。例如、如果服务器 运行 UNIX 操作系统, 那么路径分隔符必须是斜杠, 而不能是反斜杠。

虽然数据库文件驻留在不同的目录中,但文件名必须唯一。在以上示例中,不同的设 备号指示 C:、D: 和 E: 分区驻留在不同的磁盘上。

对于可以使用的数据库文件数,没有实际的限制。

将数据库文件分割到多个磁盘有助于提高服务器的性能,这是因为,多个磁盘头将提 供对数据库数据的并行访问。

注意,如果物理磁盘分区为多个逻辑磁盘并且没有任何单一逻辑磁盘能够容纳您期望 创建的数据库文件的大小, 那么您可能需要将多个文件存储在单一磁盘上。

如果将数据库文件分割到多个物理磁盘、那么多线程 solidDB 就能够对每个设备指定一 个不同的磁盘 I/O 线程。这样、服务器就能够以并行方式执行数据库文件 I/O。有关更 多详细信息, 请参阅第8页的 『线程类型』中的 『专用线程』一节。

可以对每个数据文件指定的可选"设备号"以便帮助服务器提高性能。注意, 实际设备 号仅用于对每个物理设备指定独特的编号; 设备号没有其他用途, 例如指示存储设备 的品牌、型号或特征。

如果将不同文件存储在同一物理设备上,那么请对那些文件中的每一个使用同一个设 备号。例如, 假定计算机运行 Microsoft Windows 并且有两个物理磁盘驱动器。第一个 物理磁盘驱动器是 C: 第二个物理磁盘驱动器分区为两个逻辑磁盘驱动器、即 D: 和  $E$ . 如果在  $C$ .  $D$ . 和  $E$ . 上各存储一个数据文件, 那么 solid.ini 文件可能类似于:

FileSpec 1=C:\soldb\solid.1 1000M 1 FileSpec\_2=D:\soldb\solid.2 1000M 2 FileSpec<sup>3=E:</sup>\soldb\solid.3 1000M 2

在本例中, FileSpec\_2 和 FileSpec\_3 使用相同的物理设备 (尽管设备名 D: 与 E: 不 同),因此它们被指定同一个设备号。用于设备号的实际值 ( C: 使用 1, D: 使用 2, E: 使用 2) 是任意的, 它没有任何含义。

如果数据库达到 FileSpec 参数所指定的最大大小,那么您可以增大限制。您只需关闭 服务器, 增大大小字段, 然后重新启动服务器。可以通过这种方法来增大大小, 但不 能尝试通过这种方法来减小大小。

#### 注意:

请不要尝试使用 FileSpec 参数来减小数据库的大小;这会有丢失现有数据并损坏数据 库的风险。

CacheSize: CacheSize 参数定义用于维护磁盘数据库的共享缓冲池的主存储器量。 此缓冲池被称为数据库高速缓存。出厂值取决于服务器操作系统。对于纯内存数据库 操作而言, 高速缓存大小一旦超出 8 MB, 与那些操作就基本不相关。绝对最小大小是 512 千字节。例如:

[IndexFile] CacheSize=512

大小单位是字节。也可以使用兆字节为单位来指定空间量, 例如, "10M"表示 10 兆字 节。虽然 solidDB 能够在高速缓存大小较小的情况下运行,但较大的高速缓存通常能够 提高服务器速度。所需的高速缓存大小取决于数据库大小、所连接的用户数以及对服 务器执行的操作的性质。

缺省高速缓存大小是 32 MB。

### 指定本地备份目录 (General 节)

数据库、日志文件和配置文件 solid.ini 的备份将被复制到本地备份目录。该目录必须 存在并且必须有足够的磁盘空间来存储备份文件,这是因为,一个数据库的所有数据 库文件将被复制到同一个目录。您可以将其设置为除 solidDB 数据库文件目录、日志文 件目录或工作目录以外的任何现有目录。

备份目录的名称和位置是使用 [Genera1] 节中的 BackupDirectory 参数定义的。

缺省位置是相对于 solidDB 工作目录的目录。

例如:

[General] BackupDirectory=backup

在使用以上值"backup"的情况下,会将备份写入作为 solidDB 目录的子目录的目录。

输入的备份目录必须是服务器的操作系统中的有效路径名。例如,如果服务器运行 UNIX 操作系统, 那么路径分隔符必须是斜杠, 而不能是反斜杠。

# **者定网络备份目录(General 节)**

网络备份服务器中用于存储备份文件、日志文件和配置文件的目标目录通过 NetBackupDirectory 参数在源服务器和网络服务器端进行设置。如果远程目录不存在, 那么会创建该目录(需要写权限)。

 $\overline{a}$  **满参数**: 源服务器中的参数

[General] NetBackupDirectory=*netbackupdir*

设置远程目录, 以便使用网络备份功能。netbackupdir 或者是绝对目录, 或者相对于网 络备份服务器的根目录。

**网络备份服务器端参数:** 源服务器中的参数

[Srv]

NetBackupRootDir=网络备份根目录

使用相对路径表达式对所有网络备份操作按照其 NetBackupDirectory 规范来设置根目录。 网络备份根目录可以是绝对目录、也可以相对于工作目录。

#### **\*c:**

缺省情况下, 网络复制功能将包含多个文件的逻辑数据库复制到 NetBackupDirectory 中 的一个平面文件。您可以定义多个要在网络备份过程中将源数据库文件映射到的文 件,以代替将结构平铺为一个文件。将源数据库文件映射到多个备份数据库文件这一 任务通过 backup.ini 文件完成。

要确保已落实的事务的耐久性, 事务结果将在事务落实时被立即写入所指定目录中的 一个文件。您必须使用本地磁盘名将此文件存储到本地驱动器,以避免网络 I/O 问题并 提高性能。缺省日志文件目录是 solidDB 工作目录。

FileNameTemplate: Logging 节中的 FileNameTemplate 参数定义事务日志文件的文 件名结构。例如, 以下设置:

[Logging]

FileNameTemplate = d:\logdir\sol#####.log

指示 solidDB 在目录 d:\logdir 中创建日志文件并从 sol00001.log 开始按顺序对日 志文件进行命名。

### **":**

将日志文件与数据库文件放在不同的物理磁盘上可以提高性能。

也可以通过将 FileNameTemplate 参数与 LogDir 参数配合使用来构造文件名, 在这种 情况下, LogDir 参数定义文件名的目录前缀, FileNameTemplate 参数定义实际文件名。 有关指示信息, 请参阅 第 161 页的 『 [Logging](#page-174-0) 节 』。

# **8(CZb?Erwc(D?<(Sorter Z)**

[Sorter] 节中的 TmpDir[1-N] 参数定义可以由外部排序器使用的目录。外部排序器算 法用于对主存储器中装不下的任务执行排序。如果在配置文件中指定了 TmpDir[1-N], 那么会启用外部排序器算法。外部排序操作使用的所有临时文件都将在指定的目 录中创建并自动删除。

### TmpDir[1-N] 参数没有缺省设置。

[Sorter] TmpDir\_1=c:\soldb\temp.1 TmpDir 2=d:\soldb\temp.2 TmpDir 3=g:\soldb\temp.3

为了提高性能、必须使用本地磁盘名将这些文件存储到本地驱动器、以避免执行网络 I/O。请注意, 当未定义临时目录时, 这可导致查询性能很差。

注: "外部排序"不仅需要磁盘空间、还需要内存空间。可以通过设置 solid.ini 文件中 [Sorter] 节的 MaxMemPerSort 和 MaxCacheUsePercent 参数来配置要使用的最 大磁盘空间量。

### 设置用于执行处理的线程数(Srv 节)

除了通信、I/O 和日志管理器线程以外, solidDB 还可以启动通用的工作程序线程, 以便 在服务器的任务系统中执行用户任务。有关更多详细信息、请参阅第8页的 『 多线程 处理」。

[Srv] 节中的 Threads 参数定义 solidDB 使用的通用工作程序线程的数目。例如: [Srv]

Threads=9

最优的线程数取决于系统中安装的处理器数。通常、每个处理器运行 2 到 8 个线程时、 效率最高。

您必须进行试验才能确定在您所使用硬件和操作系统上能够提供最佳性能的值。最好 从以下公式入手:

线程数 = (2 x 处理器数) + 1

### 设置 SQL 跟踪级别 ( SQL 节 )

"SOL 信息"工具允许您对 SOL 解析器和优化器指定跟踪级别。有关每种级别的详细信 息、请参阅 《IBM solidDB SOL 指南》。

通过将配置文件中 [SQL] 节的 Info 参数设置为非零值,可以启用"SQL 信息"工具。 输出将写入 solidDB 目录中名为 soltrace.out 的文件。

此参数将显著影响服务器性能、因此只应该用于故障诊断用途、通常、此参数用于分 析一个或多个特定查询的性能。对于一般的应用程序 SQL 数据库跟踪而言, 最好选择 标准的 solidDB 监视功能。

## 指定网络通信跟踪 (Com 节)

通信跟踪工具是必需的, 例如, 当网络硬件的工作不正常时, 就需要使用此工具。通 过打开跟踪功能, 通信层就能够记录错误(甚至是系统所特有的错误), 并可以帮助 诊断网络中的实际问题。有关详细信息、请参阅第129页的『网络跟踪工具』。下列 参数控制网络跟踪信息的输出。

如果将 Trace 参数的缺省设置由 No 更改为 Yes, 那么 solidDB 会开始将 Trace: 有关所有已建立网络连接的网络消息的跟踪信息记录到缺省跟踪文件或者在 TraceFile 参数中指定的文件。

TraceFile: 如果 Trace 参数设置为 Yes, 那么会将有关网络消息的跟踪信息写入 TraceFile 参数指定的文件。如果未指定文件名, 那么服务器将使用缺省文件 soltrace.out, 后者将被写入服务器或客户机的当前工作目录, 这取决于在哪一端启 动跟踪。

# 最重要的客户机端参数

本节描述最重要的 solidDB 客户机端参数及其缺省设置。

## 定义网络名 (Com 节)

客户机应用程序使用网络名来指定与服务器进行通信时要使用的协议以及要连接到的 服务器。

Connect 参数: [Com] 节中的 Connect 参数定义客户机与服务器进行通信时要连接 到的缺省网络名(连接字符串)。不出所料、由于客户机应该与服务器所侦听的网络 名联系, 所以客户机上的 Connect 参数值应该与服务器上的 Listen 参数值匹配。

缺省值视操作系统而定。请参阅第115页的6章, 『管理网络连接』。

以下 connect 行告知客户机使用 TCP/IP 协议以及服务器端口号"1313"与名为"spiff"的 计算机联系, 从而与服务器进行通信。

 $\lceil \text{Com} \rceil$  $connect = trip$  spiff 1313

当应用程序使用 solidDB ODBC 驱动程序时, 将使用 ODBC 数据源名称, 因此 Connect 参数不起作用。

注意, 在 [HotStandby] 和 [Synchronizer] 节中, 使用了类似的 connect 参数在 solidDB 服务器之间启用连接。有关这些参数的描述, 请参阅《《IBM solidDB 高可用性用户指  $\overline{F}$ ) \\ \\ \f\\ \ff{IBM solidDB Advanced Replication User Guide,

连接字符串的格式: 可使用客户机端 Com.Connect 配置参数来定义缺省连接字符 串。还可提供该连接字符串, 例如, 在连接时或在使用 ODBC 驱动程序管理器来配置 数据源时。

同一连接字符串格式适用于 Com.Connect 参数以及适用于 solidDB 工具或 ODBC 和 轻量级客户机应用程序使用的连接字符串。

连接字符串的格式如下所示: protocol name [options] [host computer name] server name

其中:

• options 可以是下列各项的任何组合:

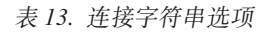

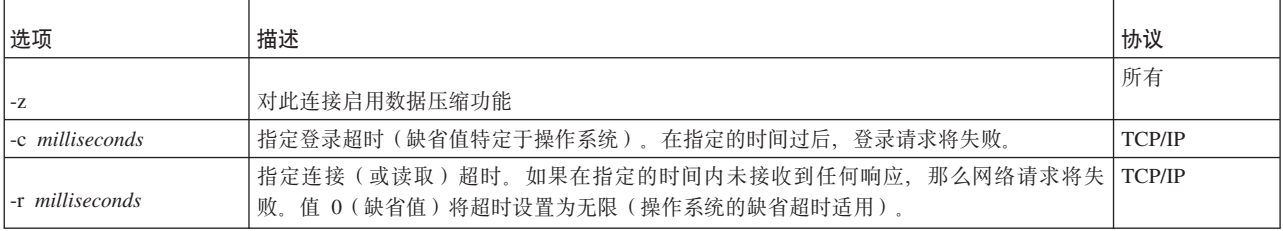

表 13. 连接字符串选项 (续)

| 选项         | 描述                                                                                                | 协议 |
|------------|---------------------------------------------------------------------------------------------------|----|
| -ofilename | 打开网络跟踪工具并定义跟踪输出文件的名称                                                                              | 所有 |
|            | 请参阅 《IBM solidDB 管理员指南》 中的 Network trace facility 以获取详细信息。                                        |    |
| -plevel    | 在给定级别 (0-5) 上对服务器执行 Ping 操作。                                                                      | 所有 |
|            | 客户机始终可以在级别 1(0 为无操作/缺省值)上使用 solidDB Ping 工具。仅当已将服务<br>器设置为至少在相同的级别上使用 Ping 工具时, 才能使用级别 2、3、4 或 5。 |    |
|            | 《IBM solidDB 管理员指南》 中的 Ping facility 以获取详细信息。<br>请参阅                                              |    |
|            | 打开网络跟踪工具                                                                                          | 所有 |
|            | 请参阅<br>《IBM solidDB 管理员指南》 中的 Network trace facility 以获取详细信息。                                     |    |

- 如果客户机与服务器在不同机器上运行、那么 TCP/IP 协议和命名管道协议需要 host computer name.
- server name 取决于通信协议:
	- 在 TCP/IP 协议中, server name 是服务端口号 (例如"2315")。
	- 在其他协议中, server name 是名称 (例如"soliddb"或"chicago\_office")。

有关不同通信协议中语法的详细信息, 请参阅 《IBM solidDB 管理员指南》 中的 Communication protocols,

### 注:

- protocol name 和 server name 必须与服务器在其网络侦听名称中正在使用的那些值 相匹配。
- 如果在连接时提供连接字符串, 那么必须用引号将其引起来。
- 连接字符串的所有组件都不区分大小写。

### 示例

```
[Com]
Connect=tcp -z -c1000 1315
[Com]
Connect=nmpipe host22 SOLID
solsql "tcp localhost 1315"
solsql "tcp 192.168.255.1 1315"
rc = SQLConnect(hdbc, "upipe SOLID", (SWORD)SQL NTS, "dba", 3, "dba", 3);
```
Trace 参数: 如果将 Trace 参数的缺省设置由 No 更改为 Yes, 那么 solidDB 会 开始将有关已建立网络连接的网络消息的跟踪信息记录到缺省跟踪文件或者在 TraceFile 参数中指定的文件。

TraceFile 参数: 如果 Trace 参数设置为 Yes, 那么会将有关网络消息的跟踪信息 写入 TraceFile 参数指定的文件。如果未指定文件名, 那么服务器将使用缺省文件 soltrace.out、后者将被写入服务器或客户机的当前工作目录、这取决于在哪一端启 动跟踪。

# **9C solidDB |nP!n**

例如, 当启动 solidDB 时, 可使用命令行选项来覆盖某些参数设置或调用诸如数据库转 换之类的数据库操作。

## **XZKNq**

- 在 第193 页的附录 C, 『[solidDB](#page-206-0) 命令行选项』一节中, 提供了可用命令行选项的完 整列表。还可查看带有命令行选项 -h 或 -? 的选项, 例如: solid -h
- 如果命令的语法不正确, 那么会显示用法信息。
- 命令行选项区分大小写。

### **}L**

在操作系统命令提示符处, 使用以下语法: solid [option] [option] [...]

## **>}**

solid -Udba -Pdba -x listen:"tcp 2315" -E -Sadmin

以上命令会启动 solidDB 服务器并对现有数据库进行加密, 其中:

- $-U = H\dot{H}A$ : admin
- $-P = \mathbb{R} \overline{\omega}$ : admin123
- -x listen = 网络侦听名称: tcp 2315
- -E = 对数据库进行加密
- $-S = \text{Im} \mathcal{R} \mathcal{R}$  admin

# **hCX(Z solidDB D73d?**

特定于 solidDB 的环境变量使您能够定义缺省设置 (例如, solid.ini 文件、许可证文件 和跟踪文件的位置)。

## 关于此任务

下表中列示了特定于 solidDB 的环境变量。

表 14. solidDB 环境变量

| 环境变量               | 用途                                                                                                    | 示例                                          |
|--------------------|----------------------------------------------------------------------------------------------------|---------------------------------------------|
| <b>SOLIDDIR</b>    | 定义用于 solid.ini 和许可证文件的缺省目录                                                                                                    | export SOLIDDIR=/home/<br>soliddb/settings/ |
| <b>SOLSMASTART</b> | 强制将 SMA 服务器的起始地址空间作为 solidDB 缺省起始地址空间<br>值取决于操作系统; 请参阅 《IBM solidDB 共享内存访问和链接库访<br>问用户指南》 中的 SOLSMASTART default address spaces 以获取更多<br>详细信息。 | export<br>SOLSMASTART=0x2c0000000000        |
| <b>SOLTRACE</b>    | 打开网络跟踪工具,从而覆盖 solid.ini 文件中的 Com.Trace 设置 export SOLTRACE=yes                                                                                  |                                             |

表 14. solidDB 环境变量 (续)

| 环境变量 | 用途                                                                             | 示例                         |
|------|--------------------------------------------------------------------------------|----------------------------|
|      | SOLTRACEFILE  定义将跟踪信息输出到其中的文件的名称和位置,从而覆盖 solid.ini  export SOLTRACEFILE=/home/ |                            |
|      | 文件中的 Com.TraceFile 设置                                                          | soliddb/settings/trace.out |
|      | 定义 SOLTRACEFILE 环境变量会自动打开网络跟踪工具。                                               |                            |

# **}L**

- 在 Linux 和 UNIX 环境中, 使用以下命令: export <environment\_variable>=<value>
- 在 Windows 环境中, 使用以下命令: set <environment\_variable>=<value>

# **4 9C solidDB }]\m\$\_**

solidDB 数据管理工具是一组用于执行各种数据库任务的实用程序。

## **XF(\$\_:solidDB SQL `-w(solsql)M solidDB 6LXF (solcon)**

- "solidDB SQL 编辑器"(solsql) 是一个控制台工具, 用于在命令提示符处或通过执行 包含 SQL 语句的脚本文件来发出 SQL 语句和 solidDB ADMIN COMMAND。
- "solidDB 远程控制"(solcon) 是一个用于管理的控制台工具; 具有管理员权限的用户可 以在命令提示符处或通过执行包含命令的脚本文件来发出 ADMIN COMMAND, 利 用 solcon, ADMIN COMMAND 可作为 solcon 启动命令行的一部分发出。

## **用于导出和装入数据的工具**

solidDB 提供了以下用于导出和装入数据的工具:

- "solidDB 快速装入器"(solloado 或 solload) 将数据从外部文件装入到 solidDB 数据 库中。
- "solidDB 导出"(solexp) 将数据从 solidDB 数据库导出到文件中。它还会创建"solidDB 快速装入器"(solloado 或 solload)用于执行数据装入操作的控制文件。
- "solidDB 数据字典"(soldd) 导出数据库的数据字典。它会生成一个 SQL 脚本, 该脚 本包含描述数据库结构的数据定义语句。

注: solidDB 数据管理工具不支持在高可用性配置中使用的"透明故障转移"(TF)功能。 "诱明故障转移"使服务器更改对用户不可视。有关更多信息, 请参阅 《IBM solidDB 高 可用性用户指南》。

# **solidDB 6LXF(solcon)**

"solidDB 远程控制"(solcon)是一个用于管理的控制台工具;具有管理员权限的用户可 以在命令提示符处或通过执行包含命令的脚本文件来发出 ADMIN COMMAND。ADMIN COMMAND 可作为 solcon 启动命令行的一部分发出。

当与"solidDB 远程控制"(solcon)配合使用时, ADMIN COMMAND 语法不同于与 "solidDB SQL 编辑器" (solsql) 配合使用时的语法。在 solcon 中, 命令只包括 ADMIN COMMAND 选项, 不含引号。

例如:

### **solcon:**

backup

#### **solsql:**

ADMIN COMMAND "backup"

# 启动 solidDB 远程控制 (solcon)

通过命令 solcon (后跟自变量洗项)启动"solidDB 远程控制"(solcon)。

用于启动 solcon 的语法如下所示:

solcon [options] [network name] [username] [password]

其中:

• options 可以是:

表 15. solcon 命令选项

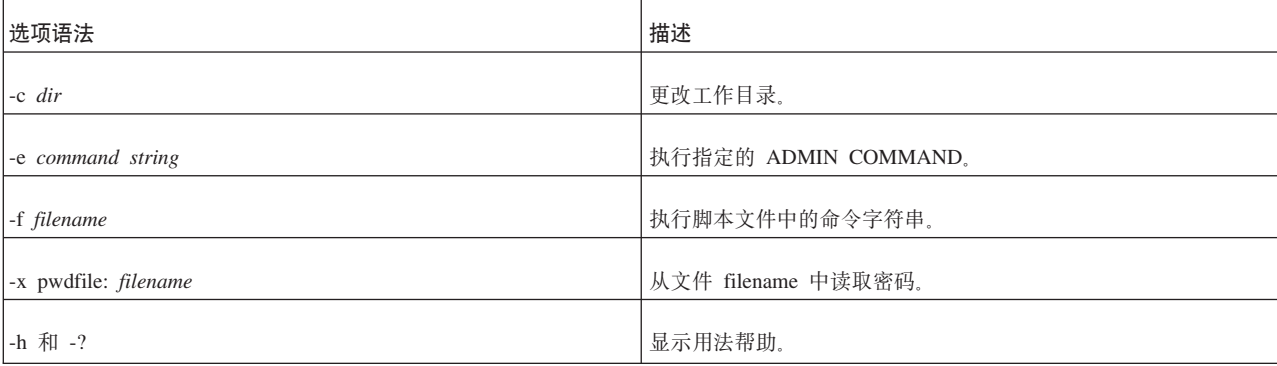

• network name 是您已连接到的 solidDB 服务器的网络名。

给定的网络名必须括在引号中。

注: 还可以将逻辑数据源名称与工具配合使用; 请参阅第115页的6章, 『管理网络 连接』,以获取进一步的信息。

- · username 是标识用户以及确定用户的权限所必需的。如果没有适当的权限, 那么命令 执行将被拒绝。
- password 是用户用于访问数据库的密码。

solcon 用于连接到 solid.ini 文件的 Com.Connect 参数中指定的第一个服务器。如 果您未指定任何自变量、那么系统将提示您输入数据库管理员的用户名和密码。您可 以在命令行中提供连接信息, 以便覆盖 solid.ini 中的连接定义。

## 访问权

要使用 solcon, 您必须具有 SYS\_ADMIN\_ROLE 或 SYS\_CONSOLE\_ROLE 权限, 否 则连接将被拒绝。

### 错误消息

当命令行中存在错误时, solcon 会提供可能语法选项的列表作为结果。请检查您所输入 的命令行。

### 退出 solcon

要退出"远程控制", 请输入 exit 命令。

## **>}:solidDB 6LXF(solcon)**

使用服务器名称"tcp localhost 1313"、管理员用户名"admin"和密码"iohi4y"启动 solcon: solcon "tcp localhost 1313" admin iohi4y

启动 solcon, 以便备份特定数据库:

solcon -ebackup 'tcpip 1313" dbadmin iohi4y

# **Z solidDB 6LXF(solcon)Pdk|n**

在建立与服务器的连接之后, 将显示命令提示符。

可以使用 -e 选项在命令行上或者使用 -f 选项在文本文件中执行所有命令。

在"solidDB 远程控制"中执行管理命令时, 您只需提供 ADMIN COMMAND 选项 (command\_name)作为命令字符串的语法(不带引号); 例如, 在"solidDB 远程控制 "中,SQL 命令 ADMIN COMMAND 'backup' 是:

backup

有关管理命令列表,请参阅 第 279 页的 『[ADMIN COMMAND](#page-292-0) 』 一节。

当命令行中存在错误时,"solidDB 远程控制"将提供可能选项的列表作为结果。请检查您 所输入的命令行。

表 16. 特定于 solcon 的命令

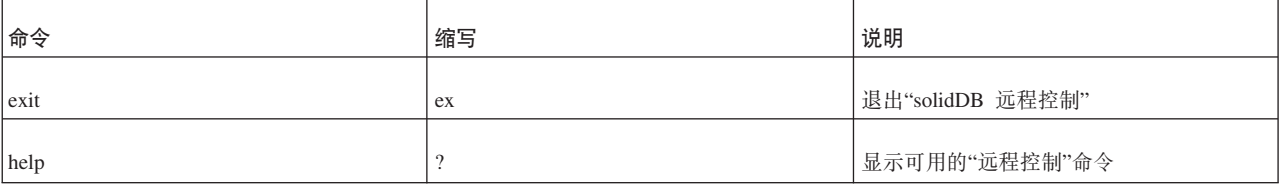

# **solidDB SQL `-w(solsql)**

"solidDB SQL 编辑器"(solsql) 是一个控制台工具,用于发出 SQL 语句和 ADMIN COM-MAND。可以在命令提示符处或通过执行包含 SQL 语句的脚本文件来发出命令和语句。

有关 SQL 语句的正式定义, 请参阅《IBM solidDB SQL 指南》中的 r solidDB SQL 语 法』一节。

有关 ADMIN COMMANDs 和 ADMIN COMMAND 语法列表,请参阅 第 [279](#page-292-0) 页的 I [ADMIN COMMAND](#page-292-0) **J** 

提示: 要了解可用的 ADMIN COMMAND 的简短描述及其缩写, 请执行以下命令: ADMIN COMMAND 'help'

# **t/ solidDB SQL `-w**

通过命令 solsql (后跟自变量选项)启动 solidDB SQL 编辑器 (solsql)。

用于启动 solsql 的语法如下所示:

solsql [*options*] [*network\_name*] *username* [*password*]

# 其中:

# • options 可以是:

表 17. solsql 命令选项

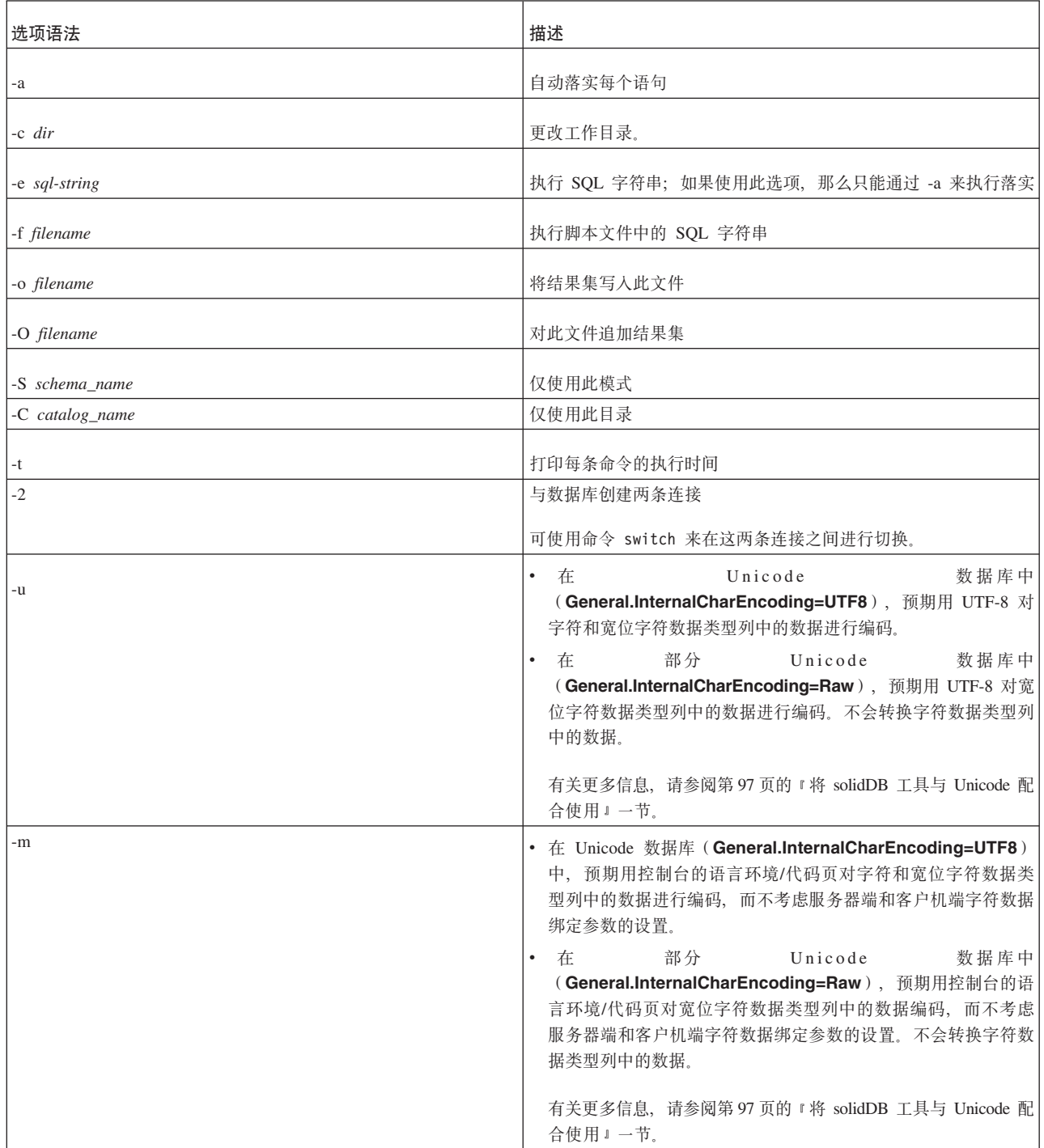

表 17. solsql 命令选项 (续)

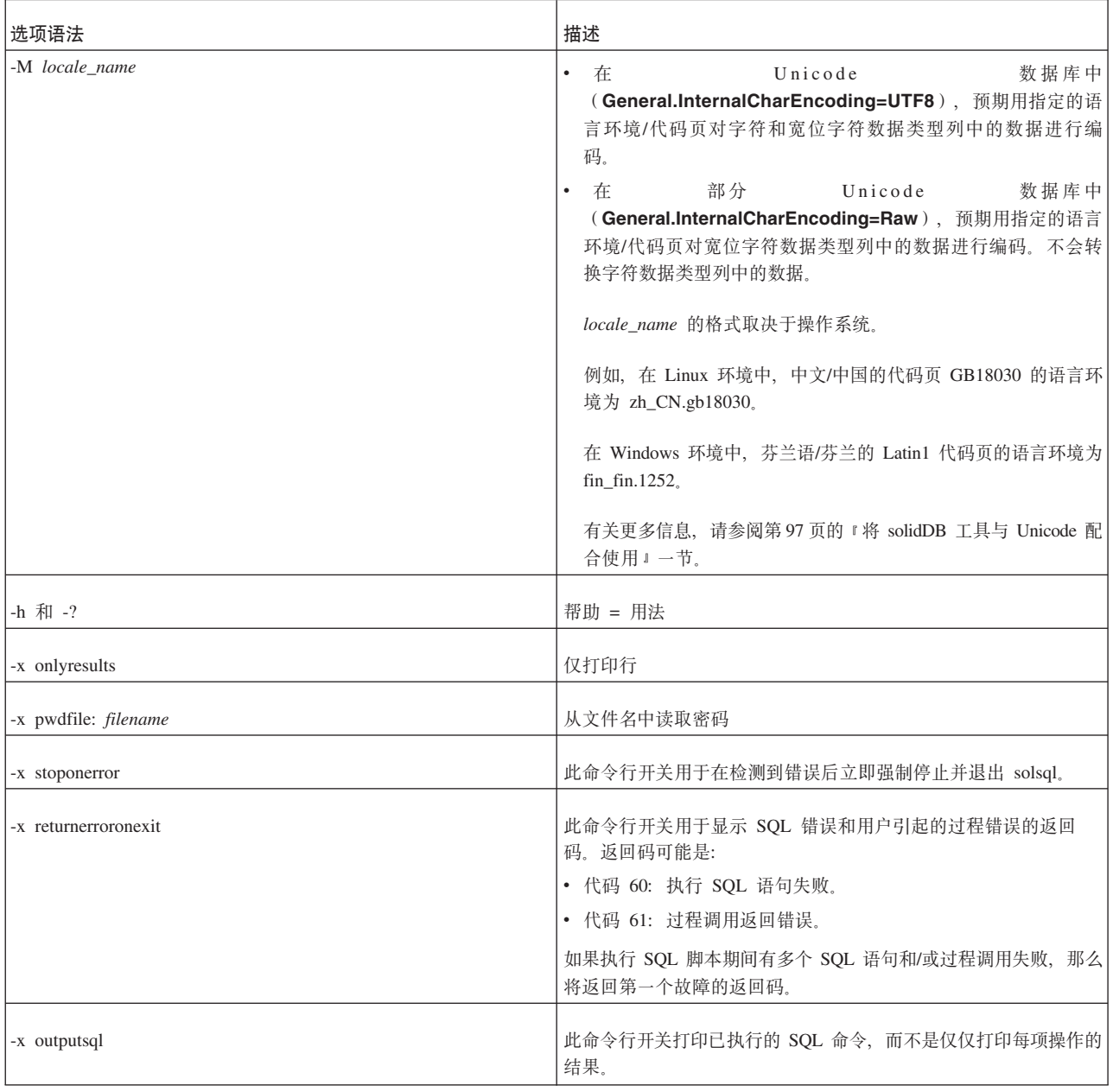

• network\_name 是您已连接到的 solidDB 服务器的网络名。

给定的网络名必须括在引号中。有关更多信息, 请参阅第[115](#page-128-0) 页的6 章, 『管理网络 连接』。

提示: 还可以将逻辑数据源名称与 solidDB 工具配合使用。

- · username 是标识用户所必需的, 并且用于确定用户的权限。如果没有适当的权限, 那 么命令执行将被拒绝。
- password 是用户用于访问数据库的密码。password 是
	- 必需的(如果未从文件读取该密码, 该文件通过选项 -x pwdfile: 文件名进行定义)
	- 可选的(如果从文件中读取该密码)

**":**

- 如果在命令行中指定了 username 和 password, 那么还必须指定 network name。
- 如果在命令行中指定了 SQL 脚本文件的名称(-f 选项除外),那么还必须指定 *network\_name*"*username* M *password*#

请记住在 SQL 脚本末尾或者在退出 solsql 前落实工作。

solidDB 工具连接至 solid.ini 文件内 Com.Connect 参数中指定的第一个服务器。 如果您未指定任何自变量, 那么系统将提示您输入数据库管理员的用户名和密码。

### 错误消息

当命令行中存在错误时, solsql 会提供可能语法选项的列表作为结果。请检查您所输入 的命令行。

### **Kv solsql**

要退出 solsql, 请输入 exit 命令。

# **9C solidDB SQL `-w44P SQL od**

在建立与服务器的连接之后, 将显示命令提示符。solidDB SQL 编辑器执行由分号终止 的 SQL 语句。

示例:

```
create table testtable (value integer, name varchar);
commit work;
insert into testtable (value, name) values (31, 'Duffy Duck');
select value, name from testtable;
commit work;
```
drop table testtable; commit work;

# $\overline{A}$  从文件中执行 SQL 脚本

可以直接在 solidDB SQL 编辑器中或者通过在 solidDB SQL 编辑器启动命令行中指定 脚本文件名来从文件执行 SOL 脚本。

# **Z solidDB SQL `-wP4P SQL E>**

solsql 中用于脚本调用的语法是:

@*filename*

例如:

```
---Execute the SQL script named "insert rows.sql" in the
-- root ("\") directory of the C: drive.
@\c:\insert_rows.sql;
```
绝对路径名和相对路径名都受支持。如果您指定相对路径,那么它应该相对于 solsql 工 作目录。

## **Z"solidDB SQL `-w"t/1SD~P4P SQL E>**

要在 solsql 启动时从文件中执行 SQL 脚本,必须指定该脚本文件的名称作为命令行参 数:

solsql *network\_name username password filename*

该脚本中的所有语句都必须以分号终止。执行该脚本文件中的所有语句后, solsql 将退 出。

示例:

solsql "tcp localhost 1313" admin iohe4y tables.sql

**":**

请不要忘记在 SOL 脚本末尾或者在退出 solsql 前落实工作。如果通过选项 -e 来执行 SQL 字符串, 那么只能使用 -a 选项来执行落实。

# **solidDB lY0kw(solloado M solload)**

"solidDB 快速装入器"(solload) 是一个工具, 用于将数据从外部文件装入到 solidDB 数 据库。

从 solidDB 6.5 FP2 开始, 存在"solidDB 快速装入器"的两种变体:

- solloado 对 Unicode 和部分 Unicode 数据库提供支持。它还支持通过多个线程装人 数据。solloado 基于 solidDB ODBC API; 该客户机端配置参数可用来控制 solloado 的行为。
- solload 仅对部分 Unicode 数据库提供支持。solload 基于 solidDB SA API。

"solidDB 快速装入器"能够装入各种格式的数据, 并能够将有关装入过程的详细信息生成 到日志文件。导入文件(即包含外部数据的文件)的格式是在控制文件中指定的。

数据将通过 solidDB 程序装入到数据库。这将允许数据库在装入期间以联机方式工作。 要装入的数据不必驻留在服务器计算机上。

- 表必须存在于数据库中, 这样才能执行数据装入操作。
- 通过以下语法支持目录:

*catalog\_name.schema\_name.table\_name*

- 会对下列约束进行检查:
	- 参考约束
	- NOT NULL 约束
	- 唯一约束
- "solidDB 快速装入器"不支持使用 CREATE TABLE 和 ALTER TABLE 语句定义并 且在列中指定数据值限制的检查约束。

但是, solidDB 快速装入器始终检查使用 CREATE TABLE 语句定义的唯一约束或外 键约束。有关约束的更多详细信息, 请参阅《IBM solidDB SQL 指南》的 I 附录: *solidDB SQL 语法* I 中的 CREATE TABLE 语法。

# 控制文件

控制文件提供有关导入文件的结构的信息。此文件包含下列信息:

- 导入文件的名称
- 导入文件的格式
- 要装入的表和列

注: 每个导入文件都需要一个不同的控制文件。solidDB 快速装入器每次将数据装入到 一个表中。

有关控制文件格式的更多详细信息、请参阅 第83页的 『控制文件语法』。

## 导入文件(数据文件)

导入文件是包含要装入到 solidDB 数据库中的数据的文件。"solidDB 导出"(solexp) 生 成这些类型的数据文件。

导入文件可以包含固定格式或定界格式的数据:

- 对于固定长度格式而言, 数据记录的长度固定, 并且记录中的数据字段具有固定的 位置和长度。
- 对于定界格式而言,数据记录的长度可变。每个数据字段和数据记录都通过定界字 符(例如逗号)与下一个数据字段和数据记录分隔开(这就是 solidDB Export 所生成 的格式)。未包含数据的字段将自动设置为 NULL。

记录中的数据字段可以具有任何由控制文件指定的顺序。

- 导入文件中的数据必须具有适当的类型。例如, 以浮点格式表示的数字不能装入到 INTEGER 或 SMALLINT 类型的字段中。
- 在导人文件中, VARBINARY 和 LONG VARBINARY 类型的数据必须进行十六进 制编码
- 使用任何固定宽度字段时,无论是哪种数据类型,solloado 或 solload 都期望导人文 件具有指定的宽度, 即使使用 NULL 时亦如此。

### <u> 消息日志文件</u>

在装入期间, solidDB 快速装入器将生成包含下列信息的日志文件:

- 装入日期和时间
- 装入统计信息,例如成功装入的行数、失败行数以及装入时间(如果通过选项指定要 生成此内容的话)
- 任何可能的错误消息。有关 solidDB 快速装入器错误的详细信息, 请参阅 第 [276](#page-289-0) 页 的 『solidDB 快速装入器([solloado](#page-289-0) 和 solload)错误』。

如果无法创建日志文件、那么装入过程将终止。缺省情况下、日志文件的名称根据导 入文件的名称生成, 并将导入文件的文件扩展名替换为文件扩展名 .log。例如, my\_table.ctr 将创建日志文件 my\_table.log。要指定另一个文件名,请使用选项 -l。

# **t/"solidDB lY0kw"(solloado M solloado)**

使用命令 solloado 或 solload (后跟自变量选项) 来启动"solidDB 快速装入器"。

如果启动 solidDB 快速装入器时未指定任何自变量, 那么您将看到自变量摘要及其用法 的简要描述。

 $\cdot$  用于启动 solloado 的语法如下所示:

solloado [*options*] [*network\_name*] *username* [*password*]*control\_file*

 $\cdot$  用于启动 solload 的语法如下所示: solload [*options*] [*network\_name*] *username* [*password*]*control\_file*

其中, options 可以是:

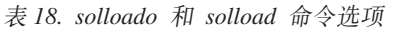

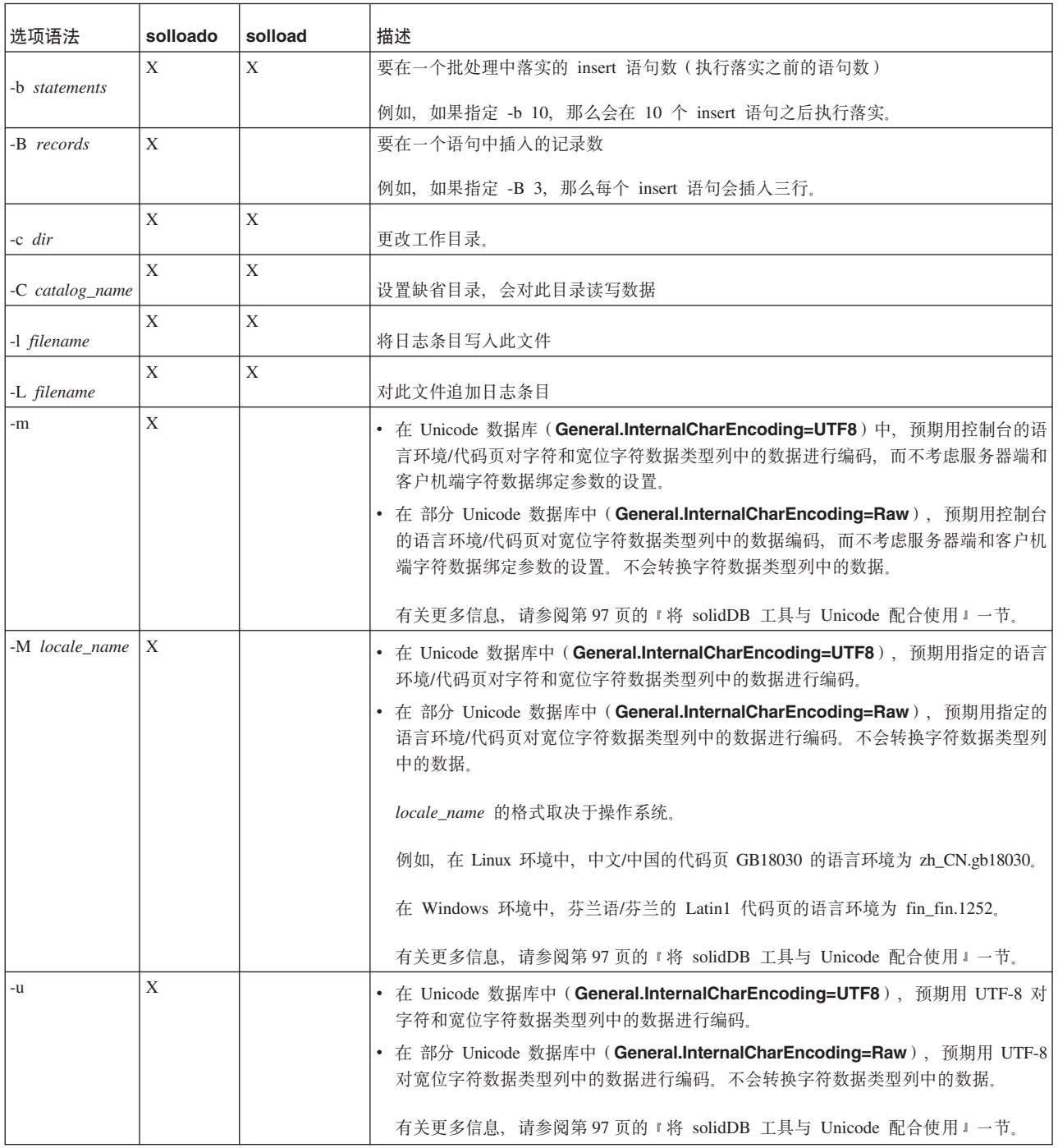

| 选项语法                            | solloado     | solload | 描述                    |
|---------------------------------|--------------|---------|-----------------------|
| -n records                      | X            | X       | 插入数组大小 (网络版本)         |
| -s schema_name                  | X            | X       | 设置缺省模式                |
| $\mathord{\text{--}}\mathsf{t}$ | X            | X       | 打印装入时间                |
| -w threads                      | $\mathbf X$  |         | 设置插入数据的线程数。该值不能超过处理器数 |
|                                 |              |         | 缺省值为 4。               |
| $-h$                            | X            | X       | 帮助 = 用法               |
| -x emptytable                   | X            | X       | 仅当表中没有任何行时才装入数据       |
| -x errors: count                | X            | X       | 最大错误数                 |
| -x nointegrity                  | X            | X       | 装入期间不执行完整性检查          |
| $-x$ pwdfile: $file$<br>name    | X            | X       | 从文件中读取密码              |
| -x skip: records                | $\mathbf{x}$ | X       | 要跳过的记录数               |
| $-x$ utf8                       |              | X       | WCHAR 数据采用 UTF-8 格式   |

表 18. solloado 和 solload 命令选项 (续)

• network\_name 是您已连接到的 solidDB 服务器的网络名。

给定的网络名必须括在引号中。有关更多信息, 请参阅第115页的6章, 『管理网络 连接。

提示: 还可以将逻辑数据源名称与 solidDB 工具配合使用。

- · username 是标识用户所必需的, 并且用于确定用户的权限。如果没有适当的权限, 那 么命令执行将被拒绝。
- password 是用户用于访问数据库的密码。password 是
	- 必需的(如果未从文件读取该密码, 该文件通过选项-x pwdfile: 文件名进行定义)
	- 可洗的 (如果从文件中读取该密码)

有关 control\_file 的详细信息, 请参阅第 83 页的 『 控制文件语法 』一节。

# 示例

以下 solloado 示例从由名为 DBA TBL.ctr 的控制文件指定的文件中装入数据, 从而以 UTF-8 字符形式读取数据并使用 8 个线程来将具有 30 个记录的数据插入到一个语句 中:

solloado -w 8 -B 30 -u "tcpip 1964" dba dba DBA TBL.ctr

以下 solload 示例从由名为 delim.ctr 的控制文件指定的文件中装入数据: solload "tcpip 1964" dba dba delim.ctr

# 错误消息

当命令行中存在错误时, solload 会提供可能语法选项的列表作为结果。请检查命令行输  $\lambda$ .

# **PXa\_0kYHDa>**

下列提示可以帮助您确保以最高性能执行装入:

- 有可能时, 以本地方式进行连接; 因为不需要通过网络装入数据, 所以速度会更快  $\rightarrow$ 些。
- 提高在单一批次中落实的记录数。缺省情况下,将在装入每条记录后执行落实。
- 禁用事务记录功能。

要禁用记录功能, 请将 Logging.LogEnabled 参数设置为"no"。

提示: 在装入操作完成后,请记住再次启用记录功能 (Logging.LogEnabled=yes)。 在生产环境中, 强烈建议您不要在禁用日志记录功能的情况下运行服务器。如果未 写日志, 那么发生错误(例如, 由于电源故障或磁盘错误)时, 无法执行恢复。

## **>}**

# **>}:0kL(q=DG<**

在固定长度格式导入文件中、数据记录的长度固定、并且这些记录中的数据字段包含 固定的位置和长度。

### **>}:XFD~ 1**

示例 1 在固定宽度字段中使用多列: OPTIONS(ARRAYSIZE=3)

```
LOAD
INFILE 'test1.dat'
INTO TABLE SLTEST
(
   "NAME" POSITION(1-5),
  ADDRESS POSITION(6:10),
  ID POSITION(11-15)
)
```
### **>}:XFD~ 2**

```
OPTIONS (SKIP = 10, ERRORS = 5)
-- Skip the first ten records. Stop if
-- errorcount reaches five.
LOAD DATA
INFILE 'sample.dat'
-- import file is named sample.dat
INTO TABLE TEST1 (
IDINTEGER POSITION(1-5),
ANOTHER_ID INTEGER POSITION(8-15),
DATE1 POSITION(20:29) DATE 'YYYY-MM-DD',
DATE2 POSITION(40:49) DATE 'YYYY-MM-DD' NULLIF NULL)
```
#### **>}:0kd\$G<**

本节包含从可变长度导入文件中装入数据时使用的控制文件的示例:

### **>}:XFD~ 3**

```
示例 1 使用具有分隔符的多列而不是固定长度字段。
```

```
LOAD
INFILE 'test1.dat'
INTO TABLE SLTEST
FIELDS TERMINATED BY ','
(
   NAME,
   ADDRESS,
   ID
)
```
### **>}:XFD~ 4**

```
LOAD DATA
INFILE 'EXAMP2.DAT'
INTO TABLE SUPPLIERS
FIELDS TERMINATED BY ','
(NAME VARCHAR, ADDRESS VARCHAR, ID INTEGER)
-- EXAMPLE 2
OPTIONS (SKIP=10, ERRORS=5)
-- Skip the first ten records. Stop if
-- errorcount reaches five.
LOAD
DATE 'YYYY-MM-DD HH:NN:SS'
-- The date format in the import file
INFILE 'sample.dat'
-- The import file
INTO TABLE TEST1
-- data is inserted into table named TEST1
FIELDS TERMINATED BY X'2C'
-- Field terminator is HEX ', ' == 2C-- This line could also be:
-- FIELDS TERMINATED BY ',
OPTIONALLY ENCLOSED BY '[' AND ')'
-- Fields may be enclosed
-- with '[' and ')'
(
ID INTEGER,
ANOTHER_ID DECIMAL(2),
DATE1 DATE(20) DATE 'YYYY-MM-DD HH:NN:SS',
DATE2 NULLIF NULL
\left( \right)-- ID is inserted as integer
-- ANOTHER_ID is a decimal number with 2
-- digits.
-- DATE1 is inserted using the date string
-- given above
-- The default date string is used for DATE2.
-- If the column for DATE2 is 'NULL' a NULL is
-- inserted.
```
# **9C solidDB lY0kw(solload)KPy>0k**

solidDB 程序包具有演示如何使用 solload 来装入文件的样本。在 solidDB 的 samples/ importexport/solload 目录中提供了该样本。

- 1. 启动 solidDB.
- 2. 通过使用 load.sql 脚本和 solidDB SOL 编辑器 (solsql) 来创建表。
- 3. 通过输入以下命令开始装入:

```
solload "tcpip 1964" dba dba delim.ctr
```
<span id="page-96-0"></span>假定用户名和密码为"dba"。

要使用固定长度的控制文件,请输入以下命令:

solload "tcpip 1964" dba dba fixed.ctr

4. 使用 delim.ctr 或 fixed.ctr 进行的成功装入的输出为:

IBM solidDB 快速装入器 v.06.50.0015 (c) Solid Information Technology Ltd. 1993, 2009 Load completed successfully, 19 rows loaded.

# 控制文件语法

控制文件语法具有下列特征:

- 关键字必须以大写字母指定
- 可以使用标准的 SQL 双连字符 (--) 注释表示法来包括注释
- 通过将换行符置于任何词之前, 可以使语句跨行

如果将 solidDB 快速装入器保留字用作数据字典对象(即, 表名或列名), 那么必须将 其括在引号中。以下列表包含 solidDB 快速装入器控制文件的所有保留字:

表 19. 快速装入器保留字

| 快速装入器保留字        |                   |                 |                     |
|-----------------|-------------------|-----------------|---------------------|
| <b>AND</b>      | <b>ANSI</b>       | <b>APPEND</b>   | <b>BINARY</b>       |
| <b>BLANKS</b>   | BY                | <b>CHAR</b>     | <b>CHARACTERSET</b> |
| <b>DATA</b>     | <b>DATE</b>       | <b>DECIMAL</b>  | <b>DOUBLE</b>       |
| <b>ENCLOSED</b> | <b>ERRORS</b>     | <b>FIELDS</b>   | <b>FLOAT</b>        |
| <b>IBMPC</b>    | <b>INFILE</b>     | <b>INSERT</b>   | <b>INTEGER</b>      |
| <b>INTO</b>     | <b>LOAD</b>       | <b>LONG</b>     | <b>MSWINDOWS</b>    |
| <b>NOCNV</b>    | <b>NOCONVERT</b>  | <b>NULLIF</b>   | <b>NULLSTR</b>      |
| <b>NUMERIC</b>  | <b>OPTIONALLY</b> | <b>OPTIONS</b>  | <b>PCOEM</b>        |
| <b>POSITION</b> | <b>PRECISION</b>  | <b>PRESERVE</b> | <b>REAL</b>         |
| <b>REPLACE</b>  | <b>SCAND7BIT</b>  | <b>SKIP</b>     | <b>SMALLINT</b>     |
| <b>TABLE</b>    | <b>TERMINATED</b> | <b>TIME</b>     | <b>TIMESTAMP</b>    |
| <b>TINYINT</b>  | <b>VARBIN</b>     | <b>VARCHAR</b>  | WHITESPACE          |

控制文件以语句 LOAD [DATA] 开头, 后跟多个语句, 用于描述所要装入的数据。在 LOAD [DATA] 语句前面, 只能选择指定注释或 OPTIONS 语句。

## 表 20. 控制文件的完整语法

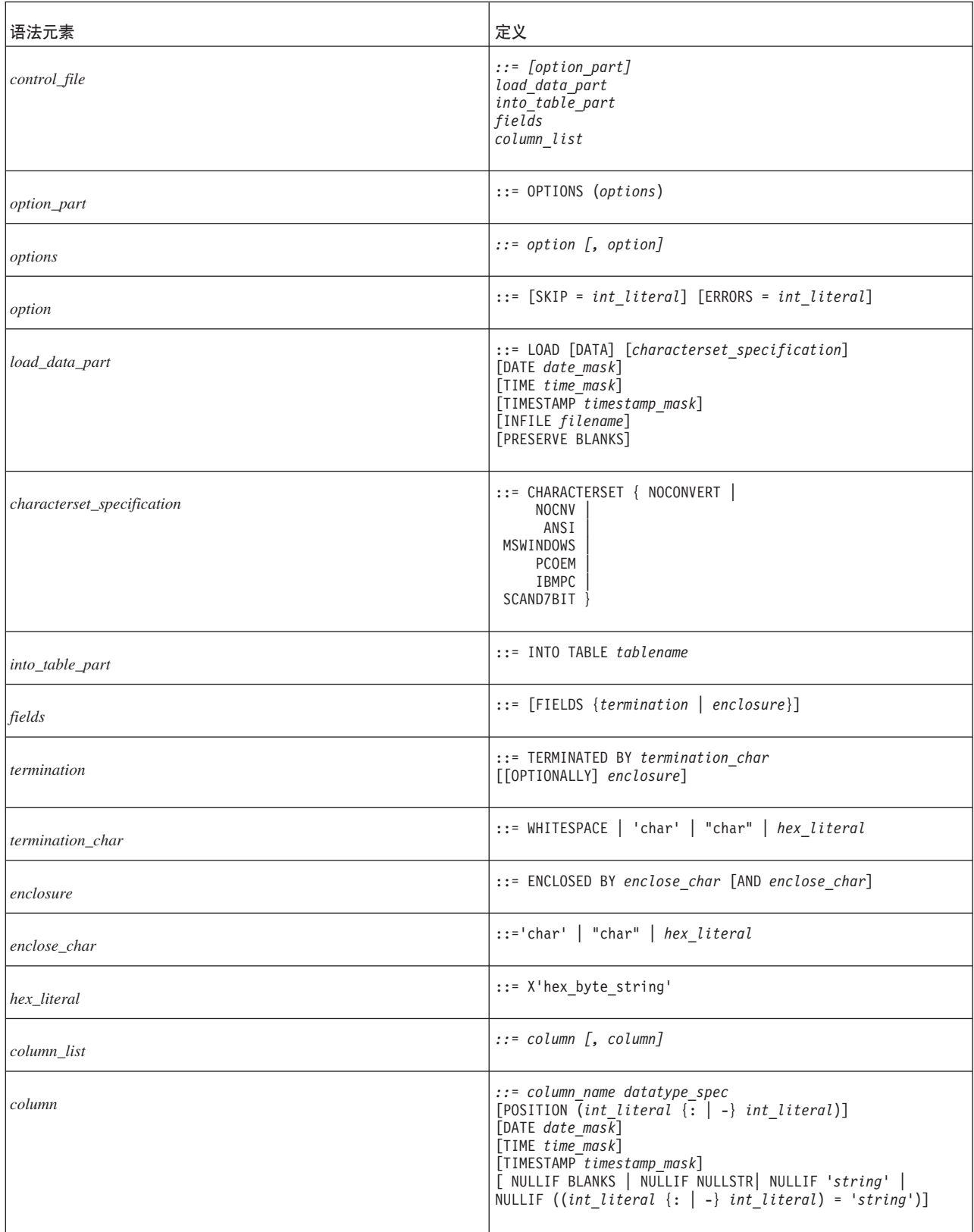

### 表 20. 控制文件的完整语法 (续)

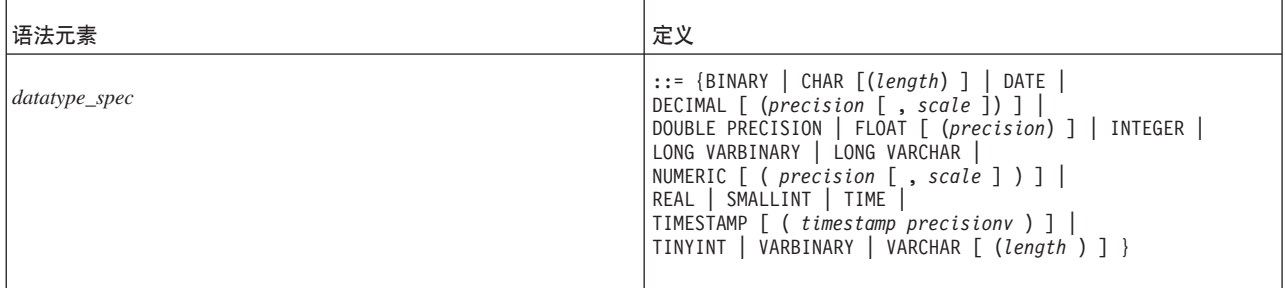

## **CHARACTERSET**

CHARACTERSET 关键字用于定义输入文件中使用的字符集。如果未使用 CHARACTERSET 关键字, 或者将此关键字与参数 NOCONVERT 或 NOCNV 配合使 用, 那么将不执行转换。

按如下所示使用参数:

- 对于 ANSI 字符集, 使用 ANSI
- 对于 Windows 字符集, 使用 MSWINDOWS
- 对于普通 PC 字符集, 使用 PCOEM
- 对于 IBM PC 字符集, 使用 IBMPC
- 对于包含斯堪的纳维亚字符的 7 位字符集, 使用 SCAND7BIT

### **DATE TIME** 和 **TIMESTAMP**

这些关键字可以用于两个位置并具有不同的功能:

- 将这些关键字的其中一个用作 load-data-part 元素的组成部分时, 它定义导入文件中用 于将数据插入到任何该类型的列的格式。
- 当关键字作为列定义的一部分出现时, 它指定将数据插入到该列时使用的格式。

#### 注:

- 1. 用作 load-data-part 元素的一部分的掩码必须采用以下顺序: DATE、TIME 和 TIME-STAMP。这些关键字中的每一个都是可选的。
- 2. 在导入文件、掩码以及要将数据装入到的表列中, 数据的类型必须相同。

表 21. 数据掩码

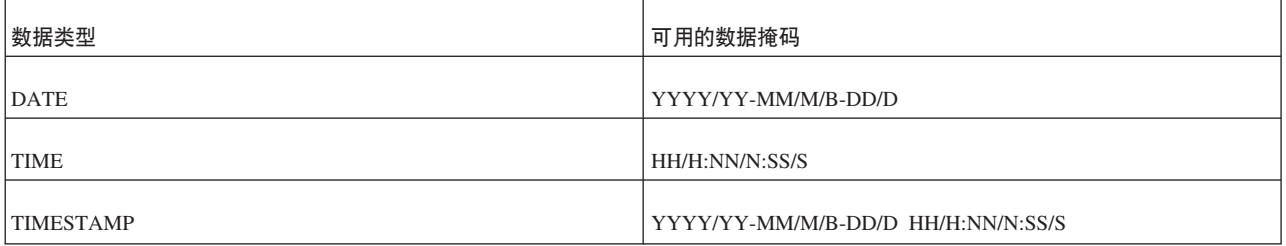

- 掩码部分:
	- 年份掩码: YYYY 和 YY
	- 月份掩码: MM、M 和 B(B 指的是英语中以三个字母表示的月份缩写, 不区分 大小写)
- 日期掩码: DD 和 D
- 小时掩码: HH 和 H
- 分钟掩码: NN 和 N
- 秒钟掩码: SS 和 S
- 日期掩码中的掩码可采用任何顺序; 例如, 日期掩码可以是"MM-DD-YYYY"(12-18-2010) 或"DD-B-YYYY"(18-DEC-2010)。
- 如果导入文件的日期数据的格式为 1995-01-31 13:45:00, 那么请使用掩码 YYYY-MM-DD HH:NN:SS
- 必须分隔这些掩码

### **XFD~PDUZ>}**

以下示例使用 POSITION 关键字。有关此关键字的详细信息, 请参阅 第 90 页的 『[POSI-](#page-103-0) $TION$ <sub> $=$ </sub>

OPTIONS(SKIP=1)

```
LOAD DATA
RECLEN 12
INTO TABLE SLTEST2
(
    ID POSITION(1:2) NULLIF BLANKS,
   DT POSITION(3:12) DATE 'DD.MM.YYYY' NULLIF ((4:6) = ' ')
)
```
## **XFD~PDUZ"1dM1dAG>}**

以下示例使用 FIELDS TERMINATED BY 关键字。有关此关键字的详细信息, 请参阅 第89页的『[FIELDS TERMINATED BY](#page-102-0) 』

```
LOAD
DATE 'MM/DD/YY'
TIME 'HH-NN-SS'
TIMESTAMP 'HH.NN.SS YY/MM/DD'
INTO TABLE SLTEST3
FIELDS TERMINATED BY ','
(
        ID,
        DT,
        TM,
        TS
)
```
### **PRESERVE BLANKS**

PRESERVE BLANKS 关键字用于保留文本字段中的所有空格。

### **INTO\_TABLE\_PART**

*into table part* 元素用于定义表的名称以及数据要插入到的列。

### **FIELDS ENCLOSED BY**

FIELDS ENCLOSED BY 子句用于定义每个字段两旁的定界字符。定界符可以是一个字 符,也可以是输入文件中每个数据字段前后的两个不同字符。您可以使用一个字符 (例如双引号)或一对字符(例如左右圆括号)对字段进行定界。如果使用双引号作 为定界符, 并使用逗号作为终止符/分隔符, 那么输入可能类似于:

"field1", "field2"

如果使用左右圆括号, 那么输入可能类似于: (field1),(field2)

注意, 如果使用了关键字 OPTIONALLY, 那么定界符是可选的, 并且不需要出现在每 项数据两旁。

如果指定字符值, 那么必须将其括在单引号或双引号中。例如, 下列示例的效果相 同:

ENCLOSED BY '(' AND ')' ENCLOSED BY "(" AND ")"

您甚至可以使用单引号来括住一个外层字符并使用双引号来括住另一个外层字符,例 加:

ENCLOSED BY '(' AND ")"

但是, 这有可能会引起冲突, 因此建议您不要使用此格式。而是, 建议您使用单引 号, 除非正在使用单引号本身作为外层字符, 例如: ENCLOSED BY "'" AND "'"

注意, 如果您正在使用单引号作为外层字符, 那么必须将撇号重复, 如以上子句所 示。例如,要在数据库中生成以下内容:

Didn't I warn you?

输入将是:

'Didn''t I warn you?'

几乎任何可打印字符都可用作"外层"字符。您也可以使用十六进制格式来指定外层字 符。例如, 如果使用十六进制字符串, 那么格式如下所示:

X 'hex\_byte\_string'

例如:

X'3a' 表示 3A 十六进制值, 它指定冒号 (":")

一对外层字符中的左字符和右字符可以相同。例如, 以下子句在控制文件中有效: ENCLOSED BY '"' AND '"'

如果左右字符相同,那么该字符在 ENCLOSED BY 子句中只需要出现一次。例如,下 列子句的效果相同:

ENCLOSED BY '"' ENCLOSED BY '"' AND '"'

以下是在控制文件中定义上述子句后一些输入以及表中实际存储的相应值的示例。 "Hello." Hello.

"""Ouch!"", he cried." "Ouch!", he cried.

"""He said her last words were ""I'll never quit!""""" "He said her last words were "I'll never quit!""

"""He said: ""Her last words were ""I'll never quit!""""""" "He said: "Her last words were "I'll never quit!"""

注意, 在列数据本身中可能使用了外层字符(嵌入的字段分隔符)。在这种情况下, 可以将 TERMINATED BY 子句与 OPTIONALLY ENCLOSED BY 子句配合使用, 以 确保正确地将列数据括起来,如第 89 页的 『[FIELDS TERMINATED BY](#page-102-0) 』所述。

**ENCLOSED BY 输入规则和示例** 

本节包含使用外层字符时的基本规则和示例。除非另有声明、否则每个示例都包含下 列控制文件行:

FIELDS TERMINATED BY X'3a' OPTIONALLY ENCLOSED BY "(" AND ")"

这表示外层字符是圆括号,分隔符(终止符)是冒号 - 十六进制 3A 指定冒号 (":")#

• 数据将被装入到包含两列的表,第一列的类型为 VARCHAR,第二列的类型为 INTE-GER.

## **T}]P(p4DV{D&m==**

ENCLOSED BY 字符本身也可以出现在数据中。但是, 在数据中出现时, 对于外层字符 在数据库中的每一次出现,该字符都应该出现两次。

如果输入文件包含以下内容:

(David Bowie ((born David Jones)) released 'space Oddity"):1972

那么将在数据库中生成以下格式:

David Bowie (born David Jones) released 'space Oddity":1972

对于嵌套层数较深的圆括号而言, 情况亦如此。如果输入文件包含以下内容: (You((can((safely((try))this))at))home.):2

那么将在表的第一列中生成以下值。

You(can(safely(try)this)at)home.

### **Tns;vbcV{D&m==**

最后一个外层字符必须在输入末尾出现奇数次。例如:

要在数据库中生成以下格式:

American Pie (The Day The Music Died)

输入文件必须包含:

(American Pie ((The Day The Music Died)))

在最后三个右括号中,前两个被视为该字符的单一实例,最后一个被视为外层字符。

#### **6k;P{**

使用外层字符时,可以在字符串中嵌入换行符(回车符和/或换行符)。例如:

<span id="page-102-0"></span>(This is a long line that can be split across two or more input lines ((and keep the end-of-line characters)) if the enclosing characters are used):1

如果在数据中未使用字段分隔符(以上示例中的冒号), 并且不需要保留输入数据中 的换行符, 那么在输入数据中只需要字段分隔符(而不需要外层字符)。

如果数据的宽度固定,那么既不需要分隔符也不需要外层字符。

### **FIELDS TERMINATED BY**

FIELDS TERMINATED BY 子句定义用于在输入文件中区分字段结束位置的分隔符。 您必须通过下列三种方法中的一种方法来指定此字符:

- 括在双引号中, 例如 ":"
- 括在单引号中, 例如 ':'
- 以十六进制格式指定,例如 X'3A'

使用十六进制格式时, 必须使用单引号, 而不能使用双引号。

注意, FIELDS TERMINATED BY 子句指定分隔符, 而不是真正的终止符; 在最后一 个字段之后, 指定的字符不是必需的。例如, 如果分隔符是冒号, 那么下面这两种数 据文件格式等同并且都有效:

1:2:3:

或者

1:2:3

注意, 接受最后一个字段后面的尾部冒号, 但该冒号不是必需的。

当列数据本身包含用于括住列数据的字符时、请在 FIELDS TERMINATED BY 子句后 面使用 OPTIONALLY ENCLOSED BY 子句。以下是一个控制文件示例:

```
FIELDS TERMINATED BY ','
OPTIONALLY ENCLOSED BY "'"
```
在以上示例中, 分隔符是逗号。

此示例将单引号定义成用于在数据文件中括住所嵌入的字段分隔符(逗号)的符号。 注意, OPTIONALLY ENCLOSED BY 子句可以使用单引号或双引号对外层字符进行定 界。以下示例:

OPTIONALLY ENCLOSED BY '('AND")"

演示如何对以下语法中的 enclose\_char 同时使用单引号和双引号:

ENCLOSED BY *enclose\_char* [AND *enclose\_char*]

此示例并不普通, 但它有可能会引起冲突, 这使其变得毫无价值。

以下示例对分隔符以及外层字符的用法进行概述。在此示例中,将":"(冒号)定义为 分隔符(FIELDS TERMINATED BY), 并使用圆括号来括住":"(冒号), 后者嵌入在 字段中并且不应被解释为分隔符。此示例还包含两个字段,第一个字段是 VARCHAR 字 段, 第二个字段是 INTEGER 字段。

数据文件示例

<span id="page-103-0"></span>(This colon : is enclosed by parentheses and is not a separator):12345

```
控制文件示例
```

```
LOAD DATA
CHARACTERSET MSWINDOWS
INFILE 'test6.dat'
INTO TABLE SLTEST
FIELDS TERMINATED BY X'3a' -- X'3a' == ':'
OPTIONALLY ENCLOSED BY '(' AND ")"
\left(TEXT,
    ID
\mathcal{E}
```
## **POSITION**

POSITION 关键字用于定义字段在逻辑记录中的位置。您必须同时定义开始位置和结束 位置。

#### **NULLIF**

NULLIF 关键字用于在相应的字段具有指定值时对某个列指定 NULL 值。另一个关键 字负责指定该字段必须具有的值。关键字 BLANKS 在字段为空时设置 NULL 值; 关 键字 NULL 在字段为字符串"NULL"时设置 NULL 值; 定义"string"在字段与字符串 "string"匹配时设置 NULL 值;定义"((start : end) = 'string')"在字段的指定部分与字符 串"string"匹配时设置 NULL 值。

## 将 NULLIF 关键字与 BLANKS 关键字配合使用

以下示例说明如何将 NULLIF 关键字与 BLANKS 关键字配合使用,以便在字段为空时 设置 NULL 值。此示例还说明如何使用 NULL 关键字在字段为字符串"NULL"时设置 NULL 值。

```
LOAD
INFILE 'test7.dat'
INTO TABLE SLTEST
FIELDS TERMINATED BY ','
\left(NAME
                  VARCHAR NULLIF BLANKS,
         ADDRESS VARCHAR NULLIF NULL,
         T<sub>D</sub>
                  INTEGER NULLIF BLANKS
\mathcal{E}
```
### 将 NULLIF 关键字与 BLANKS 关键字配合使用

以下示例对输入文件中的第三个字段使用定义"((start : end) = 'string')"。因为必须指定 "string"的准确位置, 所以此语法仅适用于固定宽度的字段。

```
L0AD
INFILE '7b.dat'
INTO TABLE t7
\left(NAME CHAR(10) POSITION(1:10) NULLIF BLANKS,
   ADDRESS CHAR(10) POSITION(11:20) NULLIF NULL,
   ADDR2 CHAR(10) POSITION(21:30) NULLIF((21:30)='MAKEMENULL')
\lambda注意, 在此示例中, 字符串区分大小写。"MAKEMENULL"与"makemenull"并不等
同。
```
# **solidDB <v(solexp)**

"solidDB 导出" (solexp) 是一个工具, 用于将数据从 solidDB 数据库导出到文件。 solidDB 导出为每个表产生两种类型的文件:

- 数据文件 (<tablename>.dat), 它包含所导出数据
- 控制文件 (<tablename>.ctr), 它指定数据文件的格式

缺省文件名与导出的表名相同。

solidDB 快速装入器可以使用数据文件和控制文件来将数据装入到 solidDB 数据库中。

### **":**

用于执行导出操作的用户名必须对导出的表具有 SELECT 权限。否则,将不会导出任何 数据。

# **t/"solidDB <v"(solexp)**

通过命令 solexp (后跟自变量选项)启动"solidDB 导出"。

如果启动"solidDB 导出"时未指定任何自变量, 那么会显示自变量摘要及其简要描述。

用于启动 solexp 的语法如下所示:

solexp [*options*] [*network\_name*] *username* [*password*] {*tablename* | \*}

其中:

• options 可以是:

表 22. solexp 命令选项

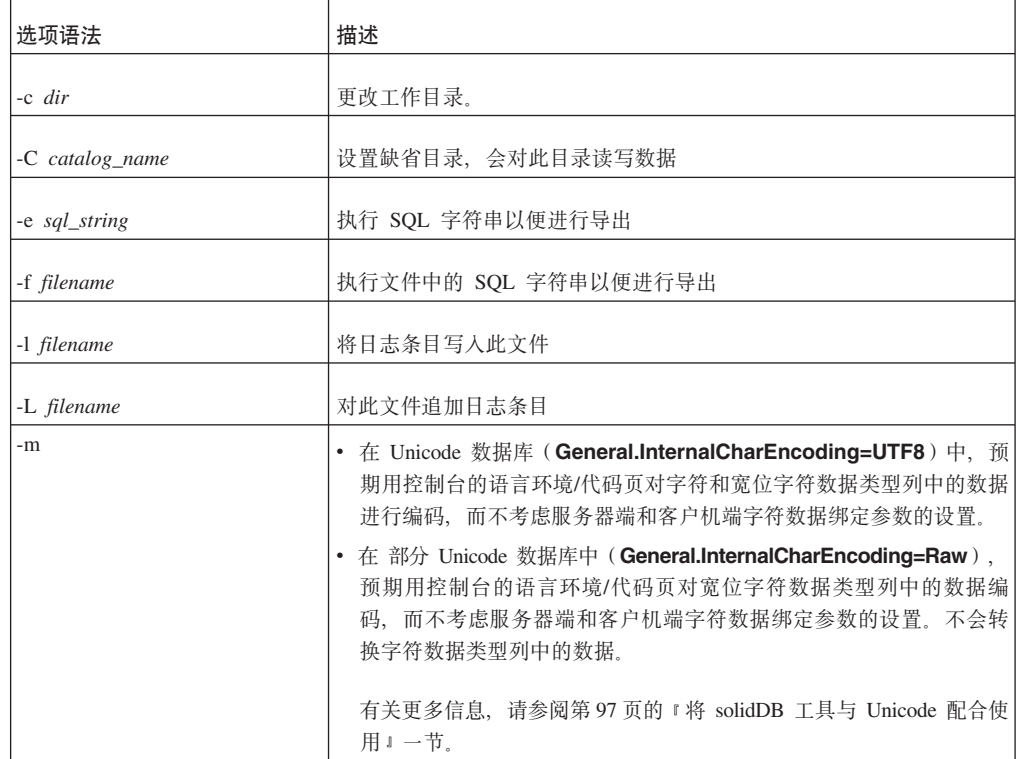

表 22. solexp 命令选项 (续)

| 选项语法                 | 描述                                                                                                    |
|----------------------|----------------------------------------------------------------------------------------------------|
| -M locale_name       | • 在 Unicode 数据库中 ( General.InternalCharEncoding=UTF8 ), 预<br>期用指定的语言环境/代码页对字符和宽位字符数据类型列中的数据进<br>行编码。             |
|                      | 在 部分 Unicode 数据库中 ( General.InternalCharEncoding=Raw ),<br>预期用指定的语言环境/代码页对宽位字符数据类型列中的数据进行编<br>码。不会转换字符数据类型列中的数据。 |
|                      | locale_name 的格式取决于操作系统。                                                                                          |
|                      | 例如,在 Linux 环境中,中文/中国的代码页 GB18030 的语言环境为<br>zh_CN.gb18030,                                                        |
|                      | 在 Windows 环境中, 芬兰语/芬兰的 Latin1 代码页的语言环境为<br>$fin_f$ in.1252.                                                      |
|                      | 有关更多信息, 请参阅第97页的 『 将 solidDB 工具与 Unicode 配合使<br>用』一节。                                                            |
| -o filename          | 将导出的数据写入此文件                                                                                                    |
|                      | 仅当导出单个表的数据时,才能使用此选项。                                                                                             |
|                      | 缺省数据和控制文件名称与导出的表名( <tablename>.dat 和<br/><tablename>.ctr)相同。</tablename></tablename>                             |
| -p                   | 保留模式名和表名的大小写                                                                                                    |
| -s schema_name       | 仅使用此模式进行导出                                                                                                    |
| $-S$                 | 创建 SQL insert into 子句                                                                                            |
| -A                   | 添加属性名称以插入子句                                                                                                    |
| -u                   | • 在 Unicode 数据库中 ( General.InternalCharEncoding=UTF8 ), 预<br>期用 UTF-8 对字符和宽位字符数据类型列中的数据进行编码。                     |
|                      | • 在 部分 Unicode 数据库中 (General.InternalCharEncoding=Raw),<br>预期用 UTF-8 对宽位字符数据类型列中的数据进行编码。不会转换字<br>符数据类型列中的数据。     |
|                      | 有关更多信息, 请参阅第97页的 『 将 solidDB 工具与 Unicode 配合使<br>用』一节。                                                            |
| -x pwdfile: filename | 从文件中读取密码                                                                                                    |
| -h 和 -?              | 帮助 = 用法                                                                                                    |

• network\_name 是您已连接到的 solidDB 服务器的网络名。

给定的网络名必须括在引号中。有关更多信息, 请参阅第[115](#page-128-0) 页的6 章, 『管理网络 连接』。

提示: 还可以将逻辑数据源名称与 solidDB 工具配合使用。

· username 是标识用户所必需的, 并且用于确定用户的权限。如果没有适当的权限, 那 么命令执行将被拒绝。

- password 是用户用于访问数据库的密码。password 是
	- 必需的(如果未从文件读取该密码,该文件通过选项 -x pwdfile: 文件名进行定义) - 可选的 (如果从文件中读取该密码)
- 表名 或 \* 是必需的。

可以使用符号 \* 来通过一个命令导出所有表。但是,不能将其用作通配符。

在一些环境中, 可能需要使用双引号 ("\*") 来对 \* 进行转义。

注: 为了保持旧脚本有效, 仍支持 -t tablename (导出表)选项。

#### 示例

solexp -CMyCatalog -sMySchema -ofile.dat "tcp 1315" MyID My pwd MyTable

#### 错误消息

- 当命令行输入中存在错误时, solexp 会显示可能语法选项的列表作为结果。请检查命 令行上的输入。
- 始终需要用户名、密码和表名:

例如、如果使用命令 solexp "tcp 1315" dba dba

那么您可能会看到"SOLID 通信错误 21306"。这是因为没有任何服务器在侦听依赖于 环境的缺省值。在本例中, solexp 假定:

- "tcp 1315" 是用户名
- dba 是密码
- dba 是表名

例如, 在本例中, 正确的命令是:

solexp "tcp 1315" dba dba myTable

• 如果省略模式的名称, 那么您可能会接收到一条消息, 该消息指出找不到指定的 表。如果 solexp 程序不知道应该在哪个模式中进行查找,那么它将找不到表。

# solidDB 数据字典 (soldd)

solidDB 数据字典 (soldd) 是一个用于从 solidDB 数据库中检索数据定义语句的工具。

"solidDB 数据字典"会生成 SQL 脚本, 后者包含用于描述数据库结构的数据定义语句。 生成的脚本包含有关表、视图、索引、触发器、过程、序列、发布和事件的定义。

缺省文件名是 soldd.sql。

注:

- 1. 为了确保安全, 未列示用户和角色定义。
- 用于执行导出操作的用户名必须对表具有选择权限。否则、连接将被拒绝。  $2.$

# 启动"solidDB 数据字典"(soldd)

使用 soldd 命令来启动"solidDB 数据字典"(soldd)。

如果启动"solidDB 数据字典"时未指定任何自变量, 那么您将看到自变量摘要及其用法的 简要描述。

用于启动 soldd 的语法如下所示:

soldd [*options*] [*network\_name*] *username* [*password*] {*tablename*

其中:

• options 可以是:

表 23. soldd 命令行选项

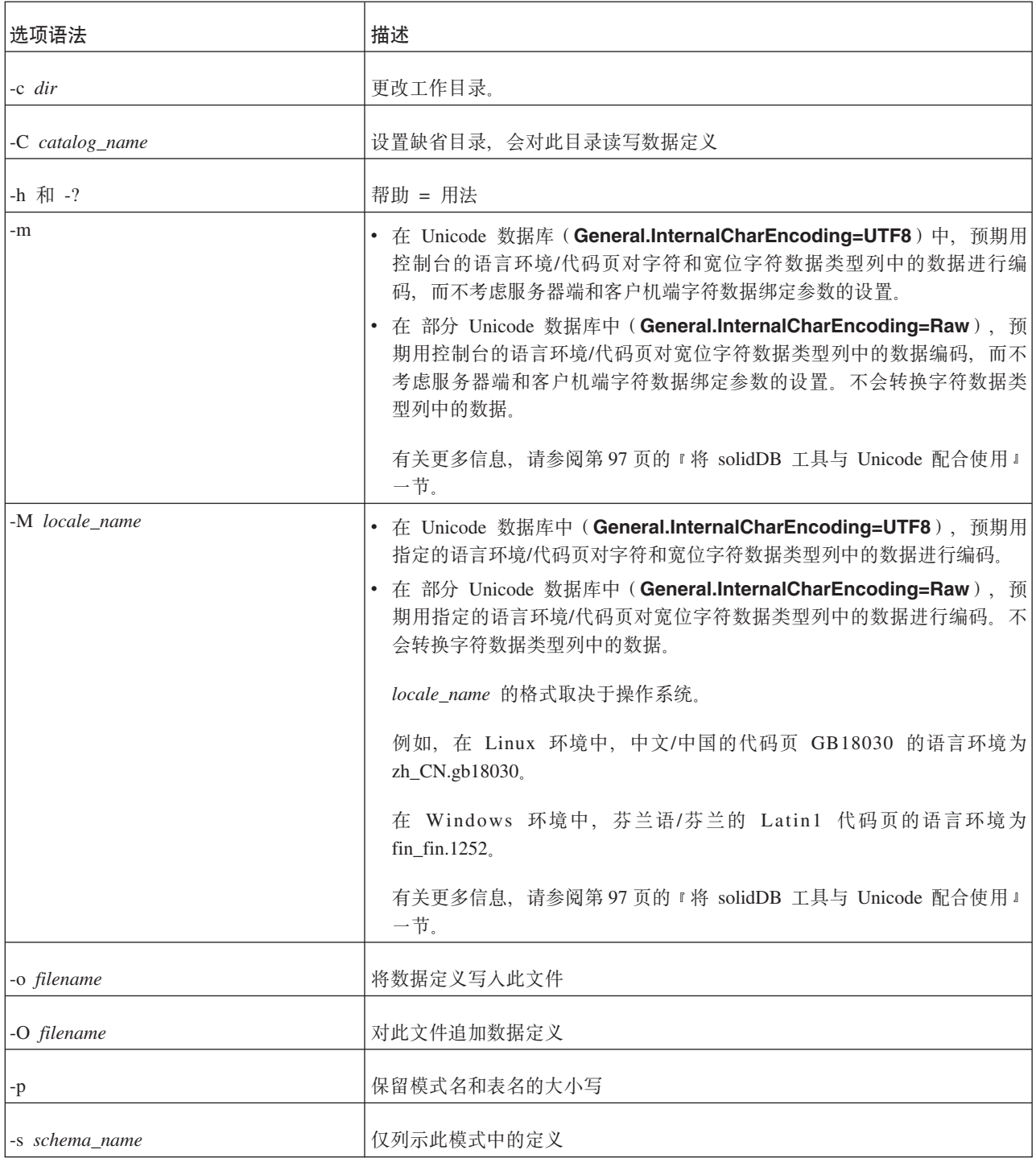
表 23. soldd 命令行选项 (续)

| 选项语法                        | 描述                                                                                                    |
|-----------------------------|----------------------------------------------------------------------------------------------------|
| -u                          | • 在 Unicode 数据库中 ( General.InternalCharEncoding=UTF8), 预期用<br>UTF-8 对字符和宽位字符数据类型列中的数据进行编码。                      |
|                             | • 在 部分 Unicode 数据库中 ( General.InternalCharEncoding=Raw ), 预<br>期用 UTF-8 对宽位字符数据类型列中的数据进行编码。不会转换字符数据类<br>型列中的数据。 |
|                             | 有关更多信息, 请参阅第97页的 『 将 solidDB 工具与 Unicode 配合使用 』<br>一节。                                                          |
| -x tableonly                | 仅列示表定义                                                                                                    |
| -x indexonly                | 仅列示索引定义                                                                                                    |
| -x viewonly                 | 仅列示视图定义                                                                                                    |
| -x sequenceonly             | 仅列示序列定义                                                                                                    |
| -x procedureonly            | 仅列示过程定义                                                                                                    |
| -x publicationonly          | 仅列示发布定义                                                                                                    |
| -x eventonly                | 仅列示事件定义                                                                                                    |
| -x triggeronly              | 仅列示触发器定义                                                                                                    |
| -x schemaonly               | 仅列示模式定义                                                                                                    |
| -x hiddennames              | 仅列示内部约束名称                                                                                                    |
| -x pwdfile: <i>filename</i> | 从文件中读取密码                                                                                                    |

• network name 是您已连接到的 solidDB 服务器的网络名。

给定的网络名必须括在引号中。有关更多信息, 请参阅第[115](#page-128-0) 页的6 章, 『管理网络 连接』。

提示: 还可以将逻辑数据源名称与 solidDB 工具配合使用。

- · username 是标识用户所必需的, 并且用于确定用户的权限。如果没有适当的权限, 那 么命令执行将被拒绝。
- password 是用户用于访问数据库的密码。password 是
	- 必需的(如果未从文件读取该密码, 该文件通过选项 -x pwdfile: 文件名进行定义)
	- 可选的(如果从文件中读取该密码)

#### **":**

- 如果未指定表名, 那么将列示用户有权使用的所有定义。
- 如果提供了 objectname 参数并指定了其中一个 -x 选项, 那么将根据该名称仅输出所 指定对象的定义。

• 为了保持旧脚本有效, 仍支持 -t tablename 选项。

#### 错误消息

当命令行中存在错误时, soldd 会提供可能语法选项的列表作为结果。请检查您所输入的 命令行。

### "solidDB 数据字典"示例

soldd -odatabase.sql "tcp database\_server 1313" dbadmin f1q32j4

输出过程 TEST PROC 的定义:

soldd -x procedureonly " " dba dba TEST\_PROC

## 从文件中输入密码

通常, 用户标识信息以明文方式输入, 例如输入到 solidDB 启动命令以及 solidDB 数 据管理工具。但是,可以从文件中输入密码。这样, 就无法通过运行 UNIX 命令 ps 来 查看密码。

语法如下所示:

command -x pwdfile:filename

其中:

- command 可以是下列任何一项
	- solcon
	- soldd
	- $-$  solexp
	- $-$  solid
	- solload
	- solloado
	- $-$  solsql
- · filename 可以是绝对目录, 也可以相对于工作目录

第一个以换行符结尾的字符串将被读取并被视为密码。前导空格和换行符将被忽略。 如果密码包含空格或换行符, 那么它必须括在引号中。但是, 使用引号意味着必须使 用反斜杠字符对该密码中包含的引号和反斜杠字符进行转义。

### 示例

solsql -x pwdfile:userpwd "tcp solsrv 1313" dba solid -f -c soldb -x pwdfile:solpwd -U dba

# 配置文件

配置文件不是 solidDB 快速装入器所必需的。服务器参数的配置值包括在 solidDB 配 置文件 solid.ini 中。

<span id="page-110-0"></span>您可以创建此文件的客户机副本, 以便提供 solidDB 快速装入器所需的连接信息。如果 在命令行中未指定服务器名, 那么 solidDB 快速装入器将从服务器配置文件中选择它将 连接到的服务器名。

例如, 如果要使用 UNIX Pipes 协议和服务器名 solidDB 来连接到服务器, 那么配置文 件中需要包含下列各行: [Com] Connect=upipe SOLIDDB

# 将 solidDB 工具与 Unicode 配合使用

本节包含有关如何将 solidDB 工具与 Unicode 数据库和非 Unicode 数据库配合使用的 信息。

以下 solidDB 工具可用于在系统缺省语言环境中或在 Unicode 及部分 Unicode 数据库 的特定语言环境中输出和导人数据。

- solidDB SQL 编辑器 (solsql)
- solidDB 数据字典 (soldd)
- solidDB 导出 (solexp)
- solidDB 快速装入器 (solloado)

"solidDB 远程控制"(solcon) 不支持将数据转换为 UTF-8。例如, 如果输出到 solcon 的 错误消息包含 Unicode 编码的数据, 那么不会在控制台中正确显示该错误消息。

转换过程中要使用的语言环境在启动工具时通过命令行选项定义。

**\*c:**

- solidDB 工具使用 solidDB ODBC API 3.5.1; 这意味着如果使用服务器端 **Srv.ODBCDefaultCharBinding** 参数或客户机端 Client.ODBCCharBinding 参数 来定义字符数据类型的绑定方法, 那么此设置还会影响 solidDB 工具的行为。
- 对于 CHAR 和 WCHAR 数据类型的转换, Unicode 与部分 Unicode 数据库的行为 不相同:
	- Unicode 数据库

在 solidDB 和使用选择的绑定方法定义的语言环境/代码页中, 在 UTF-8/UTF-16 格式之间转换 CHAR 和 WCHAR 数据类型。

 $-$  部分 Unicode 数据库

不转换 CHAR 数据类型; 而是将以用于在部分 Unicode 数据库中存储 CHAR 数 据的原始(二进制)格式对它们进行处理。

在 solidDB 和使用选择的绑定方法定义的语言环境/代码页中,在 UTF-16 格式之 间转换 WCHAR 数据类型。

表 24. 用于 部分 Unicode 和 Unicode 数据库的 solidDB 工具的命令行选项

| 选项                           | 描述                                                |
|------------------------------|---------------------------------------------------|
| 无选项/出厂设置                     | 除非在 solid.ini 文件中使用服务器端或客户机端参数覆盖,否则使              |
|                              | 用控制台语言环境设置。                                       |
|                              | 注: 如果服务器端 Srv.ODBCDefaultCharBinding 或客户机端        |
|                              | Client.ODBCCharBinding 参数设置为 UTF8, 那么控制台的语言环      |
|                              | 境必须支持 UTF-8.                                      |
| -m                           | 使用控制台语言环境设置,而不考虑 solid.ini 文件中的服务器端或              |
|                              | 客户机端参数。                                           |
| -M <locale name=""></locale> | 用通过 <locale name=""> 定义的语言环境覆盖控制台语言环境设置。</locale> |
|                              | <locale name=""> 取决于操作系统。</locale>                |
|                              |                                                   |
|                              | 例如, 在 Linux 环境中, 中文/中国的代码页 GB18030 的语言环境为         |
|                              | zh_CN.gb18030.                                    |
|                              | 在 Windows 环境中,芬兰语/芬兰的 Latin1 代码页的语言环境为            |
|                              | $fin$ $fin.1252$                                  |
| $-11$                        | 输入/输出强制为 UTF-8。                                   |

注: 如果将 solid.ini 文件中的服务器端或客户机端参数设置为使用"原始"绑定、那么 应始终使用 -m、-M 或 -u 选项来覆盖 solid.ini 设置。

# 示例: 使用 solidDB 工具重新装入数据库

此示例演示如何使用 solidDB 工具将 solidDB 数据库重新装入为新的数据库。

重新装入数据的过程可能非常有用、例如、通过除去执行删除和更新操作产生的空隙 (未使用的空间), 可以尽量减小数据库文件大小; 重新装入会写入数据库, 不含空 隙。

#### 概述:

- 1. 从旧数据库中抽取数据定义。
- 2. 从旧数据库中抽取数据。
- 3. 将旧数据库替换为新数据库。
- 4. 将数据定义装入到新数据库。
- 5. 将数据装入到新数据库。

### 重新装入数据库: 预评估

在本示例中, 服务器名称是 solidDB, 并且用于连接的协议是 TCP/IP, 使用端口 1964 (网络名称是"tcpip 1964")。此数据库是使用用户名"dbadmin"和密码"password"创建的。

#### 1. 数据定义是使用"solidDB 数据字典"(soldd) 抽取的。

请使用以下命令来抽取包含所有表、视图、触发器、索引、过程、序列和事件的定 义的 SQL 脚本。

soldd "tcpip 1964" dbadmin password

soldd 命令将所有数据定义列示到一个 SQL 文件中; 缺省文件名是 soldd.sql。

注: 为了确保安全, 未列示用户和角色定义。如果该数据库包含用户或角色, 那么 必须将他们追加到抽取的 SQL 文件中。

2. 所有数据都是使用"solidDB 导出"(solexp) 抽取的。

请使用以下命令来抽取所有表的控制文件和数据文件。 solexp "tcpip 1964" dbadmin password \*

导出将会为每个表创建控制文件(table name.ctr)和数据文件 (table name.dat)。缺省文件名与导出的表名相同。在 16 位环境中、长度超过 8 个字母的文件名将进行并置。

3. 将创建新数据库以替换旧数据库。

通过从相应的目录中删除 solid.db 以及所有 sol#####.log 文件, 可以创建替换数 据库。在此之后第一次启动 solidDB 时, 将创建新数据库。

注: 在删除旧数据库之前, 建议您为其创建备份。可以使用"solidDB 远程控制 "(solcon) 来完成此任务。

通过使用 solcon, 使用以下命令来创建备份:

solcon -eBACKUP "tcpip 1964" dbadmin password

选项 -e 位于管理命令之前。

4. 通过使用 solidDB SQL 编辑器 (solsql) 将数据定义导入到新数据库中。

请使用以下命令行来执行由"solidDB 数据字典"(soldd) 创建的 SQL 脚本。 solsql -fSOLDD.SQL "tcpip 1964" dbadmin password

此命令会将数据定义装入新的空数据库中。这些定义是使用选项 -f 从文件 soldd.sql 中检索的。连接参数与先前示例中的连接参数相同。

提示: 通过使用以下命令来启动 solidDB, 可以同时执行前两个步骤: solid -Udbadmin -Ppassword -x execute:soldd.sql

选项 -x 将创建新数据库、执行文件中的命令并退出。-U 和 -P 选项定义用户名和 密码。

#### 5. 使用"solidDB 快速装入器"(solload) 将数据装入到新数据库。

请使用以下命令将数据装入到新数据库:

solload "tcpip 1964" dbadmin password table\_name.ctr

提示: 在 UNIX 环境中, 可以使用通配符 \*。

要将多个表装入到数据库中、建议您为每个表创建一个包含不同命令行的批处理文 件。

可以使用以下类型的批处理文件:

- UNIX 环境中的 Shell 脚本
- Windows 环境中的 .bat 脚本

# **5** 性能调整

本章讨论可用于提高 solidDB 性能的技术。本章包含的主题包括:

- 日志记录与事务耐久性
- 洗择隔离级别
- 控制内存耗用量
- 调整网络消息
- 调整 I/O
- 调整检查点
- 通过落实只读事务缩小 Bonsai 树的大小
- 对性能不佳问题进行诊断

有关优化高级复制的技巧, 请参阅《IBM solidDB Advanced Replication User Guide》。

提示: 下列参数帮助您提高数据库性能或者在性能与安全性方面进行平衡。第[145](#page-158-0) 页 的附录 A, 『服务器端配置参数』对这些参数作了更详细的讨论。5 章, 『性能调整』 也对 DurabilityLevel 参数作了讨论。

- v **IsolationLevel**
- v **DurabilityLevel**
- v **DefaultStoreIsMemory**

## **U>G<kBqMCT**

本章从理论角度讨论事务耐久性。有关选择和设置事务耐久性级别的更多信息,请参 阅 《IBM solidDB SOL 指南》。

# **背景**

落实事务时,数据库服务器将数据写入两个位置: 数据库文件和事务日志文件。但 是、不必同时将数据写入这两个位置。落实事务时、服务器通常立即将数据写入事务 日志文件 - 即、服务器落实事务时立即写此数据。服务器不必立即将数据写入数据库 文件。服务器可以等到比较空闲时再执行写操作,也可以先累积多项更改,然后再将 数据写入数据库文件。

如果服务器在将所有数据写入数据库文件前异常关闭(例如由于电源故障而异常关 闭), 那么服务器可以通过读取数据库文件与事务日志文件的组合来恢复 100% 的已落 实数据。自从上次写数据库文件后所作的任何更改都保存在事务日志文件中。服务器 可以从日志文件中读取那些更改,然后使用该信息来更新数据库文件。从日志文件中 读取更改和更新数据库文件的过程称为"恢复"。恢复过程结束后, 数据库文件将实现 100% 最新。

服务器在异常关闭后重新启动时、将始终自动执行恢复过程。用户通常不会觉察到此 过程(除非服务器在准备好响应新请求前发生延迟)。

不出所料, 要进行 100% 的恢复, 必须将 100% 的事务写入日志文件。通常, 数据库 服务器在服务器落实数据的同时将数据写入日志文件。因此、已落实的事务将存储在 磁盘上, 即使计算机异常关闭也不会丢失。这称为"严格耐久性"。已落实的数据"可耐 久", 即使服务器异常关闭亦如此。

如果耐久性为"严格",那么用户直到数据被成功写入磁盘上的事务日志之后才会被告 知数据已落实完毕 - 这确保即使服务器异常关闭, 数据也可恢复。严格耐久性确保已 落实的数据几乎不可能丢失,除非硬盘驱动器本身发生故障。

如果耐久性为"宽松", 那么用户可能会在数据被写入磁盘上的事务日志之前被告知数 据已落实完毕。服务器可以选择延迟写数据、例如、先等待出现多个要写数据的事 务。如果耐久性为"宽松",并且将数据写入磁盘前发生电源故障,那么服务器可能会 丢失一些已落实的事务。

solidDB 允许通过各种方式来控制耐久性级别。对于服务器范围的设置, [Logging] 节中 的参数 DurabilityLevel 可以采用三个值: 3 (表示"严格")、1 (表示"宽松")和 2 (表 示"自适应")。

自适应耐久性用于"热备用"操作。如果耐久性为"自适应",那么服务器将遵循下列规 则:

- 如果该服务器是"热备用"系统中的主服务器、并且辅助服务器处于活动状态、那么 主服务器将采用宽松耐久性;
- 在所有其他情况下, 该服务器都将采用严格耐久性。

注:

- 仅当 [HotStandby] 参数 SafenessLevel 的值设置为 2safe (缺省值) 时, 才会遵循 以上行为。如果此参数设置为任何其他值,那么服务器在所有情况下都将采用宽松 耐久性。
- 如果未启用"热备用"功能, 那么"自适应"设置将被视为"严格"。

### 平衡性能与安全性

在历史上,大部分数据库服务器的目标都是最大程度地提高安全性,即,确保数据不 会由于电源故障或其他问题而丢失。这些数据库服务器采用"严格耐久性"。此方法适 用于许多类型的数据(例如记帐数据), 对于这些数据, 即使丢失一个事务也不可接 受.

某些数据库服务器被设计成最大程度地提高性能、而不考虑安全性。这在某些情况下 可接受, 例如您只需要对数据进行采样, 或者服务器能够对最新一组数据执行操作, 而不考虑该组数据的大小。作为一个示例,假定服务器包含有关性能的统计数据 - 例 如、哪些计算机在每一天的特定时间的工作负载最重。您可以使用此类信息对计算机 上的负载进行平衡。此信息随着时间的推移而更改,"旧"数据不如"新"数据有价值。实 际上、您可以完全废弃一个星期以前的任何数据。即使丢失性能和负载均衡数据、系 统也仍然能够正常运行并在一个星期内获取一整套全新数据(假定您通常废弃一个星 期以前的数据)。在这种情况下,偶尔丢失数据或者丢失部分数据都可接受,因为性 能更重要。

solidDB 允许您指定是要进行"严格"日志记录以保证所有已落实的数据在意外关机后都可 恢复, 还是要进行"宽松"日志记录以允许某些最新事务在某些情况下丢失。

## 宽松事务耐久性如何能够提高性能

通过告知服务器不必在落实数据的同时写日志文件,可以提高性能。这允许服务器推 迟写日志文件、可能推迟到服务器没那么忙时进行、也可能推迟到可以同时写多个事 务时进行。这称为"宽松耐久性"。此功能通过降低 I/O (输入/输出) 负载来提高性能。

如果将事务耐久性级别设置为"宽松",那么存在丢失某些数据的风险;即,如果服务 器在落实某些数据之后但在将该数据写入事务日志之前异常关闭、那么将丢失数据。 因此、仅当能够承受丢失少量最新数据这一情况时、才应该使用宽松耐久性。

#### 标准一致性

事务耐久性并不是 ANSI 的 SOL-99 标准的组成部分。

### 事务耐久性的局限性

注意:

使用"宽松"事务耐久性时,存在丢失数据的风险。如果数据库服务器异常关闭(例如 由于电源故障而异常关闭),那么该服务器将丢失任何尚未写入事务日志文件的已落 实事务。如果使用宽松耐久性,那么某些事务可能未被写入日志文件,即使那些事务 已落实亦如此。仅当您能够承受偶尔丢失少量最新数据这一情况时,才应该使用宽松 耐久性。

如果要设置服务器写数据前的最大延迟时间, 请在 solid.ini 配置文件中设置 RelaxedMaxDelay 参数。有关 RelaxedMaxDelay 参数的更多信息、请参阅 第 161 页的 『Logging 节』一节。

## 选择事务隔离级别

并行控制基于应用程序的需求。某些应用程序必须像独占数据库一样执行。其他应用 程序可以容忍在某种程度上被其他同时运行的应用程序干扰。为了满足不同应用程序 的需要, SQL-92 标准定义了四种事务隔离级别。按照原则, solidDB 无法读取未落实的 数据。其原因在于, 这将导致视图不一致, 并且还有可能破坏数据库完整性。

下面对三种受支持的隔离级别进行说明。

• 已落实读

此隔离级别只允许事务读取已落实的数据。但是、在事务执行期间、数据库的视图 可能会由于其他事务落实更改而有所变化。

• 可重复读

此隔离级别只允许事务读取已落实的数据并保证所读取的数据在该事务终止前不会 更改。此外, solidDB 还确保该事务面对一致的数据库视图。使用乐观并行控制时, 通过使用事务写集验证来检测各个事务之间的冲突。这意味着, 服务器只验证写操 作, 而不验证读操作。例如, 如果一个事务涉及一个读操作和一个更新操作, 那么 solidDB 将验证同一行在该读操作和更新操作之间是否未被任何人更新。这样、就可 以检测到丢失的更新, 但不会对读操作进行验证。 在进行事务写集验证的情况下, 可 能会发生幻像更新、并且事务不可序列化。

• 可序列化

此隔离级别只允许事务读取具有一致数据库视图的已落实数据。并且、在此事务落 实前, 没有任何其他事务能够更改此事务所读取的值, 否则将导致各个事务的执行 在一般情况下无法序列化。

solidDB 可以通过检测各个事务之间的冲突来提供可序列化的事务。它通过同时使用 写集验证和读集验证来实现此目标。由于不使用任何锁定,因此可以避免所有并行 控制异常, 其中包括幻像更新。 此功能是通过使用命令 SET TRANSACTION ISO-LATION LEVEL SERIALIZABLE 启用的, 在 《IBM solidDB SOL 指南》 中的 solidDB SQL SyntaxAppendix: "solidDB SQL Syntax" 对此命令进行了描述。

注: SERIALIZABLE 隔离级别仅适用于基于磁盘的表。

## 设置隔离级别

要设置隔离级别, 请使用下列其中一个 SQL 命令:

SET ISOLATION LEVEL {READ COMMITTED | REPEATABLE READ | SERIALIZABLE} SET TRANSACTION ISOLATION LEVEL {READ COMMITTED | REPEATABLE READ | SERIALIZABLE}

例如:

SET ISOLATION LEVEL REPEATABLE READ; SET TRANSACTION ISOLATION LEVEL REPEATABLE READ;

注意, solidDB 支持"事务级"和"会话级"隔离级别命令。有关更多详细信息, 请参阅 《IBM solidDB SQL 指南》 的 『附录: solidDB SQL 语法 』中的描述。

# 控制内存耗用量

主存储器将根据系统使用情况以及操作系统环境以动态方式进行分配。内存管理系统 的基本元素是大小相同的中央内存缓冲区的池。您可以配置内存缓冲区的数量和大 小,以便满足不同应用程序环境的需求。

#### 注:

solidDB 启动刚刚完成时, Microsoft Windows 将报告显著小于实际分配大小的进程大 小。这是因为,高速缓存页面是在此阶段分配的,但 Microsoft Windows 直到它们第一 次被使用时才将其包括在进程大小中。与 Microsoft Windows 不同, 基于 UNIX 的操 作系统包括高速缓存页面并报告较大的进程大小。

## 控制进程大小

进程大小本身与实际数据库内存耗用量并无直接关联、这是因为进程大小还包含非数 据库元素。进程大小包含的元素如下所示:

- 高速缓存大小。solid.ini 中的缺省值是 32 兆字节。
- 代码覆盖区大约 3 兆字节, 但它初始化不同的库并有可能增大到 8 兆字节。
- 客户机线程。每个客户机都耗用几百个 KB 的主存储器。
- 为处理命令而保留的动态内存。分配的此部分内存用于处理执行方案和临时数据等内 容。
- 语句高速缓存。当 solidDB 执行 SQL 语句时,它将先对这些语句进行解析和优化。 此过程可能比较耗时。服务器可以将经过解析和优化的语句存储在虚拟内存中。这 称为"语句高速缓存"。
- 事务查找表的散列表。
- 事务和排序缓冲区。
- LockHashSize 参数将影响内存耗用量。此参数定义锁定散列表中的元素数目。
- 所访问的表也将在主存储器中进行缓存。

上述元素是影响进程大小的主要元素。

您可以使用下列各节阐述的管理命令和参数来控制进程大小。如果违反进程限制、那 么这些违例情况将记录在 solmsg.out 日志文件中。

### **ADMIN COMMAND 'info processsize';**

ADMIN COMMAND 'info processsize'; 命令返回内存数据库进程当前使用的内存量。 返回的值是一个 VARCHAR、它指示此进程使用的内存量(按千字节计)。注意, 此命 令返回所使用的虚拟内存量,而不是返回所使用的物理内存量。

### ProcessMemoryLimit 参数

ProcessMemoryLimit 参数指定可以分配给内存数据库进程的最大虚拟内存量。 ProcessMemoryLimit 参数受 ProcessMemoryCheckInterval 参数的控制。

如果 ProcessMemoryCheckInterval 参数值为 0(出厂值),那么 ProcessMemoryLimit 参数不起作用, 即, 没有进程内存限制。

ProcessMemoryLimit 的出厂值为 1G (一千兆字节)。请将此参数设置为一个能确保 将内存数据库进程全部放入物理内存中的值。下列因素影响所需的内存量:

- 计算机中的物理内存量
- 操作系统使用的内存量
- 内存表(包括临时表、瞬态表和"常规"内存表)以及关于这些内存表的索引所使用 的内存量。
- 为 solidDB 服务器的高速缓存预留的内存量 (solid.ini 配置参数 CacheSize)
- 同时在服务器中运行的连接、事务和语句所需要的内存量。服务器中的并发连接和 活动语句越多、服务器需要的工作内存就越多。通常、应当为服务器中的每个客户 机连接至少分配 0.5 MB 内存。
- 正在计算机中运行的其他进程(程序和数据)使用的内存量

达到限制(即、内存数据库进程用尽 ProcessMemoryLimit 所指定的内存量)之后, 服务器将只接受 ADMIN COMMAND (管理命令)。您可以使用 ProcessMemoryWarningPercentage 和 ProcessMemoryLowPercentage 参数来 提供有关内存耗用量不断增加的警告。

### ProcessMemoryLowPercentage 参数

ProcessMemoryLowPercentage 参数对进程总大小设置警告限制。此限制以 ProcessMemoryLimit 参数值的百分比表示。在超出此限制之前, 您已超出使用 ProcessMemoryWarningPercentage 参数定义的警告限制并接收到警告消息。超出 ProcessMemoryLowPercentage 限制时, 将生成系统事件。

ProcessMemoryLowPercentage 设置的限制必须大于 使 用 **ProcessMemory Warning Percentage** 限制。例如,如果 ProcessMemoryWarningPercentage 设置为 82, 那么 ProcessMemoryLowPercentage 值必须至少为 83。

### ProcessMemoryWarningPercentage 参数

ProcessMemoryWarningPercentage 参数对进程总大小设置首次警告限制。此警告限 ProcessMemoryLimit 制以 参数值的百分比表示。超过 ProcessMemoryWarningPercentage 限制时, 将生成系统事件。

使用 ProcessMemoryWarningPercentage 设置的限制必须小于 ProcessMemoryLowPercentage 限制。

#### ProcessMemoryCheckInterval 参数

系统定期检查进程大小限制。将使用 ProcessMemoryCheckInterval 参数来设置检查 时间间隔。时间间隔以毫秒为单位指定。

最小的非零值是 1000 (毫秒)。只允许值为 0 或者大于等于 1000 (1 秒)。如果指定 的值大于 0 但小于 1000, 那么将生成错误消息。

出厂值为 0、即、禁止检查进程大小。

ProcessMemoryCheckInterval 还控制 ProcessMemoryLimit 参数; 如果 ProcessMemoryCheckInterval 参数值为 0, 那么 ProcessMemoryLimit 参数不起 作用, 即, 没有进程内存限制。

## 调整操作系统

操作系统可以将信息存储在下列位置:

- 实内存 (物理内存)
- 虚拟内存
- 扩展存储器
- 磁盘

操作系统还可以将信息从一个位置移至另一位置。根据操作系统的不同,此移动被称 为"页面调度"或"交换"。许多操作系统通过进行页面调度或交换来存储实内存所无法容 纳的大量信息。但是, 此操作比较耗时。过多的页面调度或交换操作会导致操作系统 性能下降、并表明系统的内存总量不够大、无法容纳所有已被分配内存的内容。您应 该提高内存总量或者减少所分配的数据库高速缓存内存量。

### 数据库高速缓存

solidDB 管理的信息或者存储在内存中, 或者存储在磁盘上。由于内存访问比磁盘访问 速度快, 因此理想情况是, 通过访问内存代替访问磁盘来满足数据请求。

#### 定义数据库高速缓存大小

数据库高速缓存使用可用的内存来存储从硬盘中基于磁盘的数据库中读取的信息。它 还用于在服务器执行检查点期间对数据库页进行缓存 - 在基于磁盘的数据库和内存数 据库中进行相同的缓存。当应用程序下一次请求获取此信息时、将从内存而不是硬盘 <span id="page-120-0"></span>读取该数据。高速缓存大小的缺省值取决于所使用的平台、并且可以通过 CacheSize 参 数进行更改。当存在多个并发用户时,建议您增大此值。

如果数据库主要基于磁盘, 那么可以按以下方式进行估算:

- 对于系统的每个并发用户, 分配 0.5 MB
- 或者
- 数据库大小的 2-5%

使用以上的值来估算必需的高速缓存大小时、请使用较大的估算值。如果数据库只是 内存数据库、那么出厂值已足够。减小高速缓存大小时、请注意、为了有效地执行检 查点活动, 此大小不应小于 8 MB。

您应该谨慎地增大 CacheSize 的值。如果此值过大,那么将导致服务器进程在内存中 无法完全装下, 从而需要对服务器代码本身进行交换, 导致性能不佳。另一方面, 如 果高速缓存太小、那么高速缓存命中率将一直很低。高速缓存性能不佳的症状是、数 据库查询速度表现为低于预期、并且查询期间的磁盘活动过多。

通过使用命令 ADMIN COMMAND 'status' 来检查高速缓存命中率、或者使用 ADMIN COM-MAND 'perfmon' 来检查整体高速缓存和文件比率统计信息, 您可以验证服务器是否正在 从磁盘而不是内存检索大部分数据。有关这些命令的详细信息,请参阅第27页的"性 能计数器 (perfmon) 』和第25页的 『 检查数据库整体状态 』。注意、高速缓存命中率应 该高于 95%。

#### 动态地更改数据库高速缓存大小

您可以动态地更改 CacheSize 值, 如下所示:

admin command 'parameter IndexFile.CacheSize=40mb'

注:

无法减小高速缓存大小。

solidDB 使用散列表来简化对高速缓存的访问。散列表大小等于高速缓存中的页数。这 将确保所进行的访问几乎不会发生冲突。如果动态地增大高速缓存大小,那么散列表 不会自动增大。这将导致发生冲突的可能性提高。为了避免这种情况, 您可以使用 **ReferenceCacheSizeForHash** 参数来支持增大后的高速缓存。 ReferenceCacheSizeForHash 参数值用于计算高速缓存散列表大小。仅当您提前知道 服务器生命周期内的最大高速缓存大小时,才应该使用此参数。另一方面,如果未指 定值、那么增大高速缓存大小后、可能会发生散列表冲突。

#### 注:

ReferenceCacheSizeForHash 参数值不能小于 CacheSize 值。否则, ReferenceCacheSizeForHash 参数值将被拒绝, 并且将使用缺省值。此外, 将把一条 消息打印到 solmsq.out 日志文件。

缺省情况下, solidDB 在内存中执行所有排序。用于执行排序的内存量由 [SOL] 节中的 参数 SortArraySize 确定。如果要排序的数据量在分配的内存中装不下,那么您可能要 增大 SortArraySize 参数的值。

注意,排序数组大小的正确设置似乎必须容纳无法按键值排序的最大预期结果集;但 是, 在增大排序数组大小时, 要考虑一些不直观的后果。

如果增大 SortArraySize 的值导致查询运行速度减慢而非加快,那么有可能是涉及到优 化器的下列其中一种行为:

- SortArraySize 参数影响是否使用索引进行排序。如果 SortArraySize 设置较大、 那么优化器有可能使用排序数组进行排序,而不是使用可用的索引进行排序。如果 SortArraySize 较小, 那么优化器有可能使用可用的索引进行排序。在某些情况下 (尤其是结果集较小的情况), 与较大的 SortArraySize 设置相比, 较小的 SortArraySize 设置的效果更好。
- SortArraySize 参数影响优化器执行 GROUP 操作的方式。优化器将对未排序结果集 执行的 GROUP 操作视为高成本操作。因此, 在 SortArraySize 设置较小的情况下, 优化器将导致先对结果集进行排序, 然后再执行 GROUP 操作。在 SortArraySize 设 置较大的情况下,有可能不对结果集进行排序就执行 GROUP 操作。在某些情况下, 这可能导致 SortArraySize 设置较大时的性能不如设置较小时的情况。

注意, 对于大型排序而言, 或者由于内存不足而无法增大 SortArraySize 的值时, 您应 该激活外部排序功能, 即, 将中间信息存储到磁盘。

要激活外部磁盘排序功能, 请在配置文件 solid.ini 中添加下面这一节和参数:

[sorter] TmpDir  $1 = c:\tmtext{mp}$ 

可以使用类似的定义来添加其他排序目录:

[sorter] TmpDir  $1 = c:\tmp$  $TmpDir_2 = d:\tmp$ TmpDir  $3 = e:\tmp$ 

通过在不同的物理磁盘上定义多个排序器临时目录,可以在多个磁盘之间平衡 I/O 负 载, 从而略微提高排序性能。

### 经过优化的排序

某些查询隐式地要求进行排序。例如,如果 SQL 优化器选择 JOIN 操作以使用 MERGE JOIN 算法, 那么要连接的结果集要求先执行排序, 然后才能进行连接。您可以从 solidDB 中使用 EXPLAIN PLAN FOR 语句来查询优化器的决策。有关详细信息, 请 参阅《《IBM solidDB SQL 指南》》中有关 EXPLAIN PLAN FOR 命令的描述。

仅当未按正确顺序自动返回结果集时,才会执行排序。如果使用主键或索引来访问表 数据、那么结果集将自动按照使用中的索引所指定的顺序排列。因此、通过设计主键 和索引以支持常用的性能关键查询的排序需求,可以显著提高服务器性能。

### 使用内存数据库

solidDB 数据库产品使用两个集成式数据库引擎: 一个是基于磁盘的传统引擎, 另一个 是主存储器引擎、后者允许创建永久驻留在主存储器中的表。并且、为那些表创建的

索引也完全存储在主存储器中。在使用内存数据库功能时, 您可以为每个表选择磁盘 或内存作为表的存储器。与仅仅基于磁盘的服务器进程相比, 使用内存表运行的 solidDB 进程要大得多。要评估内存表及其索引所需的内存量、请参阅 《IBM solidDB 内存数据 库用户指南》。

# 调整网络消息

通过指示 solidDB 服务器在一条网络消息中返回多个结果集行, 可以提高 solidDB 读 取大型结果集的性能。要激活此功能、请在 solidDB 服务器的 solid.ini 配置文件的 [Srv] 节中编辑下列参数的其中一个或全部:

- RowsPerMessage: 缺省值是 10。
- ExecRowsPerMessage: 缺省值是 2.

有关这两个参数的更多信息,请参阅第 145 页的附录 A,『服务器端配置参数』。

## 调整 I/O

许多软件系统的性能实际上受磁盘 I/O 制约、通常、在执行 I/O 活动期间、CPU 活动 必须暂挂。

## 分布 I/O

当多个进程尝试同时访问同一个磁盘时, 将发生磁盘争用情况。为了避免这种情况, 请将文件从访问量繁重的磁盘移至活动量不大的磁盘、直到各个磁盘的 I/O 量大致相同 为止。

请遵循下列准则:

- 使用单独的磁盘来存储日志文件。
- 将数据库划分为多个文件并将每个数据库文件放在不同的磁盘上。请参阅第62页的 『管理数据库文件和高速缓存 (IndexFile 节)』。
- 考虑将单独的磁盘用于外部排序器。

通常、如果磁盘文件在磁盘上连续存储(而不是分散在许多不连续的磁盘块中)、那 么扫描表的速度较快。为了降低目前的分段存储程度、并且系统上已安装整理碎片软 件,那么您可以运行该软件。如果数据库文件不断增大,那么您可以使用配置参数 ExtendIncrement 来改善将来的文件分段存储情况。 增大此参数的大小将告知服务器, 耗尽空间时分配更大的磁盘空间量。(注意,并不保证所分配的磁盘空间连续,这是 因为,即使对于单一的增加空间请求,操作系统本身也可能分配不连续的扇区来满足 该请求。)通常,较大的 ExtendIncrement 值能够轻微提高性能,而较小的值将使数 据库略小。有关 ExtendIncrement 的更多详细信息,请参阅第 145 页的附录 A, 『服 务器端配置参数』。

### 设置 MergeInterval 参数

solidDB 的索引系统由两个存储结构组成:

- · Bonsai 树. 用于在中央内存中存储新数据
- 主存储树, 用于存储更稳定的数据

由于 Bonsai 树执行并行控制, 从而存储删除、插入和更新操作以及键值, 因此它将新 落实的数据作为高度优化的批处理插入合并到存储树。这将显著优化 I/O 并实现负载均 衡.

通过在 solid.ini 文件的 General 节中设置以下参数, 您可以调整数据库中将会导致 启动合并进程的索引插入数。例如:

MergeInterval =  $1000$ 

通常、建议的设置是缺省值、后者视高速缓存大小而定。缺省值根据高速缓存大小动 态计算, 因此只有部分高速缓存用于存储 Bonsai 树。如果更改合并时间间隔, 那么请 确保高速缓存大小足以容纳 Bonsai 树。合并时间间隔越长(即,内存中存储的即将移 至主存储树的数据越多), 所需的高速缓存就越大。

注: 如果合并时间间隔设置过大, 导致 Bonsai 树在高速缓存中装不下, 那么将对该树 进行部分清仓以便将内容写入磁盘; 这将对性能产生负面影响。因此, 请避免将合并 时间间隔设置得过大。在无盘系统上, Bonsai 树将装满可用的内存, 从而导致无盘服务 器耗尽内存

注: 虽然服务器在合并时间间隔较小时(即,批处理插入较大时)的性能较高,但您也 可能会发现响应时间的一致程度下降。如果您最优先的关切不是整体吞吐量、而是最 大程度地缩短响应时间,那么您可能想提高合并频率而不是降低该频率。提高合并频 率有助于减少交互式用户所遇到的延迟时间过长情况。

有关检测和预防与 Bonsai 树增大相关联的性能问题的详细信息,请参阅第 111 页的 『 通 过落实事务缩小 Bonsai 树的大小 』。

## 调整检查点

检查点用于快速地将事务方面一致的数据库状态存储到磁盘。

检查点将影响下列各项:

- 运行时的性能
- 恢复时的性能

检查点将致使 solidDB 执行高优先级的数据 I/O, 这将导致运行时性能暂时下降。此开 销通常较小。正如合并时间间隔那样,低频率检查点可能意味着系统响应交互式查询 之前的延迟的频率较低、但延迟时间却较长。较频繁的检查点将有可能最大程度地减 少交互式用户可能遇到的延迟时间过长问题。但是,这样的延迟可能会更为频繁,尽 管延迟时间可能较短。

您可以控制检查点的执行,例如,以便防止它们在用户数较高的时段发生。您可以执 行下列操作:

- 在 solid.ini 文件中设置配置参数。
	- 在 solid.ini 配置文件中设置 CheckpointInterval 参数。缺省检查点时间间隔 是 50000 次日志写。
	- 在 solid.ini 中设置 MinCheckpointTime 参数。

有关这些参数的更多信息,请参阅第 145 页的附录 A, 『服务器端配置参数』。要了 解如何更改参数值,请参阅本指南中的第53页的『管理参数』。

<span id="page-124-0"></span>• 使用 makecp 命令强制创建检查点。有关 makecp 的详细信息, 请参阅第 47 页的 『 创 建检查点。。

频繁的检查点可以缩短发生系统故障时的恢复时间。如果检查点时间间隔较小,那么 两个检查点之间对数据库所作的更改相对较少、因此恢复期间所需进行的更改较少。 为了提高恢复速度, 应该频繁地创建检查点; 但请注意, 创建检查点期间, 服务器的 性能将下降。此外, 检查点的创建速度取决于所使用的数据库高速缓存量; 使用的数 据库高速缓存越多, 检查点创建时间就越长。有关如何使用 CacheSize 参数的描述, 请参阅第145 页的附录 A. 『服务器端配置参数』。在决定检查点的频率时, 您需要考 虑这些问题。

有关检查点的更多详细信息, 请参阅第47页的"创建检查点"。您还可能想阅读有关 事务日志记录功能的信息。

## 通过落实事务缩小 Bonsai 树的大小

solidDB 在一个事务中提供一致的数据视图。如果用户未落实事务、那么 solidDB 将保 留数据库在该事务启动时的映像 - 即使该事务是只读事务亦如此。这是通过对 solidDB Bonsai 树进行多版本控制实现的,该树在中央内存中存储最新的数据。在当前活动事务 不再需要查看旧版本的行时, 新数据将立即合并到主存储树中。

当其他连接执行多项写操作时,服务器必须使用大量内存来提供一致的数据库映像。 如果打开的事务长时间保持处于未落实状态, 那么 solidDB 将需要更多内存; 如果可用 内存量不足,那么 solidDB 将执行过多页面调度或交换操作,这将导致性能下降。

要确定性能不佳情况是否由于 Bonsai 树过度增大所致, 您可以使用特定于操作系统以 及特定于 solidDB 的工具来监视内存使用情况以及 Bonsai 树大小。

## 防止 Bonsai 树过度增大

为了防止 Bonsai 树过度增大, 请确保每个数据库连接都落实每个事务。即使只读事务 以及仅包含 SELECT 语句的事务也必须以显式方式进行落实。(在自动落实方式下, solidDB ODBC 驱动程序 V3.50 和 solidDB JDBC 驱动程序 V2.0 将在所打开的最后 一个游标被关闭或删除后执行隐式落实。在先前版本中,未提供隐式落实功能。)

注意, 即使在自动落实方式下, SELECT 语句也不会在读取数据后自动进行落实。 solidDB 无法立即落实 SELECT 语句, 这是因为, 客户机应用程序必须先检索行。即使 在自动落实方式下, 您也必须显式地落实工作或者显式地关闭 SELECT 语句的游标。否 则, SELECT 事务将保持处于打开状态, 直到连接超时到期为止。

为了确保落实每个事务, 您可以:

- 确定当前存在的连接
- 确定连接何时带有已落实的事务
- 在应用程序代码中、确保落实每项数据库操作
- 检查使用 solidDB API 时的落实问题

下列各节对这些主题进行描述。

## **7(10fZD,S**

下列 solidDB 命令和文件使您能够确定现有连接的状态。

表 25. 确定命令状态

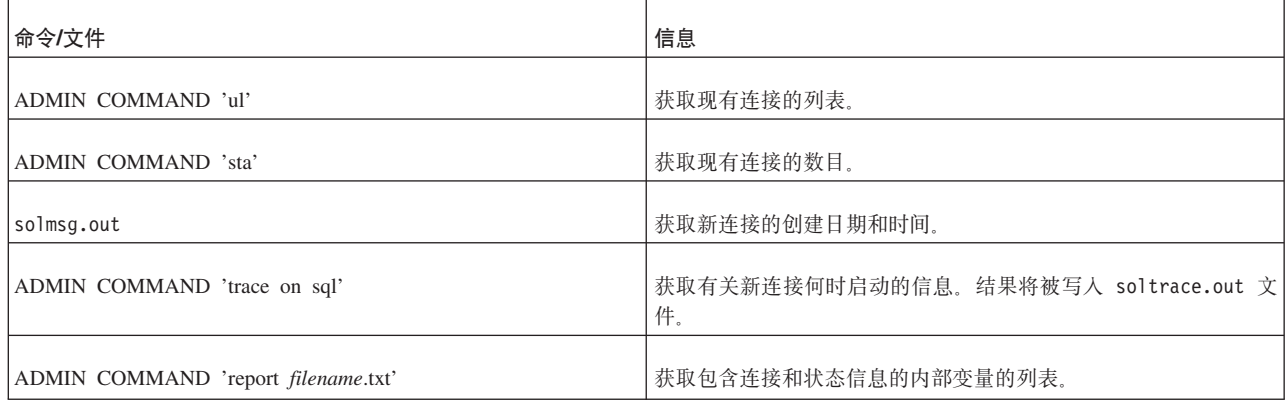

## 图 在在接何时带有已落实的事务

下列 solidDB 命令和文件使您能够确定哪些连接带有已落实的事务。

表 26. 确定哪些连接带有已落实的事务

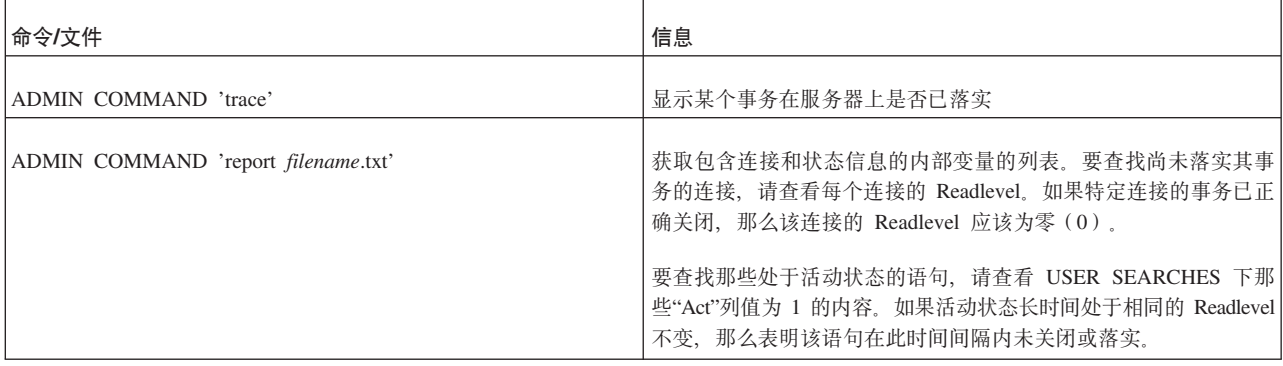

### **Z&CLrzkPa) COMMIT od**

要确保落实每项数据库操作, 请确保:

- 执行 COMMIT WORK 语句。
- 调用 ODBC 函数 SOLTransact 或 SOLEndTran。
- 调用 JDBC 方法 commit。

通过检查返回码或正确地捕获可能的异常,确保这些操作成功。您应该掌握应用程序 所打开的数据库连接数、创建这些连接的时间和位置以及通过这些连接执行的事务的 落实时间。

### **9C ODBC }/Lr\mw1T COMMIT xPJOoO**

使用 ODBC 驱动程序管理器并以自动落实方式运行时, 大多数 ODBC 驱动程序管理器 版本将 SQLTransact 和 SQLEndTran 调用视为冗余并且不会实际地将它们传递到驱动 程序。

这意味着, 应用程序仅从 ODBC 驱动程序管理器接收到返回码"SUCCESS", 即使未在 数据库中落实任何事务亦如此。这种情况可能会被忽视。除 ODBC 驱动程序管理器和 SQL 编辑器以外, 其他实用程序也可能有打开的事务。

请确保您了解所有数据库连接。注意, 在 COMMIT 后执行的每个 FETCH (保持语句 句柄处于活动状态)也会导致启动新事务。

# **TT\;QJbxPoO**

solidDB 中的不同区域可以降低其性能。要解决性能问题, 您需要确定根本原因。下表 列示了性能不佳问题的常见症状、可能的原因以及本章中可以帮助您解决相应问题的 章节。

表 27. 对性能不佳问题进行诊断

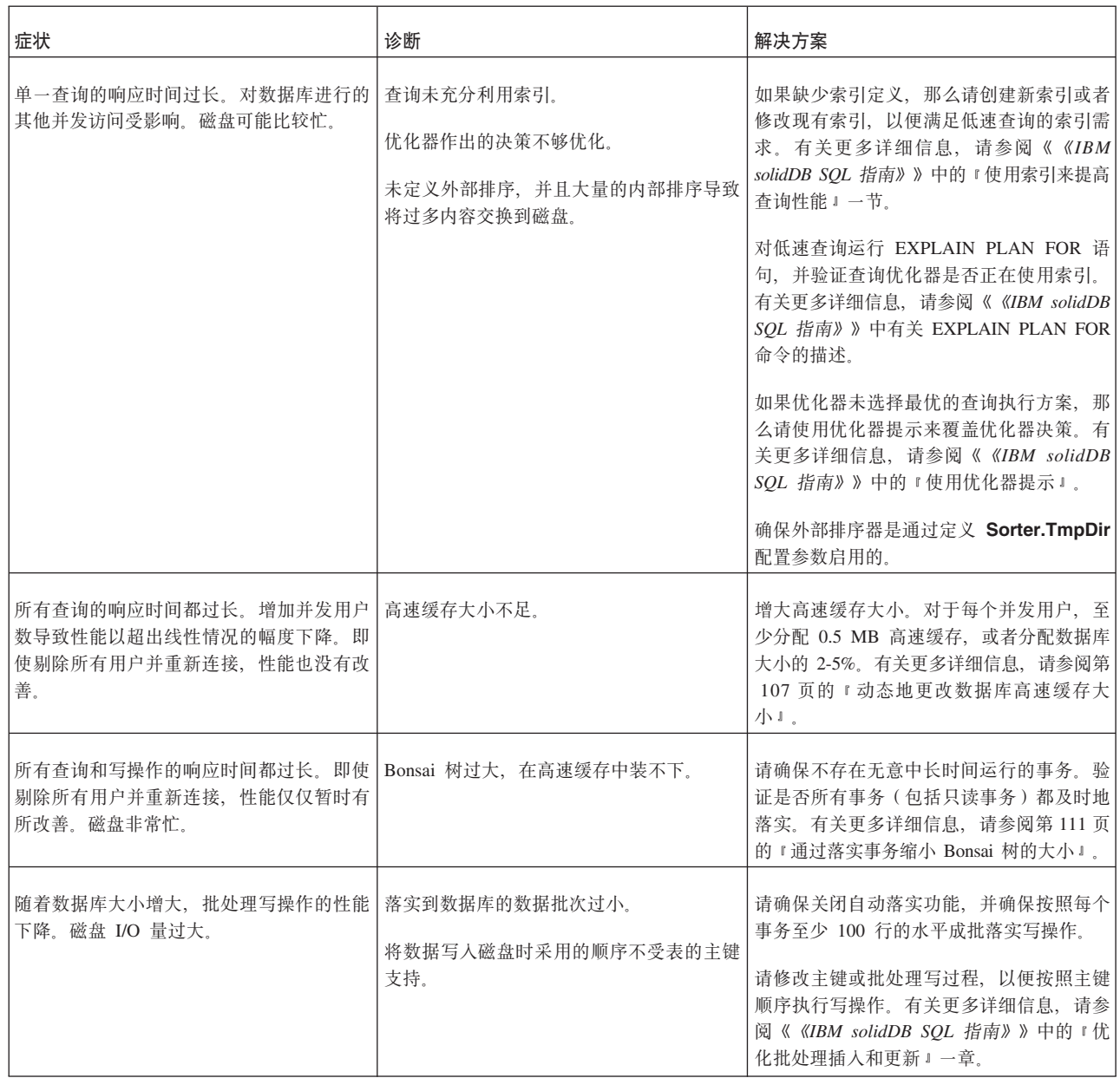

#### 表 27. 对性能不佳问题进行诊断 (续)

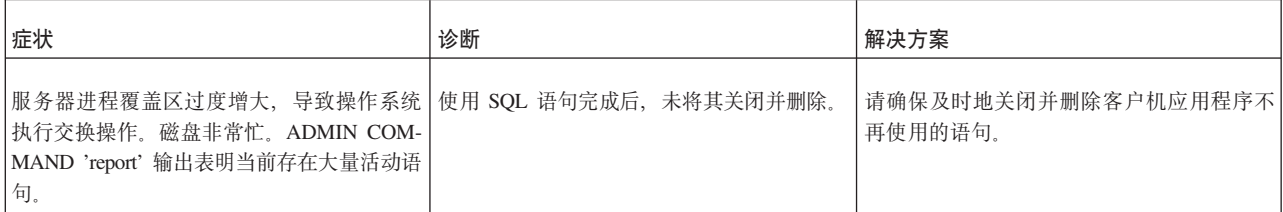

# <span id="page-128-0"></span>**6** 管理网络连接

solidDB 可以同时支持多种网络协议和连接类型。数据库服务器和客户机应用程序可以 使用多种不同的网络协议同时连接至多个站点。

注: 某些操作系统可能对单个 solidDB 服务器进程限制并发用户数。

# **M'zk~qw.dD(E**

数据库服务器与客户机通过计算机的网络通信协议相互传输信息。服务器与客户机之 间的连接是使用网络名来定义的。服务器通过使用某些协议和服务器名称或端口号来 对网络进行侦听。当与服务器进行连接时, 客户机进程必须使用相匹配的连接字符 串.

在服务器端, 网络名定义为标识网络中服务器的网络侦听名称。当数据库服务器进程 启动时, 它至少发布一个网络侦听名称。此服务器开始使用给定的网络侦听名称来侦 听网络。网络侦听名称是使用 Com.Listen 配置参数来定义的。

在客户机端。网络名定义为客户机进程用来指定它将连接的服务器的连接字符串。要 建立从客户机至服务器的连接、客户机必须知道服务器的网络侦听名称、并且在一些 情况下, 还必须知道服务器在网络中的位置。可使用客户机端 Com.Connect 配置参数 来定义缺省连接字符串。还可提供该连接字符串, 例如, 在连接时或在使用 ODBC 驱 动程序管理器来配置数据源时。

网络名由通信协议、一组可能的选项以及服务器名称组成, 例如, 根据协议、名称或 端口号的不同, 它可以是 tcpip 1315 或 nmpipe solid1。

#### 提示:

- 因为网络侦听名称与连接字符串一定相匹配, 所以统称网络名可用于指向其中任何 一项,原因是它是作为定义服务器与客户机之间的连接的字符串。
- 在与 ODBC API 的连接中, 网络名也可称为服务器名称 (位于 SQLConnect() 函数 中的 ServerName 自变量的后面)。

## **xgl}{F (Com.Listen)**

服务器的网络名是由通信协议和服务器名称(端口号)组成的网络侦听名称。此组合 用于在网络中标识服务器。网络名是使用 solid.ini 文件中的 Com.Listen 参数定义 的。

**Com.Listen** 参数和网络侦听名称的语法如下所示:

[Com]

Listen = *network\_listening\_name*, *network\_listening\_name*, ...

其中:

*network\_listening\_name* = *protocol\_name* [*options*] *server\_name*

• [*options*] 可以是下列各项的任何组合:

#### 表 28. 网络侦听名称选项

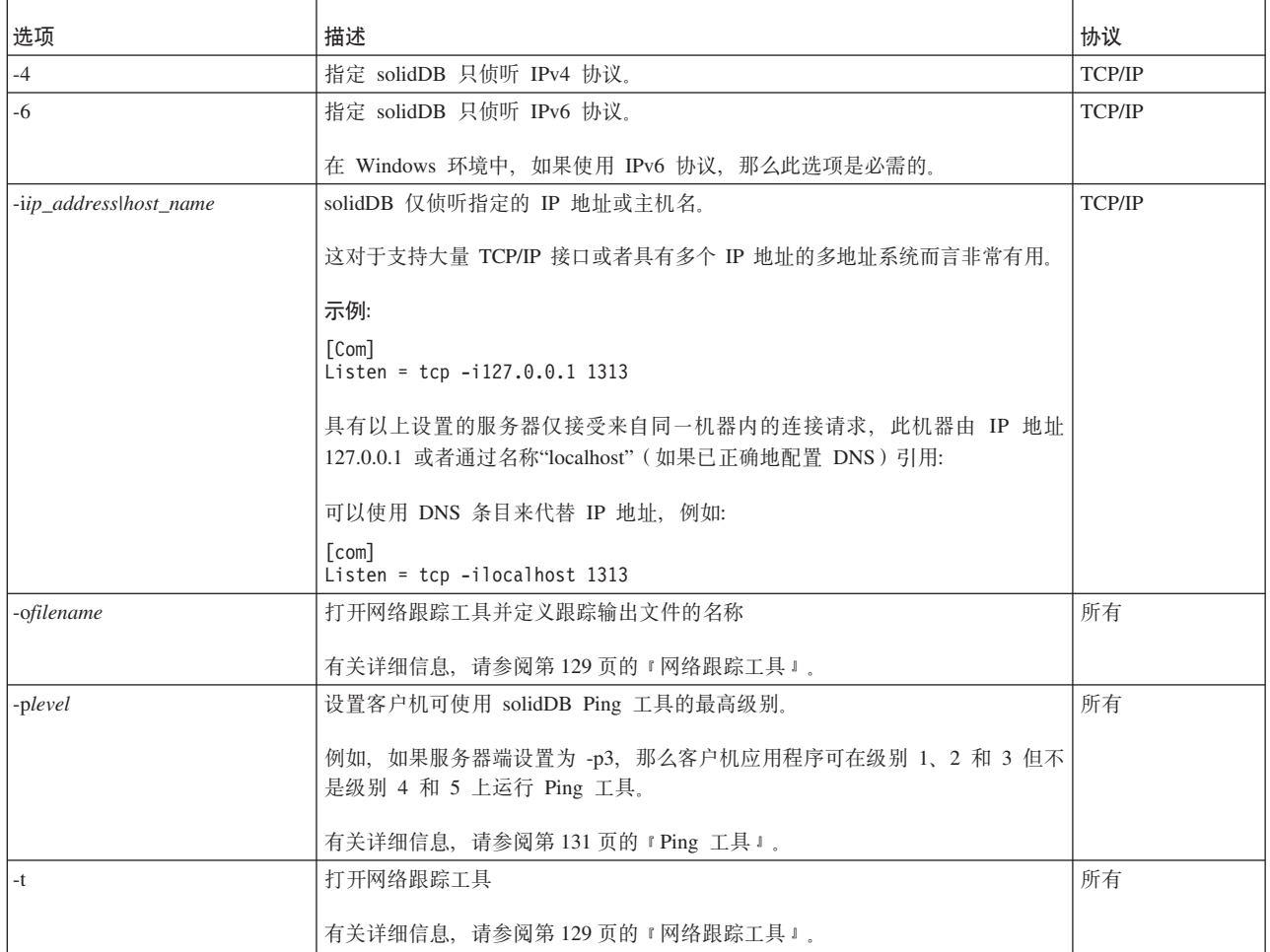

• server\_name 取决于通信协议:

- 在 TCP/IP 协议中, server name 是服务端口号 (例如"2315")。
- 在其他协议中, server\_name 是名称 (例如"soliddb"或"chicago\_office")。

有关不同通信协议中语法的详细信息, 请参阅 第121页的"通信协议"。

注:

- 服务器可以使用的网络名数目不受限制。
- 网络名的所有组件都不区分大小写。
- 当数据库服务器进程启动时, 它将发布它开始侦听的网络名。还会将此信息写入 solmsg.out 文件。
- 网络名在一台主计算机中必须唯一。例如, 不能在一台主机上运行两个侦听同一个 TCP/IP 端口的数据库服务器。但是, 可在不同主机上使用同一个端口号。

solid.ini 条目的示例:

```
[Com]
Listen = tcpip 1313, nmpipe soliddb
```
此示例包含两个由逗号分隔的网络名。第一个网络名使用协议 TCP/IP 和服务端口 1313; 另一个网络名使用"命名管道"协议并且名为"soliddb"。"tcpip"和"nmpipe"是通信 协议, 而"1313"和"soliddb"是服务器名称。

## **xg{Dv'5**

如果在 solid.ini 文件中未设置 Listen 参数, 那么 solidDB 会使用出厂值"tcpip  $1964"$ .

# 查看服务器所支持的协议

并非所有协议都在所有环境和操作系统中受支持。

要查看服务器支持的协议, 请使用以下命令:

ADMIN COMMAND 'protocols'

这将显示所有可用通信协议的列表。此命令将提供以下类型的结果集,对于每种受支 持的通信协议, 此结果集包含一行:

admin command 'protocols'; RC TEXT -- ---- 0 NmPipe np 0 TCP/IP tc 2 rows fetched.

## 查看服务器的网络名

您可以通过下列方法来查看服务器的网络名:

- 查看 solid.ini 文件的 [Com] 节中的 Listen 参数。
- 请使用以下 ADMIN COMMAND:

```
ADMIN COMMAND 'parameter -r com.listen';
```
这会显示服务器的所有当前已设置网络名的列表。

### **>}:**

```
ADMIN COMMAND 'parameter com.listen';
      RC TEXT
       -- ----
       0 Com Listen tcpip 2315, tcpip 1315, tcpip 1964
访存了 1 行。
```
# **mSM^D~qwDxg{**

可以通过下列方法来为 solidDB 服务器添加和修改网络名:

• 要为服务器添加网络名, 请使用以下 ADMIN COMMAND: ADMIN COMMAND 'parameter com.listen=*network\_name*'

此命令将返回新值作为结果集。如果输入的网络名无效, 那么 ADMIN COMMAND 语句将返回错误。否则,新名称将立即生效。所作的更改将在下一个检查点写入 solid.ini.

• 修改 solid.ini 文件中的 Com.Listen 设置。

使用逗号(,)来分隔网络名。

示例:

 $[Com]$ 

Listen = tcpip 1313, nmpipe soliddb

必须重新启动 solidDB 服务器才能激活所作的更改。

• 要临时启用网络名, 请在 solidDB 启动时使用选项 -x listen:<connect-string>, 并将该 网络名引在引号中。

例如:

solid -x listen:"tcp 2313"

# 除去服务器的网络名

要永久地为服务器除去网络名, 请修改 solid.ini 文件中的 Com.Listen 设置。

必须重新启动 solidDB 服务器才能激活所作的更改。

# 客户机的连接字符串

客户机使用的网络名是数据源连接字符串。连接字符串由通信协议、一组可能的选 项、可选的主计算机名称以及服务器名称组成。通过此组合、客户机指定所要连接的 服务器。还可将连接字符串映射至逻辑数据源名称。

可使用客户机端 Com.Connect 配置参数来定义缺省连接字符串。还可提供该连接字符 串, 例如, 在连接时或在使用 ODBC 驱动程序管理器来配置数据源时。

同一连接字符串格式适用于 Com.Connect 参数以及适用于 solidDB 工具或 ODBC 和 轻量级客户机应用程序使用的连接字符串。

连接字符串的格式如下所示: protocol name [options] [host computer name] server name

其中:

• options 可以是下列各项的任何组合:

表 29. 连接字符串选项

| 选项              | 描述                                                                                                  | 协议            |
|-----------------|----------------------------------------------------------------------------------------------------|---------------|
| -Z              | 对此连接启用数据压缩功能                                                                                        | 所有            |
| -c milliseconds | _指定登录超时(缺省值特定于操作系统)。在指定的时间过后,登录请求将失败。<br><b>TCP/IP</b>                                              |               |
| -r milliseconds | 指定连接(或读取)超时。如果在指定的时间内未接收到任何响应,那么网络请求将失」<br>败。值 0(缺省值)将超时设置为无限(操作系统的缺省超时适用)。                         | <b>TCP/IP</b> |
| -ofilename      | 所有<br>打开网络跟踪工具并定义跟踪输出文件的名称                                                                          |               |
|                 | 请参阅 《IBM solidDB 管理员指南》 中的 Network trace facility 以获取详细信息。                                          |               |
| -plevel         | 在给定级别 (0-5) 上对服务器执行 Ping 操作。                                                                        | 所有            |
|                 | 客户机始终可以在级别 1 (0 为无操作/缺省值) 上使用 solidDB Ping 工具。仅当已将服务<br>器设置为至少在相同的级别上使用 Ping 工具时, 才能使用级别 2、3、4 或 5。 |               |
|                 | 请参阅 《IBM solidDB 管理员指南》 中的 Ping facility 以获取详细信息。                                                   |               |

#### 表 29. 连接字符串选项 (续)

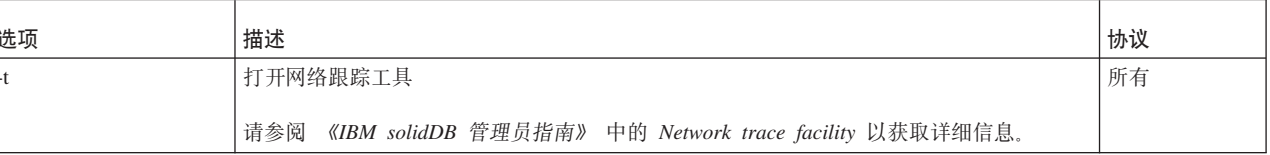

• 如果客户机与服务器在不同机器上运行, 那么 TCP/IP 协议和命名管道协议需要 host\_computer\_name,

- server name 取决于通信协议:
	- 在 TCP/IP 协议中, server name 是服务端口号(例如"2315")。
	- 在其他协议中, server name 是名称 (例如"soliddb"或"chicago\_office")。

有关不同通信协议中语法的详细信息, 请参阅 《IBM solidDB 管理员指南》 中的 Communication protocols,

#### 注:

- protocol name 和 server name 必须与服务器在其网络侦听名称中正在使用的那些值 相匹配。
- 如果在连接时提供连接字符串, 那么必须用引号将其引起来。
- 连接字符串的所有组件都不区分大小写。

### 示例

```
[Com]Connect=tcp -z -c1000 1315
[Com]
Connect=nmpipe host22 SOLID
solsql "tcp localhost 1315"
solsgl "tcp 192.168.255.1 1315"
rc = SQLConnect(hdbc, "upipe SOLID", (SWORD) SQL NTS, "dba", 3, "dba", 3);
```
# 缺省连接字符串 (Com.Connect)

当未对连接指定任何网络名时, 会使用缺省连接字符串。缺省连接字符串是在客户机 端 solid.ini 配置文件中使用 Com.Connect 参数定义的。

当未对连接指定任何网络名时, Com.Connect 参数的值由所有 solidDB 工具程序和客 户机库读取。如果在运行时提供了有效的连接字符串、或者使用 ODBC 驱动程序管理 器, 那么客户机库不需要此值。

如果在 solid.ini 配置文件中找不到 Com.Connect 参数, 那么客户机改为使用缺省 值"tcp localhost 1964"。会设置服务器端 Com.Listen 缺省值 (tcp 1964) 和客户机端 Com.Connect 缺省值 (tcp localhost 1964), 以便当这些设置在 solid.ini 文件中不可 用时, 应用程序 (客户机) 将始终连接到使用缺省网络名进行侦听的本地 solidDB 服务 器。因此、在一台机器内进行的本地通信不一定需要配置文件就可以建立连接。

```
示例:
```
应用程序工作站的 solid.ini 中的以下参数设置定义了应用程序 (客户机) 使用 TCP/IP 协议连接到 solidDB 服务器, 该服务器在名为"spiff"的主计算机上运行并使用名称"1313" (在本例中, 这是端口号)进行侦听。

```
[Com]
Connect = tcpip spiff 1313
```
## 逻辑数据源名称

solidDB 工具和客户机库支持逻辑数据源名称。逻辑数据源名称可用于对数据库提供描 述性名称。

可通过以下方式将逻辑数据源名称作为"逻辑名"与"连接字符串"(网络名)对映射至数 据源:

• 使用客户机端 solid.ini 文件中的 [Data Sources] 部分

参数的语法如下:

[Data Sources] logical name = connect string; Description

其中 Description 可用于对逻辑名的用途进行注释

#### 示例:

要将逻辑名 My\_application 映射至要使用 TCP/IP 连接的数据库, 请将下列各行包括 在 solid.ini 文件中:

[Data Sources] My\_application = tcpip irix 1313; Sample data source

当应用程序调用数据源"My\_application"时, solidDB 客户机会将此调用映射至对"tcpip irix 1313"的调用.

• 在 Windows 环境中,使用注册表设置(ODBC 驱动程序管理器)

可使用控制面板 → 管理工具 → 数据源 (ODBC) 对话框或注册表编辑器 (regedit) 来 添加映射。

有关详细信息, 请参阅 IBM solidDB Programmer Guide 中的 Configuring the solidDB **ODBC** Data Source for Windows,

提示: solidDB 数据管理工具使用 solidDB ODBC API。如果已定义 ODBC 数据源, 那么当使用 solidDB 工具连接至 solidDB 服务器时, 也可使用逻辑名源名称。

例如, 如果已创建名为"solid\_1"的数据源(ServerName 为"tcp 2525"), 那么可通过 以下命令使用 solidDB SQL 编辑器来连接至 solidDB (solsql): solsgl solid 1

当连接至 solidDB 服务器时,如果网络名不是有效连接字符串,那么 solidDB 工具和 客户机会假定它是逻辑数据源名称。为了查找逻辑数据源名称与有效连接字符串之间 的映射, solidDB 工具和客户机会检查客户机端 solid.ini 文件。

在 Windows 环境中, 如果找不到 solid.ini 文件或未在 [Data Sources] 节中定义逻 辑数据源名称,那么会按以下顺序检查通过 Windows 注册表设置进行的数据源设置。

1. 在以下注册表路径中查找数据源名称:

HKEY CURRENT USER\software\odbc\odbc.ini\DSN

<span id="page-134-0"></span>2. 在以下注册表路径中杳找数据源名称:

HKEY LOCAL MACHINE\software\odbc\odbc.ini\DSN

对逻辑数据源映射进行检查可能会影响性能:

- 如果文件系统速度特别慢(例如,由于已将工作目录映射至网络驱动器),那么检 查是否存在 solid.ini 文件会明显影响性能。
- 在 Windows 环境中, 会对 ODBC 注册表中的所有逻辑数据源映射进行检查。用于 此操作的处理时间与定义的数据源量成比例。
	- 在仅有少量(1个至5个)数据源的情况下、连接时间大约将为5毫秒。
	- 在有 1000 个数据源的情况下, 连接时间大约将为 200 毫秒。

但是,如果 solid.ini 文件包含逻辑数据源名称映射,那么工具和客户机不会尝试访 问用于该映射的 ODBC 注册表。

# 诵信协议

客户机进程与 solidDB 服务器通过使用计算机网络和网络协议相互通信。受支持的通信 协议取决于您所使用的计算机和网络的类型。

下列各节描述可以使用的受支持通信协议和公共环境。它们还描述各种协议的网络名 的必需格式。

提示: 可使用 ADMIN COMMAND 'protocols' 命令查看系统中的可用通信协议。

### TCP/IP 协议

solidDB 既支持 TCP/IPv4 协议, 又支持 TCP/IPv6 协议。如果要使用 TCP/IP 协议, 您需要指定 tcp 作为协议, 指定主计算机(可选), 并使用未保留的端口号。

TCP/IPv4 协议和 TCP/IPv6 协议的使用存在差别, 具体取决于平台。

• 在 Linux 和 UNIX 环境中, solidDB 可以根据网络名中 IP 地址的格式自动侦听 TCP/ IPv4 协议和 TCP/IPv6 协议。如果网络名未指定 IP 地址, 那么 solidDB 会首先尝 试开始侦听 IPv6 (::0); 如果无法侦听, 那么它会尝试侦听 IPv4 (0.0.0.0)。

您也可以在网络名中通过使用 -4 (IPv4) 和 -6 (IPv6) 选项来显式指定协议。

• 在 Windows 环境中, 缺省情况下, solidDB 会侦听 IPv4 协议。

如果要使用 IPv6, 您需要在网络名中使用 -6 选项来指定 IPv6 协议。

表 30. 网络侦听名称 (Com.Listen) 中的 TCP/IP 协议

| 平台          | IPv4 语法                                                     | IPv6 语法                                         |
|-------------|-------------------------------------------------------------|-------------------------------------------------|
|             | Listen = tcp $[-4]$ $[-i \text{host computer}]$ port number | Listen = tcp [-6] [-ihost computer] port number |
| Linux 和     |                                                             |                                                 |
| <b>UNIX</b> | 示例:                                                         | 示例:                                             |
|             | Listen = $top$ 1315                                         | Listen = $top$ 1315                             |
|             | Listen = $top -i9.11.22.314 1315$                           | Listen = $top - ife80::9:1122::0314$ 1315       |

表 30. 网络侦听名称 (Com.Listen) 中的 TCP/IP 协议 (续)

| 平台      | IPv4 语法                                           | IPv6 语法                                         |
|---------|---------------------------------------------------|-------------------------------------------------|
| Windows | Listen = tcp $[-4]$ [-ihost computer] port number | Listen = $top -6$ [-ihost computer] port number |
|         | 示例:                                               | 示例:                                             |
|         | Listen = $top$ 1315                               | Listen = $top -6$ 1315                          |
|         | Listen = $top -i9.11.22.314 1315$                 | Listen = $top -6 - ife80::9::1122::0314$ 1315   |

表 31. 客户机连接字符串 (Com.Connect) 中的 TCP/IP 协议

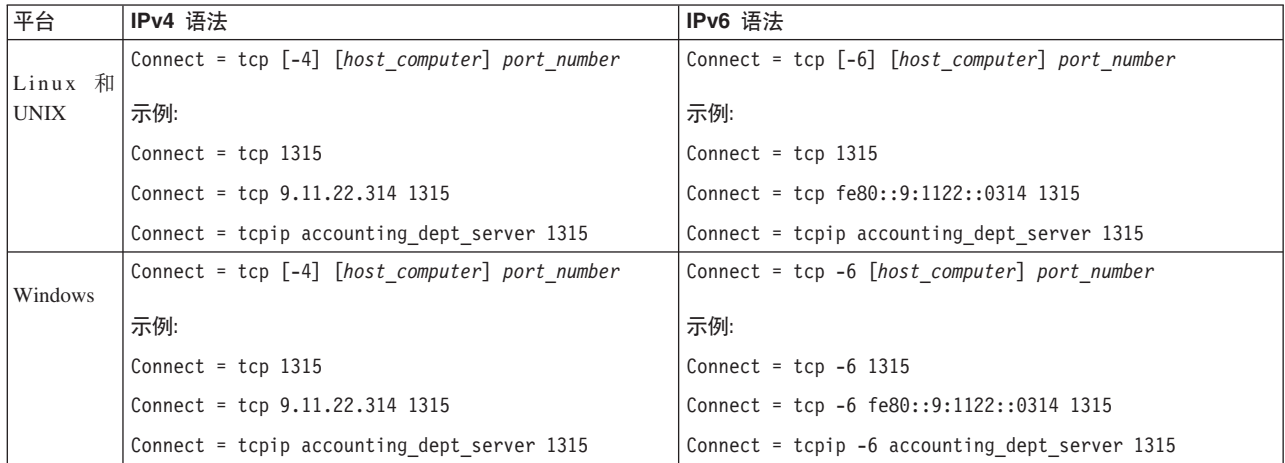

其中:

*host\_computer* = *ip\_address*|*host\_name*

- 如果服务器与客户机程序在同一台计算机上运行, 那么不需要指定 host\_computer。
- 如果将 host computer 指定为 host name, 那么必须将 host name 列在 /etc/ hosts 文件中, 或者它必须由 DNS (域名服务器) 识别。
- 如果客户机尝试打开 TCP/IP 连接而不指定主机名, 那么它使用本地回送接口地址 127.0.0.1 作为缺省 IP 地址。

port number 必须是未保留的端口;已保留的端口号会列在系统的 /etc/services 文件 中。请选择大于 1024 的可用端口号 – 较小的端口号通常保留,以供操作系统使用。

-i *ip\_address* 或 -i *host\_name* 意味着 solidDB 只侦听指定的 IP 地址或主机名。这 对于支持大量 TCP/IP 接口或者具有多个 IP 地址的多地址系统而言非常有用。

# **UNIX \@**

在运行于同一台 UNIX 机器中的两个进程之间进行通信时, 通常使用 UNIX 域套接字 (UNIX 管道)。UNIX 管道通常具有非常好的吞吐量。此外, 它们比 TCP/IP 更安全, 这是因为, 只能从执行服务器的计算机上运行的应用程序中访问管道。

使用 UNIX 管道协议时,必须为该服务器保留一个在该节点内唯一的侦听名称(服务器 名称), 例如"soliddb"。由于 UNIX 管道将 UNIX 域套接字作为标准文件系统条目进 行处理,因此将始终为每个被侦听的管道创建相应的文件。对于 solidDB 的情况,会在 路径 /tmp 下创建条目。

例如, 服务器名称"soliddb"会在该目录中创建目录 /tmp/solunp SOLIDDB 和共享文 件。/tmp/solunp 是创建的所有对象的固定前缀, 而后半部分(本例中的"SOLIDDB") 是大写格式的服务器名称。

要使用 UNIX 管道协议, 请选择 upipe 或 unp 作为协议并输入服务器名称。

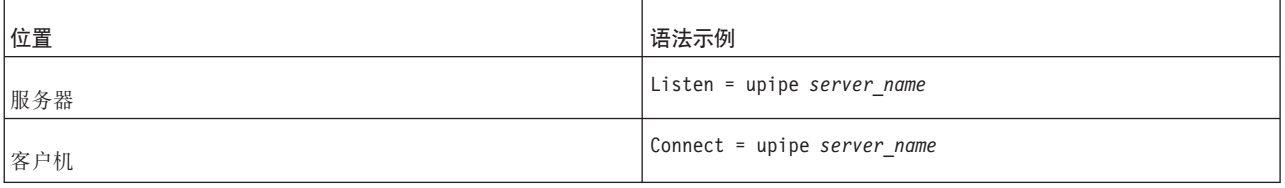

**":**

- 要使用 UNIX 管道协议,服务器进程与客户机进程必须在同一机器中运行。
- 服务器进程必须对目录 /tmp 具有"写"许可权。
- 访问 UNIX 管道的客户机必须对目录 /tmp 具有"执行"许可权。
- 目录 /tmp 必须存在。

## **|{\@**

命名管道是 Windows 操作系统中常用的协议。要使用命名管道协议,请选择 nmpipe 或 nmp 作为协议并输入服务器名称。

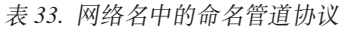

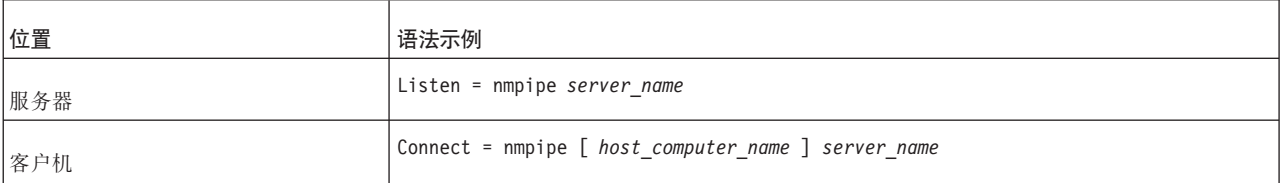

**":**

- *server\_name* 必须是长度不超过 50 个字符的字符串。
- 如果服务器与客户机程序在同一台计算机上运行, 那么不能指定 host computer name。
- 如果使用了 host\_computer\_name, 那么 host\_computer\_name 必须列示在 /etc/ hosts 文件中或者必须由 DNS (域名服务器) 识别。
- 要通过命名管道协议连接至 solidDB 服务器,用户必须至少与启动服务器的用户具有 相同的权限。

例如, 如果由管理员启动服务器, 那么只有具有管理员权限的用户才能通过命名管 道来连接至服务器。同样,如果启动服务器的用户具有常规用户权限,那么所有具 有相同或更高权限的用户都能通过命名管道来连接服务器。

如果用户没有正确权限, 那么会显示 solidDB 通信错误 21306 消息。

• 请不要将命名管道协议与 solidDB 远程控制 (solcon) 配合使用; solcon 与 solidDB 服务器之间通信的异步性质可导致命名管道协议出现问题(solidDB 服务器可将消息 输出至 solcon 命令提示符, 即使 solcon 不显式查询此类消息亦是如此)。

表 32. 网络名中的 UNIX 管道协议

# **-i\*\***

下表对各种通信协议所支持的操作系统以及所要求的网络名格式进行摘要。

表 34. solidDB 协议和网络名

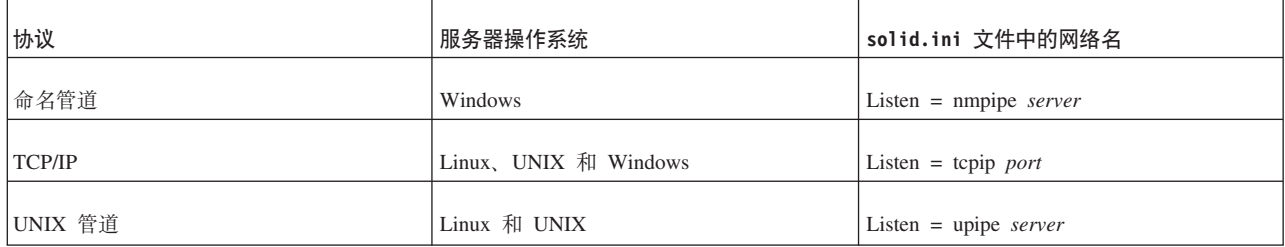

表 35. 应用程序协议和网络名

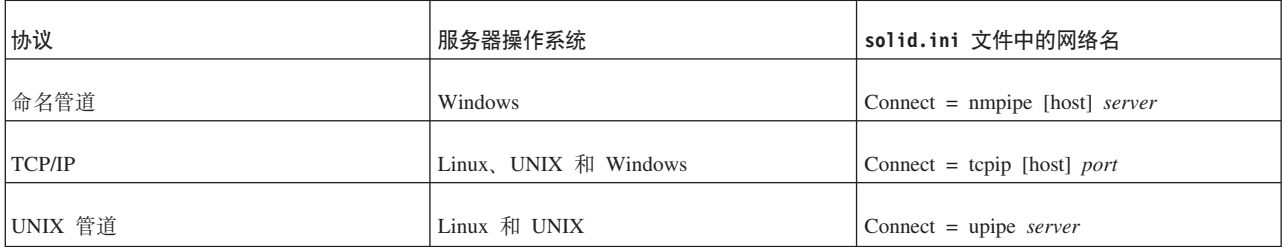

# 7 故障诊断和支持

为了帮助您了解、隔离并解决 solidDB 产品存在的问题, 故障诊断和支持信息包含有关 使用 solidDB 产品随附的问题确定资源的指示信息。

要独自解决问题、可了解如何识别问题的产生原因、如何收集诊断信息、何处获取修 订以及要搜索哪些知识库。如果需要与 IBM 软件支持机构联系, 可了解服务技术人员 需要哪些诊断信息以帮助您解决问题。

# 对问题进行故障诊断

故障诊断是用于解决问题的系统方法。故障诊断的目的是确定为什么某些部件不能正 常工作以及如何解决问题。

故障诊断过程的第一步是全面地描述问题。问题描述帮助您和 IBM 支持代表了解可从 何处开始查找问题的原因。此步骤包括对您自己提出以下基本问题:

- 问题的症状是哪些?
- 何处发生问题?
- 何时发生问题?
- 在哪些情况下发生问题?
- 可再现问题吗?

对这些问题的答复通常会形成对问题的准确描述、然后此描述可帮助您获取问题解决 方法。

### 问题的症状是哪些?

当开始描述问题时, 最明显的问题为"问题是什么?"此问题似乎很直接; 但是, 可将 它分解为若干个较集中的疑问、这些疑问能够对问题提供较生动的描述。这些疑问可 包括以下各项:

- 何人或何机构报告问题?
- 错误代码和消息是什么?
- 系统如何出现故障?例如、它是否为循环、挂起、崩溃、性能下降或不正确的结 果?

### 何处发生问题?

确定问题源于何处并不是始终都很容易,但它是解决问题的其中一个最重要的步骤。 在报告组件与发生故障的组件之间、可存在大量技术层。网络、磁盘和驱动程序是调 查问题时仅要考虑的那些组件。

下列疑问帮助您针对发生问题的位置来隔离问题层:

- 问题是特定于一个平台或操作系统,还是它在多个平台或操作系统上很常见?
- 当前环境和配置受支持吗?
- 应用程序以本地方式在数据库服务器上运行, 还是在远程服务器上运行?

如果某一层报告问题,那么问题并不一定源于该层。识别问题源于何处的部分是了解 存在问题的环境。请用一些时间来完整描述问题环境,其中包括操作系统和版本、所 有对应软件和版本以及硬件信息。确认在作为受支持配置的环境中运行; 可对大量问 题进行跟踪以返回至不需要一起运行或尚未完全一起测试的不兼容软件级别。

#### 何时发生问题?

建立导致故障的事件的详细时间线,特别是对于一次性发生的那些情况。可通过反向 工作来最方便地建立时间线: 在报告错误时 (尽可能精确, 甚至直到毫秒) 启动并通 过可用的日志和信息反向工作。通常、只需要查看在诊断日志中找到的第一个可疑事 件。

要建立事件的详细时间线,请回答下列疑问:

- 问题仅在白天或晚上的某个时间发生吗?
- 问题发生的频率如何?
- 在报告问题之前事件发生的顺序如何?
- 是在环境更改(例如对软件或硬件进行升级或安装)之后发生的问题吗?

回复这些类型的疑问可为您提供用于调查问题的参考框架。

#### 在哪些情况下发生问题?

了解在发生问题时哪些系统和应用程序正在运行是进行故障诊断的重要部分。有关环 境的这些疑问可帮助您识别问题的根本原因:

- 当执行同一任务时始终发生该问题吗?
- 需要发生特定序列的事件才能使问题再现吗?
- 有任何其他应用程序同时发生发生故障吗?

回复这些类型的疑问可帮助您说明问题发生的环境以及使任何依赖关系相关。请注 意,正是因为同一时间前后可能已发生多个问题,所以这些问题并不一定相关。

#### 可再现问题吗?

从故障诊断角度来讲,理想的问题是可再现的问题。通常,当问题可再现时,您具有 较大的一组工具或过程可用来帮助您进行调查。因此、可再现的问题通常较容易调试 并解决。但是,可再现的问题会具有以下缺点: 当问题对业务有重大影响时,您不希 望它重现。如果可能,请在测试或开发环境中再现问题,这通常使您在调查期间具有 较多灵活性和控制权

- 可在测试系统上再现问题吗?
- 多个用户或应用程序遇到同一类型问题吗?
- 可通过运行单个命令、一组命令或特定应用程序来再现问题吗?

## 用于进行故障诊断的工具

下列工具可用来帮助对诊断数据进行收集、格式设置或分析。

• ADMIN COMMAND 'userlist'

ADMIN COMMAND 'userlist -l' 命令显示当前登录到数据库的用户的列表。该输出 为每个用户提供有关各种数据库操作以及设置的信息。

• ADMIN COMMAND 'report'

ADMIN COMMAND 'report' 命令生成包含有关服务器、用户和数据库操作的信息的 报告。该报告还包括配置文件(solid.ini)设置以及性能计数器列表。

• ADMIN COMMAND 'pmon'

ADMIN COMMAND 'pmon' 命令显示 solidDB 性能计数器 (称为 perfmons 或 pmons), 这些计数器提供有关各种数据库操作以及性能的信息

• ADMIN COMMAND 'status'

ADMIN COMMAND 'status' 命令显示有关内存使用、进程大小、事务计数、高速缓 存计数、用户计数以及数据库操作的统计信息。

• ADMIN COMMAND 'monitor'

ADMIN COMMAND 'monitor' 命令控制对用户活动和 SQL 调用的监视。会将该信 息记录到 soltrace.out 文件中。在 solidDB 启动时,还可使用命令行选项 -m 来 打开监视。

• ADMIN COMMAND 'trace'

ADMIN COMMAND 'trace' 命令控制 solidDB 跟踪工具。

• ADMIN COMMAND 'sqllist'

ADMIN COMMAND 'sqllist' 命令显示当前正在运行的语句中运行时间最长的 SQL 语句的列表。通过将语句数指定为属性 (ADMIN COMMAND 'sqllist top <no\_of\_statements>'), 可限制所显示语句的数目。

• ADMIN COMMAND 'backuplist'

ADMIN COMMAND 'backuplist' 命令显示最近一次本地备份的状态。

- ADMIN COMMAND 'proctrace'
	- ADMIN COMMAND 'proctrace' 命令控制存储过程和触发器中的跟踪。
- EXPLAIN PLAN FOR

EXPLAIN PLAN FOR SOL 语句显示 SOL 优化器已为给定的 SOL 语句选择的执 行计划。

• "ODBC 驱动程序管理器"跟踪工具 (Windows)

Windows ODBC 驱动程序管理器具有跟踪工具, 该工具允许将 ODBC 应用程序进行 的函数调用序列记录到日志文件中。

#### 跟踪 SQL 语句

可使用 ADMIN COMMAND 'trace' 和 ADMIN COMMAND 'monitor' 命令或通过使 用"SQL 信息"工具来跟踪 SQL 语句。

#### **ADMIN COMMAND 'trace'**

ADMIN COMMAND 'trace' 命令控制 solidDB 跟踪工具。ADMIN COMMAND 'trace on sql' 启用对 SQL 语句的跟踪。缺省情况下, 会将跟踪信息输出至 soltrace.out 文 件。

#### **ADMIN COMMAND 'monitor'**

ADMIN COMMAND 'monitor' 命令控制 solidDB 监视工具。ADMIN COMMAND 'monitor on' 启用对用户活动和 SQL 调用的监视。会将监视日志输出至 soltrace.out 文件。

### "SQL 信息"工具

"SQL 信息"工具会为 solidDB 处理的每个 SQL 语句生成信息。

要生成 SQL 信息, 您在启用"SQL 信息"工具的情况下运行应用程序。可通过下列方式 启用"SQL 信息"工具:

跟踪级别 (info\_level) 定义为 0 (无跟踪) 与 8 (来自每个已访存行的 solidDB 信息) 之间的整数。

表 36. "SQL 信息"级别

| 信息级别           | 描述                         |
|----------------|----------------------------|
| $\vert$ 0      | 无输出                        |
|                | 表、索引和视图信息(采用 SQL 格式)       |
| 2              | SQL 执行图 (仅供技术支持使用)         |
| 3              | 一些 SQL 评估信息, solidDB 所选键名称 |
| 4              | 所有 SQL 评估信息, solidDB 所选键信息 |
| $\overline{5}$ | 还有来自废弃键的 solidDB 信息        |
| 6              | solidDB 表级别信息              |
| $\overline{7}$ | 来自每个已访存行的 SQL 信息           |
| 8              | 来自每个已访存行的 solidDB 信息       |
|                |                            |

缺省情况下, 会将跟踪信息输出至 solidDB 工作目录中的 soltrace.out 文件。还可通 过使用 SQL.InfoFileName 参数来指定输出文件。由于 soltrace.out 文件可能包含 来自若干个源的信息, 所以建议使用此方法。

#### 示例

 $[SQL]$ Info =  $1$ InfoFileName = solidsql\_trace.txt

以下命令会在级别 3 上打开"SQL 信息"工具, 从而将跟踪信息输出至工作目录中的 my\_query.txt 文件。仅对于执行语句的客户机, 才打开此"SQL 信息"工具。 SET SQL INFO ON LEVEL 1 FILE 'my query.txt'

以下 SQL 语句会关闭"SQL 信息"工具: SET SQL INFO OFF

### <span id="page-142-0"></span>使用堆栈跟踪工具

当服务器发生故障时, 堆栈跟踪工具会收集诊断信息。通常, IBM 软件支持机构和开发 小组将堆栈跟踪工具用于故障诊断。还可生成堆栈跟踪来获取有关正在调查的问题的 信息, 但是在不知道 solidDB 源代码的情况下其使用非常有限。

### 关于此任务

堆栈跟踪工具是通过 Srv.StackTraceEnabled 参数来控制的。当设置为"yes"(缺省值) 时, 会将堆栈跟踪信息输出至 solidDB 工作目录中的 ssstacktrace-<process id>-<thread id>.out 文件。

下列信号会自动调用堆栈跟踪输出:

- · SIGSEGV
- $\cdot$  SIGILL
- · SIGBUS
- $\cdot$  SIGTRAP
- $\cdot$  SIGSYS
- · SIGEMT

仅生成有关已接收到信号的线程的堆栈跟踪信息。

此外, 通过将 SIGUSR1 信号发送至服务器, 可生成有关所有当前运行的线程的堆栈跟 踪信息。

#### 过程

- 要启用或禁用堆栈跟踪工具、请将 Srv.StackTraceEnabled 参数设置为"yes"或"no"。
- 要在不关闭服务器的情况下手动输出堆栈跟踪信息, 请将 SIGUSR1 信号发送至服务 器。

例如, 在 Linux 环境中使用以下命令:

kill -SIGUSR1 <process id>

#### 跟踪客户机与服务器之间的通信

solidDB 提供了下列用于观察应用程序与数据库服务器之间的通信的工具:

• 网络跟踪工具

当要了解未与 solidDB 服务器建立连接的原因时, 使用网络跟踪工具。

• Ping 工具

使用 Ping 工具来确定应用程序与 solidDB 服务器之间的包传输速度。

网络跟踪工具: 可在 solidDB 节点、在应用程序节点或并行在这两个节点上执行网络 跟踪。跟踪信息会被写入缺省跟踪文件或者写入通过 Com.TraceFile 参数指定的文件。

输出文件的缺省名称是 soltrace.out。此文件是在服务器或客户机的当前工作目录中创 建的、这取决于在哪一端启动跟踪。

此文件包含有关下列各项的信息:

• 已装入的 DLL

- 网络地址
- 可能的错误

可通过下列方法打开网络跟踪工具:

• 使用 Com.Trace 和 Com.TraceFile 参数。

定义 TraceFile 配置参数会自动打开网络跟踪工具。

• 使用环境变量 SOLTRACE 和 SOLTRACEFILE.

这些环境变量设置会覆盖 solid.ini 文件中的定义。

定义 SOLTRACEFILE 环境变量会自动打开网络跟踪工具。

- 使用选项 -t 和/或 -ofilename 作为网络名的一部分。
	- 选项 -t 用于打开网络跟踪工具。
	- 选项 -o 用于打开此工具并定义跟踪输出文件的名称。

#### 在客户机端配置文件中定义跟踪参数

 $[Com]$  $Trace = {Yes|No}$ ; default No  $TraceFile = file name$ ; default soltrace.out

#### 示例:

 $[Com]$ Connect = nmp SOLIDDB Listen = nmp SOLIDDB  $Trace = Yes$ 

#### 定义环境变量

set SOLTRACE = Yes

或者

set SOLTRACEFILE = trace.out

#### 使用网络名选项

 $[Com]$ Connect =  $nmp -t$  soliddb Listen =  $nmp -t$  soliddb

或者

 $[Com]$ Connect = nmp -oclient.out soliddb Listen = nmp -oserver.out soliddb

#### 网络跟踪工具输出

以下是跟踪文件中的内容摘录:

Scanning listening keyword Listen from section Com. No listening information found from section Com. Generating default listening info.

Parsing address 'TCP/IP 1964'. Address information:
```
fullname : 'TCP/IP 1964'
        lisname : '1964'
        protocol : 'tcp' (TCP/IP)
        enabled : Yes<br>ping : 0
       pinqtrace : No
Reading communication configuration from file D:\solid\solid.ini.
Parsing address 'TCP/IP 1964'.
Address information:
        fullname : 'TCP/IP 1964'
        lisname : '1964'
        protocol : 'tcp' (TCP/IP)
        enabled : Yes
        ping : 0
        trace : No
Initialising protocol 'tcp' (TCP/IP).
Searching DLL 'DTCW3237'.
DLL s:\soldll\DTCW3237.DLL loaded.
SOLID version 03.70.0026, DLL interface version 4.
Build information Tue Oct 25 00:18:07 2002.
Initialization of protocol 'tcp' succeeded.
Protocol TCP/IP using configuration :
MaxPhysMsgLen: 8192
 ReadBufSize: 2048
 WriteBufSize: 2048
 SelectThread: Yes
       Trace: Yes
  MinWritePoolBuffers: 4
  MaxWritePoolBuffers: -1
   WritePoolIncrement: 1
    SyncRead: No
   SyncWrite: No
```
26.07 15:12:21 Initializing server. Listen info 'TCP/IP 1964'. Starting the listening of 'TCP/IP 1964'.

Ping 工具: solidDB ping 工具可用来测试网络连接的性能和功能。所有 solidDB 客 户机应用程序都提供了内置的 ping 工具, 可以使用网络名选项 -p level 来打开此工具。

输出文件将被写入指定此参数的计算机的当前工作目录。输出文件的缺省名称是 soltrace.out

客户机始终可以在级别 1 上使用 Ping 工具。仅当已将服务器设置为至少在相同的级别 上使用 Ping 工具时, 才能使用级别 2、3、4 或 5。

表 37. Ping 工具级别

| 设置             | 功能            | 描述                                           |
|----------------|---------------|----------------------------------------------|
| 10             | 不执行任何操作       | 不执行任何操作, 这是缺省情况                              |
|                | 检查服务器是否处于活动状态 | 交换一条 100 字节的消息                               |
| $\overline{2}$ | 基本功能测试        | 交换大小为 0.1K、1K、2K30K (增量为<br>1K) 的消息          |
| 3              | 基本速度测试        | 交换 100 条大小为 0.1K、1K 和 8K 的消息<br>并显示每个子结果和总时间 |

表 37. Ping 工具级别 (续)

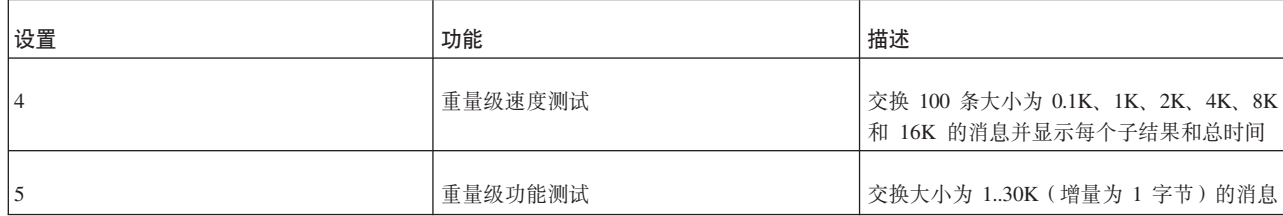

### 注:

如果 solidDB 客户机目前没有服务器连接, 那么可以将 SQLConnect() 函数与连接字符 串选项-p1 (ping 测试, 级别 1) 配合使用, 以检查 solidDB 是否正在特定地址执行侦 听。SQLConnect() 可以检查网络层并确保 solidDB 正在侦听, 而不必登录到 solidDB。 以此方式使用时,SQLConnect() 将生成错误码 21507,这表示服务器处于活动状态。

#### 在级别 1 上运行 ping 工具

通过使用以下网络名语法来打开 ping 工具:

protocol\_name -p level server\_name

例如, 要通过 solidDB SQL 编辑器 (solsql) 运行 ping 工具, 请使用以下命令

solsql "tcp -p1 -oping.out 1964"

这会在级别 1 上运行 Ping 工具并将结果输出到名为 soltrace.out 的文件。此测试检 查服务器是否处于活动状态并与服务器交换一条 100 字节的消息。

运行 ping 工具后, 客户机会退出并返回以下消息: SOLID 通信返回码 xxx: Ping 测试成功/失败, 结果在文件 FFF.XX 中

#### 有关 ping 工具的 Com.Listen 参数和限制

使用 Com.Listen 参数设置的服务器端 ping 级别限制客户机端上的可用 ping 级别。 客户机始终可以在级别 1(0 为不执行任何操作/缺省值)上使用 ping 工具。仅当已将 服务器设置为至少在相同的级别上使用 Ping 工具时, 才能使用级别 2、3、4 或 5。

注: 在级别 3 以上运行的 Ping 客户机可能会引起大量网络流量, 并可能导致任何正 在使用网络的应用程序(其中包括任何已连接到同一 solidDB 的 SQL 客户机)的运行 速度减慢。

## 对 solidDB Universal Cache 进行故障诊断

本节提供有关在配置或使用 solidDB Universal Cache 时如何防止常见问题或对常见问 题进行故障诊断的指示信息和准则。

- 第 133 页的 『 初始连接未成功 』
- 第 133 页的 『 复制期间使用的组件之间的依赖性 』
- 第133页的 『 对复制预订进行更改 』
- 第133 页的 『 在执行 hsb 网络复制 ( 后跟转换) 之后预订失败 』

### <span id="page-146-0"></span>**u<,S4I&**

必须按安装和配置步骤概述一节中描述的顺序安装并配置 solidDB Universal Cache 的 组件。杳看下面的步骤并确保已遵循安装和配置步骤。

#### 安装和配置顺序

- 前端 solidDB 服务器
- 用于 solidDB 的 InfoSphere CDC
- 后端数据服务器
- 用于后端数据服务器的 InfoSphere CDC
- 访问服务器
- 管理控制台

### **4FZd9CDi~.dD@5T**

为了在数据库之间设置复制,需要定义和创建相互依赖的各种实体和组件。必须按以 下顺序创建这些实体和组件,并且按相反顺序进行修改或删除。有关更多详细信息和 指示信息, 请参阅 InfoSphere Change Data Capture Management Console, Administra $tion$  Guide<sub>。</sub>

- 1. 数据库
- 2. InfoSphere CDC 实例
- 3. 数据存储器
- 4. 预订
- 5. 表映射

#### **T4F\$)xP|D**

如果需要对复制预订进行更改, 那么必须首先结束对预订的复制。有关更多详细信息 和指示信息, 请参阅 InfoSphere Change Data Capture Management Console, Adminis $r$ *tration Guide*  $\oplus$   $\mathbb{B}$  *Ending replication on a subscription*  $-\ddot{\uparrow}$ ,

#### **Z4P hsb xg4F(sz\*;).s\$)'\**

在 solidDB 高可用性 (HotStandby) 配置中, 如果在进行 hsb 网络复制之后立即执行 了转换, 那么以 solidDB 作为源数据存储器的预订可能失败。

例如, 在下列情况下, 可能发生此现象:

- 1. 发生故障或维护中断之后, 通过使用 ADMIN COMMAND 'hsb netcopy', 已使主服务器 (节点 1)与辅助服务器(节点 2)同步。
- 2. 对于很少事务, 复制会针对主服务器(节点 1)继续。
- 3. 主服务器 (节点 1) 发生故障、并且转换会将辅助服务器 (节点 2) 更改为新的主服 务器。
- 4. 预订失败, 并且无法重新启动针对新的主服务器(节点 2)的复制。

#### 原因

命令 ADMIN COMMAND 'hsb netcopy' 不会复制任何日志文件。随后,由于 InfoSphere CDC 复制本质上为异步, 所以"用于 solidDB 的 InfoSphere CDC"可能尚未处理在进行 网络复制之前的所有事务。这意味着, 在转换之后"用于 solidDB 的 InfoSphere CDC" 尝试使用的日志位置可能无效 - 在网络复制之前用于节点 1 上最后一个事务的日志条 目在新的主服务器(节点 2)上可能不存在。

#### 变通方法

要确保在转换之后"用于 solidDB 的 InfoSphere CDC"对新的主服务器(节点 2)中的 有效日志条目具有访问权, 请完成下列步骤:

• 执行网络复制之前, 将主服务器(节点 1)中的日志文件复制到辅助服务器(节点 2) 中。这确保"用于 solidDB 的 InfoSphere CDC"对进行网络复制之前已执行的事务的 日志位置具有访问权。

或者

• 不要在进行**网络复制**之后立即执行转换, 或者, 在执行转换之前, 等待若干事务复 制到后端数据库。这确保主服务器(节点 1)中的日志位置与辅助服务器(节点 2) 中的日志位置同步。

或者

- 如果转换已发生 (例如, 由于节点 1 发生故障):
	- 1. 恢复先前的主服务器(节点 1)。
	- 2. 执行转换, 以将先前的主服务器(节点 1)恢复为主服务器。
	- 3. 对预订重新启动复制。

在执行另一次转换(以使节点 2 成为新的主服务器)之前, 等待复制若干事务。这确 保主服务器(节点1)中的日志位置与辅助服务器(节点2)中的日志位置同步。

# **ZD SMA 进行故障诊断**

本节提供有关在配置或使用 SMA 时如何防止常见问题或对常见问题进行故障诊断的指 示信息和准则。

#### 者误:服务器无法按标识 -1 分配共享内存段

#### **"4**

当尝试启动 SMA 服务器时, 会显示以下类型错误, 并且无法启动 SMA 服务器。

IBM solidDB 进程已遇到内部错误, 并且无法正常继续。请向技术支持报告以下信息。 SOLID 致命错误: 当分配缓冲区内存 (大小 = 33554432)时中央内存不足 日期: 2009-08-24 15:39:44 产品: IBM solidDB 版本: 99.99.0.0 Build 0096

[rd@bench12]~ ./solidsma -f -c . 服务器无法按标识 -1 分配共享内存段

#### 原因

由于没有内存可用, 所以 SMA 服务器启动失败。如果符合下列条件, 那么会发生此情 况:

- 当 SMA 应用程序或 solidDB 崩溃时,它们可能使共享内存保持为已分配状态。即使 关闭所有 SMA 进程, 共享内存也仍然处于保留状态。
- 已分配给 SMA 使用的内存太少。

这会导致占用所有内存并且不再能够启动 SMA 服务器的情况。

#### 解决问题

在 Linux 和 UNIX 环境中, 使用 ipcrm 命令来清除处于挂起状态的共享内存段。

例如, 在 Linux 环境中, 使用以下脚本来识别并除去未使用的共享内存段。

```
#!/bin/sh
```

```
if [ $# -ne 1 ]
then
   echo "$0 user"
   exit 1
fi
for shm_id in \{(ipcs - m|green \ $1|ank - v ~omers1' + \{ if ( ~owner == $3 ) \ }print \ $2\} )do
 ipcrm -m $shm_id
done
```
有关 ipcrm 命令的更多详细信息, 请参阅操作系统文档。

## 无法对共享内存区域进行映射

#### 症状

当尝试连接至 SMA 服务器时, 会显示以下类型错误, 并且连接失败。 无法将共享内存区域 1288077395 映射至 0x2b0029800000 无法连接至目标数据库。

#### 原因

当启动时, SMA 会开始将共享内存段连接至由另一进程使用的地址空间。

#### 解决问题

使用环境变量 SOLSMASTART 来强制将 SMA 服务器的起始地址空间作为 solidDB 缺 省起始地址空间。

• Linux 和 UNIX 操作系统:

export SOLSMASTART=<default start address space>

• Windows 操作系统: set SOLSMASTART=<default\_start\_address\_space>

<default\_start\_address\_space> 取决于操作系统。

表 38. SOLSMASTART 缺省地址空间

| 操作系统              | 缺省起始地址空间*                            |
|-------------------|--------------------------------------|
| $AIX^{\circledR}$ | 0x700000010000000ul                  |
| Linux 64 位        | 0x2c0000000000                       |
| Linux 32 位        | 0x50000000                           |
| Solaris Intel     | 0xffffffff60000000                   |
| Solaris Sparc     | 0x2b0000000000                       |
| <b>Windows</b>    | 0x0000000080000000                   |
|                   | *起始地址空间是 shmat() 系统调用中参数 shmaddr 的值。 |

例如:

export SOLSMASTART=0x2c0000000000

要点: 除了上面各表中列示的起始地址空间之外, 接近于所显示值的值可能起作用。

例如, 在 Linux 64 位操作系统中, 可将值设置为 0x2b0000000000 (而不是  $0x2c00000000000$ 

# 搜索知识库

可通过搜索 solidDB 和 solidDB Universal Cache 信息中心来杳找有用信息, 但是有时 需要查看该信息中心外的资料以答复疑问或解决问题。

#### **XZKNq**

要搜索知识库以获取所需信息, 请使用下列其中一个或多个方法:

### **}L**

• 通过使用 [IBM Support Portal](http://www.ibm.com/software/data/soliddb/support/) 来杳找所需内容。

IBM Support Portal 是一个统一的集中式视图, 包含所有 IBM 系统、软件和服务的 所有技术支持工具和信息。IBM Support Portal 允许您从一个位置访问 IBM 电子支 持产品服务组合。可对这些页面进行定制,以侧重于为了避免问题以及更快解决问 题而需要的信息和资源。

以下链接提供了所有 solidDB 产品系列技术说明的列表(按发行日期排序)。

- - [solidDB](http://www-01.ibm.com/support/search.wss?rs=3457&tc=SSPK3V) 产品系列技术说明
- 在 [developerWorks](http://www.ibm.com/developerworks/data/products/soliddb/)® 中搜索有关 solidDB 产品的内容

developerWorks 是为开发者和 IT 专业人员提供的 IBM 资源。

- 通过使用 IBM 报头搜索来搜索内容。可通过将搜索字符串输入到任何 ibm.com® 页 面顶部的"搜索"字段中来使用 IBM 报头搜索。
- 通过使用任何外部搜索引擎 (例如 Google、Yahoo 或 Bing)来搜索内容。 如果使 用外部搜索引擎, 那么结果更可能包括 ibm.com 域外部的信息。但是, 有时可在非 ibm.com 上的新闻组、论坛以及博客中找到有关 IBM 产品的有用信息 (可用于解决 问题)。

提示: 如果正在查找有关 IBM 产品的信息, 请将"IBM"和产品的名称包括在搜索中。

# **获取修订**

产品修订可用来解决问题。

### **XZKNq**

可通过"修订中心"[\(http://www.ibm.com/support/fixcentral/\)](http://www.ibm.com/support/fixcentral/) 获取所有 solidDB 修订包和临 时修订。

### **}L**

- 1. 访问以下"solidDB 支持"页面, 以获取可用修订包以及指向安装映像的下载链接的列 表: 适用于 solidDB 和 [solidDB Universal Cache](http://www.ibm.com/support/docview.wss?uid=swg27017068) 的修订包 (按版本列示)
- 2. 确定需要哪个修订包。通常, 建议安装最新的修订包, 以免遇到由已更正的已知软 件缺陷导致的问题。
- 3. 下载该修订包并将文件解压缩到所选目录中。
- 4. 应用修订。遵循该修订随附的 readme.txt 文件中的指示信息。

提示: 可通过使用"修订中心 HTTP"下载选项来单独查看并下载 readme.txt 文件。

## **IBM** 软件支持机构 (适用于 solidDB 和 solidDB Universal Cache)

要获取关于 solidDB 和 solidDB Universal Cache 产品缺陷的帮助, 请收集相关诊断数 据并与 IBM 软件支持机构联系。与 IBM 软件支持机构联系之前, 贵公司必须具有有 效的 IBM 软件维护合同。

## **k** 5 **IBM** 支持机构联系

IBM 软件支持机构提供产品缺陷方面的帮助。

### 开始之前

与 IBM 软件支持机构联系之前, 贵公司必须具有有效的 IBM 软件维护合同, 并且您 必须有权向 IBM 提交问题。有关可用支持类型的信息, 请参阅 Software Support Hand $book$  中的 [Support portfolio](http://www14.software.ibm.com/webapp/set2/sas/f/handbook/offerings.html) 主题。

#### **}L**

- 1. 定义问题、收集背景信息并确定问题的严重性。有关更多信息,请参阅 Software Sup-port Handbook 中的 [Getting IBM support](http://www14.software.ibm.com/webapp/set2/sas/f/handbook/getsupport.html) 主题。
- 2. 收集诊断信息。

有关详细信息, 请参阅第[138](#page-151-0) 页的 『收集诊断数据』。

- 3. 通过下列其中一种方式向 IBM 软件支持机构提交问题:
	- 以在线方式通过 [IBM Support Portal](http://www.ibm.com/software/data/soliddb/support/): 可从"服务请求"页面上的"服务请求"portlet 打开、更新和查看所有服务请求。
	- 通过电话: 要获取您所在国家或地区内用于拨打的电话号码, 请参阅全球联系人 目录 Web 页面。

#### 将信息发送至 IBM 支持机构

可通过 FTP 或使用电子服务请求 (ESR) 工具来向 IBM 软件支持机构提交数据。

#### 开始之前

下列步骤假定您已向 IBM 软件支持机构提交问题管理记录 (PMR)。

#### **}L**

• 要通过 FTP 向 Enhanced Centralized Client Data Repository (EcuRep) 提交文件:

1. 将所有文件打包为 ZIP 或 TAR 格式、并按照问题管理记录 (PMR) 标识命名该 包。

<span id="page-151-0"></span>文件必须使用下列命名约定, 以便正确地与 PMR: xxxxx.bbb.ccc.yyy.yyy 相关联, 其中 xxxxx 是 PMR 编号, bbb 是该 PMR 的分支号, ccc 是该 PMR 的地域代 码,并且 yyy.yyy 是文件名。

- 2. 通过使用 FTP 实用程序, 连接至服务器 ftp.emea.ibm.com。
- 3. 以用户标识"anonymous"的身份登录, 并输入电子邮件地址作为密码。
- 4. 转至 toibm 目录。例如, cd toibm。
- 5. 转至特定于操作系统的其中一个子目录。例如, 这些子目录包括 aix、linux、unix 或 windows.
- 6. 切换至二进制方式。例如, 在命令提示符处输入 bin。
- 7. 通过使用 put 命令来将文件置于服务器上。使用以下文件命名约定来对文件进行 命名并将它置于服务器上。将使用格式 xxxx.bbb.ccc.yyy.yyy 更新 PMR、以列示 存储文件的位置。(xxx 是 PMR 编号, bbb 是分支, ccc 是地域代码, 并且 yyy.yyy 是文件类型的描述如 tar.Z 或 xyz.zip。) 可将文件发送至 FTP 服务器, 但是无法对它们进行更新。后续必须更改文件的任何时候、都必须创建新的文件 名
- 8. 输入 quit 命令。
- 要通过使用 ESR 工具来提交文件:
	- 1. 登录到 ESR 上。
	- 2. 在"欢迎"页面上的输入报告编号字段中输入 PMR 编号,并单击执行。
	- 3. 向下滚动至连接相关文件字段。
	- 4. 单击浏览以找到要向 IBM 软件支持机构提交的文件。
	- 5. 单击提交。会通过 FTP 将文件传送至 IBM 软件支持机构, 并且它与 PMR 相关 联

## 收集诊断数据

根据环境和设置的不同, 可将 solidDB Support Assistant 和 InfoSphere CDC Support Assistant 用于收集诊断数据。在一些情况下, 可能需要手动收集该数据。

#### solidDB Support Assistant

solidDB Support Assistant (solidsupport) 实用程序帮助您收集特定于 solidDB 的诊断文 件和系统信息,以便进行故障诊断。

solidsupport 实用程序从有问题的数据库实例收集诊断文件(例如 solmsg、soltrace 和 ssdebug)并将它们存储在压缩归档文件 (solidsupport.zip) 中。该实用程序还生成数 据库、记录和排序器目录的目录列表、并且收集特定于各种操作系统和环境的信息。

执行命令 solidsupport -h 以显示命令选项的完整列表。

缺省情况下, solidsupport 实用程序收集以下信息:

表 39. solidsupport

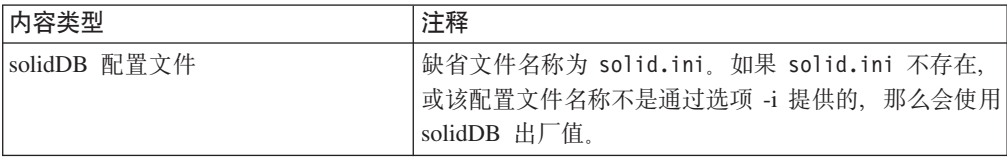

表 39. solidsupport (续)

| 内容类型                         | 注释                                                                 |
|------------------------------|--------------------------------------------------------------------|
| 消息文件                         | 有关消息和日志文件的更多信息, 请参阅第 23 页的                                         |
| · solmsg.out                 | 『查看错误消息和日志文件』。                                                     |
| · solerror.out               |                                                                    |
| 网络和 SQL 监视器跟踪文件 -            | 有关如何启用"生成网络跟踪文件"的信息, 请参阅第                                          |
| soltrace.out                 | 129页的"网络跟踪工具"。                                                     |
| 调试文件                         | 仅在例外情况下生成这些调试文件。如果需要这些调试                                           |
| · ssdebug.out                | 文件, 那么 IBM 支持机构将提供指示信息。                                            |
| · ssdebug.log                | 有关堆栈跟踪工具的信息, 请参阅第129页的 『 使用堆                                       |
| • 堆栈跟踪文件 – ssstacktrace-xxx- | 栈跟踪工具』。                                                            |
| yyy.out                      |                                                                    |
| 性能计数器报告                      | 如果已通过 ADMIN COMMAND 'perfmon' 生成性能计数器                              |
| • pmondiff.out               | 报告, 那么会收集此类报告。                                                     |
| 报告文件 $(rep*)$                | 如果已通过 ADMIN COMMAND 'report filename' 生成报                          |
|                              | 告文件, 那么会收集此类文件。                                                    |
|                              | 仅会收集文件名以 rep 开头的文件。                                                |
|                              | 提示: 还可通过 Srv.ReportInterval、                                       |
|                              | Srv. Memory SizeReportInterval<br>和                                |
|                              | Srv.DatabaseSizeReportInterval 参数来打开自动报告<br>文件生成。                  |
|                              |                                                                    |
| 数据库、记录、备份和排序器目录的<br>目录列表     | 会将此信息收集到 logdir.txt 文件中会将此信息收集到<br>SOLSUPPORT\*.list 文件中。          |
| 操作系统和环境信息                    | 缺省情况下, 会将此信息收集到                                                    |
| • 操作系统补丁级别                   | detailed system info.html 文件中。还可使用选项 -f                            |
| • 处理器数                       | 来指定不将 HTML 输出而将所收集系统信息写入纯文本<br>文件, 这些纯文本文件在主 solidsupport.zip 归档内归 |
| • 内存量                        | 档到 solidsupport sysinfo.zip 文件中。                                   |
| • 交换和文件高速缓存设置                |                                                                    |
| 用户数据和文件资源限制以及每用<br>٠         |                                                                    |
| 户进程限制                        |                                                                    |
| • 磁盘存储类型                     |                                                                    |

要点: 为了保护数据的安全性, 缺省情况下, solidsupport 不会从表或日志中捕获任何用 户数据。要包括数据库和日志文件以及数据库工作目录中的所有文件,请使用选项-a。

注:

- · solidsupport 实用程序仅收集现有文件; 它不会生成任何诊断文件, 例如跟踪文件 (soltrace.out)。需要首先启用日志文件的生成, 如上表的注释列中所述。
- · solidsupport 实用程序不会从客户机端(ODBC/JDBC 驱动程序)收集任何信息。需要 手动收集特定于客户机的信息;有关更多信息,请参阅第141页的"收集客户机诊 断数据和其他诊断数据』一节。

#### **9C solidDB Support Assistant (solidsupport)**

通过命令 solidsupport (后跟自变量选项)启动 solidDB Support Assistant (solidsupport).

solidsupport [options]

| 选项                    | 描述                                                                    |  |
|-----------------------|-----------------------------------------------------------------------|--|
| -a                    | 从数据库、日志以及工作目录中收集所有文件(包括数据                                             |  |
|                       | 库文件和日志文件)                                                             |  |
| -o <i>output_file</i> | 指定输出文件名称                                                              |  |
|                       | 缺省值为 solidsupport.zip。                                                |  |
| -i configuration_file | 指定要使用的配置文件名称和路径                                                       |  |
|                       | 配置文件路径用作 solidsupport 的工作目录; 会将所有输出<br>文件写人此目录。                       |  |
|                       | 如果未提供此选项,那么会使用缺省文件名称 solid.ini。                                       |  |
| $-f$                  | 收 集 系 统 信 息 作 为 平 面 文 件 , 并 将 它 们 归 档 到<br>solidsupport_sysinfo.zip 中 |  |
| -m                    | 将 系 统 信 息 收 集 到<br>文件<br>HTML<br>(detailed system info.html) 中 — 缺省情况 |  |
| -p                    | 在不暂停的情况下运行                                                            |  |
| $-h$                  | 用法/帮助信息                                                               |  |

表 40. solidDB Support Assistant (solidsupport) 选项

solidsupport 实用程序从运行它的机器中收集数据。配置文件路径用作 solidsupport 的工 作目录;会将所有输出文件写入该目录。

- 在客户机/服务器环境中, 会从数据库所在的机器以及由 solid.ini 配置文件指定的 位置中收集与数据库相关的信息。
- 在 HotStandby 设置中, 需要在这两个 HotStandby 节点上运行 solidsupport。

注: solidsupport 实用程序不会从高可用性控制器 (HAC) 实例中收集任何日志文件; 如果使用了 HAC, 那么需要手动收集所有与 HAC 相关的文件。

#### **>}**

#### **>} 1**

以下命令

- 检查当前目录内缺省配置文件 solid.ini 中的 solidDB 文件名和路径,或者,如果 solid.ini 不存在, 那么会使用 solidDB 工厂缺省值。
- 将所有文件复制到缺省名称为 solidsupport.zip 的压缩文件

solidsupport -a

#### **>} 2**

以下命令

• 检查当前目录内名为 solidDB.ini 的配置文件中的 solidDB 文件名和路径

<span id="page-154-0"></span>• 将缺省文件集复制到名为 12345.678.901.zip 的压缩文件中 solidsupport -o 12345.678.901.zip -i solidDB.ini

#### **InfoSphere CDC Support Assistant**

InfoSphere CDC Support Assistant 允许您收集诊断数据, 例如针对管理控制台、访问服 务器以及您环境中特定数据存储器(可选)的配置、日志和运行时信息。还可以针对 管理控制台和访问服务器启用跟踪选项。

有关如何使用 InfoSphere CDC Support Assistant 的指示信息, 请参阅 InfoSphere Change *Data Capture Management Console, Administration Guide* 中的支持与故障诊断 → 使用 **Support Assistant** 一节。

#### **U/M'zoO}]Md{oO}]**

在一些情况下, IBM 软件支持机构可能要求您手动收集诊断数据和问题报告数据(例 如, 关于 ODBC 或 JDBC 设置)。

**I** $\psi$ 集有关 solidDB ODBC API 的诊断数据: 如果问题与特定 solidDB ODBC API 或 SQL 语句的性能相关, 请在级别 4 上运行"SQL 信息"工具。

生成的 soltrace.out 文件包含下列信息:

- CREATE TABLE 语句
- CREATE VIEW 语句
- CREATE INDEX 语句
- SQL 语句

**相关概念** 

第127 页的 『 跟踪 [SQL](#page-140-0) 语句 』 可使用 ADMIN COMMAND 'trace' 和 ADMIN COMMAND 'monitor' 命令或通过 使用"SQL 信息"工具来跟踪 SQL 语句。

**U/PX** *solidDB ODBC* **}/LrDoO}]:** g{Jbk solidDB ODBC }/ 程序的性能相关, 请收集下列信息:

- solidDB ODBC 驱动程序名称和版本
- ODBC 驱动程序管理器名称和版本

如果问题与 solidDB 和任何独立软件供应商 (ISV) 软件包之间的协作相关, 请包括下 列信息:

- 软件的全名
- 版本和语言
- 制造商
- 来自 ISV 软件包的错误消息

在 Windows 环境中, 还可使用 ODBC 跟踪工具管理工具 → ODBC (数据源) → 跟 踪来获取 ODBC 语句的日志。

#### **li solidDB ODBC }/Lrf>**

• 在 Linux 和 UNIX 环境中, 对 ODBC 驱动程序库文件使用 grep 命令以查找字符  $\#$ "ODBC  $3.x$ ".

例如:

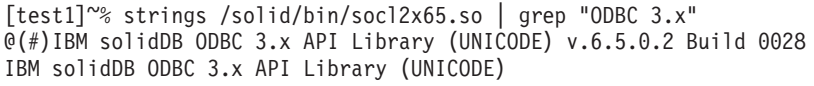

- 在 Windows 环境中:
	- 右键单击正在使用的 ODBC 驱动程序库文件并选择属性。
	- $-$  在版本选项卡上, 选择产品版本。

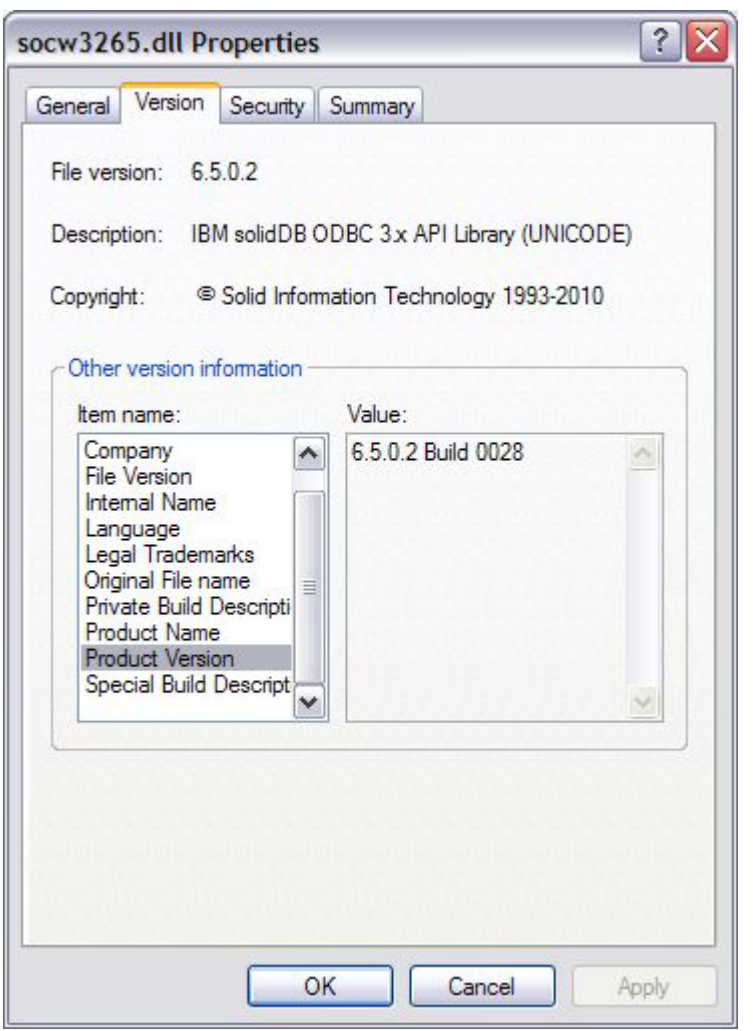

**U/PX** *solidDB JDBC* **}/LrDoO}]:** g{Jbk solidDB JDBC }/L 序相关, 请在问题报告中包括下列信息:

- 所使用的 JDK 或 JRE 的确切版本
- solidDB JDBC 驱动程序 (SolidDriver2.0.jar) 的版本
- DriverManager.setLogStream(someOutputStream) 输出的内容(如果有的话)
- 调用堆栈 应用程序的 Exception.printStackTract() 输出 (如果应用程序中发生了异 常)

#### **li solidDB JDBC }/Lrf>**

• 在 solidDB V6.5 FP2 和更高版本中:

请使用以下命令来查询 solidDB JDBC 驱动程序版本: java solid.jdbc.SolidDriver -version

输出采用以下格式显示版本信息 (示例): IBM solidDB JDBC driver 6.5.0.2 Build 0030

- 在 solidDB V6.5 FP1 和更低版本中:
	- 1. 请解压缩 SolidDriver2.0.jar 例如: jar -xvf SolidDriver2.0.jar
	- 2. 在文本编辑器中打开 SolidDriver.class。
	- 3. 搜索字符串"SOLID Server JDBC driver"。

会采用以下格式显示版本信息 (示例): SOLID Server JDBC driver 6.5.0.1 Build 0017

收集有关客户机与服务器之间的通信问题的诊断数据: 如果问题与客户机与服务器之 间的通信性能相关、那么请使用网络跟踪工具并在问题报告中提供所生成的跟踪文 件。

还包括下列信息:

- 所使用的 solidDB 通信 DLL: 版本和大小
- 所使用的其他通信 DLL: 版本和大小
- 网络配置的描述

## **\$)"'V"Md{|B**

要随时了解有关使用的 IBM 产品的重要信息, 可预订"支持"和其他更新。

### **XZKNq**

通过预订来接收更新,可接收到重要的技术信息以及特定"支持"工具和资源的更新。 可通过下列方法来预订更新:

• RSS 订阅源和社会媒体预订

针对 solidDB 和 solidDB Universal Cache, 提供了下列 RSS 订阅源和社会媒体预订:

- "solidDB 支持"RSS
- "solidDB 产品系列"论坛 RSS
- 我的通知

借助"我的通知", 可预订任何 IBM 产品的"支持"更新。可指定要按天接收电子邮件 通知, 还是按周接收电子邮件通知。可指定要接收哪种类型的信息, 例如出版物、 提示与技巧、产品动画(也称为警报)、下载和驱动程序。"我的通知"使您能够对 某些产品(要通知您有关这些产品的信息)以及最符合需要的交付方法进行定制和 分类。

# **过程**

- 要预订 RSS 订阅源, 请将 RSS 订阅源 URL 复制到 RSS 阅读器。
	- "solidDB 支持"RSS http://www.ibm.com/software/support/rss/db2/3457.xml?rss=s3457 &ca=rssdb2
	- "solidDB 产品系列"论坛 RSS http://www.ibm.com/developerworks/forums/rss/ rssmessages.jspa?forumID=1310

有关 RSS 的一般信息(包括用于人门的步骤以及支持 RSS 的 IBM Web 页面的列 表), 请访问["IBM](http://www.ibm.com/software/support/rss/) 软件支持机构"RSS 订阅源站点。

- 要预订"我的通知", 请转至 [IBM Support Portal](http://www.ibm.com/software/support/) 并在"通知"portlet 中单击**我的通知**。
- 创建或编辑概要文件以将 solidDB 产品添加至预订列表: 产品至预订列表。
	- **m~** → **E"\m** → **IBM solidDB**
	- $-$  软件 → 信息管理 → solidDB 产品系列

有关更详细的信息, 请参阅预订"我的通知"支持内容更新。

# 附录 A. 服务器端配置参数

在另一个表中对 solid.ini 文件的每个节进行了说明。这些节如下:

- Accelerator
- Cluster
- $\cdot$  Com
- General
- HotStandby
- · IndexFile
- Logging
- LogReader
- $\bullet$  MME
- · Passthrough
- SharedMemoryAccess
- Sorter
- $\cdot$  SQL
- $\bullet$  Srv
- Synchronizer

大多数节中的大多数参数适用于所有 solidDB 组件。并非适用于所有组件的节列示如  $\overline{\Gamma}$ :

- MME 节仅适用于内存数据库。
- Synchronizer 节仅适用于 solidDB 高级复制功能。
- HotStandby 节仅适用于"高可用性"组件。

某些参数的描述指定那些参数(或者那些参数的某些特定设置)仅适用于特定的组 件。在该参数本身的描述中对每个异常进行了说明。

注: 参数支持可能在不同平台之间有所变化。

# Accelerator 节

表 41. Accelerator 参数

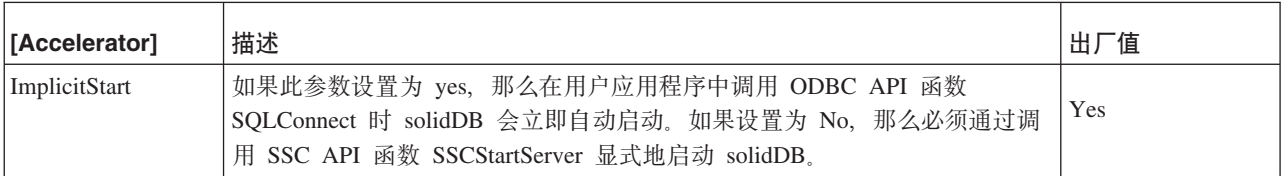

表 41. Accelerator 参数 (续)

| [Accelerator]      | 描述                                                                 | 「值<br>出厂       |
|--------------------|--------------------------------------------------------------------|----------------|
| ReturnListenErrors | 如果此参数设置为 yes 并且网络侦听失败, 那么 SSCStartServer 函数会返回<br>错误。              | N <sub>0</sub> |
|                    | 如果此参数设置为 no 并且网络侦听失败, 那么 SSCStartServer 会启动 LLA<br>服务器,但是无法进行网络连接。 |                |

# Cluster 节

表 42. Cluster 参数

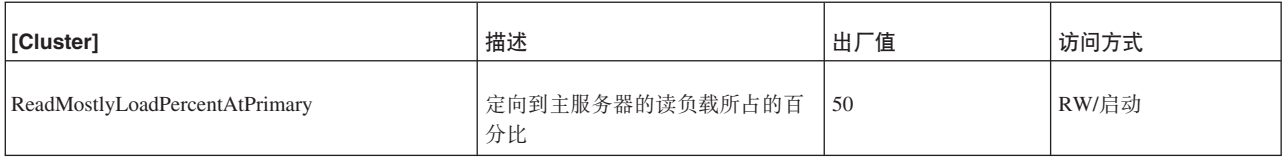

# Communication 节

#### 表 43. Communication 参数

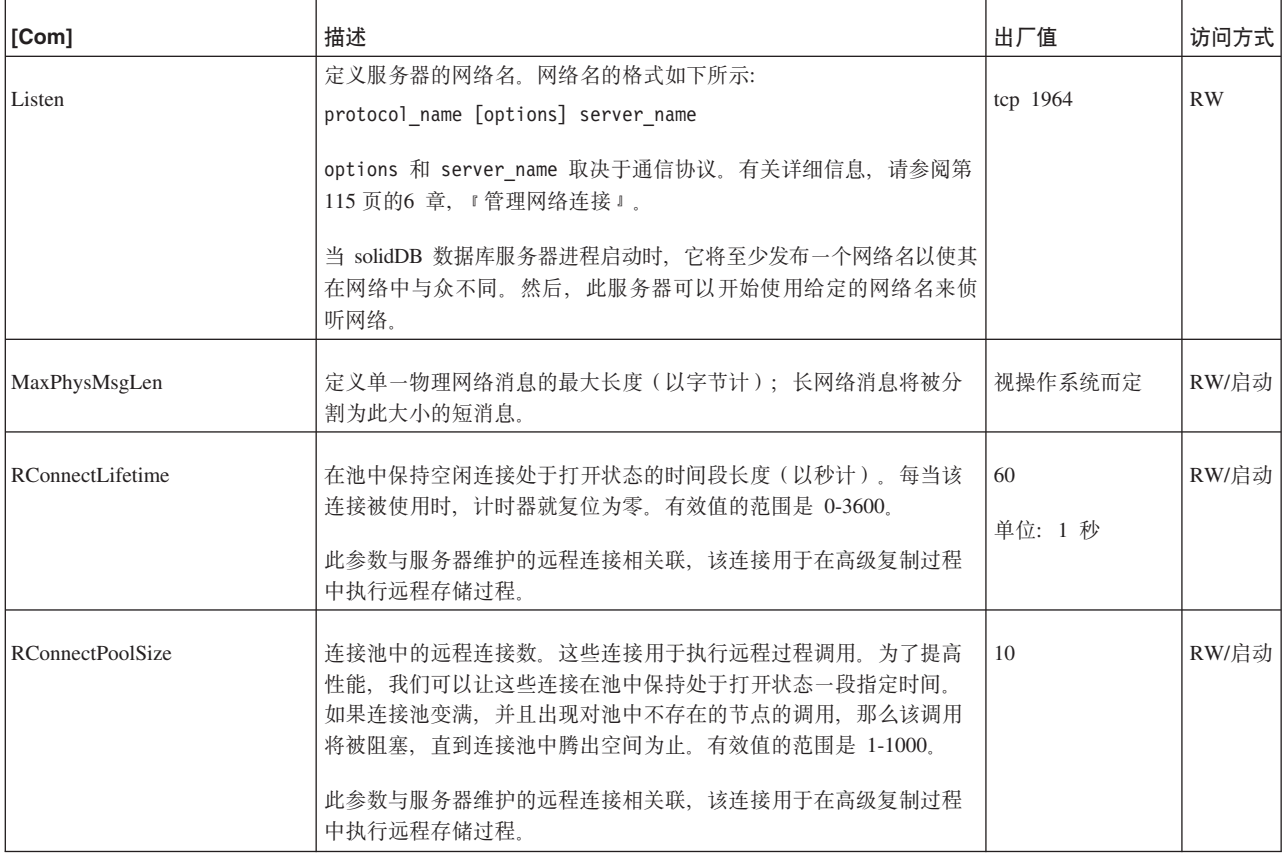

#### 表 43. Communication 参数 (续)

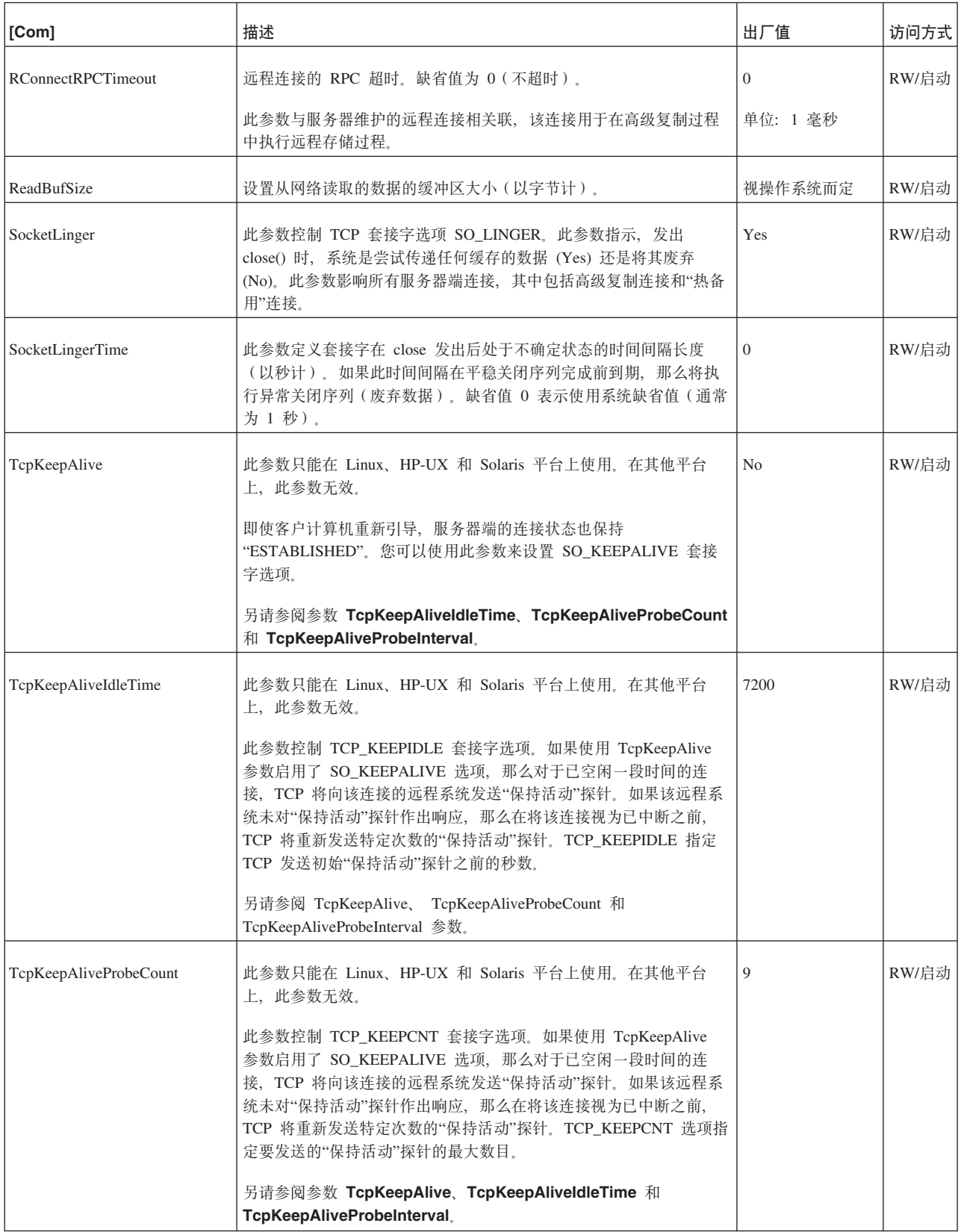

#### 表 43. Communication 参数 (续)

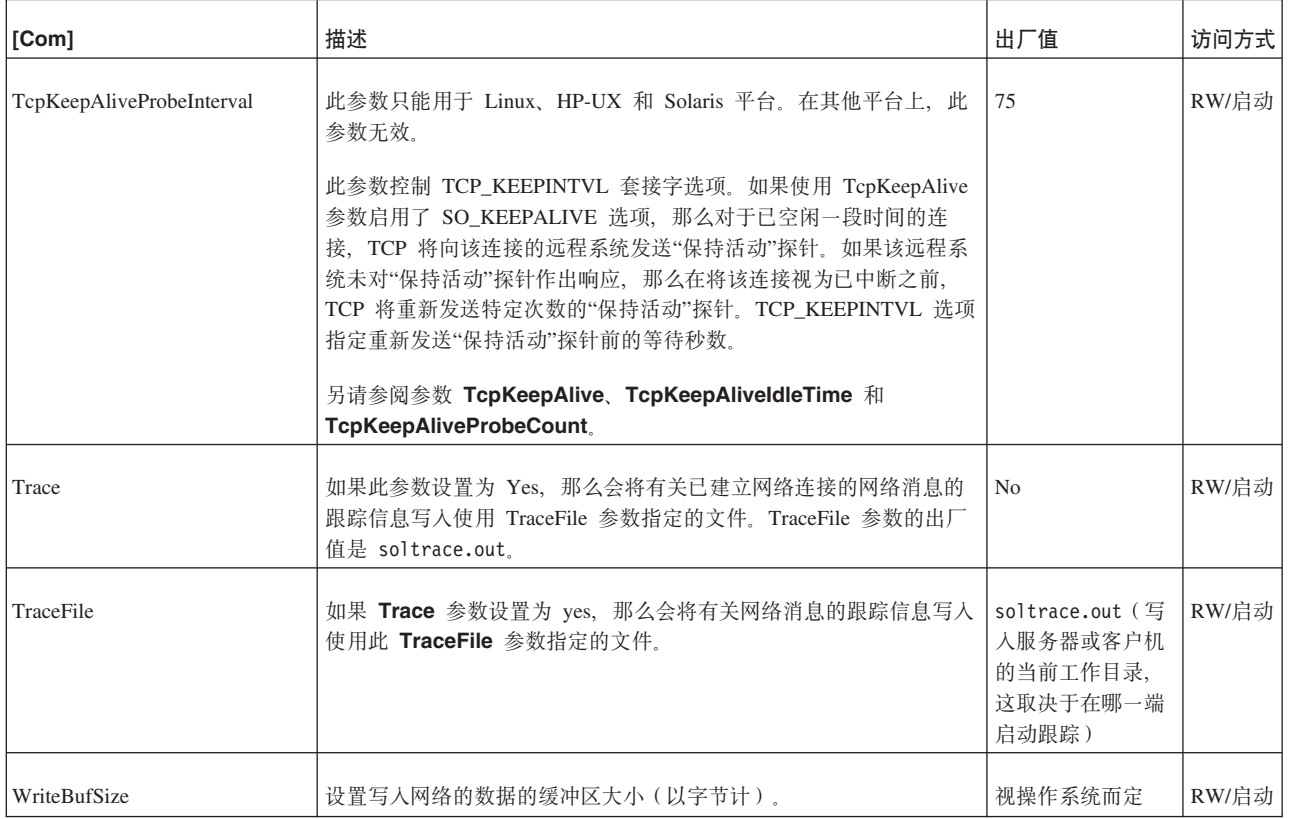

# **General** 节

### 表 44. General 参数

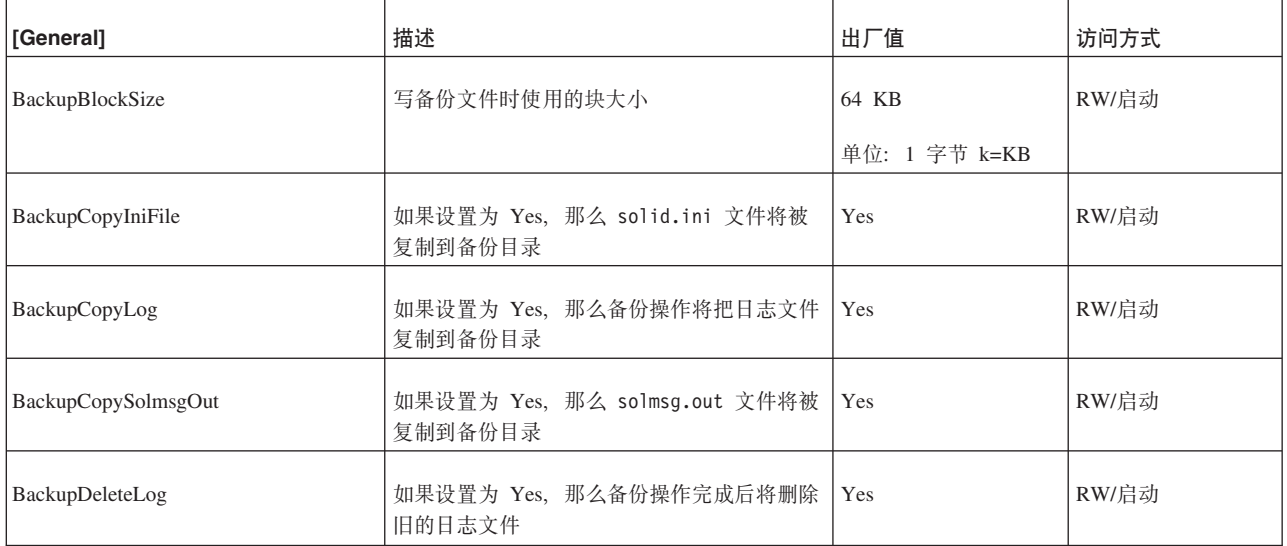

表 44. General 参数 (续)

| [General]           | 描述                                                                                                    | 出厂值        | 访问方式  |
|---------------------|----------------------------------------------------------------------------------------------------|------------|-------|
| BackupDirectory     | 使用出厂值"backup"或给定的名称来备份数据<br>库、日志文件和配置文件 solid.ini。例如,<br>BackupDirectory=abc 将在目录"abc"中创建<br>备份。                                                                                    | "backup"目录 | RW/启动 |
|                     | 备份目录必须存在, 并且必须有足够的磁盘空<br>间来存放备份文件。您可以将其设置为除<br>solidDB 数据库文件目录、日志文件目录或工<br>作目录以外的任何现有目录。                                                                                            |            |       |
|                     | 除非提供完整路径, 否则所有目录定义都相对<br>于 solidDB 工作目录。                                                                                                    |            |       |
|                     | 注意, 备份目录条目必须是服务器操作系统中<br>的有效路径名。例如, 如果服务器运行 UNIX<br>操作系统, 那么路径分隔符必须是斜杠, 而不<br>能是反斜杠。                                                                                                |            |       |
| BackupStepsToSkip   | 控制网络复制和备份任务的执行频率。值是两<br>个备份执行阶段之间跳过的任务系统步骤数。<br>合理的值是 2 到 20。如果设置为出厂值 0,<br>那么备份操作将以最大速度执行。                                                                                         | 0 (不跳过)    | RW/启动 |
| CheckpointDeleteLog | 如果此参数设置为 Yes, 那么服务器将在每个<br>成功的检查点后删除事务日志文件。这能够节<br>省磁盘空间, 但会导致不可能通过前滚日志来<br>恢复数据。                                                                                                   | No         | RW/启动 |
|                     | 事务日志包含服务器所执行的事务的副本。如<br>果数据库文件被擦除或已损坏, 并且您已保留<br>事务日志文件, 那么可以通过恢复备份数据库<br>文件并接着前滚上次备份后累积的所有事务日<br>志来恢复数据。如果您已删除那些事务日志,<br>那么将丢失上次成功备份后执行的所有事务。                                      |            |       |
|                     | 仅当您愿意承受丢失数据库中的某些数据(例<br>如开发期间创建的测试数据)的风险时,才应<br>该将 CheckpointDeleteLog 设置为 Yes。<br>另请参阅 BackupDeleteLog 参数。                                                                         |            |       |
|                     | 注: 如果您正在使用"热备用"功能, 并且在主<br>服务器上设置 CheckpointDeleteLog=Yes,<br>那么服务器将仅删除辅助服务器已确认的日<br>志。例如, 如果辅助服务器已关机, 并且主服<br>务器处于 PRIMARY ALONE 状态, 那么主<br>服务器将保留日志, 即使在主服务器上已对数<br>据进行检查点处理后亦如此。 |            |       |

#### 表 44. General 参数 (续)

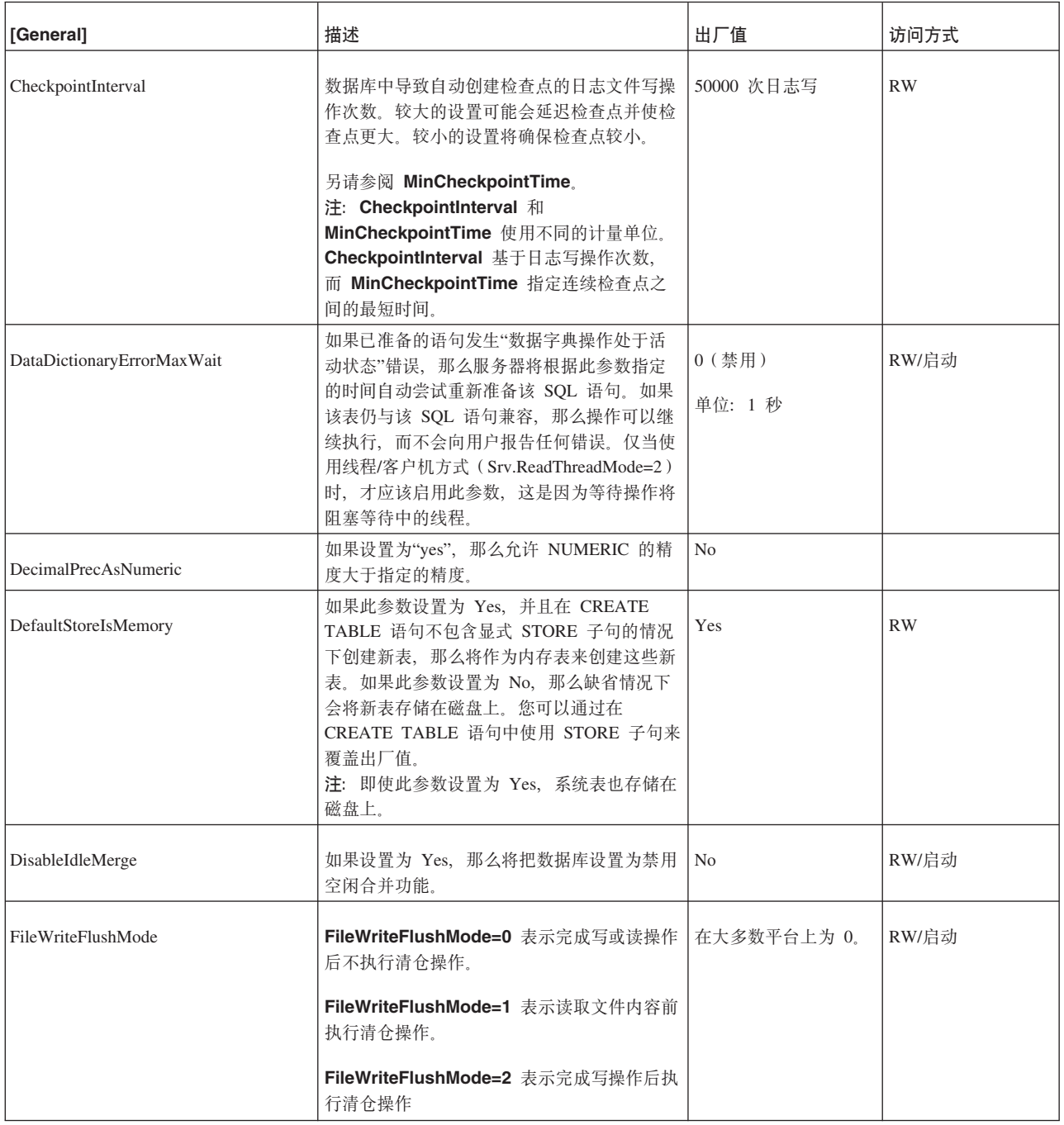

表 44. General 参数 (续)

| [General]            | 描述                                                                                               | 出厂值 | 访问方式  |
|----------------------|--------------------------------------------------------------------------------------------------|-----|-------|
| InternalCharEncoding | 从 V6.5 开始, 此参数通过定义用于字符数据<br>类型的编码来定义数据库方式。                                                       | Raw | RW/创建 |
|                      | 可能的值是"raw"和"UTF8"。                                                                               |     |       |
|                      | • Unicode 方式                                                                                     |     |       |
|                      | 在 Unicode 方式下, 字符数据类型的内部表<br>示法为 UTF-8。                                                          |     |       |
|                      | 宽位字符数据类型的内部表示法为 UTF-<br>16 <sub>o</sub>                                                          |     |       |
|                      | • 部分 Unicode 方式                                                                                  |     |       |
|                      | 在部分 Unicode 方式下, 字符数据类型的内<br>部表示法不会使用任何特定的编码; 而是将<br>数据存储在字节字符串中, 同时假定用户应<br>用程序知道此情况并在必要时处理该转换。 |     |       |
|                      | 宽位字符数据类型的内部表示法为 UTF-<br>16.                                                                      |     |       |
|                      | 通过 solidDB V6.3 或更低版本创建的数据库<br>为部分 Unicode 类型。<br>要点: 6.5 中的缺省数据库方式为部分 Uni-<br>code.             |     |       |
|                      | 如果此参数的值为"raw", 那么参数<br>Srv.ODBCDefaultCharBinding 的缺省值也为<br>"raw".                               |     |       |
|                      | 如果此参数的值为"UTF8", 那么参数<br>Srv.ODBCDefaultCharBinding 的缺省值为<br>"locale:"                            |     |       |
| <b>IOThreads</b>     | 每个 IO 设备用于读写用途的辅助 I/O 线程<br>数。<br>注: 可以使用 WriterIOThreads 参数来限制<br>写线程数。                         | 5   | RW/启动 |
|                      | IOThreads 必须大于 WriterIOThreads。如果<br>违反此规则,那么优先采用 IOThreads 参数<br>$(wins)$ .                     |     |       |

表 44. General 参数 (续)

| [General]                 | 描述                                                                                                    | 出厂值         | 访问方式      |
|---------------------------|----------------------------------------------------------------------------------------------------|-------------|-----------|
| LockHashSize              | 服务器使用散列表(数组)来存储锁定信息。<br>如果明显低估了数组大小,那么性能将下降。<br>尽管过大的散列表会产生内存开销, 但是它们<br>并不会直接影响性能。LockHashSize 用于确<br>定散列表中的元素数。                         | 1000000     | RW/启动     |
|                           | 当服务器使用悲观并行控制(即锁定)时, 需<br>要提供此信息。服务器对内存表和基于磁盘的<br>表使用不同的数组。此参数将应用于基于磁盘<br>的表。                                                              |             |           |
|                           | 通常,需要的锁定越多,此数组就应该越大。<br>但是, 很难计算所需要的锁定数, 因此, 您可<br>能需要通过试验来找到最适合于应用程序的<br>值。                                                              |             |           |
|                           | 您输入的值是散列表条目数。每个表条目的大<br>小就是一个指针的大小 (在 32 位体系结构中<br>为 4 个字节)。因此, 假若您选择一个散列<br>表的大小为 1,000,000, 那么需要的内存量为<br>4,000,000 个字节 ( 假定是 32 位指针 ) 。 |             |           |
| LockWaitTimeOut           | LockWaitTimeout 指定引擎等待锁定被释放<br>的时间(以秒计)。达到超时时间间隔时,<br>solidDB 将终止发生超时的事务。                                                                 | 30<br>单位: 秒 | <b>RW</b> |
|                           | 例如, 如果一个用户正在查询表中特定的行,<br>并且第二个用户正在更新同一行,那么第二个<br>用户的更新操作将等到第一个用户的查询操作<br>完成后执行或者发生超时。如果第一个用户的<br>查询在第二个用户超时前完成,那么第二个用<br>户将发出锁定请求以便进行更新。  |             |           |
|                           | 最大锁定超时是 1000 秒。如果 solid.ini<br>中的缺省锁定超时大于 1000 秒, 那么服务器<br>将不会启动。<br>注: 可以使用以下 SQL 命令来设置单个连接<br>的锁定超时:                                    |             |           |
|                           | SET LOCK TIMEOUT timeout_in_seconds                                                                                                    |             |           |
|                           | 通过对数字追加"MS", 可以将 SET LOCK<br>TIMEOUT 命令的粒度由秒更改为毫秒。例如:                                                                                     |             |           |
|                           | SET LOCK TIMEOUT 500MS                                                                                                    |             |           |
|                           | 注: SET LOCK TIMEOUT 命令并不会更改<br>solid.ini 文件中的设置。                                                                                          |             |           |
|                           | 另请参阅 TableLockWaitTimeOut。                                                                                                    |             |           |
| LongSequentialSearchLimit | 设置在将搜索视为长顺序搜索前必须达到的顺<br>序访存数。                                                                                                    | 500         |           |
| MaxMergeParts             | 此参数用于指定并发合并操作的最大数目或者<br>合并部件数。                                                                                                    | 5           | RW/启动     |

表 44. General 参数 (续)

| [General]               | 描述                                                                                          | 出厂值                                      | 访问方式      |
|-------------------------|---------------------------------------------------------------------------------------------|------------------------------------------|-----------|
| MaxMergeTasks           | 合并过程可以使用多个合并任务来加速清理<br>Bonsai 树。此参数指定合并任务的最大数目。                                             | 5                                        | RW/启动     |
| MaxOpenFiles            | 设置 solidDB 会话期间同时打开的文件的最<br>大数目。                                                            | 视操作系统而定                                  | RW/启动     |
| MaxWriteConcurrency     | 限制每次执行的并发行写操作(更新/删除/插<br>入)的数目。                                                             | $\overline{0}$                           | RW/启动     |
|                         | 最佳值取决于可用核心(CPU)的数目以及更<br>新操作在不同表之间的分布情况。可用的核心<br>越多,写操作的分布越广,最佳值就越大。此<br>值不应大于可用核心(CPU)的数目。 |                                          |           |
| MergeInterval           | 设置合并过程启动前在数据库中必须达到的索<br>引插入操作数目。                                                            | 视高速缓存大小而定                                | <b>RW</b> |
| MinCheckpointTime       | 指定两次检查点操作之间的最小间隔时间(以                                                                        | 300                                      | <b>RW</b> |
|                         | 秒计)。                                                                                        | 单位: 1 秒                                  |           |
|                         | 另请参阅 CheckpointInterval。<br>注: CheckpointInterval 和                                         |                                          |           |
|                         | MinCheckpointTime 使用不同的计量单位:<br>CheckpointInterval 基于日志写操作次数,                               |                                          |           |
|                         | 而 MinCheckpointTime 指定连续检查点之<br>间的最短时间。                                                     |                                          |           |
| MinMergeTime            | 此参数设置两次合并操作之间的最小间隔时间                                                                        | $\overline{0}$                           | <b>RW</b> |
|                         | (以秒计)。有关合并操作的更多信息,请参<br>阅第6页的 I solidDB Bonsai 树多版本控制和                                      |                                          |           |
|                         | 并行控制 I 和第109 页的 『 设置 MergeInterval<br>参数』这两节。                                               |                                          |           |
| MultiprocessingLevel    | 定义计算机系统中可用的物理处理单元 (处理<br>器、核心)数。                                                            | $\overline{4}$                           | RW/启动     |
|                         | 通过设置此值以与系统中的处理器(核心)相<br>符,可以提高数据库中写入操作的并行性。                                                 |                                          |           |
| NetBackupConnect        | 此参数设置网络备份服务器的连接字符串。                                                                         | 没有出厂值。                                   | RW/启动     |
| NetBackupConnectTimeout | 设置网络备份操作等待连接到网络备份服务器<br>的最大时间长度(以毫秒计)。                                                      | 例如, 要将超时设置为<br>30 秒, 请使用值<br>30000 (毫秒)。 | RW/启动     |
|                         |                                                                                             | 0 (不超时)                                  |           |
| NetBackupCopyIniFile    | 如果设置为"Yes",那么会将 solid.ini 配置<br>文件复制到远程备份目录。                                                | Yes                                      | RW/启动     |
| NetBackupCopyLog        | 如果设置为"Yes",那么会将日志文件复制到<br>远程备份目录。                                                           | Yes                                      | RW/启动     |
| NetBackupCopySolmsgOut  | 如果设置为"Yes", 那么会将 solmsg.out 消<br>息文件复制到远程备份目录。                                              | Yes                                      | RW/启动     |

表 44. General 参数 (续)

| [General]            | 描述                                                                                                    | 出厂值            | 访问方式  |
|----------------------|----------------------------------------------------------------------------------------------------|----------------|-------|
| NetBackupDeleteLog   | 如果设置为"Yes", 那么网络备份操作完成<br>后, 将从源服务器中删除已备份的日志文件。                                                                                          | Yes            | RW/启动 |
| NetBackupDirectory   | 设置远程备份目录。路径表达式既可以是相对<br>路径也可以是绝对路径。非绝对路径相对于网<br>络备份服务器的工作目录。                                                                             | 没有出厂值。         | RW/启动 |
| NetBackupReadTimeout | 设置任何操作等待网络备份服务器响应的最大<br>时间长度(以毫秒计)。                                                                                                    | 30 000         | RW/启动 |
|                      | 例如, 要将超时设置为 30 秒, 请使用值<br>30000 (毫秒)。                                                                                                    |                |       |
| Pessimistic          | 如果设置为"Yes", 那么服务器会将悲观并行<br>控制用于 D 表。借助悲观并行控制, 当用户<br>提交查询或行更新时, 服务器将锁定行以控制<br>一致性和并行级别。                                                  | N <sub>0</sub> | RW/启动 |
|                      | 出厂值是"No"; 缺省情况下, D 表使用乐观<br>并发控制。                                                                                                    |                |       |
|                      | 当将 Pessimistic 参数设置为"Yes"时, 服务<br>器缺省为使用悲观锁定(对于创建的任何新表<br>以及从未使用 ALTER TABLE 命令显式设置<br>并行控制方法的任何旧表)。                                     |                |       |
|                      | 如果使用以下命令来设置表的锁定方式, 那么<br>ALTER TABLE 命令优先。                                                                                               |                |       |
|                      | ALTER TABLE base_table name SET<br>{OPTIMISTIC   PESSIMISTIC}                                                                            |                |       |
| ReadLevelMaxTime     | 此参数指定在"已落实读"隔离级别下执行的<br>SQL 在被释放前能够保持处于事务读级别多<br>长时间(以秒计)。                                                                               | 10             | RW/启动 |
|                      | 缺省值是 10 秒。                                                                                                    |                |       |
| Readonly             | 如果设置为"Yes", 那么数据库将处于只读方<br>式。                                                                                                    | No             | RW/启动 |
| SearchBufferLimit    | 设置全部缓冲内存中为打开的游标保留的搜索<br>缓冲区所占的最大百分比。                                                                                                    | 50             | RW/启动 |
|                      | 搜索缓冲区包含上一个 B 树页面的本地副<br>本。因此,活动搜索不需要遍历索引和高速缓<br>存管理器以便转到该搜索中的下一行。而是,<br>这些搜索读取高速缓存管理器中的本地副本。<br>其他搜索也可以访问该页面以便执行只读操<br>作, 除非该页面已被某个事务修改。 |                |       |
|                      | 计算缓冲区限制值时, 请确定数据库中的相应<br>活动搜索数并将其乘以 2。结果就是所需的搜<br>索缓冲区数。然后,您可以根据高速缓存大小<br>来计算适当的百分比。                                                     |                |       |

表 44. General 参数 (续)

| [General]                | 描述                                                                                                    | 出厂值            | 访问方式      |
|--------------------------|----------------------------------------------------------------------------------------------------|----------------|-----------|
| StartupForceMerge        | 如果此参数设置为"Yes", 那么将在服务器启<br>动时强制运行合并操作。服务器直到合并操作<br>完成后才接受用户命令。                                                                                                    | N <sub>o</sub> | RW/启动     |
| TableLockWaitTimeout     | 此参数设置事务等待获取锁定的时间(以秒<br>计)。在副本数据库中执行消息时,有可能以<br>悲观或混合并行方式来运行它们, 这意味着使<br>用表级锁定。                                                                                       | 30<br>单位: 1 秒  | <b>RW</b> |
|                          | 有时,事务将获取表的互斥锁定。如果发生冲<br>突, 那么 TableLockWaitTimeout 设置确定<br>事务在独占锁定或共享锁定被释放前的等待时<br>间。此参数仅应用于同步的数据库。                                                                  |                |           |
|                          | 当下列 solidDB 命令显式地提供了<br>PESSIMISTIC 关键字时, 会使用表级锁定:                                                                                                    |                |           |
|                          | IMPORT SUBSCRIPTION<br>MESSAGE message name EXECUTE<br>(仅与 NO EXECUTE 选项配合使用)<br>MESSAGE message name FORWARD<br>MESSAGE message name GET REPLY<br>DROP SUBSCRIPTION |                |           |
|                          | 另请参阅 LockWaitTimeOut。                                                                                                    |                |           |
| TransactionEarlyValidate | 如果此参数设置为 Yes, 那么将使用事务早期<br>验证功能。                                                                                                    | Yes            | RW/启动     |
|                          | 可能的值是"Yes"和"No"。                                                                                                    |                |           |
| TransactionHashSize      | 散列表包含被未完成的(已打开的)事务占用<br>的槽。事务散列大小设置用于已打开的事务的<br>表的大小。随着被占用的槽数增加, 对此表执<br>行的操作的速度将有所减慢。                                                                               | 1046527        | RW/启动     |
|                          | 当每个槽的平均事务数较小时, 数据库的性能<br>较佳。例如, 最好将每个槽的事务平均数的初<br>始限制设置为 5。<br>注: 可以使用 ADMIN COMMAND 'report<br>filename' 来监视此散列表的状态。                                                |                |           |
|                          | 例如:                                                                                                    |                |           |
|                          | ADMIN COMMAND 'report myfile.txt'                                                                                                    |                |           |
|                          | 输出包含以下相关信息:                                                                                                    |                |           |
|                          | tablesize = 设置                                                                                                    |                |           |
|                          | nused = 从散列表获取的槽数                                                                                                    |                |           |
|                          | list length = 该表中所有事务之和                                                                                                    |                |           |
|                          | 最小值是 1000。                                                                                                    |                |           |
| UseEncryption            | 此参数定义是否对密码进行加密。如果设置为<br>"No", 那么不会对密码进行加密。                                                                                                    | Yes            | RW/启动     |

#### 表 44. General 参数 (续)

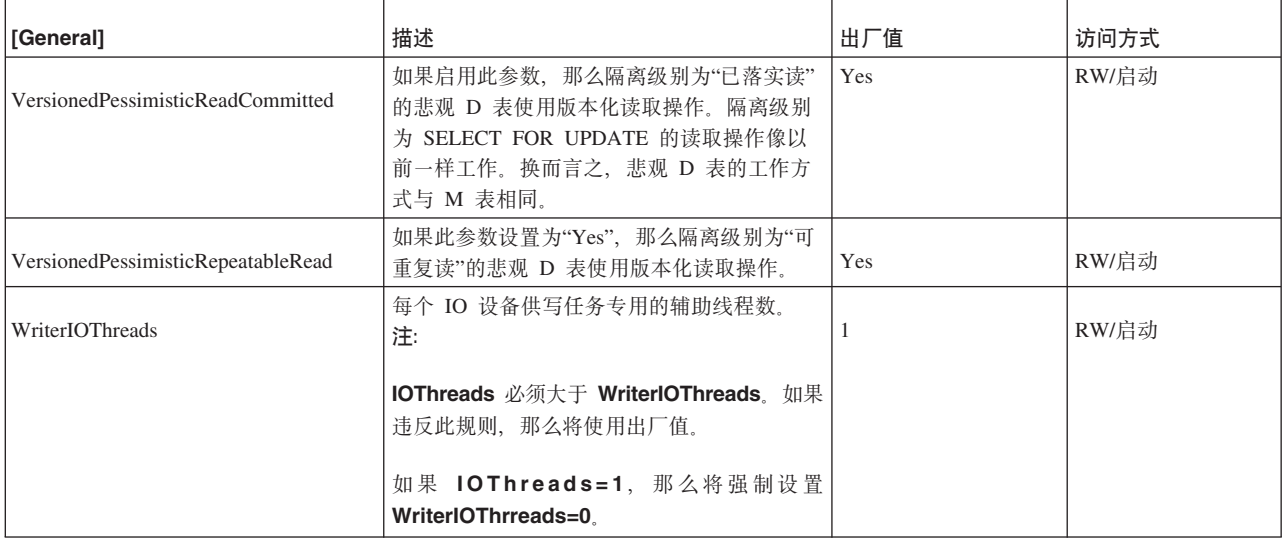

# **HotStandby** 节

表 45. HotStandby 参数

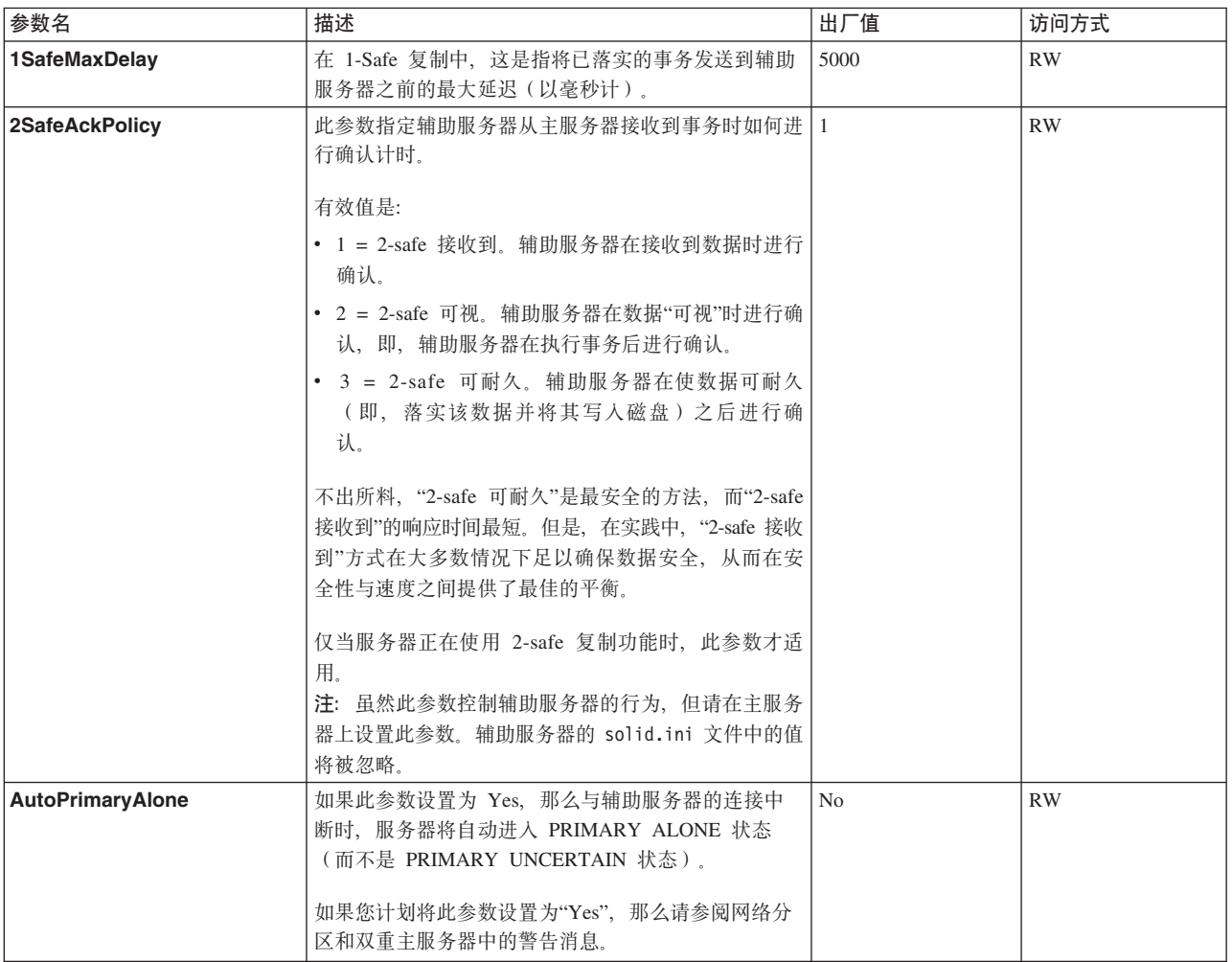

表 45. HotStandby 参数 (续)

| 参数名                     | 描述                                                                                                    | 出厂值                 | 访问方式      |
|-------------------------|----------------------------------------------------------------------------------------------------|---------------------|-----------|
| <b>CatchupSpeedRate</b> | 服务器在执行同步复制时,它还将继续为来自客户机的<br>数据库请求提供服务。您可以使用<br>CatchupSpeedRate 参数来提高响应应用程序请求的<br>重要程度并降低同步复制操作的优先级,反之亦然。<br>速率以链路和辅助服务器吞吐量所专用的最大可用速度<br>的百分比表示。数值越大,表明同步复制操作越重要,<br>为客户机请求提供服务就越不重要。允许的值是<br>$1-99.$                                                                                                    | 50                  | <b>RW</b> |
| <b>Connect</b>          | Connect 参数指示服务器对的另一个"热备用"服务器<br>的地址。<br>HotStandby 节中 Connect 字符串的格式与 [Com] 节<br>中 Listen 参数的格式相同。<br>如果在要用于"热备用"功能的服务器中省略此参数,那<br>么可以使用 ADMIN COMMAND 动态地设置此参<br>数。在服务器有 Connect 字符串之前, 该服务器只能<br>处于不涉及连接的状态, 即 PRIMARY<br>ALONE、SECONDARY ALONE 和 STANDALONE<br>状态。<br>除非 HSBEnabled 参数设置为"yes",否则将忽略<br>Connect 参数。<br>对于"透明连接"(TC)连接, 可用 TCConnect 参数<br>覆盖 Connect 参数。 | 没有出厂值。              | <b>RW</b> |
| <b>ConnectTimeout</b>   | 通过指定连接超时值, 您可以设置"热备用"连接操作等<br>待连接到远程机器的最大时间长度(以秒计)。<br>ConnectTimeout 参数(仅在某些平台上可用)只与<br>某些管理命令配合使用。这些命令包括:<br>• hotstandby connect<br>• hotstandby switch primary<br>• hotstandby switch secondary<br>例如, 要将超时设置为 30 秒 (30000 毫秒):<br>[HotStandby]<br>ConnectTimeout=30000<br>另请参阅 PingTimeout。                                                                            | 0 (不超时)<br>单位: 1 毫秒 | RW        |

表 45. HotStandby 参数 (续)

| 参数名                      | 描述                                                                                                    | 出厂值                             | 访问方式      |
|--------------------------|----------------------------------------------------------------------------------------------------|---------------------------------|-----------|
| <b>CopyDirectory</b>     | [HotStandby] 节中的 CopyDirectory 参数定义用户<br>执行以下命令时执行的"热备用"复制操作的名称和位<br>置:                                                           | 没有出厂值。                          | RW        |
|                          | ADMIN COMMAND 'hotstandby copy';                                                                                                  |                                 |           |
|                          | 例如, 此参数可能类似于:<br>[HotStandby]<br>CopyDirectory=C:\solidDB\secondary\dbfiles                                                       |                                 |           |
|                          | 如果您为 CopyDirectory 参数提供相对路径, 那么该路<br>径将相对于主服务器的 solid.ini 文件的所在目录。                                                                |                                 |           |
|                          | 此参数没有出厂值, 因此如果未在 solid.ini 文件中指<br>定目录、那么必须在复制命令中提供该目录。                                                                           |                                 |           |
|                          | 因为 ADMIN COMMAND 'hotstandby netcopy' 是较为<br>灵活的解决方案, 所以它是建议的数据库复制方法。                                                             |                                 |           |
| <b>HSBEnabled</b>        | 如果此参数设置为 yes, 那么该服务器可以充当"热备<br>用"功能的主服务器或辅助服务器。如果此参数设置为<br>no, 那么该服务器不能充当"热备用"服务器。                                                | N <sub>o</sub>                  | <b>RO</b> |
|                          | 如果将此参数设置为 Yes, 那么将在服务器第一次启<br>动时将其缺省初始状态隐式地定义为 SECONDARY<br>ALONE. 有效值是"yes"和"no".                                                |                                 |           |
|                          | 要使用"热备用"功能, 还必须通过 solid.ini 文件或<br>ADMIN COMMAND 来设置 Connect 参数。                                                                  |                                 |           |
| <b>MaxLogSize</b>        | 基于磁盘的 HSB 日志的最大大小。出厂值: 不受限                                                                                                    | $\overline{0}$                  |           |
|                          |                                                                                                    | 单位: 1 字节 k=KB<br>$m = MB$       |           |
| <b>MaxMemLogSize</b>     | 当基于文件的日志记录功能处于禁用状态时<br>(Logging.LogEnabled=No), 这是用于存放尚未被<br>发送到辅助服务器的事务的内存日志的大小。此值影响<br>该服务器在内存日志变满前可以处于 PRIMARY<br>ALONE 状态的时间。 | 8M<br>单位: 1 字节 k=KB<br>$m = MB$ | <b>RO</b> |
| <b>NetcopyRpcTimeout</b> | 网络复制操作的数据传输应答超时(以毫秒计)。                                                                                                    | 30000                           | <b>RW</b> |
|                          |                                                                                                    | 单位: 1 毫秒                        |           |
| PingInterval             | 主服务器与辅助服务器定期相互发送"ping"消息, 以确                                                                                                    | 1000 (1 秒)                      | <b>RW</b> |
|                          | 保它们之间的连接完好。(这些 ping 与主服务器发送<br>到辅助服务器的事务信息无关。)                                                                                    | 单位: 1 毫秒                        |           |
|                          | 值等于服务器发送的两个连续 ping 之间的时间间隔<br>(以毫秒计)。                                                                                             |                                 |           |
| PingTimeout              | 此参数指定服务器在确定另一服务器已关闭或不可访问<br>前应等待多长时间。                                                                                             | 4000 (4 秒)<br>单位: 1 毫秒          | <b>RW</b> |
|                          | 在指定的时间(以毫秒计)过后, 服务器将确定连接已<br>断开并相应地更改状态。                                                                                          |                                 |           |
|                          | 另请参阅 ConnectTimeout。                                                                                                    |                                 |           |
| PrimaryAlone             | 建议您不要使用此参数。请使用 AutoPrimaryAlone<br>参数。                                                                                            | N <sub>o</sub>                  | <b>RW</b> |

#### 表 45. HotStandby 参数 (续)

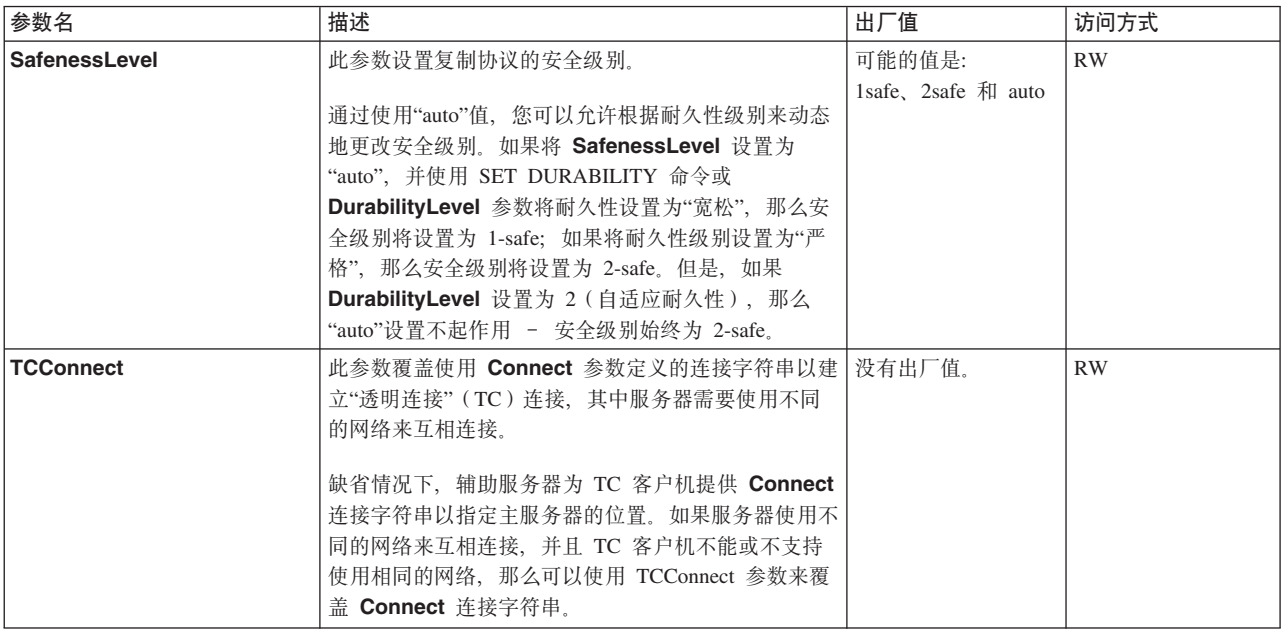

# **IndexFile** 节

表 46. IndexFile 参数

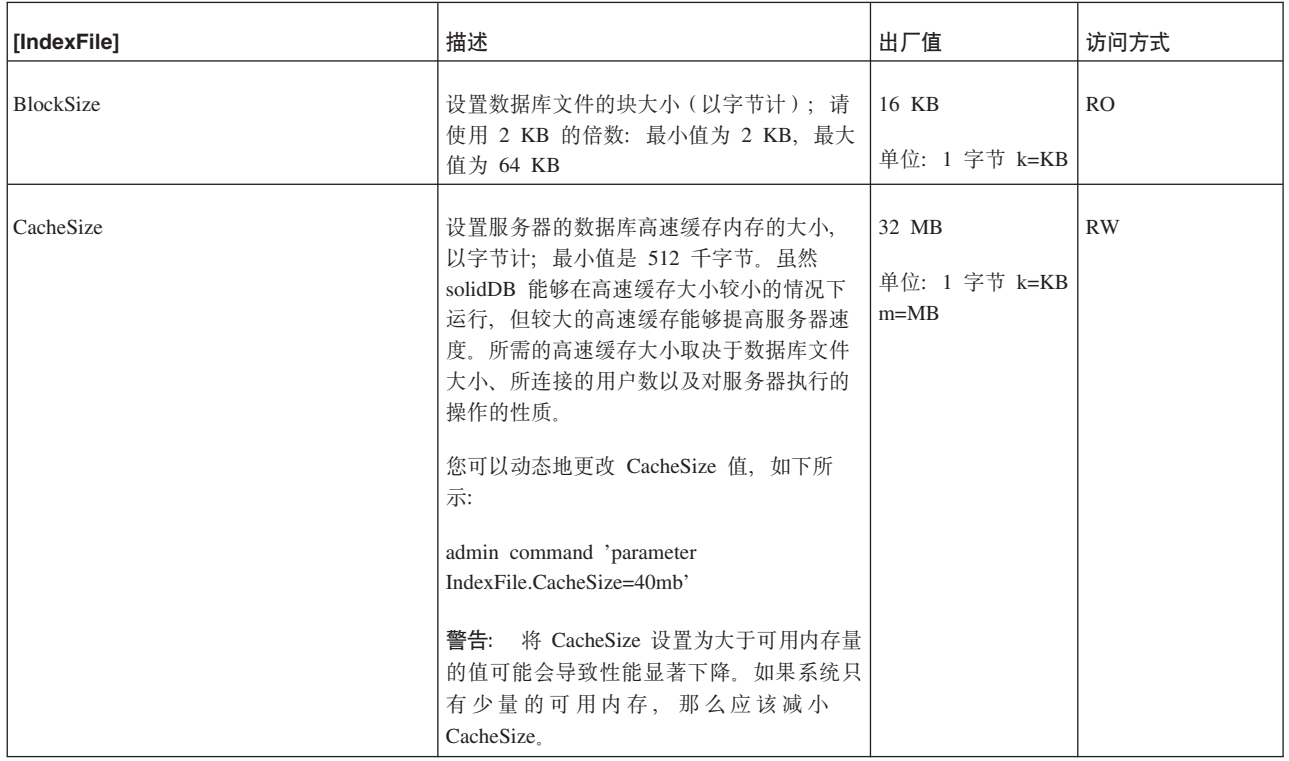

表 46. IndexFile 参数 (续)

| [IndexFile]     | 描述                                                                                                    | 出厂值                                  | 访问方式  |
|-----------------|----------------------------------------------------------------------------------------------------|--------------------------------------|-------|
| <b>DirectIO</b> | 定义索引文件是否使用"直接 I/O"方法。"直<br>接 I/O"表示执行文件 I/O 时绕过操作系统<br>缓冲池。                                                                                                    | N <sub>o</sub>                       | RW/启动 |
|                 | 此参数在 Windows 环境中无效; 在<br>Windows 环境中, 数据库文件始终使用"直<br>接 I/O"。                                                                                                    |                                      |       |
| ExtendIncrement | 设置当 solidDB 需要为数据库文件分配更多<br>空间时每次分配的磁盘空间块数。目前、每<br>个块的大小都是 8 KB。例如, 值 500 (8<br>KB 块)与 4 MB 磁盘空间相对应。                                                                                                    | 500                                  | RW/启动 |
| FileSpec_[1N]   | 定义索引文件的位置和最大大小。注意, 在<br>solidDB 中, 术语"索引文件"被用作"数据库<br>文件"的同义词。此参数接受下列三个自变。<br>量: 数据库文件名, 后跟数据库文件的最大<br>大小(以字节计), 例如:<br>FileSpec_1=c:\soldb\solid.db 200000000                                                             | solid.db<br>2147483647 (2G-1)<br>字节) | RW/启动 |
|                 | 此参数在最大大小后面还有一个可选自变<br>量: 设备号, 即物理驱动器号。设备号值本<br>身不是必需的, 但它用作 I/O 线程提示, 从<br>而在文件分布在多个物理磁盘上时, 使服务<br>器能够以并行方式执行数据库文件 I/O 请<br>求。如果数据库文件分为多个文件并且分布<br>在多个磁盘上, 那么参数语法中的 N 指示文<br>件的编号。有关详细信息, 请参阅 第63页的<br>『FileSpec_[1n] 参数』。 |                                      |       |
|                 | 为了提高性能, 必须使用本地磁盘名将数据<br>库文件存储到本地驱动器, 以避免网络 I/O<br>问题。                                                                                                    |                                      |       |
|                 | 注意, 如果物理磁盘分区为多个逻辑磁盘并<br>且没有任何单一逻辑磁盘能够容纳您期望创<br>建的数据库文件的大小, 那么您还可能想将<br>多个文件存储在单一磁盘上。                                                                                                    |                                      |       |
| PreFlushPercent | 设置预清仓线程要清仓的页缓冲区所占的百<br>分比。                                                                                                    | 25                                   | RW/启动 |
|                 | 注意, 预清仓操作用于准备高速缓存, 以便<br>分配新的块。这些块根据最近最少使用<br>(LRU) 算法从高速缓存尾部开始写入磁<br>盘。因此,需要新的高速缓存块时,可以立<br>即获取这些块, 而不必将旧内容写入磁盘。                                                                                                    |                                      |       |
| ReadAhead       | 设置长顺序搜索期间的预访存索引读取次<br>数。                                                                                                    | $\overline{4}$                       | RW/启动 |
|                 | 注意, 当 I/O 管理器处理长顺序搜索时, 它<br>将进入预读操作方式。此方式确保将所处理<br>搜索的后续文件块提前读入高速缓存。这必<br>然能够提高顺序搜索操作的整体性能。                                                                                                    |                                      |       |

表 46. IndexFile 参数 (续)

| [IndexFile]               | 描述                                                                                                    | 出厂值      | 访问方式           |
|---------------------------|----------------------------------------------------------------------------------------------------|----------|----------------|
| ReferenceCacheSizeForHash | solidDB 使用散列表来简化对高速缓存的访<br>问,散列表大小等于高速缓存中的页数,这<br>将确保所进行的访问几乎不会发生冲突。如<br>果动态地增大高速缓存大小、那么散列表不<br>会自动增大。这将导致发生冲突的可能性提<br>高。为了避免这种情况,您可以使用<br>ReferenceCacheSizeForHash 参数来支持增大<br>后的高速缓存, ReferenceCacheSizeForHash<br>参数值用于计算高速缓存散列表大小。仅当<br>您提前知道服务器生命周期内的最大高速缓<br>存大小时,才应该使用此参数。另一方面,<br>如果未指定值,那么增大高速缓存大小后,<br>可能会发生散列表冲突。<br>注: ReferenceCacheSizeForHash 参数值不能<br>小于 CacheSize 值。否则,<br>ReferenceCacheSizeForHash 参数值将被拒<br>绝、并且将使用缺省值。此外、将把一条消<br>息打印到 solmsg.out 日志文件。 | $\theta$ | RW/启动          |
| SynchronizedWrite         | 在 UNIX/Linux 平台上, 可以将此参数设置<br>为"No"以执行异步 I/0。通常,异步 I/O 的<br>性能较好, 但可能会导致响应等待时间的变<br>化幅度较大(等待时间更不确定)。                                                                                                    | Yes      | R <sub>O</sub> |

# Logging 节

# 表 47. Logging 参数

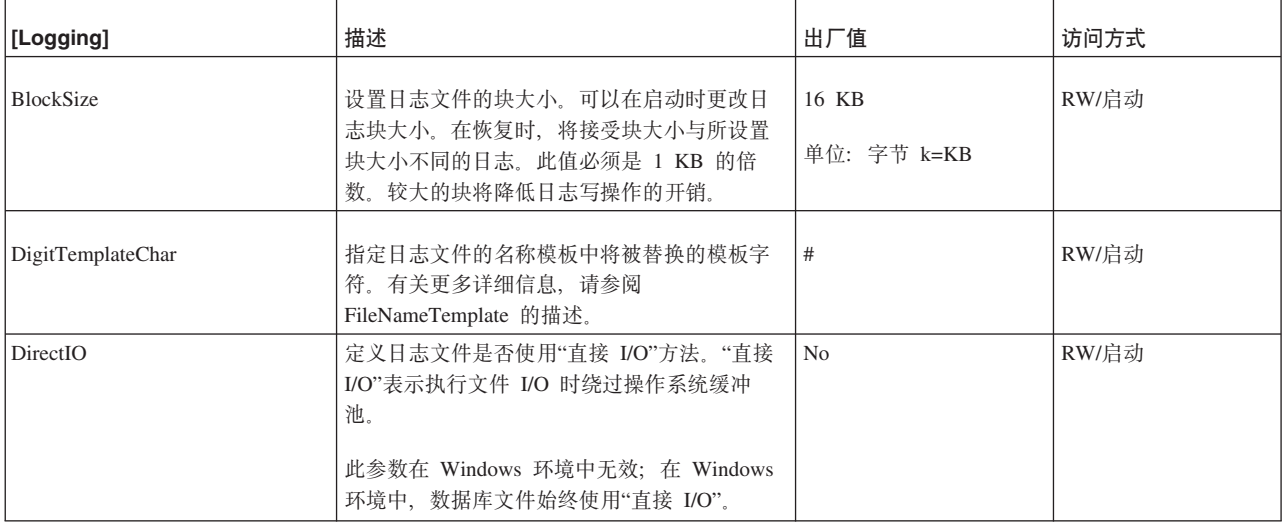

表 47. Logging 参数 (续)

| [Logging]       | 描述                                                                                                    | 出厂值 | 访问方式      |
|-----------------|----------------------------------------------------------------------------------------------------|-----|-----------|
| DurabilityLevel | 此参数控制事务耐久性级别是"严格"、"宽松"还<br>是"自适应"。如果耐久性是"严格", 那么将以同<br>步方式写事务日志 - 即, 落实事务后, 立即<br>将该事务写入事务日志。如果耐久性是"宽松<br>", 那么将以异步方式执行写操作 - 在落实事<br>务与记录该事务之间, 可能存在延迟。有关"严<br>格"和"宽松"耐久性的详细说明, 请参阅第101<br>页的『日志记录与事务耐久性』。 | -1  | <b>RW</b> |
|                 | 可能的值是:                                                                                                    |     |           |
|                 | 1 = 宽松耐久性                                                                                                    |     |           |
|                 | 2 = 自适应耐久性。此值仅适用于 HSB (热备<br>用)主服务器。                                                                                                    |     |           |
|                 | 3 = 严格耐久性                                                                                                    |     |           |
|                 | 您可以使用以下命令来动态地设置服务器的耐<br>久性级别:                                                                                                    |     |           |
|                 | ADMIN COMMAND<br>'parameter Logging.DurabilityLevel=n';                                                                                                    |     |           |
|                 | 其中, n 是此参数的其中一个有效值。                                                                                                    |     |           |
|                 | 每个连接都可以使用 SET DURABILITY 或 SET<br>TRANSACTION DURABILITY 命令来覆盖这个<br>solid.ini 参数。请参阅《solidDB SQL 指南》<br>中的ISETI一章。                                                                                         |     |           |
|                 | 注意, 仅当打开事务日志记录功能后,<br>DurabilityLevel 参数才会影响服务器的行为。如<br>果通过设置                                                                                                    |     |           |
|                 | [Logging]<br>LogEnabled=No                                                                                                    |     |           |
|                 | 关闭了事务日志记录功能, 那么无论<br>DurabilityLevel 的设置如何, 都不会将数据记录<br>到磁盘。如果将 LogEnabled 设置为 No, 并且设<br>置了 DurabilityLevel, 那么服务器在启动时将短<br>暂显示一条警告消息。                                                                    |     |           |
|                 | DurabilityLevel 并不是唯一对服务器将信息写入<br>日志的方式有所影响的配置参数。您还可能想<br>阅读有关 LogWriteMode 参数的信息, 该参数提<br>供了一些选项, 允许您在速度与可靠性之间进<br>行权衡。如果您正在使用"热备用"功能,那么<br>您还可能想阅读有关 2SafeAckPolicy 参数的内<br>容。                           |     |           |

表 47. Logging 参数 (续)

| [Logging]               | 描述                                                                                                    | 出厂值                | 访问方式  |
|-------------------------|----------------------------------------------------------------------------------------------------|--------------------|-------|
| FileFlush               | 此参数控制日志文件清仓行为。只有在支持"同<br>步 I/O 数据完整性完成"的平台上, 此参数才有<br>效。这些平台包括 Solaris、HP-UX 和 Linux。<br>在这些平台上, 如果将此参数设置为 No, 那么<br>操作系统 ( 而不是 solidDB 引擎 ) 负责对日志<br>文件进行清仓。 | Yes                | RW/启动 |
| <b>FileNameTemplate</b> | 定义创建日志文件时使用的路径和命名约定。<br>这些日志文件包含服务器崩溃时用于恢复数据<br>的信息。                                                                                                    | sol####1log        | RW/启动 |
|                         | 具体而言, 此参数至少定义创建日志文件时使<br>用的命名约定, 而不必定义路径。在这种情况<br>下, 路径由 Logging.LogDir 参数定义。有关更<br>多信息, 请参阅 LogDir 参数的描述。                                                    |                    |       |
|                         | 模板字符(例如"#")将被替换为序号; 例如,<br>以下文件条目指示 solidDB 在目录<br>C:\soliddb\log 中创建日志文件并从<br>so100001.1og 开始按顺序对文件进行命名。                                                     |                    |       |
|                         | $Fil$ eNameTemplate =<br>$c:\s0\iddb\log\sol\# \# \# \#$ .log                                                                                                 |                    |       |
|                         | 模板可以使用 4 到 10 个模板字符。如果您不想<br>使用"#"符作为模板字符, 那么可以通过设置参<br>数 DigitTemplateChar 来指定另一个字符。                                                                         |                    |       |
|                         | 如果日志文件数将超出最大的可能数目(例<br>如, 已用尽从 so100001.1og 到 so199999.1og<br>的所有名称), 那么服务器将发出错误消息并<br>退出。该错误消息将类似于:                                                          |                    |       |
|                         | "错误: 日志文件名模板不合法。<br>最有可能的原因是, solid.ini 中指定的<br>日志文件名模板包含过少或过多的序号<br>数字位置。最少应该有 4 个数字位置,<br>最多可以有 10 个数字位置。"                                                  |                    |       |
|                         | 为了提高性能, 必须使用本地磁盘名将日志文<br>件存储到本地驱动器, 以避免网络 I/O 问题。                                                                                                    |                    |       |
| LogDir                  | 此参数设置使用 Logging.FileNameTemplate 参<br>数指定的日志文件路径的目录前缀。实际上,<br>如果 FileNameTemplate 只指定了文件名 (缺省<br>情况), 那么此参数指定日志文件目录。缺省<br>值是服务器的工作目录。在启动服务器之前,<br>指定的目录必须已存在。 | "." (服务器的工作目<br>录) | RW/启动 |
| LogEnabled              | 指定是否启用事务日志记录功能。如果将事务<br>日志记录功能禁用、那么可以提高性能、但会<br>降低事务耐久性 (如果 solidDB 意外关闭, 那<br>么将丢失上一个检查点后的任何事务)。注<br>意, 此参数将应用于内存表以及基于磁盘的<br>表。                              | Yes                | RW/启动 |

#### 表 47. Logging 参数 (续)

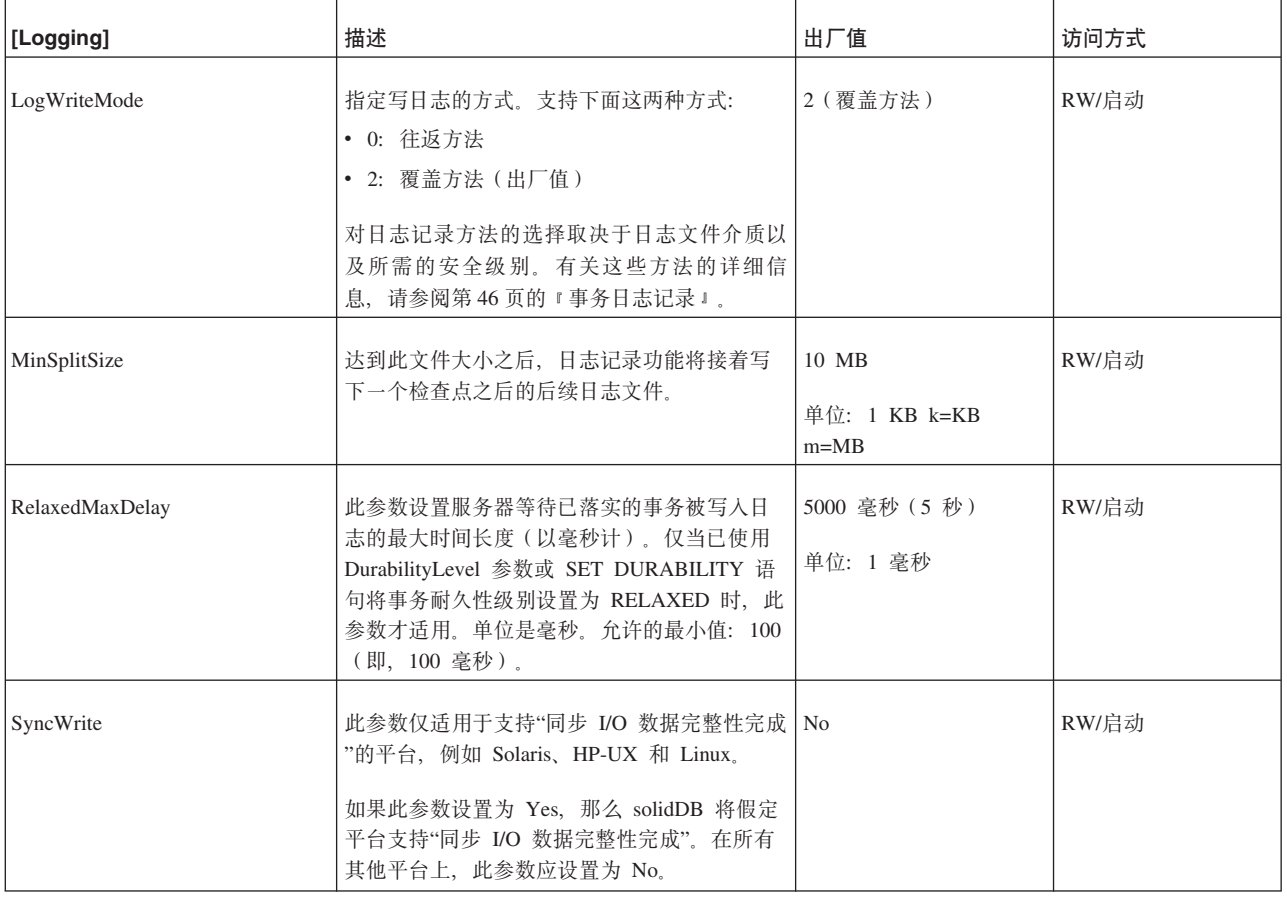

# LogReader 节

表 48. 日志阅读器参数

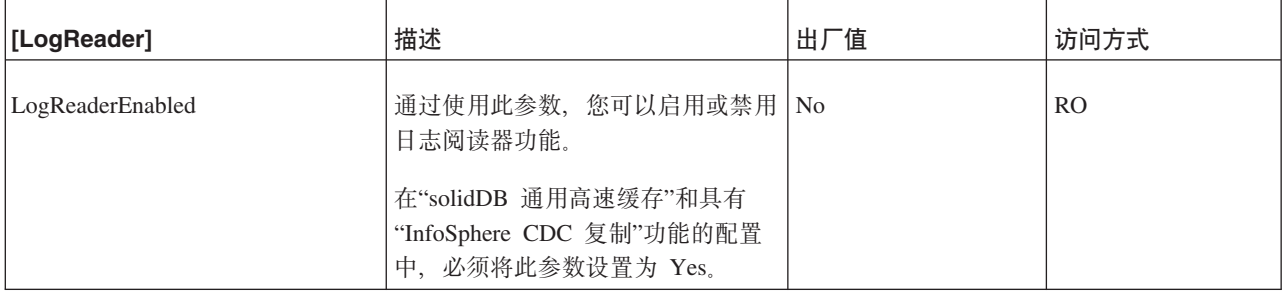

表 48. 日志阅读器参数 (续)

| [LogReader]   | 描述                                                                                                    | 出厂值    | 访问方式      |
|---------------|----------------------------------------------------------------------------------------------------|--------|-----------|
| MaxLogSize    | 此参数用于定义基于磁盘的事务日志   10240<br>中受保护部分的大小。                                                                                |        | <b>RW</b> |
|               | 除去日志文件时(例如在备份之<br>后), 将至少保留所指定数量的日志<br>数据。如果由于复制功能在一段时间<br>内未处于活动状态而导致发生故障,<br>那么日志的受保护部分有助于进行可<br>能的同步复制操作。          |        |           |
|               | 如果未除去日志文件, 那么实际日志<br>大小可能会超过 MaxLogSize 值。<br>只要现有日志包含传播程序日志位<br>置, 那么就能够执行同步复制操作。                                    |        |           |
|               | 最小值是 5 (5 MB)。如果您尝试<br>定义更小的日志大小, 那么它将自动<br>更改为 5 MB。最大的可能日志大小<br>几乎不受限。                                              |        |           |
|               | 单位: 兆字节。                                                                                                    |        |           |
| MaxSpace      | 此参数用于定义在减速前缓存的日志   100000<br>记录的最大数目。                                                                                 |        | <b>RW</b> |
|               | 日志记录在内存日志阅读器缓冲区中<br>进行缓存。日志记录的大小是(二进<br>制)行大小加上几个用于存储附加元<br>数据开销的字节。                                                  |        |           |
|               | 缓冲区装满后, 将在 solidDB 中进<br>行吞吐量调速: 在日志阅读器缓冲区<br>中腾出空间之前, 操作将被阻塞。                                                        |        |           |
|               | 仅当日志读操作处于活动状态时,才<br>会进行调速。如果不存在日志阅读器<br>活动, 那么 solidDB 继续进行处<br>理,并且日志文件将至少被保留直到<br>达到已定义的 MaxLogSize 限制为<br>止(如上所述)。 |        |           |
| MaxMemLogSize | 未启用日志记录功能<br>(Logging.LogEnabled = No)时<br>内存中日志阅读器日志文件的最大大<br>小。在达到最大大小后,可能无法再<br>执行日志阅读器捕获操作。                       | $1$ MB | RW        |
|               | 单位: 兆字节。                                                                                                    |        |           |

#### 表 48. 日志阅读器参数 (续)

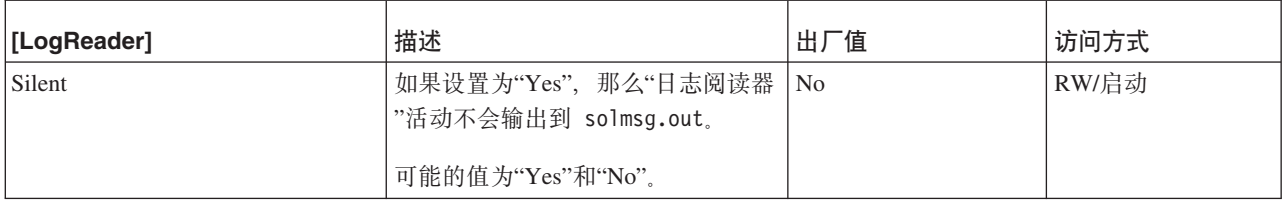

# **MME** 节

**":**

## General.DefaultStorelsMemory 参数还与 solidDB 内存数据库相关。

表 49. MME 参数

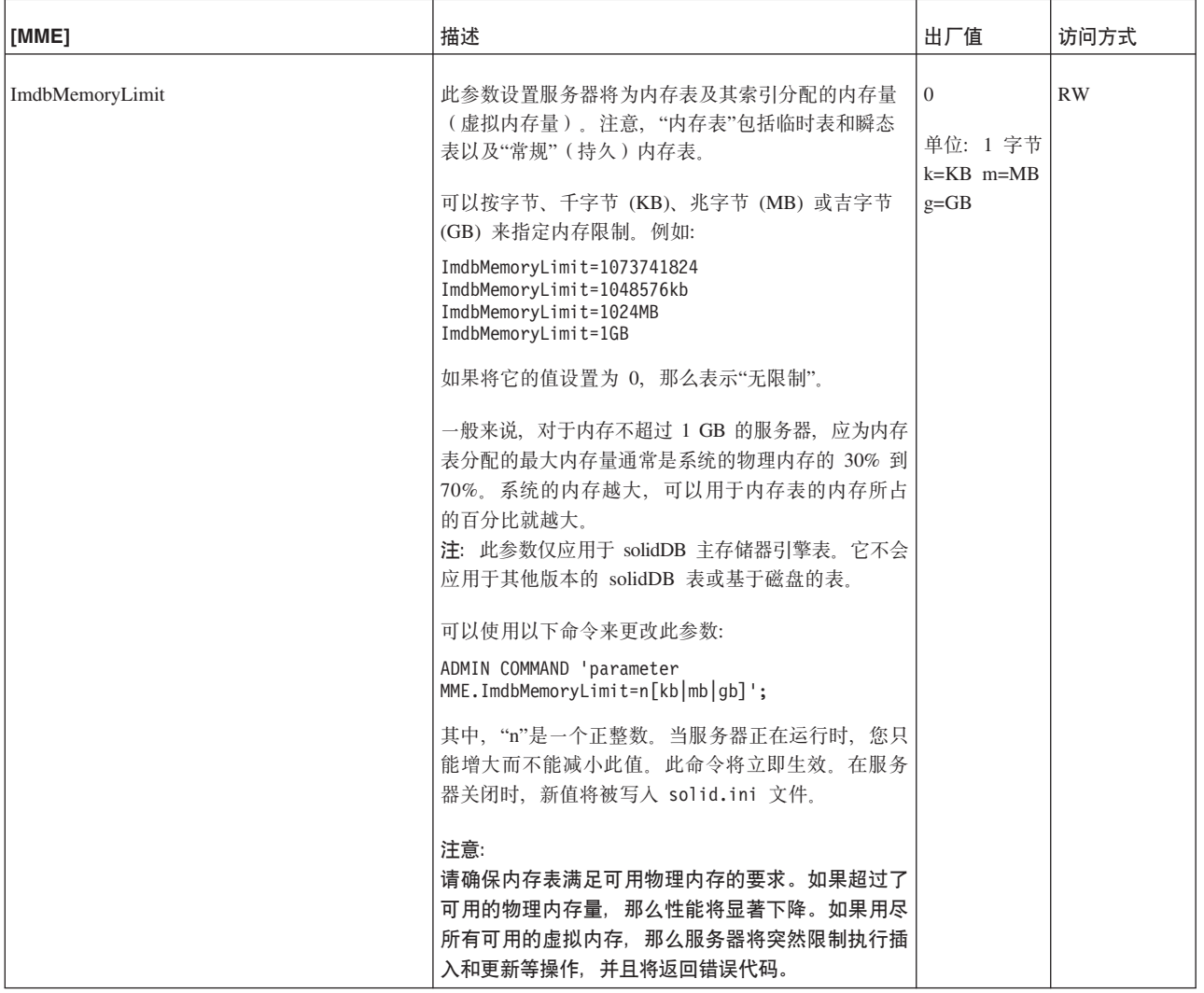
表 49. MME 参数 (续)

| [MME]                       | 描述                                                                                                    | 出厂值  | 访问方式  |
|-----------------------------|----------------------------------------------------------------------------------------------------|------|-------|
| ImdbMemoryLowPercentage     | 一旦设置 ImdbMemoryLimit, 那么可以设置这个附<br>加参数, 以便在用尽所有内存之前提前对您发出警<br>告。此 ImdbMemoryLowPercentage 参数允许您<br>指出在服务器开始限制您执行将行插入内存表等操作<br>之前可以使用的内存量所占的百分比。例如, 如果<br>ImdbMemoryLimit 为 1000MB, 并且<br>ImdbMemoryLowPercentage 为 90 (百分比),<br>那么当内存表用完了 900 MB 的内存时, 服务器将停<br>止接受插入操作。<br>有效值介于 60 与 99 之间 (百分比)。<br>注: 此参数仅应用于 solidDB 主存储器引擎表。它 | 90   | RW/启动 |
| ImdbMemoryWarningPercentage | 不会应用于其他版本的 solidDB 表或基于磁盘的表。<br>此参数为 IMDB 内存大小设置一个警告限制。此警<br>告限制以 ImdbMemoryLimit 参数值的百分比表<br>示。超过 ImdbMemoryWarningPercentage 限制<br>时, 将生成系统事件。                                                                                                    | 80   | RW/启动 |
|                             | 系统自动检查 ImdbMemoryWarningPercentage<br>参数值的一致性。它必须小于 ImdbMemoryLimit<br>参数值。<br>注: 此参数仅应用于 solidDB 主存储器引擎表。它不<br>会应用于其他版本的 solidDB 表或基于磁盘的表。                                                                                                    |      |       |
| LockEscalationEnabled       | 通常, 当服务器需要使用锁定来防止发生并行性冲突<br>时, 服务器将锁定各个行。这意味着每个用户将只影<br>响其他想使用同一行的用户。但是,锁定的行越多,<br>服务器就必须花更多时间来检查是否存在有冲突的锁<br>定。                                                                                                    | No   | RW/启动 |
|                             | 在某些情况下,最好锁定整个表,而不是锁定此表中<br>大量的行。                                                                                                    |      |       |
|                             | 当 LockEscalationEnabled 设置为 Yes 时, 在当<br>前事务中锁定了同一个表中的指定行数之后, 锁定级<br>别将从行级别升级为表级别。                                                                                                    |      |       |
|                             | 锁定升级虽然能够提高性能、但是降低了并行性、这<br>是因为其他用户将暂时无法使用同一个表,即使他们<br>想使用此表中的其他行亦如此。                                                                                                    |      |       |
|                             | 另请参阅参数 LockEscalationLimit。                                                                                                    |      |       |
|                             | 此参数的值可以为"Yes"或"No"。<br>注: 此参数仅应用于内存表。                                                                                                    |      |       |
| LockEscalationLimit         | 如果 LockEscalationEnabled 设置为 Yes. 那么此<br>参数指示必须锁定单个表中的多少行之后, 服务器才<br>会将锁定级别从行级别升级为表级别。有关更多详细<br>信息, 请参阅 LockEscalationEnabled。                                                                                                    | 1000 | RW/启动 |
|                             | 值可以是介于 1 与 2,147,483,647 (2^32-1) 之间的任<br>何数值。<br>注: 此参数仅应用于内存表。                                                                                                    |      |       |

表 49. MME 参数 (续)

| [MME]                             | 描述                                                                                                    | 出厂值      | 访问方式  |
|-----------------------------------|----------------------------------------------------------------------------------------------------|----------|-------|
| LockHashSize                      | 服务器使用散列表(数组)来存储锁定信息。如果明<br>显低估了数组大小, 那么性能将下降。尽管过大的散<br>列表会产生内存开销,但是它们并不会直接影响性<br>能。LockHashSize 用于确定散列表中的元素数。                                                                                                    | 1000000  | RW/启动 |
|                                   | 当服务器使用悲观并行控制(即, 锁定)时, 需要提<br>供此信息。服务器对内存表和基于磁盘的表使用不同<br>的数组。此参数将应用于内存表。                                                                                                    |          |       |
|                                   | 通常, 需要的锁定越多, 此数组就应该越大。但是,<br>很难计算所需要的锁定数, 因此, 您可能需要通过试<br>验来找到最适合于应用程序的值。                                                                                                    |          |       |
|                                   | 您输入的值是散列表条目数。每个表条目的大小就是<br>一个指针的大小 (在 32 位体系结构中为 4 个字<br>节)。因此, 假若您选择一个散列表的大小为<br>1,000,000, 那么需要的内存量为 4,000,000 个字节<br>(假定是 32 位指针)。                                                                                                    |          |       |
| MaxBytesCachedInPrivateMemoryPool | 此参数定义存储到 MME 的专用内存池的空闲列表中<br>的最大字节数(专用内存池供每个主内存索引专<br>用)。如果专用池包含较多的可用内存, 那么额外的<br>内存将合并到全局池中。                                                                                                    | 100000   | RW/启动 |
|                                   | 值 0 表示立即合并到全局池, 这通常会导致性能下<br>降, 但可以最大程度地降低内存占用量。没有最大<br>值; 缺省值 100000 能够提供优良的性能, 并且内存<br>开销较小。                                                                                                    |          |       |
| MaxCacheUsage                     | 对 M 表创建检查点时, MaxCacheUsage 的值将限<br>制 D 表高速缓存的数量。此值应该以字节为单位指<br>定。无论 MaxCacheUsage 是何值, 最多只能将 D<br>表高速缓存(IndexFile.CacheSize)的一半用于对<br>M 表创建检查点。值 MaxCacheUsage=0 将设置不<br>受限制的值, 这意味着使用的高速缓存为<br>IndexFile.CacheSize/2                                                                            | 8MB      | RW/启动 |
| MaxTransactionSize                | 此参数定义事务的最大近似大小(以字节计)。                                                                                                    | $\Omega$ | RW/启动 |
|                                   | 某些 MME 事务 (例如 DELETE FROM <table>) 可<br/>能会导致 solidDB 将大量内存分配给操作。这可以导<br/>致内存不足的情况, 在这种情况下 solidDB 无法从操<br/>作系统分配任何更多的内存,并会执行紧急退出。为<br/>了防止发生这种情况, 请使用此参数来定义每个<br/>MME 事务的最大近似大小 (以字节计); 当事务大<br/>小超过使用此参数设置的值时, 事务失败, 并发生错<br/>误 SOLID 数据库错误 16509: 已超过 MME 事务最大<br/>大小。<br/>值 0 意味着无限。</table> |          |       |

表 49. MME 参数 (续)

| [MME]                   | 描述                                                                                                    | 出厂值            | 访问方式  |
|-------------------------|----------------------------------------------------------------------------------------------------|----------------|-------|
| MemoryPoolScope         | 此参数设置内存池作用域。可能的值是 Global 和<br>Table.<br>当设置为 Table 时, 只会将属于相同数据库表的对象<br>从单个内存段中进行分配。这确保删除整个表会将内<br>存段释放回操作系统。只将未使用的内存段返回给系<br>统。<br>当设置为 Global 时, 会在所有 MME 数据之间共享<br>内存池。   | Global         | RW/启动 |
| NumberOfMemoryPools     | 此参数定义全局内存池的数目。在多核心系统上, 对<br>于某些负载情况,较大的值能够提高性能,但也会增<br>大内存使用量, 从而增大服务器进程大小。<br>最小值是 1。没有最大值; 但是, 不应超出系统中的<br>核心数。                                                            | $\mathbf{1}$   | RW/启动 |
| ReleaseMemoryAtShutdown | 当设置为"Yes"时, 将要求服务器在关闭时应当显式释<br>放内存表所使用的内存, 而不应依赖操作系统来清理<br>与此进程相关联的所有内存。某些操作系统可能要求<br>您将此参数设置为"Yes", 以确保释放所有内存。<br>值可以是 Yes 和 No.<br>出厂值是 No, 因为这种情况下将更快地关闭服务<br>器。          | N <sub>0</sub> | RW/启动 |
| <b>RestoreThreads</b>   | 定义数据库启动期间恢复内存数据库时使用的最大线<br>程数。<br>值 1 表示在单个线程中执行装入。<br>如果表数小于或等于该参数值数, 那么内存数据库恢<br>复功能对每个表指定一个线程。<br>该参数值小于下列两个值时, 将达到最大并行度: 核<br>心数/处理器数和数据库中的表数。<br>可能的值介于 1 与 2^31 -1 之间。 | $\overline{4}$ | RW/启动 |

## **Passthrough** 节

表 50. SQL 传递参数

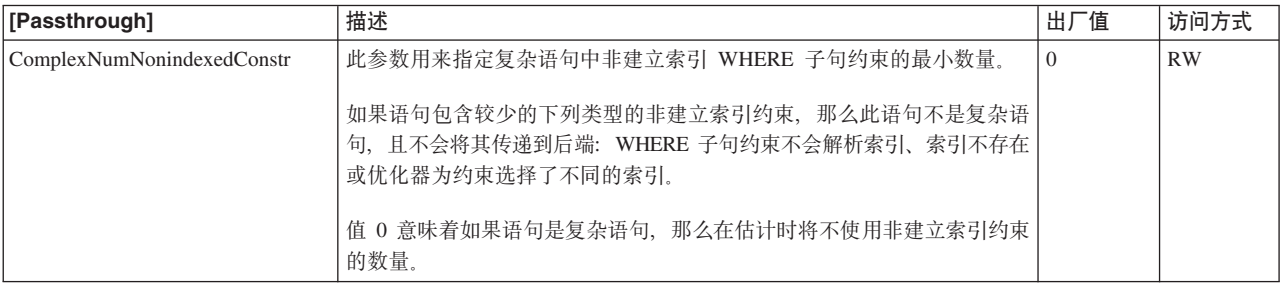

### 表 50. SQL 传递参数 (续)

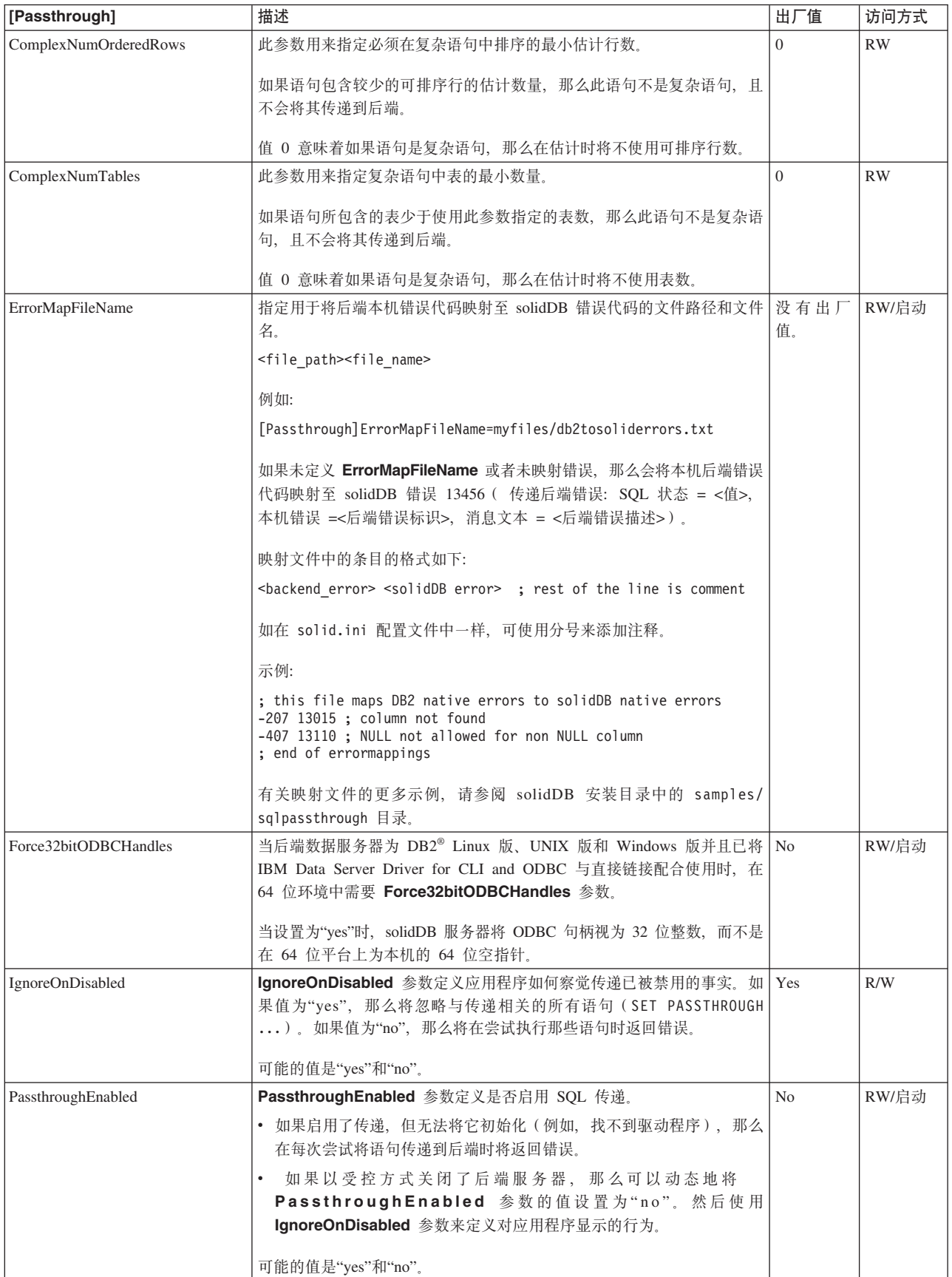

### 表 50. SQL 传递参数 (续)

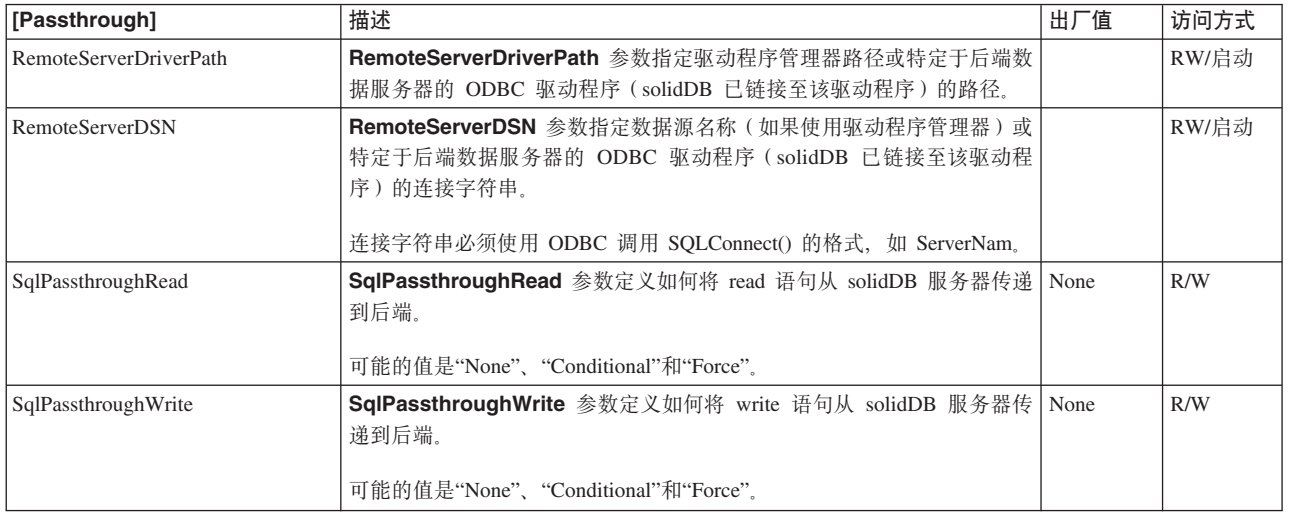

## **SharedMemoryAccess 节**

表 51. 共享内存访问参数

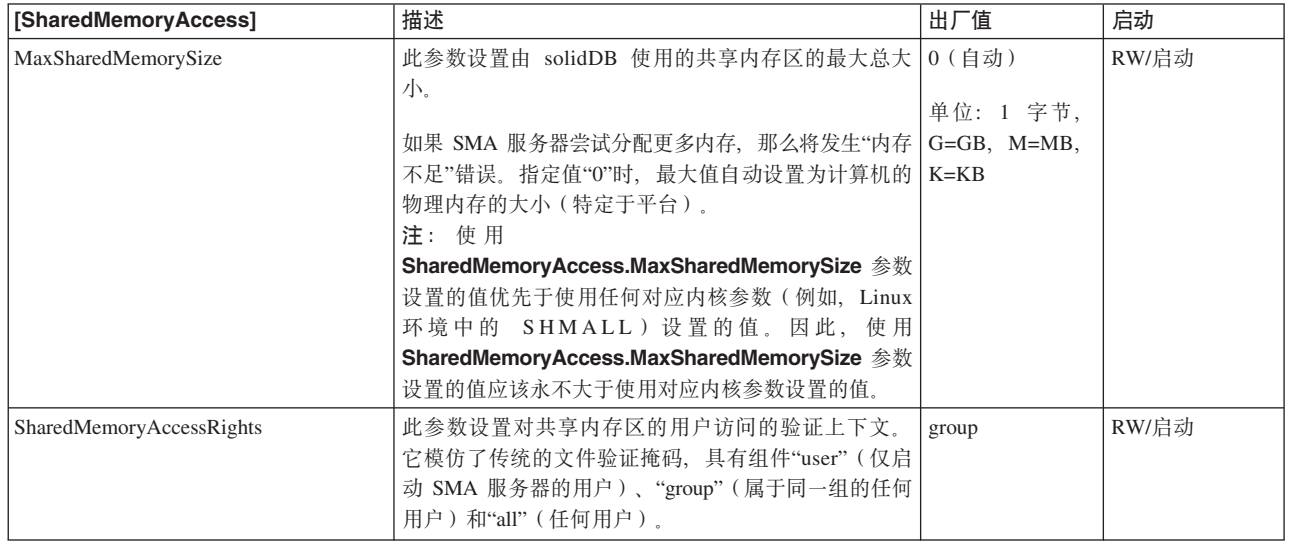

## **Sorter** 节

表 52. Sorter 参数

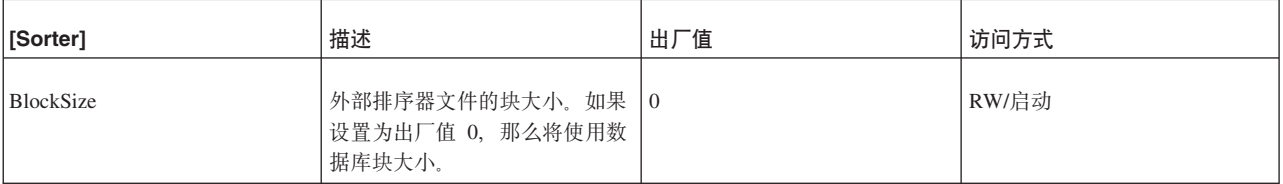

表 52. Sorter 参数 (续)

| [Sorter]           | 描述                                                                                                    | 出厂值                                     | 访问方式  |
|--------------------|----------------------------------------------------------------------------------------------------|-----------------------------------------|-------|
| MaxCacheUsePercent | 此参数设置可以用于执行排序的<br>高速缓存页所占的最大百分比。<br>有效值的范围是 10% 到 50%。<br>例如, 如果 solid.ini 文件中<br>IndexFile 节中的 CacheSize 是<br>20MB, 并且<br>MaxCacheUsePercent 是 25, 那<br>么最多可以使用 5MB 内存来执<br>行排序。<br>如果同时指定<br>MaxCacheUsePercent 和<br>MaxMemPerSort, 那么值必须兼<br>容。如果不符合以下条件,那么<br>您将接收到错误消息:<br>MaxCacheUsePercent x<br>$CacheSize \geq MaxMemPerSort$ | 25<br>(即, 25%)                          | RW/启动 |
| MaxFilesTotal      | 用于执行排序的文件的最大数目                                                                                                    | 200                                     | RW/启动 |
| MaxMemPerSort      | 此参数用于设置一次排序(即,<br>对一个查询的结果集进行排序)<br>可以使用的最大内存量(以字节<br>计)。<br>此参数的值不能超出可供排序器<br>使用的内存量 - 有关更多信<br>息, 请参阅<br>MaxCacheUsePercent                                                                                                    |                                         | RW/启动 |
| SorterEnabled      | 此参数允许或禁止使用外部排序<br>器.                                                                                                    | Yes                                     | RW/启动 |
| $TmpDir_{1}N$ ]    | 如果在配置文件中指定了此参<br>数, 那么将启用外部排序器算<br>法。外部排序器算法用于对主存<br>储器中装不下的进程执行排序。<br>此参数用于定义使用外部排序器<br>算法时创建的临时文件所在目录<br>的名称。如果使用多个目录来存<br>储临时文件, 那么 N 指定文件<br>目录编号。例如:<br>TmpDir 1=c:\soldb\temp1<br>TmpDir_2=d:\soldb\temp2                                                                                                    | 缺省值为".", 即当前目录(从中   RW/启动<br>启动服务器的目录)。 |       |

## SQL 节

表 53. SQL 参数

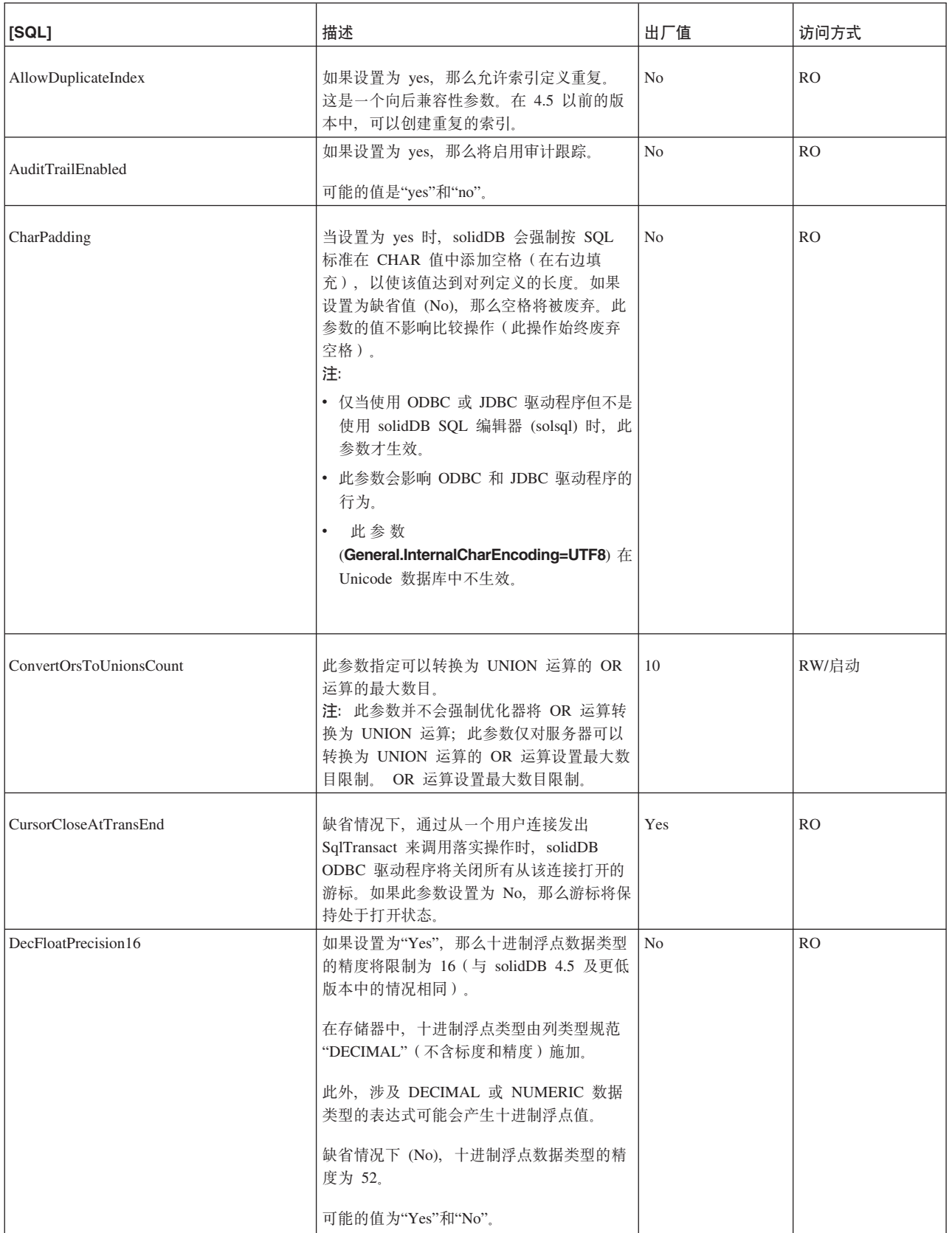

表 53. SQL 参数 (续)

| [SQL]                       | 描述                                                                                                    | 出厂值            | 访问方式  |
|-----------------------------|----------------------------------------------------------------------------------------------------|----------------|-------|
| EmulateOldTimestampDiff     | 如果在 solid.ini 文件中指定此参数并将其<br>设置为"Yes", 那么服务器将模拟旧的<br>TIMESTAMPDIFF 行为。这种旧行为返回<br>timestamp_exp2 比 timestamp_exp1 大的时间<br>间隔(时间间隔类型)的整数数目。否则,<br>缺省情况下采用新行为, 即以完整单位数形<br>式返回 timestamp_exp1 与 timestamp_exp2<br>之间的整数时间间隔数。 | No             | RW/启动 |
| EnableHints                 | 如果在 solid.ini 文件中指定此参数并将其<br>设置为"Yes", 那么将启用提示。如果设置为<br>"No", 那么将禁用提示。<br>有关提示的详细信息, 请参阅 《IBM<br>solidDB SQL 指南》 中的 Using Optimizer<br>hints.                                                                              | Yes            | RW/启动 |
|                             | 有时, 查询中的提示可能会产生不良效果。<br>您可以通过将此参数设置为"No"来禁用这些<br>提示。                                                                                                    |                |       |
| ExecuteNodataODBC3Behaviour | 缺省情况下, 如果 DELETE 或 UPDATE 语<br>句的执行未影响任何行, 那么该语句将返回<br>SQL_SUCCESS, 这是 ODBC v.2 行为。通<br>过将此参数设置为"Yes", 在那些情况下返回<br>的 SQLSTATE 是 SQL_NO_DATA, 这与<br>ODBC $v.3 - \frac{2}{3}$ .                                              | No             | RW/启动 |
| Info                        | 设置服务器输出的参考消息的级别(0-8,0<br>表示不输出参考消息, 8 表示输出全部参考<br>消息); 信息将被写入参数 InfoFileName<br>所定义的文件; 如果未定义<br>InfoFileName, 那么将写人<br>soltrace.out                                                                                       | $\overline{0}$ | RW/启动 |
| InfoFileFlush               | 如果设置为 yes, 那么每次执行写操作后对<br>信息文件进行清仓。                                                                                                    | Yes            | RW/启动 |
| InfoFileName                | 缺省信息文件名。缺省名称是<br>soltrace.out。由于 soltrace.out 文件可<br>能包含来自多个来源的信息, 因此如果将<br>Info 或 SQLInfo 参数设置为大于零的数值,<br>那么建议您明确地将 InfoFileName 设置为<br>另一个名称。                                                                            | soltrace.out   | RW/启动 |
| InfoFileSize                | 设置信息文件的最大大小。                                                                                                    | 1 MB           | RW/启动 |

表 53. SQL 参数 (续)

| [SQL]                 | 描述                                                                                                    | 出厂值            | 访问方式      |
|-----------------------|----------------------------------------------------------------------------------------------------|----------------|-----------|
| IsolationLevel        | 可能的值:                                                                                                    | 1 (已落实读)       | RW/启动     |
|                       | 3 (可序列化)                                                                                                    |                |           |
|                       | 2 (可重复读)                                                                                                    |                |           |
|                       | 1 (已落实读)                                                                                                    |                |           |
|                       | 有关事务隔离级别的更多信息, 请参阅<br>《IBM solidDB SQL 指南》 中的 SET<br>TRANSACTION ISOLATION 以及第103 页的<br>『选择事务隔离级别』一节。<br>要点: 内存表仅支持 READ COMMITTED<br>和 REPEATABLE READ 隔离级别。 |                |           |
| Latin1CaseSemantics   | 如果设置为"No", 那么将对十进制值在 126<br>与 256 之间的字符禁用大/小写转换。                                                                                                    | Yes            | RW/启动     |
| MaxBlobExpressionSize | 某些字符串操作只使用字符值的前 N 个字                                                                                                    | 1024KB (1MB)   | RW/启动     |
|                       | 节, 而不使用整个值。例如, LOCATE() 操<br>作只检查字符串的前 N 个字节。如果要指示<br>服务器检查长字符串中的更多或更少内容,<br>那么可以设置此参数。                                                                       | 单位: 1 KB m=MB  |           |
|                       | 缺省情况下, 单位是千字节 - 例如, "64"<br>表示 64KB。如果要以兆字节来表示单位,<br>那么可以指定"MB"。                                                                                              |                |           |
|                       | 此参数适用于所有字符数据类型, 其中包括<br>CHAR, VARCHAR, LONG<br>VARCHAR、WCHAR、WVARCHAR 和<br>LONG WVARCHAR。由于宽位字符数据类<br>型的每个字符使用 2 个字节, 因此, 所搜索<br>的字符数是字节数的一半。                 |                |           |
|                       | 例如, 如果将 MaxBlobExpressionSize 设<br>置为 64K 字节, 那么将搜索宽位字符数据类<br>型的前 32K 字符。                                                                                     |                |           |
| MaxNestedProcedures   | 设置所允许的嵌套过程的最大数目。如果将<br>此参数定义得过大, 那么根据操作系统的不<br>同, 服务器堆栈可能会发生空间不足情况。                                                                                           | 16             | RW/启动     |
| MaxNestedTriggers     | 设置所允许的嵌套触发器的最大数目。这个<br>最大数目包括直接嵌套和间接嵌套, 因此 A<br>→ A → A 和 A → B → A 都按 3 个嵌套触<br>发器计算。                                                                        | 16             | RW/启动     |
| NumericPadding        | 如果设置为 Yes, 那么对于 DECIMAL 和<br>NUMERIC 的输出, 将在右边填充零以使其<br>达到指定的标度。                                                                                              | No             | <b>RO</b> |
| ProcedureCache        | 指定过程数, 从而设置用于存储已解析过程<br>的高速缓存内存大小。                                                                                                    | 10             | RW/启动     |
| SimpleOptimizerRules  | 通过将此参数的值设置为"Yes", 可以使用简<br>化的优化规则来代替使用完全优化规则。                                                                                                    | N <sub>0</sub> | RW/启动     |

表 53. SQL 参数 (续)

| [SQL]                   | 描述                                                                                                    | 出厂值            | 访问方式  |
|-------------------------|----------------------------------------------------------------------------------------------------|----------------|-------|
| SortArraySize           | 此参数设置 SQL 对查询的结果集进行排序<br>时使用的数组大小。                                                                                                    | 4000           | RW/启动 |
|                         | 单位是"行"- 例如、如果指定的值为<br>1000、那么服务器将创建大小足以对 1000<br>行数据进行排序的数组。                                                                           |                |       |
| SOLInfo                 | 设置 SQL 级参考消息的级别 (0-8, 0 表示<br>不输出参考消息, 8 表示输出全部参考消<br>息); 信息会被写入参数 InfoFileName 定<br>义的文件; 如果未定义 InfoFileName, 那<br>么会写人 soltrace.out. | $\Omega$       | RW/启动 |
| TimestampDisplaySize19  | 如果设置为"Yes", 那么将把时间戳记数据类<br>型的精度(即, 最大位数)设置为 19。在这<br>种情况下, 时间戳记将被表示成 yyyy-mm-dd<br>hh:mm:ss                                            | N <sub>0</sub> | 启动    |
| TriggerCache            | 指定触发器数、从而设置用于存储每个用户<br>的触发器的高速缓存内存大小。                                                                                                  | 20             | RW/启动 |
| UpCaseQuotedIdentifiers | 如果设置为 yes, 那么括在引号中的 SQL 标   Yes<br>识在到达 solidDB 服务器后将被转换为大<br>写。如果设置为 No, 那么将保留大小写差<br>别,即,大小写也会对名称的唯一性产生影<br>响。                       |                | RW/启动 |

# Srv 节

表 54. Srv 参数

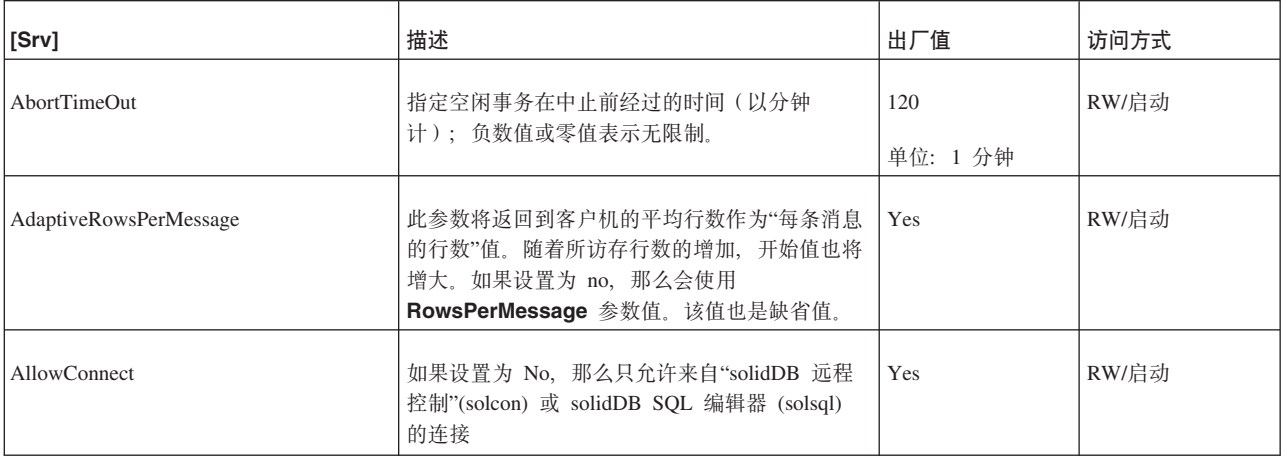

表 54. Srv 参数 (续)

| [Srv]                      | 描述                                                                                                    | 出厂值             | 访问方式      |
|----------------------------|----------------------------------------------------------------------------------------------------|-----------------|-----------|
| At                         | 语法为:<br>At = $At\_string$<br>At string $::=$ timed command<br>$[$ , timed command $]$                         | (没有出厂值)         | <b>RW</b> |
|                            | $timed$ command ::=<br>$[$ day $]$ HH:MM argument<br>$day : := sum$<br>mon<br>tue<br>wed<br>thu<br>fri<br>sat |                 |           |
|                            | 如果输入此参数, 那么它允许您指定一条命令以<br>自动执行管理任务, 例如执行操作系统命令以及<br>创建备份、检查点和数据库状态报告。例如:                                      |                 |           |
|                            | At = $20:30$ makecp,<br>$21:00$ backup.<br>sun 23:00 shutdown                                                 |                 |           |
|                            | 如果指定执行备份, 那么缺省备份目录是使用 Gen-<br>eral 节中的 BackupDirectory 参数设置的备份目<br>录。                                         |                 |           |
|                            | 如果未指定日期, 那么该命令将每天执行一次。                                                                                        |                 |           |
|                            | 此参数没有出厂值。                                                                                                    |                 |           |
|                            | 有关输入时间命令的更多信息(包括可用命令及<br>其自变量的列表), 请参阅第47页的 『 输入定时<br>命令』一节。                                                  |                 |           |
| ConnectionCheckInterval    | 此参数指定在线程/客户机方式下两次连接状态检<br>查操作之间的间隔秒数。                                                                         | 10<br>单位: 秒     | RW/启动     |
|                            | 如果 ReadThreadMode 参数设置为 2 (缺省<br>值), 那么服务器直到尝试将某些内容写回到客<br>户机时才会检测到连接中断。                                      |                 |           |
| ConnectTimeOut             | 指定断开连接前的连续空闲时间(以分钟计);<br>负数值或零值表示无限制。<br>注: 对于用来将共享内存段句柄传递至 SMA 驱<br>动程序的 SMA 握手连接, 使用此参数设置的值<br>不会生效。        | 480<br>单位: 1 分钟 | RW/启动     |
| DatabaseSizeReportInterval | 数据库大小超出此参数所定义的限制后, 系统将<br>生成报告文件。此参数指定打印下一个报告前的<br>增量。最小增量值是 1 MB。报告文件名为<br>repdb <mb>MB.dbg</mb>             | $0$ MB          | RW/启动     |
|                            | 此参数非常有用, 例如, 在对数据库大小异常增<br>大这种情况进行跟踪时, 就可以使用此参数。                                                              |                 |           |
|                            | 如果保留此参数设置为缺省值 0, 那么将不会生<br>成报告。此参数的最小非零值是 1 MB。                                                               |                 |           |

表 54. Srv 参数 (续)

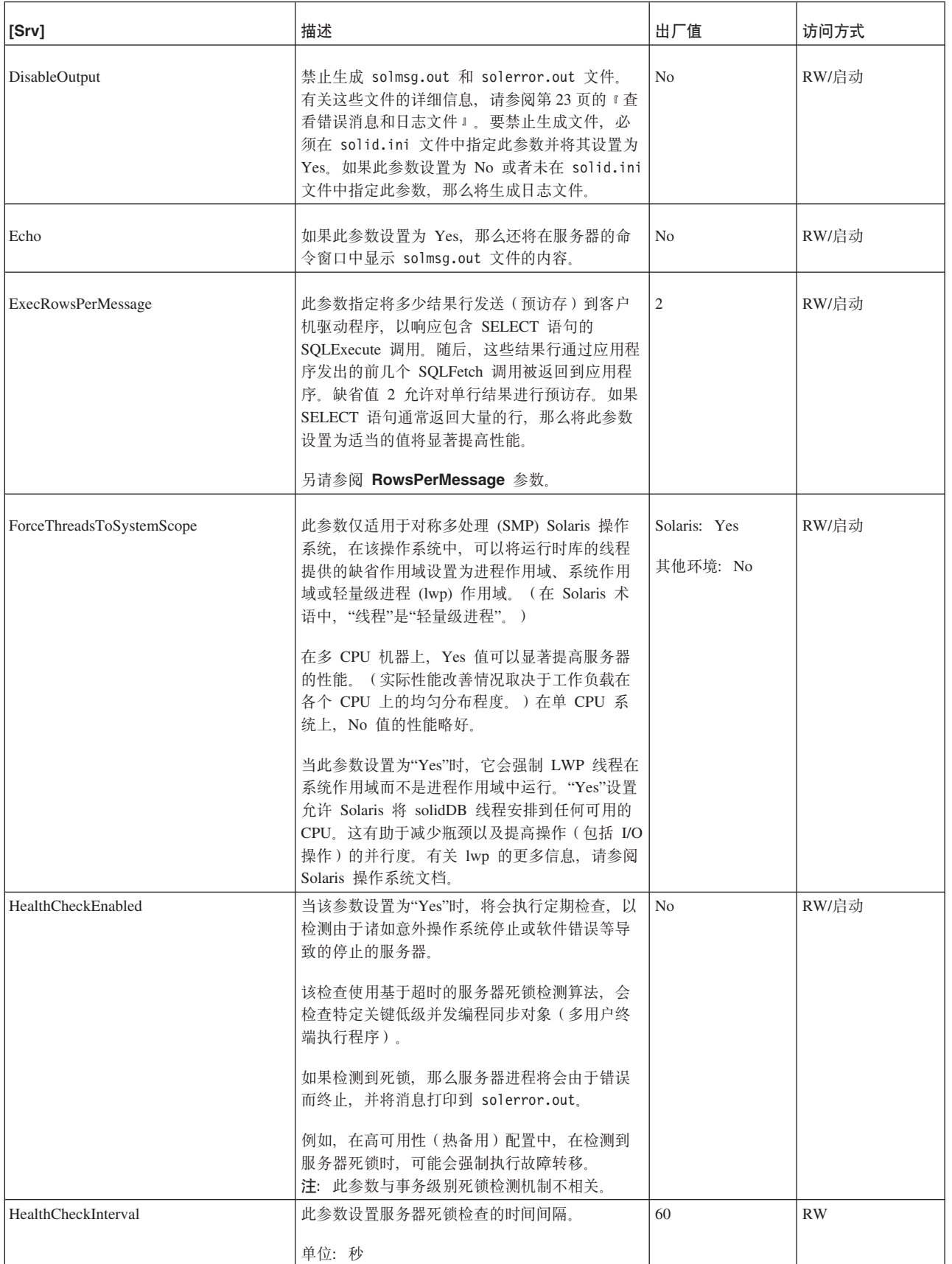

表 54. Srv 参数 (续)

| [Srv]              | 描述                                                                                                    | 出厂值            | 访问方式  |
|--------------------|----------------------------------------------------------------------------------------------------|----------------|-------|
| HealthCheckTimeout | 此参数设置死锁检测超时的时间。                                                                                                    | 60             | RW    |
|                    | 出厂值足够高, 可以避免假错。如果需要进行速<br>度较快的检测、那么请将该参数设置为较低的<br>值。                                                                                        |                |       |
|                    | 单位: 秒。                                                                                                    |                |       |
| KeepAllOutFiles    | 如果此参数设置为"Yes", 那么 solidDB 消息日志<br>(solmsg.out)和跟踪文件不会被新内容覆盖。<br>而是, 达到文件限制后, 将创建新文件并将文件<br>名数字后缀递增。后缀的开始值通过使用参数<br>Srv.TraceBackupFileNum 和 | N <sub>o</sub> | RW/启动 |
|                    | Srv.SolmsgBackupFileNum 设置。                                                                                                    |                |       |
| LocalStartTasks    | 服务器的内部任务数, 这些任务执行通过命令<br>START AFTER COMMIT (不带 FOR EACH<br>REPLICA) 启动的本地后台语句。                                                             | $\mathfrak{2}$ | RW/启动 |
|                    | 有效值的范围是 1 - 100。<br>注:                                                                                                    |                |       |
|                    | 在此上下文中, 任务指的是 solidDB 的内部任务,<br>不是线程或在某些实时操作系统中使用的任务。<br>任务是必须执行的操作, 例如检查点、备份或 SQL<br>语句。                                                   |                |       |
|                    | 在本例中, 您可以有 1 到 N 个用于执行后台操作<br>的任务。任务越多, 意味着后台任务保留的资源<br>越多,并且处理速度越快;而其他操作(例如交<br>互式操作)获得的资源将减少,并且处理速度将<br>减慢。                               |                |       |

表 54. Srv 参数 (续)

| [Srv]             | 描述                                                                                                    | 出厂值  | 访问方式  |
|-------------------|----------------------------------------------------------------------------------------------------|------|-------|
| MaxBgTaskInterval | 此参数(最大后台任务时间间隔)向服务器指<br>示,在检查是否应"唤醒"处于"休眠"状态的内部管<br>理任务前要等待的最大时间长度。                                                                                                    | 2(秒) | RW/启动 |
|                   | 单位是秒。                                                                                                    |      |       |
|                   | 例如, 如果某个连接已中断或断开连接, 那么此<br>参数指定服务器在注意到连接已中断前的最大时<br>间长度。此时间不包括底层通信层检测到连接中<br>断这一情况所需的时间。例如, 如果连接超时为<br>100 秒, 并且 MaxBgTaskInterval 设置为 50<br>秒, 那么在中断的连接被检测到并且不再被视为<br>其中一个连接之前,您可能必须等待 150 秒。 |      |       |
|                   | 在遇到类似于以下的错误时, 您可能想设置或调<br>整此参数:                                                                                                    |      |       |
|                   | 错误 08004:<br>[Solid] [SOLID ODBC 驱动程序]                                                                                                    |      |       |
|                   | [SOLID] SOLID 服务器错误 14507:<br>超出所许可的最大用户连接数                                                                                                    |      |       |
|                   | 此参数仅应用于服务器自己的内部管理任务。它<br>不会对用户任务的调度产生影响。<br>注: MaxBgTaskInterval 将应用于所有服务器管<br>理任务, 而不考虑每个任务的优先级。即使正在<br>运行高优先级任务、服务器也将按指定的时间间<br>隔来检查低优先级任务。                                                  |      |       |
|                   | 将 MaxBgTaskInterval 设置为足够小的值可能会<br>导致性能下降, 并且可能会将高优先级任务的一<br>些时间重新分配给低优先级任务。在低优先级连<br>接的检查频率不够高导致无法得知它们已断开连<br>接的系统中, 可能会发生这种情况。但是, 由于<br>此参数只影响服务器管理任务, 而不会影响用户<br>任务, 因此效果通常并不明显。            |      |       |

表 54. Srv 参数 (续)

| [Srv]                    | 描述                                                                                                    | 出厂值                                                        | 访问方式      |
|--------------------------|----------------------------------------------------------------------------------------------------|------------------------------------------------------------|-----------|
| MaxConstraintLength      | 此参数控制服务器将在字符串(例如以下<br>WHERE 子句中的字符串)中搜索的最大字节<br>数:<br>WHERE LOCATE(sought_string,<br>$\text{column1)} > 0$ ;<br>例如, 如果值为 1024, 那么对于 ASCII 字符串,<br>可搜索多达 1024 个字符, 对于 Unicode 字符串, | 254 (254 字节, 即<br>254 个 ASCII 字符<br>或 127 个 Unicode<br>字符) | <b>RW</b> |
|                          | 可搜索多达 512 个字符 (1024 个字节)。                                                                                                    |                                                            |           |
|                          | 此参数将应用于具有下列数据类型的字符串:                                                                                                    |                                                            |           |
|                          | $CHAR(\#)$                                                                                                    |                                                            |           |
|                          | VARCHAR(#)                                                                                                    |                                                            |           |
|                          | 此参数不会应用于具有下列数据类型的字符串:                                                                                                    |                                                            |           |
|                          | <b>LONG VARCHAR</b>                                                                                                    |                                                            |           |
|                          | 最小有效值是 254。即使指定较小的数值, 服务器<br>也仍将搜索前 254 个字节。虽然您可以使用 254<br>到 2G-1 范围内的任何值, 但实用的值通常在几千<br>字节范围内, 例如 1024 或 8192。                                                                   |                                                            |           |
| MaxOpenCursors           | 数据库客户机可以同时打开的最大游标数。                                                                                                    | 1000                                                       | RW/启动     |
| MaxRPCDataLen            | 此参数允许您指定发送到服务器的单一 SQL 语<br>句的最大字符串长度。如果您正在发送比 64K 长<br>的 CREATE PROCEDURE 命令, 那么此参数特<br>别有用。值应该介于 64K (65536) 与<br>1024K (1048576) 之间。如果值小于 64K, 那么<br>服务器将使用最小值, 即 64K。          | 512K (524288)                                              | RW/启动     |
| MaxStartStatements       | "未落实的"并发 START AFTER COMMIT 语句<br>的最大数目。有效值的范围是 0 - 1000000。                                                                                                    | 10000                                                      | RW/启动     |
| MemoryReportDelta        | 此参数定义在将新消息打印到 solmsg.out 之<br>前, 与先前消息相比必须增加或减少的内存分配<br>量。                                                                                                    | 20 MB                                                      | RW/启动     |
| MemoryReportLimit        | 此参数定义最小内存分配量, 达到此大小后, 将<br>执行向 solmsg.out 报告这一操作。                                                                                                    | 0 (不报告)                                                    | RW/启动     |
| MemorySizeReportInterval | 内存大小超出此参数所定义的限制后, 系统将生<br>成报告文件。此参数定义打印下一个报告前的增<br>量。最小增量值是 1 MB。报告文件名为<br>repmem <mb>MB.dbg.</mb>                                                                                | $0$ MB                                                     | RW/启动     |
|                          | 此参数非常有用, 例如, 在对服务器中的内存量<br>异常增大这种情况进行跟踪时, 就可以使用此参<br>数。                                                                                                    |                                                            |           |
|                          | 如果保留此参数设置为缺省值 0, 那么将不会生<br>成报告。此参数的最小非零值是 1 MB。                                                                                                    |                                                            |           |

表 54. Srv 参数 (续)

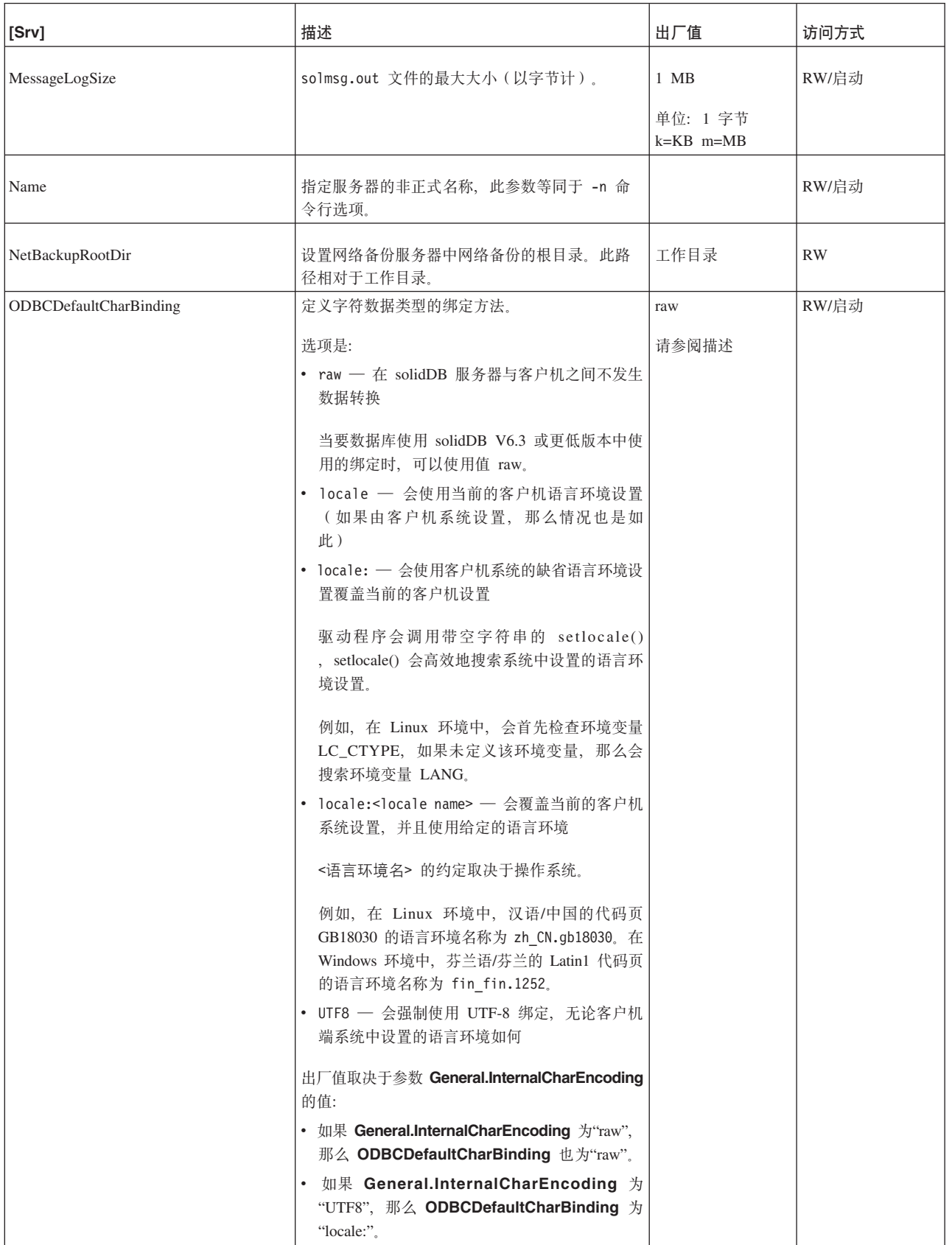

表 54. Srv 参数 (续)

| [Srv]                             | 描述                                                                                                    | 出厂值            | 访问方式      |
|-----------------------------------|----------------------------------------------------------------------------------------------------|----------------|-----------|
| PessimisticTableUseNFetch         | 悲观表锁定用于防止其他会话添加、编辑或删除<br>任何记录或者对给定的表设置任何记录锁定或表<br>锁定。表锁定将阻塞其他记录锁定或表锁定尝<br>试, 但不会阻塞对被锁定的表执行的任何读取操<br>作。                                                                                                    | No             | RW/启动     |
|                                   | 如果使用悲观表, 那么当查询锁定任何行时, 那<br>些表将把 RowsPerMessage 值强制设置为 1。<br>您可以通过启用 PessimisticTableUseNFetch<br>参数对悲观表启用 RowsPerMessage。 缺省情<br>况下, 它处于禁用状态。                                                                                                    |                |           |
| PrintMsgCode                      | 致使在消息日志文件 (solmsg.out 和<br>solerr.out)中的每条状态和错误消息前插入唯<br>一的 8 字符消息代码。                                                                                                    | N <sub>o</sub> | RW/启动     |
| ProcessMemoryCheckInterval        | 系统定期检查进程大小限制。将使用<br>ProcessMemoryCheckInterval 参数来设置检查<br>时间间隔。时间间隔以毫秒为单位指定。                                                                                                    | $\overline{0}$ | <b>RW</b> |
|                                   | 最小的非零值是 1000 (毫秒)。只允许值为 0<br>或者大于等于 1000 (1 秒)。如果指定的值大于<br>0 但小于 1000, 那么将生成错误消息。                                                                                                    |                |           |
|                                   | 出厂值为 0, 即, 禁止检查进程大小。                                                                                                    |                |           |
|                                   | ProcessMemoryCheckInterval 还控制<br>ProcessMemoryLimit 参数; 如果<br>ProcessMemoryCheckInterval 参数值为 0, 那<br>么 ProcessMemoryLimit 参数不起作用, 即,<br>没有进程内存限制。                                                                                                    |                |           |
|                                   | 另请参阅 ProcessMemoryLowPercentage 和<br>ProcessMemoryWarningPercentage 参数。                                                                                                    |                |           |
| ProcessMemoryHysteresisPercentage | 当使用的内存量跨过不同的边界(例如由<br>ImdbMemoryLowPercentage 或<br>ProcessMemoryLimit 参数指定的边界)时, 将<br>生成系统事件。事件行为以特定方式表达滞后<br>性, 即, 触发 BELOW 事件的值比触发 ABOVE 事<br>件的所指定值略小。例如,差别可以是 5%。这<br>样, 当内存量在所指定边界上下快速交替时, 不<br>会导致系统事件数过多。<br>ProcessMemoryHysteresisPercentage 参数用<br>于将此差别设置为百分比值。 | 5              | <b>RW</b> |

### 表 54. Srv 参数 (续)

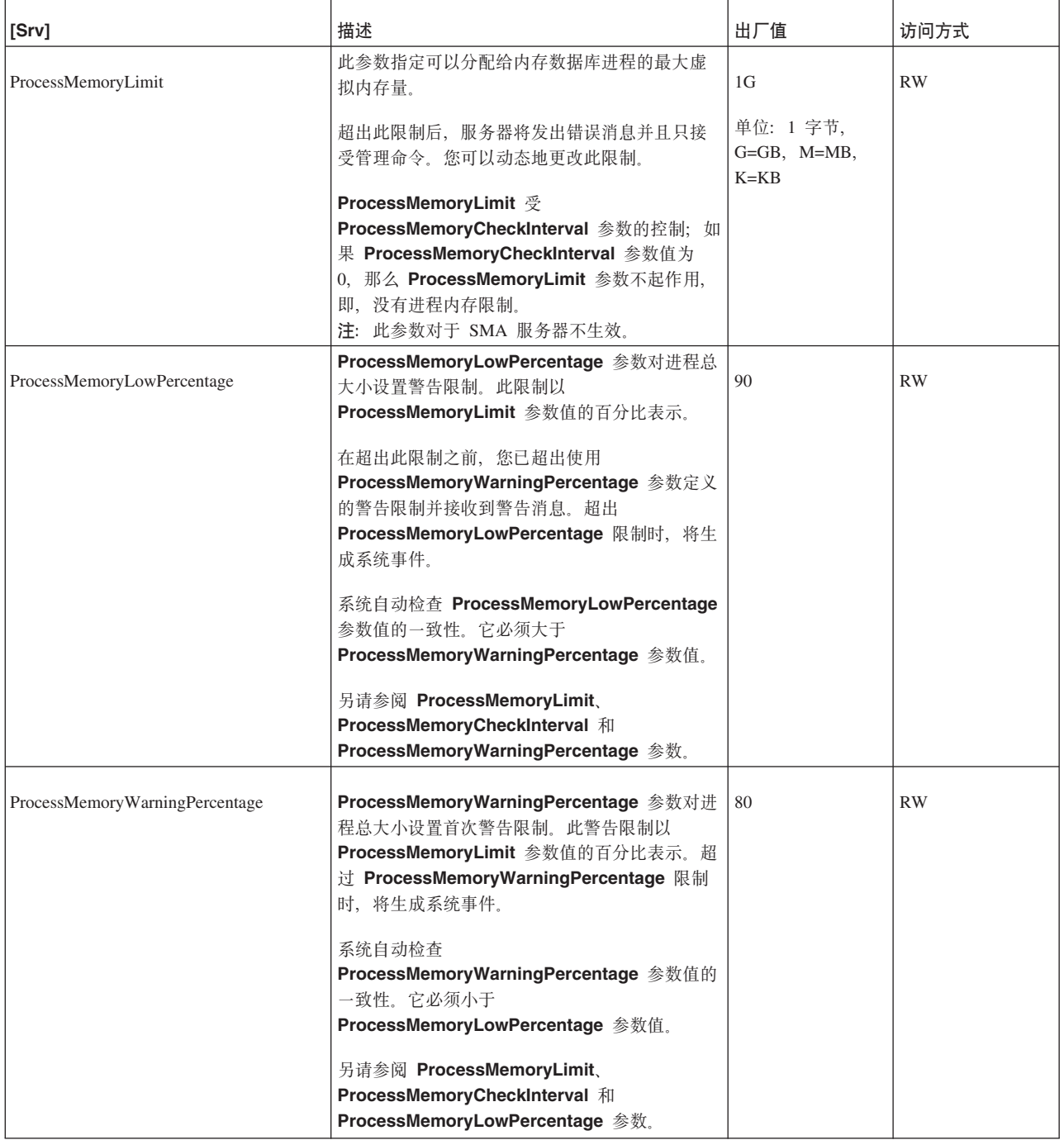

表 54. Srv 参数 (续)

| [Srv]                   | 描述                                                                                                    | 出厂值          | 访问方式  |
|-------------------------|----------------------------------------------------------------------------------------------------|--------------|-------|
| ReadThreadMode          | 此参数控制服务器用于为客户机请求提供服务的<br>线程数。如果值为 0, 那么服务器将使用参数<br>Threads 指定的线程数。如果值为 2, 那么服务<br>器将为每个客户机创建不同的线程。使用更多线<br>程通常能够提高性能、但也需要更多内存。 | $\mathbf{2}$ | RW/启动 |
|                         | 此参数仅控制为客户机请求提供服务的线程数。<br>此参数并不会影响服务器中执行其他工作的线程<br>数。                                                                           |              |       |
|                         | 某些操作系统可能会对所允许的最大线程数有所<br>限制, 所以将此参数的值设置为 2 可能会导致服<br>务器所请求的线程数超出操作系统允许的范围。<br>如果您尝试超出所允许的线程数, 那么将接收到<br>类似于以下的消息:              |              |       |
|                         | "未能创建线程<br>'dnet_clientthread'".                                                                                               |              |       |
|                         | (消息代码 30146)                                                                                                    |              |       |
| <b>RemoteStartTasks</b> | 服务器中副本服务器的内部任务数,这些任务执<br>行通过命令 START AFTER COMMIT FOR<br>EACH REPLICA 在主服务器上启动的远程后台<br>语句。有效值的范围是 1 - 100。<br>注:               | 2            | RW/启动 |
|                         | 在此上下文中, 任务指的是 solidDB 的内部任务,<br>不是线程或在某些实时操作系统中使用的任务。<br>任务是必须执行的操作, 例如检查点、备份或 SOL<br>语句。                                      |              |       |
| RowsPerMessage          | 指定执行 SOLFetch 调用并且不存在预访存的行<br>时, 通过一条网络消息从服务器返回的行数。                                                                            | 100          | RW/启动 |
|                         | 另请参阅 ExecRowsPerMessage 配置参数。                                                                                                  |              |       |
| Silent                  | 如果此参数设置为 Yes, 那么将不在服务器的命<br>令窗口中生成输出。将只显示许可证信息。                                                                                | No           | RW/启动 |
| SolmsgBackupFileNum     | 当 KeepAllOutFiles 参数设置为 Yes 时对文件<br>名追加的消息日志文件 (solmsg.out) 名称后缀的<br>开始值。                                                      | $\mathbf{0}$ | RW/启动 |
|                         | 有效值的范围是 0 - 999999。                                                                                                    |              |       |

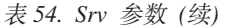

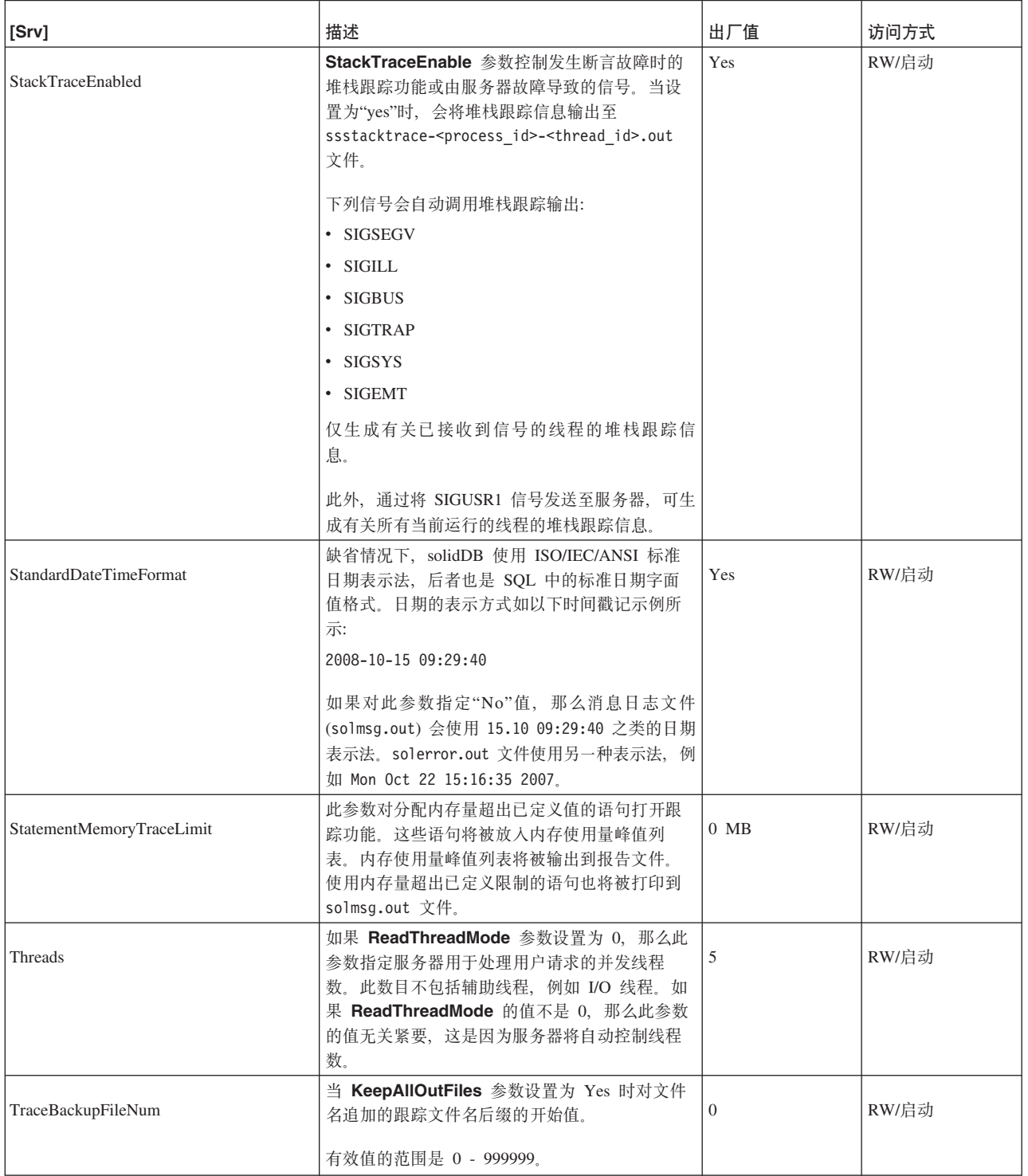

表 54. Srv 参数 (续)

| [Srv]                   | 描述                                                                                                    | 出厂值                                 | 访问方式  |
|-------------------------|----------------------------------------------------------------------------------------------------|-------------------------------------|-------|
| TraceLogSize            | 此参数允许您限制跟踪日志文件的最大大小。此<br>大小以字节为单位指定: 例如,<br>TraceLogSize=10000 将跟踪日志文件的大小限<br>制为 10000 字节。跟踪日志文件是您打开监视功<br>能后服务器将信息写入的文件。<br>有关打开监视功能的信息, 请参阅 第 279 页的<br>『ADMIN COMMAND』 一节中有关 ADMIN<br>COMMAND 'monitor' 的描述以及 第 193 页的<br>附录 C, 『solidDB 命令行选项』 中的 -m 命令<br>行选项。<br>监视功能将名为 soltrace.out 的文件用于输<br>出。达到此最大大小后, 服务器将执行下列操<br>作:<br>1. 删除任何名为 soltrace.bak 的现有文件: | 1 兆字节<br>单位: 1 字节<br>$k=KB$ m= $MB$ | RW/启动 |
|                         | 2. 将当前的 soltrace.out 文件重命名为<br>soltrace.bak:<br>3. 开始使用新的 soltrace.out 文件。                                                                                                    |                                     |       |
| <b>TraceSecDecimals</b> | 跟踪输出中的秒的小数位数。允许的值是 0 到<br>3 <sub>o</sub>                                                                                                    | $\overline{0}$                      | RW/启动 |

# Synchronizer 节

### 表 55. Synchronizer 参数

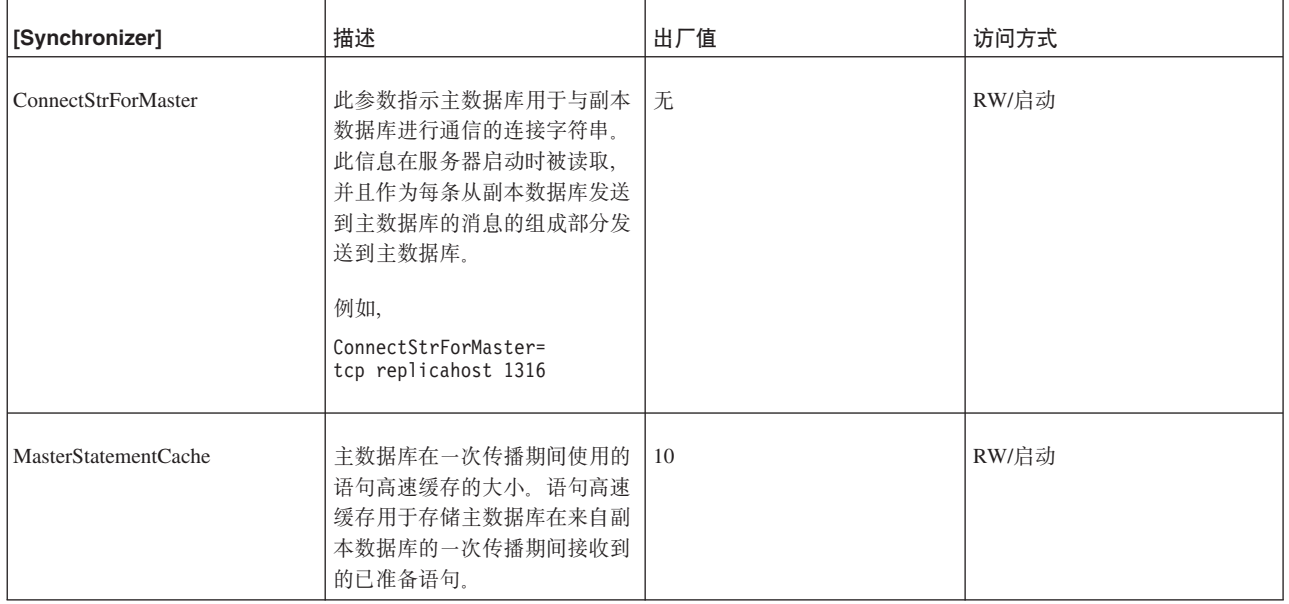

### 表 55. Synchronizer 参数 (续)

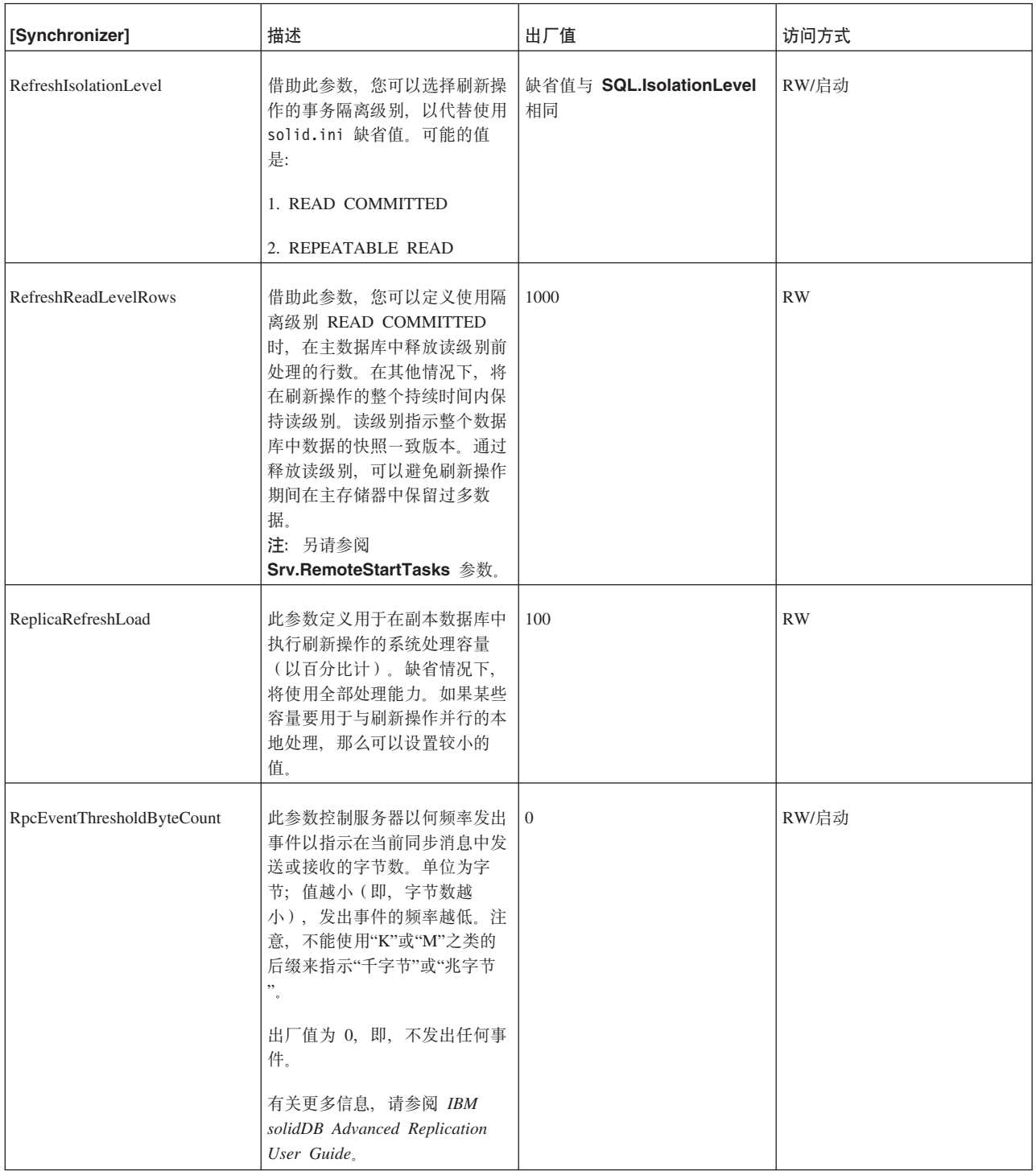

## 附录 B. 客户机端配置参数

客户机端配置参数存储在 solid.ini 配置文件中, 在客户机启动时读取。

通常, 出厂值设置提供了最佳的性能和可操作性, 但在某些特殊情况下, 修改参数有 助于提高性能。可以通过编辑配置文件 solid.ini 来更改参数。

客户机端配置文件中设置的参数值在应用程序每次发出 SqlConnect ODBC 函数调用时 生效。如果在程序运行时更改此文件中的值,那么这些值将影响在此之后建立的连 接。

### **Client 节**

表 56. Client 参数

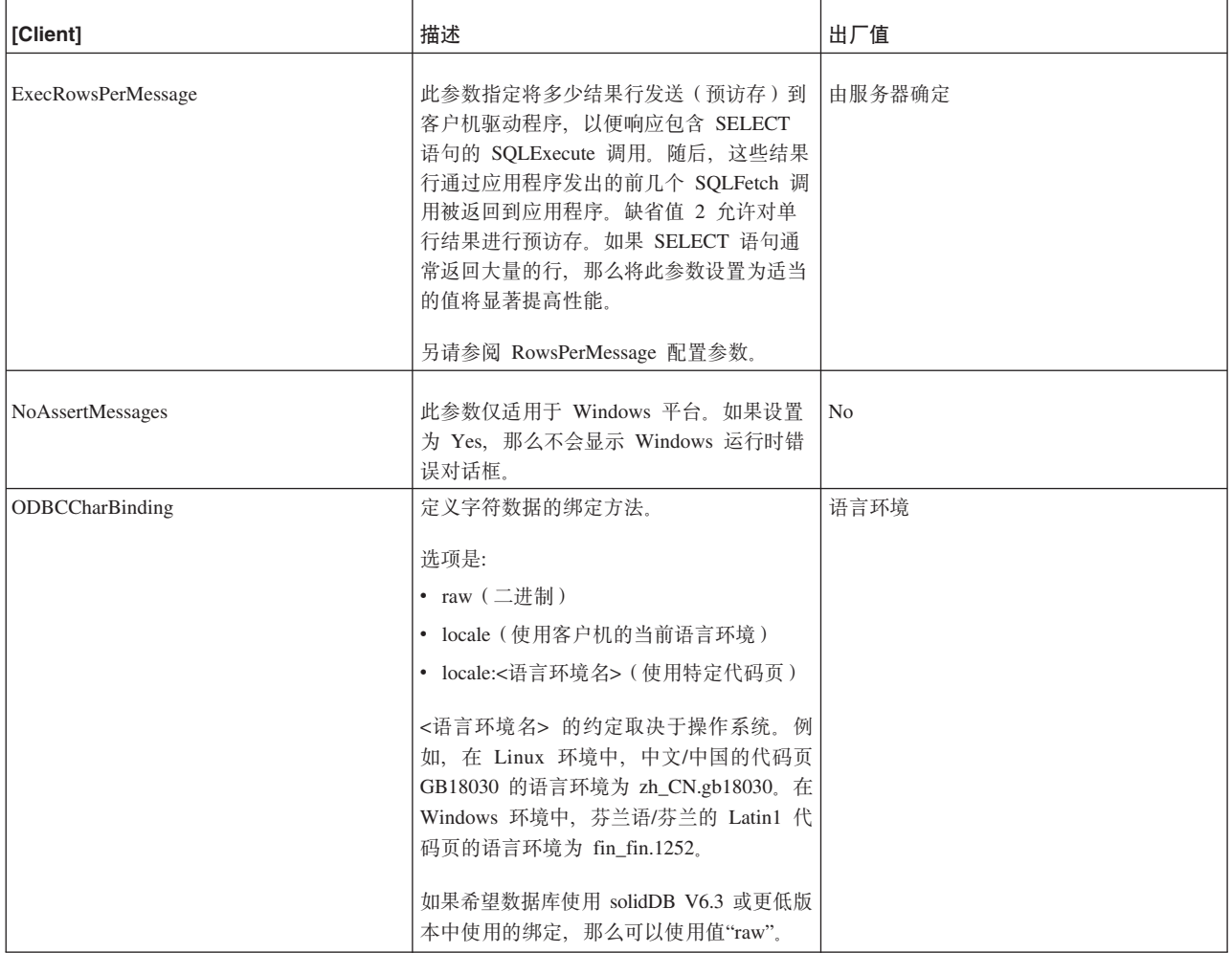

表 56. Client 参数 (续)

| [Client]              | 描述                                                                      | 出厂值    |
|-----------------------|-------------------------------------------------------------------------|--------|
| <b>RowsPerMessage</b> | 指定执行 SQLFetch 调用并且不存在预访存  <br>的行时, 通过一条网络消息从服务器返回的<br>行数。               | 由服务器确定 |
|                       | 另请参阅 ExecRowsPerMessage 配置参数。                                           |        |
| StatementCache        | 语句高速缓存是内部内存, 用于存储几个先   6<br>前准备的 SQL 语句。通过使用此参数, 您<br>可以设置每个会话的高速缓存语句数。 |        |
| UseEncryption         | 此参数定义是否对密码进行加密。如果设置<br>为"No", 那么不会对密码进行加密。                              | Yes    |

## **Communication** 节

表 57. Communication 参数

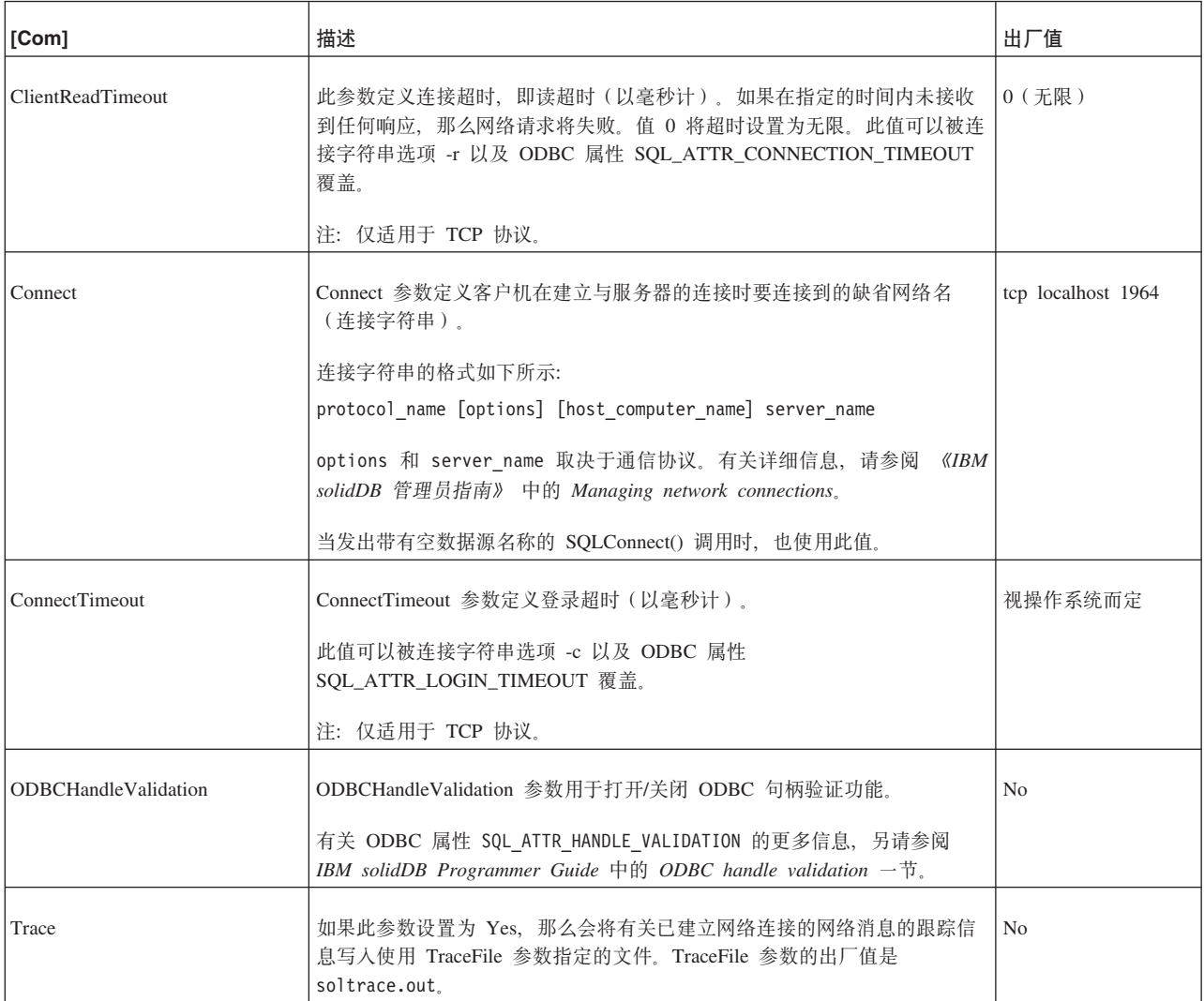

表 57. Communication 参数 (续)

| [Com]     | 描述                                                             | 出厂值                                                          |
|-----------|----------------------------------------------------------------|--------------------------------------------------------------|
| TraceFile | 如果 Trace 参数设置为 yes, 那么会将有关网络消息的跟踪信息写入使用此<br>TraceFile 参数指定的文件。 | soltrace.out (写人<br>服务器或客户机的当<br>前工作目录, 这取决<br>于在哪一端启动跟<br>踪 |

## Data sources 节

表 58. Data source 参数

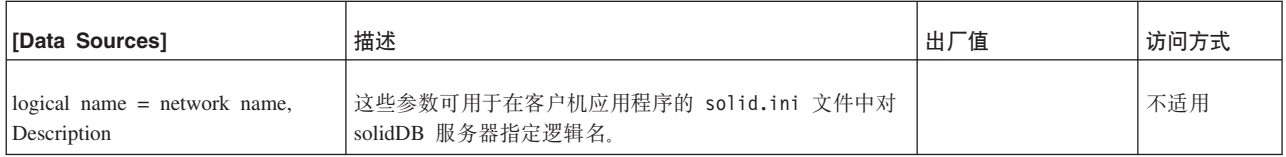

## SharedMemoryAccess 节

### 表 59. 共享内存访问参数 (客户机端)

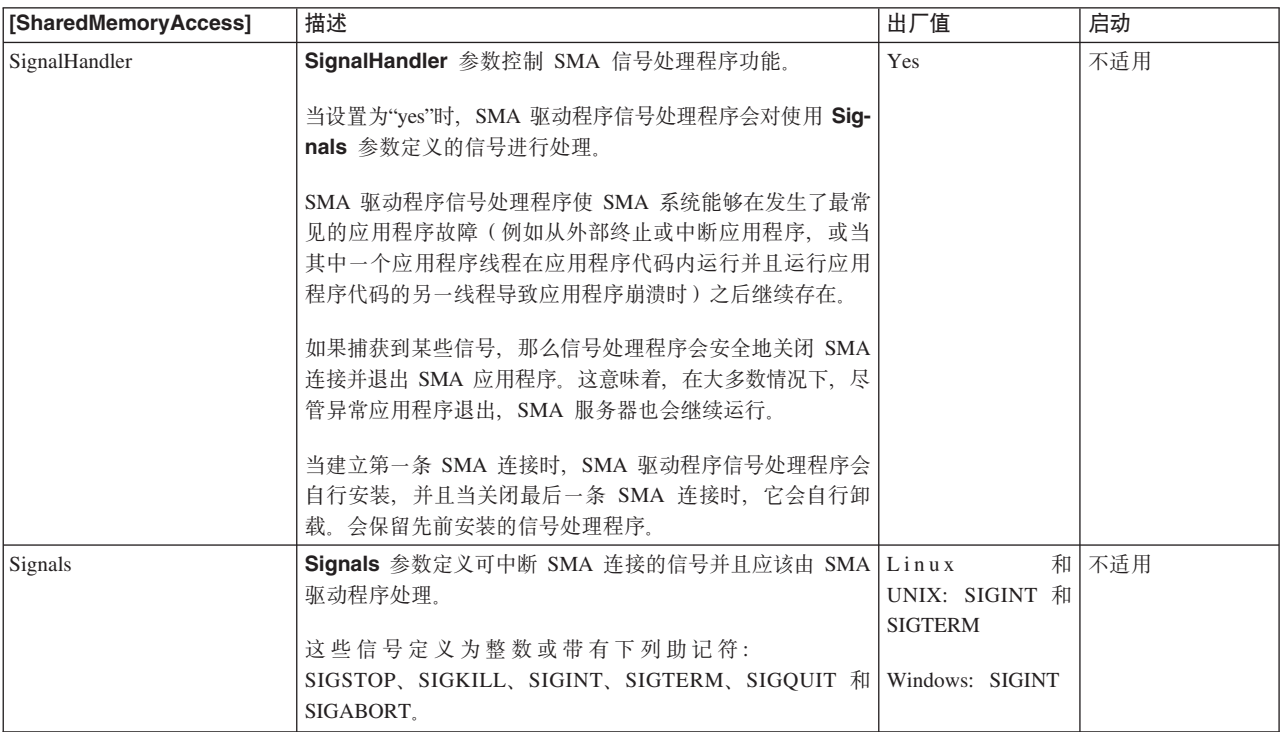

# <span id="page-206-0"></span>**Fig. SolidDB** 命令行选项

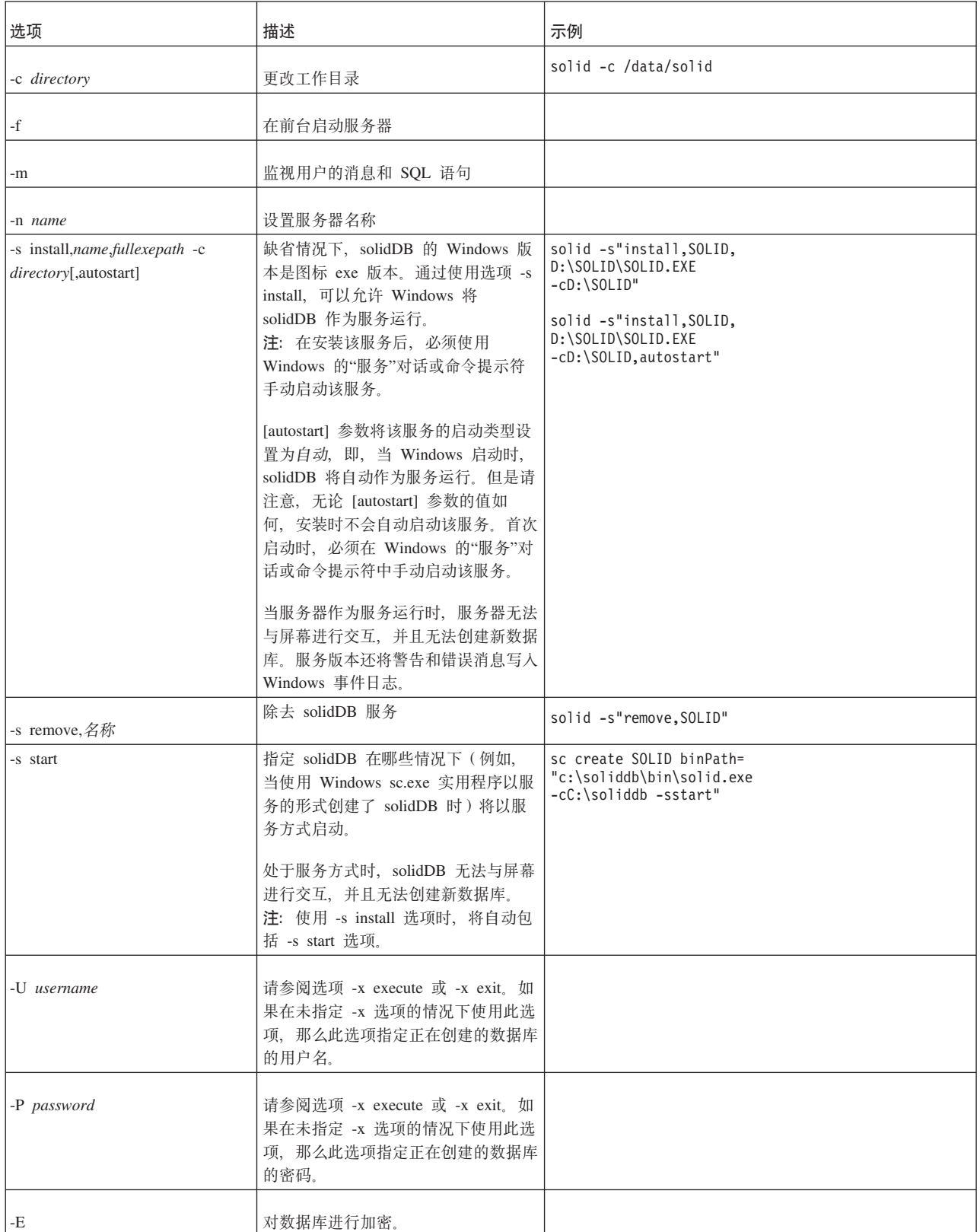

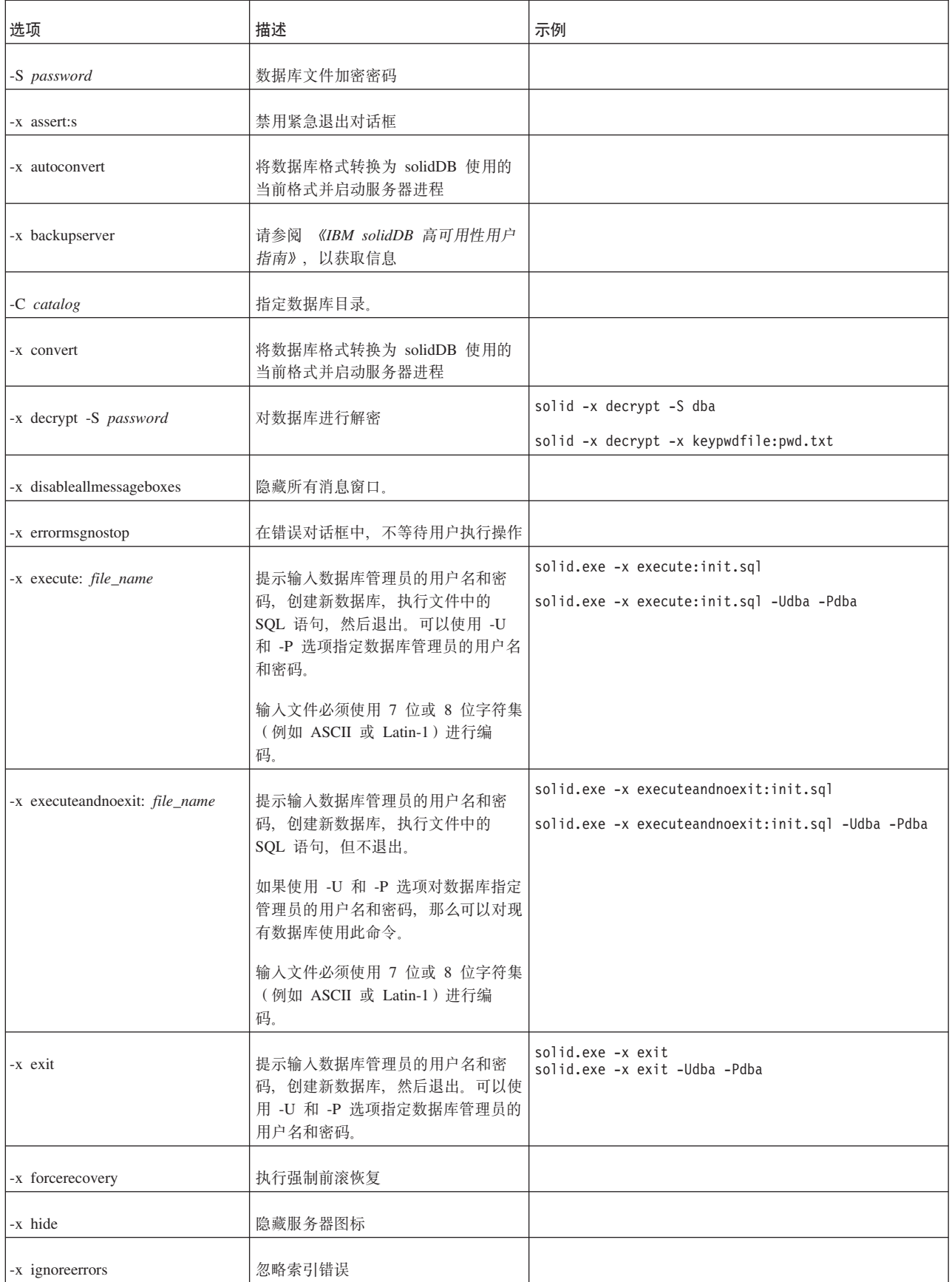

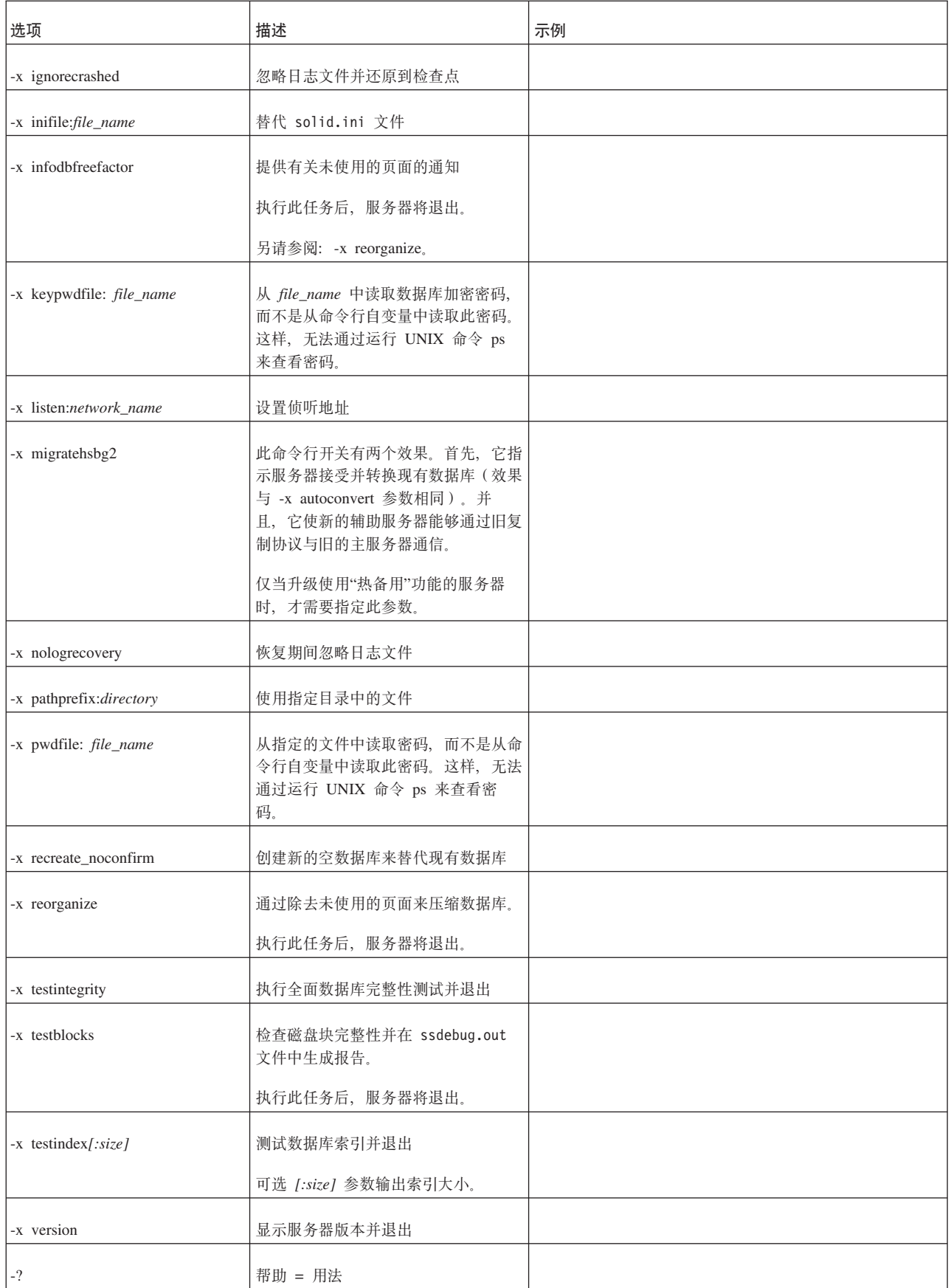

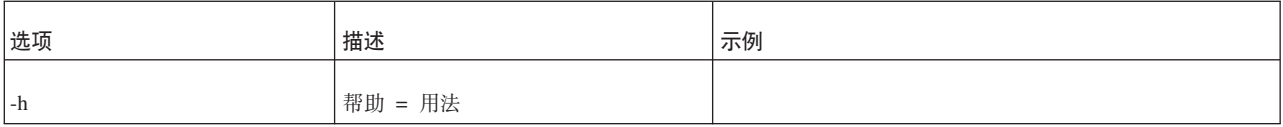

# 附录 D. 环境变量

表 60. solidDB 环境变量

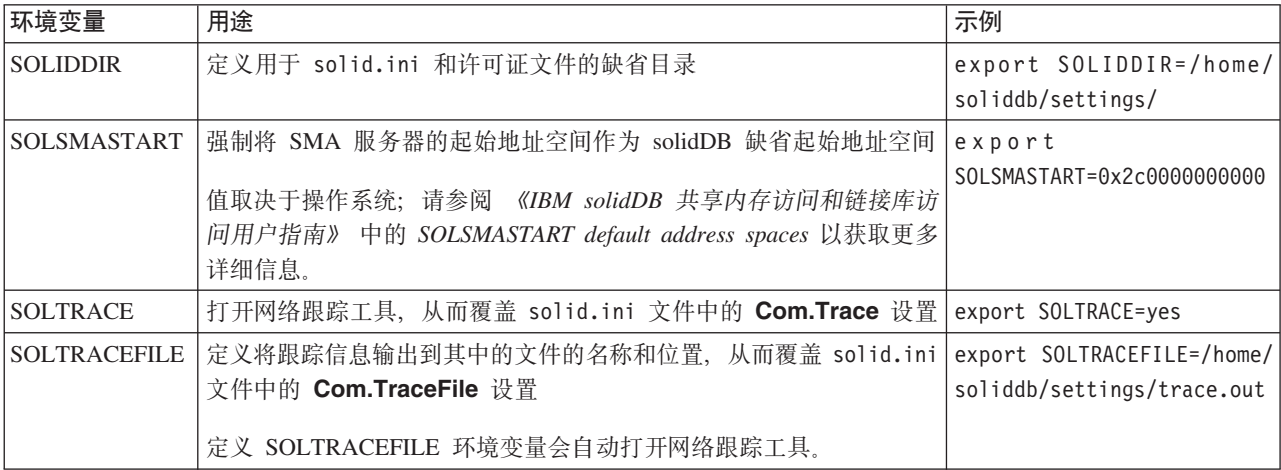

# **附录 E.** 错误码

本附录列示服务器可能生成的错误和消息代码。本附录按照错误类来列示错误和消 息, 并且遵循错误描述在 ADMIN COMMAND 'errorcode all' 输出中出现的顺序。

### 错误类

表 61. solidDB 错误类别

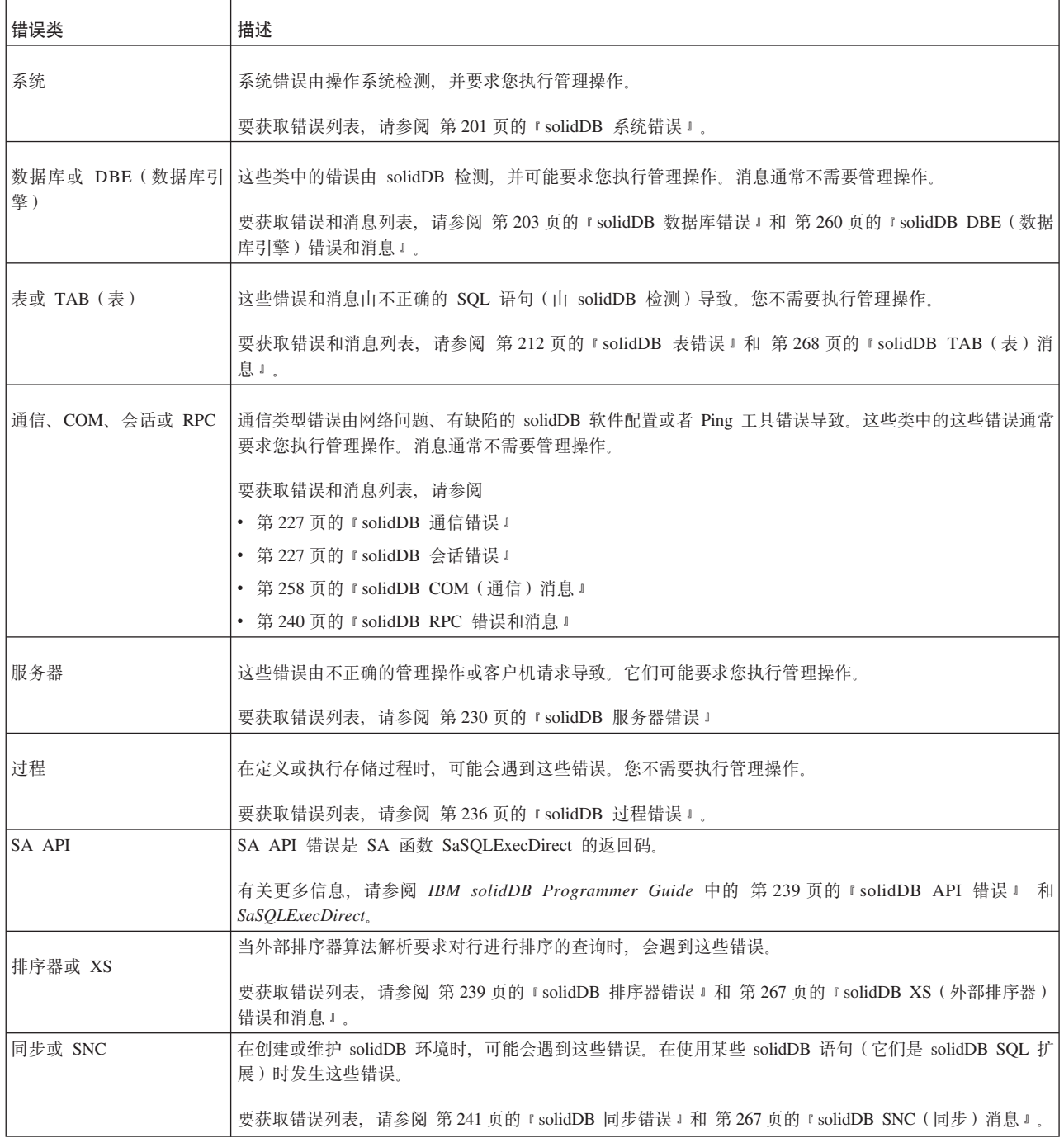

#### 表 61. solidDB 错误类别 (续)

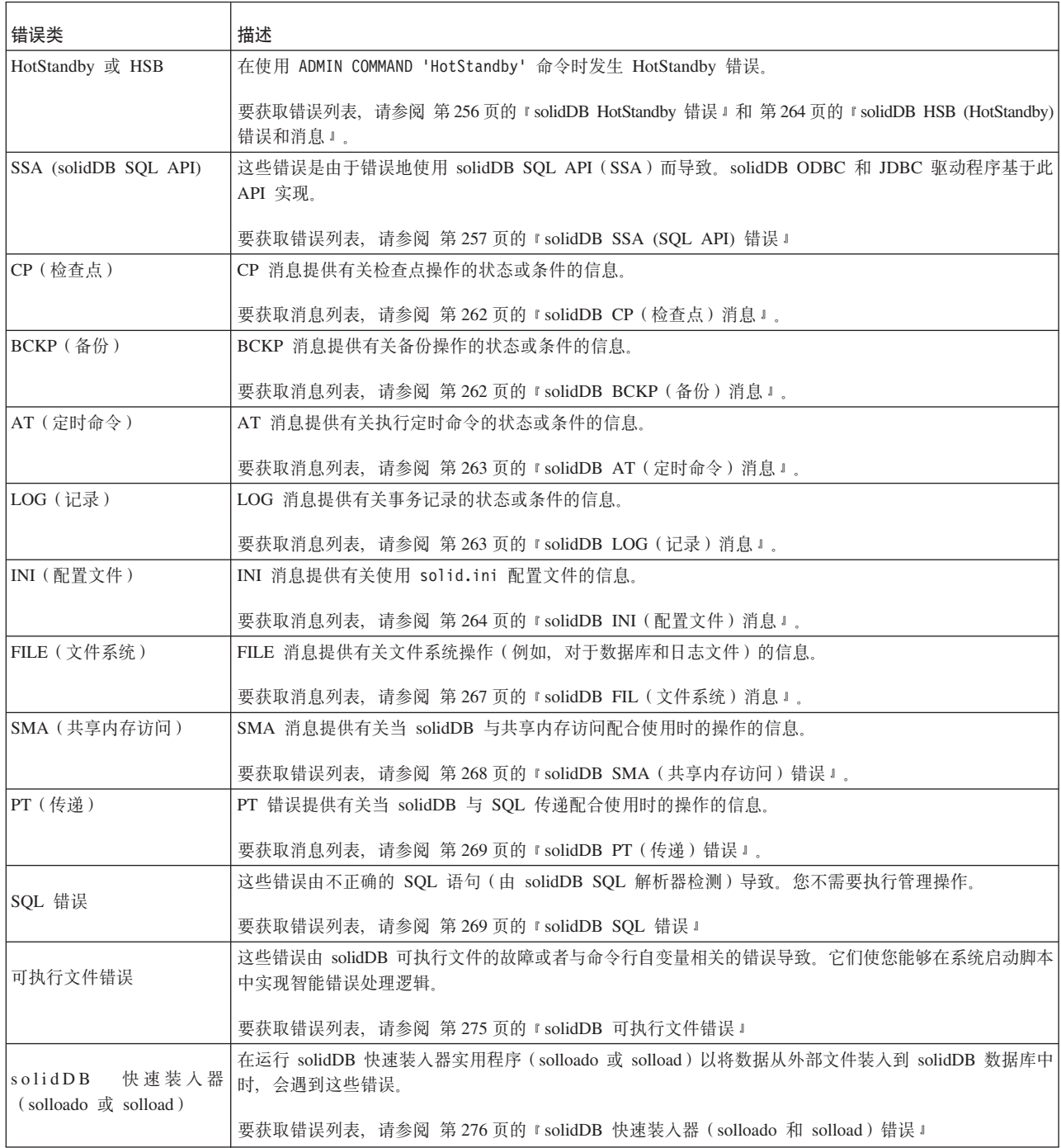

除了上面描述的错误和消息之外, 还可能会接收到内部错误。在此类情况下, 请与 solidDB 技术支持机构联系, 网址为 [http://www.ibm.com/software/data/soliddb/](http://www.ibm.com/software/data/soliddb/support/) [support/](http://www.ibm.com/software/data/soliddb/support/).

## <span id="page-214-0"></span>**solidDB 53ms**

表 62. solidDB 系统错误

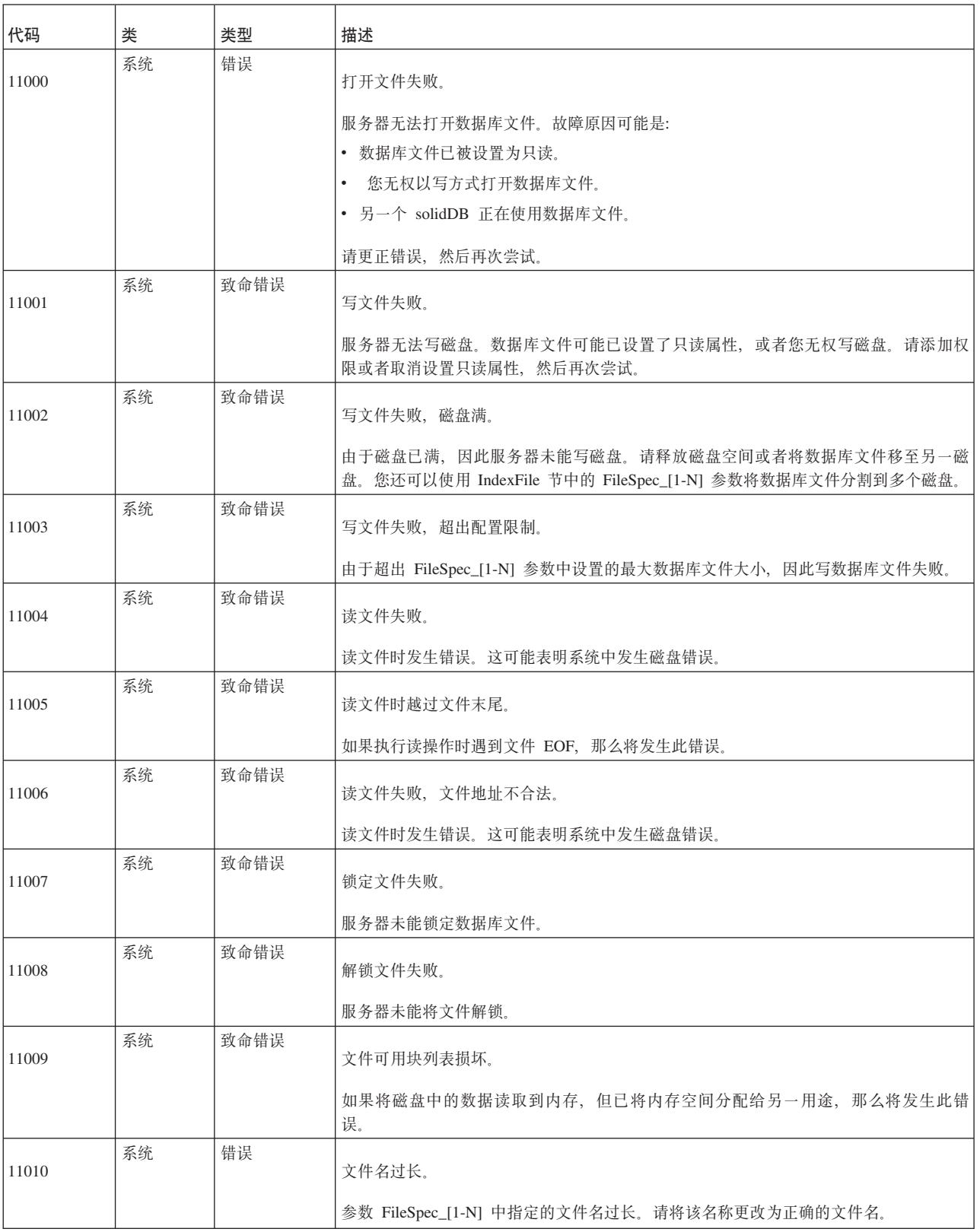

表 62. solidDB 系统错误 (续)

| 代码    | 类  | 类型   | 描述                                             |
|-------|----|------|------------------------------------------------|
| 11011 | 系统 | 错误   | 指定的文件名重复。                                      |
|       |    |      | 参数 FileSpec_[1-N] 中指定的文件名不唯一。请将该名称更改为正确的文件名。   |
| 11012 | 系统 | 致命错误 | 找不到许可证信息, 正在从 solidDB 中退出。                     |
|       |    |      | 请检查 solid.lic 文件是否存在。                          |
| 11013 | 系统 | 致命错误 | 许可证信息损坏。                                       |
|       |    |      | solid.lic 文件已损坏。                               |
| 11014 | 系统 | 致命错误 | 评估许可证的数据库时效限制已到期。                              |
| 11015 | 系统 | 致命错误 | 评估许可证已到期。                                      |
| 11016 | 系统 | 致命错误 | 许可证面向另一种 CPU 体系结构。                             |
| 11017 | 系统 | 致命错误 | 许可证面向另一种操作系统环境。                                |
| 11018 | 系统 | 致命错误 | 许可证面向此操作系统的另一版本。                               |
| 11019 | 系统 | 致命错误 | 许可证对此服务器版本而言无效。                                |
| 11020 | 系统 | 致命错误 | 许可证信息损坏。                                       |
| 11021 | 系统 | 致命错误 | 您的许可证有问题, 请立即与 IBM 公司联系。                       |
| 11022 | 系统 | 错误   | 桌面许可证仅用于本地协议通信, 无法使用协议进行侦听。                    |
| 11023 | 系统 | 错误   | 内部二进制流错误。                                      |
|       |    |      | 如果读写操作在处理二进制流对象时失败, 那么将发生此错误。                  |
| 11024 | 系统 | 错误   | 桌面许可证仅用于本地通信, 无法使用名称进行侦听。                      |
| 11025 | 系统 | 错误   | 许可证文件 filename 与此服务器可执行文件不兼容。                  |
|       |    |      | 服务器是使用不兼容的许可证文件启动的。您需要更新许可证文件,以使其与服务器版<br>本匹配。 |
| 11026 | 系统 | 错误   | 备份目录包含未能除去的文件。                                 |
|       |    |      | 未能从备份目录中除去某些文件。备份目录可能指向了错误的位置。                 |
| 11027 | 系统 | 错误   | 不存在参数节 section。                                |
|       |    |      | 在 solid.ini 文件中的所指定节中找不到参数。                    |
| 11028 | 系统 | 错误   | 不存在参数 section.name。                            |
|       |    |      | 参数不存在。                                         |
表 62. solidDB 系统错误 (续)

| 代码    | 类  | 类型 | 描述                                                             |  |
|-------|----|----|----------------------------------------------------------------|--|
| 11029 | 系统 | 错误 | 不允许设置参数值。                                                      |  |
|       |    |    | 不允许用户设置参数值。                                                    |  |
| 11030 | 系统 | 错误 | 无法对多个参数设置值。                                                    |  |
|       |    |    | 每次只能设置一个参数。                                                    |  |
| 11031 | 系统 | 错误 | 参数的类型不合法。                                                      |  |
|       |    |    | 参数类型不合法。                                                       |  |
| 11032 | 系统 | 错误 | 无法对参数 section.name 设置新值。                                       |  |
|       |    |    | 无法对此参数设置新值。                                                    |  |
| 11033 | 系统 | 错误 | 参数是只读的。                                                        |  |
| 11034 | 系统 | 错误 | 除去文件失败。                                                        |  |
| 11035 | 系统 | 错误 | 参数的值小于最小值。                                                     |  |
| 11036 | 系统 | 错误 | 参数的值大于最大值。                                                     |  |
| 11037 | 系统 | 错误 | 参数的值无效。                                                        |  |
| 11038 | 系统 | 错误 | 指定的文件超出数据库地址空间。                                                |  |
| 11039 | 系统 | 错误 | 指定的文件超出数据库地址空间。                                                |  |
|       |    |    | 如果 solidDB 尝试使用一个文件, 但该文件的给定大小大于 solidDB 能够使用的大小,<br>那么将发生此错误。 |  |
| 11040 | 系统 | 错误 | 无法打开密码文件。                                                      |  |
|       |    |    | 如果 solidDB 找不到数据库密码文件, 那么将发生此错误。                               |  |
| 11041 | 系统 | 错误 | 在密码文件中找不到密码。                                                   |  |
|       |    |    | 如果在密码文件中找不到数据库密码、那么将发生此错误。                                     |  |
| 11042 | 系统 | 错误 | 内部错误: 诊断记录为空。请与技术支持联系, 以获取更多信息。                                |  |

## **solidDB }]bms**

表 63. solidDB 数据库错误

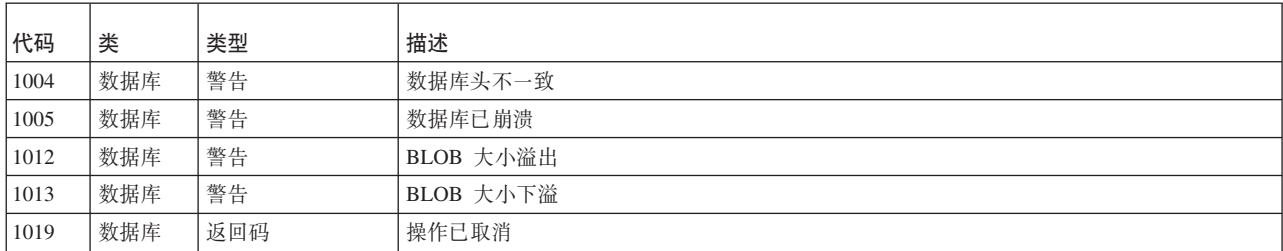

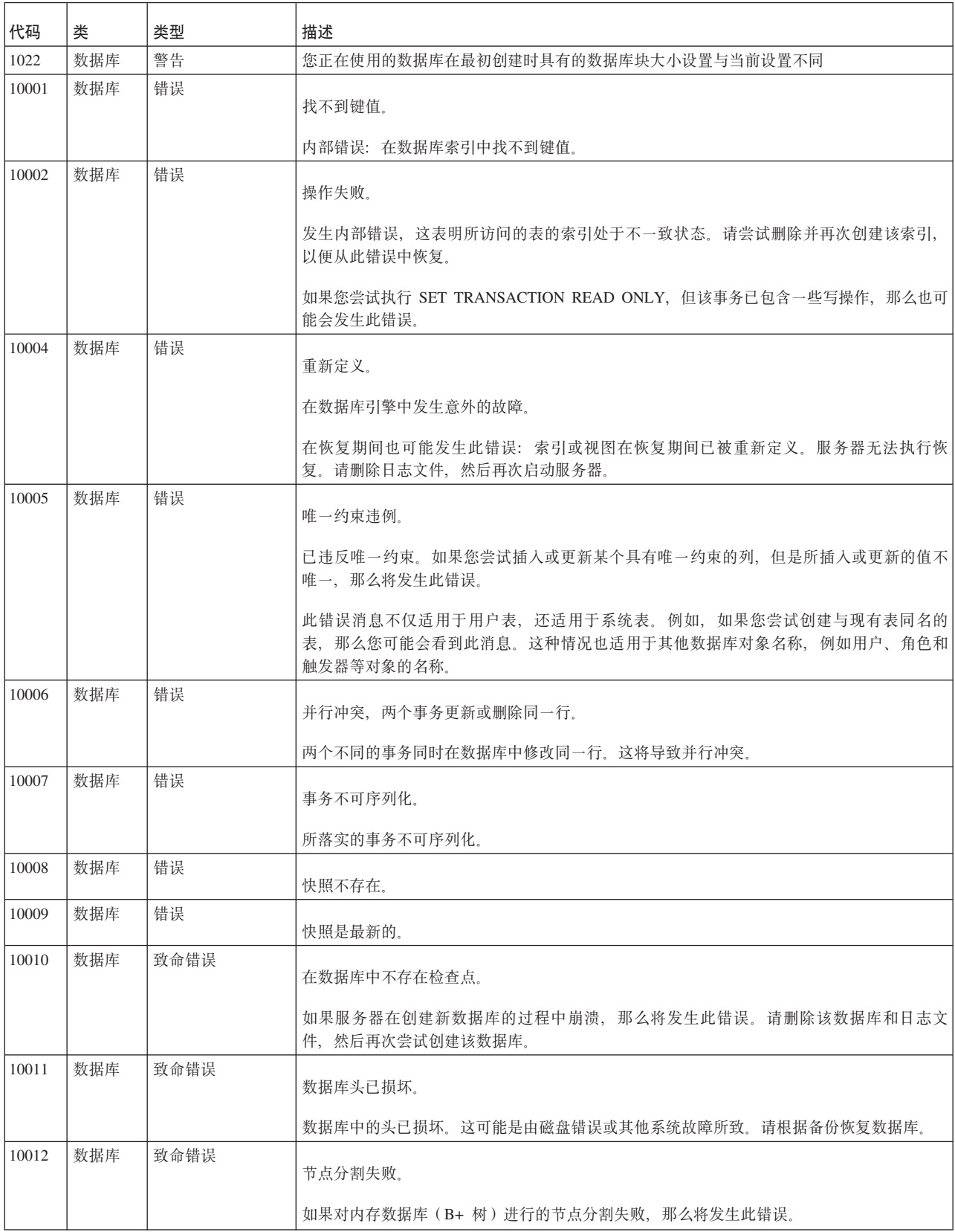

表 63. solidDB 数据库错误 (续)

| 代码    | 类   | 类型 | 描述                                                                                                    |
|-------|-----|----|----------------------------------------------------------------------------------------------------|
| 10013 | 数据库 | 错误 | 事务是只读的。                                                                                                    |
|       |     |    | 您尝试执行下列其中一项操作:                                                                                                    |
|       |     |    | 1) 执行有冲突的 SET TRANSACTION 语句, 例如, 在同一事务中执行 SET TRANSAC-<br>TION READ ONLY 之后执行 SET TRANSACTION READ WRITE。                                                                                              |
|       |     |    | 2) 对处于"辅助服务器"状态的热备用数据库服务器执行写操作。                                                                                                    |
|       |     |    | 3) 在已设置为处于只读方式的事务中执行写操作。请从该事务中除去该写操作或者取消设置只<br>读方式。                                                                                                    |
|       |     |    | 如果您在连接到服务器后尝试执行的第一个事务中看到此消息,并且未通过任何操作将事务<br>或服务器设置为处于只读方式, 那么只需尝试执行 COMMIT WORK 语句, 然后重新执行引起<br>10013 错误的语句。                                                                                            |
| 10014 | 数据库 | 错误 | 资源被锁定。                                                                                                    |
|       |     |    | 当您尝试使用索引中已被并行删除的键值时, 将发生此错误。                                                                                                    |
| 10016 | 数据库 | 错误 | 日志文件已损坏。                                                                                                    |
|       |     |    | 数据库的其中一个日志文件已损坏。您无法使用这些日志文件。请将它们删除,然后再次启<br>动服务器。                                                                                                    |
| 10017 | 数据库 | 错误 | 键值过长。                                                                                                    |
|       |     |    | 已超出键值的最大长度。最大值是索引叶大小的 1/3。                                                                                                    |
|       |     |    | 如果某些列包含 BLOB (LONG VARCHAR 或 LONG VARBINARY), 那么您可以通过将<br>BLOB 单独存储到 BLOB 存储器来降低行的容量需求。但是, 即使将数据存储到 BLOB 存储<br>器, 前 254 个字节也存储在实际行中。因此, 块大小为 8K 时, 仅仅 11 个包含 254 个数据<br>字符的 VARCHAR 列就足以超出键值限制并导致此错误消息。 |
|       |     |    | 您可以尝试执行下列操作:                                                                                                    |
|       |     |    | 1. 增大 [IndexFile] 块大小, 以便提高键值限制                                                                                                    |
|       |     |    | 2. 重新设计数据库, 以降低空间需求。其他设计包括:                                                                                                    |
|       |     |    | • 将包含大 VARCHAR 字符串的列分为不同表中的若干行。实现一个视图, 以便相应地表<br>示数据。                                                                                                    |
|       |     |    | • 将包含大 VARCHAR 字符串的列定义为并置在一个要作为 BLOB 处理的长整型<br>VARCHAR 中。实现一个视图, 以便相应地表示数据。                                                                                                    |
|       |     |    | 3. 定义要存储在主存储器中的表。由于主存储器存储器使用另一种算法,即,行大小限制由<br>磁盘块大小定义(减去每行数十字节每列数个字节这一范围内的开销),因此限制高于基<br>于磁盘的表。如果在主存储器表中超出键值限制, 那么错误消息是 16501。                                                                          |
| 10019 | 数据库 | 错误 | 备份进程处于活动状态。                                                                                                    |
|       |     |    | 您尝试启动备份,但备份进程已在进行中。                                                                                                    |
| 10020 | 数据库 | 错误 | 正在创建检查点。                                                                                                    |
|       |     |    | 您尝试启动检查点, 但检查点创建进程已在进行中。                                                                                                    |

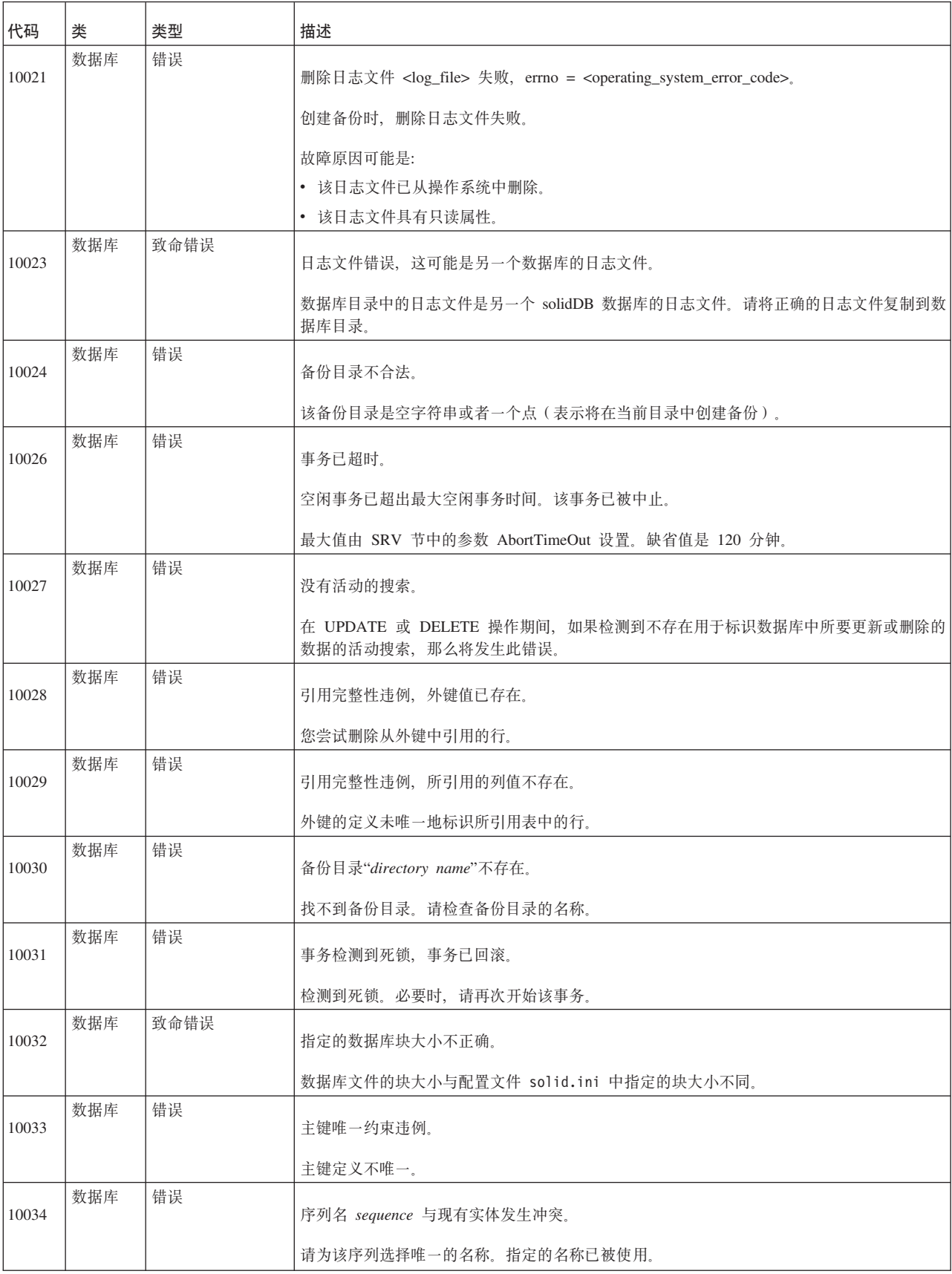

表 63. solidDB 数据库错误 (续)

| 代码    | 类   | 类型   | 描述                                                                                                |
|-------|-----|------|---------------------------------------------------------------------------------------------------|
| 10035 | 数据库 | 错误   | 序列不存在。                                                                                            |
|       |     |      | 请检查该序列的名称。                                                                                        |
| 10036 | 数据库 | 错误   | 正在对所访问的序列执行数据字典操作。                                                                                |
|       |     |      | 正在对所访问的序列执行创建或删除操作。请完成当前事务,然后再次尝试。                                                                |
| 10037 | 数据库 | 错误   | 无法存储序列值, 目标数据类型不合法。                                                                               |
|       |     |      | 有效目标数据类型是 BIGINT、INTEGER 和 BINARY。                                                                |
| 10038 | 数据库 | 错误   | 降序索引的列值不合法。                                                                                       |
|       |     |      | 在降序索引中找到已损坏的数据。请删除该索引,然后重新创建。                                                                     |
| 10039 | 数据库 | 错误   | 内部: 断言失败                                                                                          |
|       |     |      | 有关更多信息, 请与 solidDB 技术支持联系, 网址为 http://www.ibm.com/software/data/soliddb/<br>support/ <sub>c</sub> |
| 10040 | 数据库 | 错误   | 日志文件写失败, 这可能是因为包含日志文件的磁盘已满。                                                                       |
|       |     |      | 请关闭服务器并为日志文件保留更多磁盘空间。                                                                             |
|       | 数据库 | 错误   |                                                                                                   |
| 10041 | 数据库 | 错误   | 数据库是只读的。                                                                                          |
| 10042 | 数据库 | 错误   | 检查数据库索引失败, 该数据库文件已损坏。                                                                             |
| 10043 |     |      | 数据库可用块列表已损坏,同一个块在空闲列表中出现两次。                                                                       |
| 10044 | 数据库 | 错误   | 主键不能包含 BLOB 属性。                                                                                   |
| 10045 | 数据库 | 错误   | 此数据库是"热备用"辅助服务器, 此数据库是只读的。                                                                        |
| 10046 | 数据库 | 错误   | 操作失败, 正在执行数据字典操作。请稍候并再试。                                                                          |
| 10047 | 数据库 | 错误   | 复制的事务已中止。                                                                                         |
| 10048 | 数据库 | 错误   | 复制的事务包含模式更改, 操作失败。                                                                                |
| 10049 | 数据库 | 错误   | 从属服务器不再可用,事务已中止。                                                                                  |
| 10050 | 数据库 | 错误   | 复制的行包含无法复制的 BLOB 列。                                                                               |
| 10051 | 数据库 | 错误   | 日志文件已损坏。                                                                                          |
| 10052 | 数据库 | 致命错误 | 无法转换异常关闭的数据库。请先使用旧的 solidDB 数据库版本来恢复数据库。                                                          |
| 10053 | 数据库 | 错误   | 表是只读的。                                                                                            |
| 10054 | 数据库 | 致命错误 | 打开数据库文件失败。                                                                                        |
|       |     |      | 原因可能是另一个 solidDB 进程已在同一目录中运行。                                                                     |
| 10055 | 数据库 | 致命错误 | 对 solidDB 进程指定的高速缓存内存过少。                                                                          |

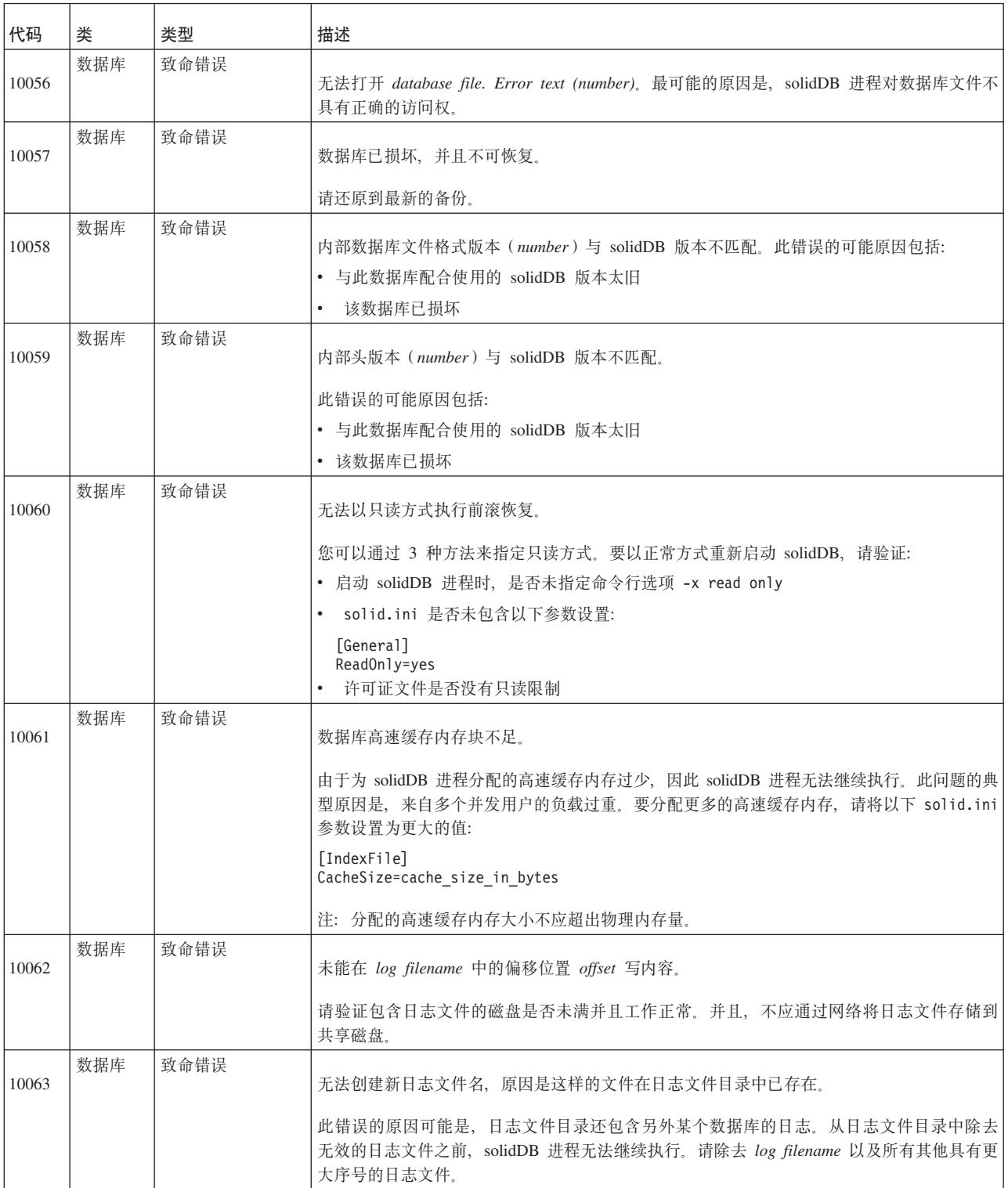

表 63. solidDB 数据库错误 (续)

| 代码    | 类   | 类型   | 描述                                                                          |
|-------|-----|------|-----------------------------------------------------------------------------|
| 10064 | 数据库 | 致命错误 | 日志文件名模板不合法。                                                                 |
|       |     |      | 最有可能的原因是,                                                                   |
|       |     |      | [Logging]                                                                   |
|       |     |      | FileNameTemplate=name                                                       |
|       |     |      | 中指定的日志文件名模板包含过少或过多的序号数字位置。最少应该有 4 个数字位置,最多可<br>以有 10 个数字位置。                 |
| 10065 | 数据库 | 致命错误 | 未知日志写方式。请重新检查配置参数。                                                          |
| 10066 | 数据库 | 致命错误 | 无法打开 log filename。请检查 solid.ini 中的以下日志文件名模板:                                |
|       |     |      | [Logging]<br>FileNameTemplate=name                                          |
|       |     |      | 并验证:                                                                        |
|       |     |      | 它在此环境中能否展开成为有效的文件名。<br>$\bullet$                                            |
|       |     |      | solidDB 进程对日志文件目录是否具有适当特权。<br>$\bullet$                                     |
| 10067 | 数据库 | 致命错误 | 由于日志文件目录中存在旧的 log filename, 因此无法创建数据库。                                      |
|       |     |      | 可能的原因是, 已删除数据库但未删除日志文件, 或者所要创建的数据库的日志文件目录包<br>含另外某个数据库的日志文件。                |
|       | 数据库 | 致命错误 |                                                                             |
| 10068 |     |      | 由于所配置的日志文件 block size number 与现有文件名的 block size number 不匹配, 因此无<br>法执行前滚恢复。 |
|       |     |      | 要启用恢复功能, 请编辑 solid.ini 以包括以下参数设置:                                           |
|       |     |      | [Logging]<br>BlockSize=blocksize in bytes                                   |
|       |     |      | 然后,重新启动 solidDB 进程。成功地完成恢复后,您可以通过执行下列步骤来更改日志文件<br>块大小:                      |
|       |     |      | 1. 关闭 solidDB 进程。                                                           |
|       |     |      | 除去旧日志文件。<br>2.                                                              |
|       |     |      | 3. 编辑 solid.ini 并指定新的块大小。                                                   |
|       |     |      | 4. 重新启动 solidDB。                                                            |
| 10069 | 数据库 | 致命错误 | 由于找不到 relation id number, 因此前滚恢复失败。数据库已损坏并且不可恢复。请使用最新<br>备份来恢复数据库。          |
| 10070 | 数据库 | 致命错误 | 由于找不到 relation id number,因此前滚失败。数据库已损坏并且不可恢复。请使用最新备份                        |
|       |     |      | 来恢复数据库。                                                                     |
| 10071 | 数据库 | 致命错误 | 请使用最新备份来恢复数据库。                                                              |
| 10072 | 数据库 | 致命错误 | 由于发生文件 I/O 问题, 因此数据库操作失败。                                                   |
|       | 数据库 | 致命错误 |                                                                             |
| 10073 |     |      | 数据库不一致。索引块类型 size, address, routine, reachmode 不合法。请使用最新备份来恢复<br>数据库。       |
| 10074 | 数据库 | 致命错误 | 前滚恢复失败。请还原到最新的备份。                                                           |

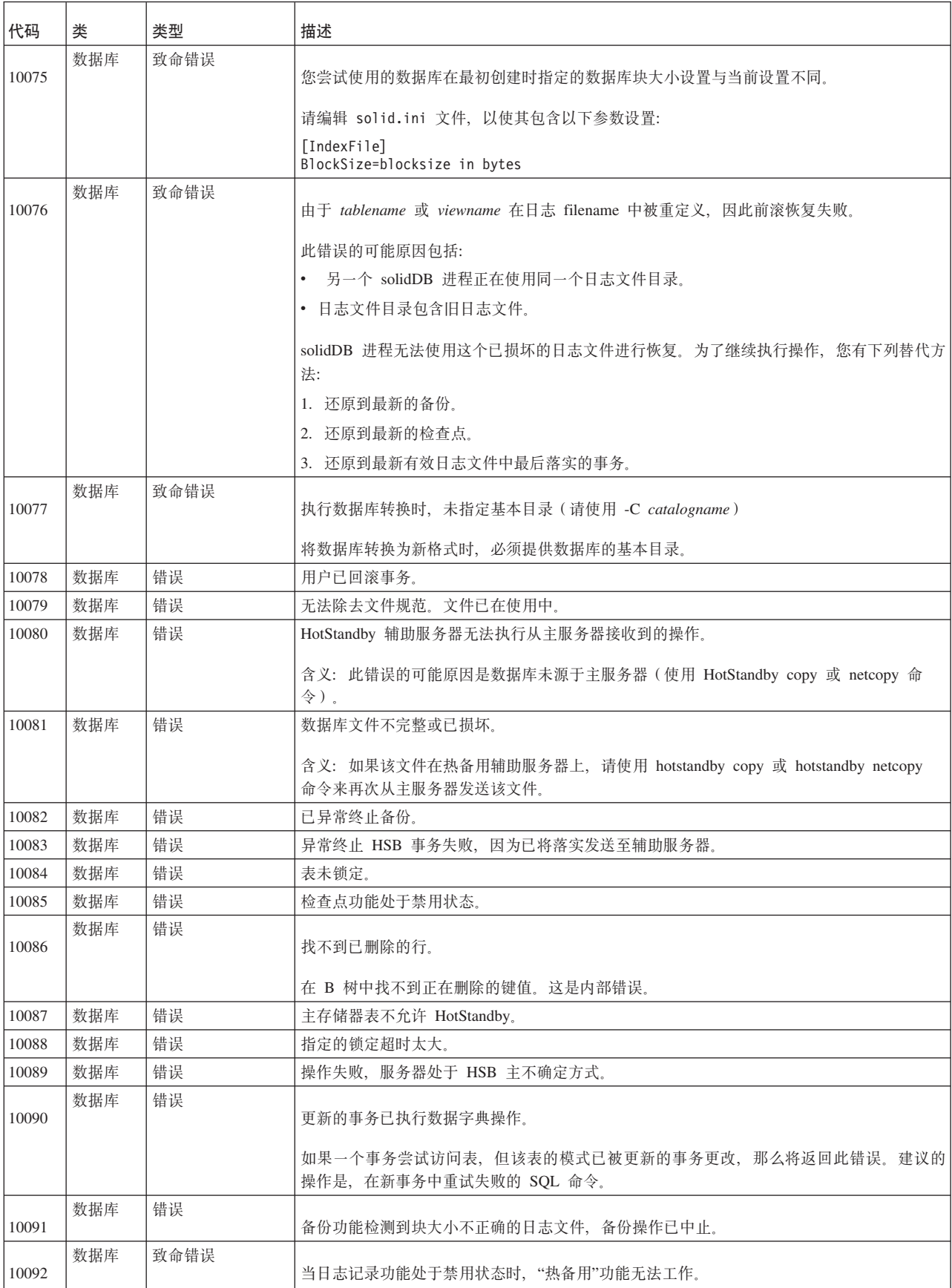

表 63. solidDB 数据库错误 (续)

| 代码    | 类   | 类型   | 描述                                                                            |
|-------|-----|------|-------------------------------------------------------------------------------|
| 10093 | 数据库 | 致命错误 | 如果未配置"热备用"功能,那么无法执行"热备用"迁移。                                                   |
| 10094 | 数据库 | 致命错误 | 只配置了 %d 的高速缓存页面供 M 表使用, 至少需要 %d。                                              |
| 10095 | 数据库 | 错误   | 已更改隔离级别, 因此游标已关闭。                                                             |
|       |     |      | 由于已更改当前游标的隔离级别, 因此该游标已关闭。                                                     |
| 10096 | 数据库 | 致命错误 | 只配置了 <kilobytes> 千字节用于 M 表检查点操作, 至少需要 <kilobytes>KB。</kilobytes></kilobytes>  |
|       |     |      | 为 M 表配置的内存不足。                                                                 |
| 10098 | 数据库 | 错误   | 对序列 sequence_name 进行递增时失败。                                                    |
| 10099 | 数据库 | 致命错误 | 未对经过加密的数据库指定加密密码。                                                             |
| 10100 | 数据库 | 致命错误 | 对经过加密的数据库指定的密码不正确。                                                            |
| 10101 | 数据库 | 致命错误 | 加密算法未知。                                                                       |
| 10104 | 数据库 | 致命错误 | 此数据库不是使用 solidDB Storage Engine for MySQL Prototype 创建的。无法打开数据库。              |
| 10105 | 数据库 | 错误   | 使用 <value> 参数指定的散列表的高速缓存大小小于实际高速缓存大小。</value>                                 |
| 10106 | 数据库 | 致命错误 | 对 SOLID 进程指定的高速缓存内存过大。请编辑 solid.ini 文件, 将此参数值更改为不超出系<br>统限制, 然后重新启动 SOLID 进程。 |
|       |     |      | 这是致命错误。                                                                       |
| 10107 | 数据库 | 错误   | 更改日志阅读器分区之后游标已关闭。                                                             |
| 10108 | 数据库 | 错误   | 由于对表执行的并发数据字典操作, 搜索已中止。                                                       |
| 10109 | 数据库 | 错误   | 事务已处于"已准备"状态, 操作失败。                                                           |
| 10110 | 数据库 | 错误   | XA 事务尚未结束, 操作失败。                                                              |
| 10111 | 数据库 | 错误   | XA 事务已结束, 操作失败。                                                               |
| 10112 | 数据库 | 错误   | XA 事务来自其他连接, 操作失败。                                                            |
| 10113 | 数据库 | 错误   | XID 重复。                                                                       |
| 10114 | 数据库 | 错误   | XA 事务不能具有任何 DDL 语句, 操作失败。                                                     |
| 10115 | 数据库 | 错误   | XA 事务不支持操作。                                                                   |
| 16004 | 数据库 | 消息   | M 表操作现在具有足够内存用于正常服务。                                                          |
| 16005 | 数据库 | 消息   | M 表操作现在具有足够内存用于进行更新, 仍然不允许进行插入。                                               |
| 16006 | 数据库 | 消息   | 用于 M 表的内存现在回到警告级别以下。                                                          |
| 16501 | 数据库 | 错误   | 新的行值对于 M 表而言过大。                                                               |
| 16502 | 数据库 | 错误   | 行大小超过 M 表的允许值。                                                                |
| 16503 | 数据库 | 错误   | M 表不支持可序列化的隔离级别。                                                              |
| 16504 | 数据库 | 错误   | M 表的内存不足, 不允许对 M 表执行插入。                                                       |
| 16505 | 数据库 | 错误   | M 表的内存耗尽, 不允许对 M 表执行更新和插入。                                                    |
| 16506 | 数据库 | 致命错误 | 配置的 MME.ImdbMemoryLimit 太小, 无法启动服务器。                                          |

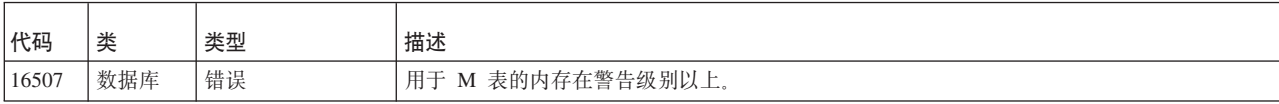

## **solidDB** 表错误

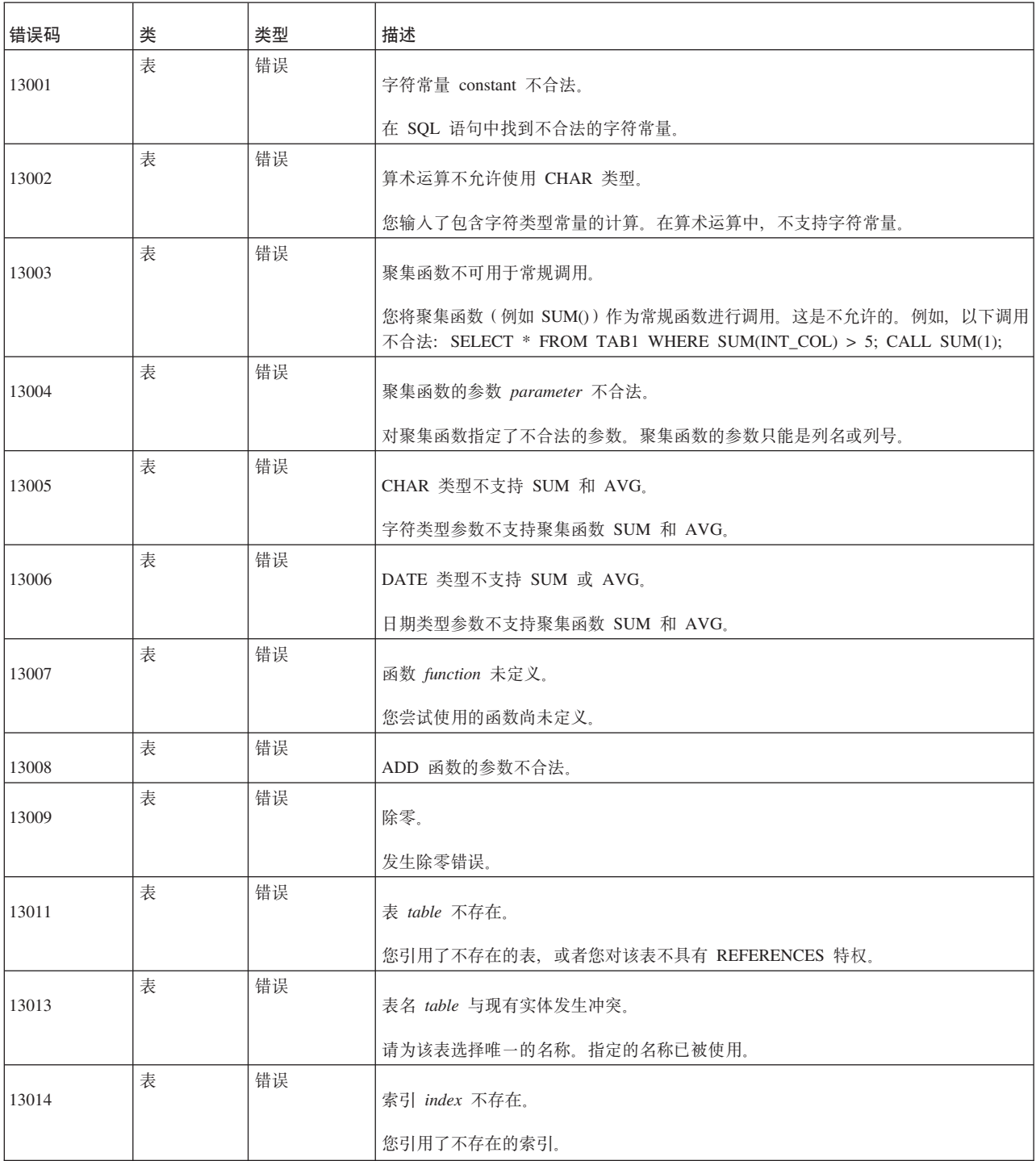

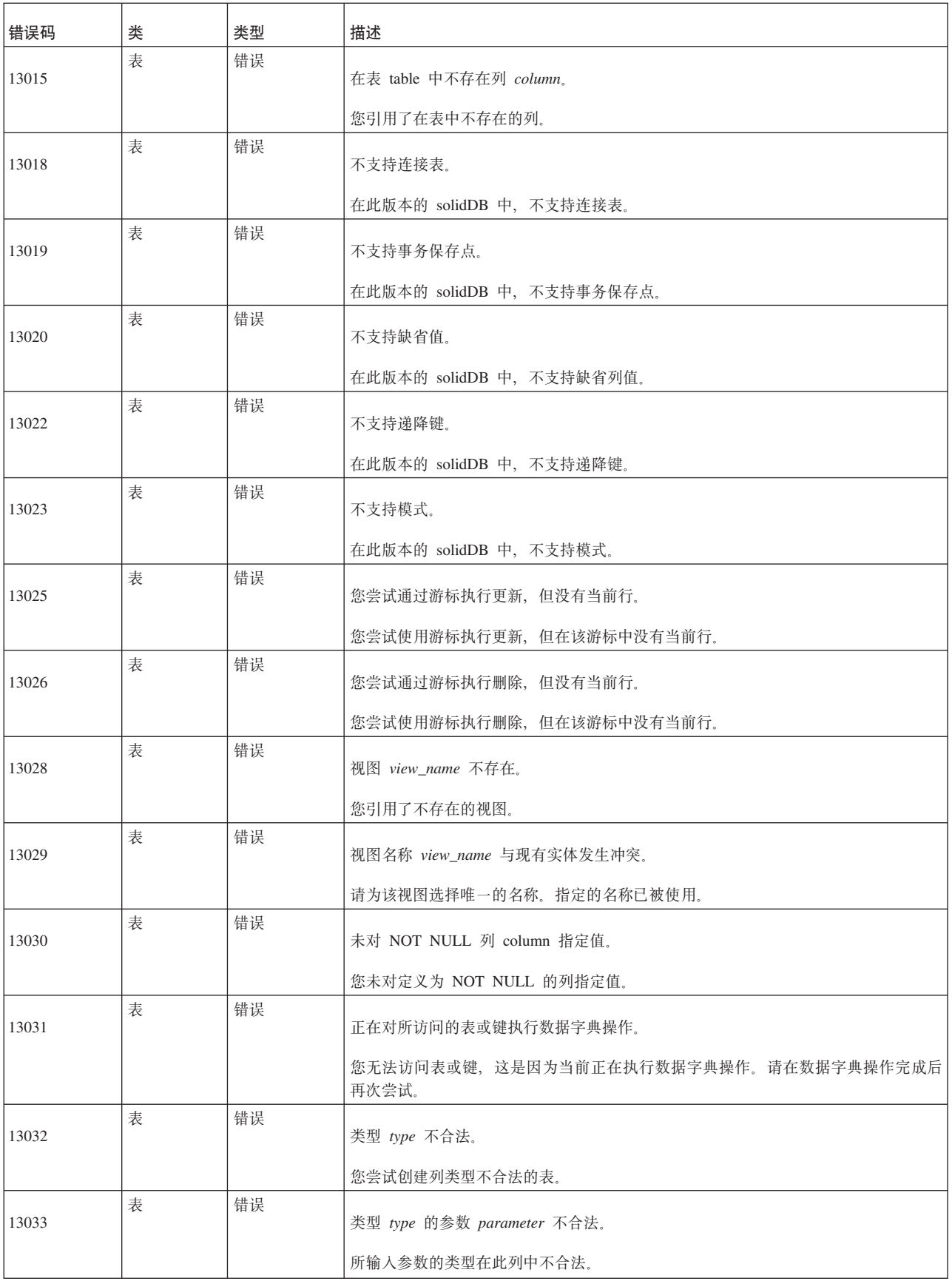

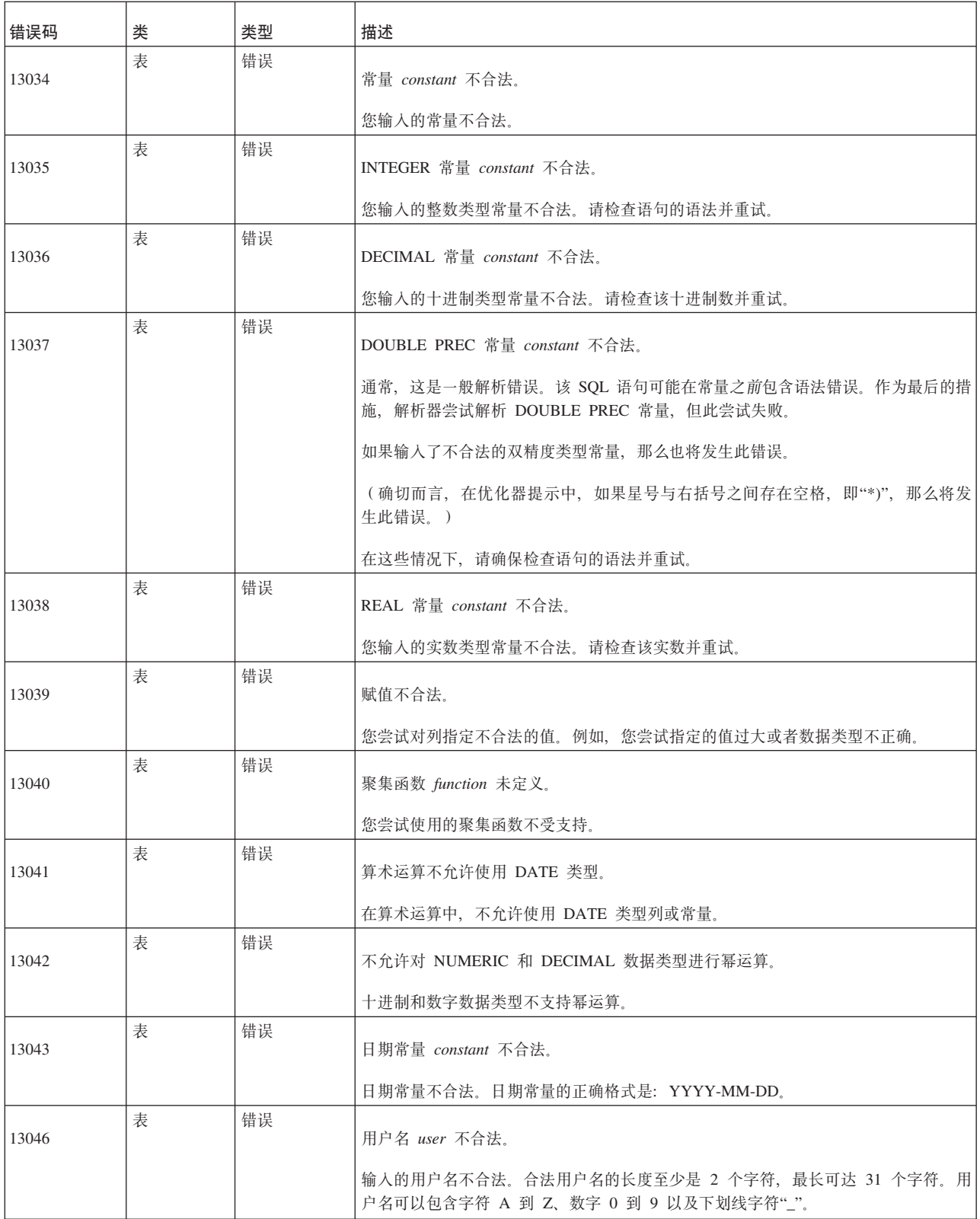

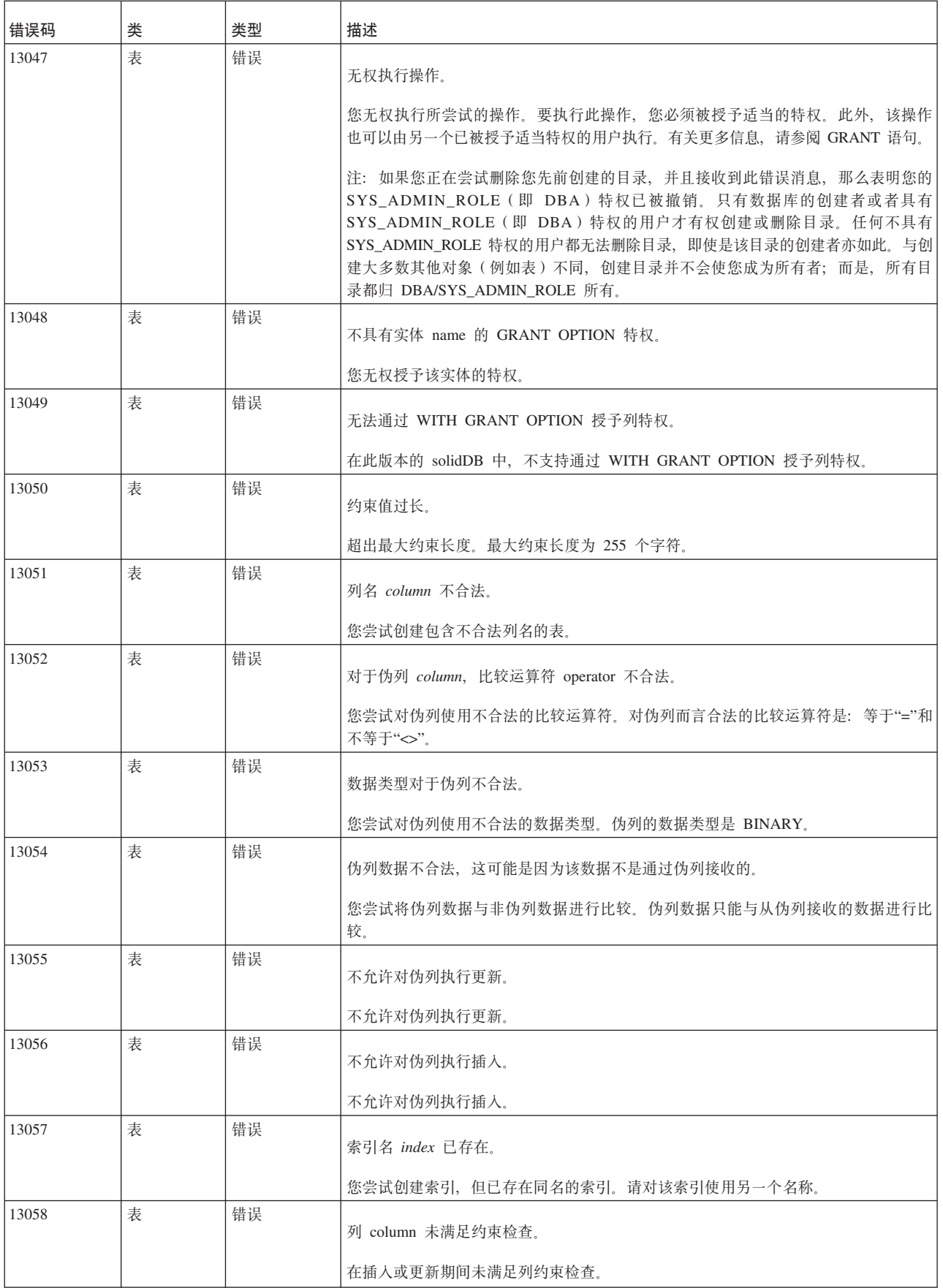

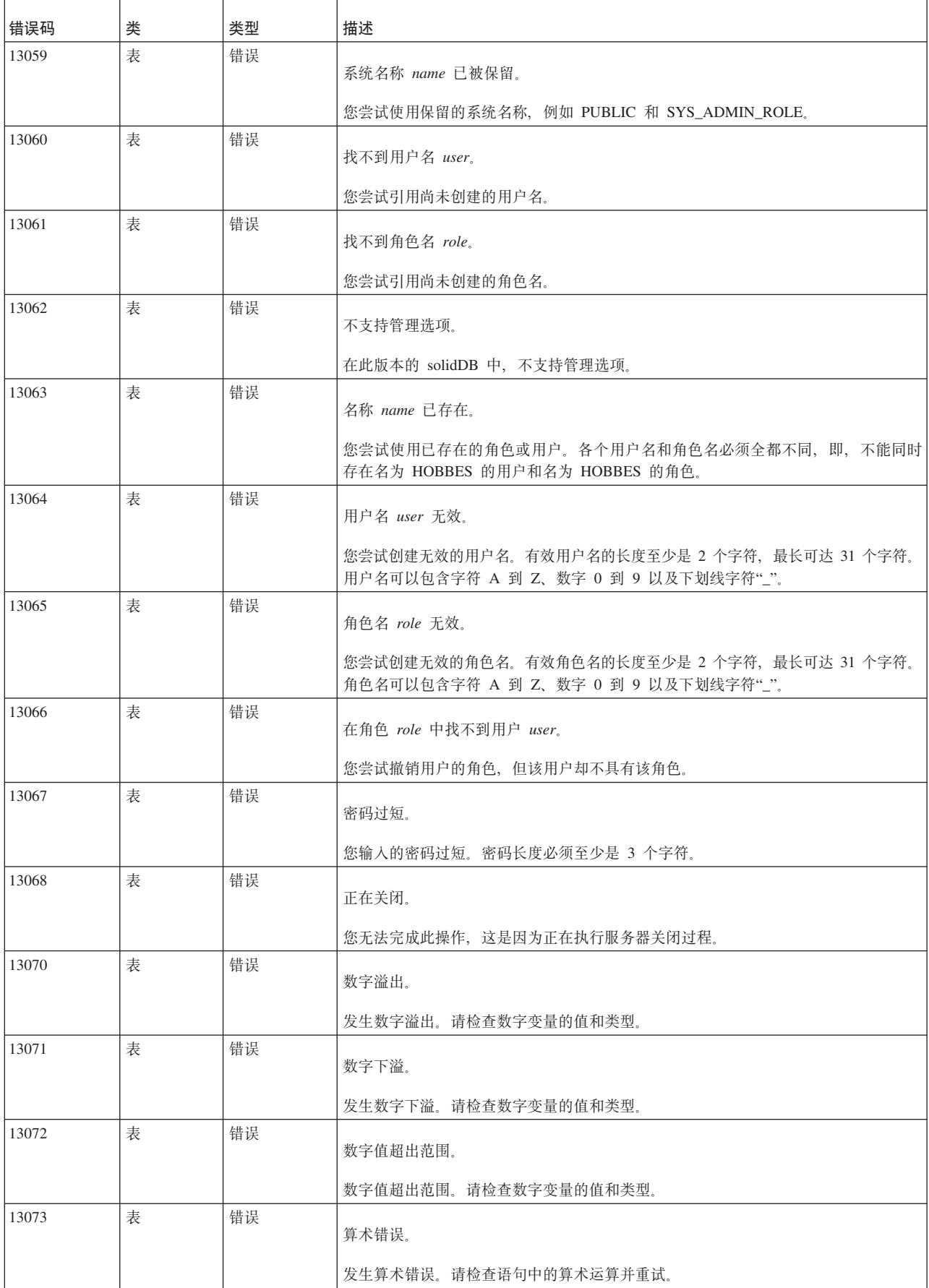

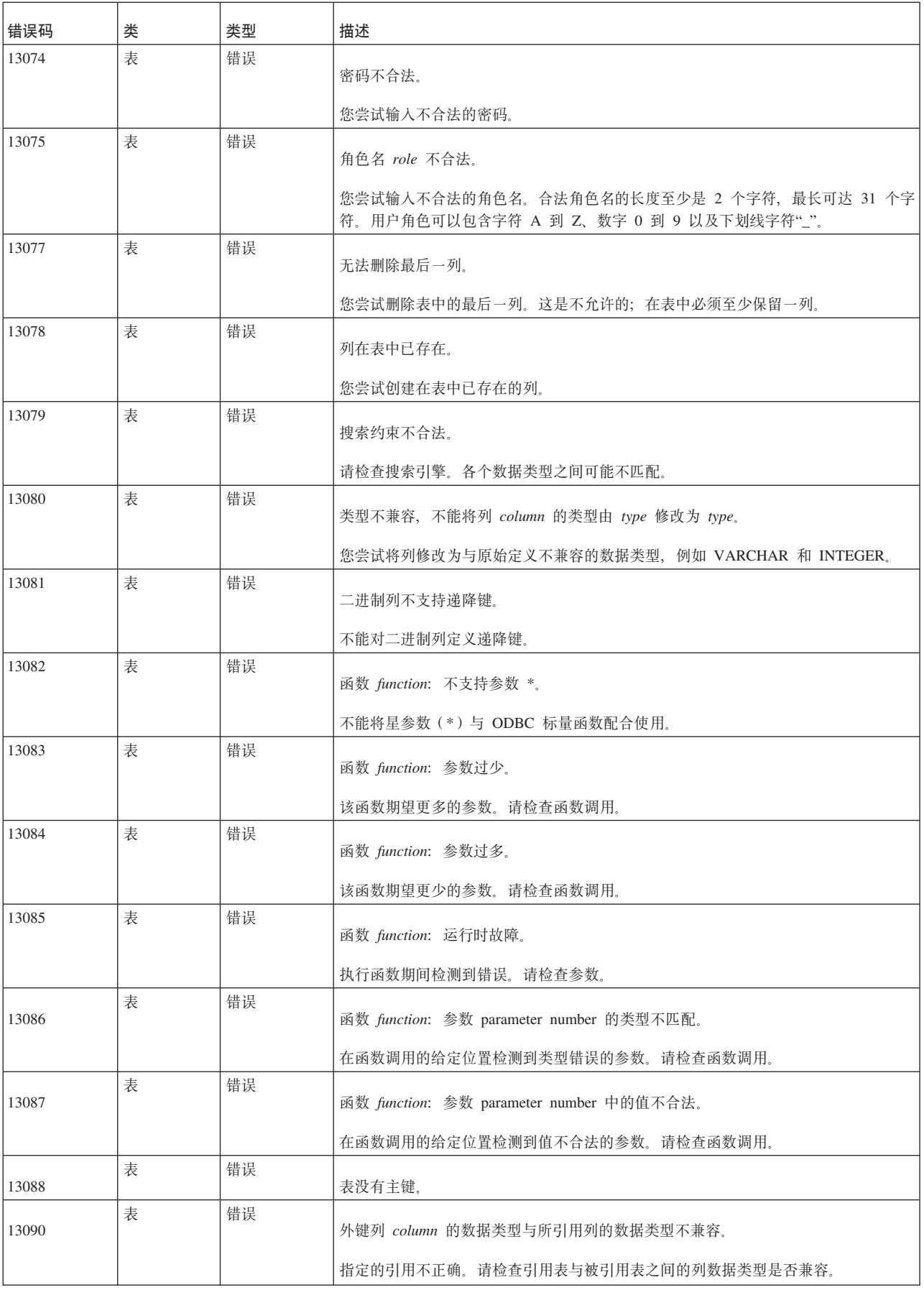

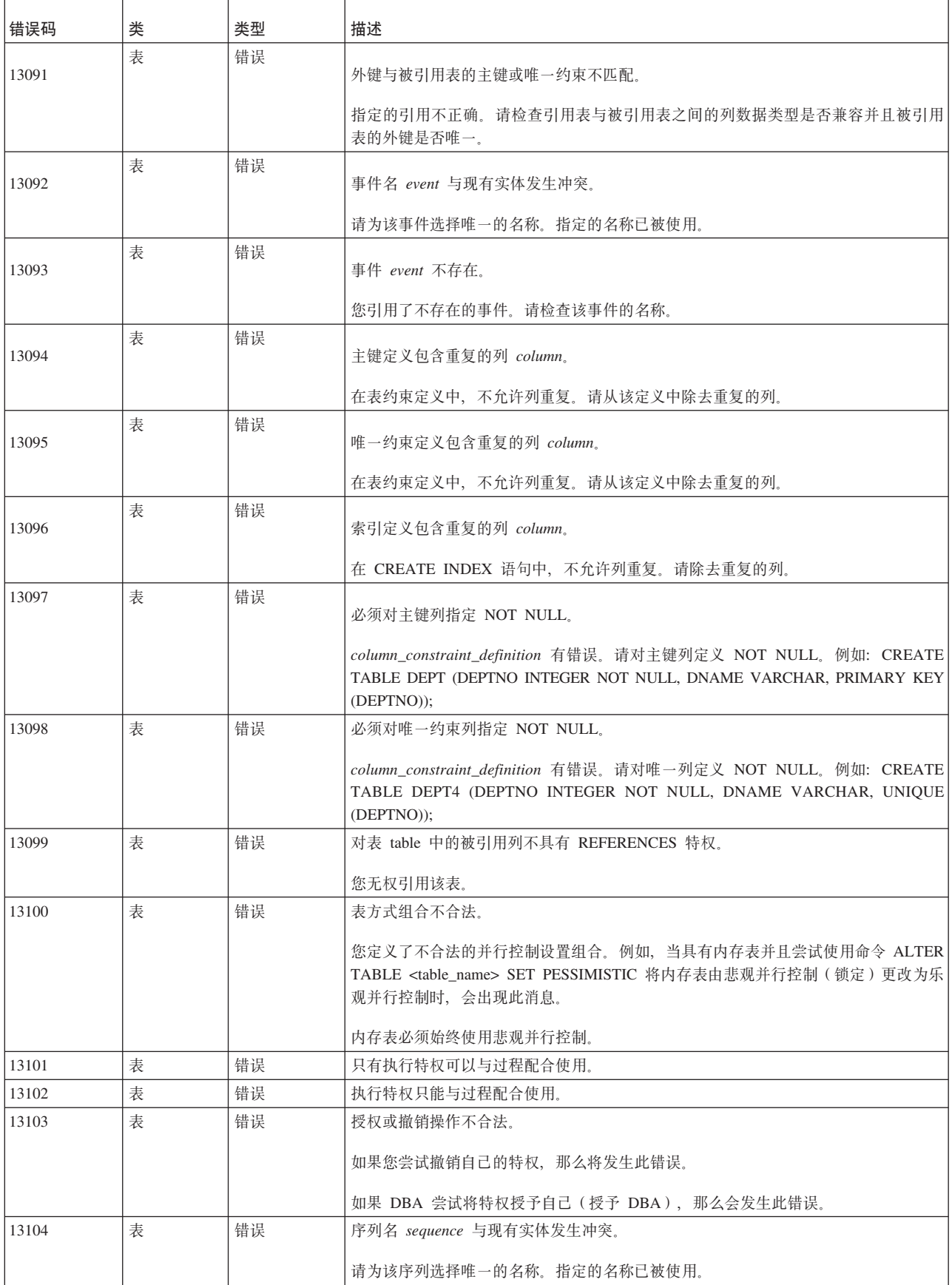

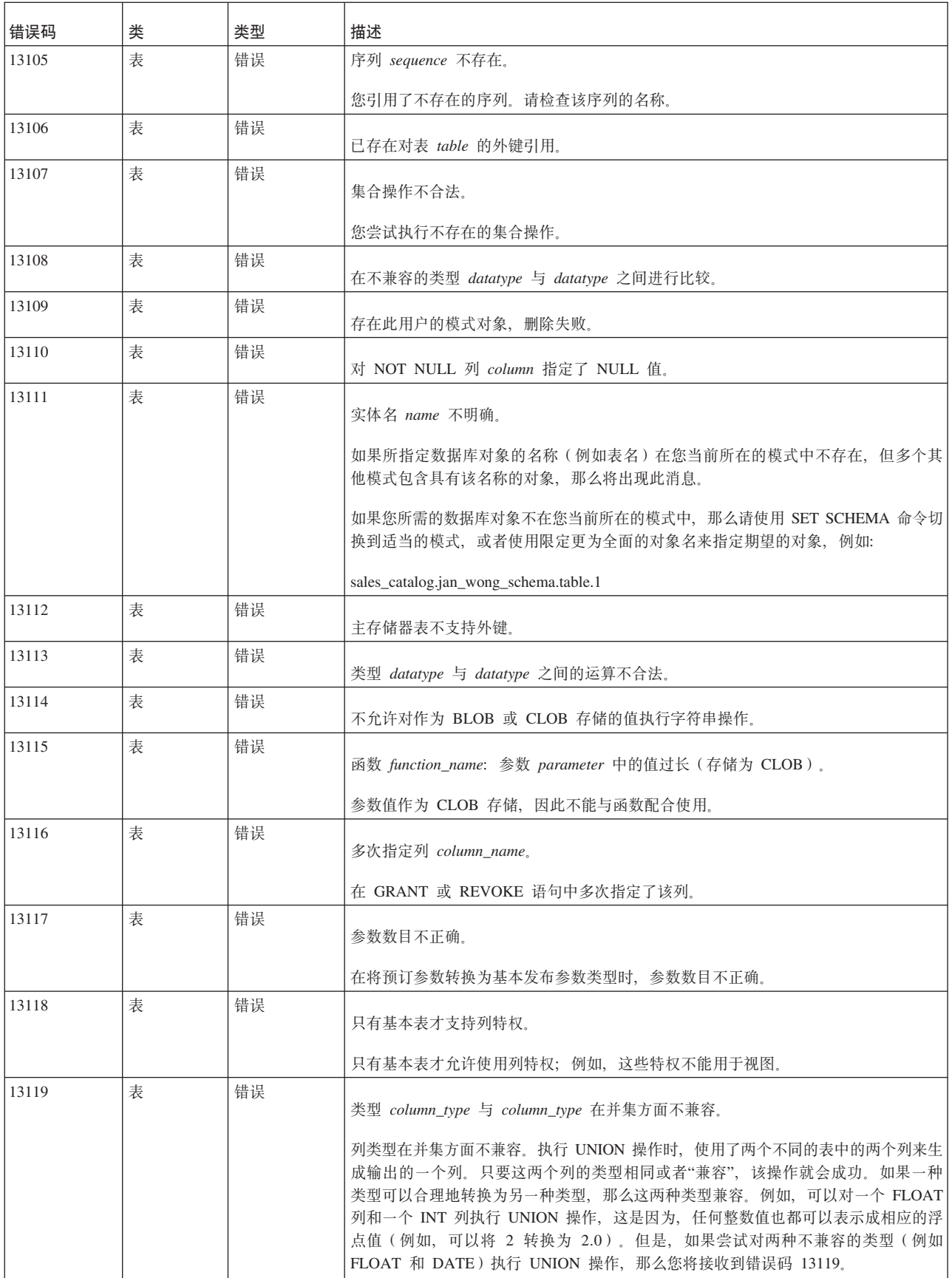

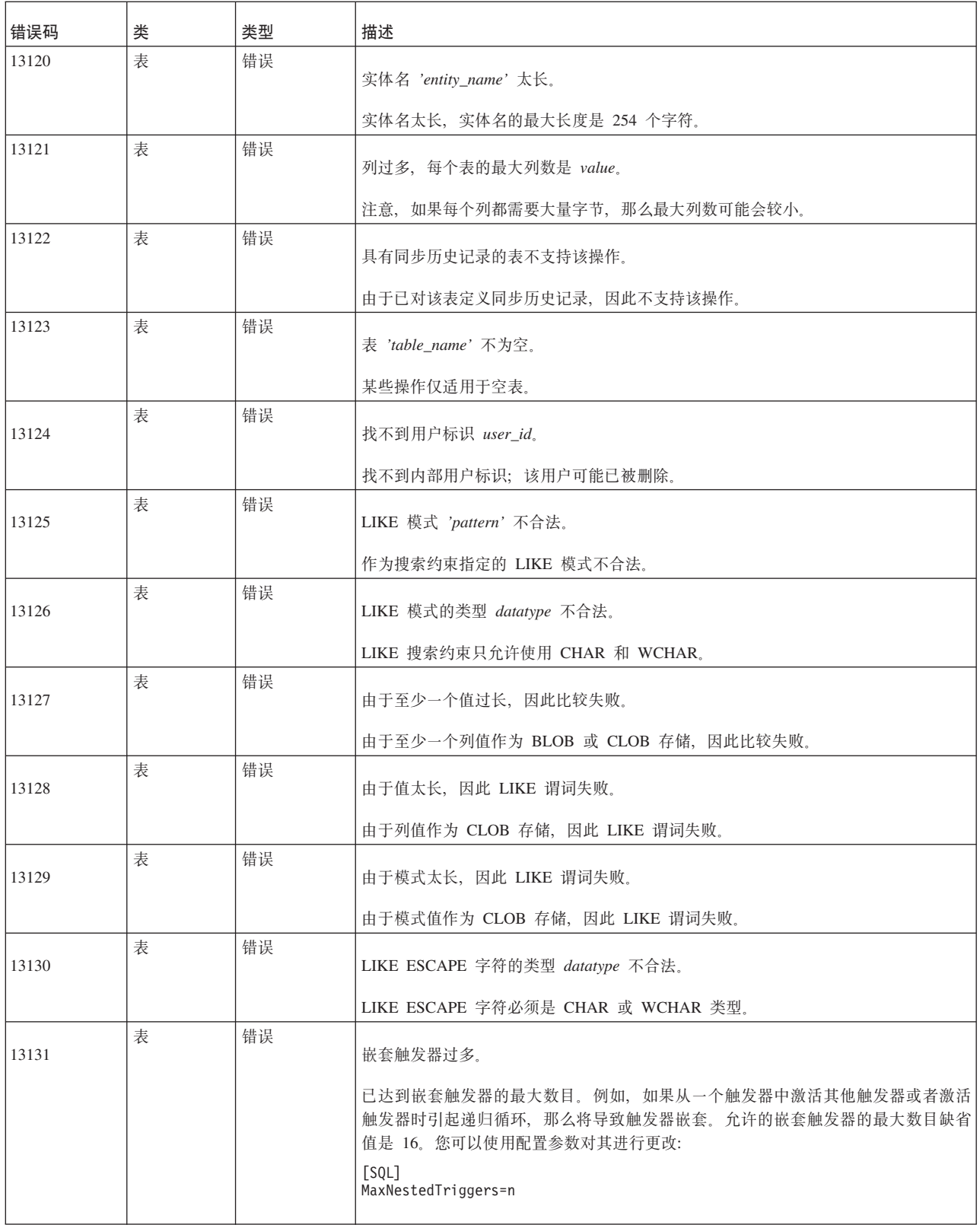

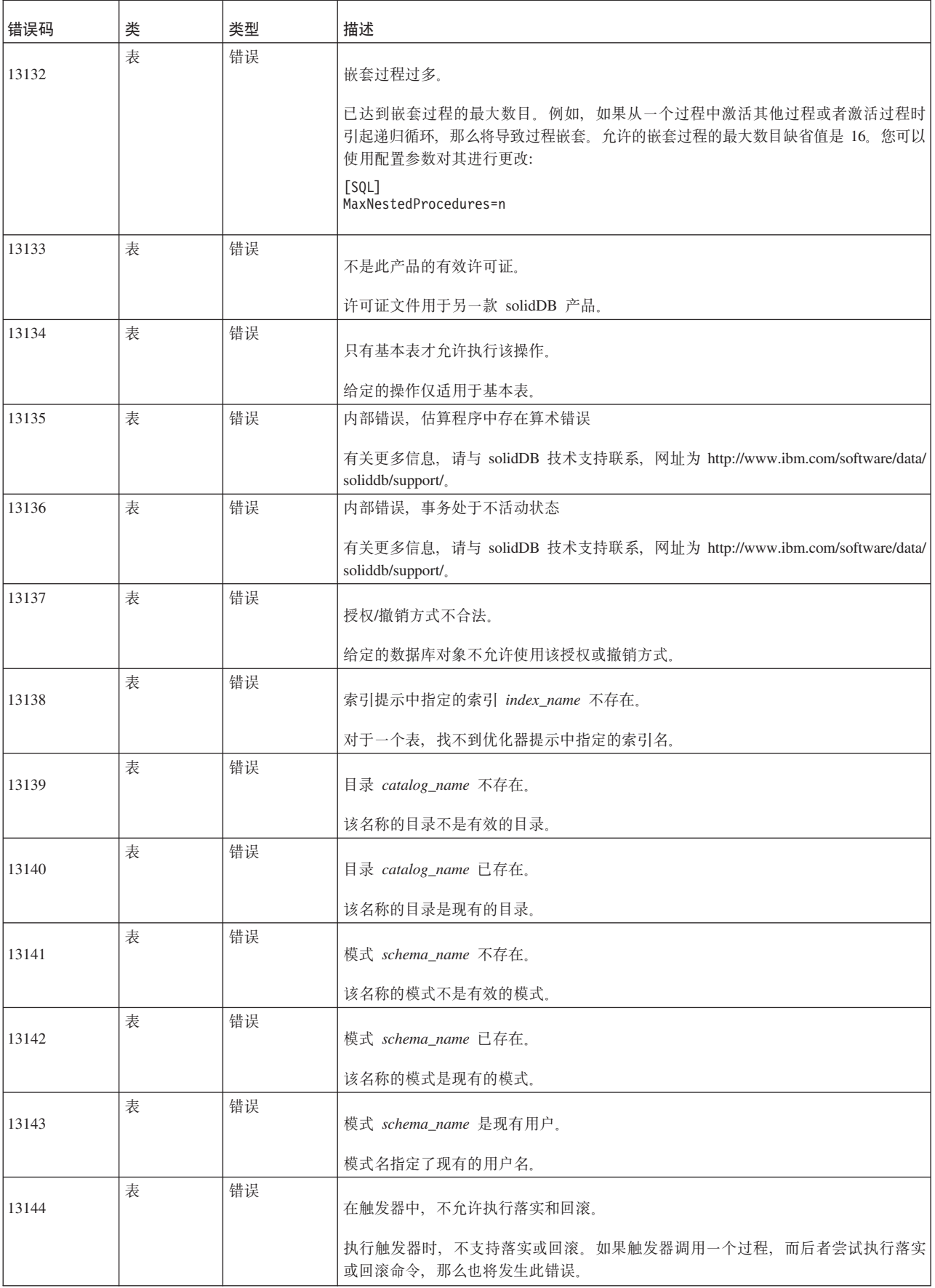

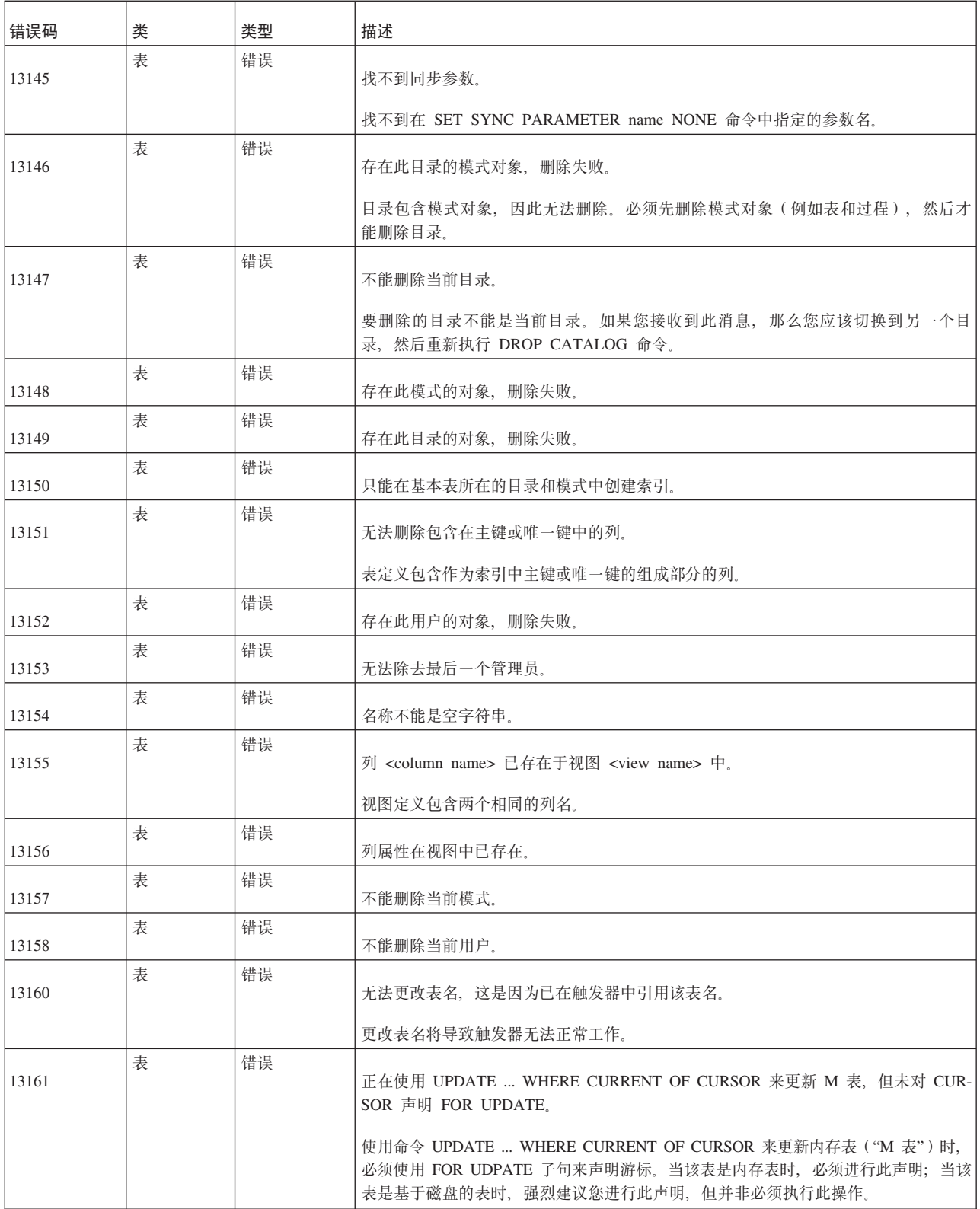

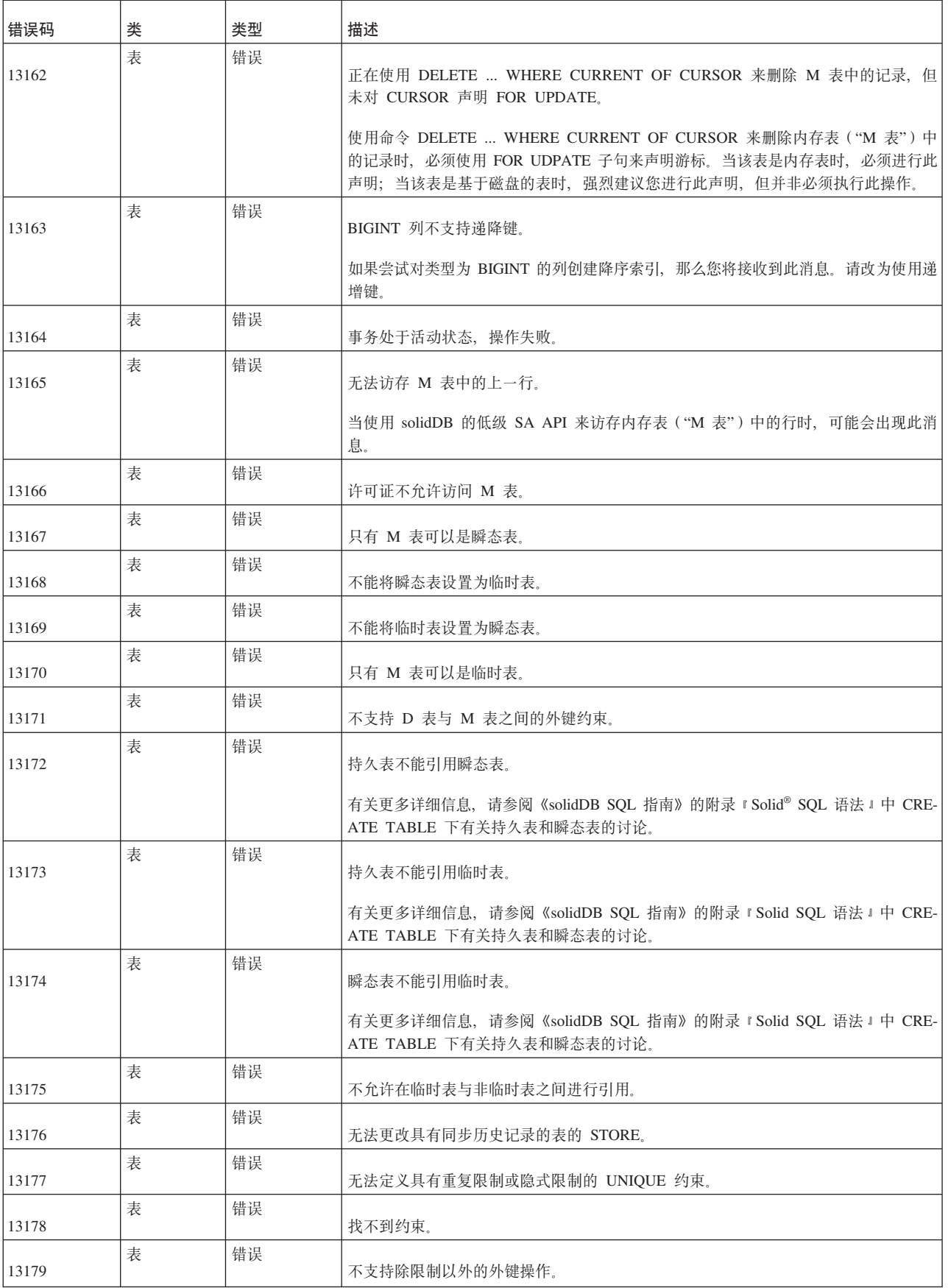

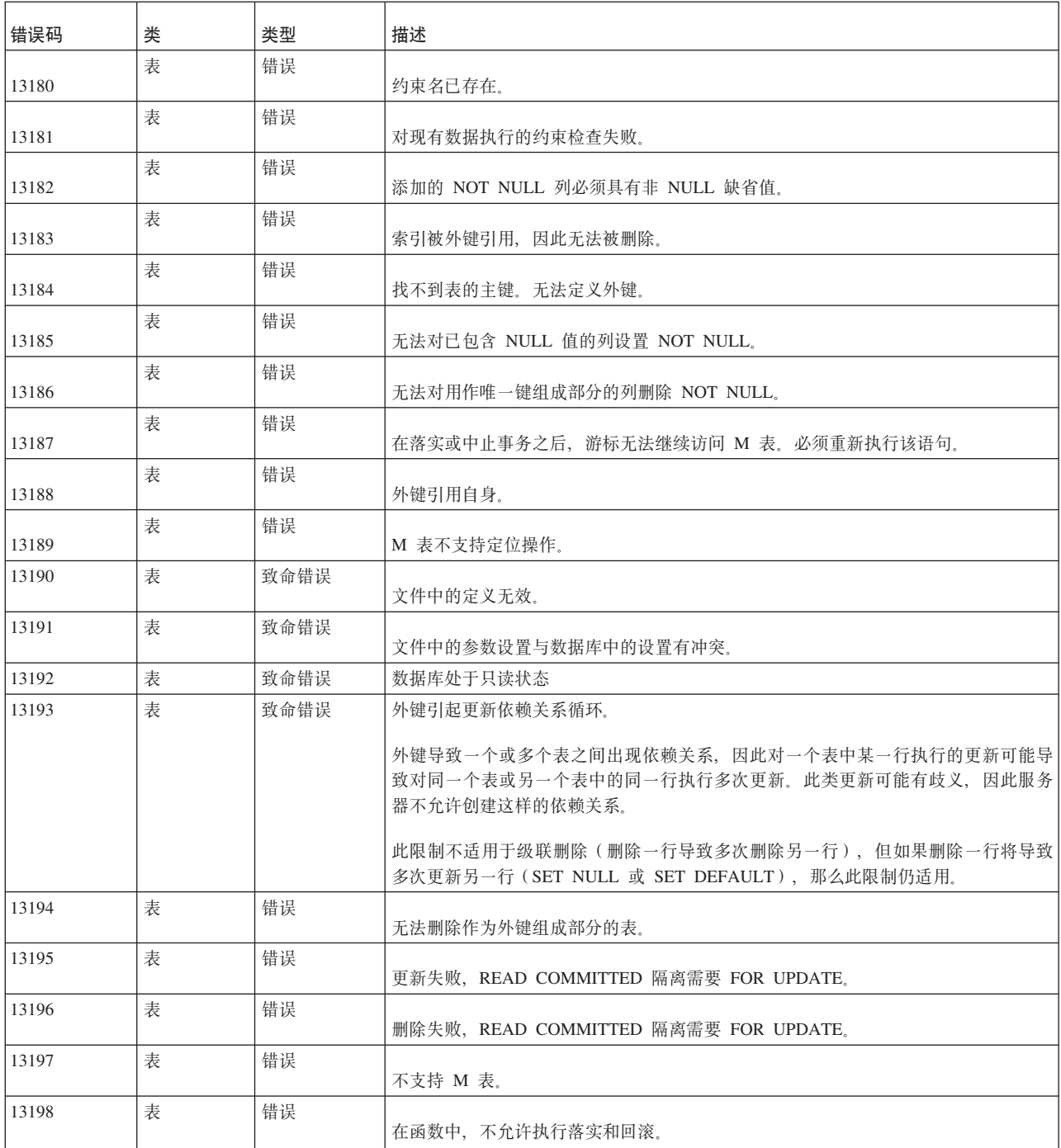

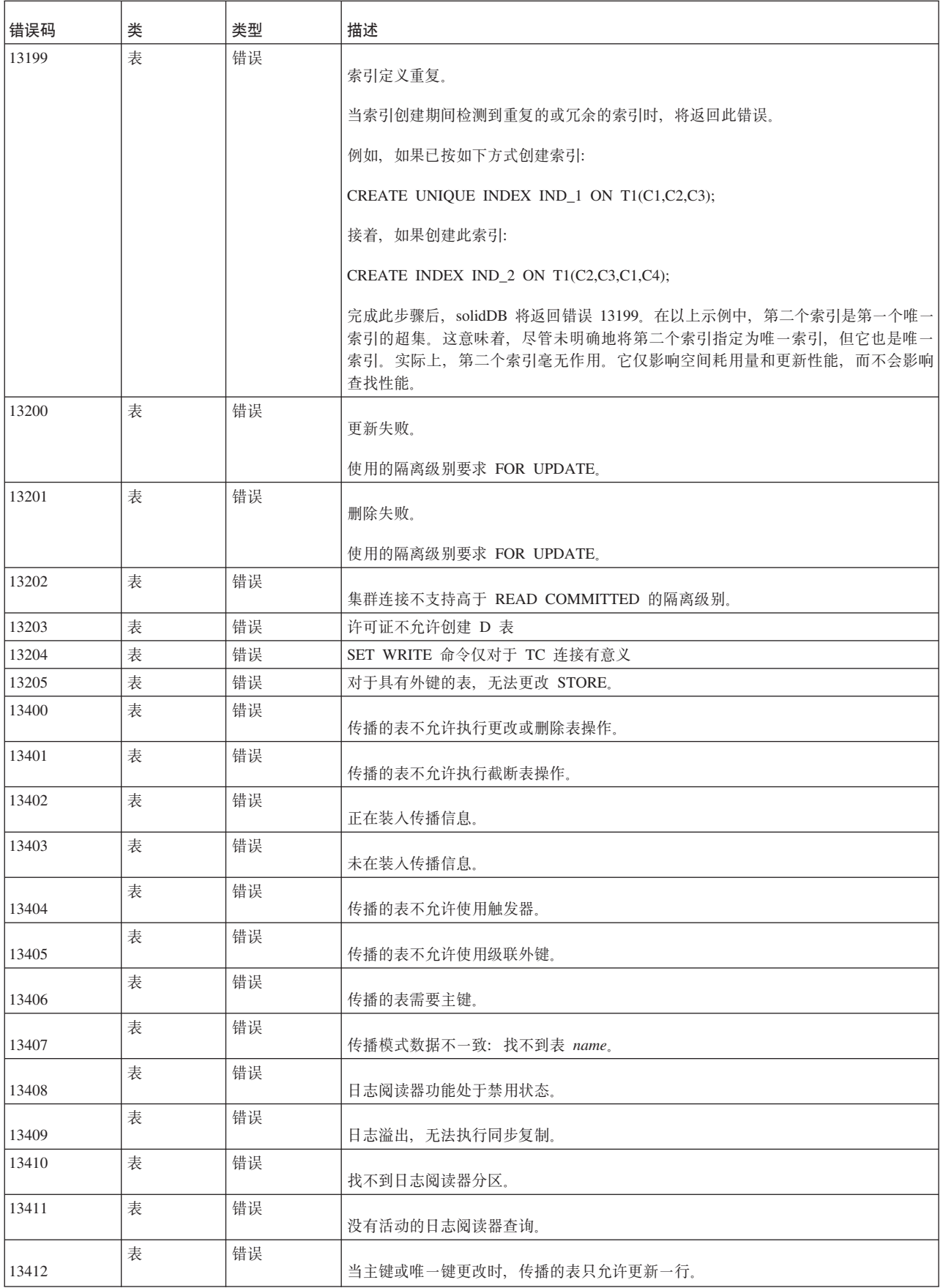

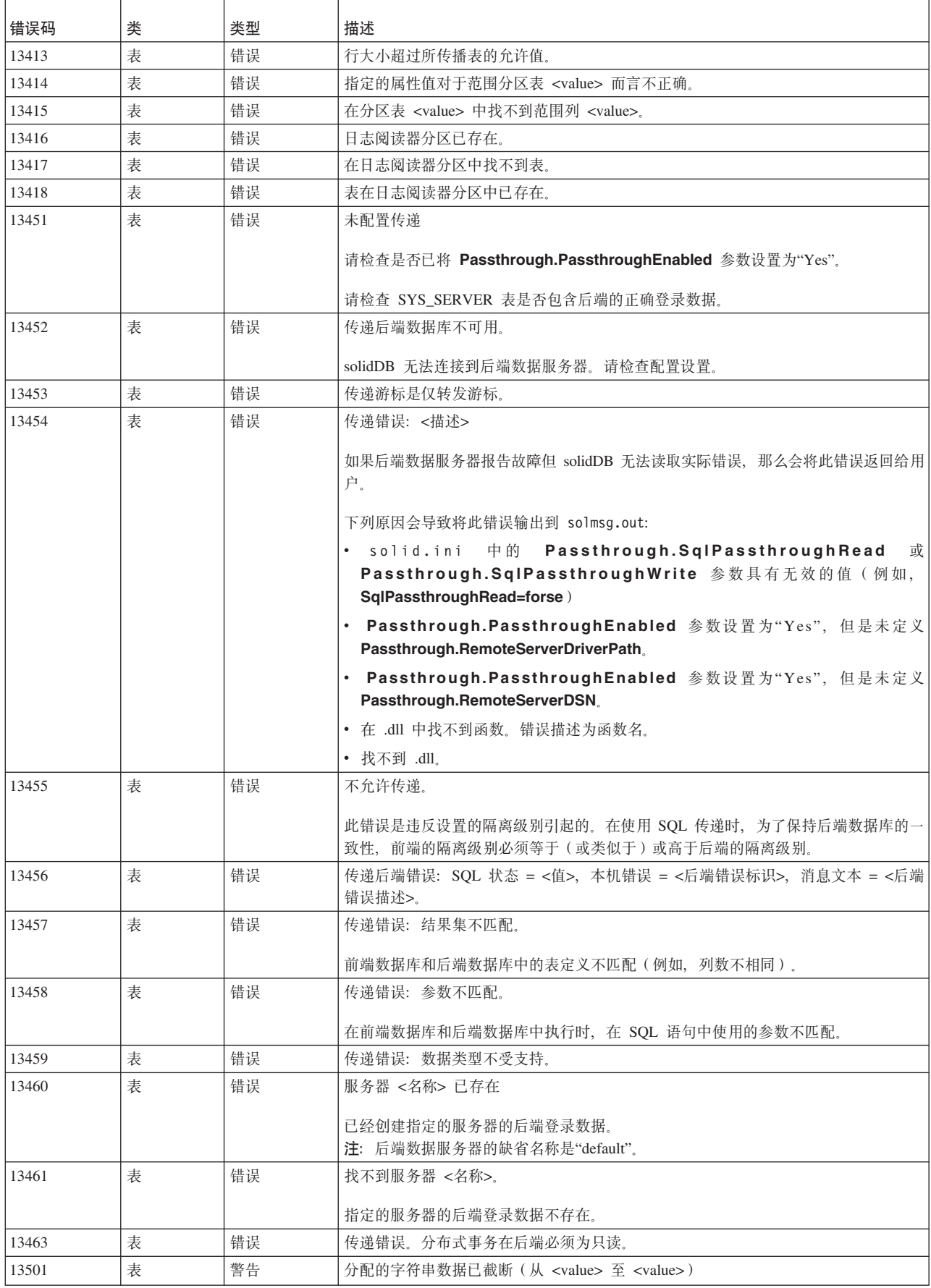

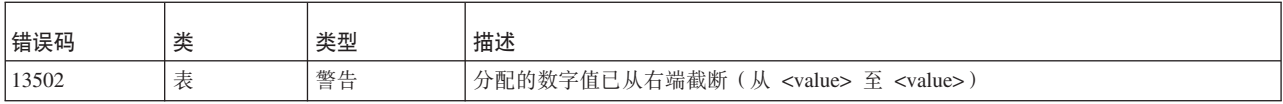

## **solidDB** 会话错误

表 64. solidDB 会话错误

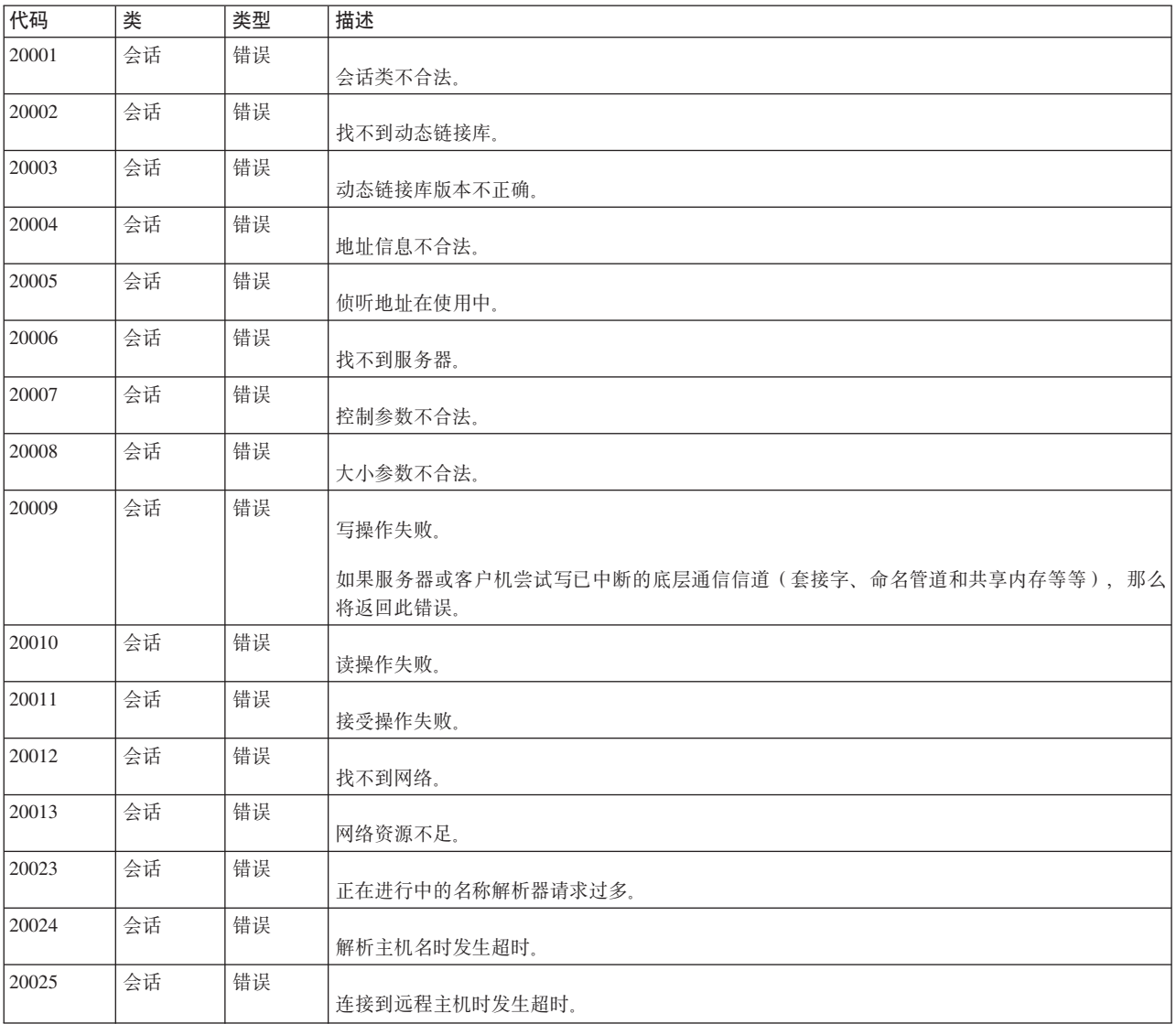

# **solidDB** 通信错误

表 65. solidDB 通信错误

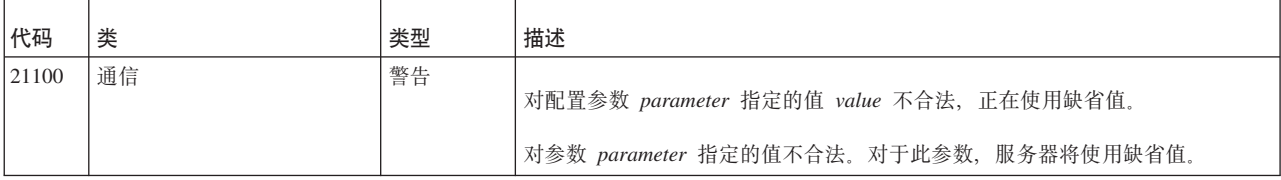

表 65. solidDB 通信错误 (续)

| 代码    | 类  | 类型 | 描述                                                                 |
|-------|----|----|--------------------------------------------------------------------|
| 21101 | 通信 | 警告 | 配置文件包含无效的协议定义 protocol。                                            |
|       |    |    | 配置文件中定义的协议不合法。请检查该定义的语法。                                           |
| 21300 | 通信 | 错误 | 协议 protocol 不受支持。                                                  |
|       |    |    | 协议不受支持。                                                            |
| 21301 | 通信 | 错误 | 无法装入动态链接库 library 或者它的其中一个组件。                                      |
|       |    |    | 服务器无法装入动态链接库或者此库所需的组件。请检查必需的库和组件是否存<br>在。                          |
| 21302 | 通信 | 错误 | 动态链接库 library 的版本不正确。                                              |
|       |    |    | 此库的版本不正确。请将此库更新到更高版本。                                              |
| 21303 | 通信 | 错误 | 缺少网络适配器卡, 或者所需的 protocol 软件未处于运行状态。                                |
|       |    |    | 缺少网络适配器卡,或者该卡工作不正常。                                                |
| 21304 | 通信 | 错误 | 协议资源不足。                                                            |
|       |    |    | 网络协议的资源不足。请在操作系统中增加该协议的资源。                                         |
| 21305 | 通信 | 错误 | 指定的网络名为空或不完整。                                                      |
|       |    |    | 指定的网络名不合法。请检查网络名。                                                  |
| 21306 | 通信 | 错误 | 找不到服务器 network name, 连接失败。                                         |
|       |    |    | 找不到该服务器。1) 检查该服务器是否处于运行状态。2) 检查该网络名是否有<br>效。3) 检查该服务器是否正在侦听给定的网络名。 |
| 21307 | 通信 | 错误 | 连接信息 network name 无效。                                              |
|       |    |    | 作为连接信息给定的网络名不合法。请检查网络名。                                            |
| 21308 | 通信 | 错误 | 连接已中断 (protocol read/write 操作失败, 代码为 internal code)。               |
|       |    |    | 使用该协议的连接已中断。读操作或写操作失败, 内部代码为 internal code。                        |
| 21309 | 通信 | 错误 | 未能接受新的客户机连接, 协议 protocol 的资源不足。                                    |
|       |    |    | 服务器无法建立新的客户机连接。该协议的资源不足。请在操作系统中增加该协<br>议的资源。                       |
| 21310 | 通信 | 错误 | 未能接受新的客户机连接, 对 network name 的侦听被中断。                                |
|       |    |    | 服务器无法建立新的客户机连接。侦听操作已被中断。                                           |
| 21311 | 通信 | 错误 | 未能为 network name 启动选择线程。                                           |
|       |    |    | 为 network name 选择线程失败。                                             |

### 表 65. solidDB 通信错误 (续)

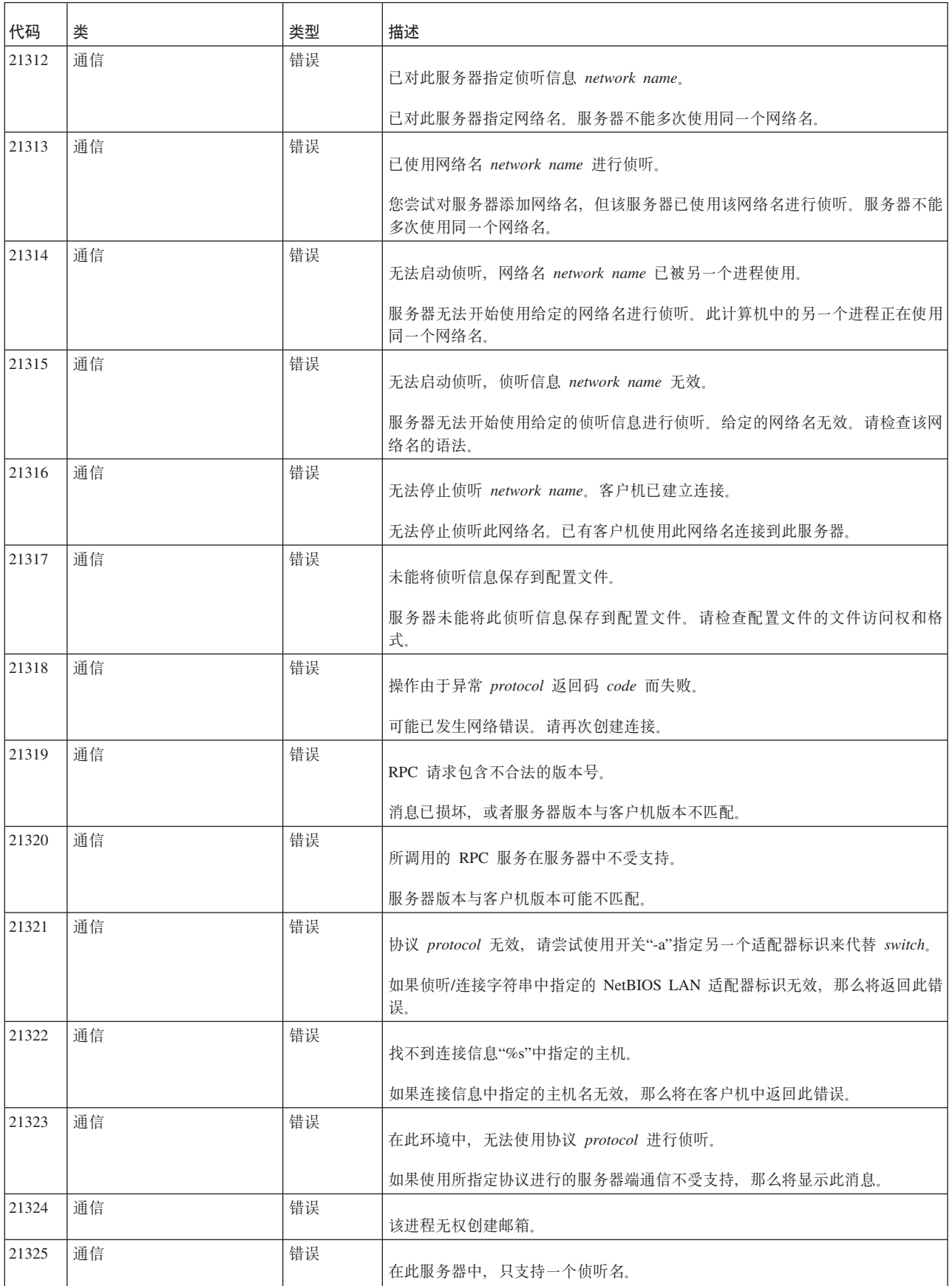

### 表 65. solidDB 通信错误 (续)

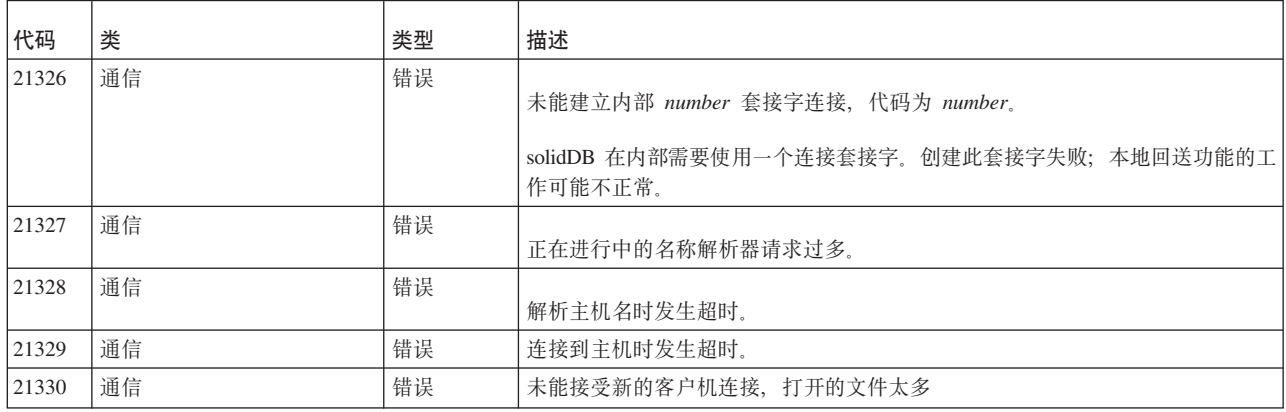

# $\overline{\text{solidDB}}$  服务器错误

表 66. solidDB 服务器错误

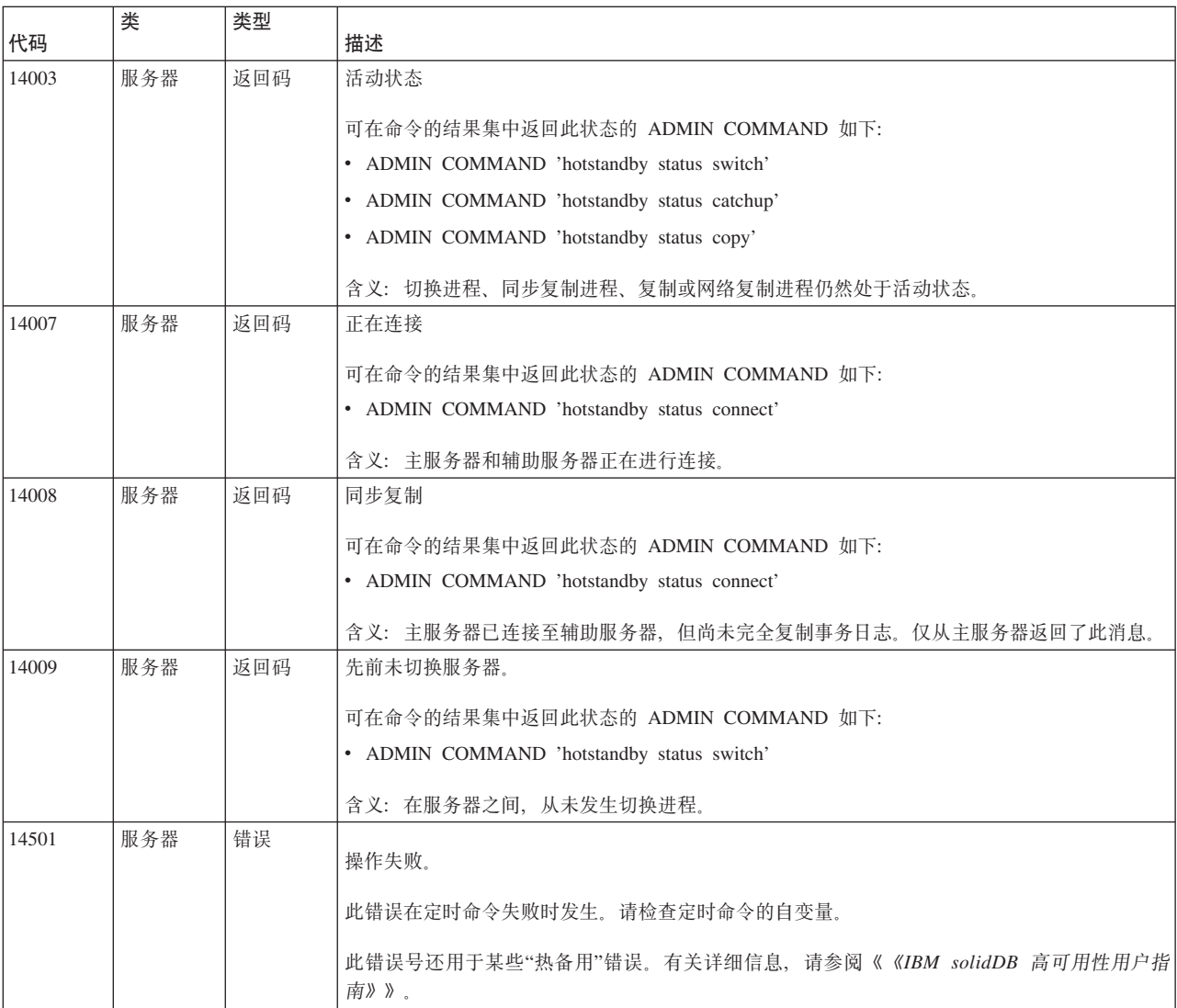

表 66. solidDB 服务器错误 (续)

| 代码    | 类   | 类型 | 描述                                         |
|-------|-----|----|--------------------------------------------|
| 14502 | 服务器 | 错误 | RPC 参数无效。                                  |
|       |     |    | 发生网络错误。                                    |
| 14503 | 服务器 | 错误 | 通信错误。                                      |
|       |     |    | 发生通信错误。                                    |
| 14504 | 服务器 | 错误 | 游标名称 cursor 重复。                            |
|       |     |    | 您尝试声明游标,但指定的游标名称已在使用中。请使用另一个名称。            |
| 14505 | 服务器 | 错误 | 连接失败, 用户名或密码不合法。                           |
|       |     |    | 您输入的用户名或密码无效。                              |
| 14506 | 服务器 | 错误 |                                            |
|       |     |    | 服务器已关闭, 不允许建立新连接。                          |
| 14507 | 服务器 | 错误 | 您尝试连接到已关闭的服务器。连接操作已中止。                     |
|       |     |    | 超出所许可的最大用户连接数。                             |
|       |     |    | 您尝试连接到一个服务器、但该服务器的所有许可证当前都在使用中。连接操作已中止。    |
| 14508 | 服务器 | 错误 | 操作已超时。                                     |
|       |     |    | 您启动的操作已中止。                                 |
| 14509 | 服务器 | 错误 | 版本不匹配。                                     |
|       |     |    | 发生版本不匹配错误。客户机版本与服务器版本不同。请使用相同的客户机版本和服务器版本。 |
| 14510 | 服务器 | 错误 | 通信写操作失败。                                   |
|       |     |    | 写操作失败。这表明发生网络问题。请检查网络设置。                   |
| 14511 | 服务器 | 错误 | 通信读操作失败。                                   |
|       |     |    | 读操作失败。这表明发生网络问题。请检查网络设置。                   |
| 14512 | 服务器 | 错误 | 已有用户登录到服务器。                                |
|       |     |    | 无法立即关闭服务器。已有用户连接到服务器。                      |
| 14513 | 服务器 | 错误 | 备份进程处于活动状态。                                |
|       |     |    |                                            |
|       | 服务器 | 错误 | 无法立即关闭服务器。备份进程处于活动状态。                      |
| 14514 |     |    | 正在创建检查点。                                   |
|       | 服务器 | 错误 | 无法立即关闭服务器。正在创建检查点。                         |
| 14515 |     |    | 用户标识无效。                                    |
|       |     |    | 您尝试删除一个用户, 但该用户标识尚未登录到服务器。                 |

表 66. solidDB 服务器错误 (续)

| 代码    | 类   | 类型 | 描述                                                                                                    |
|-------|-----|----|----------------------------------------------------------------------------------------------------|
| 14516 | 服务器 | 错误 | 用户名无效。                                                                                                    |
|       |     |    | 您尝试删除一个用户, 但该用户名尚未登录到服务器。                                                                                 |
| 14517 | 服务器 | 错误 | 在同一时刻,另一个用户更新了 at 命令,因此未保存更改。                                                                             |
|       |     |    | 您尝试更新定时命令, 但在同一时刻, 另一个用户正在执行相同的操作。将不会保存您所作的更<br>改。                                                        |
| 14518 | 服务器 | 错误 | 与服务器的连接已中断,连接丢失。                                                                                          |
|       |     |    | 可能已发生网络错误。请重新连接到服务器。                                                                                      |
| 14519 | 服务器 | 错误 | 用户已被从服务器中剔除,连接丢失。                                                                                         |
|       |     |    | 可能已发生网络错误。                                                                                                |
| 14520 | 服务器 | 错误 | 服务器为 HotStandby 辅助服务器, 不允许任何连接。                                                                           |
| 14521 | 服务器 | 错误 | 未能为客户机创建新线程。                                                                                              |
| 14522 | 服务器 | 错误 | 未指定 HotStandby 副本目录。                                                                                      |
|       |     |    | 含义: 未指定任何副本目录。                                                                                            |
|       |     |    | 可在命令的结果集中返回此状态的 ADMIN COMMAND 如下:                                                                         |
|       |     |    | • ADMIN COMMAND 'hotstandby copy'                                                                         |
|       |     |    | 要解决此问题, 请指定目录作为命令的一部分, 例如:                                                                                |
|       |     |    | ADMIN COMMAND 'hotstandby copy \Secondary\dbfiles\'                                                       |
|       |     |    | 否则, 请在 solid.ini 配置文件中设置 CopyDirectory 参数。                                                                |
| 14523 | 服务器 | 错误 | 切换进程已处于活动状态。                                                                                              |
|       |     |    | 含义: 在 HotStandby 服务器中, 切换进程已处于活动状态。如果只需要完成当前切换, 请稍<br>候。如果要尝试第二次切换(即切换回原始配置),那么必须等待第一次切换完成,才能启动第<br>二次切换。 |
|       |     |    | 可在命令的结果集中返回此状态的 ADMIN COMMAND 如下:                                                                         |
|       |     |    | • ADMIN COMMAND 'hotstandby switch primary'                                                               |
|       |     |    | • ADMIN COMMAND 'hotstandby switch secondary'                                                             |
|       |     |    | • ADMIN COMMAND 'hotstandby status switch'                                                                |
| 14524 | 服务器 | 错误 | HotStandby 数据库具有另一基本数据库, 并且数据库时间戳记不同。                                                                     |
|       |     |    | 含义:数据库来自另一种子数据库。必须使数据库同步。可能需要执行网络复制来将主服务器的<br>数据库复制到辅助服务器上。                                               |
|       |     |    | 可在命令的结果集中返回此状态的 ADMIN COMMAND 如下:                                                                         |
|       |     |    | • ADMIN COMMAND 'hotstandby connect'                                                                      |
|       |     |    | • ADMIN COMMAND 'hotstandby status switch'                                                                |

表 66. solidDB 服务器错误 (续)

| 代码    | 类   | 类型 | 描述                                                                                                    |
|-------|-----|----|----------------------------------------------------------------------------------------------------|
| 14525 | 服务器 | 错误 | HotStandby 数据库未正确同步。                                                                                               |
|       |     |    | 含义: 数据库未正确同步。必须使这些数据库同步。可能需要使用命令行参数 -x backupserver<br>来启动其中一台数据库服务器(要成为辅助服务器的那台), 然后通过网络复制将主服务器的数<br>据库复制到辅助服务器上。 |
|       |     |    | 可在命令的结果集中返回此状态的 ADMIN COMMAND 如下:                                                                                  |
|       |     |    | • ADMIN COMMAND 'hotstandby connect'                                                                               |
|       |     |    | • ADMIN COMMAND 'hotstandby status switch'                                                                         |
| 14526 | 服务器 | 错误 | 自变量无效。                                                                                                    |
|       |     |    | 含义: HotStandby ADMIN COMMAND 中使用的自变量未知或无效。                                                                         |
|       |     |    | 所有 HotStandby 命令都可能会在 ADMIN COMMAND 的结果集中返回此错误。                                                                    |
|       |     |    | 注: 在下列 HotStandby 命令中, 当指定的主服务器或辅助服务器无法适用于切换时, "自变量<br>无效"错误是语法错误:                                                 |
|       |     |    | • ADMIN COMMAND 'hotstandby switch primary'                                                                        |
|       |     |    | • ADMIN COMMAND 'hotstandby switch secondary'                                                                      |
| 14527 | 服务器 | 错误 | 这是非 HotStandby 服务器。                                                                                                |
|       |     |    | 含义: 在没有针对 HotStandby 配置的服务器上已执行命令。                                                                                 |
|       |     |    | 可在命令的结果集中返回此状态的 ADMIN COMMAND 如下:                                                                                  |
|       |     |    | • ADMIN COMMAND 'hotstandby connect'                                                                               |
|       |     |    | • ADMIN COMMAND 'hotstandby status switch'                                                                         |
|       |     |    | • ADMIN COMMAND 'hotstandby switch primary'                                                                        |
|       |     |    | • ADMIN COMMAND 'hotstandby switch secondary'                                                                      |
|       |     |    | • ADMIN COMMAND 'hotstandby state'                                                                                 |
| 14528 | 服务器 | 错误 | 这两个 HotStandby 数据库都为主数据库。                                                                                          |
|       |     |    | 含义: 这两个数据库都为主数据库。由于可能存在有冲突的更改,所以这是致命错误。这两个数<br>据库会由系统自动置于"辅助"状态。必须决定哪个数据库是实际的主数据库、然后使这些数据库<br>同步。                  |
|       |     |    | 可在命令的结果集中返回此状态的 ADMIN COMMAND 如下:                                                                                  |
|       |     |    | • ADMIN COMMAND 'hotstandby connect'                                                                               |
|       |     |    | • ADMIN COMMAND 'hotstandby status switch'                                                                         |
| 14529 | 服务器 | 错误 | 操作已超时。                                                                                                    |
| 14530 | 服务器 | 错误 | 连接的客户机不支持 UNICODE 数据类型。                                                                                            |
|       |     |    | 连接的客户机是不支持 UNICODE 数据类型的旧版本客户机。UNICODE 数据类型列无法与旧客<br>户机配合使用。                                                       |
| 14531 | 服务器 | 错误 | 打开的游标过多, 最大限制是 value。                                                                                              |
|       |     |    | 为一个客户机打开的游标过多;对于一个连接而言,最多只能打开 1000 个游标。您可以使用配置<br>值来更改此限制:                                                         |
|       |     |    | [Srv]<br>MaxOpenCursors=n                                                                                          |

表 66. solidDB 服务器错误 (续)

| 代码    | 类   | 类型 | 描述                                                                                                    |
|-------|-----|----|----------------------------------------------------------------------------------------------------|
| 14532 | 服务器 | 错误 | 内部错误: 客户机与服务器之间的游标同步失败。请与技术支持联系, 以获取更多信息。                                                                                                    |
| 14533 | 服务器 | 错误 | 操作被取消。<br>操作由于客户机应用程序调用 ODBC 或 JDBC 的 cancel 函数而被取消。                                                                                                    |
| 14534 | 服务器 | 错误 | 只允许执行管理语句。<br>此连接只允许执行管理语句。                                                                                                    |
| 14535 | 服务器 | 错误 | 服务器已经是主服务器。                                                                                                    |
|       |     |    | 含义:尝试切换至"主服务器"的服务器已经处于其中一个 PRIMARY 状态。<br>可在命令的结果集中返回此状态的 ADMIN COMMAND 如下:<br>• ADMIN COMMAND 'hotstandby switch primary'                                                                                                    |
| 14536 | 服务器 | 错误 | 服务器已经是辅助服务器。                                                                                                    |
|       |     |    | 含义:尝试切换至"辅助服务器"的服务器已经处于其中一个 SECONDARY 状态。<br>可在命令的结果集中返回此状态的 ADMIN COMMAND 如下:<br>• ADMIN COMMAND 'hotstandby switch secondary'                                                                                                    |
| 14537 | 服务器 | 错误 | HotStandby 连接已中断。<br>含义:会从主服务器和辅助服务器返回此命令。<br>可在命令的结果集中返回此状态的 ADMIN COMMAND 如下:<br>• ADMIN COMMAND 'hotstandby status connect'<br>产生此问题的一个可能原因是辅助服务器的 solid.ini 文件中的连接字符串不正确。如果网络复<br>制操作成功,但是 connect 命令失败,请检查连接字符串。(网络复制不要求辅助服务器打开与 <br>主服务器的另一连接,因此,即使辅助服务器上的连接字符串错误,网络复制也可成功。)                                                    |
| 14538 | 服务器 | 错误 | 服务器不是 HotStandby 主服务器。<br>含义:要发出此命令,服务器必须为 HotStandby 主服务器。<br>可在命令的结果集中返回此状态的 ADMIN COMMAND 如下:<br>• ADMIN COMMAND 'hotstandby copy copy_directory'<br>• ADMIN COMMAND 'hotstandby netcopy'<br>• ADMIN COMMAND 'hotstandby connect'<br>• ADMIN COMMAND 'hotstandby set primary alone'<br>• ADMIN COMMAND 'hotstandby set standalone' |

表 66. solidDB 服务器错误 (续)

| 代码    | 类   | 类型 | 描述                                                                                                    |
|-------|-----|----|----------------------------------------------------------------------------------------------------|
| 14539 | 服务器 | 错误 | 操作已拒绝。                                                                                                    |
|       |     |    | 当发生下列其中一种情况时, 会提供此错误代码:                                                                                                    |
|       |     |    | • 用户向主服务器发出了 netcopy 命令, 但是应该为"辅助"的服务器未实际地处于"辅助"状态或未<br>处于"网络复制侦听方式"。(主服务器和辅助服务器都可能处于 PRIMARY ALONE 状态。)                                             |
|       |     |    | 要解决该问题, 请使用 -x backupserver 命令行选项来重新启动辅助服务器, 然后再次尝试向主<br>服务器发出 netcopy 命令。                                                                           |
|       |     |    | 如果这两台服务器先前都处于 PRIMARY ALONE 状态,并且都已执行事务,那么这<br>警告:<br>两台服务器可能各自具有另一方没有的数据。这是严重错误,并且执行 netcopy 以使它们重新<br>同步将导致重写已在辅助服务器中落实的某些事务。                      |
|       |     |    | • 当使用回调函数并且该回调函数拒绝关闭或接受 backup 命令或 netcopy 命令时可生成此消息。                                                                                                |
|       |     |    | 当使用链接的库访问权, 可通过使用 SSCSetNotifier 函数来提供"回调"函数。如果已命令服务<br>器关闭或执行网络复制操作, 那么将通知这些回调函数。如果由于某种原因, 应用程序拒绝执<br>行该命令, 那么回调函数可返回用于取消该命令的值。在此情况下, 您将看到错误 14539。 |
|       |     |    | 要解决该问题,请等待客户机代码完成需要连续执行的操作,请重试命令(例如,shutdown 命<br>令或 netcopy 命令)。                                                                                    |
| 14540 | 服务器 | 错误 | 服务器已经是非 HotStandby 服务器。                                                                                                    |
| 14541 | 服务器 | 错误 | solid.ini 中的 HotStandby 配置与 ADMIN COMMAND 'HSB SET STANDALONE' 冲突。                                                                                   |
| 14542 | 服务器 | 错误 | 服务器处于备份服务器方式。操作已拒绝。                                                                                                    |
| 14543 | 服务器 | 错误 | 命令无效。数据库是 HotStandby 数据库, 但是在 solid.ini 配置文件中找不到 HotStandby<br>节。                                                                                    |
| 14544 | 服务器 | 错误 | 操作失败。在无盘服务器上不支持此命令。                                                                                                    |
| 14545 | 服务器 | 错误 | 当主服务器的角色为 primary broken 时, 只能将它设置为 primary alone。                                                                                                   |
| 14546 | 服务器 | 错误 | 切换失败。服务器或远程服务器无法从 primary alone 切换为辅助服务器。在进行切换之前, 应<br>该首先执行同步复制。                                                                                    |
|       |     |    | 含义: 当从处于 PRIMARY ALONE 状态的本地或远程主服务器执行了至 SECONDARY 的状<br>态切换,并且检测到主服务器与辅助服务器未同步时,会返回此命令。在将辅助服务器切换至主<br>服务器之前, 必须将主服务器连接至辅助服务器, 并且等待同步复制进程完成。          |
|       |     |    | 用于返回此错误的 HotStandby 命令如下:                                                                                                    |
|       |     |    | • ADMIN COMMAND 'hotstandby switch secondary'                                                                                                    |
| 14547 | 服务器 | 错误 | 缺少 -R 选项(读取超时)的值, 或者该值无效。                                                                                                    |
| 14548 | 服务器 | 错误 | 切换失败。无法将处于 STANDALONE 状态的服务器切换为辅助服务器。                                                                                                    |
|       |     |    | 含义: 当从处于 STANDALONE 状态的本地或远程主服务器执行了至 SECONDARY 的状态切<br>换,并且检测到主服务器与辅助服务器未同步时,会返回此命令。在将辅助服务器切换至主服务<br>器之前,必须将主服务器连接至辅助服务器,并且等待同步复制完成。                 |
|       |     |    | 用于返回此错误的 HotStandby 命令如下:                                                                                                    |
|       |     |    | • ADMIN COMMAND 'hotstandby switch secondary'                                                                                                    |
| 14549 | 服务器 | 错误 | HotStandby 事务处于活动状态。                                                                                                    |
|       |     |    | 含义:如果 HotStandby 连接已中断,那么在进行关闭之前,必须将主服务器设置为单独方式或<br>切换至辅助方式。                                                                                         |
| 14550 | 服务器 | 错误 | 仅当主服务器未连接至辅助服务器时,才能更改热备用连接参数。                                                                                                    |
| 14551 | 服务器 | 错误 | 已达到最大 START AFTER COMMIT 语句数。                                                                                                    |

### 表 66. solidDB 服务器错误 (续)

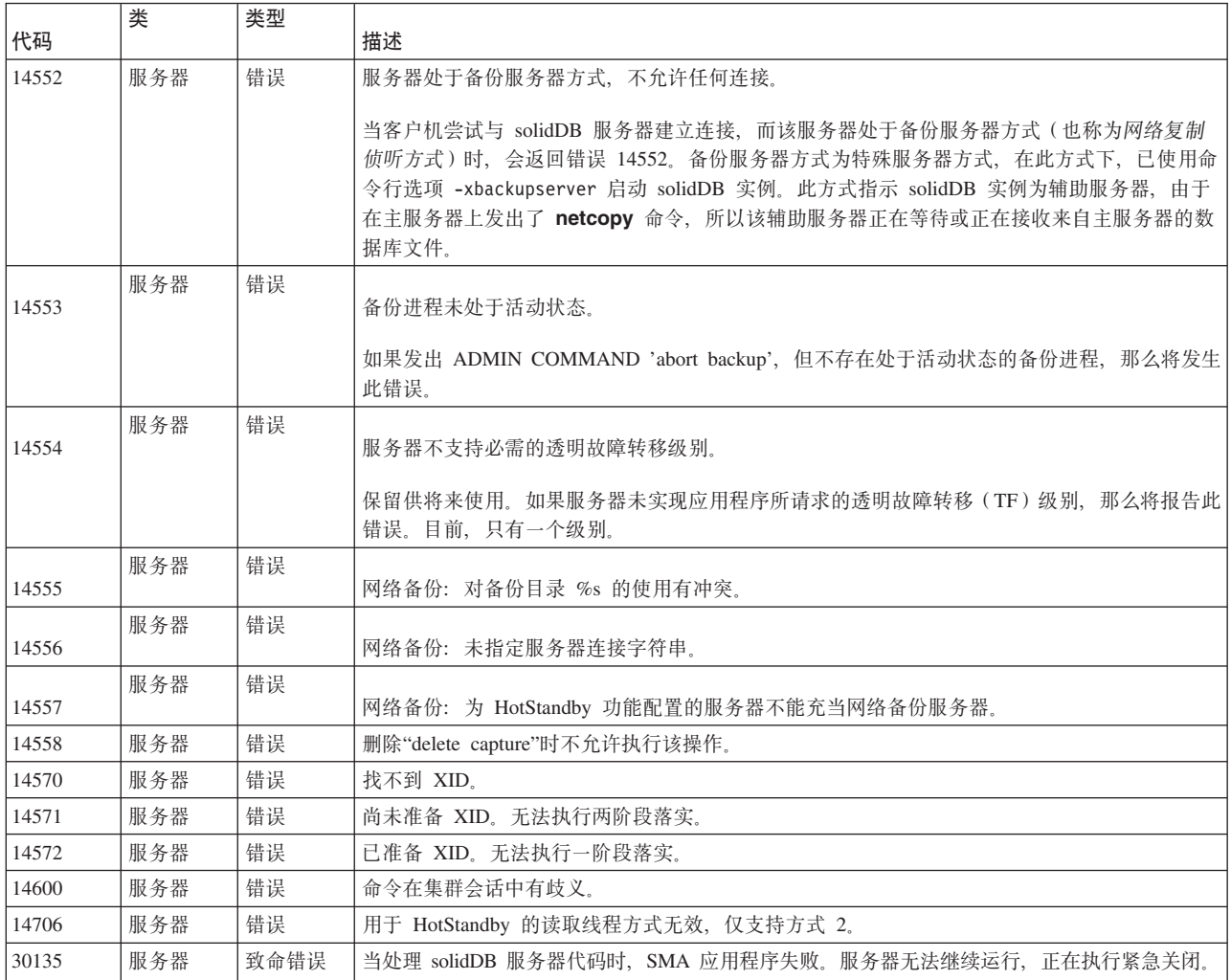

# **solidDB** 过程错误

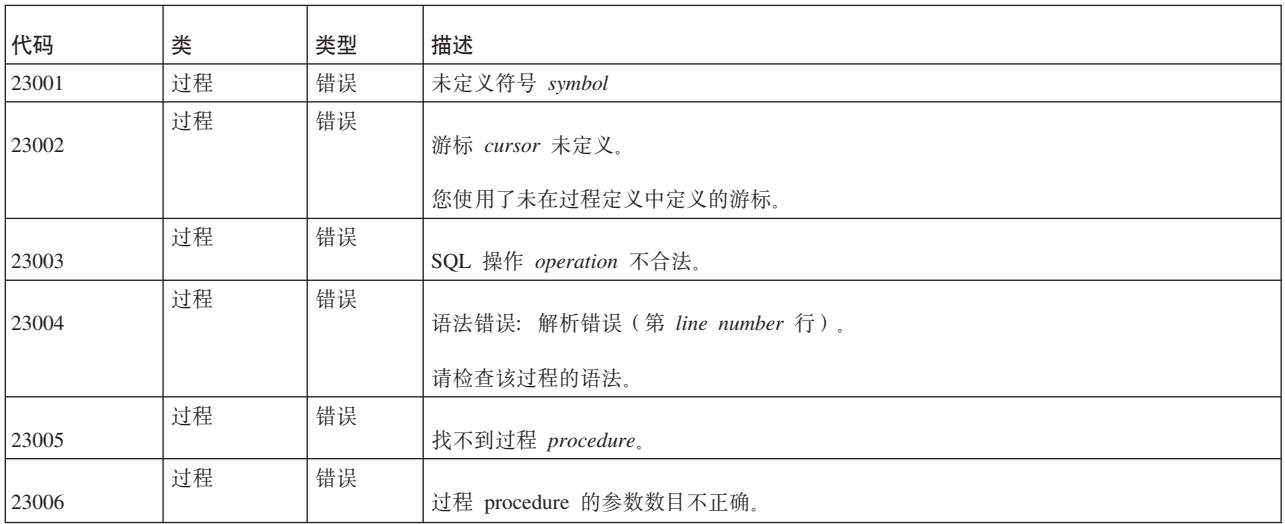

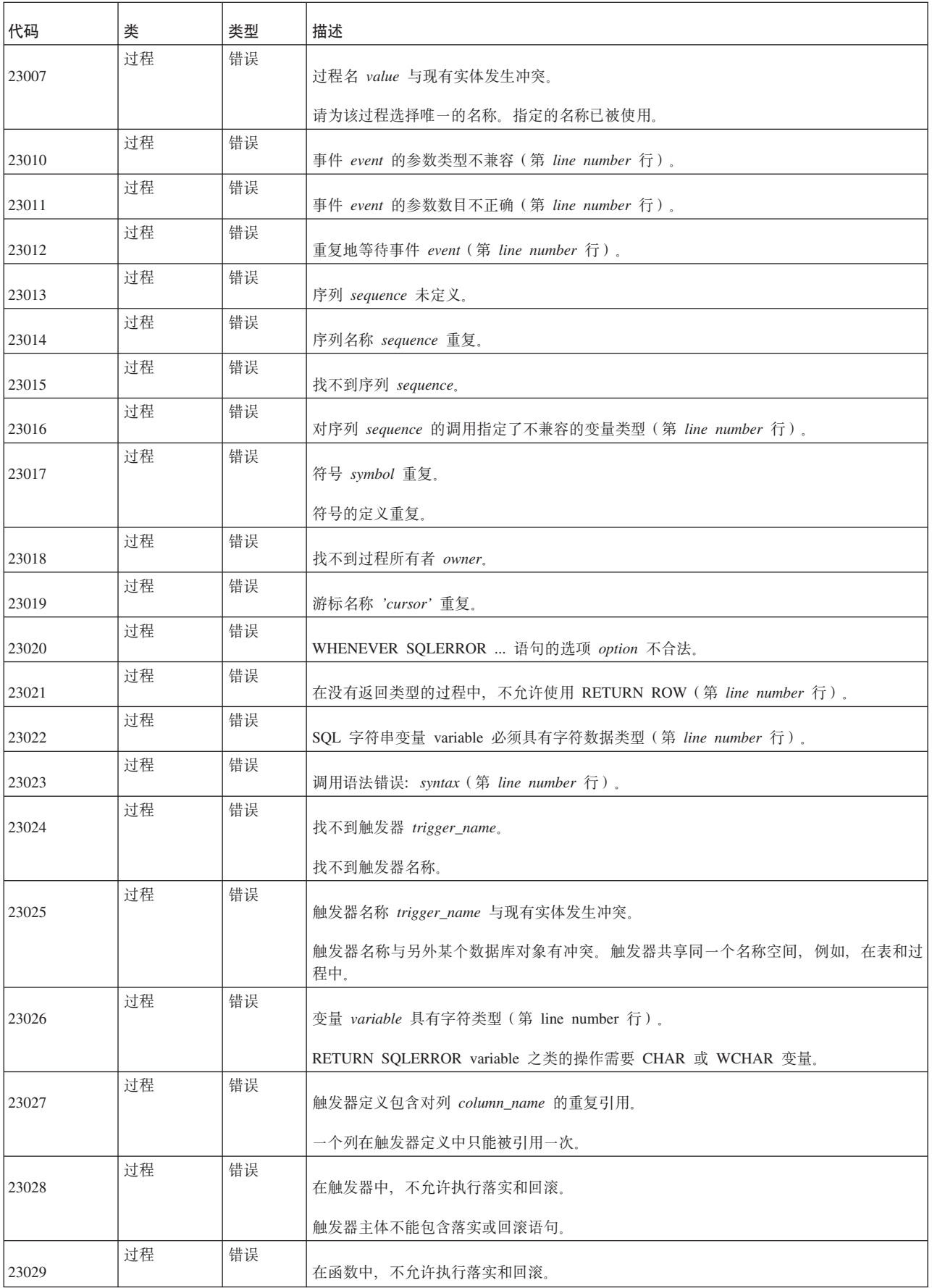

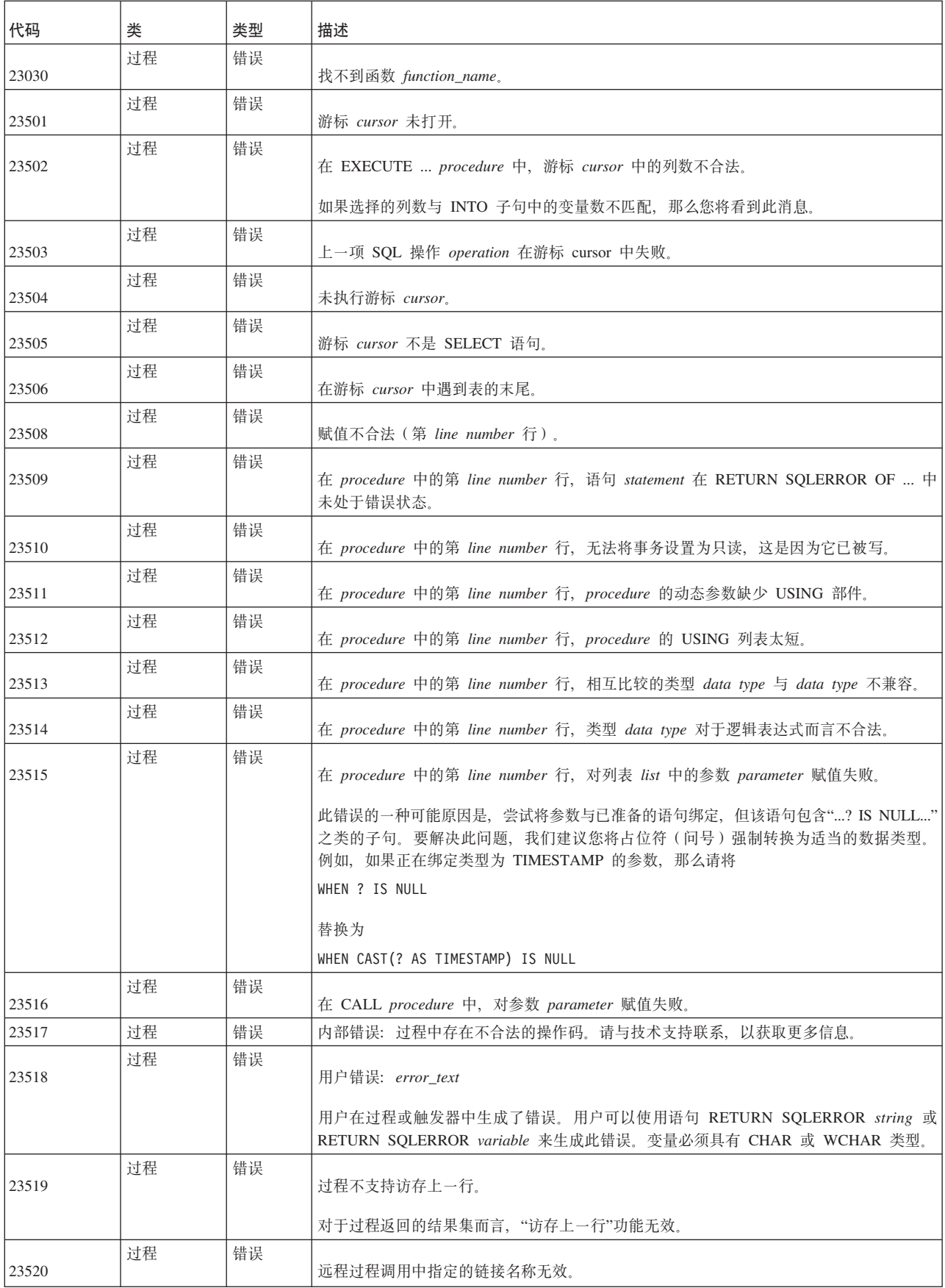
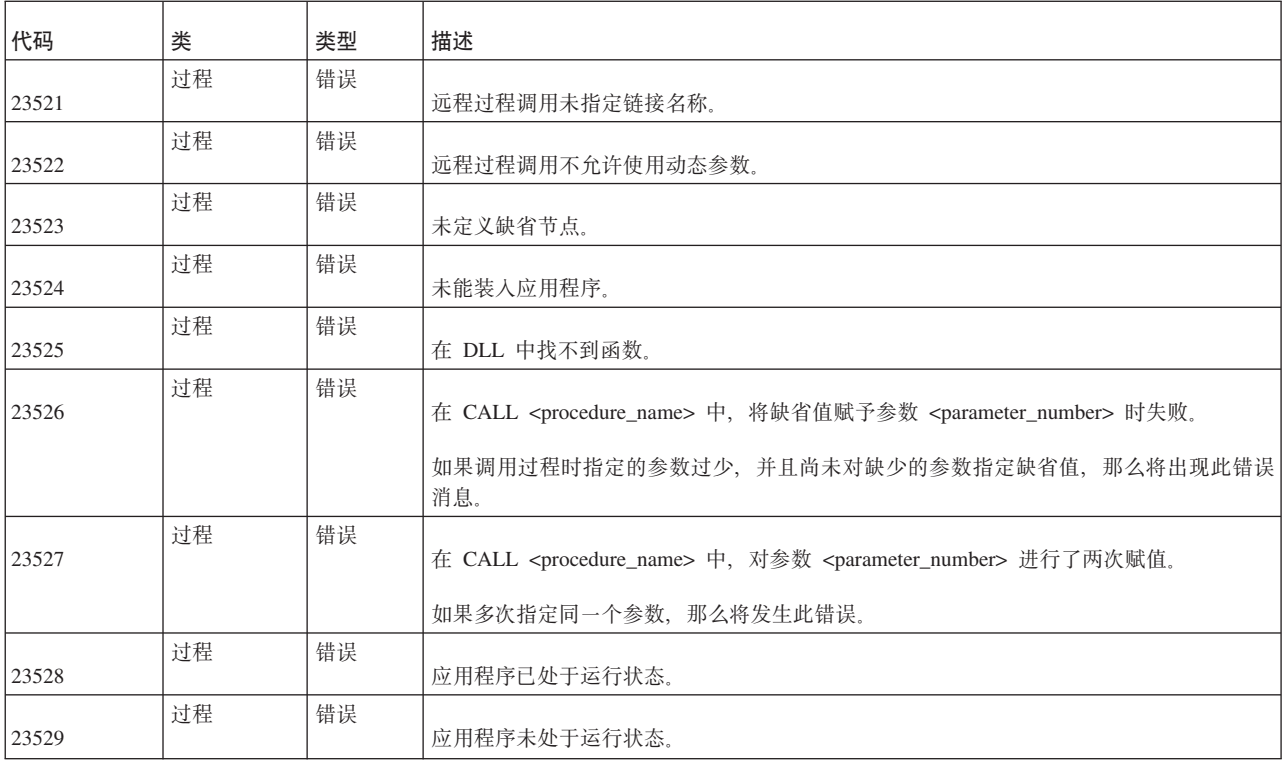

### **solidDB API** 错误

表 67. solidDB SA API 错误

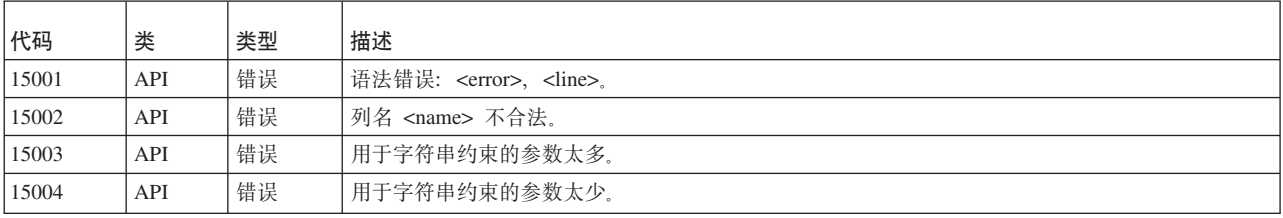

## $\overline{\text{solidDB}}$  排序器错误

表 68. solidDB 排序器错误

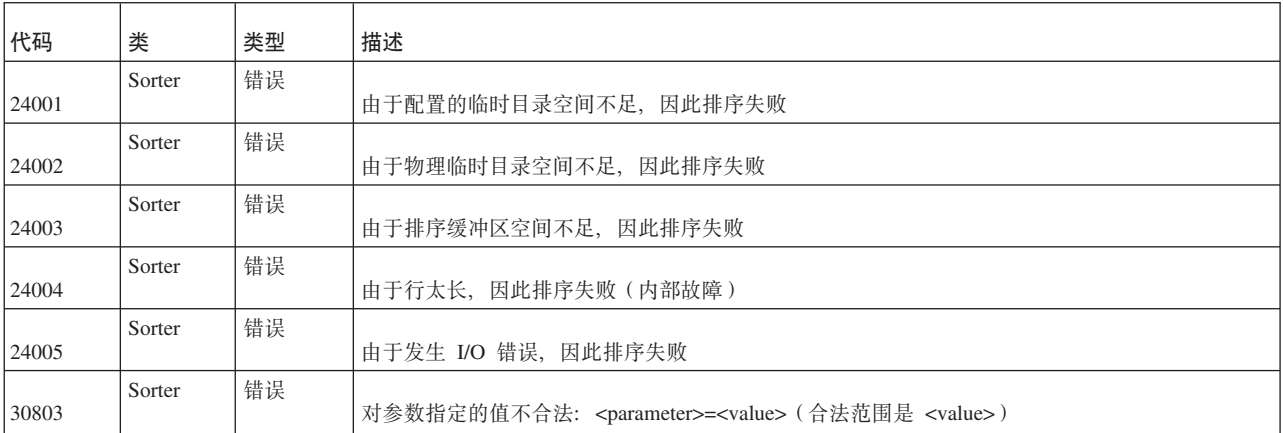

表 68. solidDB 排序器错误 (续)

| 代码    | 类      | 类型 | 描述                           |
|-------|--------|----|------------------------------|
| 30804 | Sorter | 错误 | 排序器临时目录: <value> 不存在</value> |

## **solidDB RPC** 错误和消息

表 69. solidDB RPC 错误和消息

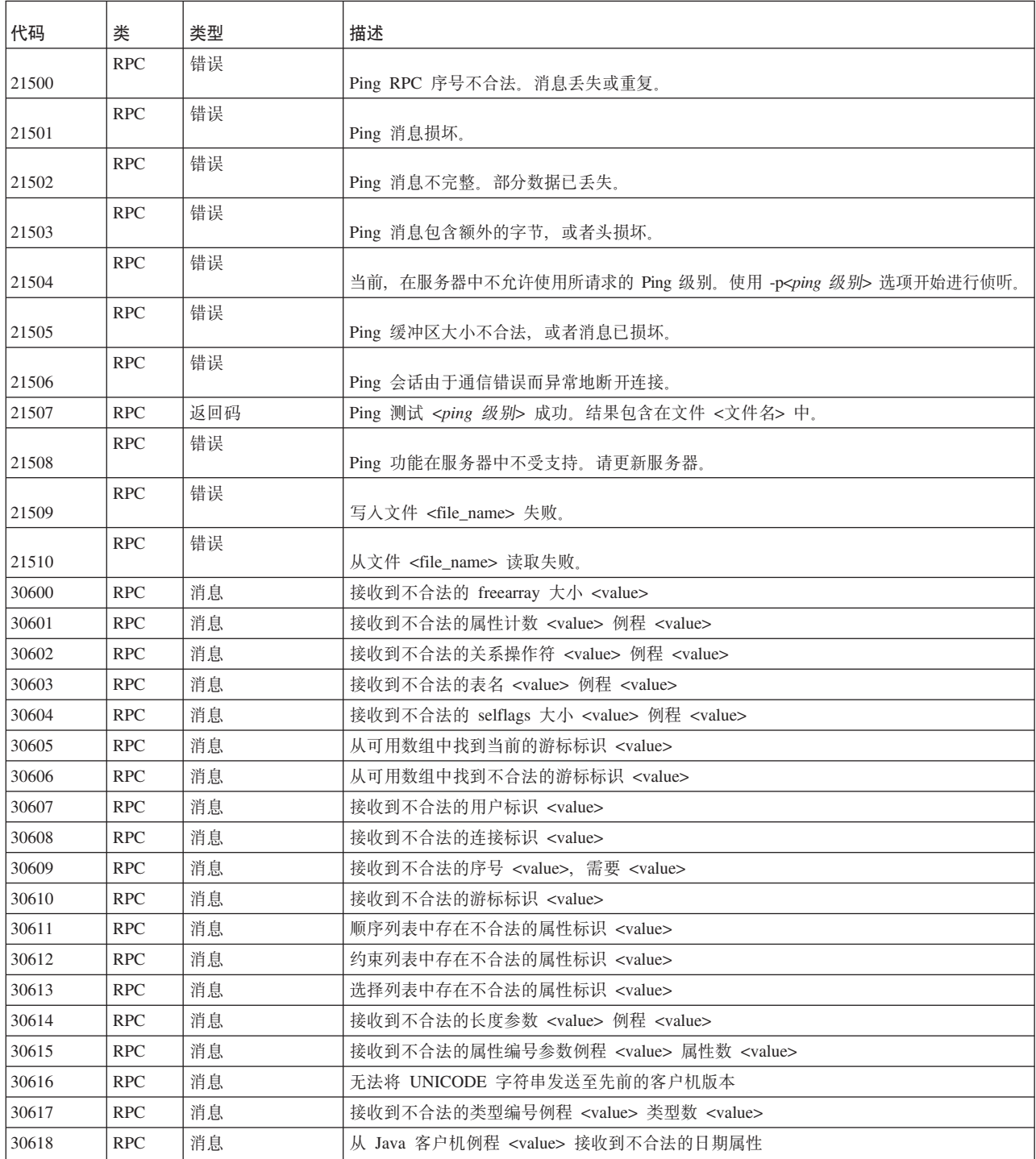

表 69. solidDB RPC 错误和消息 (续)

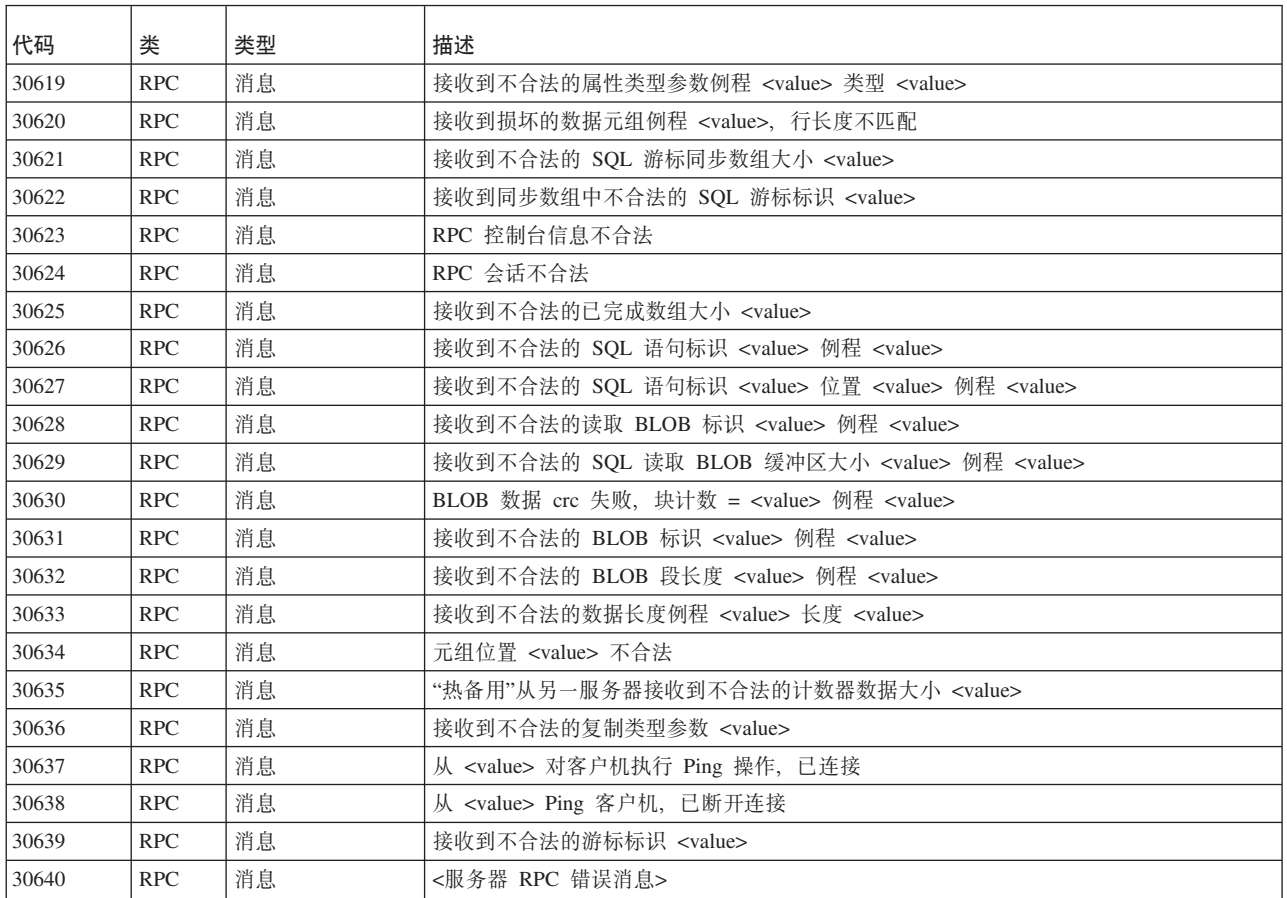

### **solidDB** 同步错误

表 70. solidDB 同步错误

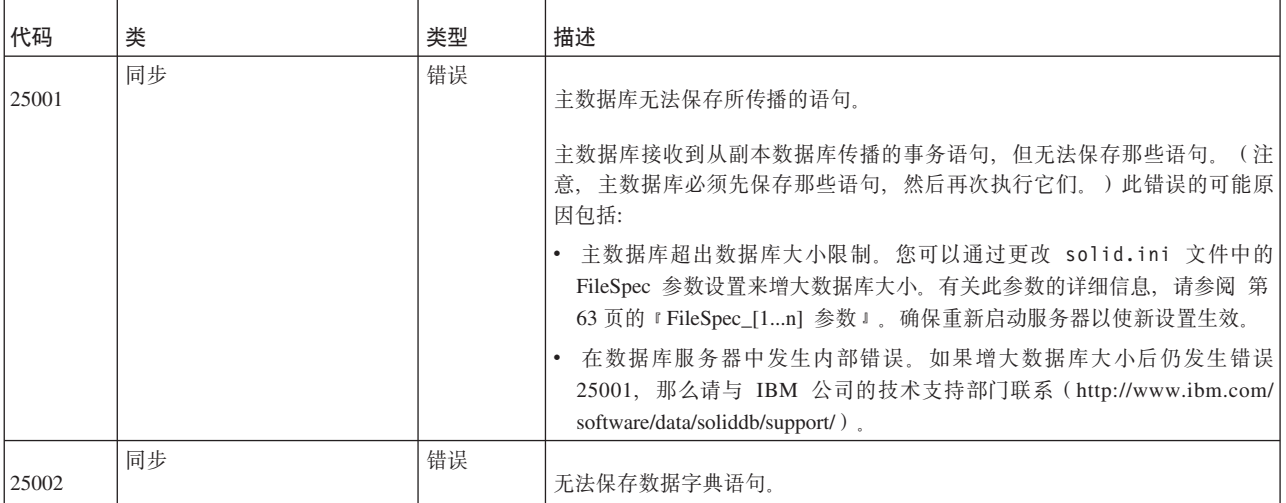

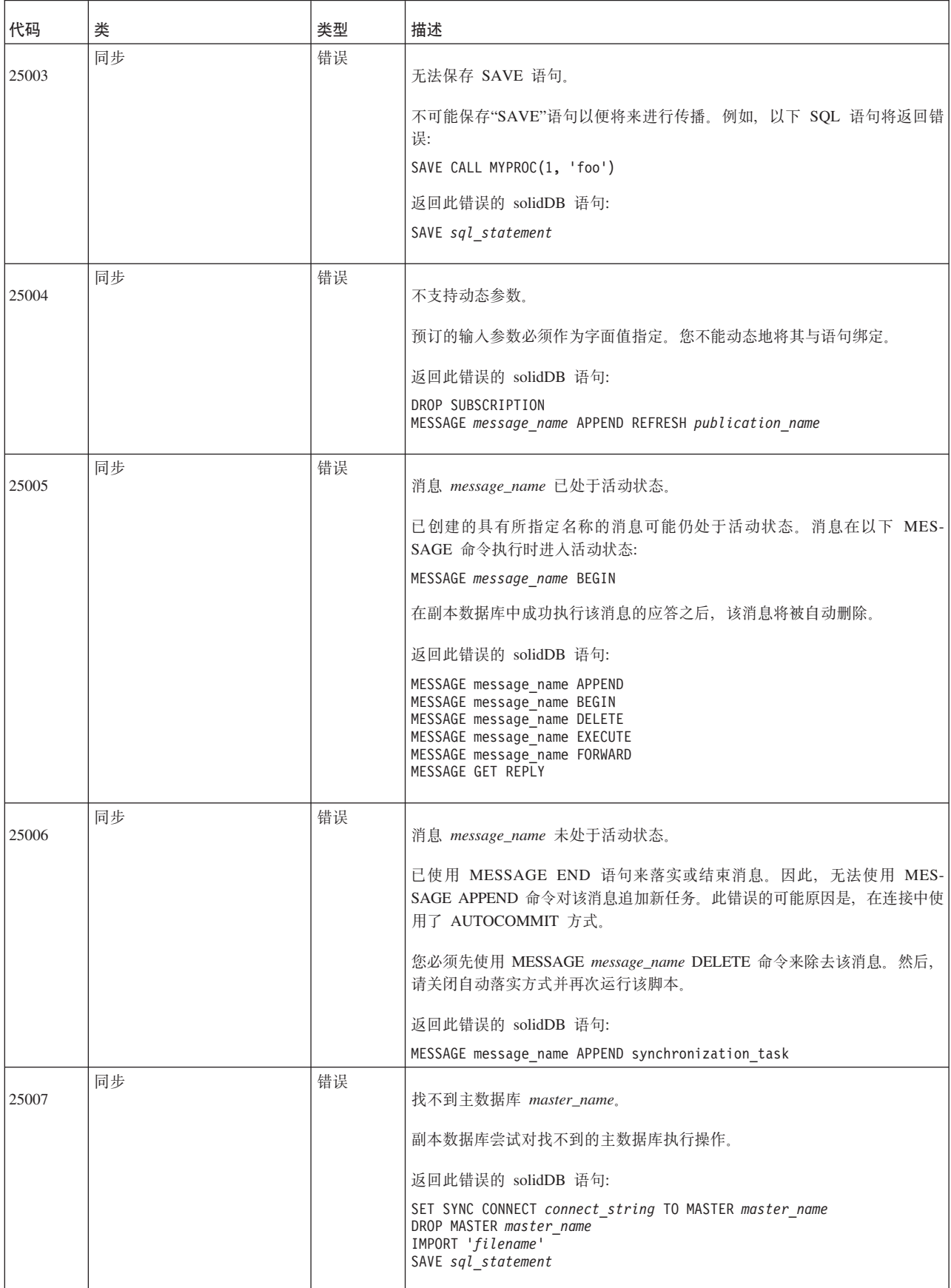

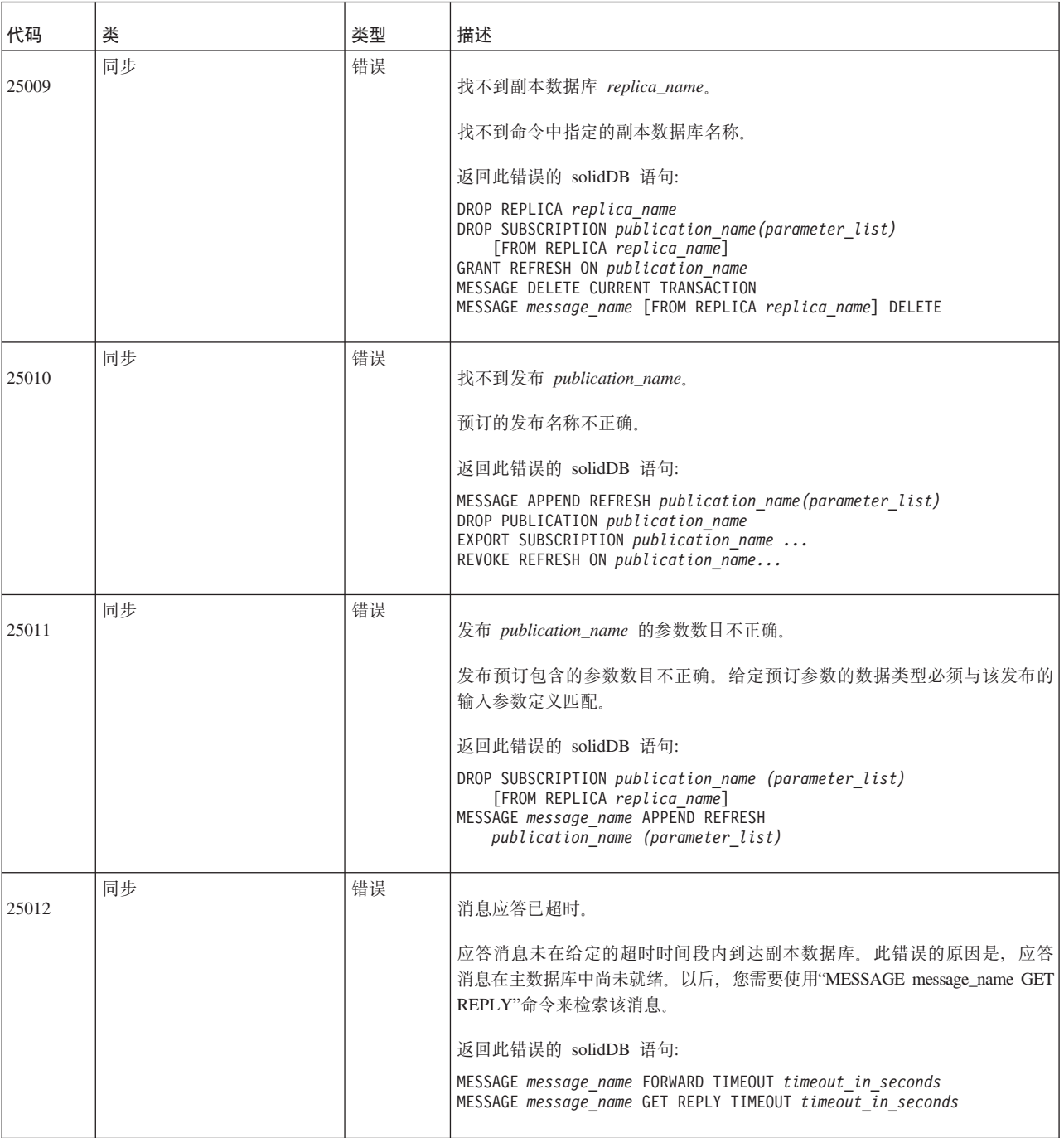

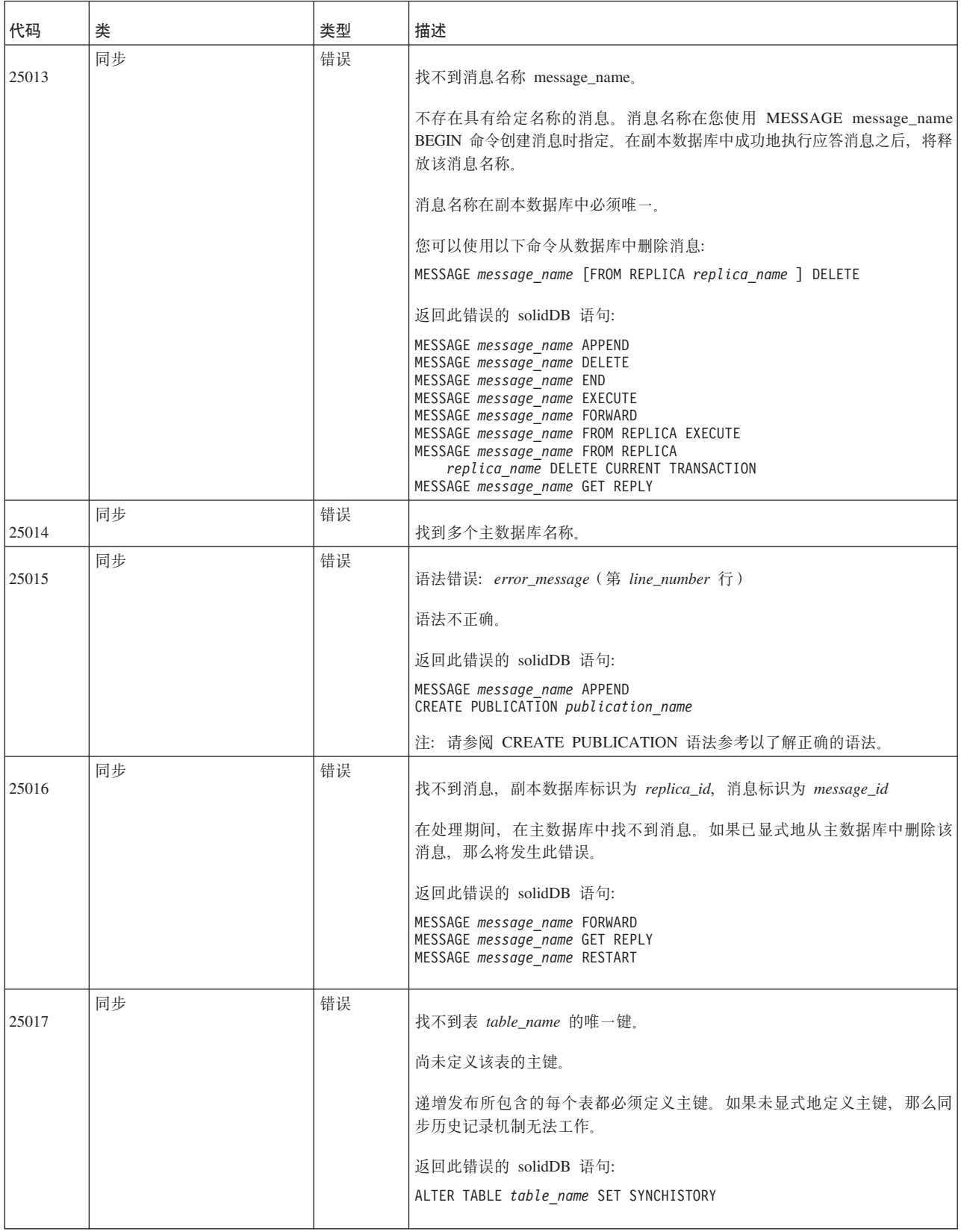

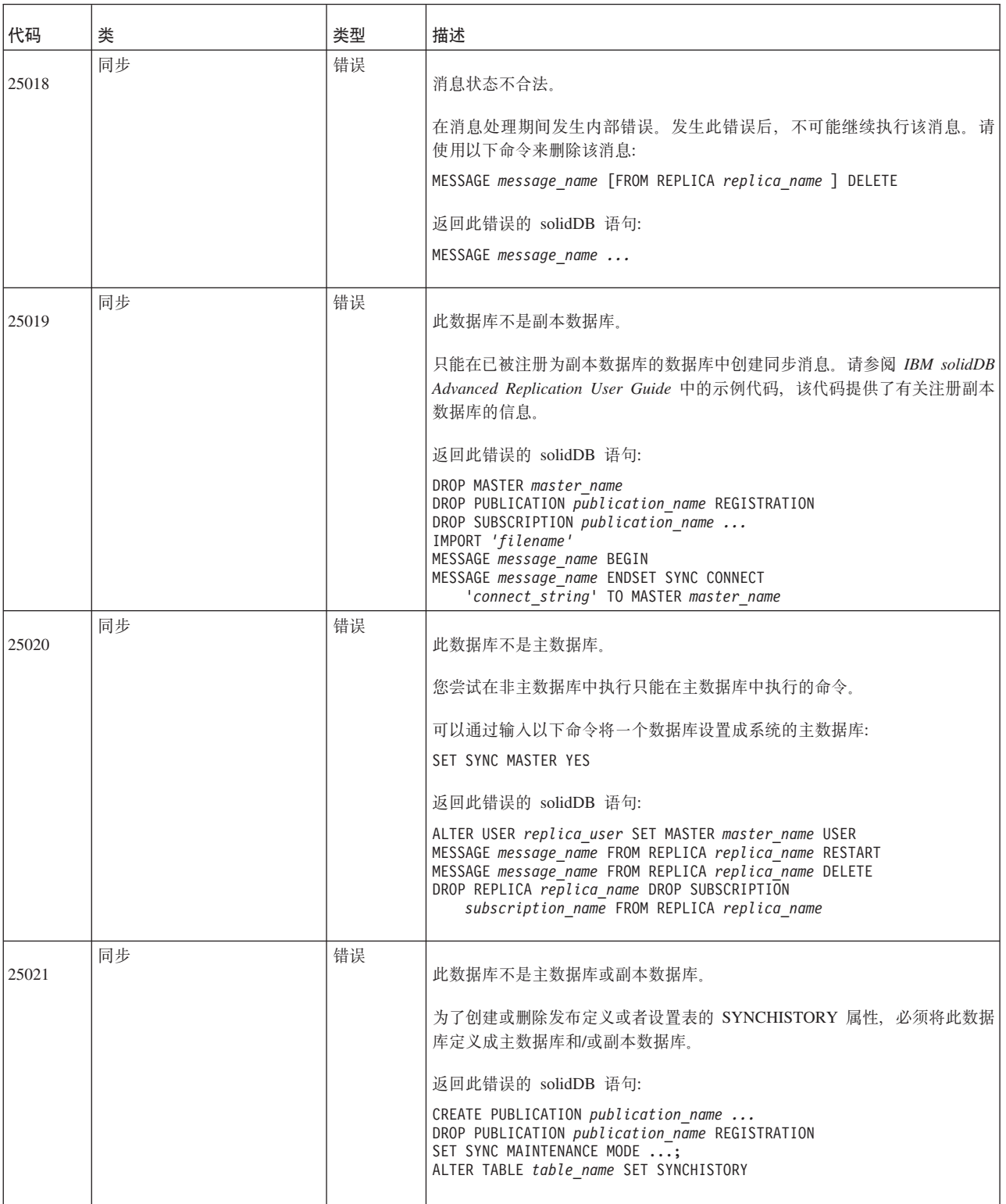

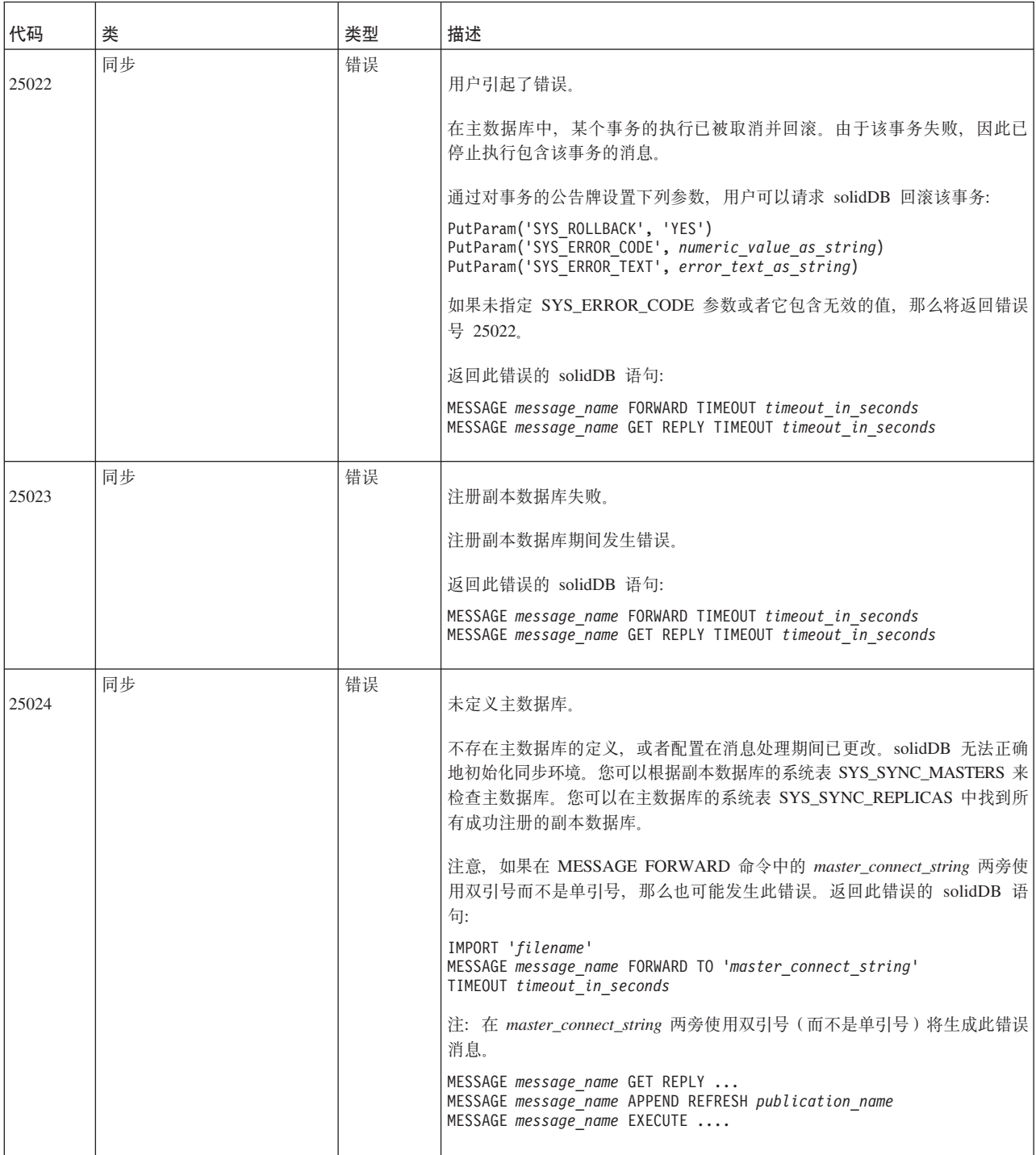

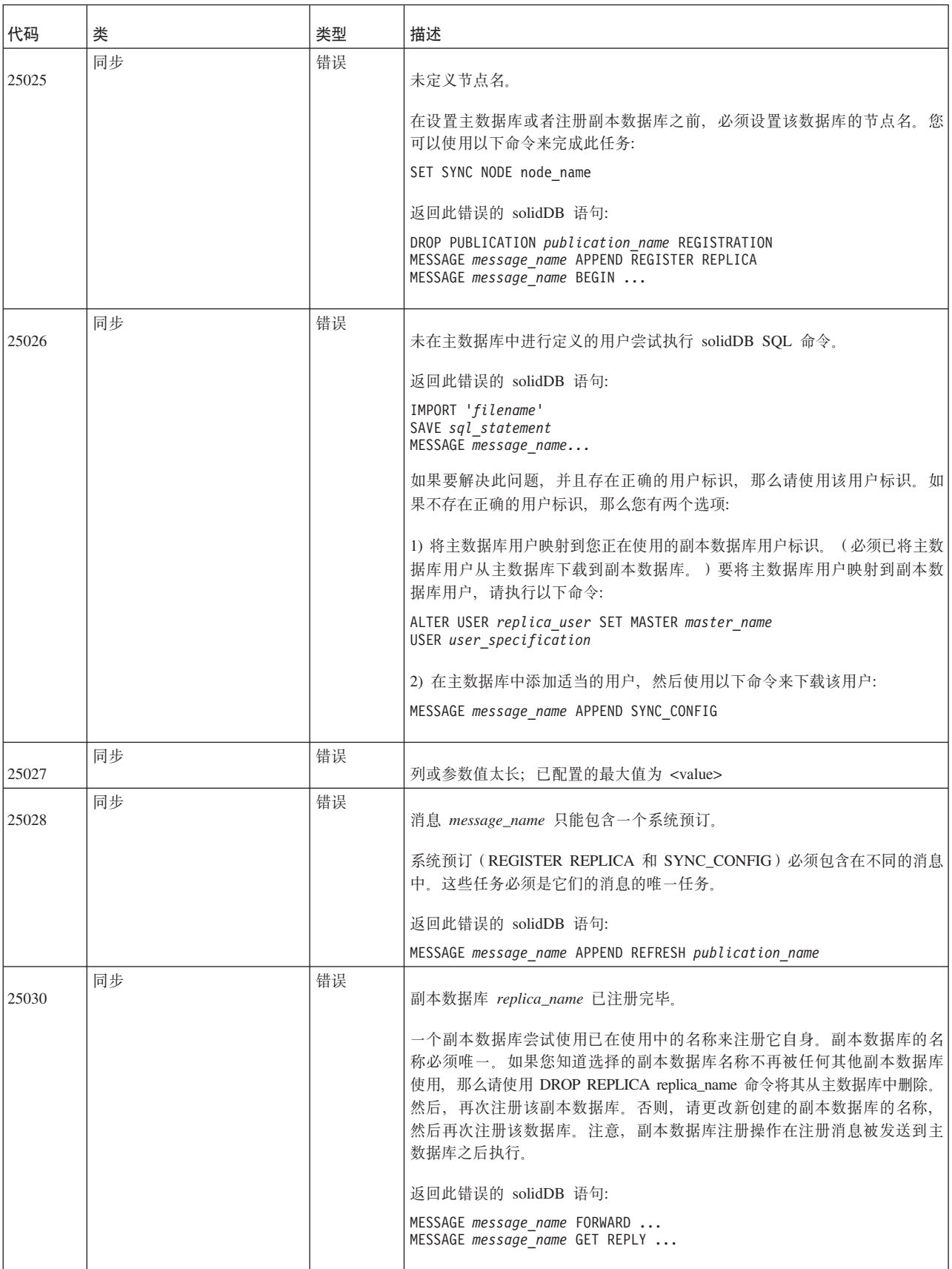

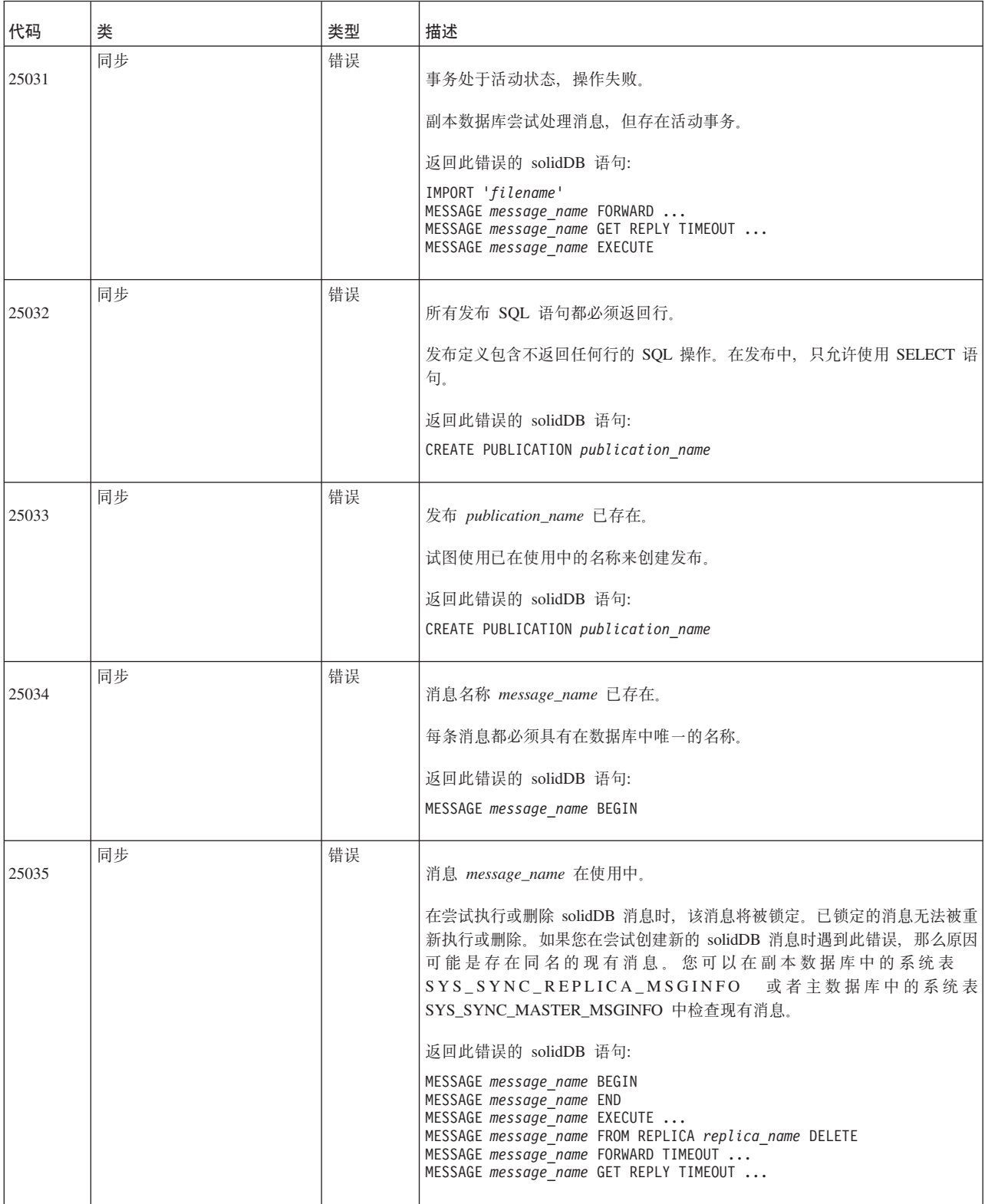

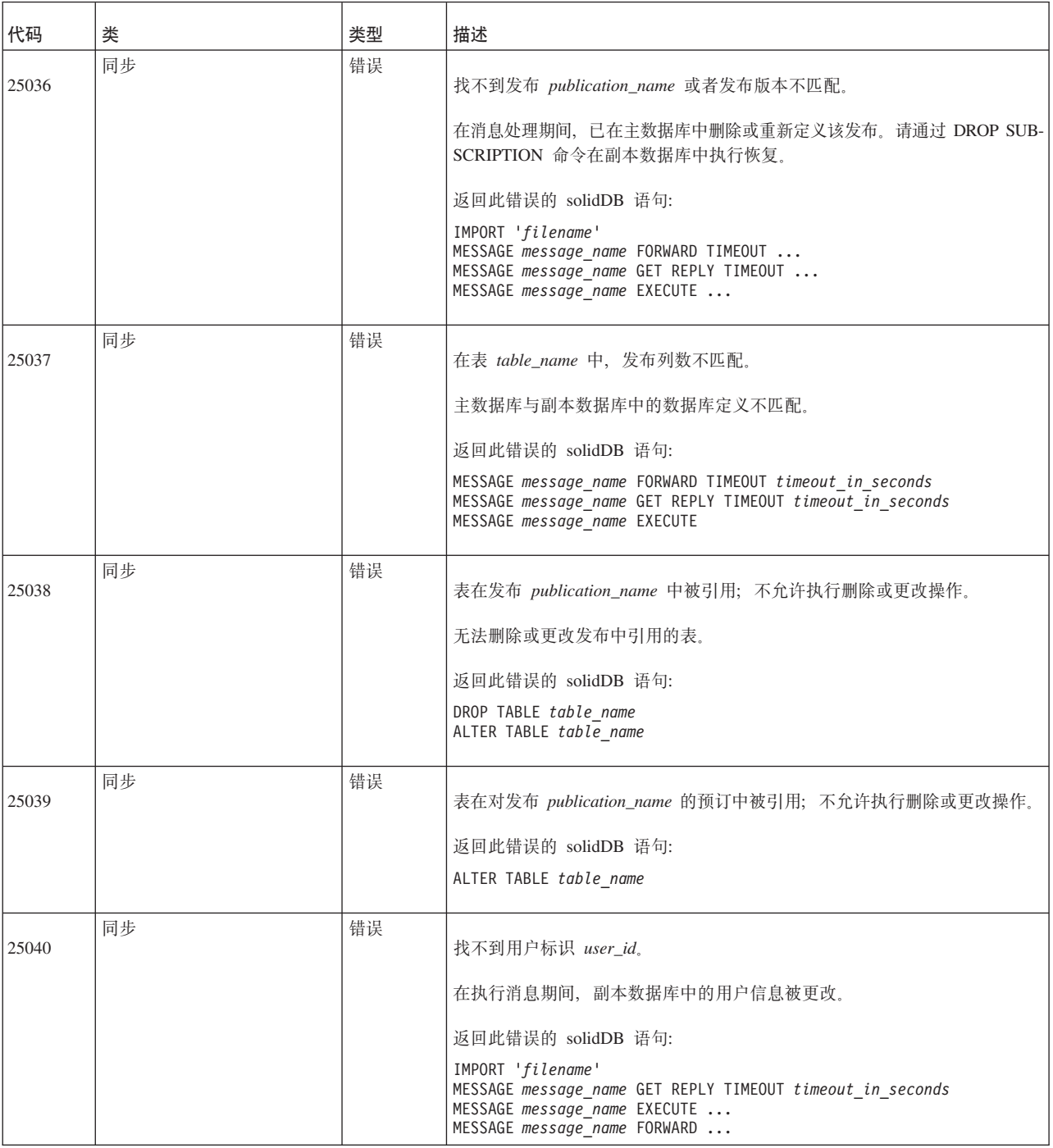

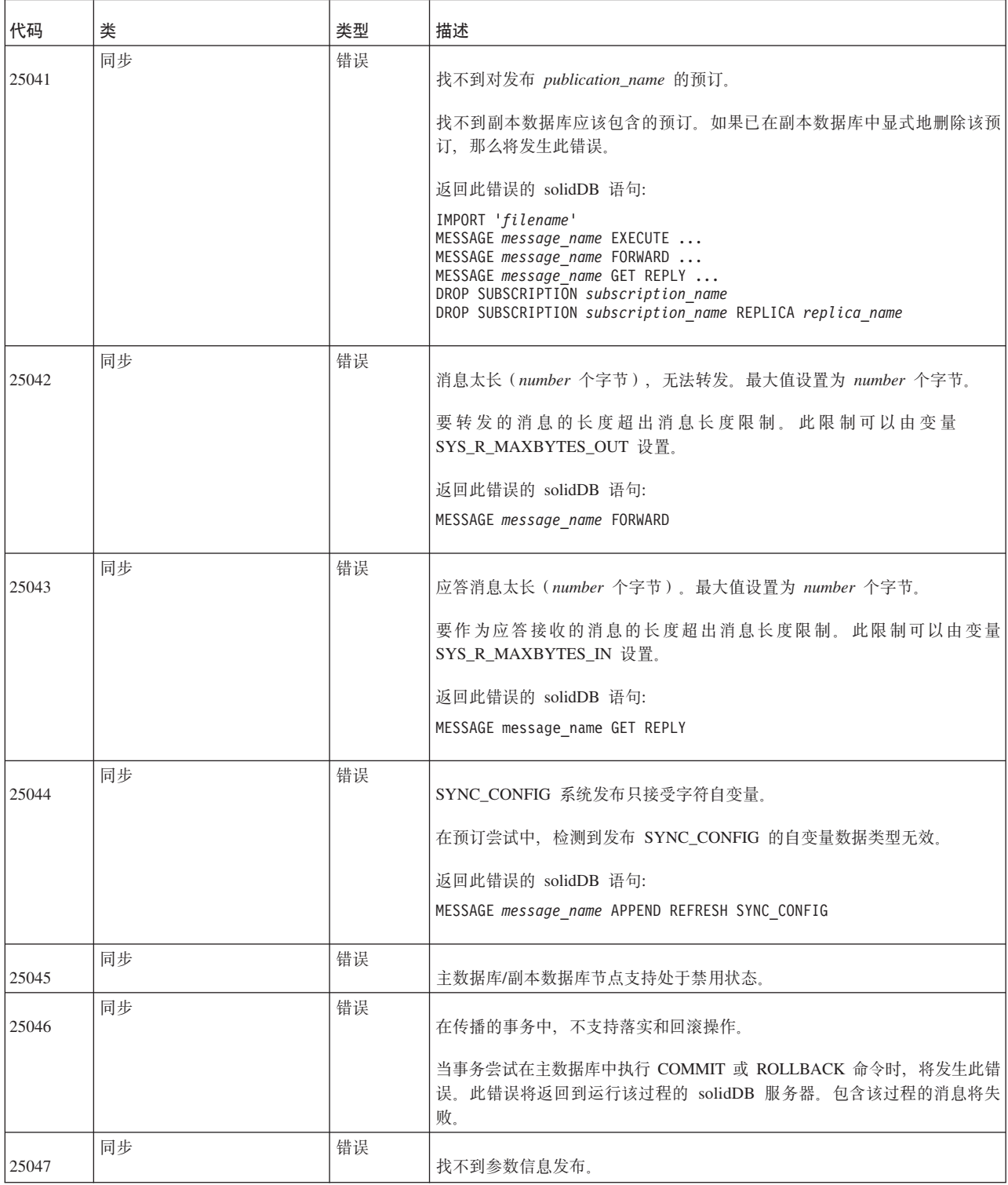

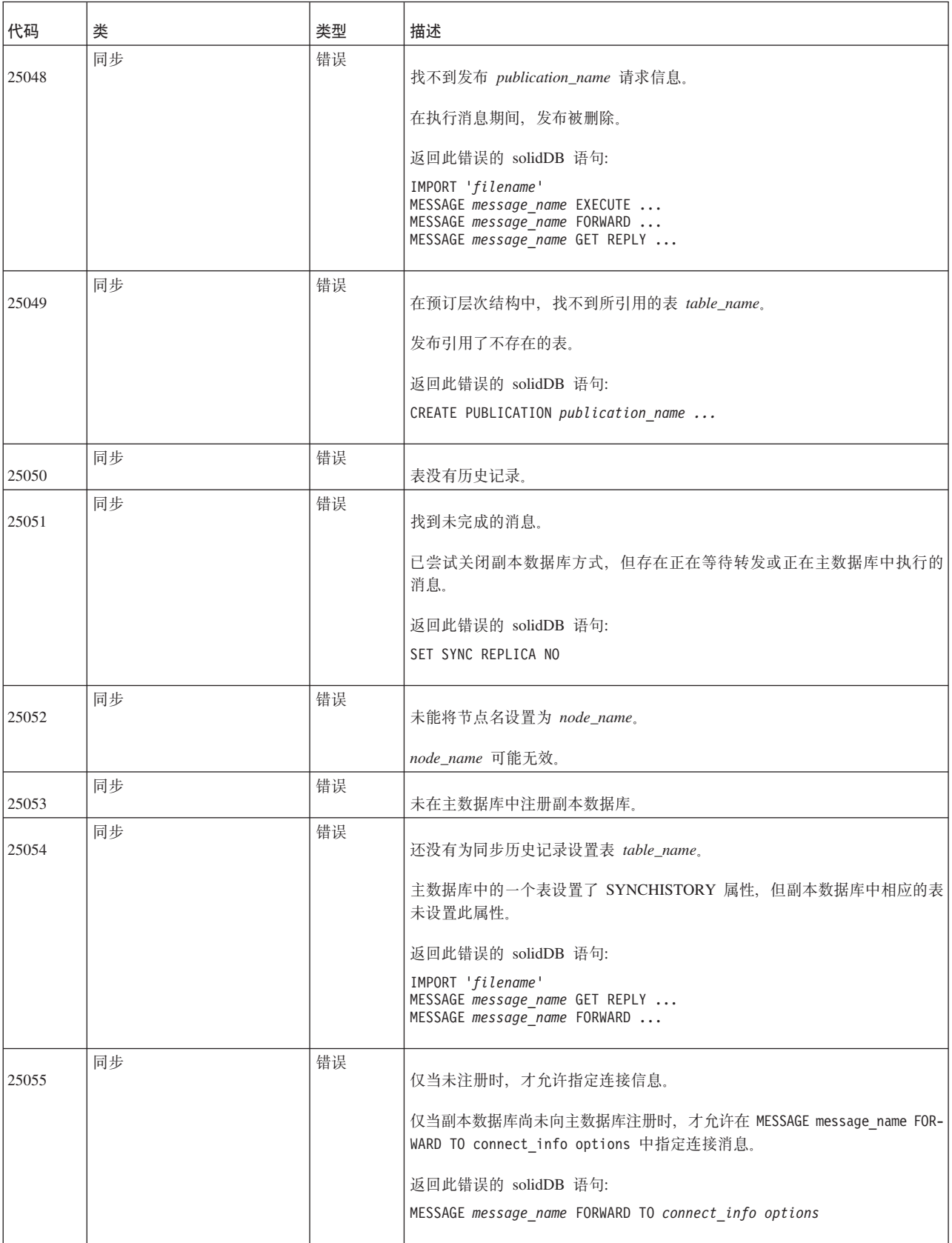

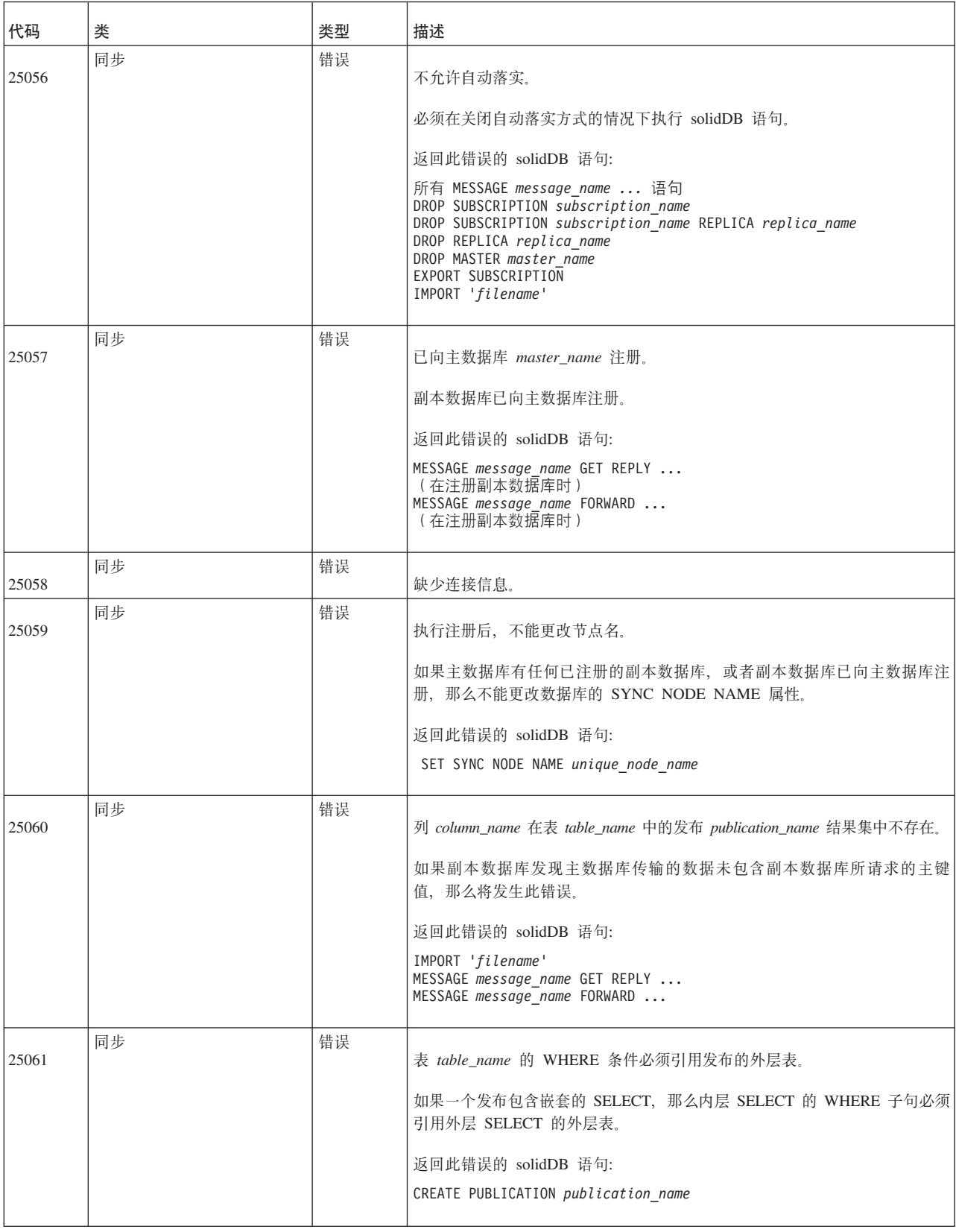

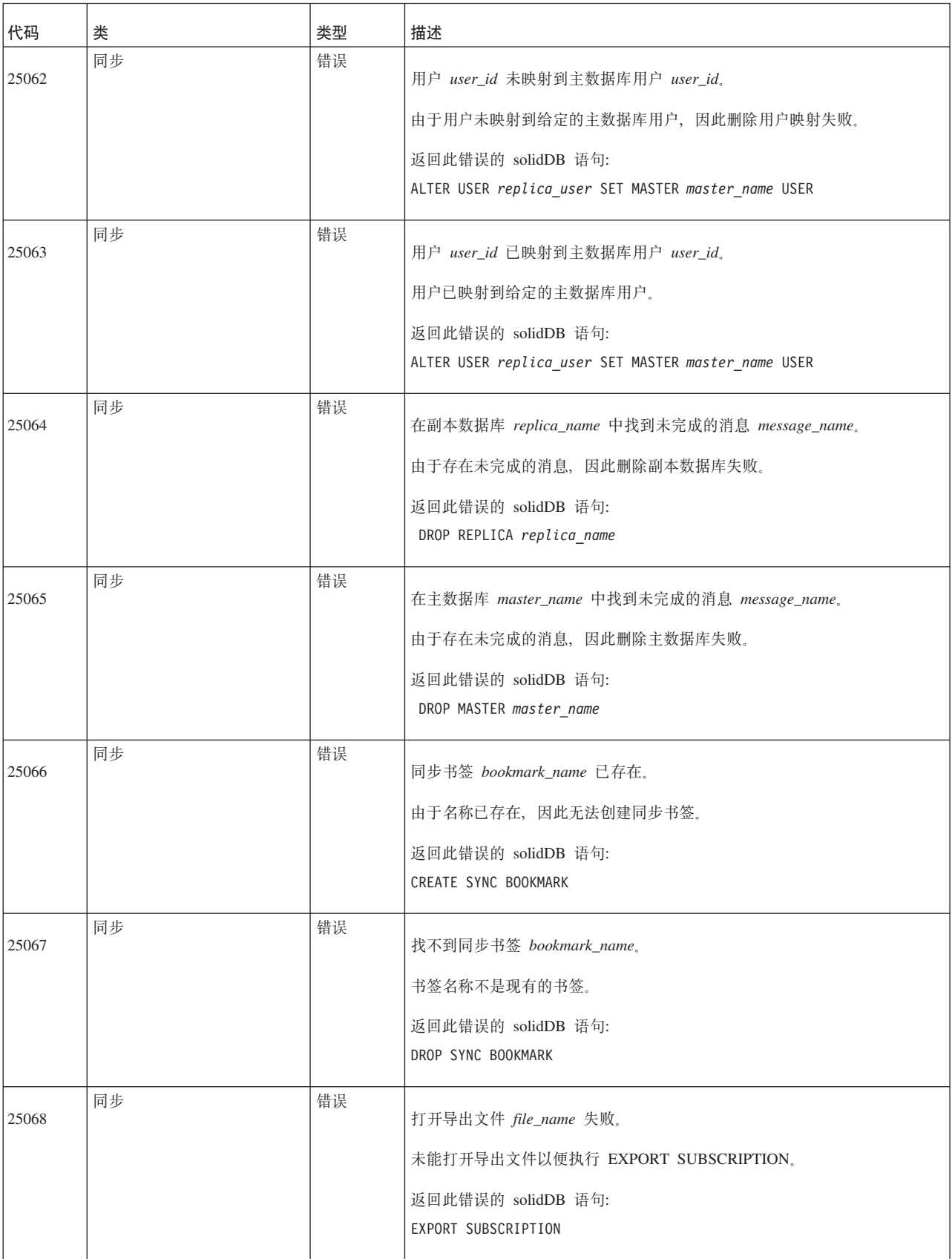

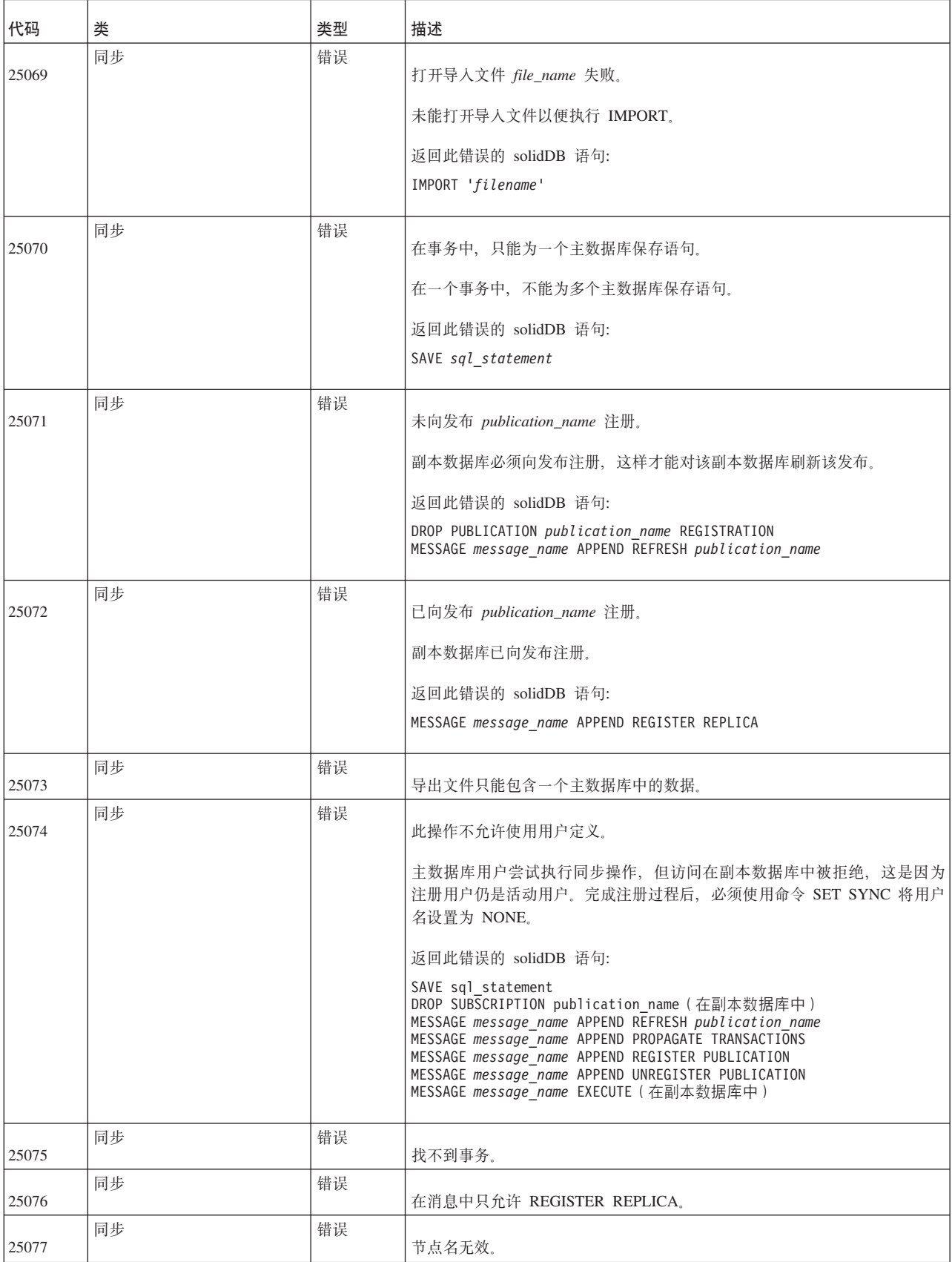

表 70. solidDB 同步错误 (续)

| 代码    | 类  | 类型 | 描述                                                                                                    |
|-------|----|----|----------------------------------------------------------------------------------------------------|
| 25078 | 同步 | 错误 | 节点名已存在。                                                                                                    |
| 25079 | 同步 | 错误 | 该目录是主数据库,并且存在已注册的副本数据库。未删除该目录。                                                                                           |
| 25080 | 同步 | 错误 | 该目录是副本数据库,并且已向主数据库注册。未删除该目录。                                                                                             |
| 25081 | 同步 | 错误 | 在发布定义中不允许指定子查询。                                                                                                    |
| 25082 | 同步 | 错误 | 如果节点是主数据库或副本数据库、那么无法除去节点名。                                                                                               |
|       |    |    | 无法将同步的主数据库和/或副本数据库目录的节点名设置为 NONE。                                                                                        |
|       |    |    |                                                                                                    |
|       |    |    | 返回此错误的 solidDB 语句:<br>SET SYNC NODE NONE                                                                                 |
|       | 同步 | 错误 |                                                                                                    |
| 25083 |    |    | 落实块不能与 HotStandby 配合使用。                                                                                                  |
| 25084 | 同步 | 错误 | 无法保存 ADMIN COMMAND。                                                                                                    |
| 25085 | 同步 | 错误 | 未能存储消息中的 BLOB。                                                                                                    |
|       |    |    | 在同步期间, 读取或存储 BLOB (LONG VARCHAR 或 LONG VARBINARY<br>数据)由于内部错误而失败。                                                        |
| 25086 | 同步 | 错误 | 无法保存 START 语句。                                                                                                    |
| 25087 | 同步 | 错误 | 缺少节点 node_name 的连接信息。                                                                                                    |
|       |    |    | 在所指定副本数据库的表 sys_sync_replicas 中没有连接字符串。如果未在副本<br>数据库的 solid.ini 中定义连接字符串, 那么注册副本数据库时并不会自动将<br>该字符串添加到该表中。您应该按如下方式定义该字符串: |
|       |    |    | [Synchronizer]<br>ConnectStrForMaster=tcp replicahost 1316                                                               |
| 25088 | 同步 | 错误 | 目录已处于维护方式。您已打开该方式。                                                                                                    |
| 25089 | 同步 | 错误 | 不允许关闭维护方式。另一个用户已打开该方式、因此您无法将其关闭。                                                                                         |
| 25090 | 同步 | 错误 | 目录已处于维护方式。另一个用户已打开该方式, 因此您无法将其关闭。                                                                                        |
| 25091 | 同步 | 错误 | 目录未处于维护方式。您尝试关闭该方式,但该方式未处于打开状态。                                                                                          |
| 25092 | 同步 | 错误 | 主数据库与副本数据库中的用户版本字符串不相同,操作失败。                                                                                             |
|       |    |    | 当副本数据库执行下列任何一条命令时:                                                                                                    |
|       |    |    | MESSAGE FORWARD<br>MESSAGE GET REPLY                                                                                     |
|       |    |    | 服务器将检查主数据库与副本数据库的同步模式版本号是否相同。如果版本<br>号不相同, 那么服务器将返回此错误。(注: 如果主数据库和副本数据库都<br>未设置版本号, 那么您不会接收到此错误消息。)                      |

表 70. solidDB 同步错误 (续)

| 代码    | 类  | 类型 | 描述                                                                                                    |
|-------|----|----|----------------------------------------------------------------------------------------------------|
| 25093 | 同步 | 错误 | 此副本数据库的主数据库存在, 操作失败。如果用户尝试删除已向主数据库<br>注册的副本数据库目录, 或者尝试执行"SET SYNC REPLICA NO"但副本数据<br>库已向主数据库注册, 那么将返回此消息。 |
| 25094 | 同步 | 错误 | 接收到不合法的消息部件类型。                                                                                             |
| 25095 | 同步 | 错误 | 消息执行已中止。                                                                                                   |

## **solidDB HotStandby** 错误

表 71. solidDB HotStandby 错误

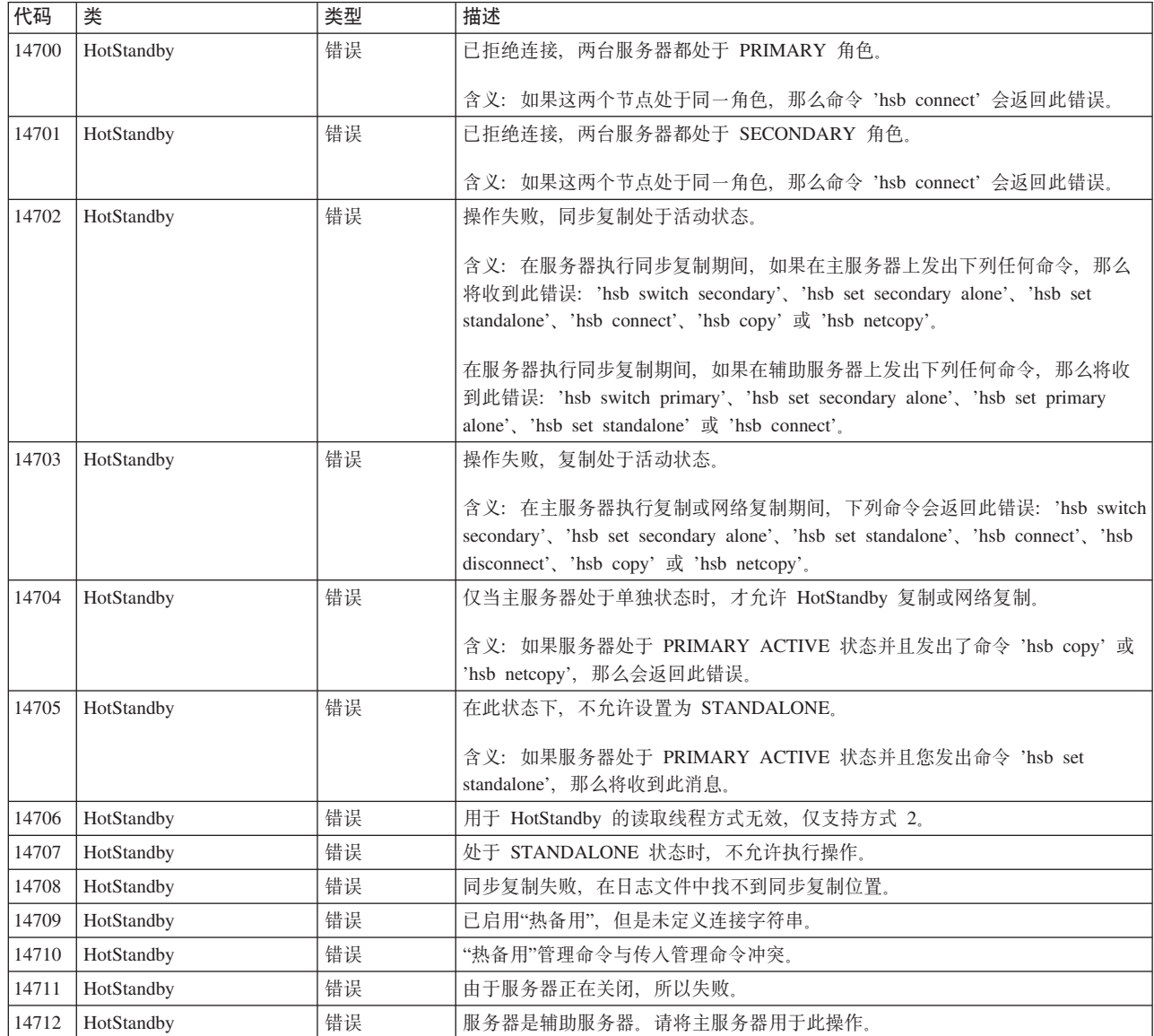

## solidDB SSA (SQL API) 错误

表 72. solidDB SSA (SQL API) 错误

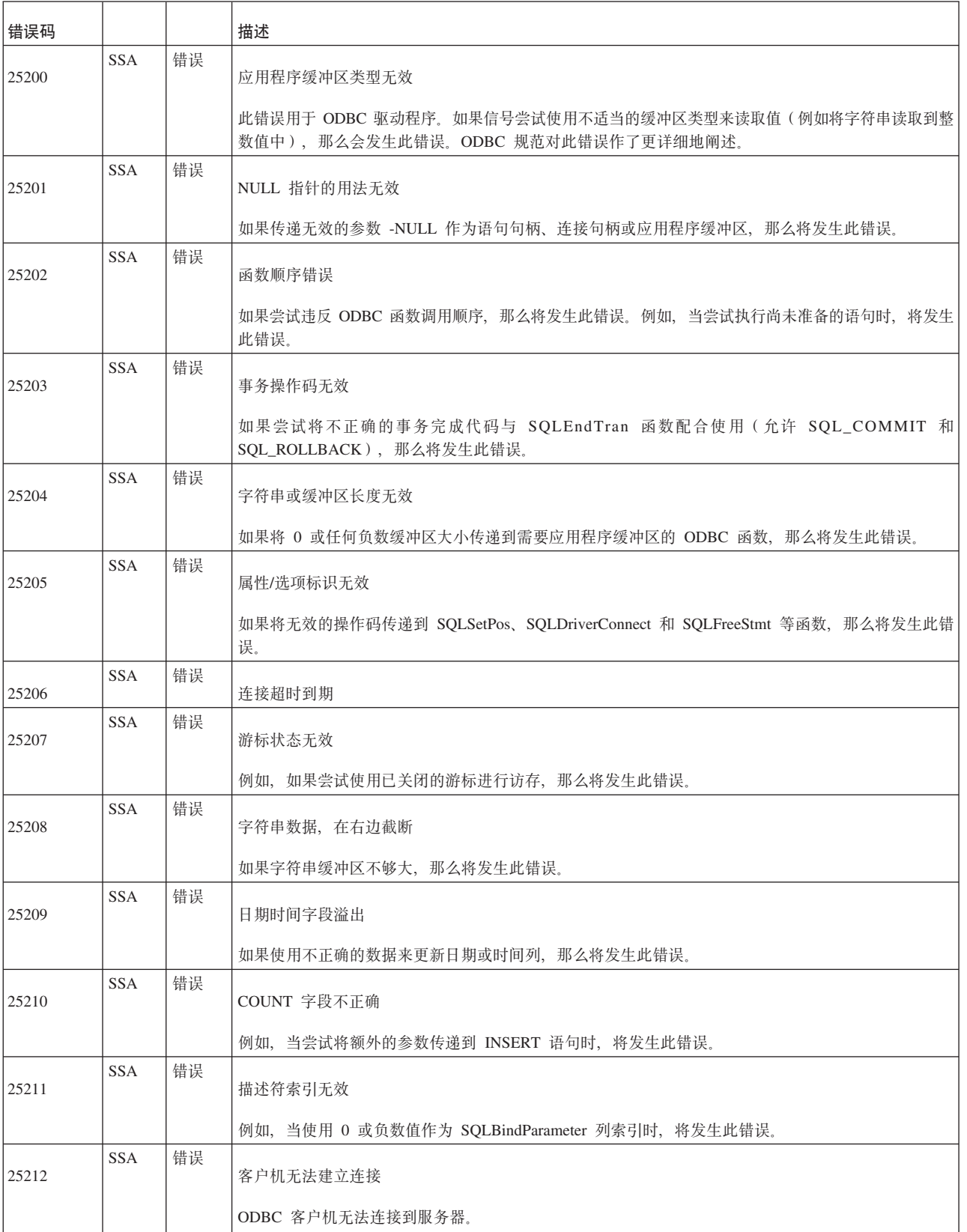

表 72. solidDB SSA (SQL API) 错误 (续)

| 错误码   |            |    | 描述                                                                                                    |
|-------|------------|----|----------------------------------------------------------------------------------------------------|
| 25213 | <b>SSA</b> | 错误 | 连接名称在使用中                                                                                              |
|       |            |    | 例如, 当尝试重新连接已连接的连接时, 将发生此错误。                                                                           |
| 25214 | <b>SSA</b> | 错误 | 连接不存在                                                                                                 |
|       |            |    | 例如、当尝试使用已关闭或未连接的连接时、将发生此错误。                                                                           |
| 25215 | <b>SSA</b> | 错误 | 连接被服务器拒绝                                                                                              |
|       |            |    | 已经与服务器建立传输层连接,但该连接被服务器拒绝(例如,由于服务器正在关闭)。                                                               |
| 25216 | <b>SSA</b> | 错误 | 连接切换, 某些会话上下文可能已丢失                                                                                    |
|       |            |    | 这是 TF-1 所特有的错误。TF-1 连接遇到连接切换。应用程序必须回滚事务以便恢复该连接。                                                       |
| 25217 | <b>SSA</b> | 错误 | 客户机无法建立主连接                                                                                            |
|       |            |    | 这是 TF-1 所特有的错误。ODBC 驱动程序尚未能够与主服务器建立连接,例如,应用程序已在故障转<br>移后回滚事务,或者 TF-1 连接字符串未包含主服务器地址(所有可达的服务器都是辅助服务器)。 |
| 25404 | <b>SSA</b> | 错误 | COUNT 字段不正确                                                                                           |
| 25406 | <b>SSA</b> | 错误 | 描述符索引无效                                                                                               |
| 25411 | <b>SSA</b> | 错误 | 字符串数据                                                                                                 |
| 25416 | <b>SSA</b> | 错误 | 日期时间字段溢出                                                                                              |
| 25418 | <b>SSA</b> | 错误 | 游标状态无效                                                                                                |
| 25424 | <b>SSA</b> | 错误 | 应用程序缓冲区类型无效                                                                                           |
| 25427 | <b>SSA</b> | 错误 | NULL 指针的用法无效                                                                                          |
| 25428 | <b>SSA</b> | 错误 | 函数顺序错误                                                                                                |
| 25429 | <b>SSA</b> | 错误 | 事务操作码无效                                                                                               |
| 25432 | <b>SSA</b> | 错误 | 字符串或缓冲区长度无效                                                                                           |
| 25434 | <b>SSA</b> | 错误 | 属性/选项标识无效                                                                                             |
| 25448 | <b>SSA</b> | 错误 | 连接超时到期                                                                                                |

## **solidDB COM** (通信) 消息

表 73. solidDB COM (通信)消息

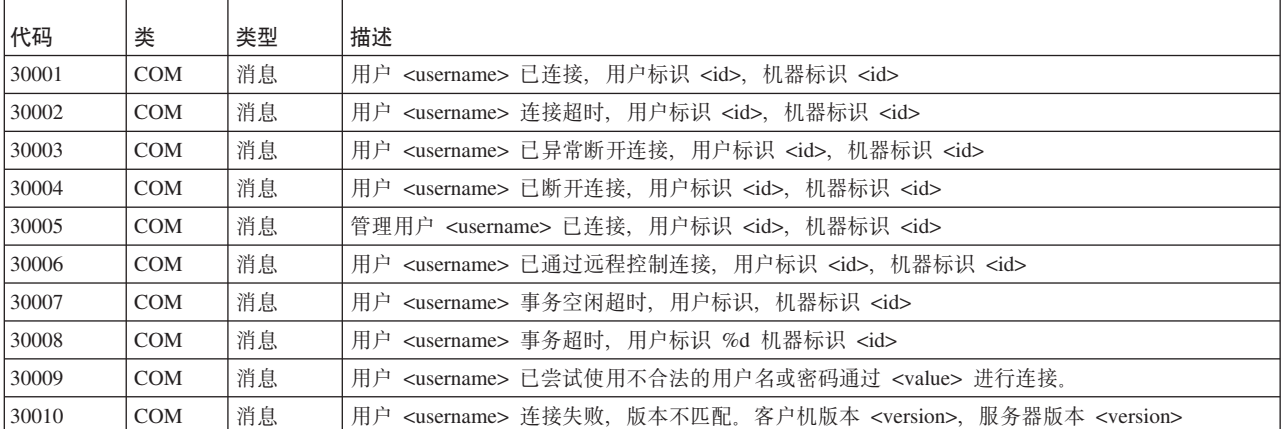

表 73. solidDB COM (通信) 消息 (续)

| 代码    | 类          | 类型 | 描述                                                    |
|-------|------------|----|-------------------------------------------------------|
| 30011 | <b>COM</b> | 消息 | 用户 <username> 连接失败,整理版本不匹配。</username>                |
| 30012 | <b>COM</b> | 消息 | 用户 <username> 连接失败, 存在太多已连接客户机。</username>            |
| 30013 | <b>COM</b> | 消息 | 允许新连接。                                                |
| 30014 | <b>COM</b> | 消息 | 不能允许新连接。                                              |
| 30015 | <b>COM</b> | 消息 | 不允许任何新连接。                                             |
| 30016 | <b>COM</b> | 消息 | 对 <connect string=""> 的侦听已启动。</connect>               |
| 30017 | <b>COM</b> | 消息 | 对 <connect string=""> 的侦听已停止。</connect>               |
| 30018 | <b>COM</b> | 消息 | 未指定任何有效的侦听名称。正在从 <server name=""> 退出。</server>        |
| 30019 | <b>COM</b> | 消息 | 无法启动侦听                                                |
| 30020 | <b>COM</b> | 消息 | 服务器处于致命状态,不允许任何新连接                                    |
| 30021 | <b>COM</b> | 消息 | 连接未知, 正在重新启动 XECB。                                    |
| 30022 | <b>COM</b> | 消息 | 用户 <username> 连接数据库失败, 字符集为 utf8, 不受客户机支持。</username> |

## $\overline{\text{solidDB SRV}}$  (服务器) 错误

表 74. solidDB SRV 错误

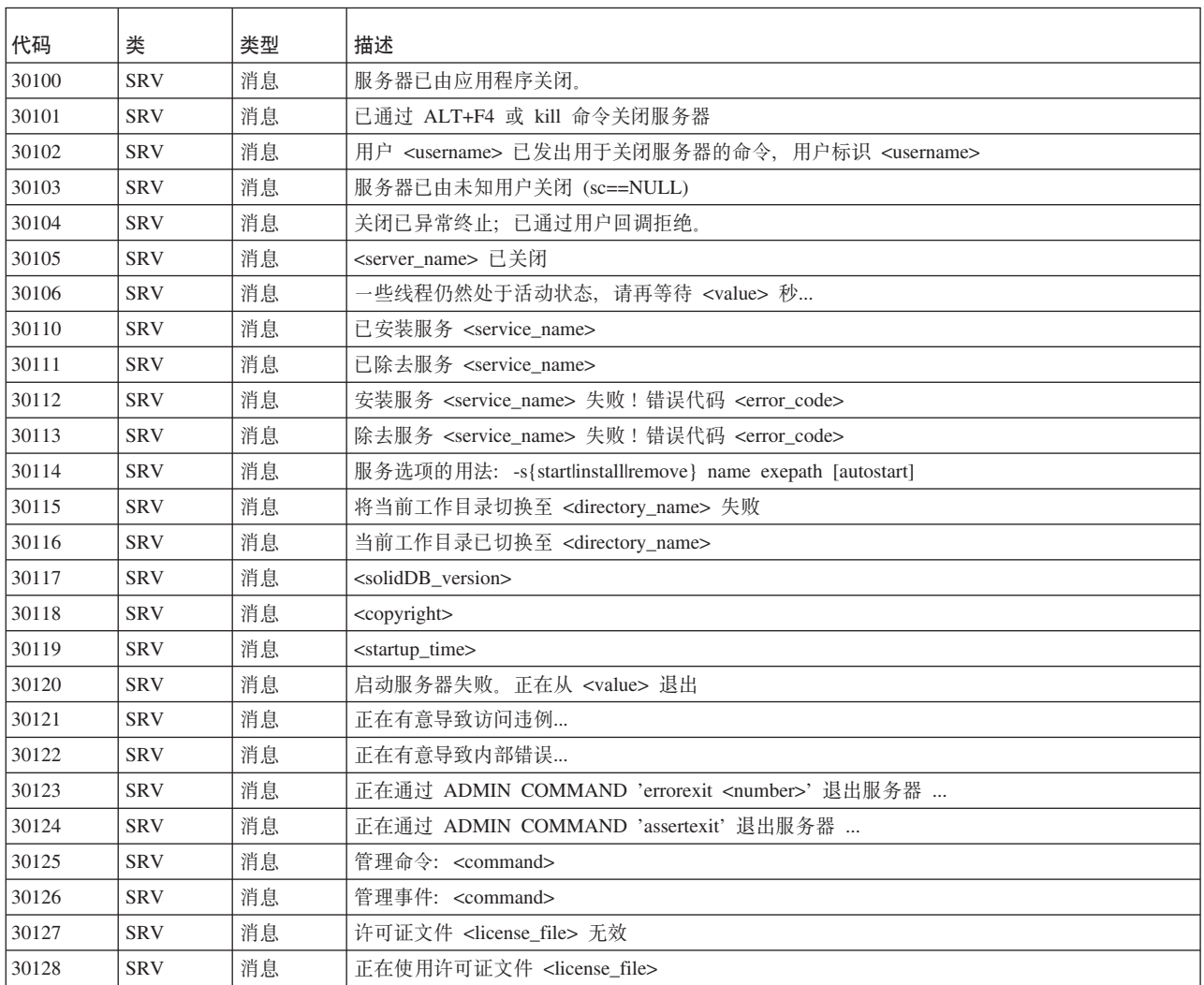

表 74. solidDB SRV 错误 (续)

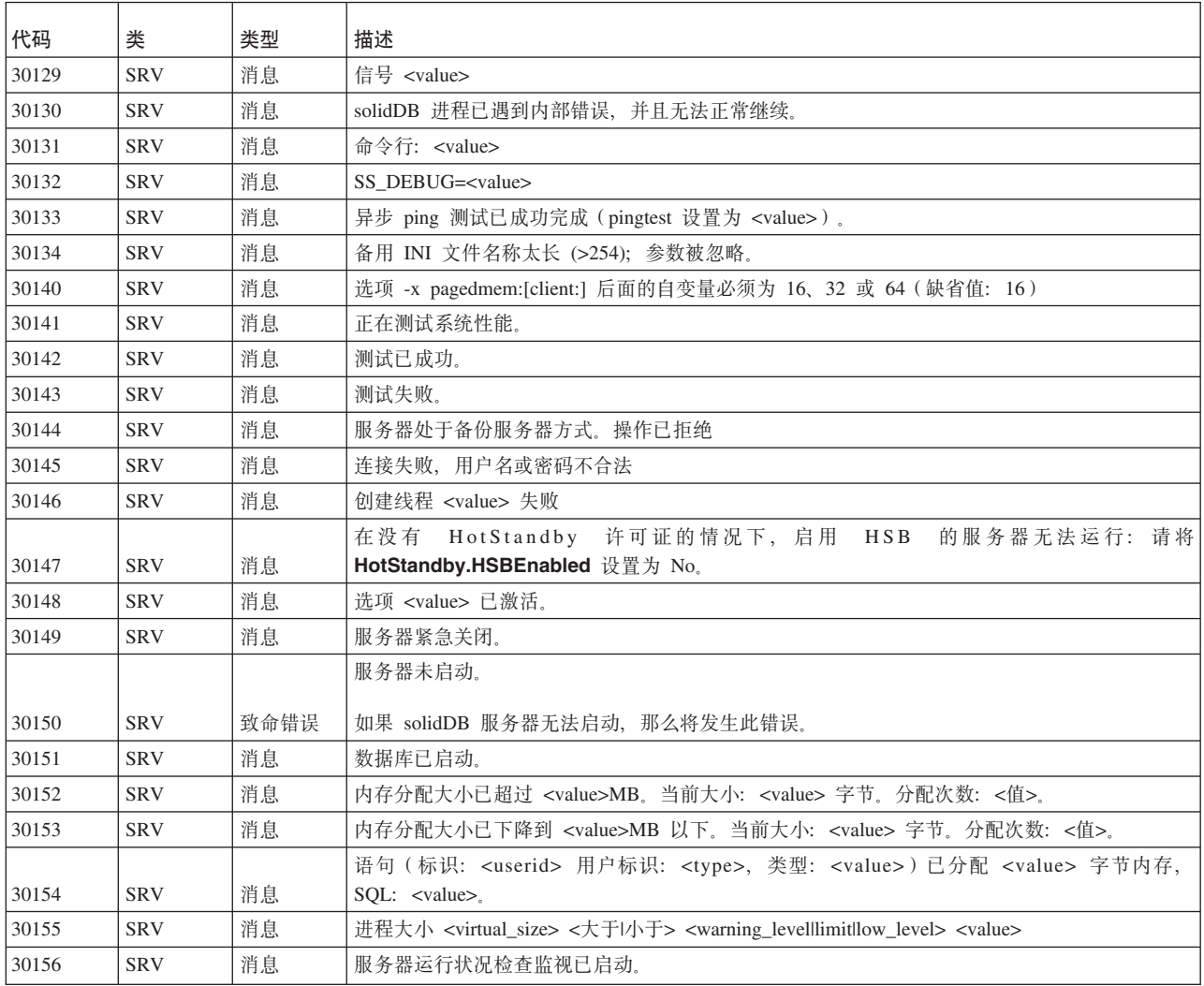

## **solidDB DBE(}]b}f)msM{"**

表 75. solidDB DBE 错误和消息

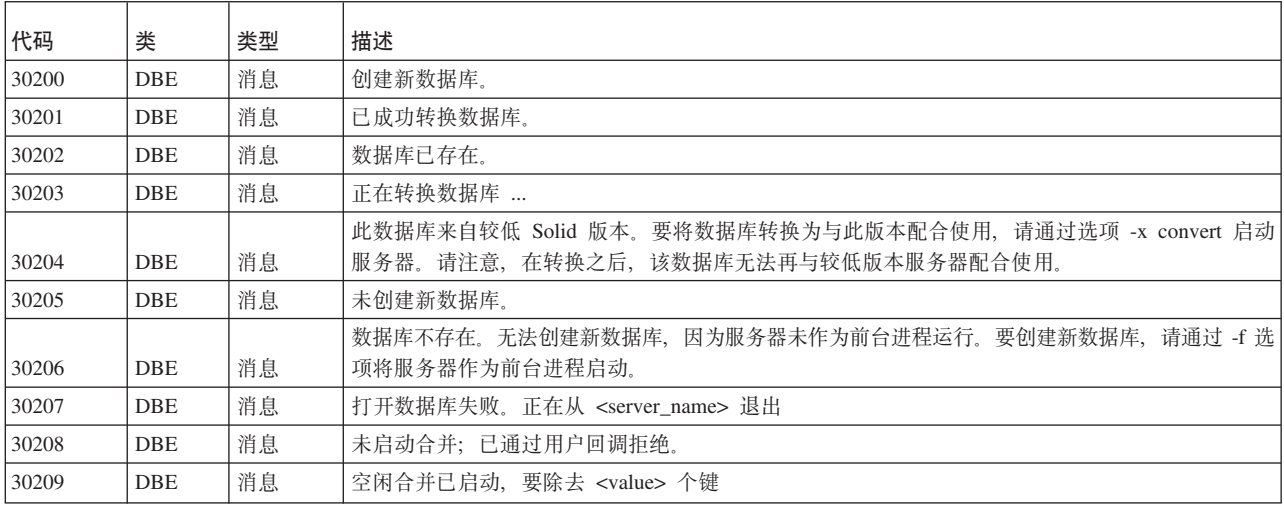

表 75. solidDB DBE 错误和消息 (续)

| 代码    | 类          | 类型   | 描述                                                                                      |
|-------|------------|------|-----------------------------------------------------------------------------------------|
| 30210 | DBE        | 消息   | 合并已启动, 要除去 <value> 个键</value>                                                           |
| 30211 | DBE        | 消息   | 空闲快速合并已启动                                                                               |
| 30212 | DBE        | 消息   | 快速合并已启动                                                                                 |
| 30213 | DBE        | 消息   | 合并已停止, 已合并所有键                                                                           |
| 30214 | DBE        | 消息   | 合并已停止, 已合并 <value> 个键</value>                                                           |
| 30215 | <b>DBE</b> | 消息   | 合并任务已启动, <value> 个任务处于活动状态</value>                                                      |
| 30216 | DBE        | 消息   | 已启用用户合并                                                                                 |
| 30217 | DBE        | 消息   | 转换过程(过程 <procedure_name>)时发生错误</procedure_name>                                         |
| 30218 | DBE        | 消息   | 快速合并已停止                                                                                 |
| 30220 | DBE        | 消息   | 正在检查数据库索引                                                                               |
| 30221 | <b>DBE</b> | 消息   | 数据库索引正常                                                                                 |
| 30222 | DBE        | 消息   | 数据库处于备份服务器方式。无法检查索引。                                                                    |
| 30223 | DBE        | 消息   | 正在测试数据库索引。                                                                              |
| 30224 | DBE        | 消息   | 已成功测试数据库索引。数据库索引正常。                                                                     |
| 30225 | DBE        | 消息   | 错误!数据库索引不正常!请检查文件 ssdebug.log 中的错误。                                                     |
| 30226 | DBE        | 消息   | SOLID 致命错误: 打开要测试的数据库失败。                                                                |
| 30227 | DBE        | 消息   | SOLID 致命错误: 连接至要测试的数据库失败。                                                               |
| 30228 | DBE        | 消息   | 已成功重组数据库文件。                                                                             |
| 30229 | DBE        | 消息   | 错误! 重组数据库文件失败! 请检查文件 ssdebug.log 中的错误。                                                  |
| 30230 | DBE        | 消息   | 正在启动前滚恢复, 请等待                                                                           |
| 30231 | DBE        | 消息   | 已成功完成 <value> 个事务的恢复</value>                                                            |
| 30232 | DBE        | 消息   | 已成功完成恢复                                                                                 |
| 30233 | DBE        | 消息   | 正在将 IMDB 页面写入磁盘。页面数: <value></value>                                                    |
| 30234 | DBE        | 消息   | 已完成将 IMDB 页面写入磁盘。页面数: <value></value>                                                   |
| 30235 | DBE        | 消息   | 正在装入 IMDB。页面数: <value></value>                                                          |
| 30236 | DBE        | 消息   | 已完成装入 IMDB。页面数: <value></value>                                                         |
| 30237 | DBE        | 消息   | 正在启动以重组和压缩数据库文件。                                                                        |
| 30240 | DBE        | 消息   | 创建新数据库失败                                                                                |
| 30241 | DBE        | 消息   | 登录数据库失败                                                                                 |
| 30242 | DBE        | 消息   | 连接失败, 未执行脚本。                                                                            |
| 30243 | DBE        | 消息   | 打开 SQL 输入文件失败                                                                           |
| 30244 | DBE        | 消息   | 脚本 <script_name> 发生故障</script_name>                                                     |
| 30245 | DBE        | 消息   | 找不到表 <table_name>。</table_name>                                                         |
| 30246 | DBE        | 消息   | 正在转换表 <table_name></table_name>                                                         |
| 30247 | DBE        | 消息   | 已转换表 <table_name></table_name>                                                          |
| 30248 | DBE        | 消息   | 不需要转换表 <table_name></table_name>                                                        |
| 30249 | DBE        | 消息   | 打开数据库时发生问题, 因为并未找到在 solid.ini 中定义的所有 db 文件。请检查配置。请注意,<br>只应该缺少使用最大 FileSpec_n 定义来定义的文件。 |
| 30250 | DBE        | 消息   | 正在使用 SplitMerge                                                                         |
| 30251 | DBE        | 消息   | 正在启动以重新创建数据库(删除旧数据库并创建新数据库)。                                                            |
| 30252 | DBE        | 消息   | 已成功删除数据库和日志                                                                             |
| 30253 | DBE        | 消息   | 删除数据库和/或日志检查文件许可权失败。                                                                    |
| 30254 | DBE        | 消息   | 数据库是已损坏的 HSB 副本或网络复制数据库。                                                                |
| 30255 | $\rm DBE$  | 致命错误 | 正在从服务器 (FAKE_DBE_CRASHAFTERCPMARK) 退出。                                                  |

#### 表 75. solidDB DBE 错误和消息 (续)

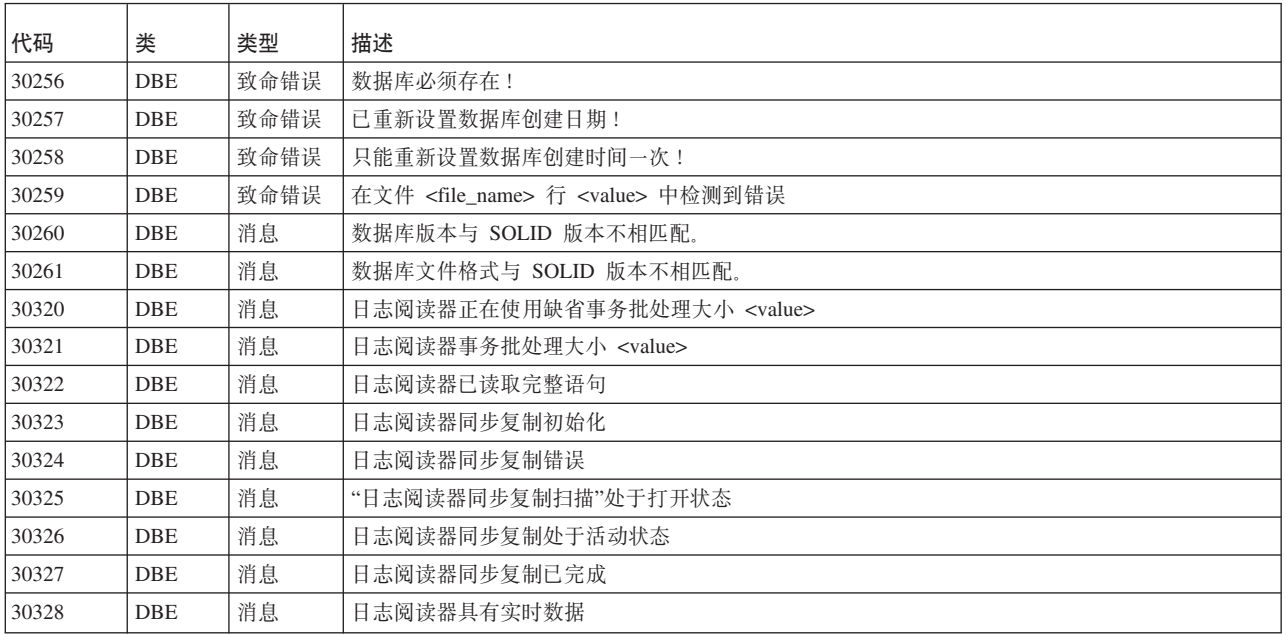

### **solidDB CP(lic){"**

表 76. solidDB CP (检查点)消息

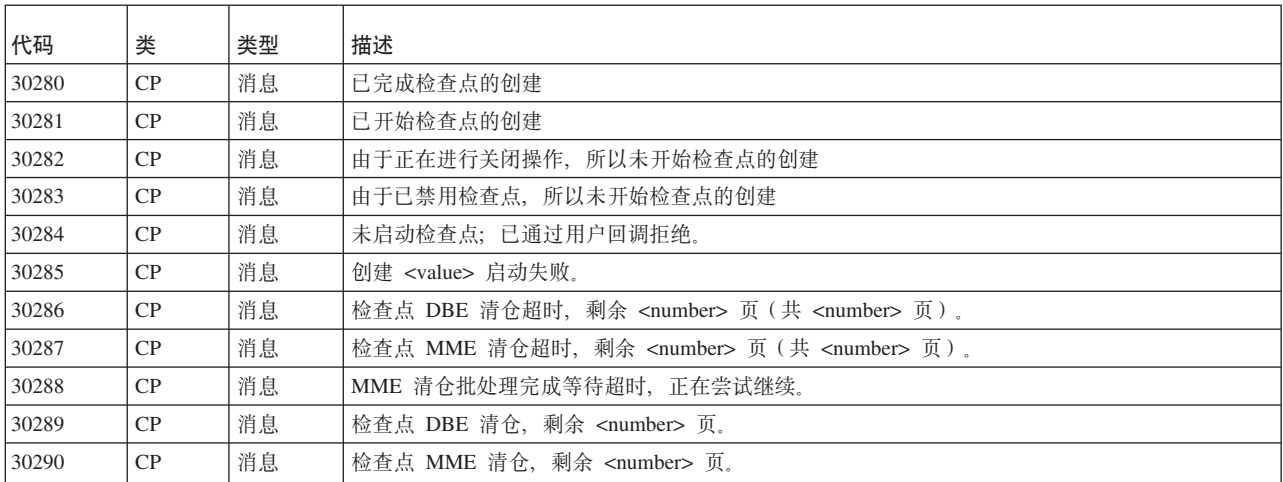

# **solidDB BCKP** (备份) 消息

表 77. solidDB BCKP (备份)消息

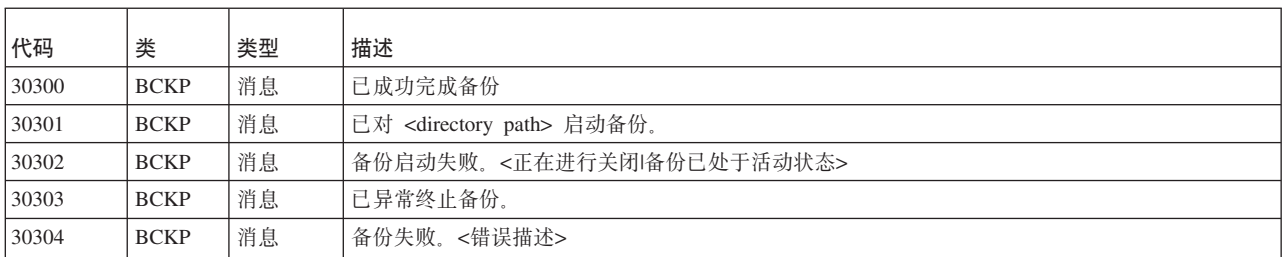

表 77. solidDB BCKP (备份)消息 (续)

| 代码    | 类           | 类型 | 描述                                  |
|-------|-------------|----|-------------------------------------|
| 30305 | <b>BCKP</b> | 消息 | 未启动备份; 已通过用户回调拒绝。                   |
| 30306 | <b>BCKP</b> | 消息 | 未启动备份; 在无盘服务器上不支持备份。                |
| 30307 | <b>BCKP</b> | 消息 | 未启动备份; 索引检查失败。已将错误写人文件 ssdebug.log。 |

### $\bullet$ **SolidDB AT** (定时命令) 消息

表 78. solidDB AT (定时命令) 消息

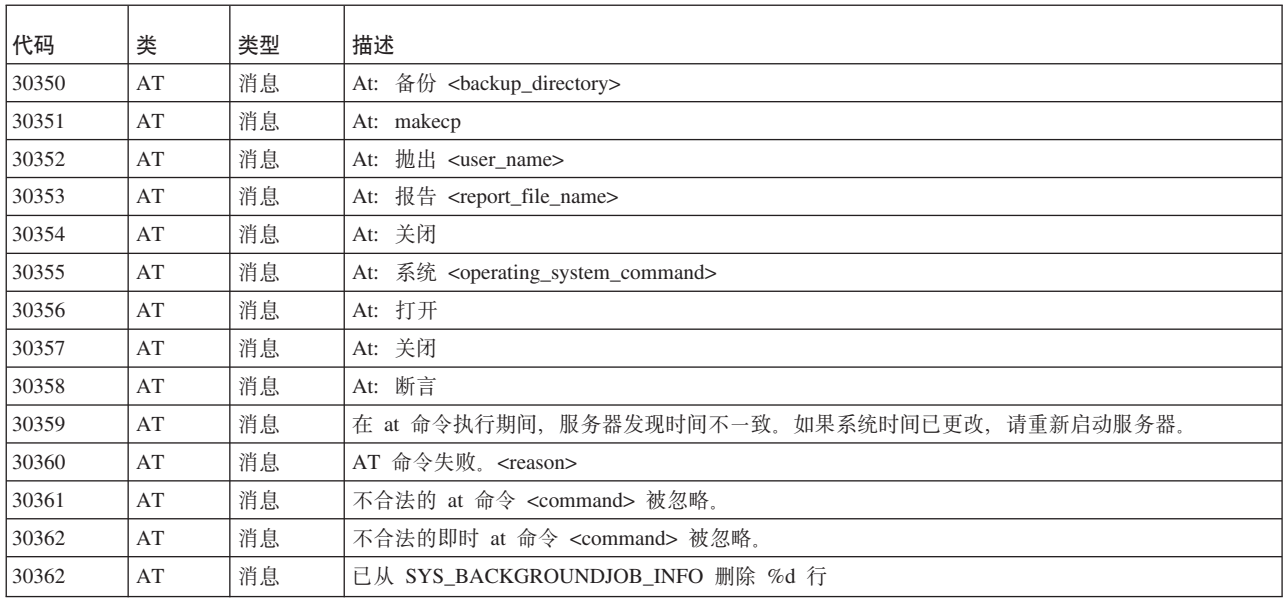

## **solidDB LOG** (记录) 消息

表 79. solidDB LOG (记录)消息

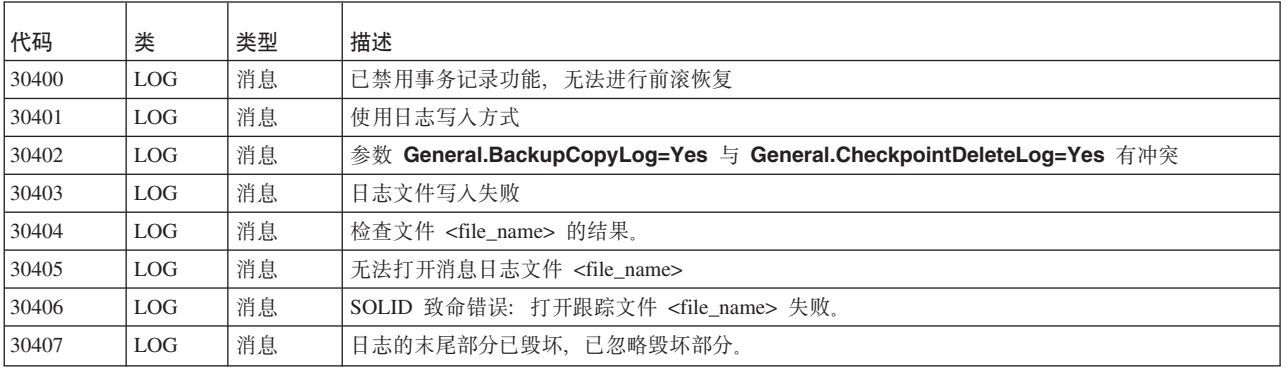

### **solidDB INI** (配置文件) 消息

表 80. solidDB INI (配置文件) 消息

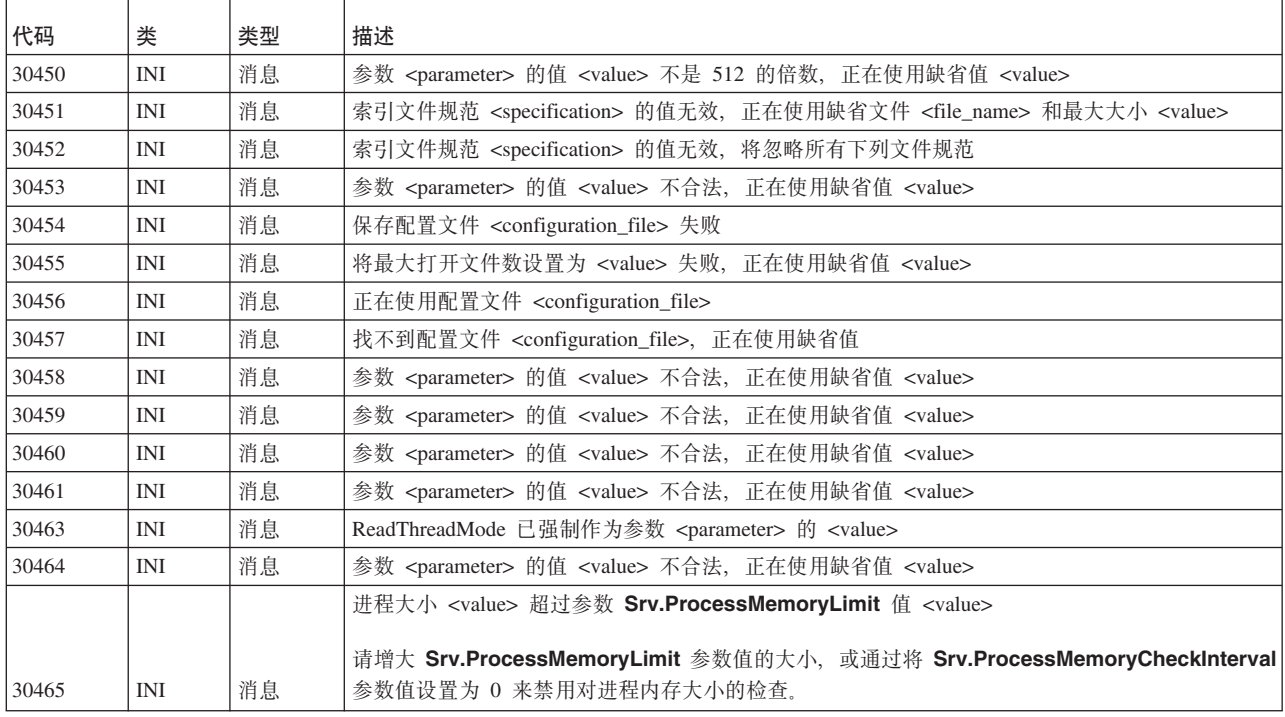

## **solidDB HSB (HotStandby) 错误和消息**

### 表 81. solidDB HSB 错误和消息

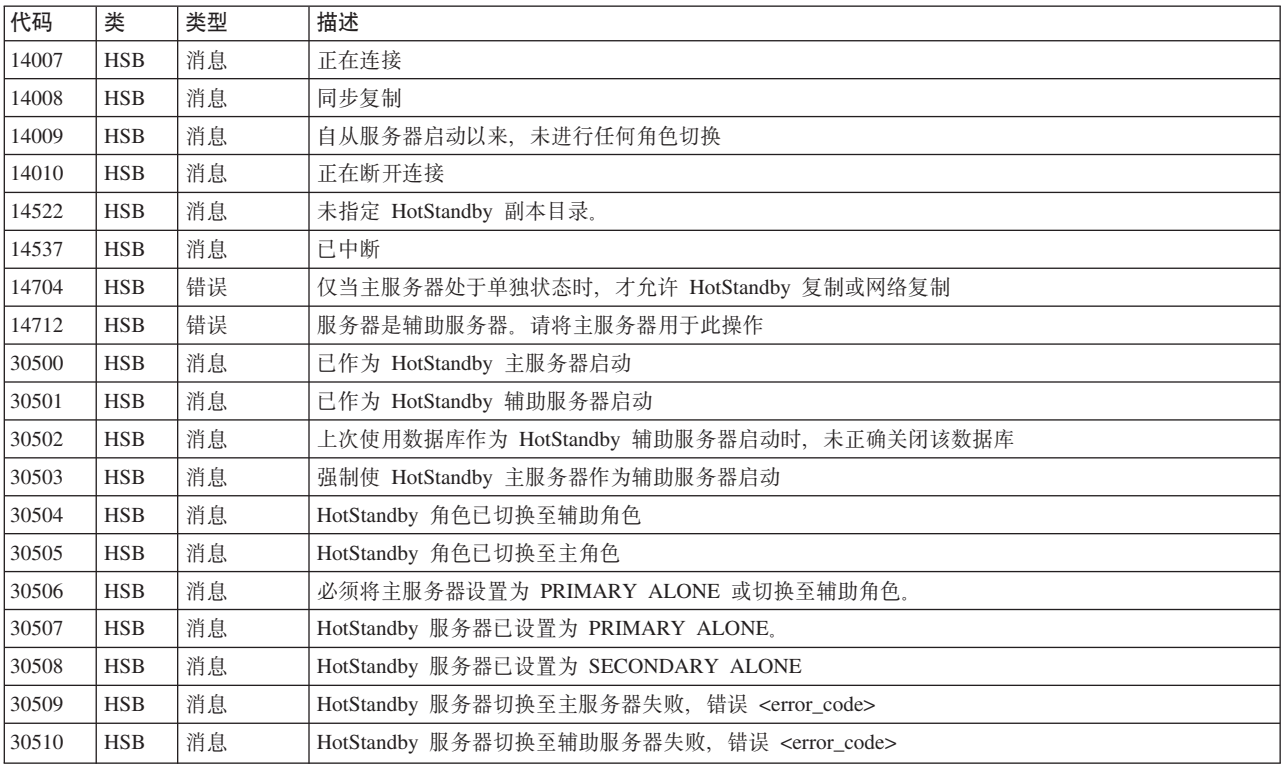

表 81. solidDB HSB 错误和消息 (续)

| 代码    | 类          | 类型 | 描述                                                                                     |
|-------|------------|----|----------------------------------------------------------------------------------------|
| 30511 | <b>HSB</b> | 消息 | 对 <server name=""> 启动 HotStandby 失败, 错误 <error code=""></error></server>               |
| 30512 | <b>HSB</b> | 消息 | 将 HotStandby 角色切换至主角色失败, 错误 <error_code></error_code>                                  |
| 30513 | <b>HSB</b> | 消息 | 将 HotStandby 角色切换至辅助角色失败, 错误 <error_code></error_code>                                 |
| 30514 | <b>HSB</b> | 消息 | 这两个数据库都是作为辅助服务器启动的主服务器                                                                 |
| 30515 | <b>HSB</b> | 消息 | 这两个 HotStandby 数据库都为主数据库                                                               |
| 30516 | <b>HSB</b> | 消息 | 对 <server_name> 启动 HotStandby 失败, 已拒绝其他服务器, 错误 <error_code></error_code></server_name> |
| 30517 | <b>HSB</b> | 消息 | 已切换处于辅助状态的 HotStandby 角色                                                               |
| 30518 | <b>HSB</b> | 消息 | HotStandby 角色已切换至独立                                                                    |
| 30530 | <b>HSB</b> | 消息 | 正在启动以将 HotStandby 同步复制数据发送至辅助服务器                                                       |
| 30531 | <b>HSB</b> | 消息 | 已成功完成 HotStandby 同步复制                                                                  |
| 30532 | <b>HSB</b> | 消息 | 已异常结束 HotStandby 同步复制                                                                  |
| 30533 | <b>HSB</b> | 消息 | 无法启动 HotStandby 同步复制。辅助服务器未正确地与主服务器同步,需要执行完全同步                                         |
| 30534 | <b>HSB</b> | 消息 | 已异常结束 HotStandby 同步复制, 状态 <error_code></error_code>                                    |
| 30535 | <b>HSB</b> | 消息 | 已异常结束 HotStandby 同步复制, 错误 <error_code></error_code>                                    |
| 30536 | <b>HSB</b> | 消息 | 由于通信错误, 已异常结束 HotStandby 同步复制                                                          |
| 30537 | <b>HSB</b> | 消息 | 已异常结束 HotStandby 同步复制, 辅助服务器返回了错误 <error_code></error_code>                            |
| 30538 | <b>HSB</b> | 消息 | HotStandby 同步复制大小 <value> 超过配置的最大大小 <value>, 正在停止 HotStandby</value></value>           |
| 30539 | <b>HSB</b> | 消息 | HotStandby 同步复制期间文件发生错误, 正在停止 HotStandby                                               |
| 30540 | <b>HSB</b> | 消息 | 正在启动以从主服务器接收 HotStandby 同步复制数据                                                         |
|       |            |    | 由于日志文件已毁坏,所以辅助服务器未正确地与主服务器同步。请重新启动辅助服务器并执行 HSB 网                                       |
| 30541 | <b>HSB</b> | 消息 | 络复制。                                                                                   |
| 30550 | <b>HSB</b> | 消息 | 与 HotStandby 辅助服务器的连接已中断                                                               |
| 30551 | <b>HSB</b> | 消息 | 已连接至 HotStandby                                                                        |
| 30552 | <b>HSB</b> | 消息 | 已连接 HotStandby 辅助服务器                                                                   |
| 30553 | <b>HSB</b> | 消息 | 已连接 HotStandby 主服务器                                                                    |
|       |            |    | 与辅助服务器的"热备用"连接已中断,未决事务正在等待操作员解析事务状态。必须将主服务器设置为                                         |
| 30554 | <b>HSB</b> | 消息 | 单独方式或切换至辅助方式。                                                                          |
| 30555 | <b>HSB</b> | 消息 | HotStandby Ping 操作超时                                                                   |
| 30556 | <b>HSB</b> | 消息 | 与 HotStandby 辅助服务器的连接已中断                                                               |
| 30557 | <b>HSB</b> | 消息 | HotStandby 数据库未正确同步                                                                    |
| 30558 | <b>HSB</b> | 消息 | 与辅助服务器的 HotStandby 连接已超时                                                               |
| 30559 | <b>HSB</b> | 消息 | HotStandby 连接已中断                                                                       |
| 30560 | <b>HSB</b> | 消息 | HotStandby: <hotstandby_error_message></hotstandby_error_message>                      |
| 30561 | <b>HSB</b> | 消息 | 已开始连接至 HotStandby                                                                      |
| 30570 | <b>HSB</b> | 消息 | 已完成网络备份。                                                                               |
| 30571 | <b>HSB</b> | 消息 | 已启动来接收网络备份。                                                                            |
| 30572 | <b>HSB</b> | 消息 | 通过使用 HotStandby 复制/网络复制启动了数据库。                                                         |
| 30573 | <b>HSB</b> | 消息 | 网络备份失败。                                                                                |
| 30574 | <b>HSB</b> | 消息 | "热备用"强制使线程数为 1                                                                         |
| 30575 | <b>HSB</b> | 消息 | 已配置"热备用"复制, 但是找不到任何处于活动状态的许可证, 并且未启动复制                                                 |
| 30577 | <b>HSB</b> | 消息 | HotStandby 连接操作失败                                                                      |
| 30579 | <b>HSB</b> | 消息 | HotStandby 连接已处于活动状态。                                                                  |
| 30581 | <b>HSB</b> | 消息 | 事件 <event> 无效</event>                                                                  |
| 30582 | HSB        | 消息 | HotStandby 无法将服务器设置为 PRIMARY ALONE。                                                    |
| 30583 | <b>HSB</b> | 消息 | HotStandby 复制失败。                                                                       |

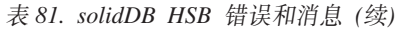

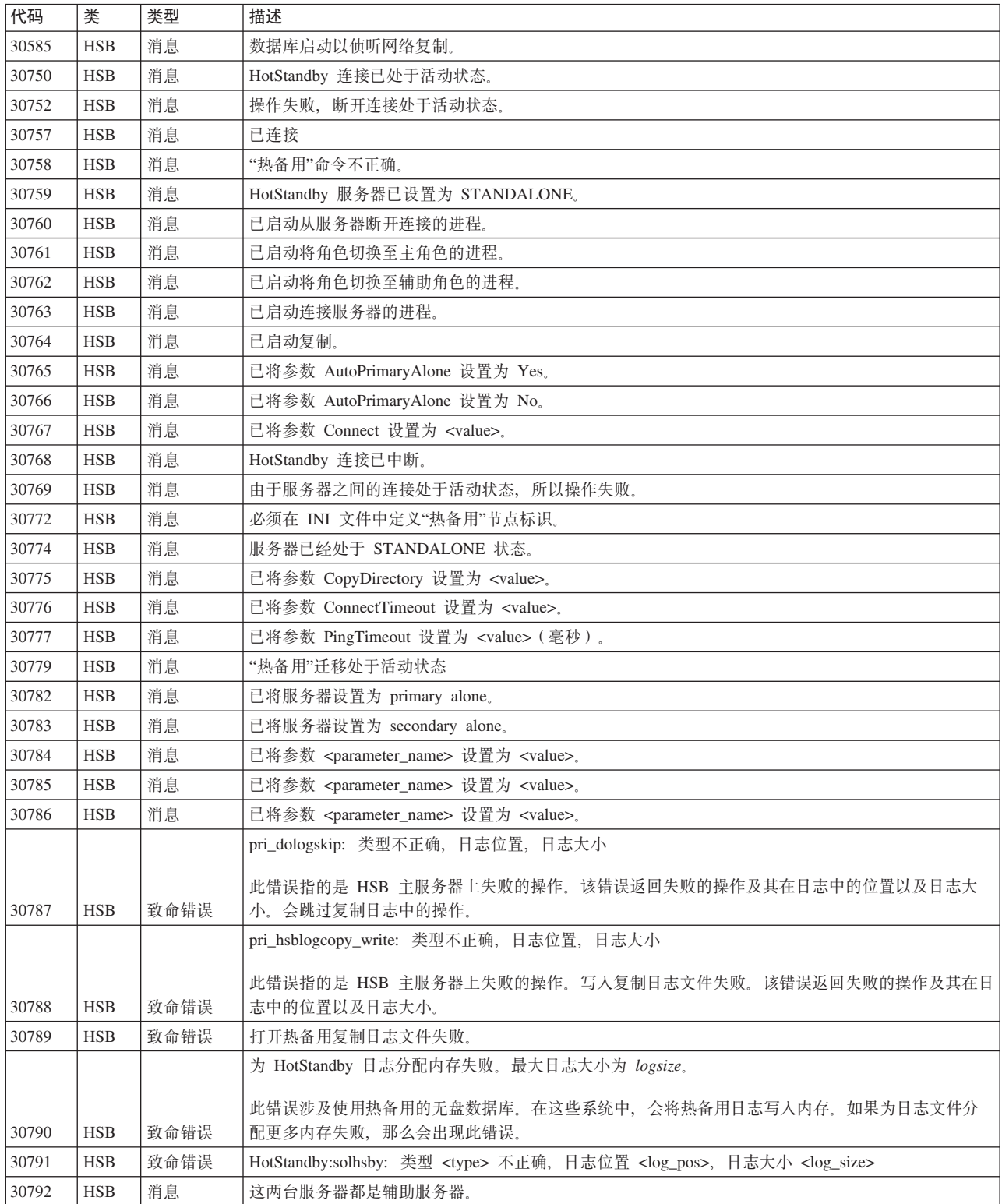

### **solidDB SNC** (同步) 消息

表 82. solidDB SNC (同步)消息

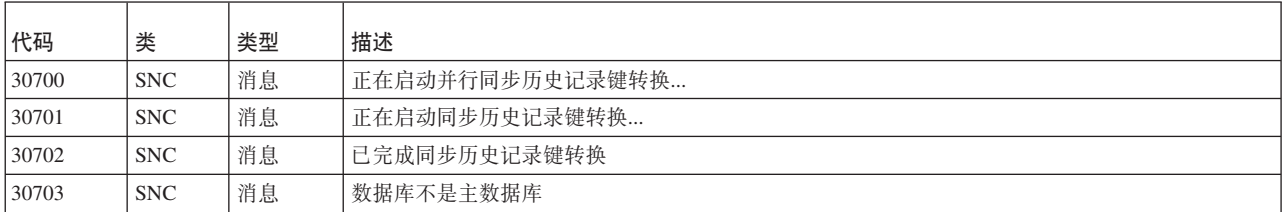

### **solidDB XS(b?Erw)msM{"**

表 83. solidDB XS (外部排序器)错误

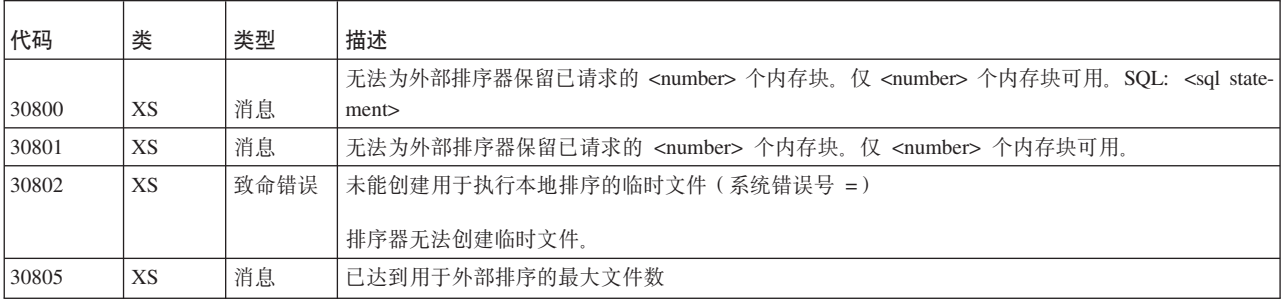

### **solidDB FIL** (文件系统) 消息

表 84. solidDB FIL (文件系统)消息

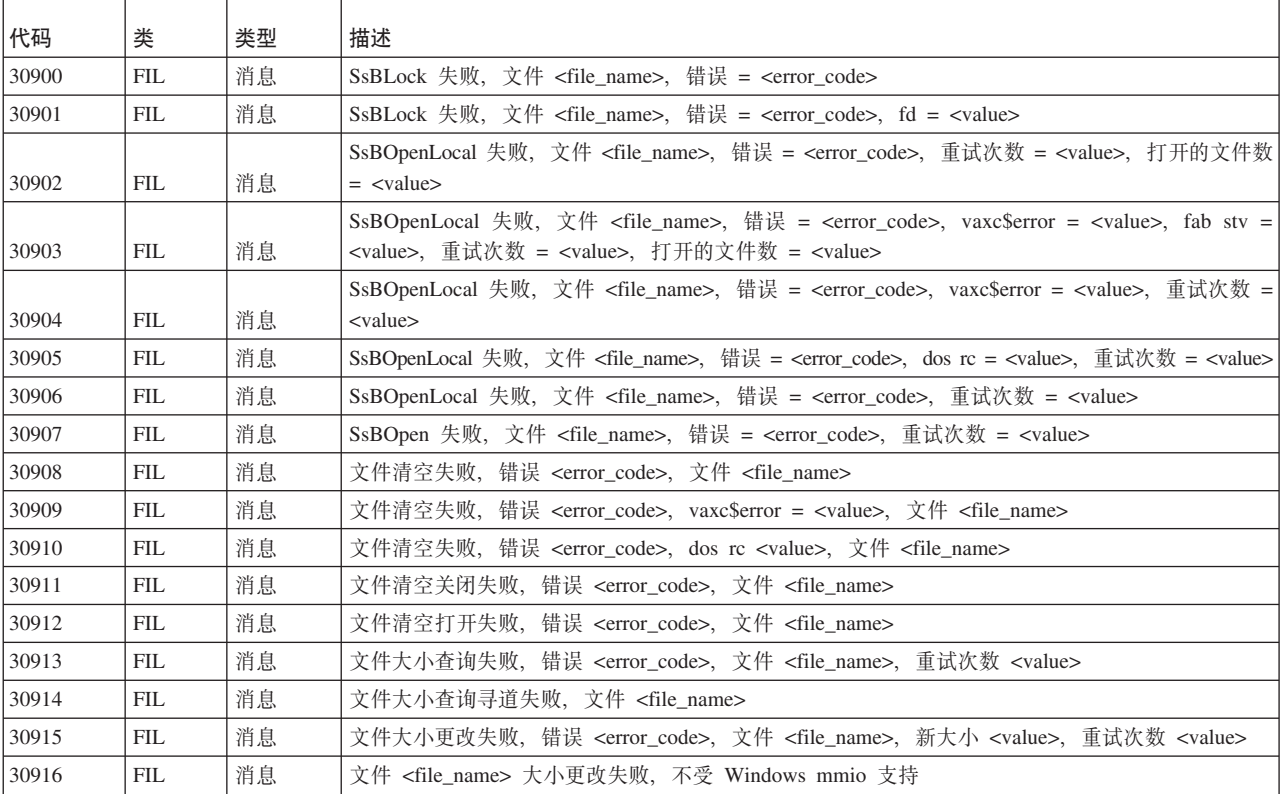

表 84. solidDB FIL (文件系统) 消息 (续)

| 代码    | 类          | 类型 | 描述                                                                                                    |
|-------|------------|----|----------------------------------------------------------------------------------------------------|
| 30917 | FIL        | 消息 | 文件读取失败,错误 <error_code>,文件 <file_name>,位置 <directory>,重试次数 <value></value></directory></file_name></error_code>                                                                                                    |
|       |            |    | 文件读取失败, 错误 <error_code>, 文件 <file_name>, 位置 <directory>, 重试次数</directory></file_name></error_code>                                                                                                    |
| 30918 | <b>FIL</b> | 消息 | $\langle \text{value} \rangle$ , $\langle \text{vaxc\%error} \rangle = \langle \text{value} \rangle$                                                                                                    |
| 30919 | <b>FIL</b> | 消息 | 文件读取寻道失败,错误 <error_code>,文件 <file_name>,位置 <directory>,重试次数 <value></value></directory></file_name></error_code>                                                                                                    |
|       |            |    | 文件读取寻道失败, 错误 <error_code>, 文件 <file_name>, 位置 <directory>, 重试次数</directory></file_name></error_code>                                                                                                    |
| 30920 | <b>FIL</b> | 消息 | $\langle$ value>, vax $c$ \$error = $\langle$ value>                                                                                                    |
| 30921 | <b>FIL</b> | 消息 | 文件写人失败,错误 <error_code>,文件 <file_name>,位置 <directory>,重试次数 <value></value></directory></file_name></error_code>                                                                                                    |
| 30922 | FIL.       | 消息 | 文件写人失败, 错误 <error_code>, 文件 <file_name>, 位置 <directory>, 重试次数<br/><math>\langle \text{value} \rangle</math>, vax<math>\varsigma</math>\$ error = <math>\langle \text{value} \rangle</math></directory></file_name></error_code> |
| 30923 | FIL        | 消息 | 文件写人寻道失败,错误 <error_code>,文件 <file_name>,位置 <directory>,重试次数 <value></value></directory></file_name></error_code>                                                                                                    |
|       |            |    | 文件写人寻道失败,错误 <error_code>,文件 <file_name>,位置 <directory>,重试次数</directory></file_name></error_code>                                                                                                    |
| 30924 | <b>FIL</b> | 消息 | $\langle$ value $\rangle$ , vax $c$ \$error = $\langle$ value $\rangle$                                                                                                    |
| 30925 | <b>FIL</b> | 消息 | 文件写人结束失败,错误 <error_code>,文件 <file_name>,重试次数 <value></value></file_name></error_code>                                                                                                    |
| 30926 | FIL        | 消息 | 文件写人结束失败,错误 <error_code>,文件 <file_name>,重试次数 <value>,vaxc\$error = <value></value></value></file_name></error_code>                                                                                                    |
| 30927 | <b>FIL</b> | 消息 | 文件追加写人失败,错误 <error_code>,文件 <file_name>,重试次数 <value></value></file_name></error_code>                                                                                                    |
| 30928 | <b>FIL</b> | 消息 | 文件追加写人失败,错误 <error_code>,文件 <file_name>,重试次数 <value>,vaxc\$error = <value></value></value></file_name></error_code>                                                                                                    |
| 30929 | <b>FIL</b> | 消息 | 文件追加寻道失败, 错误 <error_code>, 文件 <file_name>, 重试次数 <value></value></file_name></error_code>                                                                                                    |
| 30930 | <b>FIL</b> | 消息 | 文件追加寻道失败,错误 <error_code>,文件 <file_name>,重试次数 <value>,vaxc\$error = <value></value></value></file_name></error_code>                                                                                                    |
| 30931 | <b>FIL</b> | 消息 | 文件寻道失败,错误 <error_code>,文件 <file_name>,位置 <directory>,重试次数 <value></value></directory></file_name></error_code>                                                                                                    |
| 30932 | <b>FIL</b> | 消息 | 文件寻道失败,磁盘已满,错误 <error_code>,文件 <file_name>,位置 <directory>,新位置 <direc-<br>tory&gt;, 重试次数 <value></value></direc-<br></directory></file_name></error_code>                                                                        |
| 30933 | <b>FIL</b> | 消息 | 文件寻道结束失败, 错误 <error_code>, 文件 <file_name>, 重试次数 <value></value></file_name></error_code>                                                                                                    |
| 30934 | <b>FIL</b> | 消息 | 针对新大小的文件寻道失败、错误 <error_code>,文件 <file_name>,新大小 <value></value></file_name></error_code>                                                                                                    |
| 30935 | <b>FIL</b> | 消息 | 文件扩展写入失败, 文件 <file_name></file_name>                                                                                                    |
| 30936 | <b>FIL</b> | 消息 | 文件扩展寻道失败,文件 <file_name></file_name>                                                                                                    |
| 30937 | <b>FIL</b> | 消息 | VirtualAlloc 失败, 错误 = <error_code></error_code>                                                                                                    |
| 30938 | FIL        | 消息 | 文件分页读取失败,错误 <error_code>,文件 <file_name>,npages <value>,页面大小 <value>,页<br/>面地址 <value>, 重试次数 <value></value></value></value></value></file_name></error_code>                                                                    |
| 30939 | <b>FIL</b> | 消息 | 文件分页写人失败, 错误 <error_code>, 文件 <file_name>, npages <value>, 页面大小 <value>, 页<br/>面地址 <value>, 重试次数 <value></value></value></value></value></file_name></error_code>                                                               |

### **solidDB TAB** (表) 消息

表 85. solidDB TAB (表)消息

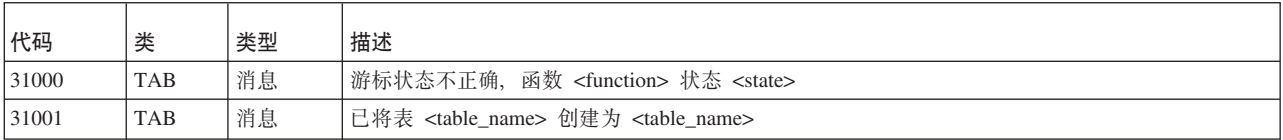

## $\overline{\text{solidDB SMA}}$  (共享内存访问) 错误

表 86. solidDB SMA (共享内存访问)错误

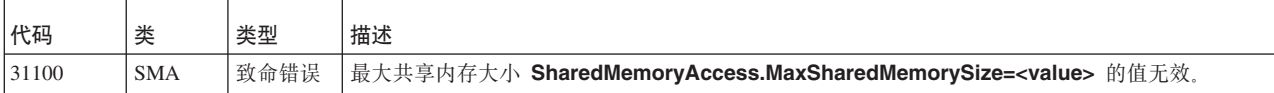

## **solidDB PT** (传递) 错误

表 87. solidDB 传递错误

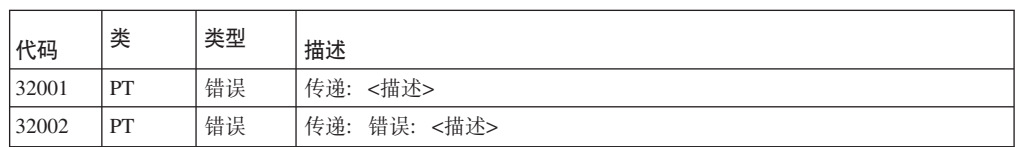

### **solidDB SQL** 错误

表 88. solidDB SQL 错误

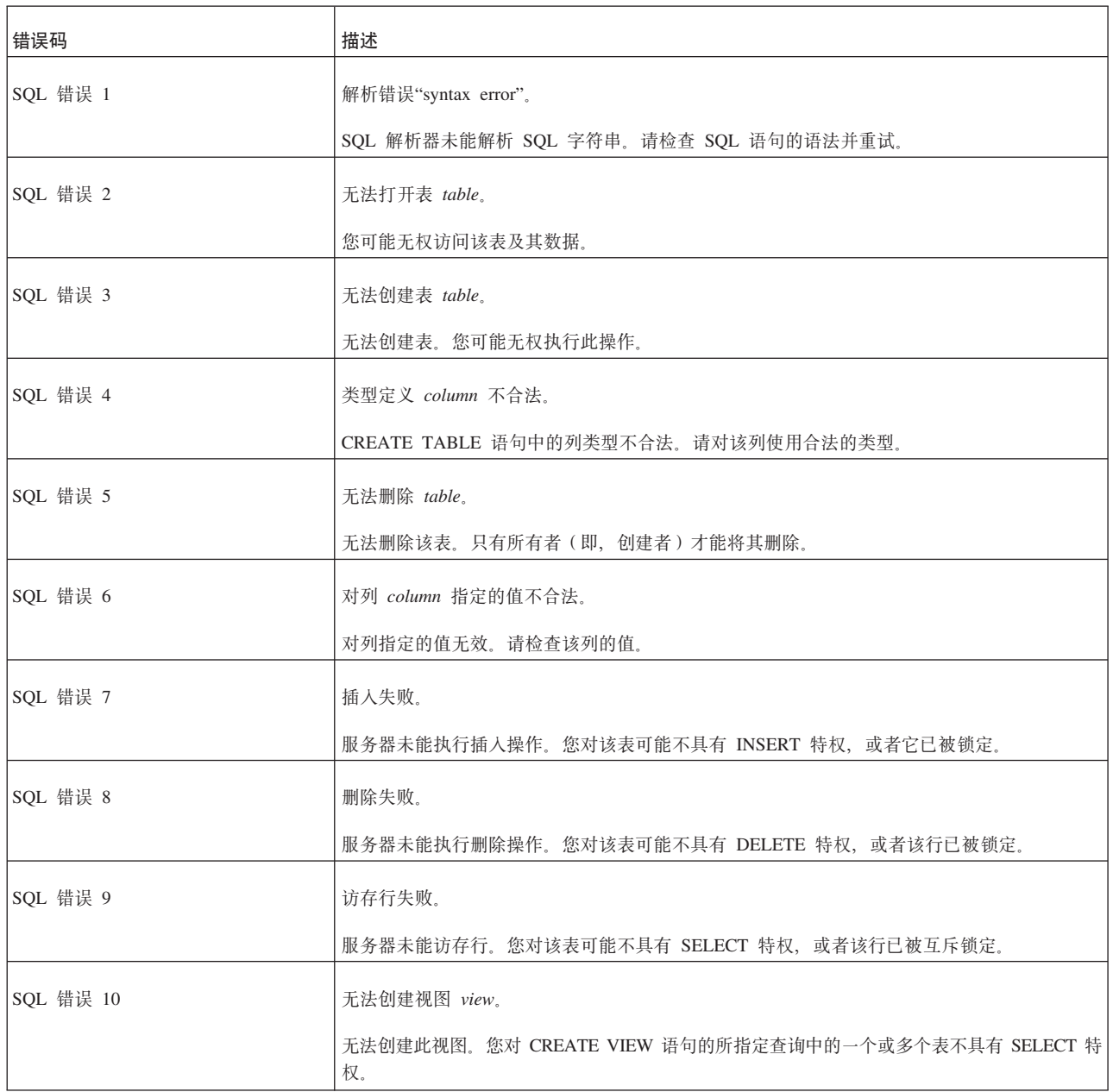

表 88. solidDB SQL 错误 (续)

| 错误码       | 描述                                       |
|-----------|------------------------------------------|
| SQL 错误 11 | 无法删除视图 view。                             |
|           | 您无法删除此视图。只有视图的所有者(即,创建者)才能将其删除。          |
| SQL 错误 12 | 视图定义 view 不合法。                           |
|           | 视图定义不合法。请检查该定义的语法。                       |
| SQL 错误 13 | 列名 column 不合法。                           |
|           | 列名不合法。请检查该名称是否为保留名。                      |
| SQL 错误 14 | 调用函数 function 失败。                        |
|           | 对 function 的函数调用失败。请检查自变量及其类型。           |
| SQL 错误 15 | 算术错误。                                    |
|           | 发生算术错误。请检查运算符、值和类型。                      |
| SQL 错误 16 | 更新失败。                                    |
|           | 服务器未能更新行。该行已被锁定。                         |
| SQL 错误 17 | 视图不可更新。                                  |
|           | 此视图不可更新。不允许执行 UPDATE、INSERT 和 DELETE 操作。 |
| SQL 错误 18 | 插入的行未满足检查选项条件。                           |
|           | 您尝试插入行, 但一个或多个列值未满足列约束定义。                |
| SQL 错误 19 | 更新的行未满足检查选项条件。                           |
|           | 您尝试更新行, 但一个或多个列值未满足列约束定义。                |
| SQL 错误 20 | CHECK 约束不合法。                             |
|           | 对表给定的检查约束不合法。请检查此表的检查约束的类型。              |
| SQL 错误 21 | 插入操作由于 CHECK 约束而失败。                      |
|           | 您尝试插入行,但值未满足检查选项条件。                      |
| SQL 错误 22 | 更新操作由于 CHECK 约束而失败。                      |
|           | 您尝试更新行,但值未满足检查选项条件。                      |
| SQL 错误 23 | DEFAULT 值不合法。                            |
|           | 所指定列的 DEFAULT 值不合法。                      |
| SQL 错误 25 | INSERT 列列表包含重复的列。                        |
|           | 某个列在列列表中出现了两次。请除去重复的列。                   |

表 88. solidDB SQL 错误 (续)

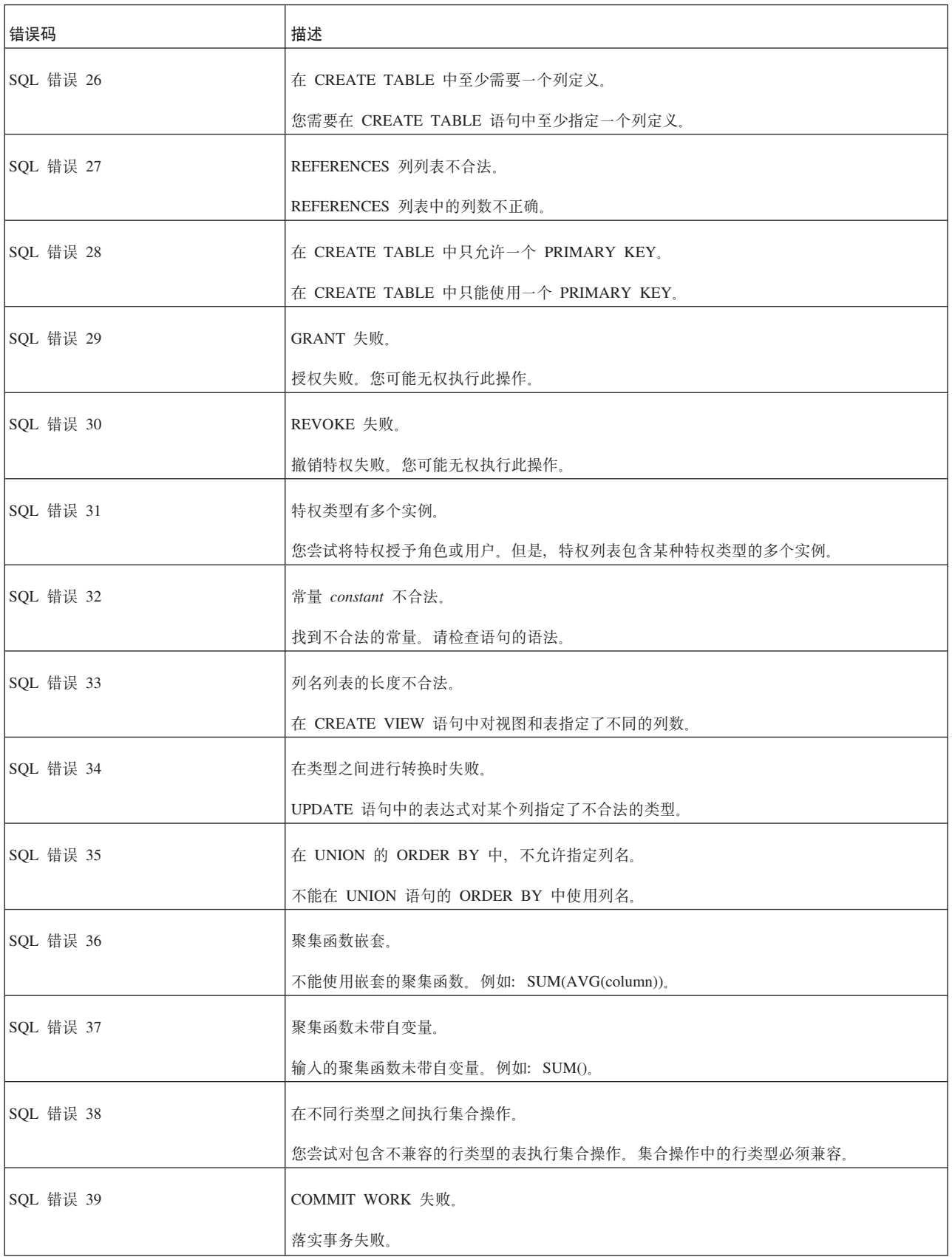

表 88. solidDB SQL 错误 (续)

| 错误码       | 描述                                                            |
|-----------|---------------------------------------------------------------|
| SQL 错误 40 | ROLLBACK WORK 失败。                                             |
|           | 回滚事务失败。                                                       |
| SQL 错误 41 | 未能创建保存点。                                                      |
|           | 未能创建保存点。                                                      |
| SQL 错误 42 | 未能创建索引 index。                                                 |
|           | 未能创建索引。您可能无权执行此操作。您必须是表的所有者或者具有 SYS_ADMIN_ROLE 才<br>有权创建表的索引。 |
| SQL 错误 43 | 未能删除索引 index。                                                 |
|           | 未能删除索引。您可能无权执行此操作。您必须是表的所有者或者具有 SYS_ADMIN_ROLE 才<br>有权删除表的索引。 |
| SQL 错误 44 | 未能创建模式 schema。                                                |
|           | 未能创建模式。                                                       |
| SQL 错误 45 | 未能删除模式 schema。                                                |
|           | 未能删除模式。                                                       |
| SQL 错误 46 | 指定的 ORDER BY 不合法。                                             |
|           | 您尝试使用不存在的 ORDER BY 列。请在指定的 ORDER BY 中引用现有的列。                  |
| SQL 错误 47 | 标识的最大长度是 31。                                                  |
|           | 超出标识的最大长度。                                                    |
| SQL 错误 48 | 子查询返回了多行。                                                     |
|           | 您使用了返回多行的子查询。在这种情况下,只能使用返回一行的子查询。                             |
| SQL 错误 49 | 表达式 expression 不合法。                                           |
|           | 您尝试对表执行插入或更新操作并使用聚集函数(SUM、MAX、MIN 或 AVG)作为值。这是<br>不允许的。       |
| SQL 错误 50 | 列名 column 不明确。                                                |
|           | 引用了存在于多个表中的列。请使用语法 table.column 来指示要使用的表。                     |
| SQL 错误 51 | 函数 function 不存在。                                              |
|           | 您尝试使用不存在的函数。                                                  |
| SQL 错误 52 | 游标 cursor 不存在。                                                |
|           | 您尝试使用尚未创建的游标。                                                 |

表 88. solidDB SQL 错误 (续)

| 错误码       | 描述                                                                                         |
|-----------|--------------------------------------------------------------------------------------------|
| SQL 错误 53 | 函数调用顺序错误。                                                                                  |
|           | 函数调用顺序不正确。请检查函数调用顺序以及成功与否。                                                                 |
| SQL 错误 54 | 参数的用法不合法。                                                                                  |
|           | 参数的用法不合法。例如: SELECT * FROM TEST WHERE ? < ?;                                               |
| SQL 错误 55 | 参数值不合法。                                                                                    |
|           | 参数的值不合法。请检查该参数的类型和值。                                                                       |
| SQL 错误 56 | 在 UPDATE CHECK 中, 只允许指定 AND 和简单条件谓词。                                                       |
|           | 不支持所有搜索条件谓词。                                                                               |
| SQL 错误 57 | 打开游标未成功。                                                                                   |
|           | 服务器未能打开游标。此时可能没有已打开的游标。                                                                    |
| SQL 错误 58 | 在 group_by_clause 中未引用列 column。                                                            |
|           | 您尝试使用列对行进行分组。group_by_clause 中的所有列都必须列示在 select_list 中。在 GROUP<br>BY 中, 不允许使用星号 ("*") 表示法。 |
| SQL 错误 59 | 在不兼容的类型之间进行比较。                                                                             |
|           | 您尝试对类型不兼容的值进行比较。例如,整数值与日期值的类型不兼容。                                                          |
| SQL 错误 60 | 在源查询中, 不允许引用插入表。                                                                           |
|           | 在子查询中引用了正在其中插入值的表。这是不允许的。                                                                  |
| SQL 错误 61 | 在子查询中, 不允许引用更新表。                                                                           |
|           | 在子查询中引用了正在其中更新值的表。这是不允许的。                                                                  |
| SQL 错误 62 | 在子查询中, 不允许引用删除表。                                                                           |
|           | 在子查询中引用了正在其中删除值的表。这是不允许的。                                                                  |
| SQL 错误 63 | 子查询返回了多列。                                                                                  |
|           | 您使用了返回多列的子查询。只能使用返回一列的子查询。                                                                 |
| SQL 错误 64 | 游标 cursor 不可更新。                                                                            |
|           | 打开的游标不可更新。                                                                                 |
| SQL 错误 65 | 尝试对伪列执行插入或更新操作。                                                                            |
|           | 您尝试更新伪列(ROWID, ROWVER)。伪列不可更新。                                                             |
| SQL 错误 66 | 未能创建用户 user。                                                                               |
|           | 未能创建用户。您可能无权执行此操作。                                                                         |

表 88. solidDB SQL 错误 (续)

| 错误码       | 描述                                                                             |
|-----------|--------------------------------------------------------------------------------|
| SQL 错误 67 | 未能更改用户 user。                                                                   |
|           | 未能更改用户。您可能无权执行此操作。                                                             |
| SQL 错误 68 | 未能删除用户 user。                                                                   |
|           | 未能删除用户。您可能无权执行此操作。                                                             |
| SQL 错误 69 | 未能创建角色 role。                                                                   |
|           | 未能创建角色。您可能无权执行此操作。                                                             |
| SQL 错误 70 | 未能删除角色 role。                                                                   |
|           | 未能删除角色。您可能无权执行此操作。                                                             |
| SQL 错误 71 | 授予角色失败。                                                                        |
|           | 授予角色失败。您可能无权执行此操作。                                                             |
| SQL 错误 72 | 撤销角色失败。您可能无权执行此操作。                                                             |
| 撤销角色失败。   |                                                                                |
| SQL 错误 73 | 对长度不同的向量进行比较。                                                                  |
|           | 您尝试对维数不同的行值构造器进行比较。例如,您将 (a,b,c) 与 (1,1) 进行比较。                                 |
| SQL 错误 74 | 表达式 * 与聚集表达式不兼容。                                                               |
|           | 聚集表达式无法与 * 列配合使用。与此聚集表达式配合使用时,请使用列名来指定列。这种情<br>况通常在 GROUP BY 表达式与 * 列配合使用时发生。  |
| SQL 错误 75 | 对表 table 的引用不合法。                                                               |
|           | 您尝试引用未包含在 FROM 列表中的表。例如: SELECT T1.* FROM T2。                                  |
| SQL 错误 76 | 表名 table 不明确。                                                                  |
|           | 您使用的语法 table.column_name 有歧义。例如: SELECT T1.* FROM T1 A,T1 B WHERE<br>$A.F1=0;$ |
| SQL 错误 77 | 聚集表达式的用法不合法。                                                                   |
|           | 您尝试以不合法的方式使用聚集表达式。例如: SELECT ID FROM TEST WHERE SUM(ID) =<br>3;                |
| SQL 错误 78 | 访存行失败。                                                                         |
|           | 服务器未能访存行。您对该表可能不具有 SELECT 特权, 或者该行已被互斥锁定。                                      |
| SQL 错误 79 | 在 CHECK 约束中, 不允许指定子查询。                                                         |
|           | 您尝试在检查约束中使用子查询。                                                                |
<span id="page-288-0"></span>表 88. solidDB SQL 错误 (续)

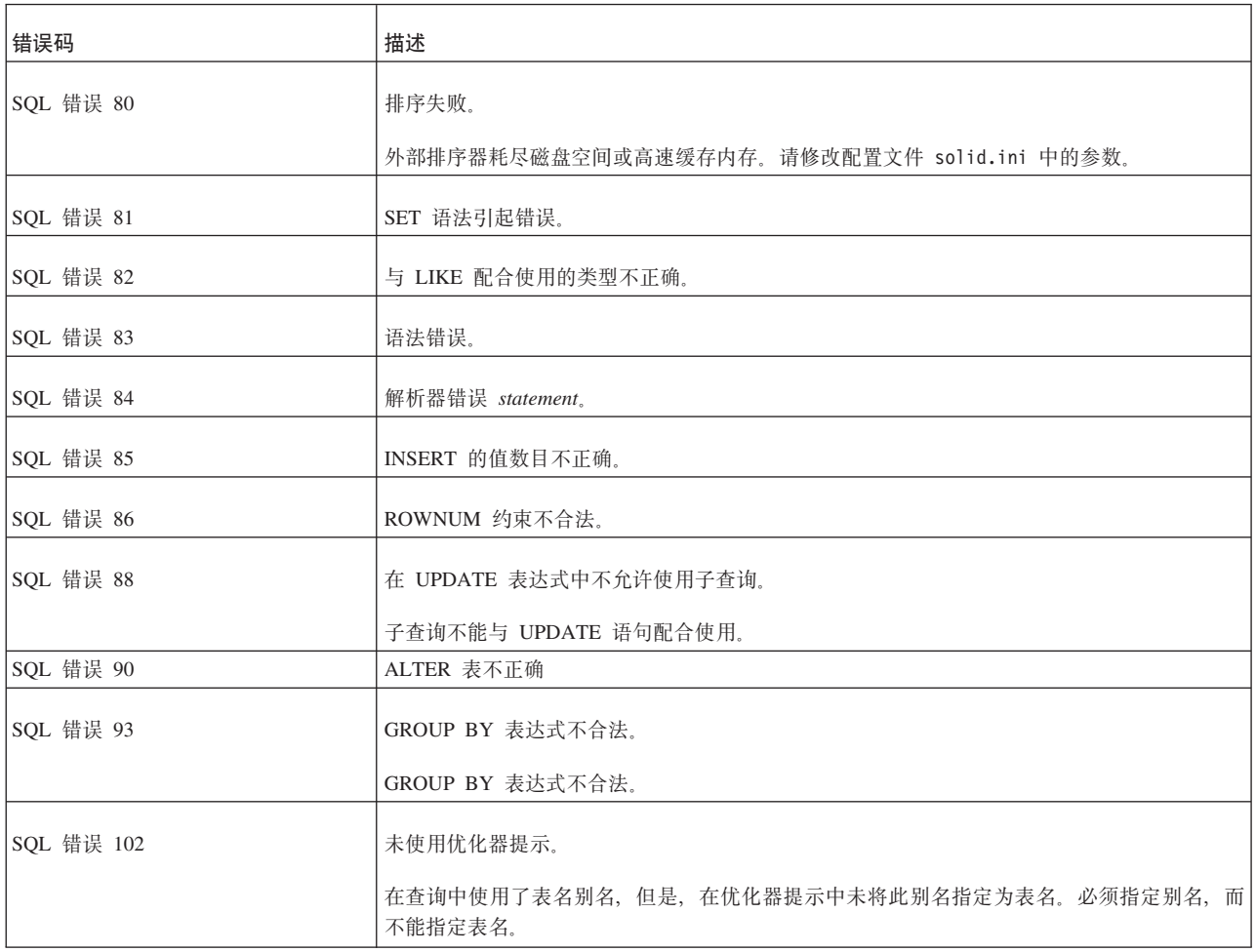

# **solidDB** 可执行文件错误

表 89. solidDB 可执行文件错误

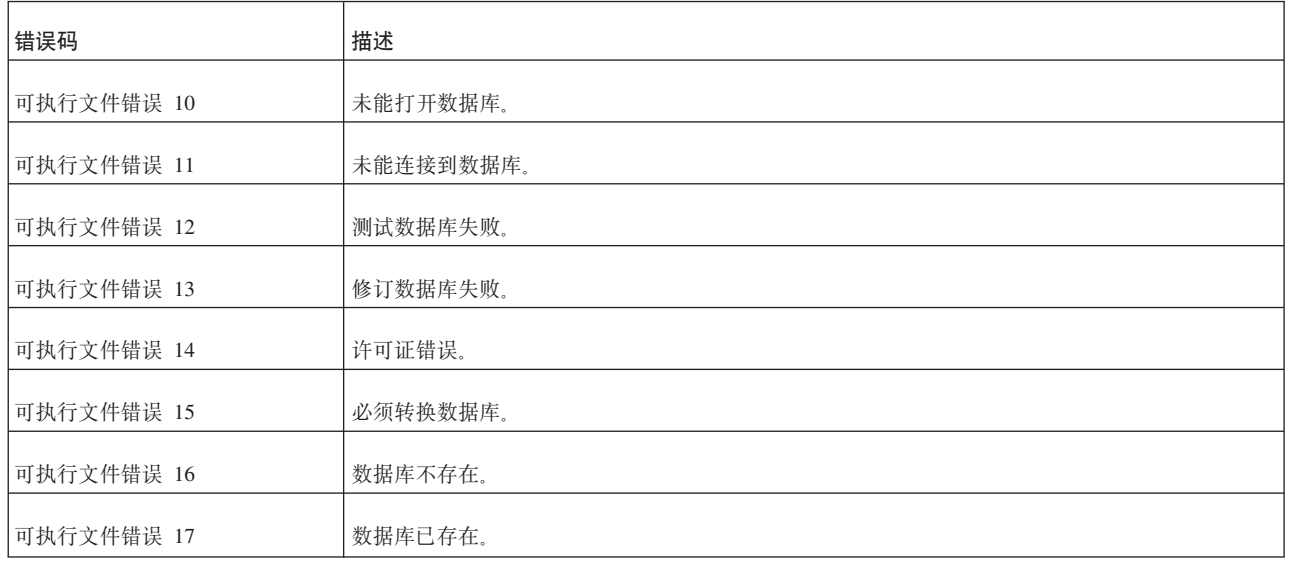

<span id="page-289-0"></span>表 89. solidDB 可执行文件错误 (续)

| 错误码         | 描述               |
|-------------|------------------|
| 可执行文件错误 18  | 未创建数据库。          |
|             |                  |
| 可执行文件错误 19  | 创建数据库失败。         |
| 可执行文件错误 20  | 初始化通信失败。         |
| 可执行文件错误 21  | 通信侦听失败。          |
| 可执行文件错误 22  | 服务操作失败。          |
| 可执行文件错误 23  | 未能打开所有已定义的数据库文件。 |
| 可执行文件错误 24  | 数据库是已损坏的网络复制数据库。 |
| 可执行文件错误 50  | 命令行自变量不合法。       |
| 可执行文件错误 51  | 未能切换目录。          |
| 可执行文件错误 52  | 打开输入文件失败。        |
| 可执行文件错误 53  | 打开输出文件失败。        |
| 可执行文件错误 54  | 连接服务器失败。         |
| 可执行文件错误 55  | 操作初始化失败。         |
| 可执行文件错误 100 | 声明或其他致命错误。       |

## **solidDB** 快速装入器(solloado 和 solload) 错误

表 90. solidDB 快速装入器 (solloado 和 solload)错误

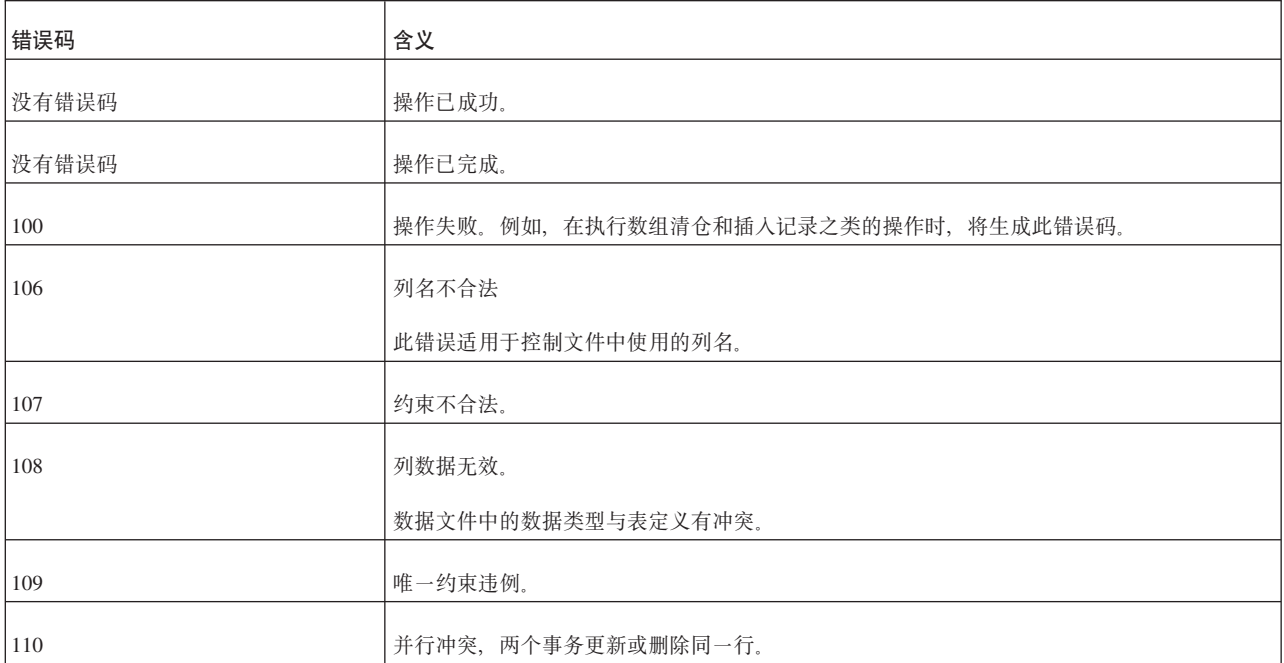

表 90. solidDB 快速装入器 (solloado 和 solload) 错误 (续)

| 错误码 | 含义                     |
|-----|------------------------|
| 112 | 字符集不受支持。               |
| 114 | NOT NULL 列包含 NULL 数据。  |
|     | NOT NULL 列包含 NULL 数据值。 |
| 116 | 通信错误, 连接已中断。           |
| 121 | RPC 参数错误。              |
| 122 | 找不到表。                  |
| 124 | 参数数目不正确。               |

#### <span id="page-292-0"></span>**=< F. solidDB ADMIN COMMAND o(**

本附录描述 solidDB ADMIN COMMAND 语法。此命令集不是 ANSI SQL 的组成部 分; 这是 solidDB 所特有的扩展。

#### **ADMIN COMMAND**

ADMIN COMMAND '*command\_name*' command\_name ::= ABORT | ASSERTEXIT | BACKUP | BACKGROUNDJOB | BACKUPLIST | CHECKPOINTING | CLEANBGJOBINFO | CLOSE | DESCRIBE | ERRORCODE | ERROREXIT | FILESPEC | HELP | HOTSTANDBY | INDEXUSAGE | INFO | LOGREADER | MAKECP | MEMORY | MESSAGES | MONITOR | NETBACKUP | NETBACKUPLIST | NETSTAT | NOTIFY | OPEN | PARAMETER | PASSTHROUGH STATUS | PERFMON | PID | PROCTRACE | PROTOCOLS | REPORT | RUNMERGE | SAVE | SHUTDOWN | SQLLIST | STARTMERGE | STATUS | THROWOUT | TID | TRACE | USERID | USERLIST | USERTRACE | VERSION

#### 用法

ADMIN COMMAND 是用于执行管理命令的 SQL 扩展。

将 ADMIN COMMAND 与 solidDB SQL 编辑器 (solsql) 配合使用

与 solidDB SQL 编辑器 (solsql)配合使用时, 语法中的 command\_name 是 solsql 命 令字符串; 命令名必须用引号括起。例如:

ADMIN COMMAND 'backup'

将 ADMIN COMMAND 与 solidDB 远程控制 (solcon) 配合使用

与 solidDB 远程控制 (solcon) 配合使用时, 语法仅包括命令名, 没有引号。例如: backup

#### 缩写

也可使用 ADMIN COMMAND 的缩写。例如: ADMIN COMMAND 'bak'

要访问缩写命令的列表, 请执行 ADMIN COMMAND 'help'

结果集包含两列: RC 和 TEXT:

- · RC(返回码)列是命令返回码。如果命令成功执行, 那么将返回值 0。
- TEXT 列是命令应答.

#### **X\*DC("bBn**

- $\bullet$  ADMIN COMMAND 的所有选项都不是事务性选项,因此无法回滚。
- v **ADMIN COMMAND Mt/Bq**

<span id="page-293-0"></span>虽然 ADMIN COMMAND 不具有事务性, 但如果不存在已打开的事务, 那么这些命 令将启动一个新事务。(它们不会落实或回滚任何已打开的事务。)此效果通常并 不重要。但是, 这可能会影响事务的"开始时间", 并且有时可能会产生意外的效 果。solidDB 的并行控制基于版本控制系统; 您看到的数据库是它在事务启动时所处 的状态。

例如, 如果您发出 ADMIN COMMAND 而未另外进行落实, 然后离开一小时; 那么 当您返回时, 下一个 SQL 命令面向的可能是 1 小时前的数据库, 即, 数据库还处于 您最初使用 ADMIN COMMAND 启动事务时的状态。

#### v **msk**

仅当命令语法或参数值不正确时, ADMIN COMMAND 中的错误码才会返回错误。 仅当所请求的操作可以启动时, 命令才会返回 SQLSUCCESS (0)。操作本身的结果 将写入结果集。结果集有两列: RC 和 TEXT。RC (返回码) 列包含操作的返回码: 0 表示成功, 不同的数字值表示不同的错误。因此, 有必要检查 ADMIN COM-MAND 语句的代码以及操作的代码。

每个 ADMIN COMMAND 命令选项的语法描述如下所示:

| 选项语法                                                                                                    | 描述                                                                                                    |
|----------------------------------------------------------------------------------------------------|----------------------------------------------------------------------------------------------------|
| ADMIN COMMAND 'abort<br>[backup   netbackup]'                                                                                                    | 中止活动的本地备份或网络备份进程。备份操作不保证是原子操作,因此,被取消的操作<br>可能会在备份目录中生成不完整的备份文件,直到执行下一次备份为止。                                                          |
|                                                                                                    | 如果未输入选项, 那么缺省行为类似于命令 ADMIN COMMAND 'abort backup'。                                                                                   |
| ADMIN COMMAND 'assertexit'<br>缩写: asex                                                                                                    | 立即终止服务器而不执行适当的关闭操作。                                                                                                    |
| ADMIN COMMAND 'backgroundjob'<br>$[LIST [-1] [user]]$<br>$[ABORT$ { <i>jobid</i>   <i>user</i>   ALL }]  <br><b><i><u>IDELETE ERRORINFO</u></i></b> | 列示并可以中止运行中的后台作业, 即, 已使用 START AFTER COMMIT (SAC) 语句启动的<br>SOL 语句。                                                                    |
| $\{jobid \mid user \mid ALL \}]$<br>user ::= USER {username userid}                                                                                 | LIST 选项列示所有正在运行的用户作业或者所指定用户的用户作业。-1 选项引用一个长<br>列表 (例如 AC 'userlist -l')。                                                             |
| 缩写: bgjob                                                                                                    | ABORT 选项按作业标识号中止作业或者按用户标识号中止所有作业。如果指定不带自变<br>量的 ABORT, 那么将中止所有用户的所有作业。                                                               |
|                                                                                                    | DELETE ERRORINFO 选项从 SYS_BACKGROUNDJOB_INFO 系统表中删除错误信息, 该表<br>用于存储后台作业所遇到的错误。此选项与不推荐使用的 ADMIN COMMAND<br>'CLEANBGJOBINFO' 命令执行相同的操作。 |
| ADMIN COMMAND 'backup [-s]<br>[backup directory]'<br>缩写: bak                                                                                        | 创建数据库备份。此操作可以采用同步方式或异步方式(缺省)执行。通过使用可选的<br>-s 参数来指定同步操作。                                                                              |
|                                                                                                    | 缺省备份目录由 [General] 节中的配置参数 BackupDirectory 定义。备份目录也可以作为<br>自变量指定。例如, backup abc 将在目录 abc 中创建备份。所有目录定义都相对于<br>solidDB 工作目录。            |
| ADMIN COMMAND 'backuplist'<br>缩写: bls                                                                                                    | 显示上一次本地备份的状态列表。                                                                                                    |
| ADMIN COMMAND 'checkpointing'<br>缩写: cp                                                                                                    | 打开/关闭检查点。                                                                                                    |

表 91. ADMIN COMMAND 语法和选项

<span id="page-294-0"></span>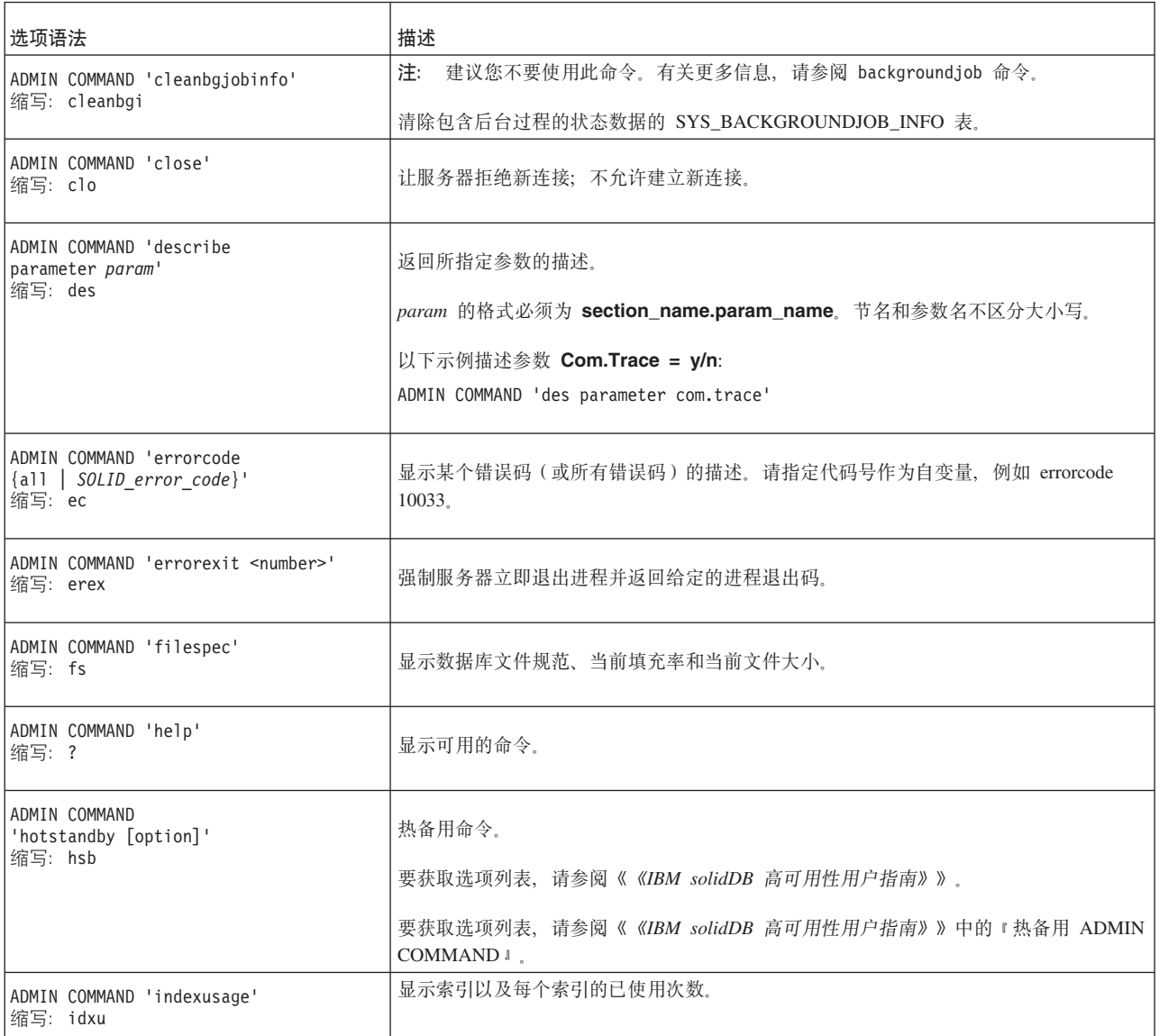

<span id="page-295-0"></span>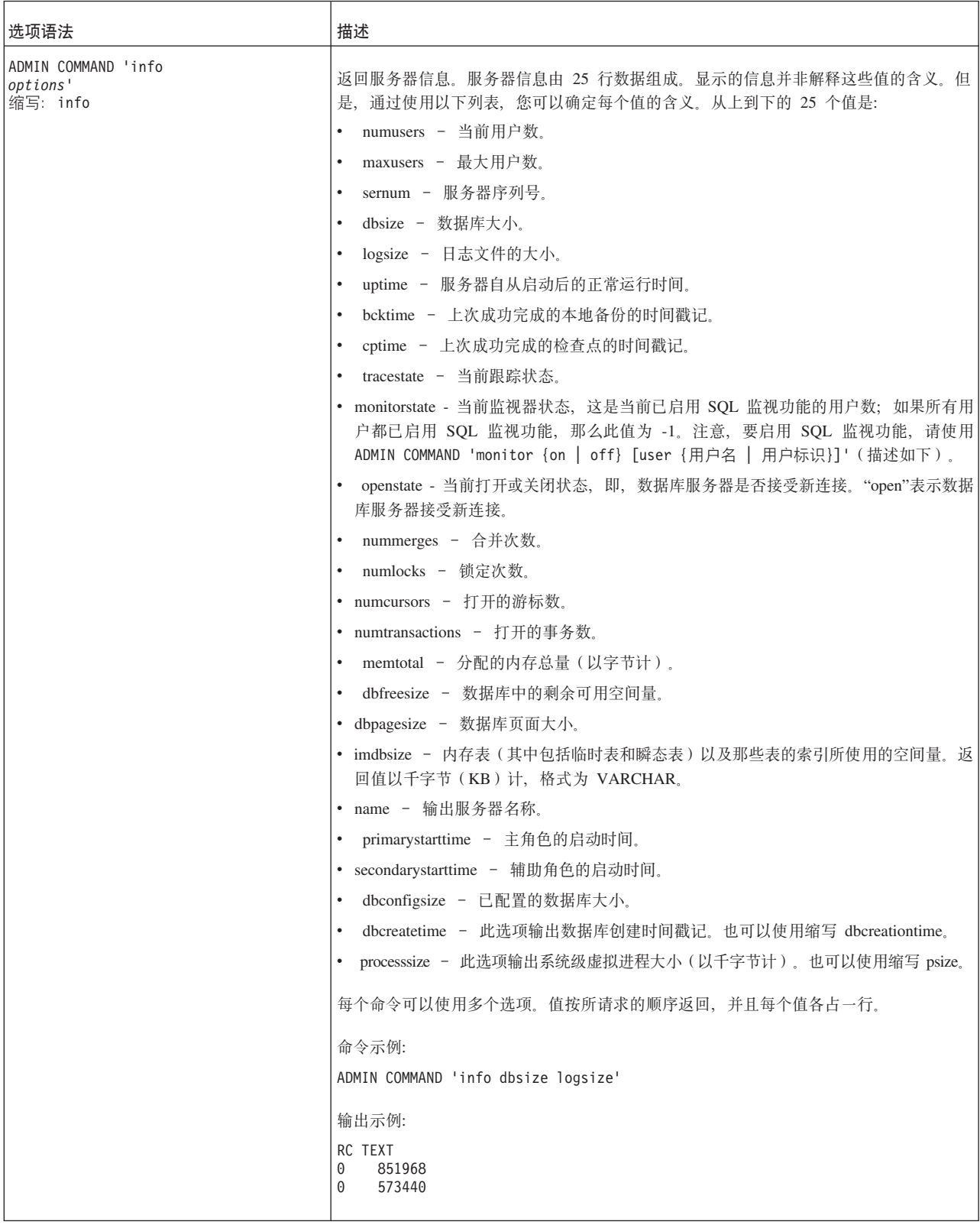

<span id="page-296-0"></span>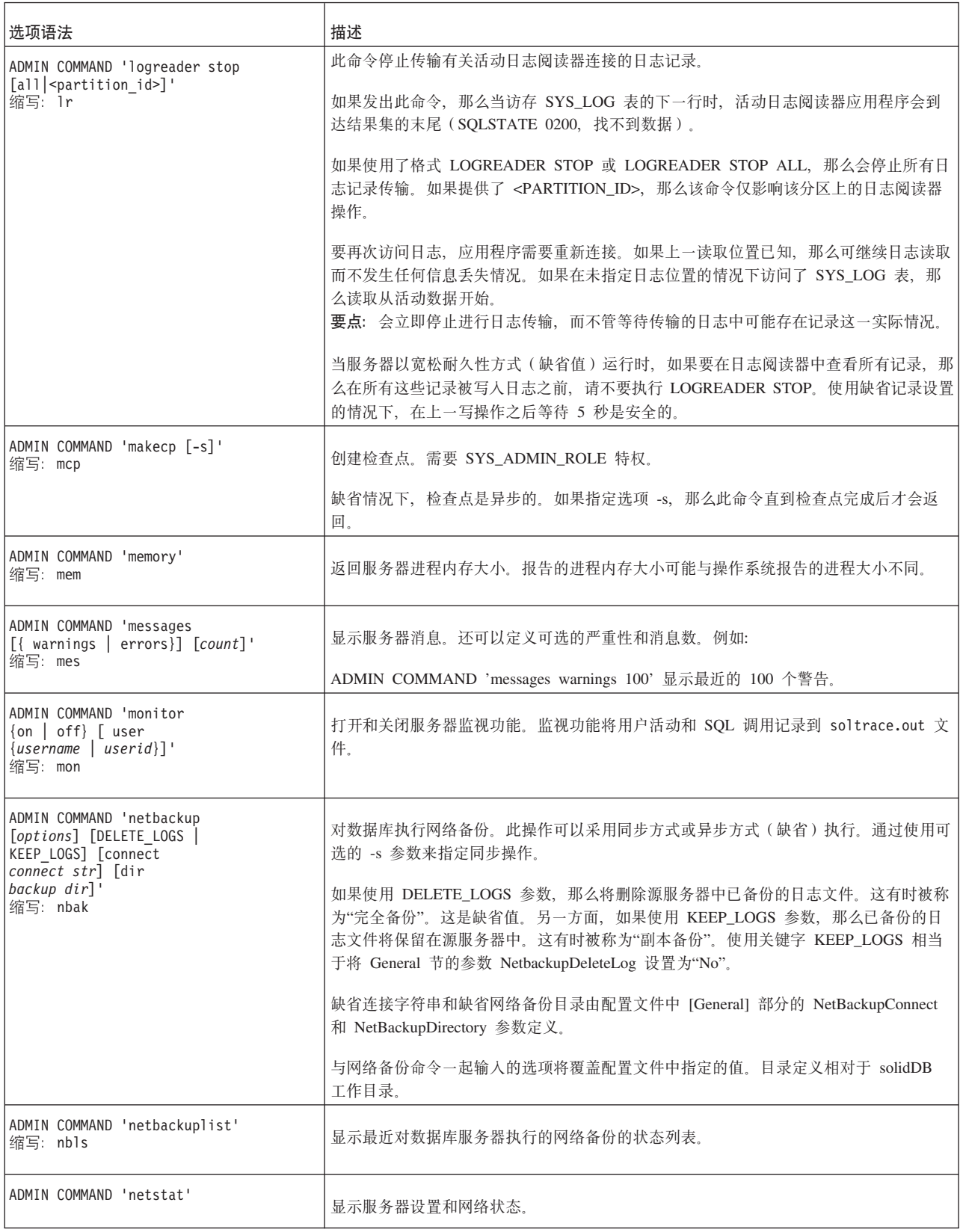

<span id="page-297-0"></span>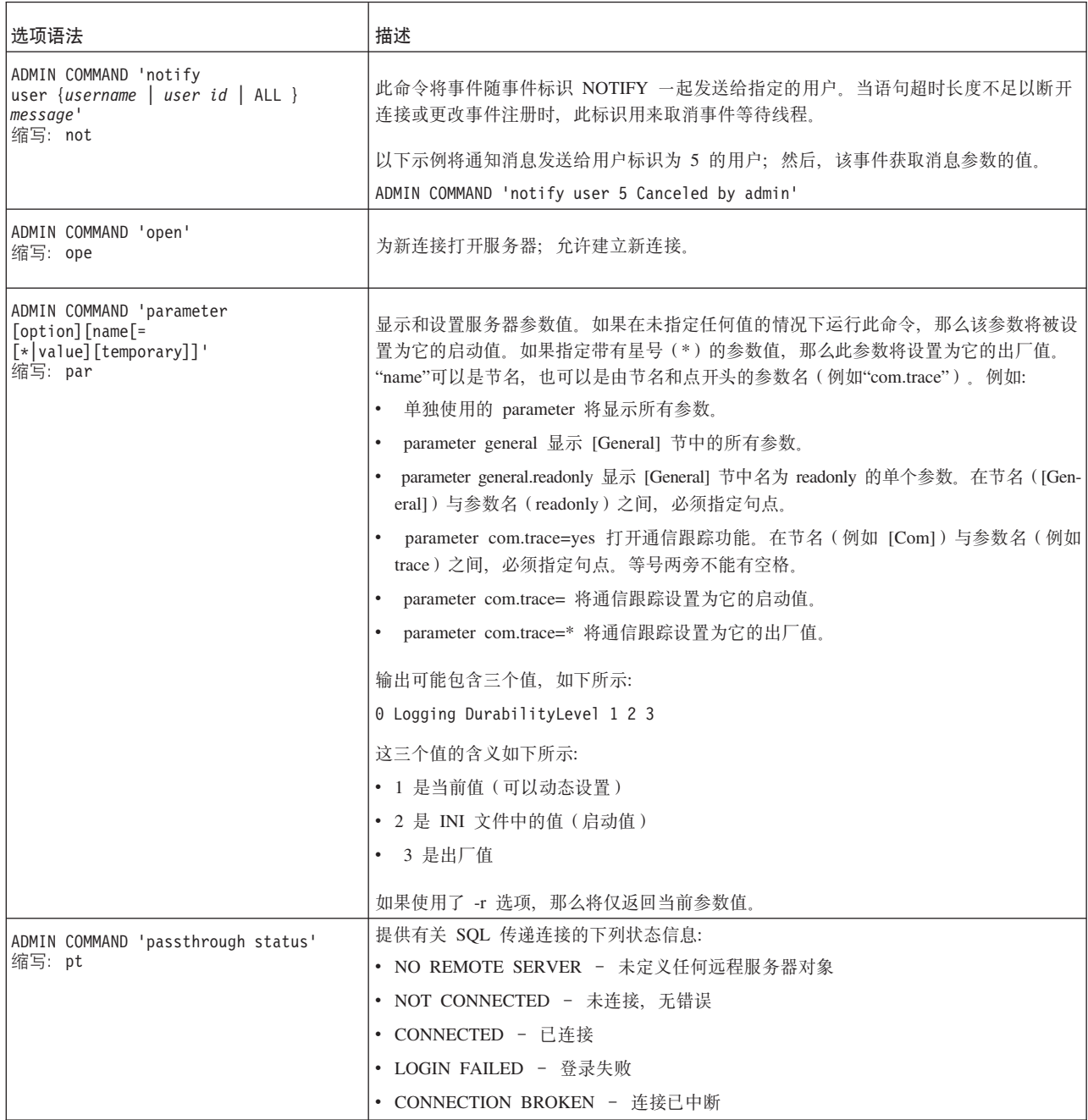

<span id="page-298-0"></span>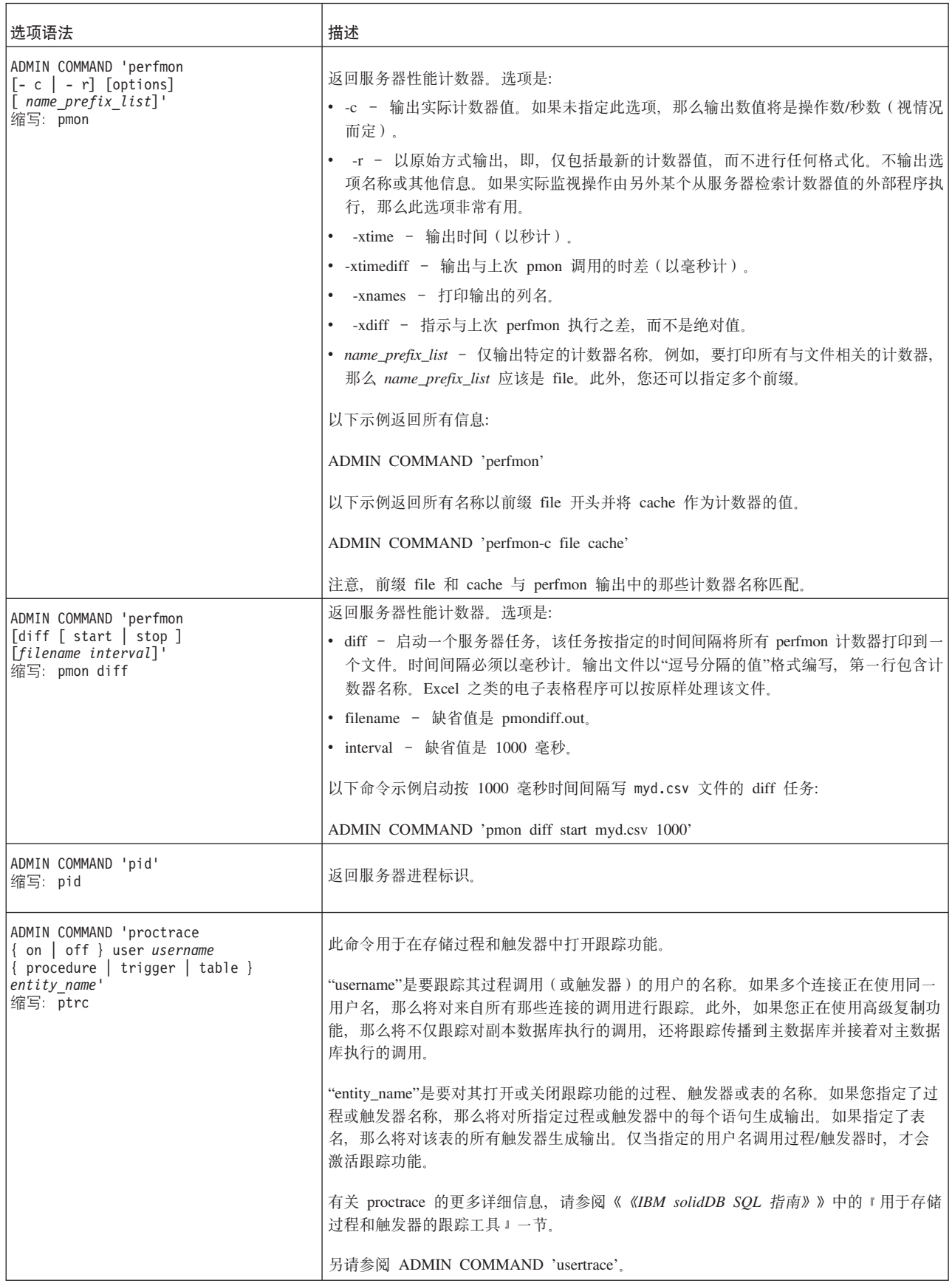

<span id="page-299-0"></span>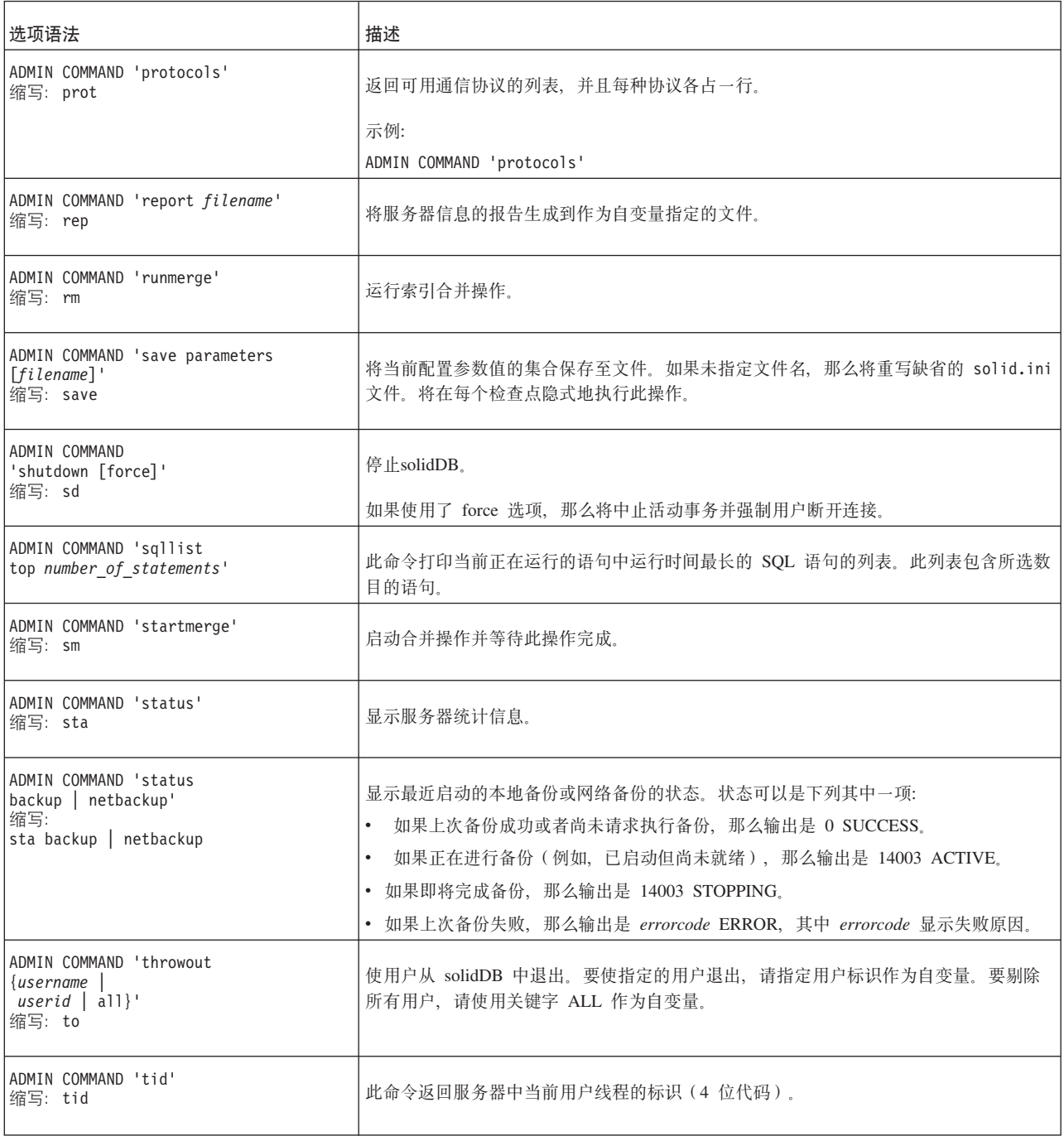

<span id="page-300-0"></span>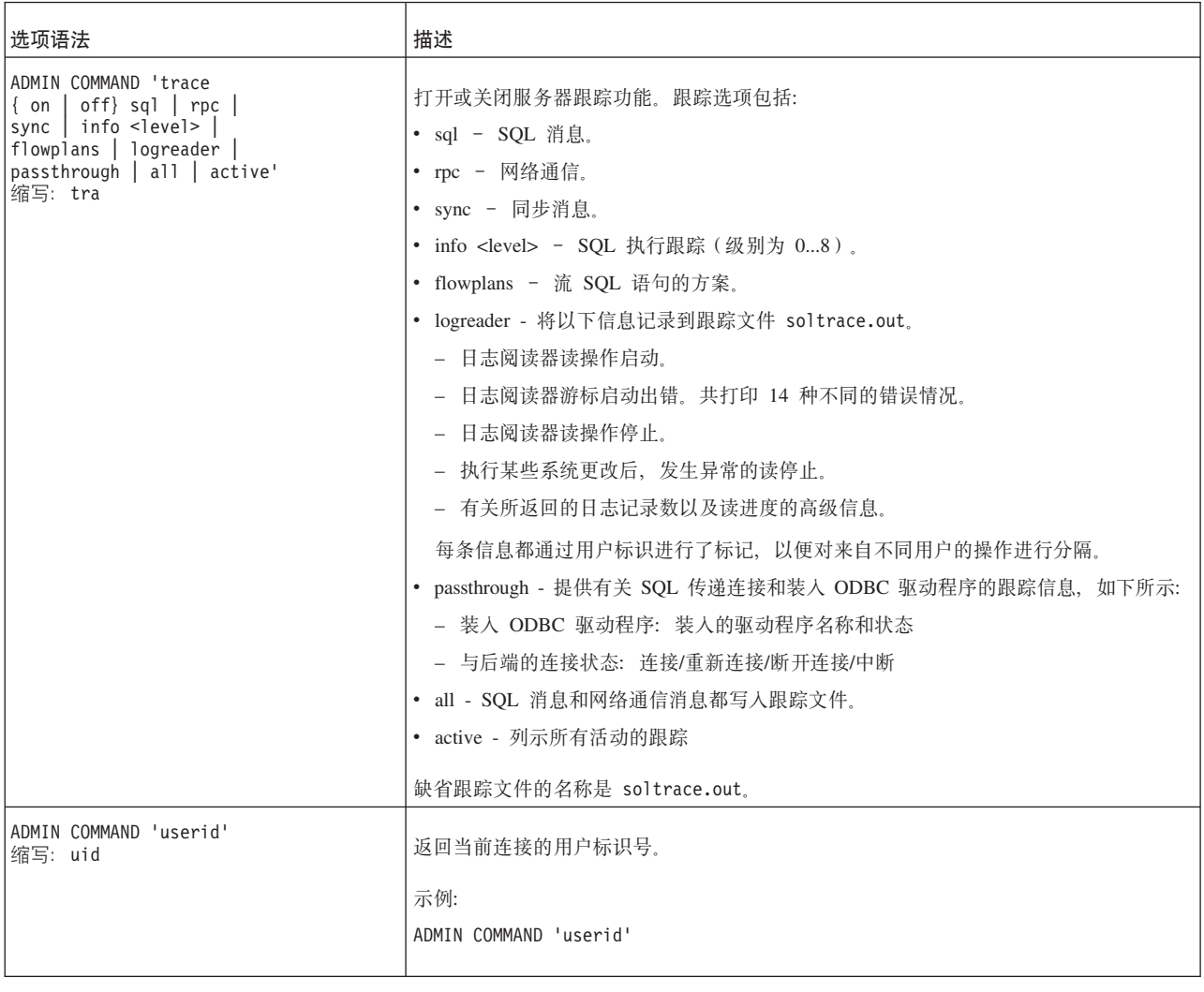

<span id="page-301-0"></span>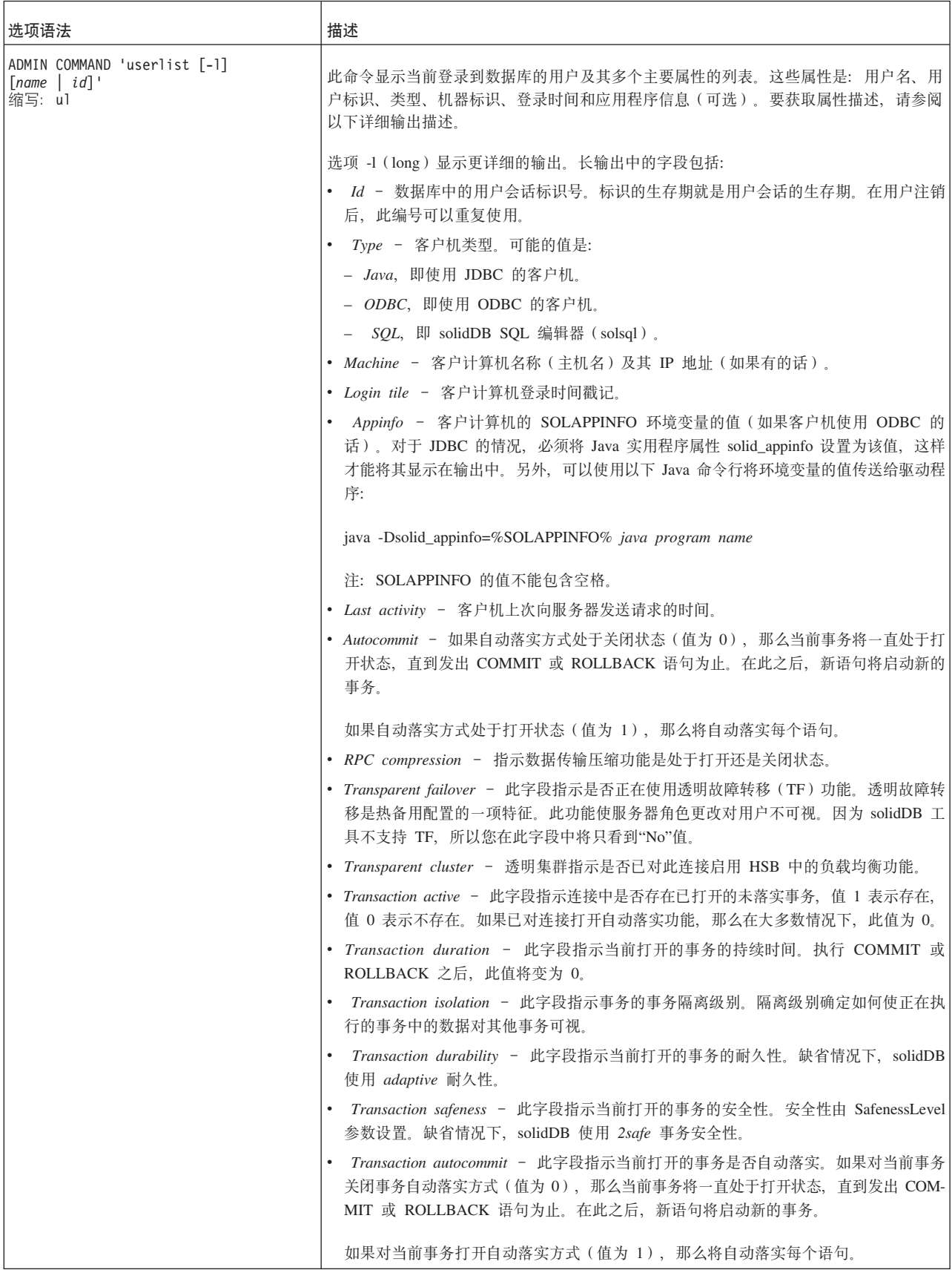

<span id="page-302-0"></span>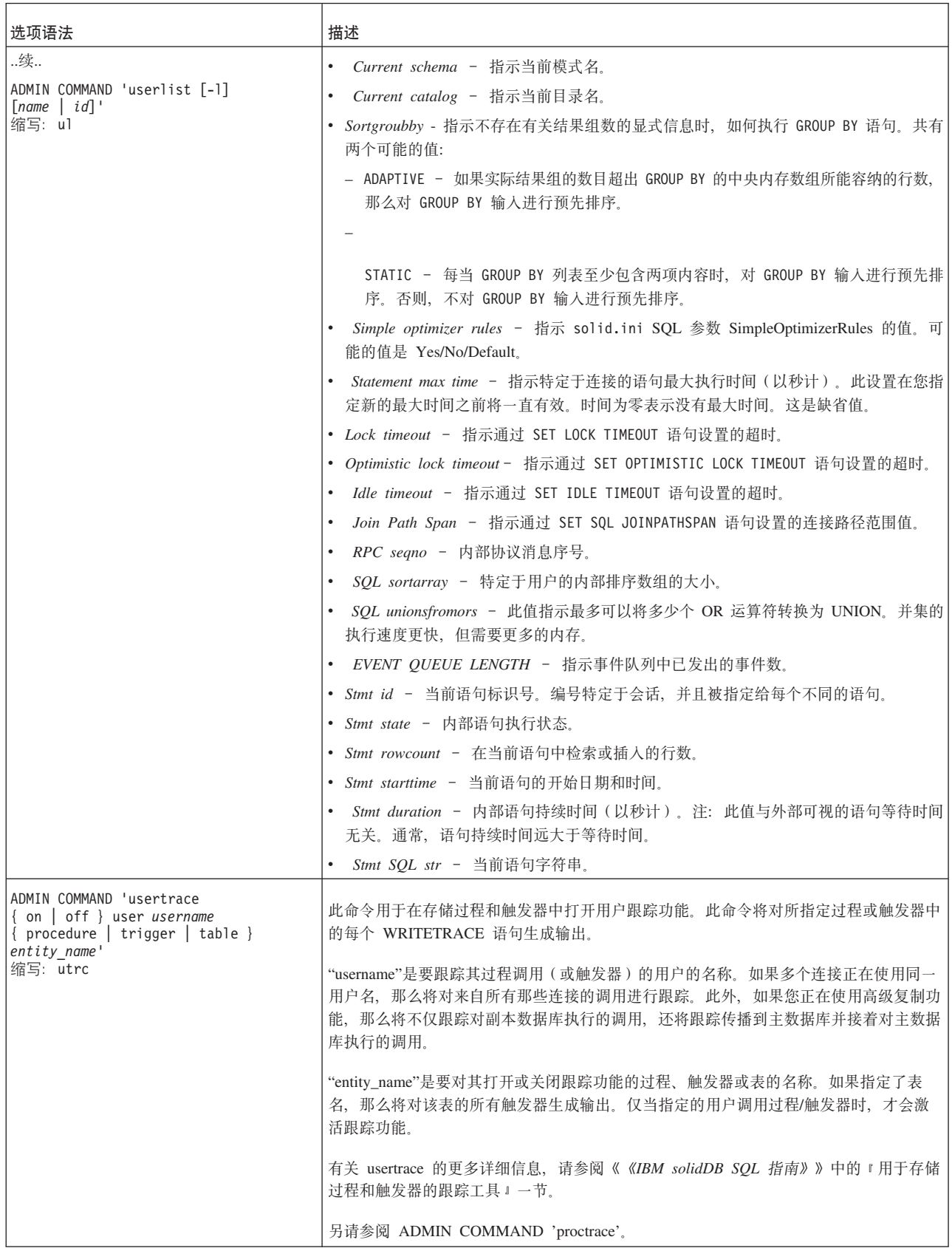

<span id="page-303-0"></span>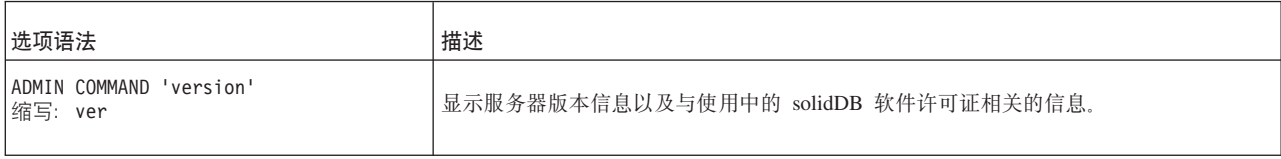

# 索引

### **[B]**

#### 报告

创建连续的性能监视报告 28 创建用于进行故障诊断的报告 27 创建状态报告 27 自动执行 [47](#page-60-0) [perfmon](#page-41-0) 计数器的完整列表 28 本地备份 [39](#page-52-0) 编程接口 2 部分 [Unicode](#page-28-0) 数据库方式 15

# **[C]**

参数 [145](#page-158-0) 格式 61 客户机端 189 设置 [109](#page-122-0) [BlockSize 17](#page-30-0) [CacheSize 64](#page-77-0) [CheckpointInterval 110](#page-123-0) [Connect 67](#page-80-0) [ExtendIncrement 109](#page-122-0) [FileNameTemplate 65](#page-78-0) [FileSpec 17](#page-30-0)[, 63](#page-76-0) [MaxBlobExpressionSize 18](#page-31-0) [MergeInterval 109](#page-122-0) [MinCheckpointTime 110](#page-123-0) [NetBackupDirectory 65](#page-78-0) [ProcessMemoryCheckInterval 105](#page-118-0)[, 106](#page-119-0) [ProcessMemoryLimit 105](#page-118-0)[, 106](#page-119-0) [ProcessMemoryLowPercentage 105](#page-118-0) [ProcessMemoryWarningPercentage 106](#page-119-0) [SortArraySize 108](#page-121-0) [Threads 66](#page-79-0) [TmpDir 65](#page-78-0) [Trace 66](#page-79-0)[, 68](#page-81-0) [TraceFile 67](#page-80-0)[, 68](#page-81-0) 操作系统 调整 [106](#page-119-0) 查询处理 描述 7 查询数据库 [ADMIN COMMAND 'status' 25](#page-38-0) 传递 错误 [269](#page-282-0) 创建 检查点 [47](#page-60-0) 存储树 描述 6

错误处理 表错误 [212](#page-225-0) 传递错误 [269](#page-282-0) 错误码 [199](#page-212-0) 服务器错误 [230](#page-243-0) 过程错误 [236](#page-249-0) 可执行文件错误 [275](#page-288-0) 快速装入器错误 [276](#page-289-0) 排序器错误 [239](#page-252-0) 数据库错误 [203](#page-216-0) 通信错误 [227](#page-240-0) 同步错误 [241](#page-254-0) 系统错误 [201](#page-214-0) AT 消息 263 [BCKP](#page-275-0) 消息 262 [COM](#page-271-0) 消息 258 CP 消息 262 [DBE](#page-273-0) 错误 260 FIL 消息 267 [HotStandby](#page-269-0) 错误 256 [HSB](#page-277-0) 错误 264 INI 消息 264 [LOG](#page-276-0) 消息 263 [RPC](#page-253-0) 错误 240 [SA API](#page-252-0) 错误 239 [SMA](#page-281-0) 错误 268 [SNC](#page-280-0) 错误 267 [SQL](#page-282-0) 错误 269 [SQL API](#page-270-0) 错误 257 [SRV](#page-272-0) 错误 259 [TAB](#page-281-0) 消息 268 XS 错误 [267](#page-280-0) 错误码 错误处理 [199](#page-212-0)

# **[D]**

打开 [ADMIN COMMAND 20](#page-33-0) 导入文件 ([solidDB](#page-91-0) 快速装入器) 78 登录 描述 [12](#page-25-0) 用户名或密码不正确 [12](#page-25-0) 调整 操作系统 [106](#page-119-0) 检查点 [110](#page-123-0) 内存分配 [104](#page-117-0) 网络消息 109 [I/O 109](#page-122-0) 定时命令 [47](#page-60-0) 和备份 [47](#page-60-0) 和检查点 [47](#page-60-0)

定时命令 (续) at 47 断开用户的连接 20 对数据库进行解密 51 多线程处理 描述 8

# $F \nF 1$

非图形用户界面 创建新数据库 13 服务器端配置参数 145 服务器名称 网络名 115 副本数据库 备份 39 恢复 39

# $G<sub>1</sub>$

高速缓存 数据库 106 隔离级别 可重复读 103 可序列化 103 已落实读 103 跟踪失败的登录尝试 25 跟踪通信 129 跟踪文件 25 描述 23 工作目录 16 故障诊断 系统问题解决 125 关闭 solidDB 19 管理 以手动方式管理多个服务器 5

# $[H]$

环境变量 SOLTRACE 129 SOLTRACEFILE 129 幻像 103, 104 更新 可重复读 103 可序列化 104 恢复 101 自动前滚 39 恢复备份 45

# $[ \ ]$

集群 数据集群 6 计数器 28

加密 概述 49 级别 52 禁用 50  $\rm{DES}$ 创建 49 更改密码 51 解密 51 密码 51 启动经过加密的数据库 51 启用 49 监视 25 检查点 47 调整 110 定时命令 47 频率 110 强制 111 自动擦除 47 自动守护程序 47 自动执行 47 "makecp"命令 283 脚本 从文件中执行 SQL 脚本 76 调用 76 角色 数据库管理 11 禁止输出消息日志 24 进程大小 控制 104 元素 104 经过优化的排序 108

# $K$

客户机端配置参数 189 控制文件 (solidDB 快速装入器) 描述 78 语法 83 宽松耐久性 101

# $[L]$

```
连接
  确定现有的 112
  已落实的事务 112
连接到 solidDB
  登录 18
  基本 18
连接字符串 67
  客户机 118
列
  设置 LONG VARCHAR 18
列示用户 289
逻辑数据源名称
  在 solid.ini 中定义 120
```
# $[M]$

密码 条件 13 最大字符数 13 命令行选项 193 命名管道 123 目录 名称条件 13

# $\lceil N \rceil$

耐久性 宽松 101 严格 101 内存表和索引所使用的内存量 282

# $[P]$

排序 108 经过优化的排序 108 配置 参数设置 54 查看参数 54, 55 查看参数描述 56 出厂值 54 服务器端配置文件 54 管理参数 54, 55, 56 客户机端配置文件 54 配置文件 54 缺省设置 54 设置参数 55, 57 示例 54 solid.ini 54 配置文件 服务器端 54 描述 17 设置 59 solidDB 快速装入器 96

# $[Q]$

启动 solidDB 11 启动 solidDB 远程控制 (电传打字工具) 72 启动 solidDB SQL 编辑器 (电传打字工具) 73 前滚恢复 39 轻量级客户机 67

# $[R]$

日志记录 事务 46 事务耐久性 101 日志文件 概述 46

日志文件 (续) 快速装入器 78 solerror.out 23 solmsg.out 23

# $S<sub>1</sub>$

事件 soldd 和列示事件定义 95 试探 7 事务 进行落实以缩小 Bonsai 树的大小 111 日志 指定目录 65 日志记录 46 事务日志记录 46 覆盖 46 往返 46 手动管理 5 受支持的协议 117 输入定时命令 47 数据库 备份 39 查询上次备份 26 创建 13 创建时间 282 打开 47 大小 14, 62 当前已连接的用户 26 登录 12 定义对象 18 断开用户的连接 26 高速缓存 106, 107 大小 106 动态更改 107 故障诊断 27 关闭 19, 47 恢复 46 恢复主数据库和副本数据库 39 监视 27 检查上次备份的状态 26 检查整体状态 25 减小数据库文件大小 63 可用空间 282 块大小 17 内存 54 配置 54 使用内存数据库 108 索引文件 63 位置 17, 62 文件大小 减少 63 性能 27 压缩 48 一台计算机上的多个数据库 22 转换格式 194

数据库 (续) 自动执行 47 最大大小 17 数据库方式 部分 Unicode 15 Unicode 15 数据库中的可用空间 282 索引文件 分割到多个磁盘 63

# $[T]$

特殊的数据库管理角色 11 剔除用户 自动执行 47 体系结构 多线程处理 8 通信 跟踪问题 129 客户机与服务器之间 115 选择协议 121 通信跟踪 66 通信会话层 描述 8 通信协议 121 命名管道 123 受支持的协议 121 选择 121 摘要 124 TCP/IP 121 UNIX 管道 122

# $\lceil W \rceil$

外部排序 65, 108 网络备份 概述 40 目录 65 网络跟踪工具 129 网络名 115, 117, 118 查看 117 除去 118 定义 62, 67 客户机 118 命名管道 123 添加 117 修改 117 TCP/IP 121 UNIX 管道 122 网络通信 故障诊断 143 通信会话层 8 网络服务 8 指定跟踪 66

网络消息 调整 109 文件位置 16 文件系统 16 问题确定 故障诊断 125 物理内存 106

## $\lceil$  X  $\rceil$

线程 8 类型 8 通用 8 为处理设置 66 专用 8 消息日志 23 性能 调整 101, 113 计数器 28 快照 27 诊断问题 113 虚拟内存 106

# $[Y]$

严格耐久性 101 异常关闭 46 用户 剔除 47 用户名 缺省 13 条件 13 最大字符数 13 优化 经过优化的排序 108 优化器提示 3 语法 ADMIN COMMAND 279 语法分析 描述 7 运行多个服务器 22

# $\lceil z \rceil$

```
侦听名称 115, 117, 118
执行
  系统命令, 自动执行 47
执行批处理方式操作 5
执行图
 描述 7
智能连接约束传递 7
主数据库
 备份 39
 恢复 39
专有接口 3
```
转换数据库格式 [194](#page-207-0) 自动落实 [111](#page-124-0) 自动执行管理任务 5,47

### **A**

[AbortTimeOut](#page-189-0) (参数) 176 [AdaptiveRowsPerMessage](#page-189-0) (参数) 176 ADMIN COMMAND 命令 [279](#page-292-0) 语法 [279](#page-292-0) [abort 280](#page-293-0) [assertexit 280](#page-293-0) [backgroundjob 280](#page-293-0) [backup 280](#page-293-0) [backuplist 280](#page-293-0) [checkpointing 280](#page-293-0) [cleanbgjobinfo 281](#page-294-0) [close 281](#page-294-0) [describe 281](#page-294-0) [errorcode 281](#page-294-0) [errorexit 281](#page-294-0) [filespec 281](#page-294-0) [help 281](#page-294-0) [hotstandby 281](#page-294-0) [indexusage 281](#page-294-0) [info 282](#page-295-0) [info processsize 105](#page-118-0) [logreader 283](#page-296-0) [makecp 283](#page-296-0) [memory 283](#page-296-0) [messages 283](#page-296-0) [monitor 283](#page-296-0) [netbackup 283](#page-296-0) [netbackuplist 283](#page-296-0) [netstat 283](#page-296-0) [notify 284](#page-297-0) [open 284](#page-297-0) [parameter 284](#page-297-0) [passthrough status 284](#page-297-0) [perfmon 285](#page-298-0) [perfmon diff 285](#page-298-0) [pid 285](#page-298-0) [proctrace 285](#page-298-0) [protocols 286](#page-299-0) [runmerge 286](#page-299-0) [save parameters 286](#page-299-0) [shutdown 286](#page-299-0) [sqllist 286](#page-299-0) [startmerge 286](#page-299-0) [status 286](#page-299-0) [throwout 286](#page-299-0) [tid 286](#page-299-0) [trace 287](#page-300-0) [userid 287](#page-300-0) [userlist 288](#page-301-0)[, 289](#page-302-0)

ADMIN COMMAND *(* x*)* [usertrace 289](#page-302-0) [version 290](#page-303-0) ADMIN COMMAND 'perfmon' 服务器性能 [27](#page-40-0) ADMIN COMMAND 'report report\_filename' 生成用于进行故障诊断的报告 27 ADMIN COMMAND 'status backup' 查询上次备份的状态 [26](#page-39-0) ADMIN COMMAND 'status' 查询数据库状态 [25](#page-38-0) [ADMIN COMMAND 'throwout' 20](#page-33-0) 断开用户的连接 [26](#page-39-0) ADMIN COMMAND 'userlist' 查询已连接的用户 [26](#page-39-0) [AllowConnect](#page-189-0) (参数) 176 [AllowDuplicateIndex](#page-186-0) (参数) 173 [ANSI](#page-96-0) ( 保留字 ) 83 at 命令 47 [AuditTrailEnabled](#page-51-0) (参数) 3[8, 173](#page-186-0) autoconvert 命令行选项 [194](#page-207-0)

### **B**

B 树 6 [backup 42](#page-55-0) 本地 39 查询 [26](#page-39-0) 典型问题 45 定时命令 47 恢复 [45](#page-58-0) 监视和控制 44 配置以及自动执行 41 失败的 45 手动 39 网络备份 40 网络备份, 服务器管理 44 自动执行 [4](#page-60-0)7 [BackupBlockSize](#page-161-0) (参数) 148 [BackupCopyIniFile](#page-161-0) (参数) 148 [BackupCopyLog](#page-161-0)(参数) 148 [BackupCopySolmsgOut](#page-161-0) (参数 ) 148 [BackupDeleteLog](#page-161-0) (参数) 148 [BackupDirectory](#page-162-0) (参数) 149 [BackupStepsToSkip](#page-162-0) (参数) 149 [bcktime ADMIN COMMAND 282](#page-295-0) BLANKS [solidDB](#page-97-0) 快速装入器 84 [BLOB](#page-19-0) (二进制大对象) [6, 18](#page-31-0) 定义 [18](#page-31-0) [BlockSize](#page-30-0) (参数) 1[7, 159](#page-172-0)[, 161](#page-174-0)[, 171](#page-184-0) [Bonsai](#page-19-0) 树 [6, 109](#page-122-0)[, 111](#page-124-0) 多版本控制 6 索引压缩 7

## **C**

[CacheSize](#page-77-0) (参数) 6[4, 159](#page-172-0) [CAST](#page-251-0) (函数) 238 CHARACTERSET [solidDB](#page-98-0) 快速装入器 85 [CharPadding](#page-186-0) (参数) 173 [CheckpointDeleteLog](#page-162-0) (参数) 149 [CheckpointInterval](#page-123-0) (参数) 11[0, 150](#page-163-0) [ClientReadTimeout](#page-203-0) (参数) 190 close [ADMIN COMMAND 19](#page-32-0) COMMIT 语句 故障诊断 112 在应用程序代码中 112 [Connect](#page-80-0) (参数) 6[7, 190](#page-203-0) [ConnectionCheckInterval](#page-190-0) (参数) 177 [ConnectStrForMaster](#page-200-0)(参数) 18[7, 255](#page-268-0) [ConnectTimeOut](#page-190-0) (参数) 17[7, 190](#page-203-0) convert 命令行洗项 [194](#page-207-0) [ConvertOrsToUnionsCount](#page-186-0) (参数) 173 [cptime ADMIN COMMAND 282](#page-295-0) [CursorCloseAtTransEnd](#page-186-0) (参数) 173

## **D**

D 表 7 [DatabaseSizeReportInterval](#page-190-0) (参数) 177 [DataDictionaryErrorMaxWait](#page-163-0)(参数) 150 DATE 数据类型 快速装入器 [85](#page-98-0) [dbconfigsize ADMIN COMMAND 282](#page-295-0) [dbcreatetime ADMIN COMMAND 282](#page-295-0) [dbfreesize ADMIN COMMAND 282](#page-295-0) [dbpagesize ADMIN COMMAND 282](#page-295-0) [dbsize ADMIN COMMAND 282](#page-295-0) [DecFloatPrecision16](#page-186-0) (参数) 173 [DecimalPrecAsNumeric](#page-163-0) (参数) 150 [DefaultStoreIsMemory](#page-163-0) (参数) 150 [DigitTemplateChar](#page-174-0) (参数) 161 [DirectIO](#page-173-0) (参数) 16[0, 161](#page-174-0) [DisableIdleMerge](#page-163-0) (参数) 150 [DisableOutput](#page-37-0) (参数) 2[4, 178](#page-191-0) [DurabilityLevel](#page-175-0) (参数) 162

#### **E**

[Echo](#page-191-0) (参数) 178 [EmulateOldTimestampDiff](#page-187-0)(参数) 174 [EnableHints](#page-187-0) (参数) 174 [ENCLOSURE](#page-99-0) (solidDB 快速装入器) 86 [ExecRowsPerMessage](#page-191-0) (参数) 17[8, 189](#page-202-0) [ExecuteNodataODBC3Behaviour](#page-187-0) (参数) 174 [ExtendIncrement](#page-122-0) (参数) 10[9, 160](#page-173-0)

## **F**

```
FileFlush (参数) 163
FileNameTemplate5, 163
FileSpec7, 63
FileWriteFlushMode (参数) 150
ForceThreadsToSystemScope (参数) 178
```
## **H**

[HealthCheckEnabled](#page-191-0) (参数) 178 [HealthCheckInterval](#page-191-0) (参数) 178 [HealthCheckTimeout](#page-192-0) (参数) 179

### **I**

[IBMPC](#page-96-0) $($  保留字 $)$  83 [IgnoreOnDisabled](#page-182-0) (参数) 169 [ImdbMemoryLimit](#page-179-0) (参数) 166 [ImdbMemoryLowPercentage](#page-180-0) (参数) 167 [ImdbMemoryWarningPercentage](#page-180-0) (参数) 167 [imdbsize ADMIN COMMAND 282](#page-295-0) [ImplicitStart](#page-158-0) (参数) 145 [Info](#page-187-0) $(\circledast\ddot\otimes\Psi)$  174 [InfoFileFlush](#page-187-0) (参数) 174 [InfoFileName](#page-187-0) (参数) 174 [InfoFileSize](#page-187-0) (参数) 174 [InternalCharEncoding](#page-164-0) (参数) 151 INTO\_TABLE\_PART [solidDB](#page-99-0) 快速装入器 86 [IOThreads](#page-164-0) (参数) 151 [IsolationLevel](#page-188-0) (参数) 175  $I/O$ 调整 [109](#page-122-0) 分发 109

### **J**

[JDBC 2](#page-15-0)[, 3](#page-16-0)

## **K**

[KeepAllOutFiles](#page-192-0) (参数) 179

## **L**

[Latin1CaseSemantics](#page-188-0) (参数) 175 [Listen](#page-159-0) $(\frac{2}{3})$  146 [LocalStartTasks](#page-192-0) (参数) 179 [LockEscalationEnabled](#page-180-0) (参数) 167 [LockEscalationLimit](#page-180-0) (参数) 167 [LockHashSize](#page-165-0) (参数) 15[2, 168](#page-181-0) [LockWaitTimeOut](#page-165-0) (参数) 152  $LogDir$  (参数) 163 [LogEnabled](#page-176-0) (参数) 163

[LogReaderEnabled](#page-177-0) (参数) 164 [logsize ADMIN COMMAND 282](#page-295-0) [LogWriteMode](#page-177-0)(参数 ) 164 [LongSequentialSearchLimit](#page-165-0) (参数 ) 152

### **M**

M 表 7 [makecp 111](#page-124-0) [MasterStatementCache](#page-200-0) (参数 ) 187 [MaxBgTaskInterval](#page-193-0) (参数) 180 [MaxBlobExpressionSize](#page-31-0) (参数) 1[8, 175](#page-188-0) [MaxBytesCachedInPrivateMemoryPool](#page-181-0) (参数 ) 168 [MaxCacheUsage](#page-181-0) (参数) 168 [MaxCacheUsePercent](#page-185-0) (参数 ) 172 [MaxConstraintLength](#page-194-0) (参数 ) 181 [MaxFilesTotal](#page-185-0) (参数) 172 [MaxLogSize](#page-177-0) (参数) 16[4, 165](#page-178-0) [MaxMemLogSize](#page-177-0) (参数) 16[4, 165](#page-178-0) [MaxMemPerSort](#page-185-0) (参数) 172 [MaxMergeParts](#page-165-0) (参数) 152 [MaxMergeTasks](#page-166-0) (参数) 153 [MaxNestedProcedures](#page-188-0) (参数 ) 175 [MaxNestedtriggers](#page-188-0) (参数) 175 [MaxOpencursors](#page-194-0) (参数) 181 [MaxOpenFiles](#page-166-0) (参数) 153 [MaxPhysMsgLen](#page-159-0)(参数) 146 [MaxRPCDataLen](#page-194-0) (参数) 181 [MaxSharedMemorySize](#page-184-0) (参数) 171 [MaxSpace](#page-177-0) (参数) 16[4, 165](#page-178-0) [MaxStartStatements](#page-194-0) (参数) 181 [MaxTransactionSize](#page-181-0) (参数 ) 168 [maxusers ADMIN COMMAND 282](#page-295-0) [MaxWriteConcurrency](#page-166-0) (参数) 153 memory 调整 [104](#page-117-0) 物理 [106](#page-119-0) **虚拟** [106](#page-119-0) [MemoryPoolScope](#page-182-0) (参数 ) 169 [MemoryReportDelta](#page-194-0) (参数) 181 [MemoryReportLimit](#page-194-0) (参数) 181 [MemorySizeReportInterval](#page-194-0) (参数 ) 181 [memtotal ADMIN COMMAND 282](#page-295-0) [MergeInterval](#page-122-0) (参数) 10[9, 153](#page-166-0) [MessageLogSize](#page-195-0) (参数) 182 [MinCheckpointTime](#page-123-0) (参数) 11[0, 153](#page-166-0) [MinMergeTime](#page-166-0) (参数) 153 [MinSplitSize](#page-177-0) (参数) 164 [monitorstate ADMIN COMMAND 282](#page-295-0) [MSWINDOWS](#page-96-0) (保留字) 83 [MultiprocessingLevel](#page-166-0) (参数) 153

#### **N**

[Name](#page-195-0) ( 参数 ) 182 [name ADMIN COMMAND 282](#page-295-0) [netbackup 40](#page-53-0) [NetBackupConnect](#page-166-0) (参数) 153 [NetBackupConnectTimeout](#page-166-0) (参数 ) 153 [NetBackupCopyIniFile](#page-166-0) (参数) 153 [NetBackupCopyLog](#page-166-0) (参数) 153 [NetBackupCopySolmsgOut](#page-166-0) (参数 ) 153 [NetBackupDeleteLog](#page-167-0) (参数) 154 [NetBackupDirectory](#page-78-0) (参数) 6[5, 154](#page-167-0) [NetBackupReadTimeout](#page-167-0) (参数 ) 154 [NetBackupRootDir](#page-195-0) (参数) 182 [nmp 123](#page-136-0) [nmpipe 123](#page-136-0) [NoAssertMessages](#page-202-0) (参数 ) 189 NULLIF 快速装入器 [84](#page-97-0)[, 90](#page-103-0) NULLSTR [solidDB](#page-97-0) 快速装入器 84 [NumberOfMemoryPools](#page-182-0) (参数 ) 169 [numcursors ADMIN COMMAND 282](#page-295-0) [NumericPadding 175](#page-188-0) [numlocks ADMIN COMMAND 282](#page-295-0) [nummerges ADMIN COMMAND 282](#page-295-0) [numtransactions ADMIN COMMAND 282](#page-295-0) [numusers ADMIN COMMAND 282](#page-295-0)

## **O**

ODBC概述 [2, 3](#page-16-0) 连接字符串 67 [Connect](#page-80-0) 参数 67 [ODBCCharBinding](#page-202-0)(参数) 189 [ODBCDefaultCharBinding](#page-195-0) (参数) 182 [ODBCHandleValidation](#page-203-0) (参数) 190 [openstate ADMIN COMMAND 282](#page-295-0)

### **P**

[PassthroughEnabled](#page-182-0) (参数 ) 169 [PCOEM](#page-96-0) (保留字) 83 [Pessimistic](#page-167-0)(参数) 154 [PessimisticTableUseNFetch](#page-196-0) (参数 ) 183 [ping](#page-144-0) 工具 131 POSITION [solidDB](#page-103-0) 快速装入器 90 [PreFlushPercent](#page-173-0) (参数 ) 160 PRESERVE BLANKS [solidDB](#page-99-0) 快速装入器 86 [primarystarttime ADMIN COMMAND 282](#page-295-0) [PrintMsgCode](#page-37-0) (参数) 2[4, 183](#page-196-0) [ProcedureCache](#page-188-0) (参数) 175 [ProcessMemoryCheckInterval](#page-118-0) (参数) 10[5, 106](#page-119-0)[, 183](#page-196-0)

[ProcessMemoryHysteresisPercentage](#page-196-0) (参数 ) 183 [ProcessMemoryLimit](#page-118-0) (参数) 10[5, 106](#page-119-0)[, 184](#page-197-0) [ProcessMemoryLowPercentage](#page-118-0) (参数) 10[5, 184](#page-197-0) [ProcessMemoryWarningPercentage](#page-119-0) (参数 ) 10[6, 184](#page-197-0) [processsize ADMIN COMMAND 282](#page-295-0) [psize ADMIN COMMAND 282](#page-295-0)

# **R**

[RConnectLifetime](#page-159-0) (参数) 146 [RConnectPoolSize](#page-159-0) (参数) 146 [RConnectRPCTimeout](#page-160-0) (参数) 147 [READ COMMITTED 188](#page-201-0) [ReadAhead](#page-173-0) (参数) 160 [ReadBufSize](#page-160-0) (参数) 147 [ReadLevelMaxTime](#page-167-0) (参数 ) 154 [ReadMostlyLoadPercentAtPrimary](#page-159-0) (参数 ) 146 [Readonly](#page-167-0) (参数) 154 [ReadThreadMode](#page-198-0) (参数) 185 [ReferenceCacheSizeForHash](#page-174-0) (参数 ) 161 [RefreshIsolationLevel](#page-201-0) (参数) 188 [RefreshReadLevelRows](#page-201-0) (参数) 188 [RelaxedMaxDelay](#page-177-0) (参数) 164 [ReleaseMemoryAtShutdown](#page-182-0) (参数 ) 169 [RemoteServerDriverPath](#page-182-0) (参数 ) 169 [RemoteServerDSN](#page-182-0) (参数) 169 [RemoteStartTasks](#page-198-0)(参数) 185 [REPEATABLE READ 188](#page-201-0) [ReplicaRefreshLoad](#page-201-0) (参数) 188 [RestoreThreads](#page-182-0) (参数) 169 [RowsPerMessage](#page-198-0) (参数) 18[5, 190](#page-203-0) [RPC 8](#page-21-0) [RpcEventThresholdByteCount](#page-201-0) (参数 ) 188

## **S**

[SA API 3](#page-16-0) [SCAND7BIT](#page-96-0) (保留字) 83 [SearchBufferLimit](#page-167-0) (参数) 154 [secondarystarttime ADMIN COMMAND 282](#page-295-0) [sernum ADMIN COMMAND 282](#page-295-0) [SharedMemoryAccessRights](#page-184-0) (参数 ) 171 [shutdown 20](#page-33-0) [Silent 166](#page-179-0) [Silent](#page-198-0) (参数 ) 185 [SimpleOptimizerRules](#page-188-0) (参数 ) 175 [SocketLinger](#page-160-0) (参数) 147 [SocketLingerTime](#page-160-0) (参数) 147 [soldd 93](#page-106-0)[, 94](#page-107-0) solerror.out 描述 [23](#page-36-0) [solexp 91](#page-104-0) solidDB 管理 [solidDB 11](#page-24-0) 进程 1

solidDB *(* x*)* 可执行程序 [11](#page-24-0) 连接到 [18](#page-31-0) 命令行选项 [193](#page-206-0) 启动 [11](#page-24-0) 组件 1 [solidDB](#page-225-0) 表错误 212 [solidDB](#page-104-0) 导出 91 启动 [91](#page-104-0) [solidDB](#page-243-0) 服务器错误 230 solidDB 服务器快捷方式([Windows](#page-25-0)) 12 [solidDB](#page-249-0) 过程错误 236 [solidDB](#page-240-0) 会话错误 227 solidDB 可执行文件 错误 [275](#page-288-0) 命令行选项 [193](#page-206-0) -x 执行命令行选项 [99](#page-112-0) solidDB 快捷方式([Windows](#page-25-0) ) 12 solidDB 快速装入器 错误 [276](#page-289-0) 导人文件 78 控制文件 78 控制文件语法 83 描述 77 日志文件 78 [INI](#page-109-0) 文件 96 [solidDB](#page-252-0) 排序器错误 239 [solidDB](#page-80-0) 轻量级客户机 67 solidDB 数据管理工具 概述 71 [solcon 71](#page-84-0) [soldd 71](#page-84-0) [solexp 71](#page-84-0) [solload 71](#page-84-0) [solidDB](#page-216-0) 数据库错误 203 [solidDB](#page-106-0) 数据字典 93 启动 [94](#page-107-0) [solidDB](#page-240-0) 通信错误 227 [solidDB](#page-254-0) 同步错误 241 solidDB 网络服务 描述 8 [solidDB](#page-214-0) 系统错误 201 [solidDB](#page-84-0) 远程控制 (solcon) 71 命令 [73](#page-86-0) 启动 [72](#page-85-0) [solidDB AT](#page-276-0) 消息 263 [solidDB BCKP](#page-275-0) 消息 262 [solidDB Bonsai](#page-124-0) 树 111 并行 6 多版本 6 缩小大小 [111](#page-124-0) [solidDB COM](#page-271-0) (通信) 消息 258 [solidDB CP](#page-275-0) 消息 262 [solidDB DBE](#page-273-0) 错误 260 [solidDB FIL](#page-280-0) 消息 267 [solidDB HotStandby](#page-269-0) 错误 256

[solidDB HSB](#page-277-0) 错误 264 [solidDB INI](#page-277-0) 消息 264 solidDB JDBC 驱动程序 故障诊断 142 [solidDB LOG](#page-276-0) 消息 263 solidDB ODBC 驱动程序 故障诊断 141 [solidDB RPC](#page-253-0) 错误 240 [solidDB SA API](#page-252-0) 错误 239 [solidDB SMA](#page-281-0) 错误 268 [solidDB SNC](#page-280-0) 错误 267 solidDB SQL 错误 [269](#page-282-0) 故障诊断 141 [solidDB SQL](#page-86-0) 编辑器 73 启动 [73](#page-86-0) 执行 [SQL](#page-89-0) 语句 76 [solidDB SQL](#page-25-0) 编辑器(solsql)快捷方式(Windows solidDB SQL 优化器 描述 7 [solidDB SQL API](#page-270-0) 错误 257 [solidDB SRV](#page-243-0) 错误 23[0, 259](#page-272-0) [solidDB TAB](#page-281-0) 消息 268 [solidDB XS](#page-280-0) 错误 267 solid.ini 描述 17 配置参数 [189](#page-202-0) 配置 [solidDB 53](#page-66-0) solid.ini 文件 配置参数 [145](#page-158-0) [solload 77](#page-90-0)[, 79](#page-92-0) [solloado 77](#page-90-0)[, 79](#page-92-0) [SolmsgBackupFileNum](#page-198-0) (参数) 185 [solmsg.out 18](#page-31-0) 描述 23 solsql 快捷方式 ([Windows](#page-25-0)) 12 **SOLTRACE** 环境变量 [129](#page-142-0) SOLTRACEFILE 环境变量 [129](#page-142-0) [SortArraySize](#page-121-0) (参数) 10[8, 176](#page-189-0) [SorterEnabled](#page-185-0) (参数) 172 [space ADMIN COMMAND 282](#page-295-0) SQL 跟踪级别 设置 66 [SQLInfo](#page-189-0)(参数) 176 [SqlPassthroughRead](#page-182-0) (参数 ) 169 [SqlPassthroughWrite](#page-182-0) (参数 ) 169 [SQL-89 3](#page-16-0) [SQL-92 3](#page-16-0) [SQL-99 3](#page-16-0) [SSC API](#page-16-0) (控制 API) 3 [StackTraceEnabled](#page-199-0) (参数) 186 [StandardDateTimeFormat](#page-199-0) (参数 ) 186 [StartupForceMerge](#page-168-0) (参数) 155 [StatementCache](#page-203-0) (参数) 190

[StatementMemoryTraceLimit](#page-199-0) (参数) 186 [SynchronizedWrite](#page-174-0) (参数) 161 [SyncWrite](#page-177-0)(参数) 164 SYS\_ADMIN\_ROLE 用于进行数据库管理 11 [SYS\\_AUDIT\\_TRAIL 39](#page-52-0) [SYS\\_CONSOLE\\_ROLE 11](#page-24-0) SYS\_R\_MAXBYTES\_IN(参数) 描述 [250](#page-263-0) SYS\_R\_MAXBYTES\_OUT(参数) 消息长度 250 SYS\_SYNC\_ADMIN\_ROLE 用于进行数据库管理 11 SYS\_SYNC\_REGISTER\_ROLE 用于进行数据库管理 11

### **T**

) 12

[TableLockWaitTimeout](#page-168-0) (参数 ) 155 [TcpKeepAlive](#page-160-0) (参数) 147 [TcpKeepAliveIdleTime](#page-160-0) (参数) 147 [TcpKeepAliveProbeCount](#page-160-0) (参数) 147 [TcpKeepAliveProbeInterval](#page-161-0) (参数) 148 [TCP/IP 3](#page-16-0)[, 121](#page-134-0) **TERMINATION** [solidDB](#page-102-0) 快速装入器 89 [Threads](#page-79-0) ( 参数 ) 6[6, 186](#page-199-0) [throwout 26](#page-39-0) [throwout all 20](#page-33-0) TIME [solidDB](#page-98-0) 快速装入器 85 TIMESTAMP [solidDB](#page-98-0) 快速装入器 85 [TimestampDisplaySize19](#page-189-0) (参数 ) 176 [TmpDir](#page-78-0) (参数) 65 [TmpDir\\_\[1... N \]](#page-185-0) (参数) 172 [TmpDir\\_\[1...N\] 65](#page-78-0) [Trace](#page-79-0) ( N } ) 6[6, 68](#page-81-0)[, 148](#page-161-0)[, 190](#page-203-0) [TraceBackupFileNum](#page-199-0) (参数) 186 [TraceFile](#page-80-0) ( N } ) 6[7, 68](#page-81-0)[, 148](#page-161-0)[, 191](#page-204-0) [TraceLogSize](#page-200-0)(参数) 187 [TraceSecDecimals](#page-200-0) (参数) 187 [tracestate ADMIN COMMAND 282](#page-295-0) [TransactionEarlyValidate](#page-168-0) (参数 ) 155 [TransactionHashSize](#page-168-0) (参数 ) 155 [TriggerCache](#page-189-0) (参数) 176

## **U**

Unicode 数据库方式 [15](#page-28-0) [UNIX](#page-135-0) 管道 122 [UpCaseQuotedIdentifiers](#page-189-0) (参数) 176 [uptime ADMIN COMMAND 282](#page-295-0) [UseEncryption](#page-168-0) (参数) 15[5, 190](#page-203-0)

[userlist ADMIN COMMAND 288](#page-301-0)[, 289](#page-302-0)

### **V**

[VersionedPessimisticReadCommitted](#page-169-0) (参数) 156 [VersionedPessimisticRepeatableRead](#page-169-0)(参数) 156

### **W**

[Windows](#page-25-0) 快捷方式 12 [WriteBufSize](#page-161-0) (参数) 148 [WriterIOThreads](#page-169-0) (参数) 156

# [特别字符]

[-x autoconvert](#page-207-0) (命令行选项) 194 [-x convert](#page-207-0) (命令行选项) 194 @ @ 符 76

### 声明

Copyright © Solid Information Technology Ltd. 1993, 2010.

All rights reserved.

除非经过 Solid Information Technology Ltd. 或者 International Business Machines Corporation 书面授权, 否则不能以任何方式使用本产品中的任何部分。

本产品受美国专利 6144941, 7136912, 6970876, 7139775, 6978396, 7266702, 7406489, 7502796, 和 7587429 保护。

为此产品指定的美国出口管制分类编号是 ECCN=5D992b。

本信息是为在美国提供的产品和服务编写的。

IBM 可能在其他国家或地区不提供本文档中讨论的产品、服务或功能特性。有关您当前 所在区域的产品和服务的信息, 请向您当地的 IBM 代表咨询。任何对 IBM 产品、程 序或服务的引用并非意在明示或暗示只能使用 IBM 的产品、程序或服务。只要不侵犯 IBM 的知识产权,任何同等功能的产品、程序或服务,都可以代替 IBM 产品、程序或 服务。但是, 评估和验证任何非 IBM 产品、程序或服务, 则由用户自行负责。

IBM 公司可能已拥有或正在申请与本文档内容有关的各项专利。提供本文档并未授予用 户使用这些专利的任何许可。您可以用书面方式将许可查询寄往:

IBM Director of Licensing IBM Corporation North Castle Drive Armonk, NY 10504-1785 U.S.A.

有关双字节 (DBCS) 信息的许可证查询,请联系您所在国家的 IBM 知识产权部门,或 将查询以书面的形式发送至:

IBM World Trade Asia Corporation Licensing 2-31 Roppongi 3-chome, Minato-ku Tokyo 106-0032, Japan

本条款不适用英国或任何这样的条款与当地法律不一致的国家或地区: INTERNA-TIONAL BUSINESS MACHINES CORPORATION"按现状"提供本出版物, 不附有任何 种类的(无论是明示的还是暗含的)保证,包括但不限于暗含的有关非侵权、适销和 适用于某种特定用途的保证。某些国家或地区在某些交易中不允许免除明示或暗含的 保证。因此本条款可能不适用于您。

本信息中可能包含技术方面不够准确的地方或印刷错误。此处的信息将定期更改;这 些更改将编入本资料的新版本中。IBM 可以随时对本资料中描述的产品和/或程序进行改 进和/或更改,而不另行通知。

本信息中对非 IBM Web 站点的任何引用都只是为了方便起见才提供的, 不以任何方式 充当对那些 Web 站点的保证。那些 Web 站点中的资料不是 IBM 产品资料的一部分, 使用那些 Web 站点带来的风险将由您自行承担。

IBM 可以按它认为适当的任何方式使用或分发您所提供的任何信息而无须对您承担任何 责任。

本程序的被许可方如果要了解有关程序的信息以达到如下目的: (i) 允许在独立创建 的程序和其他程序(包括本程序)之间进行信息交换, 以及(ii)允许对已经交换的信 息进行相互使用, 请与下列地址联系:

IBM Canada Limited Office of the Lab Director 8200 Warden Avenue Markham, Ontario L6G 1C7 **CANADA** 

只要遵守适当的条件和条款, 包括某些情形下的一定数量的付费, 都可获得这方面的 信息。

本资料中描述的许可程序及其所有可用的许可资料均由 IBM 依据 IBM 客户协议、IBM 国际软件许可协议或任何同等协议中的条款提供。

此处包含的任何性能数据都是在受控环境中测得的。因此、在其他操作环境中获得的 数据可能会有明显的不同。有些测量可能是在开发级的系统上进行的,因此不保证与 一般可用系统上进行的测量结果相同。此外、有些测量是通过推算而估计的、实际结 果可能会有差异。本文档的用户应当验证其特定环境的适用数据。

涉及非 IBM 产品的信息可从这些产品的供应商、其出版说明或其他可公开获得的资料 中获取。IBM 没有对这些产品进行测试,也无法确认其性能的精确性、兼容性或任何其 他关于非 IBM 产品的声明。有关非 IBM 产品性能的问题应当向这些产品的供应商提 出。

所有关于 IBM 未来方向或意向的声明都可随时更改或收回,而不另行通知,它们仅仅 表示了目标和意愿而已。

本信息包含在日常业务操作中使用的数据和报告的示例。为了尽可能完整地说明这些 示例,示例中可能会包括个人、公司、品牌和产品的名称。所有这些名字都是虚构 的、若现实生活中实际业务企业使用的名字和地址与此相似、纯属巧合。

#### 版权许可:

本信息包括源语言形式的样本应用程序、这些样本说明不同操作平台上的编程方法。 如果是为按照在编写样本程序的操作平台上的应用程序编程接口(API)进行应用程序 的开发、使用、经销或分发为目的, 您可以任何形式对这些样本程序进行复制、修 改、分发,而无须向 IBM 付费。这些示例并未在所有条件下作全面测试。因此,IBM 不能担保或暗示这些程序的可靠性、可维护性或功能。

凡这些实例程序的每份拷贝或其任何部分或任何衍生产品,都必须包括如下版权声 明:

©(贵公司的名称)(年)。此部分代码是根据 IBM Corp. 公司的样本程序衍生出来 的。

© Copyright IBM Corp. (输入年份). All rights reserved.

#### 商标

IBM、IBM 徽标、ibm.com、Solid、solidDB、InfoSphere、DB2、Informix<sup>®</sup> 和 WebSphere® 是 International Business Machines Corporation 在美国和/或其他国家或地区的商标或注 册商标。如果这些商标和其他 IBM 注册商标在本资料中第一次出现时标有商标符号(® 或™), 那么这些符号表示它们是发布本资料时归 IBM 所有的经过美国政府注册的商 标或普通法商标。这些商标也可能是在其他国家或地区的注册商标或普通法商标。在 Web 上的版权和商标信息 (www.ibm.com/legal/copytrade.shtml) 处提供了 IBM 商标的 最新列表。

Java 和所有基于 Java 的商标和徽标是 Sun Microsystems, Inc. 在美国和/或其他国家或 地区的商标。

Linux 是 Linus Torvalds 在美国和/或其他国家或地区的注册商标。

Microsoft 和 Windows 是 Microsoft Corporation 在美国和/或其他国家或地区的注册商 标。

UNIX 是 The Open Group 在美国和其他国家或地区的注册商标。

其他公司、产品或服务名称可能是其他公司的商标或服务标记。

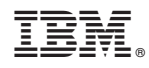

Printed in China

S151-1280-01

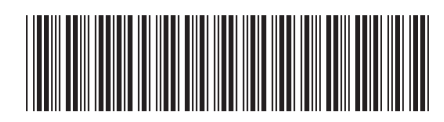